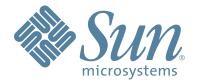

# StorageTek™ Host Software Component (HSC) VM software

#### System Programmer's Guide

Part Number: 312615401 Revision:B Version: 6.1

# Host Software Component (VM Implementation)

System Programmer's Guide

Release 6.1

312615401

Copyright 2008 Sun Microsystems, Inc., 4150 Network Circle, Santa Clara, California 95054, U.S.A. All rights reserved.

Sun Microsystems, Inc. has intellectual property rights relating to technology that is described in this document. In particular, and without limitation, these intellectual property rights may include one or more of the U.S. patents listed at http://www.sun.com/patents and one or more additional patents or pending patent applications in the U.S. and in other countries.

This document and the product to which it pertains are distributed under licenses restricting their use, copying, distribution, and decompilation. No part of the product or of this document may be reproduced in any form by any means without prior written authorization of Sun and its licensors, if any.

Third-party software, including font technology, is copyrighted and licensed from Sun suppliers.

Parts of the product may be derived from Berkeley BSD systems, licensed from the University of California. UNIX is a registered trademark in the U.S. and in other countries, exclusively licensed through X/Open Company, Ltd.

Sun, Sun Microsystems, the Sun logo, Java, AnswerBook2, docs.sun.com, and Solaris are trademarks or registered trademarks of Sun Microsystems, Inc. in the U.S. and in other countries.

All SPARC trademarks are used under license and are trademarks or registered trademarks of SPARC International, Inc. in the U.S. and in other countries. Products bearing SPARC trademarks are based upon an architecture developed by Sun Microsystems, Inc.

The OPEN LOOK and Sun<sup>TM</sup> Graphical User Interface was developed by Sun Microsystems, Inc. for its users and licensees. Sun acknowledges the pioneering efforts of Xerox in researching and developing the concept of visual or graphical user interfaces for the computer industry. Sun holds a non-exclusive license from Xerox to the Xerox Graphical User Interface, which license also covers Sun's licensees who implement OPEN LOOK GUIs and otherwise comply with Sun's written license agreements.

U.S. Government Rights—Commercial use. Government users are subject to the Sun Microsystems, Inc. standard license agreement and applicable provisions of the FAR and its supplements.

DOCUMENTATION IS PROVIDED "AS IS" AND ALL EXPRESS OR IMPLIED CONDITIONS, REPRESENTATIONS AND WARRANTIES, INCLUDING ANY IMPLIED WARRANTY OF MERCHANTABILITY, FITNESS FOR A PARTICULAR PURPOSE OR NON-INFRINGEMENT, ARE DISCLAIMED, EXCEPT TO THE EXTENT THAT SUCH DISCLAIMERS ARE HELD TO BE LEGALLY INVALID.

Copyright 2008 Sun Microsystems, Inc., 4150 Network Circle, Santa Clara, Californie 95054, Etats-Unis. Tous droits réservés.

Sun Microsystems, Inc. a les droits de propriété intellectuels relatants à la technologie qui est décrit dans ce document. En particulier, et sans la limitation, ces droits de propriété intellectuels peuvent inclure un ou plus des brevets américains énumérés à http://www.sun.com/patents et un ou les brevets plus supplémentaires ou les applications de brevet en attente dans les Etats-Unis et dans les autres pays.

Ce produit ou document est protégé par un copyright et distribué avec des licences qui en restreignent l'utilisation, la copie, la distribution, et la décompilation. Aucune partie de ce produit ou document ne peut être reproduite sous aucune forme, par quelque moyen que ce soit, sans l'autorisation préalable et écrite de Sun et de ses bailleurs de licence, s'il y en a.

Le logiciel détenu par des tiers, et qui comprend la technologie relative aux polices de caractères, est protégé par un copyright et licencié par des fournisseurs de Sun.

Des parties de ce produit pourront être dérivées des systèmes Berkeley BSD licenciés par l'Université de Californie. UNIX est une marque déposée aux Etats-Unis et dans d'autres pays et licenciée exclusivement par X/Open Company, Ltd.

Sun, Sun Microsystems, le logo Sun, Java, AnswerBook2, docs.sun.com, et Solaris sont des marques de fabrique ou des marques déposées de Sun Microsystems, Inc. aux Etats-Unis et dans d'autres pays.

Toutes les marques SPARC sont utilisées sous licence et sont des marques de fabrique ou des marques déposées de SPARC International, Inc. aux Etats-Unis et dans d'autres pays. Les produits portant les marques SPARC sont basés sur une architecture développée par Sun Microsystems, Inc.

L'interface d'utilisation graphique OPEN LOOK et Sun™ a été développée par Sun Microsystems, Inc. pour ses utilisateurs et licenciés. Sun reconnaît les efforts de pionniers de Xerox pour la recherche et le développement du concept des interfaces d'utilisation visuelle ou graphique pour l'industrie de l'informatique. Sun détient une license non exclusive de Xerox sur l'interface d'utilisation graphique Xerox, cette licence couvrant également les licenciées de Sun qui mettent en place l'interface d'utilisation graphique OPEN LOOK et qui en outre se conforment aux licences écrites de Sun.

LA DOCUMENTATION EST FOURNIE "EN L'ÉTAT" ET TOUTES AUTRES CONDITIONS, DECLARATIONS ET GARANTIES EXPRESSES OU TACITES SONT FORMELLEMENT EXCLUES, DANS LA MESURE AUTORISEE PAR LA LOI APPLICABLE, Y COMPRIS NOTAMMENT TOUTE GARANTIE IMPLICITE RELATIVE A LA QUALITE MARCHANDE, A L'APTITUDE A UNE UTILISATION PARTICULIERE OU A L'ABSENCE DE CONTREFAÇON.

We welcome your feedback. Please contact the Sun Learning Services Feedback System at:

SLSFS@Sun.com

or

Sun Learning Services Sun Microsystems Inc. One StorageTek Drive Louisville, CO 80028-3256 USA

# **Document Effectivity**

| EC Number | Date           | Doc Kit Number | Туре       | Effectivity                                                                              |
|-----------|----------------|----------------|------------|------------------------------------------------------------------------------------------|
| 132247    | December, 2005 |                | Revision A | This document applies to the<br>Host Software Component for<br>VM (VM/HSC), Version 6.1. |
|           | July, 2008     |                | Revision B |                                                                                          |

#### Contents

| What's New With This Release?                          | xxix   |
|--------------------------------------------------------|--------|
| Preface                                                | xxxv   |
| Scope                                                  | XXXV   |
| Intended Audience                                      | XXXV   |
| Organization of This Guide                             | XXXV   |
| How to Use This Guide                                  | xxvii  |
| References to HSC Product Releases                     |        |
| Related Publications                                   | xxvii  |
| Additional Information                                 | xxviii |
| Sun's External Web Sitexx                              | xxviii |
| Customer Resource Center                               | xxviii |
| Partners Site                                          | xxviii |
| Hardcopy Publicationsx                                 | xxviii |
| Customer Support                                       | xxxix  |
| Customer-initiated Maintenance                         | xxxix  |
| Sun's Worldwide Offices                                | xl     |
| Chapter 1. System Description                          | 1      |
| Automated Cartridge System Overview                    | 1      |
| Host Software Component Overview                       | 3      |
| HSC Subsystem Components                               | 4      |
| HSC Architecture                                       | 4      |
| VM Environment                                         | 6      |
| Virtual Machine Configuration                          | 9      |
| HSC and Automated Cartridge System Interaction         | 10     |
| Automated Mount                                        | 13     |
| Automated Dismount                                     | 13     |
| Dual LMU Environment                                   | 16     |
| User Control of HSC Functions                          | 17     |
| Chapter 2. Host Software Component Functions           | 19     |
| Overview of HSC Functions                              | 19     |
| Automatic Functions of the HSC                         | 20     |
| Facilities Available for User Control of HSC Functions | 20     |
| Installation Functions                                 | 20     |
| Initialization/Termination Functions                   | 21     |

| HSC Service Levels                               | 21       |
|--------------------------------------------------|----------|
| Description of Base Service Level                | 21       |
| Description of Full Service Level                | 22       |
| Displaying/Setting Service Level                 | 25       |
| Starting the HSC Subsystem at Base Service Level | 25       |
| Media Type and Recording Technique Processing    | 26       |
| MEDia and RECtech Parameters                     | 27       |
| Model Parameter                                  | 29       |
| Matching VOLATTR and TAPEREQ Statements          | 30       |
| Precedence of VOLATTR and TAPEREQ Statements     | 31       |
| Media Domain Support — T10000 Drives             | 33       |
| T10000 Drive Encryption                          | 34       |
| Mount/Dismount Functions                         | 35       |
| Mount Processing for Specific Volumes            | 35       |
| Mount Processing for Scratch Volumes             | 36       |
| Dismount Processing for Library Volumes          | 36       |
| Abnormal Mounts/Dismounts                        | 37       |
| Virtual Thumbwheel (VTW)                         | 38       |
| Tape Transport Cleaning                          | 39       |
| Volume/Cell Control Functions                    | 45       |
| Scratch Subpool Management                       | 46       |
| Cartridge Access Port (CAP) Processing Functions | 48       |
| Near Continuous Operation (NCO) Support          | 51       |
| Swapping Library Transports - New Model Types    | 52       |
| Common Recovery Functions                        | 53       |
| Control Data Set Recovery                        | 53       |
| Control Data Set Recovery Techniques             | 54       |
| User Control of Control Data Sets                | 54       |
| Renaming Control Data Sets                       | 57       |
| Command Functions                                | 58       |
| Controlling LSM Operating Mode                   | 59       |
| Controlling CAP Operating Mode                   | 59<br>59 |
| Viewing the Interior Components of an LSM        | 59<br>59 |
|                                                  | 61       |
| Utility Functions                                | 62       |
|                                                  | 62<br>62 |
| Dual LMU Functionality                           | 66       |
| Dynamic LMU Connection                           | 66       |
| Recovery Maintenance Requirements                | 66       |
| HSC Port Number Assignments                      |          |
| Multiple TCP/IP Stack Implications               | 67<br>68 |
| Transitioning Between 3270 and TCP/IP            | 68       |
| Recovering TCP/IP Communications                 | 69<br>71 |
| Configuring VM for TCP/IP Support                | 71       |
| Communication Functions                          | 74       |
| Host-to-Host Communications Services             | 74       |
| Tape Management Interface                        | 77       |

| Overview   | ·                                                               |  |
|------------|-----------------------------------------------------------------|--|
|            | B Control Statements                                            |  |
|            | ining PARMLIB Control Statements                                |  |
|            | cessing PARMLIB Control Statements                              |  |
|            | ions Offered by PARMLIB Control Statements                      |  |
|            | trol Statement Continuation Conventions                         |  |
|            | S Definition (CDSDEF) Control Statement                         |  |
|            | ECParm Control Statement                                        |  |
|            | rnal Definition (JRNDEF) Control Statement                      |  |
|            | EYDEF Command and Control Statement                             |  |
|            | ense Key Information (LKEYINFO) Control Statement               |  |
|            | onfiguration CDS Definition (RECDEF) Control Statement          |  |
|            | atch Subpool Control Statement                                  |  |
|            | n Data Set Control Statements                                   |  |
|            | ions Offered by Definition Data Set Control Statements          |  |
|            | ining LMU Network Connections                                   |  |
|            | ining Tape Request Attributes (TAPEREQ)                         |  |
|            | ining Unit Attributes (UNITATTR)                                |  |
|            | ining Volume Attributes (VOLATTR)                               |  |
|            | ntifying the Definition Data Sets (OPTION TITLE)                |  |
|            | trol Statement Continuation Conventions                         |  |
| LM         | UPATH Control Statement                                         |  |
| LM         | UPDEF Command and Control Statement                             |  |
| OP         | Fion TITLE Control Statement                                    |  |
| Scr        | atch Subpool Definition (SCRPDEF) Command and Control Statement |  |
| Тар        | e Request (TAPEREQ) Control Statement                           |  |
| Tap        | e Request Definition (TREQDEF) Command and Control Statement    |  |
| Uni        | t Attribute (UNITATTR) Control Statement                        |  |
| Uni        | t Attribute Definition (UNITDEF) Command and Control Statement  |  |
| Vol        | ume Attribute (VOLATTR) Control Statement                       |  |
| Vol        | ume Attribute Definition (VOLDEF) Command and Control Statement |  |
| Creating   | an SLKJCL File for Starting the HSC                             |  |
| /PA        | RM Statement                                                    |  |
| /PA        | RM Statement Parameters                                         |  |
| HS         | C Startup Job (ACS SLKJCL)                                      |  |
| Starting H | ISC Execution                                                   |  |
| Modifyin   | g LSMs Online                                                   |  |
| Spe        | cifying CAP Preferences                                         |  |
|            | figuration Mismatches                                           |  |
|            | Hosts Startup Considerations                                    |  |
| _          | he HSC                                                          |  |

| pter 4. Utility Functions                              | 167 |
|--------------------------------------------------------|-----|
| Overview of Library Utilities                          | 167 |
| Selecting a Utility                                    | 168 |
| Typical Use of Utilities                               | 170 |
| Control Statement Syntax Conventions                   | 171 |
| Utility Syntax Conventions                             | 171 |
| Utility Environmental Requirements                     | 171 |
| ACS UTIL Exec                                          | 172 |
| CMS Environment                                        | 173 |
| SCP Environment                                        | 174 |
| JCL and Control Statements                             | 175 |
| SCP Batch Job Control Language (JCL)                   | 175 |
| Submitting Jobs                                        | 177 |
| Utility Control Statements                             | 178 |
| Sample SCP Batch Job File - JCL and Control Statements | 178 |
| Utility Administrator (SLUADMIN)                       | 179 |
| How to Invoke SLUADMIN                                 | 179 |
| How to Invoke Utility Programs                         | 180 |
| SLUADMIN Program Return Codes                          | 180 |
| Reports Created by Utilities                           | 181 |
| Report Headings                                        | 181 |
| Parameters Controlling Report Headings                 | 181 |
| Example                                                | 182 |
| Stand-Alone Utilities                                  | 183 |
| Activities Report Utility                              | 184 |
| SLUACTV EXEC                                           | 184 |
| Syntax                                                 | 186 |
| Utility Name                                           | 186 |
| Parameters                                             | 186 |
| Invoking the Activities Report Utility                 | 188 |
| Control File Example                                   | 188 |
| Output Description                                     | 188 |
| Audit Utility                                          | 196 |
| Media Type Mismatch Conditions                         | 197 |
| Actions Permitted During an Audit                      | 198 |
| How the AUDIt Utility Functions                        | 198 |
| Concurrent Audits                                      | 199 |
| Syntax                                                 | 200 |
| Utility Name                                           | 200 |
| Parameters                                             | 200 |
| JCL Requirements                                       | 208 |
| Invoking the Audit Utility                             | 208 |
| JCL Examples                                           | 208 |
| Output Description                                     | 210 |
| Backup Utility                                         | 210 |
| Prerequisites                                          | 212 |
|                                                        |     |

| Reasons for Running the BACKup Utility              | 212 |
|-----------------------------------------------------|-----|
| How the BACKup Utility Functions                    | 213 |
| Backup Procedure                                    | 214 |
| CDS Synchronization Between Remote-linked Libraries | 214 |
| Syntax                                              | 215 |
| Utility Name                                        | 215 |
| Parameters                                          | 216 |
| JCL Requirements                                    | 218 |
| Invoking the BACKup Utility                         | 219 |
| JCL Examples                                        | 220 |
| Output Description                                  | 221 |
| How to Restart Backup                               | 225 |
| Related Utilities                                   | 225 |
| Database Decompile (LIBGEN) Utility                 | 225 |
| Prerequisites                                       | 226 |
| Reasons for Running the Database Decompile Utility  | 226 |
|                                                     | 226 |
| How the Database Decompile Utility Functions        | 220 |
| Syntax                                              |     |
| Utility Name                                        | 227 |
| Parameters                                          | 227 |
| JCL Requirements                                    | 227 |
| Invoking the Database Decompile Utility             | 228 |
| JCL Example                                         | 228 |
| Output Description                                  | 229 |
| Directory Rebuild Utility                           | 241 |
| Prerequisites                                       | 241 |
| Reasons for Running the Directory Rebuild Utility   | 241 |
| How the Directory Rebuild Utility Functions         | 241 |
| Syntax                                              | 241 |
| Utility Name                                        | 241 |
| Parameters                                          | 241 |
| JCL Requirements                                    | 241 |
| Invoking the Database Decompile Utility             | 242 |
| JCL Example                                         | 243 |
| Output Description                                  | 243 |
| Eject Cartridge Utility                             | 244 |
| Syntax                                              | 244 |
| Utility Name                                        | 245 |
| Parameters                                          | 245 |
| JCL Requirements                                    | 253 |
| Invoking the Eject Cartridge Utility                | 253 |
| JCL Examples                                        | 254 |
| Output Description                                  | 255 |
| Enter Cartridges Utility                            | 256 |
| CAP Operating Instructions                          | 256 |
| Syntax                                              | 256 |
| 5jnux                                               | 250 |

| Utility Name                                                          | 256        |
|-----------------------------------------------------------------------|------------|
| Parameters                                                            | 256        |
| JCL Requirements                                                      | 258        |
| Invoking the Enter Cartridges Utility                                 | 258        |
| JCL Example                                                           | 258        |
| Output Description                                                    | 259        |
| Journal Offload Utility                                               | 260        |
| Syntax                                                                | 260        |
| Utility Name                                                          | 260        |
| Parameters                                                            | 260        |
| JCL Requirements                                                      | 260        |
| Invoking the Journal Offload Utility                                  | 261        |
| JCL Example                                                           | 262        |
| Output Description                                                    | 262        |
| Move Utility                                                          | 264        |
| MOVe Considerations                                                   | 264        |
| Syntax                                                                | 265        |
| Utility Name                                                          | 265        |
| Parameters                                                            | 265        |
| JCL Requirements                                                      | 270        |
| Invoking the Move Utility                                             | 270        |
| JCL Examples                                                          | 271        |
| Output Description                                                    | 272        |
| Performance Log Reblocker Utility                                     | 273        |
| Syntax (CMS Statement)                                                | 273        |
| Parameters                                                            | 273        |
| Invoking the Performance Log Reblocker Utility in CMS                 | 274        |
| Invoking the Performance Log Reblocker Utility in MVS                 | 274        |
| JCL Requirements                                                      | 275        |
| Reconfiguration Utility                                               | 276        |
| Reasons for Running the Reconfiguration Utility                       | 276        |
| Considerations Before Running Reconfiguration                         | 277        |
| DASD Considerations in a VM-only Environment                          | 277        |
| How the Reconfiguration Utility Functions                             | 278        |
| Running a Successful Reconfiguration                                  | 280        |
| Restore Utility                                                       | 286        |
| Prerequisites                                                         | 286        |
| Reasons for Running the RESTore Utility                               | 286        |
| How the RESTore Utility Functions                                     | 286        |
| Special Considerations for Control Data Sets Processing Independently | 287        |
| Utility Name                                                          | 287        |
| Parameters                                                            | 287        |
| JCL Requirements                                                      | 288        |
| Invoking the Restore Utility                                          | 288        |
| JCL Examples                                                          | 289        |
| -                                                                     | 209<br>291 |
| Output Description                                                    | 271        |

| How to Handle BACKup/RESTore Discrepancies        | 293 |
|---------------------------------------------------|-----|
| Scratch Redistribution Utility                    | 294 |
| How the Scratch Redistribution Utility Functions  | 294 |
| Syntax                                            | 295 |
| Utility Name                                      | 295 |
| Parameters                                        | 295 |
| JCL Requirements                                  | 303 |
| Invoking the Scratch Redistribution Utility       | 303 |
| JCL Examples                                      | 304 |
| Output Description                                | 305 |
| Scratch Update Utilities                          | 306 |
| Syntax                                            | 306 |
| Utility Names                                     | 307 |
| Parameters                                        | 307 |
| JCL Requirements                                  | 307 |
| Invoking the Scratch Update Utilities             | 307 |
| JCL Example                                       | 308 |
| Output Description                                | 309 |
| SET Utility                                       | 310 |
| How the SET Utility Functions                     | 310 |
| Considerations Before Running the SET Utility     | 312 |
| - · ·                                             | 312 |
| Summary of SET Utility Options                    |     |
| Syntax                                            | 314 |
| Utility Name                                      | 315 |
| Parameters                                        | 315 |
| JCL Requirements                                  | 329 |
| Invoking the Set Utility                          | 329 |
| JCL Examples                                      | 330 |
| Output Description                                | 331 |
| Unselect Utility                                  | 332 |
| Syntax                                            | 332 |
| Utility Name                                      | 333 |
| Parameters                                        | 333 |
| JCL Requirements                                  | 333 |
| Invoking the Unselect Utility                     | 333 |
| JCL Example                                       | 334 |
| Output Description                                | 334 |
| Volume Report Utility                             | 336 |
| Media Type and Recording Technique Considerations | 337 |
| Syntax                                            | 339 |
| Utility Name                                      | 340 |
| Parameters                                        | 340 |
| JCL/Parameter File Requirements                   | 345 |
| JCL/Parameter File Syntax                         | 346 |
| Invoking the Volume Report Utility                | 349 |
| JCL Example                                       | 350 |

| ter 5. Problem Determination, Diagnostics, and Recovery |
|---------------------------------------------------------|
| Overview                                                |
| Messages                                                |
| HSC Messages                                            |
| SCP Messages                                            |
| Abend Codes                                             |
| HSC ABEND Codes                                         |
| SCP ABEND Codes                                         |
| Software Trace Facilities                               |
| CP Trace Table                                          |
| CCWTRACE                                                |
| VM (CP) Debug Commands                                  |
| SCP SET TRACE Command                                   |
| SCP Internal Trace Table                                |
| IPARML (IUCV Parameter List)                            |
| IUCV Interrupt Buffer                                   |
| Diagnostic Capabilities                                 |
| SCP Trace Facility                                      |
| Supervisor Call and Abnormal End Dumps                  |
| Error Recording Data Set Records                        |
| SCP External Trace Facility                             |
| SCP Trace Formatter Utility                             |
| Supervisor Call (SVC) Functions                         |
| SCP GTRACE Emulation                                    |
| HSC Internal Trace Table                                |
| HSC TRACE Command                                       |
| Diagnostic Commands                                     |
| VM (CP) Commands                                        |
| SCP Debug Mode                                          |
| Setting Initialization Sequence Break-Points            |
| SCP Diagnostic Subsystem Commands                       |
| HSC Diagnostic Commands                                 |
| CDS Recovery Capabilities                               |
| Control Data Set Recovery                               |
| Dump Processing                                         |
| Type of Dumps Supported                                 |
| How to Request a Dump                                   |
| What to do When a Dump Occurs                           |
| Dump Analysis Using SLUIPCS                             |
| Major SCP Data Relationships                            |
| Diagnostic Techniques                                   |
| Common Dump Analysis Tasks                              |
|                                                         |

|     | Overview                                                                  | 423 |
|-----|---------------------------------------------------------------------------|-----|
|     | How Library Activity Affects Library Performance                          | 423 |
|     | How Systems Programmers Control Library Performance                       | 424 |
|     | How Operators Control Library Performance                                 | 424 |
|     | Monitoring Library Activity and Performance                               | 424 |
|     | Using the Activities Report Utility                                       | 424 |
|     | Using the Performance Measurement and Predictive Maintenance System (PM2) | 425 |
|     | Redistribute Scratch Volumes in the Library                               | 426 |
|     | Maintain Quantities of Scratch Cartridges                                 | 426 |
|     | Define CAP Preferences                                                    | 426 |
|     | Use SMF Records to Collect Performance Data                               | 427 |
|     | Use PARMLIB to Define Static Parameters                                   | 427 |
|     | Define High Dispatching Priority for the HSC                              | 429 |
|     | Set High-Performance Host-to-Host Communications                          | 429 |
|     | Detailed Information about Host-to-Host Communications                    | 429 |
|     | Functioning of Host-to-Host Communications                                | 430 |
|     | Designation of Communication parameters                                   | 430 |
|     | Define Secondary and Standby Control Data Sets                            | 430 |
|     | Limit View Time to Maintain High Performance                              | 431 |
|     | Excessive Use of VIew Command Affects Performance                         | 431 |
|     |                                                                           |     |
|     | How to Monitor Usage of the VIew Command                                  | 432 |
|     | Advantages of Using the VIew Command                                      | 433 |
|     | Loading Cartridges Into the Library                                       | 434 |
|     | Loading Cartridges for Immediate Use in a Newly Installed LSM             | 434 |
|     | Loading Cartridges for Later Use in a Newly Installed LSM                 | 434 |
|     | Reduce Pass-Thrus                                                         | 434 |
|     | Unavoidable Pass-Thrus                                                    | 435 |
|     | Unnecessary Pass-Thrus                                                    | 435 |
|     | Scheduled Pass-Thrus                                                      | 435 |
|     | Ways to Reduce Pass-Thru Activity                                         | 435 |
|     | Reduce Operator Intervention                                              | 437 |
|     | ACSPROP EXEC                                                              | 438 |
|     | Syntax                                                                    | 438 |
|     | Parameters                                                                | 438 |
|     | Usage Requirements                                                        | 438 |
|     | Reduce Scheduling Contention                                              | 439 |
|     | Use Performance Log Reblocker to Format Data                              | 440 |
|     | Use the Audit Utility Effectively                                         | 440 |
|     | Use LSMs as Scratch Loaders in a Mixed ACS                                | 440 |
| App | pendix A. HSC Support for the SL8500                                      | 443 |
| ••  | Overview                                                                  | 443 |
|     | Before Configuring the HSC for the SL8500                                 | 444 |
|     | Verifying that all SL8500 Components are Operational                      | 444 |
|     | Connecting the SL8500 to the HSC                                          | 445 |
|     | SL8500 Internal Addresses and HSC Addresses                               | 445 |
|     |                                                                           | 440 |

|     | LSMs                                                                                | 446 |
|-----|-------------------------------------------------------------------------------------|-----|
|     | SL8500 CAP Behavior                                                                 | 448 |
|     | Enter or Eject                                                                      | 448 |
|     | Merging ACSs                                                                        | 449 |
|     | Configurations for ACSs Numbered Right to Left                                      | 449 |
|     | Configurations for ACSs Numbered Left to Right                                      | 450 |
|     | Merging ACSs using MERGEcds                                                         | 451 |
|     | Merging ACSs using AUDIt                                                            | 454 |
|     | Removing PTPs and Splitting ACSs                                                    | 455 |
|     | Positioning a New ACS                                                               | 456 |
|     | Splitting an ACS using MERGEcds                                                     | 456 |
|     | Splitting an ACS using AUDIt                                                        | 459 |
|     | Partitioning LSMs                                                                   | 460 |
|     | Overview                                                                            | 460 |
|     | Partitioning Requirements and Prerequisites                                         | 460 |
|     | Restrictions                                                                        | 461 |
|     | LIBGEN Considerations                                                               | 461 |
|     | CAP Considerations                                                                  | 462 |
|     |                                                                                     | 462 |
|     | VM Considerations                                                                   |     |
|     | VTCS Considerations                                                                 | 462 |
|     | MVS/CSC Considerations                                                              | 462 |
|     | LibraryStation Considerations                                                       | 462 |
|     | Definitions                                                                         | 463 |
|     | Basic Procedures                                                                    | 464 |
|     | Error Recovery                                                                      | 493 |
|     | Message Changes                                                                     | 494 |
|     | LMUPATH Control Statement                                                           | 495 |
|     | SET FREEZE Utility                                                                  | 496 |
|     | Display Command                                                                     | 497 |
|     | TCP/IP Communications - Important Considerations                                    | 498 |
|     | Connections                                                                         | 498 |
|     | Shared Networks                                                                     | 498 |
|     | Dual IP Connections                                                                 | 499 |
|     | Two SL8500 Network Connections - Two Mainframe IP Addresses                         | 499 |
|     | Sample Configuration - Two Dedicated Routes                                         | 504 |
|     | Two SL8500 Network Connections - One Mainframe IP Address                           | 509 |
|     | Sample Configuration - One Host IP, Two SL8500 Network Connections                  | 513 |
|     | Multiple SL8500 Library Connections                                                 | 518 |
|     | Connecting to Multiple SL8500 Libraries in an ACS                                   | 518 |
|     | Sample Configuration - Four SL8500 Network Connections, Four Mainframe IP Addresses | 518 |
|     | Powering Down the SL8500 - HSC Requirements                                         | 520 |
| Арр | endix B. HSC Support for the SL3000 Library                                         | 521 |
|     | Overview                                                                            | 521 |
|     | Partitioning Support for the SL3000 Library                                         | 522 |
|     | Partitioning Requirements and Prerequisites                                         | 523 |
|     | r watering requirements and r reconsisters                                          | 545 |

|     | Restrictions                                                       | 523        |
|-----|--------------------------------------------------------------------|------------|
|     | LIBGEN Considerations                                              | 524        |
|     | CAP Considerations                                                 | 524        |
|     | VM Considerations                                                  | 524        |
|     | VTCS Considerations                                                | 525        |
|     | MVS/CSC Considerations                                             | 525        |
|     | LibraryStation Considerations                                      | 525        |
|     | Definitions                                                        | 526        |
|     | Basic Procedures                                                   | 529        |
|     | Varying the ACS Online After a Configuration Change                | 561        |
|     | Error Recovery                                                     | 562        |
|     | TCP/IP Communications - Important Considerations                   | 563        |
|     | Connections                                                        | 563        |
|     | Shared Networks                                                    | 563        |
|     | Dual IP Connections                                                | 564        |
|     | Two SL3000 Network Connections - Two Mainframe IP Addresses        | 564        |
|     | Sample Configuration - Two Dedicated Routes                        | 569        |
|     | Two SL3000 Network Connections - One Mainframe IP Address          | 575        |
|     | Sample Configuration - One Host IP, Two SL3000 Network Connections | 579        |
| ۸ ۳ | pendix C. HSC Support for Near Continuous Operation (NCO)          | 585        |
| Αþ  |                                                                    |            |
|     | Overview                                                           | 585        |
|     | Dynamic Hardware Reconfiguration for Sun StorageTek Libraries      | 586        |
|     | SL8500 Library                                                     | 586        |
|     | SL3000 Library                                                     | 587        |
|     | Additional Considerations                                          | 587        |
|     | Requirements/Recommendations                                       | 588        |
|     | Starting Dynamic Hardware Reconfiguration                          | 588        |
|     | AddingTape Drives                                                  | 589        |
|     | Removing Tape Drives                                               | 590        |
|     | Replacing Tape Drives                                              | 591        |
|     | Changing Unit Addresses for Tape Drives                            | 592        |
|     | Adding/Removing Expansion Panels - SL8500 Library                  | 593<br>594 |
|     | Adding/Removing Expansion Modules - SL3000 Library                 |            |
|     | Auditing the SL8500 After Expansion                                | 595<br>597 |
|     | Adding and Configuring SL8500sAuditing the SL3000 After Expansion  | 606        |
|     | Common Near Continuous Operation                                   | 607        |
|     | Using Multiple CDS Copies                                          | 607        |
|     | Automatic Recognition of Configuration Changes                     | 608        |
|     | Using the MERGEcds Utility                                         | 609        |
|     | Using the SET Utility Instead of LIBGEN and Reconfiguration        | 609        |
|     | Defining a New Configuration to Avoid Future Reconfigurations      | 610        |
|     | Defining Planned ACSs with no Stations                             | 610        |
|     | Defining Planned Drives                                            | 611        |
|     | Changing Panels                                                    | 611        |
|     |                                                                    | 011        |

| Using CDS Rename/Relocate/Expand                                                 | 613<br>616 |
|----------------------------------------------------------------------------------|------------|
| Appendix D. Macros, Control Statements, Utilities, and Commands Syntax Reference | 617        |
| Syntax Flow Diagrams                                                             | 617        |
| Specifying Commands                                                              | 617        |
| Variables                                                                        | 617        |
| Delimiters                                                                       | 617        |
| Flow Lines                                                                       | 618        |
| Single Required Choice                                                           | 618        |
| Single Optional Choice                                                           | 619        |
| Defaults                                                                         | 619        |
| Repeat Symbol                                                                    | 619        |
| Syntax Continuation (Fragments)                                                  | 620        |
| Library Identification                                                           | 621        |
| How to Specify a CAPid                                                           | 622        |
| CAPid Formats                                                                    | 623        |
| Ranges And Lists                                                                 | 625        |
| Control Statement Syntax Conventions                                             | 628        |
| MEDia, RECtech, and MODel Parameters                                             | 630        |
| LIBGEN Macros                                                                    | 633        |
| SLIACS macro                                                                     | 634        |
| SLIALIST macro                                                                   | 634        |
| SLIDLIST macro                                                                   | 634        |
| SLIDRIVS macros                                                                  | 634        |
| SLIENDGN macro                                                                   | 634        |
| SLILIBRY macro                                                                   | 635        |
| SLILSM macro                                                                     | 636        |
| SLIRCVRY macro                                                                   | 636        |
| SLISTATN macro                                                                   | 636        |
| HSC Control Statements                                                           | 637        |
| Control Data Set Definition (CDSDEF) control statement                           | 637        |
| EXECParm control statement                                                       | 637        |
| Journal Definition (JRNDEF) control statement                                    | 637        |
| LKEYDEF command and control statement                                            | 638        |
| LKEYINFO control statement                                                       | 638        |
| LMUPATH control statement                                                        | 638        |
| LMU Path Definition (LMUPDEF) command and control statement                      | 638        |
| OPTion control statement                                                         | 639        |
| Reconfiguration Definition (RECDEF) control statement                            | 639        |
| Scratch Subpool (SCRPOol) control statement                                      | 639        |
| Scratch Subpool Definition (SCRPDEF) command and control statement               | 640        |
| Tape Request (TAPEREQ) control statement                                         | 641        |
| Tape Request Definition (TREQDEF) command/control statement                      | 642        |
| Unit Attribute (UNITATTR) control statement                                      | 642        |
| Unit Attribute Definition (UNITDEF) command/control statement                    | 642        |

| Volume Attribute (VOLATTR) control statement                   | 643 |
|----------------------------------------------------------------|-----|
| Volume Attribute Definition (VOLDEF) command/control statement | 643 |
| Utilities                                                      | 644 |
| ACTIvities Report utility                                      | 644 |
| AUDIt utility                                                  | 644 |
| BACKup utility                                                 | 645 |
| Database Decompile (LIBGEN) utility                            | 645 |
| Directory Rebuild (DIRBLD) utility                             | 645 |
| EJECt utility                                                  |     |
| Enter Cartridges utility                                       |     |
| Journal OFFLoad utility                                        |     |
| MOVe utility                                                   | 646 |
| Reconfiguration utility                                        | 646 |
| REPLace utility                                                |     |
| RESTore utility                                                |     |
| SCRAtch utility                                                |     |
| Scratch Redistribution (SCREdist) utility                      |     |
| SET utility                                                    |     |
| UNSCratch utility                                              |     |
| Unselect utility                                               |     |
| Volume Report (VOLRpt) utility                                 |     |
| Operator Commands                                              |     |
| CAP Preference (CAPPref) command and control statement         |     |
| CDs Enable/Disable command                                     |     |
| CLean command                                                  | 651 |
| Communications Path (COMMPath) command and control statement   |     |
| DISMount command                                               |     |
| Display command                                                | 653 |
| DRAin CAP command                                              |     |
| EJect command                                                  | 658 |
| ENter command                                                  | 658 |
| Journal command                                                | 659 |
| MODify command                                                 | 659 |
| MONITOR command                                                | 659 |
| Mount command                                                  | 660 |
| Mount/Dismount Options (MNTD) command and control statement    | 661 |
| MOVe command                                                   |     |
| OPTion command and control statement                           |     |
| RECover Host command                                           | 663 |
| RELease CAP command                                            | 663 |
| SENter command                                                 |     |
| SRVlev (Service Level) command                                 |     |
| Stop Monitoring (STOPMN) command                               |     |
| SWitch command                                                 |     |
| TRace command                                                  |     |
| TRACELKP command                                               | 665 |
|                                                                |     |

| Vary Station command                                   | 665        |
|--------------------------------------------------------|------------|
| VIew command                                           | 666        |
| Warn command                                           | 666        |
| HSC Diagnostic Commands                                | 667        |
| LIst command                                           | 667        |
| TRace command                                          | 667        |
| SCP Operator Commands                                  | 668        |
| * (comment) Statement                                  | 668        |
| AUTHorize Command                                      | 668        |
| CANCEL command                                         | 668        |
| CP Command                                             | 668        |
| DEFine Command                                         | 668        |
| DUMP Command                                           | 668        |
| FILE Command                                           | 669        |
| HELP Command                                           | 669        |
| Modify Command (SCP)                                   | 669        |
| Query Command                                          | 669        |
| Reply Command                                          | 670        |
| SET Command                                            | 670        |
| SLK Command                                            | 671        |
| STArt Command                                          | 671        |
| STOP Command                                           | 671        |
| STOPSCP Command                                        | 671        |
| SUBSYS Command                                         | 671        |
| GCS Component Server Commands                          | 672        |
| SLKGCS Command                                         | 672        |
| CMS Operator Commands                                  | 673        |
| ACS EXEC                                               | 673        |
| CMS HELP                                               | 673        |
| Appendix E. CP Commands and DIAGNOSE Codes             | 675        |
|                                                        |            |
| Overview                                               | 675<br>675 |
| CP Commands                                            | 675        |
| CP Programming Services                                |            |
| IUCV                                                   | 676        |
| Appendix F. Record Formats                             | 677        |
| Overview                                               | 677        |
| Mapping Macros for SMF Records                         | 678        |
| Mapping Macros for LOGREC Records                      | 678        |
| Mapping Macros for Volume Report and Batch API Records | 678        |
| Mapping Macros for Batch API Records                   | 678        |
| SMF Records                                            | 679        |
| SMF Mapping Macros                                     | 679        |
| SMF Record Formats                                     | 680        |
| SLSDVAR                                                | 680        |

| SLSSFHDR                                   | 681 |
|--------------------------------------------|-----|
| SLSSBLOS                                   | 686 |
| SLSSCAPJ                                   | 688 |
| SLSSCAPN                                   | 689 |
| SLSSVSTA                                   | 690 |
| SLSSMLSM                                   | 692 |
| SLSSLSB                                    | 693 |
| SLSSMF07                                   | 695 |
| SLSSMF08                                   | 703 |
| LOGREC Records                             | 705 |
| LOGREC Mapping Macros                      | 705 |
| LOGREC Record Formats                      | 706 |
| SLSSLHDR                                   | 706 |
| SLSSVLG1                                   | 711 |
| SLSSBLOG                                   | 713 |
| SLSSLLG1                                   | 715 |
| SLSSLLG2                                   | 720 |
| SLSSLLG3                                   | 722 |
| SLSSLLG4                                   | 723 |
| SLSSLLG5                                   | 725 |
| SLSSLLG6                                   | 728 |
| SLSSDJLR                                   | 733 |
| SLSSDSWI                                   | 735 |
| SLSSRL00                                   | 737 |
| SLSSRL01                                   | 738 |
| SLSSRLG1                                   | 739 |
| Volume Report and Batch API Records        | 742 |
| Volume Report and Batch API Mapping Macros | 742 |
| Volume Report and Batch API Record Formats | 743 |
| SLUVADAT                                   | 743 |
| SLUVCDAT                                   | 751 |
| SLUVHDAT                                   | 754 |
| SLUVIDAT                                   | 757 |
| SLUVSDAT                                   | 760 |
| SLUVVDAT                                   | 760 |
| Batch API Records                          | 702 |
| Batch API Mapping Macros                   | 773 |
| Batch API Record Formats                   | 774 |
|                                            | 774 |
| SLUVDDAT                                   | 778 |
| SLUVPDAT                                   | //8 |
| Appendix G. Logging ACS Robotics Motion    | 783 |
| Overview                                   | 783 |
| Information Being Logged                   | 783 |
| Robotics Motion Start Counts               | 783 |
| Temporary Motion Error Counts              | 783 |

| Logging Interval         783           Single-Host Environment         790           Multi-Host Environment         791           LMU Response Codes         791           Invalid Parameter Error Codes: 0101 - 0127         792           Configuration Error Codes: 0201 - 0203         792           CAP Procedural Error Codes: 0301 - 0310         792           General Procedural Error Codes: 0401 - 0427         794           LMU LAN Interface Error Codes: 0501 - 0512         792           LMU LAN Interface Error Codes: 0801 - 0809         792           LSM Robotics Error Codes: 0801 - 0809         793           LSM Radware Error Codes: 0801 - 0809         793           LSM Robotics Error Codes: 0801 - 0977         793           Drive Error Codes: 1001 - 1011         800           Undefined Response Code         801           Appendix H. Remote-linked Libraries         801           Overview         802           Configuration 1         802           Configuration 2         802           Configuration 3         802           Configuration 4         802           Configuration 5         804           Overview         804           QCDS Functions         805           Inv                                                                                                 | Permanent Motion Errors                               | 784 |
|----------------------------------------------------------------------------------------------------|-------------------------------------------------------|-----|
| Single-Host Environment         790           Multi-Host Environment         791           Invalid Parameter Error Codes: 0101 - 0127         792           Configuration Error Codes: 0201 - 0203         793           CAP Procedural Error Codes: 0301 - 0310         792           General Procedural Error Codes: 0401 - 0427         794           LMU LAN Interface Error Codes: 0501 - 0512         793           LMU Logical Error Codes: 0501 - 0520         794           LMU Logical Error Codes: 0801 - 0820         794           LSM Robotics Error Codes: 0801 - 0820         794           LSM Logical Error Codes: 0801 - 0809         794           LSM Logical Error Codes: 0801 - 0809         794           LSM Logical Error Codes: 0801 - 0809         794           LSM Hardware Error Codes: 0801 - 0809         794           LSM Logical Error Codes: 0801 - 0809         796           LSM Error Codes: 1001 - 1011         800           Undefined Response Code         800           Appendix H. Remote-linked Libraries         801           Overview         800           Configuration 1         800           Configuration 5         800           Porgramming and Operational Considerations         802           Overview         804 <td>How Information is Logged</td> <td>785</td> | How Information is Logged                             | 785 |
| Multi-Host Environment       794         LMU Response Codes       799         Invalid Parameter Error Codes: 0101 - 0127       792         Configuration Error Codes: 0301 - 0310       793         CAP Procedural Error Codes: 0301 - 0427       794         LMU LAN Interface Error Codes: 0501 - 0512       795         LMU LAN Interface Error Codes: 0501 - 0512       795         LMU Logical Error Codes: 0601 - 0620       794         LSM Robotics Error Codes: 0801 - 0718       795         LSM Hardware Error Codes: 0801 - 0977       793         Drive Error Codes: 1001 - 1011       800         Undefined Response Code       800         Overview       801         Configuration 1       800         Configuration 2       802         Configuration 3       804         Configuration 4       802         Configuration 5       802         Programming and Operational Considerations       803         Overview       804         QCDS Request       805         How QCDS Functions       804         Invoking QCDS (SLSUREQ Macro)       805         Addresses and Registers       814         Sample QCDS Requests       815         Output Description                                                                                                    | Logging Interval                                      | 789 |
| LMU Response Codes       791         Invalid Parameter Error Codes: 0101 - 0127       792         Configuration Error Codes: 0201 - 0203       792         CAP Procedural Error Codes: 0301 - 0310       792         General Procedural Error Codes: 0501 - 0512       792         LMU LAN Interface Error Codes: 0601 - 0620       792         LMU Logical Error Codes: 0601 - 0620       792         LSM Robotics Error Codes: 0601 - 0718       792         LSM Hardware Error Codes: 0901 - 077       793         Drive Error Codes: 0901 - 0809       794         LSM Logical Error Codes: 0901 - 0809       793         Drive Error Codes: 0901 - 0809       793         Drive Error Codes: 0001 - 0809       794         Drive Error Codes: 0001 - 0809       794         Drive Error Codes: 0001 - 0809       794         Drive Error Codes: 0001 - 0809       794         Drive Error Codes: 0001 - 0807       800         Configuration 1       800         Configuration 1       800         Configuration 1       800         Configuration 3       800         Configuration 5       800         Programming and Operational Considerations       807         Overview       800         QCDS Functions <td>Single-Host Environment</td> <td>790</td>                                                              | Single-Host Environment                               | 790 |
| Invalid Parameter Error Codes: 0101 - 0127         792           Configuration Error Codes: 0201 - 0203         793           CAP Procedural Error Codes: 0301 - 0310         792           General Procedural Error Codes: 0401 - 0427         794           LMU LAN Interface Error Codes: 0501 - 0512         793           LMU Logical Error Codes: 0701 - 0718         795           LSM Robotics Error Codes: 0701 - 0718         795           LSM Robotics Error Codes: 0901 - 0809         793           LSM Logical Error Codes: 0901 - 0977         799           Drive Error Codes: 1001 - 1011         800           Undefined Response Code         800           Overview         801           Configuration 1         800           Configuration 2         801           Configuration 3         800           Configuration 4         800           Configuration 5         800           Programming and Operational Considerations         801           Overview         803           QCDS Request         805           How QCDS Functions         805           Machesse and Registers         801           Syntax         813           Parameters         814           Sample QCDS Requests                                                                                                    | Multi-Host Environment                                | 790 |
| Configuration Error Codes: 0201 - 0203       792         CAP Procedural Error Codes: 0301 - 0310       793         General Procedural Error Codes: 0401 - 0427       794         LMU LAN Interface Error Codes: 0501 - 0512       795         LMU Logical Error Codes: 0901 - 0718       795         LSM Robotics Error Codes: 0901 - 0718       795         LSM Hardware Error Codes: 0901 - 0809       798         LSM Logical Error Codes: 0901 - 0809       799         Drive Error Codes: 0901 - 0977       799         Drive Error Codes: 1001 - 1011       800         Undefined Response Code       801         Overview       801         Configuration 1       802         Configuration 2       802         Configuration 3       800         Configuration 4       800         Configuration 5       800         Programming and Operational Considerations       807         Overview       809         QCDS Request       809         How QCDS Functions       809         Noveking QCDS (SLSUREQ Macro)       809         Addresses and Registers       811         Parameters       812         Output Description       822         SLSUREQ Macro       82                                                                                                    | LMU Response Codes                                    | 791 |
| CAP Procedural Error Codes: 0301 - 0310       792         General Procedural Error Codes: 0501 - 0427       794         LMU LAN Interface Error Codes: 0501 - 0512       795         LMU Logical Error Codes: 0701 - 0718       797         LSM Robotics Error Codes: 0801 - 0809       799         LSM Hardware Error Codes: 0901 - 0977       798         Drive Error Codes: 1001 - 1011       800         Undefined Response Code       801         Appendix H. Remote-linked Libraries       801         Overview       800         Configuration 1       800         Configuration 2       800         Configuration 3       804         Configuration 4       800         Configuration 5       800         Programming and Operational Considerations       807         Overview       800         Configuration 5       800         Programming and Operational Considerations       807         Overview       809         QCDS Request       809         How QCDS Functions       809         Invoking QCDS (SLSUREQ Macro)       809         Addresses and Registers       811         Syntax       812         Potrytew       825                                                                                                    | Invalid Parameter Error Codes: 0101 - 0127            | 792 |
| General Procedural Error Codes: 0401 - 0427                                                                                                    | Configuration Error Codes: 0201 - 0203                | 793 |
| LMU LAN Interface Error Codes: 0501 - 0512       793         LMU Logical Error Codes: 0601 - 0620       799         LSM Robotics Error Codes: 0801 - 0809       795         LSM Hardware Error Codes: 0801 - 0809       795         LSM Logical Error Codes: 0801 - 0977       796         Drive Error Codes: 1001 - 1011       800         Undefined Response Code       801         Overview       801         Configuration 1       802         Configuration 2       803         Configuration 3       804         Configuration 4       802         Configuration 5       804         Configuration 5       806         Programming and Operational Considerations       805         Overview       805         QCDS Request       805         How QCDS Functions       805         Invoking QCDS (SLSUREQ Macro)       805         Addresses and Registers       811         QCDS Programming Considerations       812         QCDS Programming Considerations       813         QCDS Programming Considerations       814         Sample QCDS Request       814         Sample QCDS Requests       814         Sample QCDS Requests       814 <tr< th=""><td>CAP Procedural Error Codes: 0301 - 0310</td><td>793</td></tr<>                                                                                              | CAP Procedural Error Codes: 0301 - 0310               | 793 |
| LMU Logical Error Codes: 0601 - 0620       794         LSM Robotics Error Codes: 0701 - 0718       795         LSM Hardware Error Codes: 0801 - 0809       796         LSM Logical Error Codes: 0901 - 0977       798         Drive Error Codes: 1001 - 1011       800         Undefined Response Code       801         Appendix H. Remote-linked Libraries       801         Overview       801         Configuration 1       802         Configuration 2       803         Configuration 3       804         Configuration 4       805         Configuration 5       806         Programming and Operational Considerations       805         Overview       805         Overview       805         Overview       805         Overview       806         Programming and Operational Considerations       805         Overview       805         QCDS Request       805         How QCDS Functions       806         Invoking QCDS (SLSUREQ Macro)       805         Addresses and Registers       811         Syntax       812         QCDS Programming Considerations       814         Sample QCDS Requests       814 </th <td>General Procedural Error Codes: 0401 - 0427</td> <td>794</td>                                                                                                    | General Procedural Error Codes: 0401 - 0427           | 794 |
| LSM Robotics Error Codes: 0701 - 0718       797         LSM Hardware Error Codes: 0901 - 0977       798         LSM Logical Error Codes: 0901 - 0977       799         Drive Error Codes: 1001 - 1011       800         Undefined Response Code       801         Appendix H. Remote-linked Libraries       801         Overview       801         Configuration 1       802         Configuration 2       803         Configuration 3       804         Configuration 4       802         Configuration 5       804         Configuration 5       805         Configuration 6       804         Configuration 7       805         Configuration 8       807         Configuration 9       806         Configuration 5       807         Programming and Operational Considerations       807         Overview       806         QCDS Request       805         How QCDS Functions       806         Invoking QCDS Kequests       811         QCDS Sequest       812         Materses and Registers       814         Syntax       812         QCDS Requests       814         Sample QCDS Requests                                                                                                    | LMU LAN Interface Error Codes: 0501 - 0512            | 795 |
| LSM Hardware Error Codes: 0801 - 0809794LSM Logical Error Codes: 0901 - 0977799Drive Error Codes: 1001 - 1011800Undefined Response Code800Appendix H. Remote-linked Libraries801Overview801Configuration 1800Configuration 2801Configuration 3800Configuration 4800Configuration 5800Programming and Operational Considerations802Overview805QCDS Request805How QCDS Functions805Invoking QCDS (LSUREQ Macro)805Addresses and Registers811QCDS Programming Considerations812Syntax813Parameters814Supple QCDS Requests815Autor Codes814Syntax815QCDS Requests812Guest APIP QCDS Requests812Starters814Sample QCDS Requests812Output Description822Syntax822Parameters822Syntax822Parameters822Statch API Mapping (SLSUREQM) Macro823Glossary833                                                                                                    | LMU Logical Error Codes: 0601 - 0620                  | 796 |
| LSM Logical Error Codes: 0901 - 0977       793         Drive Error Codes: 1001 - 1011       800         Undefined Response Code       800         Appendix H. Remote-linked Libraries       801         Overview       802         Configuration 1       802         Configuration 2       803         Configuration 3       800         Configuration 4       802         Configuration 5       800         Programming and Operational Considerations       803         Overview       805         QCDS Request       805         How QCDS Functions       805         Invoking QCDS (SLSUREQ Macro)       805         Addressee and Registers       811         Parameters       811         QCDS Request       812         Syntax       813         Parameters       814         Sample QCDS Requests       814         Sample QCDS Requests       815         Output Description       822         SLSUREQM Macro       822         Syntax       822         Parameters       822         Batch API Mapping (SLSUREQM) Macro       823                                                                                                    | LSM Robotics Error Codes: 0701 - 0718                 | 797 |
| Drive Error Codes: 1001 - 1011800Undefined Response Code800Appendix H. Remote-linked Libraries801Overview801Configuration 1802Configuration 2803Configuration 3804Configuration 4805Configuration 5806Programming and Operational Considerations807Appendix I. Batch Application Program Interface (API)805Overview805QCDS Request805How QCDS Functions805Invoking QCDS (SLSUREQ Macro)805Addresses and Registers816Syntax811Parameters812Output Description822SLSUREQ Macro822Syntax812Autor Codes814Sample QCDS Requests812Glossary825Glossary835                                                                                                    | LSM Hardware Error Codes: 0801 - 0809                 | 798 |
| Undefined Response Code800Appendix H. Remote-linked Libraries801Overview801Configuration 1802Configuration 2803Configuration 3804Configuration 4805Configuration 5806Programming and Operational Considerations807Appendix I. Batch Application Program Interface (API)805Overview809QCDS Request809How QCDS Functions809Invoking QCDS (SLSUREQ Macro)809Addresses and Registers810Syntax811Parameters811Output Description822SLSUREQ Macro822SLSUREQ Macro822Sutax812Output Description822Batch API Mapping (SLSUREQM) Macro823Glossary833                                                                                                    | LSM Logical Error Codes: 0901 - 0977                  | 798 |
| Appendix H. Remote-linked Libraries       801         Overview       801         Configuration 1       802         Configuration 2       802         Configuration 3       802         Configuration 4       802         Configuration 5       806         Programming and Operational Considerations       807         Appendix I. Batch Application Program Interface (API)       809         Overview       809         QCDS Request       809         How QCDS Functions       809         Invoking QCDS (SLSUREQ Macro)       809         Addresses and Registers       810         Syntax       811         Parameters       812         Output Description       822         SLSUREQM Macro       822         Suntax       812         Apple QCDS Requests       813         Output Description       822         SLSUREQM Macro       822         Syntax       822         Parameters       823         Batch API Mapping (SLSUREQM) Macro       824         Glossary       833                                                                                                    | Drive Error Codes: 1001 - 1011                        | 800 |
| Overview801Configuration 1802Configuration 2803Configuration 3804Configuration 4805Configuration 5806Programming and Operational Considerations807Appendix I. Batch Application Program Interface (API)805Overview809QCDS Request809How QCDS Functions809Invoking QCDS (SLSUREQ Macro)809Addresses and Registers810Syntax811QCDS Programming Considerations812Output Description812SLSUREQ Macro824SLSUREQ Macro824SLSUREQ Macro822Syntax812Output Description824SLSUREQM Macro822Syntax822Suntax822Suntax822Suntax824SLSUREQM Macro825Syntax825Syntax825Suntax825Suntax825Suntax825Suntax825Suntax825Suntax825Suntax825Suntax825Suntax825Suntax825Suntax825Suntax825Suntax825Suntax825Suntax825Suntax825Suntax825Suntax825Suntax826Suntax827 <td>Undefined Response Code</td> <td>800</td>                                                                                                    | Undefined Response Code                               | 800 |
| Overview801Configuration 1802Configuration 2803Configuration 3804Configuration 4805Configuration 5806Programming and Operational Considerations807Appendix I. Batch Application Program Interface (API)805Overview809QCDS Request809How QCDS Functions809Invoking QCDS (SLSUREQ Macro)809Addresses and Registers810Syntax811QCDS Programming Considerations812Output Description812SLSUREQ Macro824SLSUREQ Macro824SLSUREQ Macro822Syntax812Output Description824SLSUREQM Macro822Syntax822Suntax822Suntax822Suntax824SLSUREQM Macro825Syntax825Syntax825Suntax825Suntax825Suntax825Suntax825Suntax825Suntax825Suntax825Suntax825Suntax825Suntax825Suntax825Suntax825Suntax825Suntax825Suntax825Suntax825Suntax825Suntax825Suntax826Suntax827 <td></td> <td>001</td>                                                                                                    |                                                       | 001 |
| Configuration 1802Configuration 2803Configuration 3804Configuration 4805Configuration 5806Programming and Operational Considerations807Appendix I. Batch Application Program Interface (API)808Overview809QCDS Request809How QCDS Functions809Invoking QCDS (SLSUREQ Macro)809Addresses and Registers810Syntax811Parameters811QCDS Programming Considerations812Output Description812Supple QCDS Requests814Sample QCDS Requests812Output Description822SLSUREQM Macro822Syntax825Parameters825Supple QCDS Requests825Glossary833                                                                                                    | Appendix H. Remote-linked Libraries                   | 801 |
| Configuration 2803Configuration 3804Configuration 4805Configuration 5806Programming and Operational Considerations807Appendix I. Batch Application Program Interface (API)805Overview805QCDS Request806How QCDS Functions807Invoking QCDS (SLSUREQ Macro)809Addresses and Registers810Syntax811Parameters811QCDS Programming Considerations812Output Description812SLSUREQ Macro822Syntax812Parameters812Syntax812Parameters812Output Description822SLSUREQ Macro822Syntax822Syntax822Syntax825Batch API Mapping (SLSUREQM) Macro823Glossary833                                                                                                    | Overview                                              | 801 |
| Configuration 3804Configuration 4805Configuration 5806Programming and Operational Considerations807Appendix I. Batch Application Program Interface (API)809Overview809QCDS Request809How QCDS Functions809Invoking QCDS (SLSUREQ Macro)809Addresses and Registers810Syntax811Parameters811QCDS Programming Considerations812Return Codes814Sample QCDS Requests815Output Description822SLSUREQ Macro822Syntax822Parameters822SLSUREQ Macro822SLSUREQ Macro822Support824SLSUREQ Macro825Syntax825Support826Support826SLSUREQM Macro826Support826Support826Support826Support826Support826Support826Support826Support826Support826Support826Support826Support826Support826Support826Support826Support826Support826Support826Support826Support826Support826Support                                                                                                    | Configuration 1                                       | 802 |
| Configuration 4802Configuration 5806Programming and Operational Considerations807Appendix I. Batch Application Program Interface (API)808Overview809QCDS Request809How QCDS Functions809Invoking QCDS (SLSUREQ Macro)809Addresses and Registers811Syntax811QCDS Programming Considerations812Return Codes814Sample QCDS Requests815Output Description822SLSUREQM Macro822Syntax822Parameters822Suftax822Suftax822Suftax822Suftax824SLSUREQM Macro825Syntax825Batch API Mapping (SLSUREQM) Macro826Glossary833                                                                                                    | Configuration 2                                       | 803 |
| Configuration 5800Programming and Operational Considerations801Appendix I. Batch Application Program Interface (API)802Overview809QCDS Request809How QCDS Functions809Invoking QCDS (SLSUREQ Macro)809Addresses and Registers810Syntax811Parameters811QCDS Programming Considerations812Return Codes814Sample QCDS Requests815Output Description822SLSUREQM Macro822Syntax822Syntax822Suff AM822Suff AM822Suff AM822Suff AM823Glossary833                                                                                                    | Configuration 3                                       | 804 |
| Programming and Operational Considerations807Appendix I. Batch Application Program Interface (API)808Overview809QCDS Request809How QCDS Functions809Invoking QCDS (SLSUREQ Macro)809Addresses and Registers810Syntax811Parameters812QCDS Programming Considerations813Return Codes814Sample QCDS Requests815Output Description822SLSUREQM Macro822Syntax822Batch API Mapping (SLSUREQM) Macro823Glossary833                                                                                                    |                                                       | 805 |
| Appendix I. Batch Application Program Interface (API)809Overview809QCDS Request809How QCDS Functions809Invoking QCDS (SLSUREQ Macro)809Addresses and Registers810Syntax811Parameters812QCDS Programming Considerations812Return Codes814Sample QCDS Requests815Output Description822SLSUREQM Macro822Syntax825Parameters825Batch API Mapping (SLSUREQM) Macro823Glossary833                                                                                                    | Configuration 5                                       | 806 |
| Overview809QCDS Request809How QCDS Functions809Invoking QCDS (SLSUREQ Macro)809Addresses and Registers810Syntax811Parameters811QCDS Programming Considerations812Return Codes814Sample QCDS Requests815Output Description822SLSUREQM Macro822Syntax822Parameters825Batch API Mapping (SLSUREQM) Macro833Glossary833                                                                                                    | Programming and Operational Considerations            | 807 |
| Overview809QCDS Request809How QCDS Functions809Invoking QCDS (SLSUREQ Macro)809Addresses and Registers810Syntax811Parameters811QCDS Programming Considerations812Return Codes814Sample QCDS Requests815Output Description822SLSUREQM Macro822Syntax822Parameters825Batch API Mapping (SLSUREQM) Macro833Glossary833                                                                                                    | Appendix I. Batch Application Program Interface (API) | 809 |
| QCDS Request809How QCDS Functions809Invoking QCDS (SLSUREQ Macro)809Addresses and Registers810Syntax811Parameters811QCDS Programming Considerations812Return Codes814Sample QCDS Requests815Output Description822SLSUREQM Macro822Syntax825Parameters825Batch API Mapping (SLSUREQM) Macro833                                                                                                    |                                                       |     |
| How QCDS Functions809Invoking QCDS (SLSUREQ Macro)809Addresses and Registers810Syntax811Parameters811QCDS Programming Considerations812QCDS Requests814Sample QCDS Requests815Output Description822SLSUREQM Macro822Syntax825Batch API Mapping (SLSUREQM) Macro826Glossary833                                                                                                    |                                                       |     |
| Invoking QCDS (SLSUREQ Macro)809Addresses and Registers810Syntax811Parameters811QCDS Programming Considerations812Return Codes814Sample QCDS Requests815Output Description822SLSUREQM Macro825Syntax825Batch API Mapping (SLSUREQM) Macro826Glossary833                                                                                                    |                                                       |     |
| Addresses and Registers810Syntax811Parameters811QCDS Programming Considerations812Return Codes814Sample QCDS Requests815Output Description824SLSUREQM Macro825Syntax825Parameters825Batch API Mapping (SLSUREQM) Macro826Glossary833                                                                                                    |                                                       |     |
| Syntax811Parameters811QCDS Programming Considerations812QCDS Programming Considerations813Return Codes814Sample QCDS Requests815Output Description824SLSUREQM Macro825Syntax825Parameters825Batch API Mapping (SLSUREQM) Macro825Glossary833                                                                                                    |                                                       |     |
| Parameters811QCDS Programming Considerations813Return Codes814Sample QCDS Requests815Output Description824SLSUREQM Macro825Syntax825Parameters825Batch API Mapping (SLSUREQM) Macro826Glossary833                                                                                                    |                                                       |     |
| QCDS Programming Considerations813Return Codes814Sample QCDS Requests815Output Description824SLSUREQM Macro825Syntax825Parameters825Batch API Mapping (SLSUREQM) Macro826Glossary833                                                                                                    | •                                                     |     |
| Return Codes814Sample QCDS Requests815Output Description824SLSUREQM Macro825Syntax825Parameters825Batch API Mapping (SLSUREQM) Macro826Glossary833                                                                                                    |                                                       |     |
| Sample QCDS Requests815Output Description824SLSUREQM Macro825Syntax825Parameters825Batch API Mapping (SLSUREQM) Macro826Glossary833                                                                                                    |                                                       |     |
| Output Description824SLSUREQM Macro825Syntax825Parameters825Batch API Mapping (SLSUREQM) Macro826Glossary833                                                                                                    |                                                       |     |
| SLSUREQM Macro       825         Syntax       825         Parameters       825         Batch API Mapping (SLSUREQM) Macro       826         Glossary       833                                                                                                    |                                                       |     |
| Syntax825Parameters825Batch API Mapping (SLSUREQM) Macro826Glossary833                                                                                                    |                                                       |     |
| Parameters    825      Batch API Mapping (SLSUREQM) Macro    826      Glossary    833                                                                                                    |                                                       |     |
| Batch API Mapping (SLSUREQM) Macro    826      Glossary    833                                                                                                    | •                                                     |     |
| Glossary                                                                                                    |                                                       |     |
|                                                                                                    |                                                       | 020 |
| Index                                                                                                    | Glossary                                              | 833 |
|                                                                                                    | Index                                                 | 849 |

# Figures

| Figure 1.  | HSC Architecture                                     | 5   |
|------------|------------------------------------------------------|-----|
| Figure 2.  | Virtual Machine Relationships                        | 11  |
| Figure 3.  | Shared Library Data Sets                             | 12  |
| Figure 4.  | HSC/Automated Cartridge System Interaction           | 14  |
| Figure 5.  | MEDia/RECtech Hierarchy                              | 28  |
| Figure 6.  | HSC Command Functions Overview                       | 58  |
| Figure 7.  | Utility Functions Overview                           | 61  |
| Figure 8.  | HSC Communication Methods                            | 74  |
| Figure 9.  | HSC Communication Methods Between Multiple Hosts     | 75  |
| Figure 10. | Activities Report Utility Sample Output              | 195 |
| Figure 11. | AUDIt Utility Sample Output                          | 211 |
| Figure 12. | BACKup Utility Sample Output                         | 223 |
| Figure 13. | Database Decompile Utility Sample Output             | 230 |
| Figure 14. | EJECt Cartridge Utility Sample Output                | 255 |
| Figure 15. | Enter Cartridge Utility Sample Output                | 259 |
| Figure 16. | Journal Offload Utility Sample Output                | 263 |
| Figure 17. | MOVe Utility Sample Output                           | 272 |
| Figure 18. | Restore Utility Sample Output                        | 292 |
| Figure 19. | Scratch Redistribution Utility Sample Output         | 305 |
| Figure 20. | Scratch Update Utilities Sample Output               | 309 |
| Figure 21. | Unselect Utility Sample Output                       | 335 |
| Figure 22. | Volume Report SUMMary(TOTal) Sample Output           | 354 |
| Figure 23. | Volume Report Utility SUMMary(SUBpool) Sample Output | 355 |
| Figure 24. | HSC Internal Trace Table Example                     | 385 |
| Figure 25. | Control Data Set Recovery Scheme                     | 399 |
| Figure 26. | Command, Message and Trace Processing                | 413 |

| Figure 27. | SCP Task/Job Data Relationship                                         | 415 |
|------------|------------------------------------------------------------------------|-----|
| Figure 28. | Subsystem Data Relationships                                           | 416 |
| Figure 29. | Using LSMs as Scratch Loaders                                          | 441 |
| Figure 30. | Existing Right to Left Configuration - Three Separate ACSs             | 449 |
| Figure 31. | Desired Configuration - Single ACS                                     | 449 |
| Figure 32. | Existing Left to Right Configuration - Three Separate ACSs             | 450 |
| Figure 33. | Desired Configuration - Single ACS                                     | 450 |
| Figure 34. | Existing One ACS Configuration                                         | 455 |
| Figure 35. | Desired Two ACS Configuration                                          | 455 |
| Figure 36. | Partition and Host Group Example                                       | 463 |
| Figure 37. | Process Flow to Remove the Last LSM in an ACS                          | 481 |
| Figure 38. | Process Flow to Move the Last LSM to Another ACS Partition             | 486 |
| Figure 39. | Process Flow to Move an Allocated LSM to Another ACS Partition         | 492 |
| Figure 40. | Dual IP with Two SL8500 Network Connections - Different Subnetworks    | 500 |
| Figure 41. | Dual IP Configuration Sample - Different Subnetworks                   | 504 |
| Figure 42. | Dual IP (one host IP) with Two SL8500 Network Connections              | 510 |
| Figure 43. | Dual IP (one host IP) with Two SL8500 Network Connections              | 513 |
| Figure 44. | Four IP Addresses (four host IPs) with Four SL8500 Network Connections | 519 |
| Figure 45. | Partition and Host Group Example for Cells and CAPs                    | 527 |
| Figure 46. | Partition and Host Group Example for Drives                            | 528 |
| Figure 47. | Dual IP with Two SL3000 Network Connections - Different Subnetworks    | 565 |
| Figure 48. | Dual IP Configuration Sample - Different Subnetworks                   | 570 |
| Figure 49. | Dual IP (one host IP) with Two SL3000 Network Connections              | 576 |
| Figure 50. | Dual IP (one host IP) with Two SL3000 Network Connections              | 579 |
| Figure 51. | Add Two Drives to the SL8500 and the HSC Configuration                 | 589 |
| Figure 52. | Remove Two Drives from the SL8500 and the HSC Configuration            | 590 |
| Figure 53. | Change Unit Addresses for 16 Tape Drives                               | 592 |
| Figure 54. | SL8500 LIbrary with Storage Expansion Module                           | 595 |
| Figure 55. | LSM Numbering for Four Connected SL8500s                               | 597 |
| Figure 56. | Original SL8500 Configuration                                          | 601 |
| Figure 57. | Updated Configuration - New SL8500 Added to Right                      | 601 |
| Figure 58. | SL3000 Library Expansion Modules                                       | 606 |
| Figure 59. | Configuration 1                                                        | 802 |

| Figure 60. Configuration 2                         | 803 |
|----------------------------------------------------|-----|
| Figure 61. Configuration 3                         | 804 |
| Figure 62. Configuration 4                         | 805 |
| Figure 63. Configuration 5                         | 806 |
| Figure 64. Sample 1 - Automatic CDS Allocation     | 816 |
| Figure 65. Sample 2 - Reading ACS and DRV Together | 821 |

# Tables

| Table 1.                                                                   | HSC Command Execution at Base and Full Service Levels                                                                                                    | 23                                                                                       |
|----------------------------------------------------------------------------|----------------------------------------------------------------------------------------------------|------------------------------------------------------------------------------------------|
| Table 2.                                                                   | Utility Execution at Base and Full Service Levels                                                                                                    | 24                                                                                       |
| Table 3.                                                                   | MODel/RECtech Translation                                                                                                    | 29                                                                                       |
| Table 4.                                                                   | Non-legacy Media Type/Domain Definitions                                                                                                    | 33                                                                                       |
| Table 5.                                                                   | Transport Cleaning Media                                                                                                    | 41                                                                                       |
| Table 6.                                                                   | HSC/LMU Validity Matrix                                                                                                    | 63                                                                                       |
| Table 7.                                                                   | TAPEREQ MEDia Default Values                                                                                                    | 122                                                                                      |
| Table 8.                                                                   | TAPEREQ RECtech Default Values                                                                                                    | 125                                                                                      |
| Table 9.                                                                   | VOLATTR MEDia Default Values                                                                                                    | 144                                                                                      |
| Table 10.                                                                  | VOLATTR RECtech Default Values                                                                                                    | 147                                                                                      |
| Table 11.                                                                  | Utilities Overview                                                                                                    | 167                                                                                      |
| Table 12.                                                                  | HSC Utilities and Functions                                                                                                    | 168                                                                                      |
| Table 13.                                                                  | SLUADMIN Return Codes                                                                                                    | 180                                                                                      |
| Table 14.                                                                  | Label Descriptions for Devices in Output LIBGEN                                                                                                    | 229                                                                                      |
| Table 15.                                                                  | I/O Requirements                                                                                                    | 279                                                                                      |
| Table 16.                                                                  | HSC State to Run SET Options                                                                                                    | 311                                                                                      |
| Table 17.                                                                  | SET Utility Options                                                                                                    | 212                                                                                      |
|                                                                            |                                                                                                    | 313                                                                                      |
| Table 18.                                                                  | Mapping of Command Prefix Codes to Characters                                                                                                    | 313<br>317                                                                               |
|                                                                            |                                                                                                    |                                                                                          |
| Table 19.                                                                  | Mapping of Command Prefix Codes to Characters                                                                                                    | 317                                                                                      |
| Table 19.<br>Table 20.                                                     | Mapping of Command Prefix Codes to Characters                                                                                                    | 317<br>326                                                                               |
| Table 19.<br>Table 20.<br>Table 21.                                        | Mapping of Command Prefix Codes to Characters         HSC State/SET SLIDRIVS Operation         SLSVA Effect on Volume Report                                              | 317<br>326<br>346                                                                        |
| Table 19.<br>Table 20.<br>Table 21.<br>Table 22.                           | Mapping of Command Prefix Codes to Characters         HSC State/SET SLIDRIVS Operation         SLSVA Effect on Volume Report         IUCV Functions                       | <ul><li>317</li><li>326</li><li>346</li><li>362</li></ul>                                |
| Table 19.<br>Table 20.<br>Table 21.<br>Table 22.<br>Table 23.              | Mapping of Command Prefix Codes to Characters         HSC State/SET SLIDRIVS Operation         SLSVA Effect on Volume Report         IUCV Functions         SVC Functions | <ul><li>317</li><li>326</li><li>346</li><li>362</li><li>381</li></ul>                    |
| Table 19.<br>Table 20.<br>Table 21.<br>Table 22.<br>Table 23.<br>Table 24. | Mapping of Command Prefix Codes to CharactersHSC State/SET SLIDRIVS OperationSLSVA Effect on Volume ReportIUCV FunctionsSVC FunctionsFIDs Used by SCP                     | <ul> <li>317</li> <li>326</li> <li>346</li> <li>362</li> <li>381</li> <li>382</li> </ul> |

| Table 27. | VIEW-able SCP Data Structures                                   | 408 |
|-----------|-----------------------------------------------------------------|-----|
| Table 28. | VIEW-able HSC Data Structures                                   | 408 |
| Table 29. | SLLUIPCS Print Options                                          | 412 |
| Table 30. | Performance Parameters Controlled by PARMLIB Control Statements | 427 |
| Table 31. | SL8500/HSC LSM Mapping                                          | 446 |
| Table 32. | Network Entries Worksheet                                       | 501 |
| Table 33. | Network Entries Worksheet                                       | 511 |
| Table 34. | Network Entries Worksheet                                       | 566 |
| Table 35. | Network Entries Worksheet                                       | 577 |
| Table 36. | MEDia, RECtech, and MODel Cross-reference                       | 630 |
| Table 37. | Key to Record Format Tables                                     | 678 |
| Table 38. | Mapping Macros for SMF Records                                  | 679 |
| Table 39. | SLSDVAR Record Format                                           | 680 |
| Table 40. | SLSSFHDR Record Format                                          | 681 |
| Table 41. | SLSSBLOS Record Format                                          | 686 |
| Table 42. | SLSSCAPJ Record Format                                          | 688 |
| Table 43. | SLSSCAPN Record Format                                          | 689 |
| Table 44. | SLSSVSTA Record Format                                          | 690 |
| Table 45. | SLSSMLSM Record Format                                          | 692 |
| Table 46. | SLSSLSB Record Format                                           | 693 |
| Table 47. | SLSSMF07 Record Format                                          | 695 |
| Table 48. | SLSSMF08 Record Format                                          | 703 |
| Table 49. | Mapping Macros for LOGREC Records                               | 705 |
| Table 50. | SLSSLHDR Record Format                                          | 706 |
| Table 51. | SLSSVLG1 Record Format                                          | 711 |
| Table 52. | SLSSBLOG Record Format                                          | 713 |
| Table 53. | SLSSLLG1 Record Format                                          | 715 |
| Table 54. | SLSSLLG2 Record Format                                          | 720 |
| Table 55. | SLSSLLG3 Record Format                                          | 722 |
| Table 56. | SLSSLLG4 Record Format                                          | 723 |
| Table 57. | SLSSLLG5 Record Format                                          | 725 |
| Table 58. | SLSSLLG6 Record Format                                          | 728 |
| Table 59. | SLSSDJLR Record Format                                          | 733 |

| Table 60. | SLSSPSWI Record Format                                            | 735 |
|-----------|-------------------------------------------------------------------|-----|
| Table 61. | SLSSRL00 Record Format                                            | 737 |
| Table 62. | SLSSRL01 Record Format                                            | 738 |
| Table 63. | SLSSHLG1 Record Format                                            | 739 |
| Table 64. | Mapping Macros for Volume Report and Batch API Records            | 742 |
| Table 65. | SLUVADAT Record Format                                            | 743 |
| Table 66. | SLUVCDAT Record Format                                            | 751 |
| Table 67. | SLUVHDAT Record Format                                            | 754 |
| Table 68. | SLUVIDAT Record Format                                            | 757 |
| Table 69. | SLUVSDAT Record Format                                            | 760 |
| Table 70. | SLUVVDAT Record Format                                            | 762 |
| Table 71. | Mapping macros for Batch API Records                              | 773 |
| Table 72. | SLUVDDAT Record Format                                            | 774 |
| Table 73. | SLUVPDAT Record Format                                            | 778 |
| Table 74. | Format for Total Motions and Temporary Error Counts               | 785 |
| Table 75. | Record Format for a Hard Failure                                  | 788 |
| Table 76. | LMU Response Codes 0101 thru 0127                                 | 792 |
| Table 77. | LMU Response Codes 0201 thru 0203                                 | 793 |
| Table 78. | LMU Response Codes 0301 thru 0310                                 | 793 |
| Table 79. | LMU Response Codes 0401 thru 0427                                 | 794 |
| Table 80. | LMU Response Codes 0501 thru 0512                                 | 795 |
| Table 81. | LMU Response Codes 0601 thru 0620                                 | 796 |
| Table 82. | LMU Response Codes 0701 thru 0718                                 | 797 |
| Table 83. | LMU Response Codes 0801 thru 0809                                 | 798 |
| Table 84. | LMU Response Codes 0901 thru 0977                                 | 798 |
| Table 85. | LMU Response Codes 1001 thru 1011                                 | 800 |
| Table 86. | LMU Response Code xxxx                                            | 800 |
| Table 87. | Programming and Operation Precautions for Remote-linked Libraries | 807 |
| Table 88. | Batch API Return Codes                                            | 814 |
| Table 89. | Library Element Record Mapping                                    | 824 |
| Table 90. | SLSUREQM Record Format                                            | 826 |

#### What's New With This Release?

| Enhancement/Modification        | Publication(s)/<br>Primary Locations                                                                               |
|---------------------------------|----------------------------------------------------------------------------------------------------|
| Revision B:                     |                                                                                                    |
| Support for the SL3000 library. | <i>Installation Guide</i><br>Chapter 2, Calculating DASD<br>Space                                                  |
|                                 | Chapter 6, SLILSM, SLIDRIVS macros                                                                                 |
|                                 | Chapter 7, Storage Cell Capacity<br>for StreamLine SL3000 Libraries                                                |
|                                 | Appendix B, Library<br>Configurations                                                                              |
|                                 | <i>Operator's Guide</i><br>Chapter 2, CAPPref, DRAin,<br>EJect, ENter, MODify, MOVe,<br>RELease CAP, VIew commands |
|                                 | System Programmer's Guide<br>Chapter 2, Mixing Media Types<br>and Recording Techniques                             |
|                                 | Chapter 4, AUDIt , EJECt<br>Cartridge, Initialize Cartridge<br>utilities                                           |
|                                 | Appendix B, HSC Support for<br>the SL3000 Library                                                                  |

HSC 6.1 includes the following enhancements and modifications:

| Enhancement/Modification                                       | Publication(s)/<br>Primary Locations                                                      |
|----------------------------------------------------------------|-------------------------------------------------------------------------------------------|
| SL8500 library LSM partitioning.                               | System Programmer's Guide<br>Chapter 3, LMUPATH control<br>statement                      |
|                                                                | Chapter 4, SET FREEZE utility                                                             |
|                                                                | Appendix A, HSC Support for<br>the SL8500 Library                                         |
|                                                                | <i>Operator's Guide</i><br>Chapter 2, Display ACS, Display<br>LSM, and Display Exceptions |
|                                                                | <i>Messages and Codes Guide</i><br>New messages:                                          |
|                                                                | • SLS0073I                                                                                |
|                                                                | • SLS0695I                                                                                |
|                                                                | • SLS4232I                                                                                |
|                                                                | • SLS4412I                                                                                |
|                                                                | • SLS4413I                                                                                |
|                                                                | • SLS4643I                                                                                |
|                                                                | Changed messages:                                                                         |
|                                                                | • SLS0653I                                                                                |
|                                                                | • SLS0663I                                                                                |
|                                                                | • SLS1000I                                                                                |
|                                                                | • SLS2008I                                                                                |
|                                                                | • SLS4401I                                                                                |
|                                                                | • SLS4407I                                                                                |
|                                                                | • SLS4610I                                                                                |
| Considerations for SL8500 library TCP/IP communications.       | System Programmer's Guide<br>Appendix A, HSC Support for<br>the SL8500 Library            |
| Dual IP connections to an SL8500 library.                      | System Programmer's Guide<br>Appendix A, HSC Support for<br>the SL8500 Library            |
| Multiple connections to an SL8500 library (HSC 6.1 and later). | System Programmer's Guide<br>Appendix A, HSC Support for<br>the SL8500 Library            |

| Enhancement/Modification                                                  | Publication(s)/<br>Primary Locations                                                                                   |
|---------------------------------------------------------------------------|----------------------------------------------------------------------------------------------------|
| Support for T10000 drive encryption recording techniques and model types. | System Programmer's Guide<br>Chapter 2, T10000 Drive<br>Encryption                                                     |
|                                                                           | Chapter 3, VOLATTR control statement                                                                                   |
|                                                                           | Chapter 4, EJECt Cartridge and Scratch Redistribution utilities                                                        |
|                                                                           | Interface to Tape Management<br>Systems Guide<br>Chapter 3, MOUNT, QDRLIST,<br>QSCRATCH, and SELSCR<br>requests        |
|                                                                           | <i>Operator's Guide</i><br>Chapter 2, Display DRives,<br>Display SCRatch, Display<br>THReshld, EJect, Warn<br>commands |
| Support for T9840D drives.                                                | Installation Guide<br>Chapter 2, Unit Addresses                                                                        |
|                                                                           | Chapter 6, SLIDRIVS macro                                                                                              |
|                                                                           | Chapter 12, External Media<br>Requirements                                                                             |
|                                                                           | <i>Operator's Guide</i><br>Chapter 2, Display Drives,<br>Display SCRatch, Display<br>Mount, THReshld, EJect, Warn      |
|                                                                           | <i>System Programmer's Guide</i><br>Chapter 3, TAPEREQ,<br>UNITATTR, VOLATTR                                           |
|                                                                           | Chapter 4, EJECt, SCRatch<br>Redistribution                                                                            |
|                                                                           | Interface to Tape Management<br>Systems Manual<br>Chapter 3, MOUNT, QDRLIST,<br>QSCRATCH, SELSCR requests              |

| Enhancement/Modification                                                                                                    | Publication(s)/<br>Primary Locations                                                                              |
|----------------------------------------------------------------------------------------------------|----------------------------------------------------------------------------------------------------|
| Support for LTO generation 4 drives.<br><b>Note: LTO transports are not supported in an MVS environment.</b> These<br>transports are recognized by the HSC but are accessible only to open systems<br>clients using LibraryStation. | <i>Installation Guide</i><br>Chapter 2, Unit Addresses                                                            |
|                                                                                                    | Chapter 6, SLIDRIVS macro                                                                                         |
|                                                                                                    | Chapter 12, External Media<br>Requirements                                                                        |
|                                                                                                    | <i>Operator's Guide</i><br>Chapter 2, Display Drives,<br>Display SCRatch, Display<br>Mount, THReshld, EJect, Warn |
|                                                                                                    | <i>System Programmer's Guide</i><br>Chapter 3, TAPEREQ,<br>UNITATTR, VOLATTR                                      |
|                                                                                                    | Chaper 4, EJECt, SCRatch<br>Redistribution                                                                        |
|                                                                                                    | Appendix H, MOUNT,<br>QDRLIST, QSCRATCH,<br>SELSCR                                                                |
| The SLILIBRY macro adds the FUTRACS parameter to allow new ACSs to be added to the library complex.                                                                                                    | <i>Installation Guide</i><br>Chapter 6, SLILIBRY macro                                                            |
| The SLILSM macro adds the TYPE=3000 and DOOR=3000 parameters for the SL3000 library.                                                                                                    | <i>Installation Guide</i><br>Chapter 6, SLILSM macro                                                              |
| The OPTion command DUPOFL parameter allows the duplicate VOLSER process to continue when the VOLSER being entered exists in an ACS that is disconnected or in an LSM that is offline.                                               | <i>Operator's Guide</i><br>Chapter 4, OPTion command                                                              |
| The LMUPATH control statement PARTID parameter defines a partition ID for an SL3000 or SL8500 library.                                                                                                    | System Programmer's Guide<br>Chapter 3, LMUPATH control<br>statement                                              |
| The EJECt Cartridge utility SEQ parameter specifies whether or not CAP eject processing fills the CAP cells in the same order specified by the <b>VOLser</b> parameter.                                                             | System Programmer's Guide<br>Chapter 4, EJECt Cartridge<br>utility                                                |
| The LIST diagnostic command has been expanded with more control blocks and enhanced storage dump capability.                                                                                                    | System Programmer's Guide<br>Chapter 5, LIST command                                                              |

| Enhancement/Modification                                                                                                    | Publication(s)/<br>Primary Locations                                                              |
|----------------------------------------------------------------------------------------------------|---------------------------------------------------------------------------------------------------|
| Revision A:                                                                                                    |                                                                                                   |
| Support for SL8500 Near Continuous Operation (NCO). The main discussion is located in the <i>System Programmer's Guide</i> , Appendix A.                                 | <i>Operator's Guide</i><br>Chapter 2, MODify command                                              |
|                                                                                                    | <i>Installation Guide</i><br>Chapter 6, SLIACS Macro,<br>FUTRLSM parameter                        |
|                                                                                                    | <i>System Programmer's Guide</i><br>Chapter 2, Near Continuous<br>Operation of the SL8500 Library |
|                                                                                                    | Appendix B, HSC Support for Near<br>Continuous Operation (NCO)                                    |
| Appendix B, "HSC Support for the SL8500 Library," in the <i>Operator's Guide</i> , has been moved to Appendix A in the <i>System Programmer's Guide</i> .                | System Programmer's Guide<br>Appendix A, HSC Support for the<br>SL8500 Library                    |
| <ul><li>The following new topics are introduced:</li><li>verifying that SL8500 components are operational before configuring the HSC</li></ul>                           |                                                                                                   |
| • merging ACSs                                                                                                    |                                                                                                   |
| removing PTPs and splitting ACSs                                                                                                    |                                                                                                   |
| HSC requirements prior to powering down an SL8500.                                                                                                    |                                                                                                   |
| The Display DRives operator command has added the BYDrive and BYLoc<br>parameters. BYDrive displays drives by host device address; BYLoc displays<br>drives by location. | <i>Operator's Guide</i><br>Chapter 2, Display DRives<br>command                                   |
| The ENter command has added the TLSM parameter, which allows you to specify the LSM to receive entered cartridges.                                                       | <i>Operator's Guide</i><br>Chapter 2, ENter command                                               |
| The TRace command has added component names for allocation volume lookup and XML interface.                                                                              | <i>Operator's Guide</i><br>Chapter 2, TRace command                                               |
| The TMI EJECT request adds a new parameter, SEQ, which specifies that an SL8500 CAP is either filled sequentially or by magazine/home location proximity.                | Interface to Tape Management<br>Systems Manual<br>Chapter 3, EJECT request                        |
| The Warn command threshold value has been increased from 9999 to 99,999.                                                                                                 | <i>Operator's Guide</i><br>Chapter 2, Warn command.                                               |

# Preface

### Scope

This guide provides information about the Sun StorageTek<sup>™</sup> Host Software Component (HSC) and its use with the Automated Cartridge System. Reference information is provided for systems programmers to install, debug, and provide systems support to users of the HSC and the automated library.

### **Intended Audience**

This guide is intended primarily for systems programmers responsible for installing and maintaining HSC software at their library sites. Library operators and computer system administrators may also find information contained in this guide to be useful for reviewing or understanding HSC system concepts.

Users responsible for installation and maintenance of HSC software involving the technical details should be familiar with the following software topics:

- VM operating system
- ACF/VTAM functions and principles
- VMFMERGE.

# **Organization of This Guide**

This guide contains the following chapters and appendices:

- **Chapter 1, "System Description"** provides a general overview of the Automated Cartridge System (ACS) and the Host Software Component (HSC).
- Chapter 2, "Host Software Component Functions" describes major functional components of the HSC. Items and functions described include: installation tasks, initialization/termination, mount/dismount, volume/cell control, Cartridge Access Port (CAP) processing, recovery, control data set renaming, commands, utilities, LMU server, host-to-host communications, and tape management interface.
- Chapter 3, "HSC Control Statements and HSC Start Procedure" describes how to define parameter library (PARMLIB) control statements and how to start HSC execution.

- **Chapter 4, "Utility Functions"** describes control statement conventions for the utilities and presents an overview description, syntax, JCL requirements, JCL examples and a description of output for each utility. Example reports are shown for those utilities producing activity-type reports.
- Chapter 5, "Problem Determination, Diagnostics, and Recovery" provides overall diagnostic capabilities supported by the Host Software Component including tracing, dumps, and logging failures.
- Chapter 6, "Performance Considerations" contains details on utilities and other features that are available for use in refining overall library performance. Utility syntax and parameter descriptions are included.
- Appendix A, "HSC Support for the SL8500" describes issues specific to the SL8500 library.
- Appendix B, "HSC Support for the SL3000 Library" describes issues specific to the SL3000 library.
- Appendix C, "HSC Support for Near Continuous Operation (NCO)" provides procedures for dynamic hardware reconfiguration of the SL8500 library, tape drives, and expansion panels.
- Appendix D, "Macros, Control Statements, Utilities, and Commands Syntax Reference" is a reference section containing: syntax conventions, LIBGEN macros, parameter library (PARMLIB) control statements, utilities, and operator commands.
- Appendix E, "CP Commands and DIAGNOSE Codes" lists all CP commands and DIAGNOSE codes that may be issued by the VM HSC.
- Appendix F, "Record Formats" contains record layouts for control data set records, SMF records, and LOGREC records.
- Appendix G, "Logging ACS Robotics Motion" contains information about logging library robot motions. Included is the type of information that can be logged, how information is logged, and LMU response codes.
- Appendix H, "Remote-linked Libraries" presents typical remote-linked library configurations, programming considerations, and operational considerations.
- Appendix I, "Batch Application Program Interface (API)" explains how to retrieve CDS library element information in batch mode.

A glossary and index are also included.

# How to Use This Guide

This guide may be read entirely; however, it is more important that you familiarize yourself with the overall organization and location of various information for reference purposes.

Chapters 1 and 2 provide general overview information that is useful to anyone associated with the Automated Cartridge System and the HSC software. It is recommended by Sun StorageTek that these two chapters be read and understood.

Most of the information in this guide is of primary interest to the system programmer and computer system administrator. The *HSC Installation Guide* is used when installing the HSC and may be referred to later. The remainder of the guide contains reference information that you will refer to as needed.

# **References to HSC Product Releases**

For purposes of convenience, the HSC Release 6.1.0 product is referred to as HSC 6.1 throughout all guides of the HSC documentation set.

# **Related Publications**

The following documents are referenced in this guide. Additional information may be obtained on specific topics relating to the Automated Cartridge System from these publications.

- Installation Guide
- Operator's Guide
- System Programmer's Guide
- Interface to Tape Management Systems
- Messages and Codes Guide
- SCP Messages and Codes Guide

### **Additional Information**

Sun Microsystems, Inc. (Sun) offers several methods for you to obtain additional information.

#### Sun's External Web Site

Sun's external Web site provides marketing, product, event, corporate, and service information. The external Web site is accessible to anyone with a Web browser and an Internet connection.

The URL for the Sun external Web site is: http://www.sun.com

The URL for Sun StorageTek<sup>TM</sup> brand-specific information is: http://www.sun.com/storagetek

#### **Customer Resource Center**

The Sun StorageTek product Customer Resource Center (CRC) is a Web site that enables members to resolve technical issues by searching code fixes and technical documentation for StorageTek brand products. CRC membership entitles you to other proactive services, such as HIPER subscriptions, technical tips, answers to frequently asked questions, addenda to product documentation books, and online product support contact information. Customers who have a current warranty or a current maintenance service agreement may apply for membership by clicking on the Request Password button on the CRC home page. Sun employees may enter the CRC through the SunWeb PowerPort.

The URL for the CRC is http://www.support.storagetek.com

#### **Partners Site**

The Sun StorageTek Partners site is a Web site for partners with a Sun StorageTek Partner Agreement. This site provides information about products, services, customer support, upcoming events, training programs, and sales tools to support Sun StorageTek Partners. Access to this site, beyond the Partners Login page, is restricted. On the Partners Login page, Sun employees and current partners who do not have access can request a login ID and password and prospective partners can apply to become Sun StorageTek resellers.

The URL for the Sun StorageTek Partners site is: http://members.storagetek.com

The URL for partners with a Sun Partner Agreement is: http://www.sun.com/partners/

#### **Hardcopy Publications**

Contact a Sun sales or marketing representative to order additional paper copies of this publication or to order other Sun StorageTek brand product customer publications in paper format.

#### **Customer Support**

Customer support is available 24 hours a day, seven days a week, to customers with Sun or StorageTek maintenance contracts and to Sun employees. You can find additional information about customer support on the Customer Resource Center (CRC) Web site at: http://www.support.storagetek.com

#### **Customer-initiated Maintenance**

Customer-initiated maintenance begins with a telephone call from you to Sun Microsystems StorageTek Support. You receive immediate attention from qualified Sun personnel, who record problem information and respond with the appropriate level of support.

To contact Sun Microsystems StorageTek Support about a problem:

1. Use the telephone and call:

**2 800.722.4786** (Canada)

For international locations, go to http://www.sun.com/service/contacting/solution.html for the appropriate telephone number

2. Describe the problem to the call taker. The call taker will ask several questions and will either route your call to or dispatch a support representative.

If you have the following information when you place a service call, the process will be much easier:

| Account name                    |  |
|---------------------------------|--|
| Site location number            |  |
| Contact name                    |  |
| Telephone number                |  |
| Equipment model number          |  |
| Device address                  |  |
| Device serial number (if known) |  |
| Urgency of problem              |  |
| Fault Symptom Code (FSC)        |  |
| Problem description             |  |
|                                 |  |
|                                 |  |

### Sun's Worldwide Offices

You may contact any of Sun's worldwide offices to discuss complete storage, service, and support solutions for your organization. You can find address and telephone number information on Sun's external Web site at: http://www.sun.com/worldwide/

# **Chapter 1. System Description**

# Automated Cartridge System Overview

The Sun StorageTek Automated Cartridge System (ACS), called the library, is an automated storage and retrieval facility for tape cartridges. The library incorporates the Host Software Component (HSC) to accomplish automated mounting and dismounting of resident cartridges for the library-attached cartridge transports. The library may be attached to a maximum of 16 CPUs (hosts) with an HSC installed on each attached host system.

The library consists of four major elements:

- Host Software Component (HSC)— functions as the interface between the host operating system, and if applicable, a tape management interface (TMI).
- Library Storage Module (LSM)— contains storage cells for tape cartridges. The storage capacity of an LSM depends upon the LSM model. There are several LSM models available:
  - Standard (Model 4410)
  - PowderHorn (Model 9310)
  - WolfCreek (Model 9360), which includes:
    - 9360-100 (1,000 cartridge capacity)
    - 9360-075 (750 cartridge capacity)
    - 9360-050 (500 cartridge capacity)
  - TimberWolf (Model 9740)
  - StreamLine (Model 3000)
  - StreamLine (Model 8500).

An attached Library Control Unit (LCU) with associated electronics controls LSM robot movement. The LSM access door, contains a Cartridge Access Port (CAP), for entering or removing tape cartridges from the LSM. The types of CAPs available, depending upon how the LSMs are configured in an ACS, include:

- Standard and Enhanced CAP used in standard (4410) and PowderHorn (9310) LSMs.
- WolfCreek (9360) standard 20-cell and optional 30-cell CAPs. The WolfCreek LSM holds approximately 500, 750, or 1000 cartridges depending on the number of cartridge drives, pass-thru ports, and CAPs installed.
- TimberWolf (9740) 10-cell removable magazine or 14-cell permanent rack CAP
- StreamLine (3000) contains 2, 13-cell removable magazines in each CAP. This library allows up to 12 CAPs.
- StreamLine (8500) includes 3, 13-cell removable magazines. An optional 39-cell CAP can be added.

The complete inventory of each LSM and the storage location for each cartridge is contained in the library control data sets maintained by the HSC.

- Library Management Unit (LMU)— controls the Library Storage Modules (LSMs) in the ACS. The LMU interprets the commands from the host and relays the instructions to an LSM for execution. One LMU can control up to 24 LSMs.
- **Tape Cartridge Subsystem** consists of the tape cartridge drives containing tape transports where tape cartridges are placed by the robot for read or write operations.

# **Host Software Component Overview**

The HSC performs a variety of functions including:

- assisting the tape management system in device allocation
- processing mount and dismount requests
- delivering library mount/dismount instructions to the LMU via a terminal control unit
- providing exits at key points
- providing for operator control of the library through a set of operator commands and utility programs
- determining the LSM location of each library cartridge from the library control data set (CDS).
- providing a programmatic interface for library control.

Integrity of the control data set can be assured through the following techniques employed at an installation:

- allocating secondary (shadow) and standby data sets in addition to the primary control data set
- scheduling regular backups of the control data sets
- utilizing journal data sets to log library transactions.

After processing a mount or dismount request from the tape management system, the HSC issues cartridge movement requests to an LMU station via the terminal control unit. The LMU relays information to the Library Control Unit (LCU) enabling the robot in the LSM to locate and mount/dismount the requested cartridge.

In a dual LMU environment when the master LMU fails, the standby LMU takes over. The standby LMU completes the work in progress and services all future ACS requests.

# **HSC Subsystem Components**

The HSC is a secondary subsystem that executes in various environments including a standard class G virtual machine. The HSC contains the following components:

- External Components External components interface with other virtual machines, an operator, an administrator, and/or a system programmer. The external components consist of an installation component, the initialization/termination component, a command component, the utility component, and a tape management interface component.
- **Common Components** Common components provide distinct functions required by the external and common components. The common components consist of the mount/dismount components, the CAP component, and the recovery component.
- Control Components Control components provide logical control over system entities used by both common components and external components. The control components consist of the volume/cell control component and the configuration control component.
- Server Components The server components provide physical control of system entities for the control components. The server components consist of the data base server, the LMU server, the WTO component, and the address space communications server.

#### **HSC Architecture**

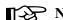

**Note:** In this discussion, address space refers to a virtual machine.

Figure 1 on page 5 displays external components located in the user's address space on the left side, and other HSC components located in the HSC's address space on the right side.

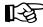

**Note:** The initialization/termination external component resides entirely in the HSC address space.

The Address Space Communications Server spans the user's address space and the HSC address space. It handles requests from components in the user's address space that require services from components located in the HSC's address space.

The following section briefly describes the functions of each external component.

#### **Operator Command component**

The operator command component receives control from other virtual machines to process an HSC command or to call upon services in the HSC.

#### **Batch Utilities external component**

The utility component exists mostly within the service machine. However, a few utilities execute in the invoker's CMS virtual machine.

#### **Tape Management Interface external component**

The tape management interface component receives and directs requests for configuration, status, mount, dismount, and other information, from users and programs.

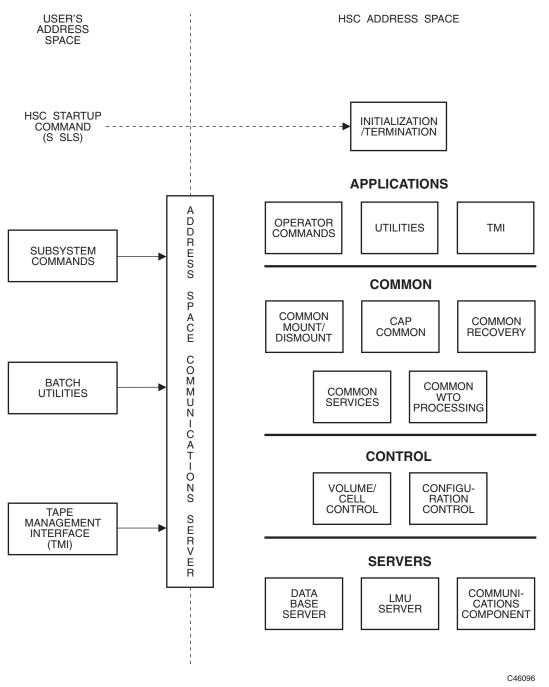

Figure 1. HSC Architecture

#### **VM Environment**

The VM version of the HSC product is the implementation of the ACS Host Software Component (HSC) product on VM. The principal interfaces and components under VM are:

- VM Operating System (CP and CMS)
- The System Control Program (SCP)
- The Host Software Component (HSC)
- The tape management system (TMS)
- Operators and utility users.

#### VM Operating System (CP and CMS)

VM HSC requires relatively few system services. The VM system services that are used are:

- Spool files
- Inter-User Communications Vehicle (IUCV)
- IUCV-based services \*MSG and \*BLOCKIO
- Diagnose
- RSCS
- VMDUMP Storage Dumps
- Interactive Problem Control System (IPCS) for VM/SP, or Dump Viewing Facility for VM/XA and VM/ESA
- CMS (at initialization only).

#### CMS

The first portion of the SCP initialization process is executed under CMS. During this time various files are read and some control data set locations are noted for reference. After the program modules have been loaded into storage and the major control blocks have been created, CMS is replaced by the SCP.

#### System Control Program (SCP)

The service virtual machine executes a proprietary System Control Program which provides a small subset of MVS services that include the following major components:

- Storage management
- Device management
- File management
- Task management
- Job management
- Processor management
- Communication
- Inter-machine communication
- Task recovery/termination.

#### Storage Management

The storage managed by the SCP is a single "real" storage range; no virtual storage management is performed. The maximum amount of storage that is available to a user is 16 megabytes, but in actual practice 8 megabytes may be sufficient. Any paging or page faults are managed by VM and are transparent to the virtual machine. The SCP associates storage keys with "JOBS". VM job steps are mapped to unique storage keys. Storage Management is a matter of managing available storage and allocating and deallocating storage through standard macro calls.

#### **Device Management**

This component has exclusive control over SCP driven I/O activity to virtual devices. IUCV is the interface to the DASD data sets which are accessed through requests to the CP BLOCKIO service (using device I/O mainly for the Reserve-Release mechanism). Other devices include several spool files for console, diagnostic, and performance logs, and DASD I/O for minimal use. Also included with this component is the function of logging unsuccessful attempts to log errors to the Error Recording Data Set (ERDS).

#### **File Management**

The SCP supports several access methods:

- Sequential (BSAM/QSAM) for spooled unit record input/output and DASD input/output
- Direct (BDAM) for data base manipulation.

BSAM/QSAM is supported through EXCP processing of channel control word (CCW) chains. BDAM files are accessed through IUCV communication to CP DASD BLOCKIO. The requests are converted from a relative block to a physical block on DASD which is passed to BLOCKIO.

No DASD file allocation is performed. All DASD data sets must be preallocated OS-format data sets or CMS "reserved" minidisks.

#### **Task Management**

Multi-tasking is provided by the SCP to support the MVS-type task requests such as POST, WAIT, ATTACH, etc. that the HSC expects. All modules are made resident at the time of initialization. Also included in this component is the processing of System Management Facility (SMF) records for output to a spool file.

#### Job Management

Most utilities are executed within the SCP environment as batch jobs punched by other virtual machines. Special job statements define both the resources to be used and the parameters to be passed to the desired program.

#### **Processor Management**

This component handles the resources of the virtual processor, including:

- interrupt handlers
- timer management
- IUCV paths and messages
- event tracing.

This component also handles authorization checking and PSW mode changing. Interrupts consist of common processing, a first level handler which usually sorts out the interrupt subtypes, and a second level handler which does the bulk of the processing. Timer services include the TOD clock, the TOD clock comparator, and the CPU timer. Tracing includes an internal table and a task which writes records to a spool file.

#### Communication

Standard MVS-type WTO/R and related operator communications are also supported, with limitations on the routing and descriptor codes. The QEDIT interface, ECBs, and various queues provide for inter-task communication.

#### **Inter-Machine Communication**

The Inter-User Communication Vehicle (IUCV) is a closed-loop technique used in VM to communicate between users. A user sends an IUCV message and waits for a reply. This service is used to transfer data between the HSC and the TMS.

Additionally, IUCV is used to access the BLOCKIO and MESSAGE system services. The message service (\*MSG) is used to intercept SMSG communications from operators.CP DASD BLOCKIO forms the foundation of the SCP BDAM access method. BLOCKIO reads and writes data to any DASD device with device independence, but the SCP must be aware of the device type, especially when the data set is shared with an MVS host.

#### Task Recovery/Termination

Task recovery is concerned with resource recovery, possible retry operations, and the logging of software-detected errors. Terminations can be considered a special case of recovery where resources must still be recovered but no retry or logging is necessary. The SCP supports the most common ESTAE and ESTAI options and major SDWA fields. Recovery includes a disabled and enabled (scheduled task) mode. The resources being recovered are files to be closed, storage to be released, tasks to be terminated, and messages and scheduled interrupts to be cancelled.

#### Host Software Component (HSC)

The HSC runs as an application program in the SCP environment. The HSC source code is compiled by Sun StorageTek.

The HSC accepts requests from the tape management interface (TMI) (see "Tape Management System (TMS)" below) and drives the library hardware.

#### Tape Management System (TMS)

The TMS uses the IUCV interface to communicate with the virtual machine. It provides a front end between the HSC and the user, and provides allocation, mount, and scratch pool services. The HSC provides the TMS with mount/dismount service and assists it in allocation for those volumes and drives which are under library control.

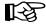

**Note:** In this document "TMS" is used to refer to any tape management system and not any particular product.

#### **Operators and Utility Users**

Operators use CP SMSG to communicate with the SCP via the CP Message System Service (\*MSG). Utility users communicate with the SCP via punch spool files containing special control statements. The authorization services allows only specified users to access either of these interfaces; unauthorized users are disconnected from the service machine when any attempt is made to communicate with the subsystem.

#### Virtual Machine Configuration

Within a VM host system the following virtual machines (users) exist:

- operator(s)
- ACS service machine (SCP and HSC)
- TMS service machine
- administrator(s)
- TMS requestors.

Various illustrations are provided to show relationships. Figure 2 on page 11 illustrates the relationship of users to each other and the virtual machine and hardware relationships.

Figure 3 on page 12 illustrates how the library data sets may be shared by multiple, dissimilar host systems.

# **HSC and Automated Cartridge System Interaction**

After the HSC is started and the tape management system (TMS) service machine has begun a dialog, mount or dismount requests are processed from the TMS, and the library control data set is used to determine the location of the requested cartridge (library-controlled or nonlibrary).

The library control data set is created on a DASD volume when you perform a data set initialization during installation. Figure 4 on page 14 shows that it is necessary to share the control data set between all hosts requiring access to the library.

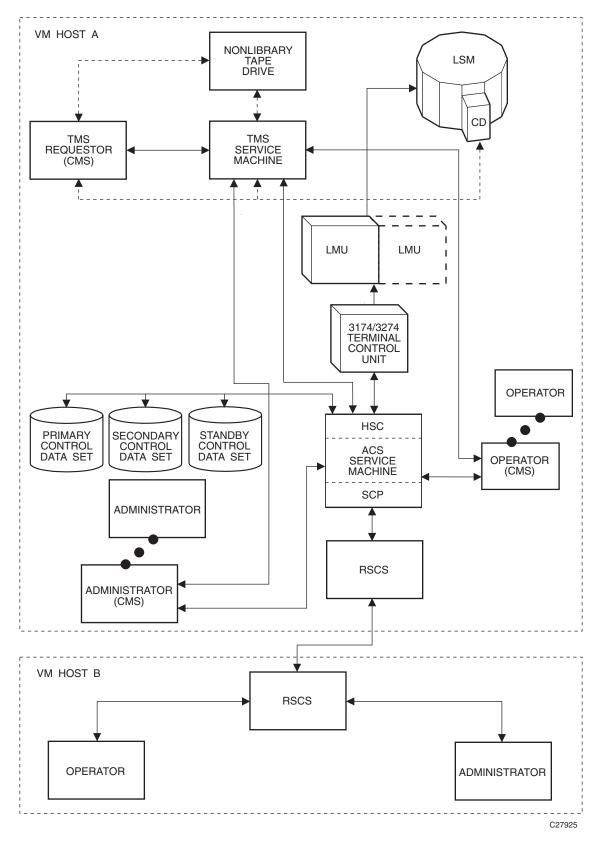

Figure 2. Virtual Machine Relationships

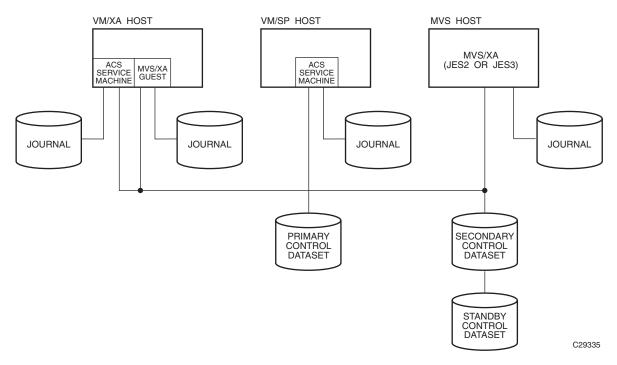

Figure 3. Shared Library Data Sets

Automated cartridge mounts/dismounts are performed in response to calls to the tape management interface. The HSC determines that a mount/dismount is required for a volume under automated library control (cartridge resides in an LSM storage cell), and it communicates with the appropriate LMU.

If the request is for a mount, the following information is communicated to the LMU:

- the LSM and panel/row/column in which the volume resides
- the destination LSM (where the volume is to be mounted on a transport).

If all drives in an LSM are busy, a cartridge can be moved to another LSM to satisfy the mount request. This action is performed without operator intervention, since the pass-thru port (PTP) makes the cartridge available to the attached LSM.

If the request is for a dismount, this information is passed to the LMU:

- the LSM, cartridge drive, and transport in which the volume resides
- the destination (storage cell, CAP, or PTP) of the cartridge.

#### Automated Mount

Figure 4 on page 14 shows the LMU communicating with the LSM through LAN 0. In this illustration, LAN 1 is represented as the backup used in case of a LAN 0 failure.

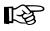

**Note:** The LMU can select either LAN for communications with the LSM(s). Whichever LAN is not picked becomes the backup.

Within the LSM, the robot's hands are positioned to the correct panel/row/column cartridge location. The external Tri-Optic label is verified by the robot's vision system, the robot's hand extends, and the hand grasps the cartridge from its storage cell. The robot's hand retracts with the cartridge and the robot moves to the appropriate position (PTP cell or transport). The robot hand extends and the cartridge is positioned and released at its destination (PTP cell or transport).

If the destination is a PTP cell, the cartridge is made available to the adjacent LSM, and the process repeats until the cartridge is placed in a transport.

#### Automated Dismount

An automated dismount is the reverse of the mount procedure. The LMU communicates with the LSM via the LAN, and the robot's hands are positioned at the transport to be dismounted. The external Tri-Optic label is verified using the vision system. A hand is extended and the cartridge is grasped from the transport. The hand retracts with the cartridge and the robot is moved to the cartridge's destination. The hand is extended and the cartridge is positioned and released into the storage cell.

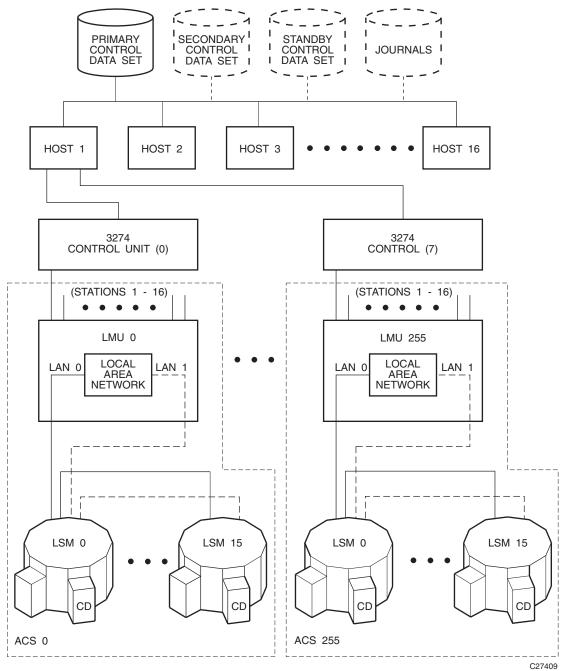

Figure 4. HSC/Automated Cartridge System Interaction

In a library configuration containing more than one LSM, if a cartridge exchange operation occurs to obtain the cartridge for mounting, the cartridge may be returned by one of these possible ways:

- If the MNTD Float command is set to ON (the HSC initial value), the cartridge is returned to any new cell location in the LSM containing the tape transport from which it was dismounted. For more information about the MNTD Float command, refer to "Commands, Control Statements, and Utilities" in the *HSC Operator's Guide*.
- If the MNTD Float command is set to OFF, the cartridge is passed through to the origin LSM and placed into its originating cell location. For more information about the MNTD Float command, refer to "Commands, Control Statements, and Utilities" in the *HSC Operator's Guide*.
- If the LSM is full, the cartridge is passed thru to another LSM and placed in any cell location.
- A temporary enter on a mount operation means an eject upon dismount (the cartridge does not remain in the LSM).

The library control data set is automatically updated to reflect the new location of the cartridge.

# **Dual LMU Environment**

In a dual LMU environment, the HSC maintains contact with both LMUs. Both LMUs are varied online. One LMU functions as the master LMU and the other functions as the standby LMU. Requests and responses are channeled through station paths on the master LMU. Paths on the standby LMU are online, but not used.

The master LMU continually informs the HSC of the status of the standby LMU. The HSC informs the operator when status changes.

The standby LMU constantly polls the master LMU. If the master LMU fails, the standby LMU informs the HSC that status has changed. The standby becomes the master. The HSC also informs the operator that the previous master LMU is not communicating.

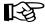

Note: Automatic LMU switching occurs only when the standby LMU detects problems with the master LMU's core logic and hardware components in an HSC environment. Switching does not take place if the problem relates to the communications path between the HSC and the LMUs.

At switchover, the HSC:

- notifies the operator that switchover is occurring
- verifies the configuration for the LMU
- sends the new master LMU all the work that was in progress
- terminates ENTER operations.

After switchover, the HSC sends the new master all ACS requests.

Switchover should not affect movement in process. All moves should complete. If not, the cartridges become errant and are found when the LSMs perform "quick initialization" processing. ENTER operations must be restarted after switchover.

# **User Control of HSC Functions**

Various controls are in place in the HSC software to permit you to select how the HSC functions. Macros, Utilities, and PARMLIB control statements are normally used by the systems programmer to tune and customize the system. Commands are normally invoked by a systems operator in the performance of daily operations tasks. A description of the function of each of these available controls follows.

#### Macros

Macros are provided primarily to help you set up the library software configuration or library generation (LIBGEN).Refer to "Creating the Library Configuration File (LIBGEN)" in the *HSC Installation Guide* for detailed information about the LIBGEN macros and how they are used to configure a library.

#### Utilities

Utilities are provided to allow you to manage library resources. The utilities enable you to dynamically:

- perform maintenance on control data sets
- control cartridge and scratch volume functions
- produce performance, activity, and inventory reports relating to a library.

Refer to Chapter 4, "Utility Functions" for detailed information about the HSC utilities and how they are used to manage library resources.

#### **PARMLIB** Control Statements

PARMLIB control statements are provided to enable you to set initial values for system functions at HSC initialization. The PARMLIB control statements define HSC functions such as:

- host-to-host communications parameters
- definition of scratch subpools

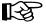

**Note:** Refer to "Options Offered by PARMLIB Control Statements" on page 80 for an important warning about defining scratch subpools.

- data set definitions including: the primary, secondary, standby control data sets, and journals
- extended parameter list for startup.

Refer to "PARMLIB Control Statements" on page 79 for detailed information about the control statements and usage.

#### Commands

Operator commands are available for Systems Operators to use in daily library operation to perform various tasks. Commands perform such functions as:

- assigning a preference to a specific cartridge access port (CAP)
- displaying system status, such as control data set status, ACS, LSM, and volume status
- entering, ejecting, mounting, and dismounting cartridges
- setting of system parameters.

Refer to the *HSC Operator's Guide* for information about HSC operator commands and usage.

# **Chapter 2. Host Software Component Functions**

# **Overview of HSC Functions**

This chapter describes the basic function of the HSC. Functions for each of the HSC components fit within the architecture structure presented in Figure 1 on page 4. Not all of the components of the architecture structure have functions directly visible to you. Only those HSC functions that you can control or those that are operationally apparent are described in this chapter.

System functions relating to HSC architecture components represented in Figure 1 on page 5 include:

- installation
- initialization/termination
- mount/dismount processing
- volume/cell control
- CAP processing
- common recovery
- renaming control data sets
- command
- utility
- LMU server
- communications
- tape management interface (TMI)
- batch application program interface.

The Automated Cartridge System provides the facilities and software to perform various functions with or without operator intervention. Such major system functions are described in this chapter.

#### **Automatic Functions of the HSC**

Among the functions handled automatically by the HSC are:

- mounting and dismounting of cartridges
- automatic and manual operating modes
- handling of abnormal situations occurring during mounting or dismounting of cartridges
- Cartridge Access Port processing to allow the operator to enter or remove cartridges
- tape management system assistance
- automatic cleaning of tape transports with cleaning cartridges under the control of the HSC and the library
- restricting the write access to volumes in the library through the Virtual Thumbwheel feature
- dual LMU support
- control data set recovery.

#### **Facilities Available for User Control of HSC Functions**

There are facilities available for system programmers and operators to use to control various system functions. These include:

- macros
- utilities
- PARMLIB control statements
- operator commands.

# **Installation Functions**

Installation functions pertain to installation or reconfiguration processing for the HSC subsystem. Since these topics are extensive, they are presented in a separate document. The *HSC Installation Guide* presents detailed information about installation planning and instructions, including:

- Planning the configuration
- Performing preinstallation procedures
- Installing HSC software
- Defining the library configuration (LIBGEN)
- Defining PARMLIB control statements
- Initializing the control data sets
- Verifying library generation
- Starting HSC execution
- Testing the installation
- Planning and executing cartridge migration into the library
- Migration planning
- Performing library modifications.

# **Initialization/Termination Functions**

Initialization/termination functions control initialization and termination of HSC components. This section describes the major initialization/termination functions.

# **HSC Service Levels**

To provide you with a more flexible, dynamic, automated cartridge mounting execution environment, the HSC has a service level strategy. Operation at either of the two service levels impacts the HSC subsystem. Operation flexibility is provided at a base service level to tolerate failures in certain isolated areas without impacting the functions of other sections of the HSC or your entire data center. Overall, this fault-tolerant HSC gives you greater availability of your automated library and lessens the need to shutdown and reinitialize. The HSC subsystem operates at two service levels:

#### **Base service level**

provides minimal functionality keeping the HSC running while having the capability of applying software maintenance or altering the subsystem parameters at the same time. This level is the lower level of functionality.

#### **Full service level**

provides full functionality of the HSC.

Normally the HSC initializes to the full service level when started. HSC can be started at the base service level by specifying the BASE parameter in the startup SLKJCL file. Refer to "Initializing the HSC to the Base Service Level" on page 129 for more information about HSC startup.

#### **Description of Base Service Level**

The base service level is the nucleus of the HSC subsystem. It involves the functions necessary to execute as an extension of the operating system. The service level and its functions satisfy the requirements defined by the operating environment in place at the time of execution. Base service level functions include the capabilities to:

- issue subsystem commands
- execute certain utilities
- access the control data sets
- support the operating system interfaces and front-ends and maintain HSC host-to-host communications.

All operator commands can be issued with the HSC executing at the base service level. However, the commands which involve library hardware cannot perform their function completely. Table 1 on page 21 indicates which commands have complete functionality at the base service level.

Table 2 on page 22 indicates which utilities can be executed at the base service level.

#### **Description of Full Service Level**

The full service level of operation for the HSC provides all of the functions available and necessary to invoke and sustain complete library operations. These functions include:

- mount/dismount processing
- CAP processing
- cartridge and cell inventory management
- LMU access
- library resource recovery
- support for utilities which require services from the hardware
- support for the tape management interface.

At initialization, the HSC builds data areas, loads program modules, and sets up the required operating system services to support the two service levels of operation. Termination of the HSC, including normal termination and abnormal termination through abends removes the service level structure and services.

For example, on your system with the HSC operating at full service level, all commands, utilities, etc. are fully functional. Should you decide to manually intervene by issuing the Service Level command (SRVlev) to change from full to base service level, the functionality of the HSC is reduced. Refer to "Adding SMF Parameters" in the *HSC Installation Guide*.

Conversely, you can change the base service level operation to full service level.

| Command      | Service Level Execution |      |
|--------------|-------------------------|------|
|              | Base                    | Full |
| CAPPref      | NO                      | YES  |
| CDs          | YES                     | YES  |
| CLean        | NO                      | YES  |
| COMMPath     | YES                     | YES  |
| DISMount     | NO                      | YES  |
| Display      | YES*                    | YES  |
| DRAin        | NO                      | YES  |
| EJect        | NO                      | YES  |
| ENter        | NO                      | YES  |
| Journal      | YES                     | YES  |
| LIst         | YES                     | YES  |
| MNTD         | NO                      | YES  |
| MODify (F)   | NO                      | YES  |
| MONITOR (MN) | YES                     | YES  |
| Mount        | NO                      | YES  |
| MOVe         | NO                      | YES  |
| OPTion       | YES                     | YES  |
| RECover      | NO                      | YES  |
| RELease      | NO                      | YES  |
| SENter       | NO                      | YES  |
| SRVlev       | YES                     | YES  |
| STOPMN (PM)  | YES                     | YES  |
| SWitch       | NO                      | YES  |
| TRace        | YES                     | YES  |
| TRACELKP     | YES                     | YES  |
| Vary         | NO                      | YES  |
| VIew         | NO                      | YES  |
| Warn         | NO                      | YES  |

Table 1. HSC Command Execution at Base and Full Service Levels

\* Display options that require hardware interaction are not valid at the base service level.

| Utility    | Service Level Execution |      |
|------------|-------------------------|------|
|            | Base                    | Full |
| AUDIt      | NO                      | YES  |
| BACKup     | YES                     | YES  |
| EJECt      | NO                      | YES  |
| ENTEr      | NO                      | YES  |
| LIBGen     | YES                     | YES  |
| MOVe       | NO                      | YES  |
| OFFLoad    | YES                     | YES  |
| REPLaceall | YES                     | YES  |
| RESTore    | NO                      | NO   |
| SCRAtch    | YES                     | YES  |
| SCREdist   | NO                      | YES  |
| SET        | YES                     | YES  |
| UNSCratch  | YES                     | YES  |
| UNSElect   | YES                     | YES  |
| VOLRpt     | YES                     | YES  |

Table 2. Utility Execution at Base and Full Service Levels

#### **Displaying/Setting Service Level**

An HSC operator command, SRVlev, sets a different service level. Refer to information presented on the Display command in "Commands, Control Statements, and Utilities" in the *HSC Operator's Guide* for information on how to display the current HSC service level.

#### Starting the HSC Subsystem at Base Service Level

If the HSC and the library are new to your data center, you may want to install the HSC software and start the subsystem at the base service level before your library hardware is physically installed. Starting the HSC at the base service level allows you to perform many of the preliminary tasks involved in configuring your library and performing preliminary tests on basic operation.

Normally the HSC subsystem is initialized to the full service level when started. The HSC can be started at the base service level only by specifying the BASE parameter in the startup SLKJCL file. Then, the Service Level (SRVlev) command can be used to bring the HSC to full service level whenever you are ready.

Refer to "Initializing the HSC to the Base Service Level" on page 165 for information about setting the service level at HSC initialization.

# Media Type and Recording Technique Processing

When a job requests specific media type and recording technique, the HSC uses information provided by TAPEREQ control statements to select a cartridge with the appropriate media type and influence the tape management system to allocate a transport with the requested recording technique.

#### **MEDia and RECtech Parameters**

When a TMI request or MOUNT command is executed, the HSC searches the appropriate control statements to determine the media type and recording technique to assign to the data set.

The MEDia and RECtech parameters are specified on the TAPEREQ and VOLATTR control statements. Parameter values associated with MEDia and RECtech, and their hierarchy, are shown in Figure 5 on page 28.

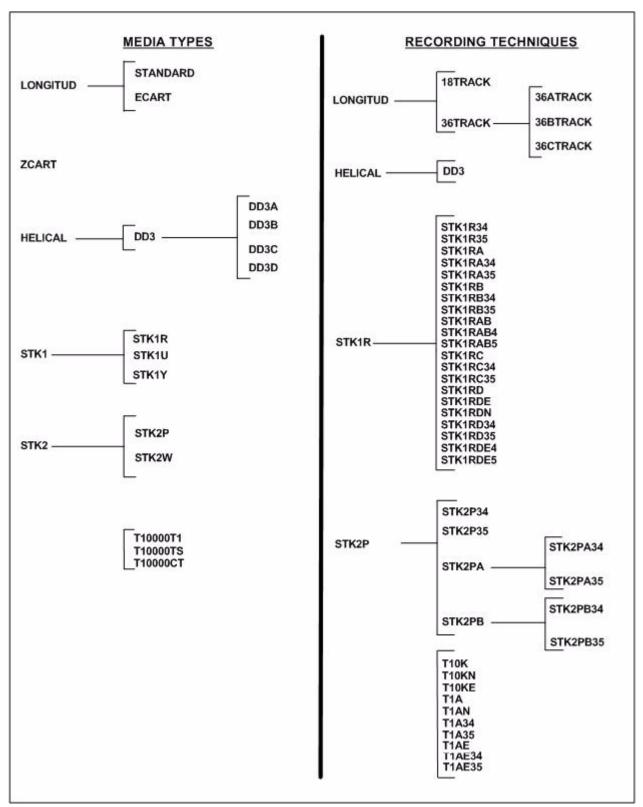

Figure 5. MEDia/RECtech Hierarchy

#### **Model Parameter**

The MODel parameter is specified on the TAPEREQ and UNITATTR statements. MODel values are processed as if they were RECtech values. UNITATTR control statements do not use the RECtech parameter. Table 3 shows the relationship between MODel and RECtech parameters.

| MODel    | Resulting RECtech |  |
|----------|-------------------|--|
| 4480     | 18track           |  |
| 4490     | 36Atrack          |  |
| 9490     | 36Btrack          |  |
| 9490EE   | 36Ctrack          |  |
| SD3      | DD3               |  |
| 9840     | STK1R34           |  |
| 984035   | STK1R35           |  |
| T9840B   | STK1RB34          |  |
| T9840B35 | STK1RB35          |  |
| T9840C   | STK1RC34          |  |
| T9840C35 | STK1RC35          |  |
| T9840D   | STK1RD34          |  |
| T9840D35 | STK1RD35          |  |
| T9840DE  | STK1RDE4          |  |
| T9840DE5 | STK1RDE5          |  |
| T9940A   | STK2PA34          |  |
| T9940A35 | STK2PA35          |  |
| T9940B   | STK2PB34          |  |
| T9940B35 | STK2PB35          |  |
| T1A      | T1A34             |  |
| T1A35    | T1A35             |  |

Table 3. MODel/RECtech Translation

#### Matching VOLATTR and TAPEREQ Statements

The type of request (specific or nonspecific) determines whether the HSC uses media type and recording technique information from the VOLATTR statement or the TAPEREQ statement. (See "Precedence of VOLATTR and TAPEREQ Statements" for additional information.)

The statements are searched until matches are found for both the media type and recording technique. The first control statement that matches the selection (input) criteria is used; there is no attempt to determine the "best" match.

Since MEDia and RECtech parameters may or may not be specified on a single TAPEREQ or VOLATTR control statement, one of the following conditions results:

- Both media type and recording technique are provided by one control statement.
- Media type is provided by one TAPEREQ statement and recording technique is provided by another TAPEREQ statement.
- Media type is provided by one VOLATTR statement and recording technique is provided by another VOLATTR statement.
- Media type is provided by a VOLATTR statement and recording technique is provided by a TAPEREQ statement.
- Media type is provided by a TAPEREQ statement and recording technique is provided by a VOLATTR statement.

As a result of determining the precedence of media and recording technique information between the VOLATTR and TAPEREQ statements, "final" media type and recording technique values are produced. The final media type and recording technique are compared to the aggregate media type and recording technique of the EDL. If an inconsistency is detected, a message is issued to this effect, and the media type and recording technique of the EDL are used. If the final media and recording technique are consistent with the EDL, they are used to satisfy the request, unless doing so would cause the job to fail.

Sun StorageTek recommends placing all control statements in a most specific to least specific order. Very general VOLATTR or TAPEREQ statements should be placed last to act as a global or site defaults.

## Precedence of VOLATTR and TAPEREQ Statements

The precedence of VOLATTR and TAPEREQ statements depends on whether the request is for a specific or nonspecific volume.

### **Specific Volume Requests**

For a specific volume request, VOLATTR information overrides TAPEREQ information provided that the VOLATTR statements supply both media type and recording technique.

For example, if the TAPEREQ statement specifies MEDia(ECART) RECtech(36track) and the VOLATTR statement specifies MEDia(Standard) but does not specify RECtech, the result is MEDia(Standard) from the VOLATTR statement and RECtech(36track) from the TAPEREQ statement.

If the VOLATTR statement provides a value for RECtech, then that recording technique is used, but the TAPEREQ statement can "refine" the RECtech value. For example, the VOLATTR statement specifies a recording technique of 36track, and the TAPEREQ statement specifies 36Btrack, then 36Btrack is used.

### **Nonspecific Volume Requests**

**Note:** When mixing media types, the user must define VOLATTR statements because scratch counts are determined entirely from VOLATTR information. Accurately defined VOLATTR statements are critical for correct processing of nonspecific volume requests.

The HSC analyzes the TAPEREQ information to determine the required media type and recording technique, and then tries to locate available scratch volumes in the library that match these values. If no matching scratch volumes are available, HSC rejects the request.

### Scratch Selection

Scratch volumes are segregated by means of scratch subpooling with VOLATTR statements. Assuming that requested subpool definitions do not conflict with the applicable VOLATTR statements, the HSC provides the following services to satisfy a request:

- If scratch volumes are segregated by defining subpools and specifying VOLATTR statements, the HSC ensures that a volume with the appropriate media type is selected from the correct subpool.
- If scratch volumes are segregated only by defining subpools, the HSC selects a standard cartridge from the correct subpool. A standard cartridge is selected because this is the default when VOLATTR statements are not defined.
- If volumes are segregated only by specifying VOLATTR statements, the HSC ensures that a volume with the appropriate media type is selected.

### How To Resolve Scratch Shortages

Whenever the HSC cannot satisfy a library mount request for a scratch cartridge, the following message is issued:

... SHORTAGE ACS AA; MMMMMMMM; RRRRRRR; SSSSSSSS; ...

This indicates that one of the following has occurred:

- there are no scratch cartridges in the ACS
- there are no scratch cartridges in the requested subpool in the ACS
- there are no scratch cartridges of the requested media type or recording technique in the ACS
- there are no scratch cartridges of the requested media type or recording technique in the requested subpool in the ACS.

The message identifies the media type (MMMMMMM), recording technique (RRRRRRR), and subpool (SSSSSSSS) of the scratch shortage.

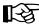

**Note:** If the subpool name indicates "SUBPOOL 0", this means one of the following:

- · scratch subpooling is in effect and no subpool was specified
- scratch subpooling is not in effect.

If the recording technique specified in the request is 18-track, then the media type must be standard capacity with a recording technique of 18track, LONGItud, or not specified. If the recording technique specified in the request is 36-track, examine the TAPEREQ statements to determine if the requested media must be:

- Standard and 36track
- Long and 36track
- Standard and LONGItud
- Standard and no recording technique specified.

Notes: If the default VOLATTR specifies MEDia(Standard) RECtech(18track), then scratch volumes defined as MEDia(Standard) and no recording technique specified cannot be mounted on a 36-track device.

If a scratch volume is requested from a specific subpool, then a scratch cartridge of the requested media type must be entered into that subpool in the ACS.

# Media Domain Support — T10000 Drives

Media domain support has been extended to the HSC for non-legacy media types. Media domains contain a logical collection of differing media separated into distinct pools known as a domain. All legacy Sun StorageTek media (e.g., ECARTs) belong to domain "0"; non-legacy media belong to other domains as defined in Table 4.

| Media Name | Media Domain | Media Type |
|------------|--------------|------------|
| T10000T1   | 'Т'          | '1'        |
| T10000TS   | 'Т'          | 'S'        |
| T10000CT   | 'C'          | 'T'        |

Table 4. Non-legacy Media Type/Domain Definitions

The media domain is shown as part of the external label and is affixed to the outside of the cartridge following the volume serial label. This information is returned to the host as part of an LMU catalog response. Physical move requests for all volumes require a media domain to be supplied as part of the LMU request initiated by the controlling software. Failure to provide the correct domain results in the LMU failing the request.

# **T10000 Drive Encryption**

For NCS 6.1 and later, the T10000 tape drive implements data security through tape drive encryption. In the HSC, you enable encryption by specifying new recording techniques and model types; no special media is needed, so no new media type is provided.

To read encrypted files, you must have access to an encryption key you set up in advance. The key allows you to encrypt the data if you are writing to a tape or decrypt the data if you are reading from a tape.

Refer to the Crypto Key Management Station User's Guide for more information.

# **Mount/Dismount Functions**

Mount and dismount functions consist of the following processing:

- mounting specific volumes
- mounting scratch volumes
- dismounting library volumes
- handling abnormal mounts and dismounts
- virtual thumbwheel (VTW)
- automated tape transport cleaning.

The mount/dismount component receives the request sent by the tape management interface component and makes the mount/dismount of cartridges occur.

Each mount/dismount function is described in this section.

Several options exist to allow users to specify how they want mount/dismount to react in various situations. Refer to the "MNTD (Mount/Dismount Options) Command and Control Statement" in the *HSC Operator's Guide* for a description of these options.

### **Mount Processing for Specific Volumes**

The HSC determines when a library volume is to be mounted on a library-controlled transport. It maintains a record of the library location for each cartridge and instructs the LMU to mount the requested cartridge on the selected transport.

Mount processing occurs as a result of:

- the tape management system (TMS) interpreting a request for library transports
- issuance of the HSC operator Mount command
- change of the HSC from base service level to full service level
- startup of an HSC subsystem
- a clean request.

A volume may be temporarily or permanently entered into the library to satisfy a mount on a library transport. If a volume is temporarily entered into an LSM, a notation is made in the library control data set for this volume to be automatically ejected, via a CAP, when the volume is dismounted.

## Mount Processing for Scratch Volumes

To process scratch mount requests, the HSC determines which volumes within an LSM are considered as scratch volumes. The HSC makes the determination from information contained in the library control data set.

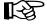

**Note:** A scratch tape is marked as nonscratch when it is mounted even if it is not written on

Normally, only requests for nonspecific VOLSERs and the appropriate label type (as defined in the LIBGEN) are considered as requests for scratch volumes. However, the HSC allows selection of scratch volumes from different scratch subpools and different label types via interaction with the TMI.

In addition, other means are available for controlling scratch volume activity. These are at the operator command and programmer utility levels. Refer to "Scratch Subpool Management" on page 46 for more information.

To minimize pass-thru movement of the scratch cartridges, the HSC always orders drives for selection in ascending order by scratch count.

The scratch status of cartridges listed in the library control data set is updated through the use of the Scratch Update utility. The Scratch Update function accepts a list of volume serial numbers for addition to, or deletion from the control data set's list of scratch volumes. If desired, the entire scratch list may be deleted by using the Scratch Update utility.

### **Dismount Processing for Library Volumes**

The HSC determines when a library volume is to be dismounted from a library transport. Dismount processing occurs as a result of:

- a tape management interface request identifying library transports, or
- issuance of the HSC operator DISMount command
- the completion of a clean operation.

The MNTD Float command is useful for influencing cartridge exchange operations and returning cartridges to their original cells or to new cells after a mount/dismount request has been completed.

If the MNTD command Float option is on (i.e., MNTD Float(ON)), when a volume is passed to a transport in another LSM, dismount processing frees the original cell location and assigns the volume to a cell in the same LSM as the transport as long as empty cells exist. If no empty cells exist, a location is chosen in the nearest LSM with free cells or volumes can be forced to their original home cell at dismount time.

If Float is off, the HSC returns the volume to its original home cell location.

The MNTD SCRDISM parameter allows scratch volumes mounted in a WolfCreek LSM to be archived either in the same WolfCreek LSM or in the next largest storage device (the 9310 LSM).

The MNTD PASSTHRU parameter works with SCRDISM by setting the maximum number of pass-thrus that can occur for a cartridge that is to be archived.

Refer to the "MNTD (Mount/Dismount Options) Command and Control Statement" in the *HSC Operator's Guide* for a description of all the options associated with this command.

If the dismount occurs for a temporary volume, the volume is ejected through a CAP, and a message informs the operator to retrieve the cartridge.

You can intervene in how the HSC controls library operation. Tape cartridge movement, as well as many other functions, can be controlled to function in ways that you prefer. Refer to Chapter 4, "Utility Functions" for information about utilities that can be used to control HSC operation of the library. Refer to the *HSC Operator's Guide* for information about operator commands that can be used for controlling library operation.

### **Abnormal Mounts/Dismounts**

The HSC handles abnormal situations through communication with the operator so intervention may take place to accomplish the mount. The following examples indicate the types of situations in which this communication takes place:

• The transport is in an ACS, but the volume is not. The HSC issues a WTOR.

The operator may:

- reply that the mount request is to be ignored and the TMS request is canceled
- reply that the volume is to be permanently entered into the library
- reply that the volume is to be temporarily entered into the library
- enter the volume and the HSC automatically retries the volume lookup.
- The volume and/or transport resides in a manual mode LSM.
  - All mount and dismount requests are queued until either a response is made to one of the manual mode WTORs or the LSM is returned to automatic mode. At this point, all queued requests are processed.
  - A console interaction (WTOR) is provided to indicate the VOLSER's location.
  - When a transport's LSM is in manual mode or the robotic control path to the LSM is inoperative, operator intervention is requested to assist in performing the mount.
  - When the transport being dismounted is in a manual mode LSM, the operator is requested to dismount the cartridge and to remove it from the LSM. The volume is deleted, or the operator may be asked if the volume is to be deleted, from the control data set.

The volume may be deleted from the control data set depending on the setting of the MNTD command. A delete occurs unconditionally if MNTD Dismount(Auto) is entered. Otherwise, a reply is required.

- The TMS is unsatisfied with the scratch cartridge provided.
  - The HSC dismounts the current volume, removes it from the scratch list, and mounts another scratch volume.

### Virtual Thumbwheel (VTW)

Virtual thumbwheel is the HSC function that allows read-only access to a cartridge in an ACS. Normally cartridges are stored in the library with the physical cartridge thumbwheel enabled for writing. There are circumstances where it is desirable to allow enforced read-only access to a volume without removing the volume from the LSM, changing the physical thumbwheel, and reentering it.

The HSC may, via the VM HSC Tape Management Interface (TMI) or by operator command, cause a volume to be mounted while instructing the transport to allow read-only access to the volume by simulating that the thumbwheel is in a read-only state. In this virtual thumbwheel mode, the transport ignores the fact that the volume might be physically enabled for writing.

The transport never writes on a cartridge that is physically write-protected.

#### **Tape Management Interface**

The TMI utilizes virtual thumbwheel when the PROTECT parameter is specified with MOUNT requests. Refer to the *HSC Interface to Tape Management Systems Manual* for interface details.

### **HSC Mount Command Support**

The Mount command provides support for virtual thumbwheel. The Readonly operand for the Mount command enables a volume to be mounted with the virtual thumbwheel set to write protect.

### Example of Mount Command with Readonly Operand

MOUNT VOLØØ1,BØØ,,READONLY

**Note:** Operands for operator commands are positional. In the example above, two commas must follow the drive operand to indicate that the host-id operand is not specified.

Refer to the HSC Operator's Guide for details on the HSC Mount command.

# **Tape Transport Cleaning**

The HSC allows you to automate the cleaning process or to manually clean library-attached tape transports. When a library transport needs to be cleaned, it informs the LMU, which broadcasts a "drive needs cleaning" message to all connected hosts.

The LMU broadcast causes the HSC to issue a console message indicating that a transport needs cleaning. Until a cleaning cartridge is loaded, future mounts continue to initiate this message. If auto-cleaning is disabled, HSC processing is complete, and the transport must be cleaned manually. To manually clean a transport, see "Manual Tape Transport Cleaning" on page 37 for more information.

**Note:** The initial value for transport cleaning is for automated cleaning to be disabled.

### **Automated Tape Transport Cleaning**

If auto-cleaning is enabled, the HSC sets the transport to "needs cleaning" status. The next time a mount is issued for that tape transport, the following cleaning process is invoked prior to mounting the requested cartridge:

- 1. The HSC selects a cleaning cartridge from the pool of cleaning cartridges in the LSM that contains the tape transport that needs cleaning (or from the closest LSM that contains a compatible cleaning cartridge).
- 2. The cleaning cartridge is mounted.
- 3. The tape transport is cleaned.
- 4. The cleaning cartridge is dismounted.

When the cleaning process is complete, the original requested cartridge is mounted on the transport.

If auto-cleaning is enabled, cleaning can also be scheduled for a transport by issuing the CLean command. See "Activating Automated Cleaning" for additional information.

### **Activating Automated Cleaning**

The MNTD AUtocln command is used to turn auto-cleaning on or off on a host-by-host basis.

The following example shows how to activate automatic cleaning.

MNTD AUTOCLN(ON)

# B

**Note:** It is probably more useful to have automated cleaning on for all hosts in a JES2 installation unless library transports are allocatable only by some hosts. In a JES3 environment, most mounts are done by the global processor and auto-cleaning should be set on for at least the global processor.

Once auto-cleaning is activated, the CLean command can be issued to initiate cleaning of specified drives on specified hosts.

An example of issuing the CLean command is:

CLEAN 582 HSTA

# Notes:

- 1. The MNTD AUtocln command must be set to ON before attempting to use the CLean command.
- 2. The CLean command sets the transport to "needs cleaning" status. The cleaning process is not initiated until the next mount is issued against the transport. Refer to the *HSC Operator's Guide* for an explanation of the CLean command.

## **Identifying Cleaning Cartridges**

Cleaning cartridges are identified to the HSC by a unique three-character alphabetic prefix, followed by three required numeric values, in their volser. All cartridges identified with that prefix make up a pool of cleaning cartridges in each LSM.

The parameter CLNPRFX, contained in the LIBGEN SLILIBRY macro, specifies the volser prefix for cleaning cartridges. CLNPRFX must be three alphabetic characters, and identifies cleaning cartridges associated with the library. The default is CLN. Refer to "SLILIBRY Macro" in the *HSC Installation Guide* for additional information.

# R

### Notes:

- 1. Any cartridges identified by the cleaning prefix are treated exclusively as cleaning cartridges; they cannot be scratched or initialized by HSC utilities.
- 2. Extra overhead can be avoided if the range of cleaning cartridge volsers in an LSM and ACS is both narrow and dense. For example, if three cleaning cartridges are in a single LSM, labels of CLN020, CLN021 and CLN022 would cause less processing overhead than if they were labeled CLN001, CLN501 and CLN901.
- 3. The cleaning prefix can be changed using the SET CLNPRFX utility. However, before the cleaning prefix is changed, all cleaning cartridges must be ejected from all ACSs. See the description of the SET utility for the complete procedure. Cleaning Media and Drive Compatibility Tape transports must be cleaned with cleaning cartridges of a compatible cleaning media type. Longitudinal transports must be cleaned with longitudinal cleaning media, RedWood transports must be cleaned with helical cleaning media (DD3D), and 9840 transports must be cleaned with 9840 cleaning media (STK1U).

## **Cleaning Media and Drive Compatibility**

Tape transports must be cleaned with cleaning cartridges of a compatible cleaning media type. Table 5 lists cleaning media for each type of transport.

| Transport Type                 | Cleaning Media                                    |
|--------------------------------|---------------------------------------------------|
| Longitudinal                   | Longitudinal cleaning media                       |
| Helical                        | DD3D                                              |
| T9840A, T9840B, T9840C, T9840D | STK1U (T9840A, T9840B, T9840C),<br>STK1Y (T9840D) |
| T9940A, T9940B                 | STK2W                                             |

Table 5. Transport Cleaning Media

# Notes:

1. Different cleaning cartridge media types may have different maximum cleaning usage limits. Grouping cleaning cartridges of different media types into different volser ranges makes it easier to specify these limits with the VOLATTR control statement MAXclean parameter(s). For example, if the helical cleaning cartridges have volsers between CLN500 and CLN599, the following VOLATTR statement can be used to set a different maximum cleaning usage limit for this range of helical cleaning cartridges:

VOLATTR SERial(CLN500-CLN599) MAXclean(nn)

2. Contact your Sun StorageTek Customer Services Engineer for appropriate MAXclean values for different cleaning media types.

### **Over-use (Over-limit and Spent) Cleaning Cartridges**

An over-use cleaning cartridge means either that the usage (select) count is over the MAXclean value ("over-limit") or all of its cleaning surface is used or "spent."

- An *over-limit* cleaning cartridge has been used more than the value (limit) specified by either the MNTD MAXclean or VOLATTR MAXclean settings. This cleaning cartridge may not be able to adequately clean a tape transport. If an over-limit cleaning cartridge is mounted on a tape transport, the cleaning process is attempted and may succeed.
- A *spent* cleaning cartridge's cleaning surface is completely used up or exhausted and can no longer be used for cleaning. When the HSC detects a spent cleaning cartridge, it will not be mounted on a transport during automated tape transport cleaning.

Over-use cleaning cartridges should be removed from the LSM and replaced with new cleaning cartridges. By default, the HSC ejects all over-use cleaning cartridges that it finds during tape transport cleaning. The default can be changed by using the MNTD EJctauto command.

### Managing Over-use Cleaning Cartridges

If an operator is not available to empty a CAP, it may be desirable to retain over-use cleaning cartridges in the LSM for later removal.

The MNTD EJctauto command allows you to control processing of over-use cleaning cartridges.

Options for this command include:

ON

Use this option when operators are available to remove cleaning cartridges from a CAP during automated tape transport cleaning. ON is the initial value for the HSC. MSg Use this option when operators are available to respond to console messages during automated tape transport cleaning.

#### OFf

With this option, no operator intervention is required for automated tape transport cleaning.

When the HSC is searching for a cleaning cartridge to clean a tape transport, it skips all over-use cleaning cartridges that are detected in the ACS until it finds a compatible cleaning cartridge.

If no compatible cleaning cartridges are found in the ACS, the HSC prompts the operator to enter a cleaning cartridge or skip the clean process.

If compatible over-limit cleaning cartridges are found in the ACS, the HSC acts based on the MNTD EJctauto setting.

- If MNTD EJctauto(ON) or (MSg) are set, an operator prompt is issued. The operator can reply to use one of these over-limit cleaning cartridges, enter a cleaning cartridge, or skip the clean process.
- If MNTD EJctauto(OFf) is set, a compatible over-limit cleaning cartridge is automatically selected to clean the transport.

When the clean process is finished, the cleaning cartridge is dismounted from the tape transport. If the cleaning cartridge is over-use (over-limit or spent), the HSC acts based on the MNTD EJctauto setting.

- If MNTD EJctauto(ON) is set, the cleaning cartridge is automatically ejected from the ACS.
- If MNTD EJctauto(MSg) is set, an operator prompt is issued. The operator can reply to eject the cleaning cartridge from the ACS or keep the cleaning cartridge in the ACS.
- If MNTD EJctauto(OFf) is set, the cleaning cartridge is automatically kept in the ACS.

Messages are written to the console if any over-use cleaning cartridges are found in the ACS, how many were found, and if an over-use cleaning cartridge has been kept in the ACS. These messages help the operator manage cleaning cartridges in the ACS.

### **Managing Cleaning Cartridges**

Appropriate numbers of compatible cleaning cartridges must be available to clean the transports attached to an LSM. While there is no minimum number of cleaning cartridges, optimally, each LSM should contain multiple cleaning cartridges for each type of transport attached to the LSM. This ensures that automated cleaning avoids pass-thrus for cleaning cartridges.

If all transports in an LSM are scheduled for cleaning at the same time (by a scheduled or operator-entered CLean command), each LSM should contain one cleaning cartridge for every tape transport attached to the LSM.

Managing cleaning cartridges is especially important when automatic ejection of over-use cleaning cartridges has been disabled by the MNTD EJctauto command. On a regular basis, these cleaning cartridges must be identified, ejected from the ACS, and replaced with new cleaning cartridges.

Use the Volume Report utility to identify over-use cleaning cartridges. Select the cleaning cartridges by volser range and sort the output by use:

```
VOLRpt VOLser(CLNØØØ-CLN999) SORT(USE) DEScend
```

The "Cln Use" column on the report identifies:

**N** = Not usable cartridges (including spent cleaning cartridges)

M = Over MAXclean, for over-limit cleaning cartridges

Spent and over-limit cleaning cartridges are also identified on the SLSCDATA flat file requested by the VOLDATA parameter. Volume data is mapped by the SLUVVDAT macro. Volumes that are not usable (i.e., spent) are identified by **VOLNOUSE**. The MAXclean value that applies to a cleaning cartridge is carried in the **VOLMXCLN** field.

### Manual Tape Transport Cleaning

If auto-cleaning is disabled, tape transports must be cleaned manually. This process can be performed without entering the LSM.

Two methods that may be used to accomplish this task are:

- issue a Mount command to mount a cleaning cartridge on the transport. When cleaning is complete, enter a DISMount command to remove the cleaning cartridge from the transport.
- use an automated operations package to mount and dismount the correct cleaning cartridge(s) on the transport(s). Coordination and setup is required to implement this solution. This task can be used to initiate the clean process for all drives at a predetermined time.

# **Volume/Cell Control Functions**

Volume/cell control functions coordinate and control the location of tape cartridges in the library.

Volume/cell control functions described in this section include:

- Moving volumes within the library
- Scratch subpool management
- Scratch threshold task restart.

### Moving Volumes within the Library

Often there is need to move a single volume, several volumes, or a range of volumes to other locations within a library. The destination for the volume(s) may be within the same LSM or different LSM(s). The Volume Move function provides you with the capability to move volumes at your discretion. Volume movement may be required because of:

- changes in your library hardware configuration. Addition of tape transports or LSMs to a library configuration often requires that volumes be moved to accommodate the new hardware configuration. Panels can be frozen to prevent allocation of new volumes to those panels. It is not necessary to move volumes that reside on a panel before it is frozen, however, volumes should be moved off frozen panels that will be changed.
- the need to achieve better control over library tape activity.

Volumes can be moved by any of the following methods:

- MOVe operator command
- MOVe utility
- tape management interface MOVE request
- Scratch Redistribution utility.

These methods provide you with the operational flexibility often needed within a library installation.

### **Scratch Subpool Management**

Management of scratch subpools within the library is an important function affecting library performance and your ability to have greater control over scratch volume activity.

You can effectively manage your scratch subpools by several available means. These include:

• **Defining subpool information in a PARMLIB control statement** — Scratch subpools can be defined using the Scratch Subpool (SCRPOol) PARMLIB control statement.

SCRPOol permits you to enter the following information for each subpool:

- a subpool name
- the range of volume serial numbers
- the label type
- the HOSTID.
- Enabling scratch subpools Scratch subpools specified by SCRPOol are defined in the SLSSYSxx command list and are executed when the HSC is initialized. Refer to "Scratch Subpool Control Statement" on page 80 for detailed information on how to implement scratch subpooling using the SCRPOol control statement. (The syntax for the SCRPOol PARMLIB control statement is also shown in Appendix D, "Macros, Control Statements, Utilities, and Commands Syntax Reference".)
- **Defining subpool information using the TMI** Refer to the *HSC Interface to Tape Management Systems Manual* for more information.
- Specifying scratch subpool parameters with operator commands Several commands are available for controlling scratch subpools. Complementing these commands are scratch subpool parameters in two utilities. The syntax for each operator command is contained in Appendix D, "Macros, Control Statements, Utilities, and Commands Syntax Reference".

The commands that can be used to display scratch subpool information include:

- Display SCRatch and Display THREShold commands
- Warn command.

Commands that include scratch subpool parameters are:

- EJect
- ENter
- Mount.

Utilities that include scratch subpool parameters are:

- Scratch Redistribution (SCREdist) control statement
- ENTEr utility
- EJECt utility.

Refer to "Commands, Control Statements, and Utilities" in the *HSC Operator's Guide* for detailed information about operator commands and to Chapter 4, "Utility Functions" for information about utilities.

### Scratch Threshold Task Restart

The scratch threshold task is a function within the HSC that maintains a count of scratch volumes that are available within a library. Should this task fail, the HSC is unaware of the number of scratch volumes available. Thus, a failure of this task could result in impairing any library processing relying on scratch volumes.

The HSC provides automatic recovery and reinstatement of this task if a failure occurs. This recovery and reinstatement is transparent to users except for a message displayed on the system console indicating that the task is reinstated.

In the event, because of unusual circumstances, that the task is not reinstated, a message on the system console also informs you of the condition and appropriate action to take.

Refer to "Commands, Control Statements, and Utilities" in the *HSC Operator's Guide* for information about the Warn operator command used to dynamically modify scratch threshold values.

# **Cartridge Access Port (CAP) Processing Functions**

CAP processing functions control cartridge enter and eject functions. The HSC provides operator commands and utilities which permit you to:

- enter cartridges into the library
- eject cartridges from the library.

The CAP is the focal point for the activities of entering or ejecting cartridges. At least one CAP is located on the access door of every LSM, and indicators are provided for the operator to identify what CAP operations are active. At some points, operator interaction is required. Refer to your ACS hardware operator's guide for more information about CAPs.

CAP processing functions described in this section include:

- entering cartridges into the library using the ENter command or ENTEr utility
- ejecting cartridges from the library using either the EJect command or EJECt utility
- CAP exception processing
- releasing an allocated CAP.

Enter and eject operations are accomplished concurrently with other normal LSM operations: automated mounts, automated dismounts, cartridge exchanges, etc.

For multiple CAPs, each enter and eject operation is processed separately. The user can run concurrent tasks against CAPs on a single LSM.

PCAPs are used for single cartridge enter and eject operations. These are controlled by the user through the Tape Management Interface (TMI). Refer to the *Interface to Tape Management Systems Manual*.

Operator commands and detailed instructions for controlling CAP processing functions are described in the *HSC Operator's Guide;* utilities are discussed in Chapter 4, "Utility Functions" in this document.

### **Entering Cartridges into the Library**

To enter cartridges into the library, execute the HSC ENter command, SENter command, or ENTer utility and identify which CAP is to be used for the operation. Specifying the *cap-id* is optional for the ENter command. Following the procedures described in "Operating an Automated Cartridge System" in the *HSC Operator's Guide*, open the CAP door, place cartridges into the CAP cells, and close the CAP door.

The CAP automatically locks when the door is pushed closed. The robot scans the Tri-Optic label (must be unique) of a cartridge, and the cartridge is moved by the robot to an empty cell in one of the LSM panels.

For a CAP in automatic mode, do not issue an ENter command. The operator need only open the door, insert cartridges, and close the door. No other operator intervention is required.

### **Ejecting Cartridges from the Library**

Cartridges are ejected from the library by using either the EJect command or the EJECt utility. Either a single cartridge, a range of cartridges, or a list of cartridges can be identified for removal from the library. The robot locates the appropriate storage cell, withdraws the cartridge from its cell, and moves it to an available cell in a CAP.

The operator must remove cartridges from the library through the CAP. All cartridges contained in the CAP must be removed once they are placed in the CAP by the robot. Refer to "Operating an Automated Cartridge System" in the *HSC Operator's Guide* for operator procedures for CAP processing.

### **CAP Mode Considerations**

Unlike manual mode CAPs which are allocated for enters from specific hosts, automatic mode CAPs may be serviced by any active host. Placing a CAP in automatic mode improves CAP performance and is best utilized when:

- operator intervention is not required
- it is acceptable to receive and respond to HSC WTORs from any active host console.

Entering cartridges that require operator intervention may create problems in library configurations utilizing automatic mode CAPs, especially if you enter many cartridges without external Tri-Optic labels. WTORs are issued by the host currently servicing the automatic mode CAP which may present an inconvenience if you are expecting the WTORs at a specific host console, but they are being directed to an unattended host console. If you require WTORs to be returned to a specific host console, you must allocate one or more manual mode CAPs and use the Enter command from that host.

### **CAP Exception Processing**

Enter and eject processes are based on a cartridge-by-cartridge basis. This affords a significant amount of isolation between requests. However, in certain cases redundant errors may be incurred due to abnormal conditions external to an individual request. Mechanisms have been provided to help when these situations arise:

- Releasing a CAP may be necessary to free up cartridge and CAP resources and to end an enter or eject process.
- Modifying a CAP offline isolates it from being used until the error is corrected.
- The next use of the CAP invokes CAP cleanup and recovery, which requests that the operator check the CAP for cartridges.

**Note:** If an enter process has not moved all cartridges from a CAP or an eject process has moved cartridges to the CAP when a release occurs, the cartridges are left in the CAP but are not in the control data set. Refer to "Operating an Automated Cartridge System" in the *HSC Operator's Guide* for more details.

### **Releasing an Allocated CAP**

The RELease *cap-id* operator command allows you to release a CAP that is allocated to a failed host.

A CAP can be left allocated to a system if the HSC terminated without recovery while the CAP is active.

When you issue the command, appropriate messages inform you of conditions and actions to take. You are prompted by an initial message to confirm or terminate release of the specified CAP. This confirmation prevents the release of a CAP that is currently being used by the system.

This feature is of significant importance to you by giving you control to release a CAP without having to recycle all of the HSCs that share control data sets.

Refer to "Commands, Control Statements, and Utilities" in the *HSC Operator's Guide* for detailed information about the RELease CAP command.

# Near Continuous Operation (NCO) Support

Near Continuous Operation (NCO) support for the HSC provides facilities and techniques that allow customers to make dynamic changes to the library that do not disrupt the library hardware and environment. In most cases, users can perform these procedures without requiring the HSC to be terminated and restarted.

Two kinds of NCO operations are discussed:

- dynamic hardware reconfiguration for the SL8500 library
- common NCO for all library types.

### Where to Find NCO Information

Procedures to accomplish dynamic reconfiguration tasks are discussed in Appendix C, "HSC Support for Near Continuous Operation (NCO)" on page 585.

The MODify CONFIG command initiates dynamic hardware reconfiguration. Refer to the MODify Command in "Commands, Control Statements, and Utilities" in the *HSC Operator's Guide*.

# **Swapping Library Transports - New Model Types**

When you physically upgrade or change tape transports, a mismatch can occur between the model types stored in the CDS and the updated model types specified in the UNITDEF command. If this situation arises, you receive an error message:

SLS1628I UNITDEF: Record 1 ...MODEL is incompatible with UNIT

Follow this procedure to avoid the problem:

- 1. Terminate the HSC on all hosts by issuing the VM STOP command.
- 2. Physically replace the tape transports.
- 3. Run the SET SLIDRIVS utility to omit the device numbers being replaced. It is only necessary to specify the device numbers being replaced, not all device numbers on the panel. Example:

SET SLIDRIVS(,,,,,2307,2308,2309,230A),FORLSMID(0000),FORPANEL(01)

- 4. Run SET SLIDRIVS again to add the device numbers back in. This action clears the model type in the CDS and allows the UNITDEF command to load at HSC startup. Example:
  - SET SLIDRIVS(2301,2302,2303,2304,2305,2306,2307,2308,2309,230A),+
    FORLSMID(0000),FORPANEL(01)
- 5. Update the UNITATTR statements to reflect the new model type.
- 6. Start the HSC on one host by executing the HSC start procedure.
- 7. When the HSC reaches the full service level, start the HSC on all remaining hosts.

# **Common Recovery Functions**

Common recovery functions consist of information gathering from the control data sets and journals, and processing to recover from a database or hardware failure.

The most vital recovery function is control data set recovery which is described in this section.

## **Control Data Set Recovery**

Control data sets contain valuable information required for the HSC software and the library to function. The control data sets contain:

- inventory information on all volumes in a library
- the library configuration, including how many ACSs, LSMs, tape transports, etc.
- information about library hardware resource ownership across multiple processors
- information for controlling the communication link between HSC subsystems running on multiple processors.

The HSC subsystem has the capability of operating with several control data sets and journals simultaneously:

- Primary control data set This data set is required for every installation
- Secondary control data set This data set is optional, but highly recommended
- Standby control data set This data set is strictly optional, but also recommended

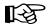

**Note:** The SLIRCVRY LIBGEN macro TCHNIQE parameter determines how many CDS copies will be initialized by the SLICREAT program and whether or not journals will be initialized by SLICREAT. Refer to "SLIRCVRY Macro" in the *HSC Installation Guide* for more information.

The number of CDS copies used by the HSC is dependent on the number of CDS copies defined in the CDSDEF PARMLIB control statement. It is not determined by the TCHNIQE parameter.

The HSC uses all of the CDS copies defined in the CDSDEF control statement (whether this includes more or less CDS copies than are specified by the TCHNIQE parameter). However, if journaling is specified by the TCHNIQE parameter, journals must be defined for successful HSC initialization.

• Journals — Two journals per host are kept to record library transactions. Each journal contains a record of changed data. The changed data consists only of bytes of data that have been changed. The record is made at the time the transaction occurs. The journals can be applied to a backup control data set, for recovery purposes, to make the control data set current.

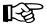

**Note:** Journals are optional and are no longer a recommended recovery method. Secondary and standby data sets provide a faster and more reliable method for ensuring CDS integrity.

Control data sets can be accessed by different hosts and are kept synchronized. In event of a failure, the BACKup and RESTore utilities can be used to perform extensive error checking and synchronization of the data. A backup control data set and journals are used to reconstruct the control data sets.

The integrity of the control data sets is extremely important. In multiple processor environments, data set integrity is much more difficult to maintain. Because of this, the HSC subsystem is designed to keep the control data sets intact and configured to recover from failures. Features such as shadowing for the control data set, journaling, backup and restore were previously in place in prior releases to maintain data set integrity.

## **Control Data Set Recovery Techniques**

There are several techniques to accomplish control data set recovery. These techniques are:

- dynamic recovery of CDS errors (when possible)
  - switch
  - internal CDS directory rebuild
  - standby CDS copy.
- diagnostic information on CDS errors, error detection, and correction of the CDS through the BACKup and RESTore utilities
- the ability of the HSC to continue running on one copy of the CDS
- user control of enabling and disabling control data sets with operator commands
- automatic communication with other hosts in a complex when control is switched from one CDS to another.

## **User Control of Control Data Sets**

The HSC offers flexibility for definition and control of control data sets. User control of these data sets includes:

- allocation of data sets at initialization
- ability to dynamically enable or disable the library control data sets
- reassigning control data set names in the Database Heartbeat record.

### Allocation of Control Data Sets

Control data sets are defined at HSC initialization by PARMLIB control statements rather than defined by JCL. These definitions are invoked at HSC initialization and remain set until HSC termination. The definitions cannot be altered without HSC shutdown and restart.

Refer to "PARMLIB Control Statements" on page 79 for detailed information about PARMLIB control statements.

### **Dynamic Enable/Disable of Control Data Sets**

Operator commands are supplied to give you control over which data sets the HSC is utilizing. This functionality is particularly useful in a multiple-processor environment.

Before attempting to enable or disable any data set, you can use the Display CDS command to display the current status of the control data sets.

The commands to enable or disable a control data set can be issued without halting HSC execution or disrupting any running HSC.

Refer to "Commands, Control Statements, and Utilities" in the HSC Operator's Guide for detailed information about operator commands for enabling or disabling control data sets.

### Reassigning Control Data Set Names in Database Heartbeat Record

The names of the control data sets are recorded by the HSC in the Database Heartbeat (DHB) record to identify the correct primary, secondary and standby control data sets. When HSC is initialized, it assigns its control data set copies as primary, secondary and standby based on the Database Heartbeat record, not on the assignment in the CDSDEF PARMLIB statement.

When HSC systems are running, the assignment of specific control data sets as primary, secondary and standby happens automatically and is not normally of concern.

Either of the following procedures can be used to change the assignment of control data sets as primary, secondary and standby in the Database Heartbeat record.

- Procedure using CDS Disable and CDS Enable commands:
  - 1. Use CDS Disable and CDS Enable commands to rotate the control data sets into the desired sequence.
  - 2. Use the Display CDS command to view the current status and assignment of the control data sets.

For example, to switch the assigned order of a primary control data set (with DSN=SLS.DBASE1) and a secondary control data set (with DSN=SLS.DBASE2):

1. Issue the command:

#### DISPLAY CDS

to view the current control data set status and assignments.

2. Make the current secondary control data set the new primary control data set by issuing the command:

CDS DISABLE PRIMARY

3. Make SLS.DBASE2 the new secondary control data set by issuing the command:

CDS ENABLE DSN=SLS.DBASE2

4. Issue the command:

#### DISPLAY CDS

to view the current control data set status and assignments.

- HSC BACKup and HSC RESTore procedure:
  - 1. Stop the host software on all hosts.
  - 2. Backup the control data set with the HSC BACKup utility.
  - 3. Restore the control data set with the HSC RESTore utility. This will clear the control data set information in the Database Heartbeat record.
  - 4. Start an HSC system, specifying the desired primary, secondary, and standby control data sets in the CDSDEF PARMLIB statement. During HSC initialization, the control data sets assigned as primary, secondary and standby will be recorded in the Database Heartbeat record.

# **Renaming Control Data Sets**

The control data set names are recorded in the Database Heartbeat (DHB) record. During HSC initialization, the data set names in the DHB are compared with the DSNs specified in the CDSDEF PARMLIB control statement.

If a DSN specified in the CDSDEF statement does not match any of the control data set names recorded in the DHB, that DSN is disabled. If all the specified DSNs are disabled, the HSC will not initialize. The specific assignment of enabled DSNs to the primary, secondary, and standby control data set(s) is made based on the control data set assignments recorded in the Database Heartbeat record.

If the control data set(s) needs to be renamed, use the HSC BACKup and RESTore utilities as described in the rename procedure below. Do **not** use VM, TSO ISPF, or third-party utilities to rename the control data set(s) without running the BACKup and RESTore utilities.

### Procedure to Rename Control Data Sets

Use the following procedure to rename the control data set(s):

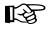

**Note:** Use this procedure to move or copy the control data sets to new data set names, if the new control data sets are to be used as the control data sets. In these cases, the new control data sets can be allocated when they are restored.

- 1. Stop the HSC on all hosts.
- 2. Back up the control data set using the HSC BACKup utility. Refer to "Backup Utility" on page 212 for details on the BACKup utility.
- 3. Rename the control data sets using standard VM or TSO ISPF utilities. If you want to move the control data sets, this can be done at this time.
- 4. Restore the backup of the control data sets to the renamed control data sets using the HSC RESTore utility. Refer to "Restore Utility" on page 286 for details on the RESTore utility. The control data set names in the Database Heartbeat record are blanked out.
- 5. Start the HSC, specifying the desired primary, secondary, and standby control data sets in the CDSDEF PARMLIB control statements.

During HSC initialization, the new control data set names are recorded in the Database Heartbeat record.

# **Command Functions**

Command functions consist of real-time control of automated cartridge handling, dynamic selection of HSC processing options, and various query operations.

Figure 6 illustrates the specific areas within a library where HSC commands enable you to control processing.

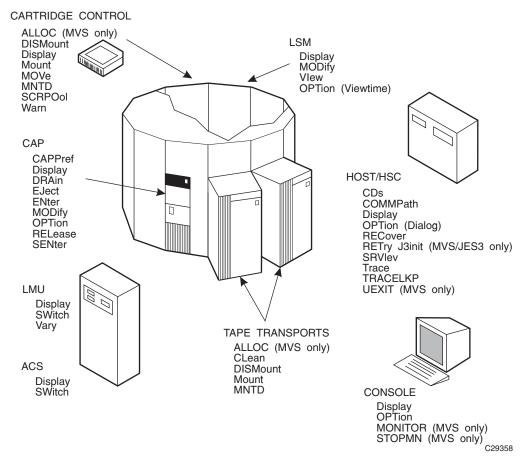

Figure 6. HSC Command Functions Overview

# **Controlling LSM Operating Mode**

The operating mode for any LSM is controlled by using the MODify command to place the LSM online or offline. An LSM operating mode is a relationship between an LSM and all attached hosts. The two LSM operating modes are:

- automatic the LSM is online to all hosts.
- manual the LSM is offline to all hosts.

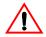

**Caution: Sun StorageTek strongly recommends that you do not place SL3000 and SL8500 libraries in manual mode.** To use manual mode, all LSMs in the SL3000 or SL8500 must be offline, and that means all CAPs and drives are unavailable for automated operations.

Additionally, SL3000s and SL8500s have been designed for high cartridge density, so there is limited room for manually mounting and dismounting cartridges.

Refer to the "Precautions" topic in the *SL3000* or *SL8500 Modular Library System User's Guide* for safety requirements and physical restrictions if you decide that you must enter the library.

When an LSM is online, the LSM is in the automatic mode, meaning that the robot is fully operational. When an LSM is offline, the LSM is in manual mode.

Refer to the *HSC Operator's Guide*, "Managing Library Resources," for procedures describing how to operate an LSM in manual or automatic mode.

## **Controlling CAP Operating Mode**

The operating mode for CAPs is controlled by the CAPPref and MODify commands. The four CAP operating modes are:

- automatic the user can enter cartridges into an LSM without using HSC commands or utilities.
- manual the user must issue HSC commands and utilities to use the CAP.
- online the CAP is online to all hosts.
- offline the CAP is offline to all hosts.

Refer to the *HSC Operator's Guide*, "Operating an Automated Cartridge System," for a description of CAP modes and "Managing Library Resources," for procedures describing how to operate an LSM in manual or automatic mode.

### Viewing the Interior Components of an LSM

If you should need to determine the state of a tape transport or any other component inside of an LSM, you can use the VIew command to "see" inside of an LSM for visual inspection of a tape transport, pass-thru port, storage cell, CAP, or playground cell.

Using the VIew command offers benefits; you do not need to:

- vary tape transports offline
- modify the LSM offline
- physically open the LSM access door to inspect the inside of the LSM
- disable the LSM for minutes at a time.

Note: This feature is standard on a model 4410 (Cimarron) or 9310 (PowderHorn) LSM. A 9360 (WolfCreek) LSM requires an optional vision system. The SL3000 and SL8500 libraries do not provide viewing capability.

### Using the VIew command to Inspect an LSM Component

When you issue the VIew command, you direct the vision system to focus on an item inside of the LSM for a specified length of time. Upon entering the command, the following events occur:

- A VIew request is sent to the controlling LMU.
- A WTOR is displayed on the console when the camera is in position; the message indicates which camera/robot hand is focused on the specified object.

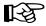

**Note:** If you respond to the message before the expiration of the requested time interval, the VIew request is cancelled. Refer to the OPTion command and the Viewtime parameter for controlling the view interval. The *HSC Operator's Guide*, "Commands, Control Statements, and Utilities," describes the operator commands.

- The message on the console is DOMed.
- Optionally, a subtype 8 SMF record is written. The record includes the length of time that the camera was held in a static position for this particular VIew command. Refer to Appendix F, "Record Formats" for more information on SMF records.

# **Utility Functions**

Utility functions provide control and recovery of library resources. In addition, reporting of library and volume activity can be invoked using various HSC utilities.

Figure 7 illustrates the control concept provided by the various HSC utilities.

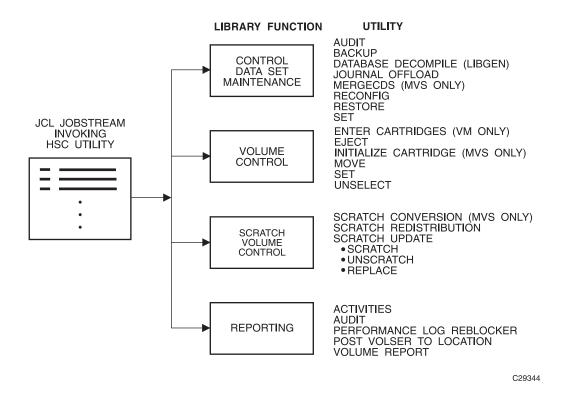

Figure 7. Utility Functions Overview

Refer to Chapter 4, "Utility Functions" for detailed descriptive information about all HSC utilities, including description, syntax and parameters, JCL requirements and examples, and samples of output.

# **LMU Server Functions**

LMU server functions control each of the Automated Cartridge Systems within a library. Many of the LMU server functions are completely transparent to users. This section contains information about LMU server tasks of which you should be aware.

## **Dual LMU Functionality**

With dual LMU functionality, a switch happens when the LMU designated as the master fails, or is forcibly switched by issuance of an operator command. The operator is also notified when the LMU designated as the standby fails.

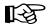

**Note:** Automatic LMU switching occurs only when the standby LMU detects problems with the master LMU's core logic and hardware components in an HSC environment. Switching does not take place if the problem relates to the communications path between the HSC and the LMUs.

### If the Master LMU Fails

When the master LMU fails:

- the standby LMU detects the failing master and informs the HSC
- the HSC reports the failure by issuing a message
- the HSC reacts as necessary to recover and continue processing mounts and dismounts.

### If the Standby LMU Fails

The standby LMU constantly polls the master. The master LMU acknowledges this polling.

In the communications between the HSC and the master LMU, the master, as part of its acknowledgment, informs the HSC of the status of the standby. The standby LMU is either ready or not ready.

The master LMU thinks that the standby is ready if the standby has polled the master in the required time interval. If the standby LMU has not polled the master in the required time interval, the master informs the HSC that the standby is not ready.

The HSC issues an outstanding message. This informs the operator of the status change (not ready) in the standby LMU.

### **Operator Control of LMUs**

A library operator can control which LMU is operating with the SWitch command. When the SWitch command is issued, all hosts connected to the ACS are affected.

If after entering a SWitch command, the new master LMU fails and the switchover does **not** occur in 20 seconds, the HSC attempts to resume working with the old master. (The HSC has been waiting for the standby LMU to take over as the master LMU, but the switch did not take place.)

If the SWitch command fails, the system issues an error message. The operator can force the completion of the command-generated switchover either by:

- manually re-IPLing the master LMU, or
- powering off the master LMU.

### LMU Switchover Messages

The HSC Messages and Codes Guide contains all the messages appropriate to the LMU switchover process.

### After an LMU Switch Occurs

After a switch of LMUs occurs and the LSMs have finished quick initialization procedures, all cartridge motion requests are re-driven and completed. If a motion request cannot be completed, the cartridge in question is made errant.

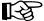

**Note:** ENter and EJect operations may need to be restarted after a switchover.

## **HSC/LMU Software Combinations**

Table 4 describes the various possible combinations of HSC software with LMU microcode and installed hardware. The table indicates valid combinations.

Table 6. HSC/LMU Validity Matrix

| HSC<br>Version    | LMU<br>Version           | Number of<br>LMUs Powered<br>Up | Valid<br>Combination | Functionality Available                                                                                 |
|-------------------|--------------------------|---------------------------------|----------------------|----------------------------------------------------------------------------------------------------|
| 1.2 +<br>ECap SPE | 3.2                      | 1                               | Yes                  | New HSC features are available. Dual LMU can be configured <sup>*</sup> , but switchover cannot occur.  |
|                   |                          | 2                               | Yes                  | New HSC features are available. Dual LMU must be configured <sup>*</sup> . Switchover can be automated. |
| 1.2 or later      | 3.6 or later             | 1                               | Yes                  | New HSC features are available. Dual LMU can be configured <sup>*</sup> , but switchover cannot occur.  |
|                   |                          | 2                               | Yes                  | New HSC features are available. Dual LMU must be configured <sup>*</sup> . Switchover can be automated. |
| 2.0 or later      | 9315/30 1.0<br>or later. | 1                               | Yes                  | New HSC features are available. Dual LMU can be configured <sup>*</sup> , but switchover cannot occur.  |
|                   |                          | 2                               | Yes                  | New HSC features are available. Dual LMU must be configured <sup>*</sup> . Switchover can be automated. |

\* Configuration of dual LMU is done by a Sun StorageTek Customer Services Engineer (CSE).

### Adding New Stations to an ACS

The following is an example of JCL for the SET utility that can be used as a pattern for adding new stations to an ACS without requiring a reconfiguration.

**Note:** Update LIBGEN control statements to make changes permanent. You do not have to execute the Reconfig utility to implement these changes. Refer to "Reconfiguration Utility" on page 225 for more information about reconfiguration.

### JCL to Add New Stations to an ACS

```
//HSCUPDAT JOB (acctno),'LMU STATIONS',MSGCLASS=1,CLASS=A,
              MSGLEVEL=(1,1)
11
//STEPØ
         EXEC PGM=SLUADMIN
//* The following DD is the HSC STEP library
           DD DSN=SLS.PROD.LINKLIB,DISP=SHR
//STEPLIB
//SLSPRINT DD SYSOUT=*
//* The following DD statement identifies the HSC primary CDS
//SLSCNTL
            DD DISP=SHR, DSN=SLS.DBASE1
//* The following DD statement identifies the HSC primary CDS
//SLSCNTL2 DD DISP=SHR,DSN=SLS.DBASE2
//SLSIN
            DD *
 SET SLISTATN(ØCD,ØCE,ØDØ,ØD1) FORACS(Ø) FORHOST(HST1)
 SET SLISTATN(@CD,@CE,@DØ,@D1) FORACS(Ø)
11
```

### Notes for the Example

1. The first SET control statement defines the listed stations for only one host.

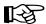

Note: All stations must be specified (not just the new ones).

2. The second SET control statement defines the listed stations for all hosts.

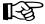

Note: All stations must be specified (not just the new ones).

- 3. The following are installation dependent:
  - SLSCNTL data set
  - SLSCNTL2 data set
  - station identifiers
  - ACS numbers
  - host IDs.
- 4. The standby CDS is not required for this JCL.

The HSC does not need to be recycled to recognize the new addresses. Varying the ACS offline and back online automatically uses the new station configuration.

## **Reconstructing a LIBGEN**

The Database Decompile (LIBGEN) utility can be used to reconstruct a LIBGEN, reflecting the true configuration of your HSC subsystem if for some reason your LIBGEN has been lost.

Refer to "Database Decompile Utility Sample Output" on page 230 for details on how to use the Database Decompile utility.

# **Dynamic LMU Connection**

LMU network connections can be defined dynamically to TCP/IP addresses using the LMUPATH and LMUPDEF control statements.

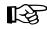

**Note:** For information on implementing TCP/IP connections, refer to the LMUPATH and LMUPDEF control statements in Chapter 3, "HSC Control Statements and HSC Start Procedure" and to display information about the LMUPDEF data set, refer to Display LMUPDEF in the *HSC Operator's Guide*.

In addition to the control statements, the following informational and procedural topics are discussed in this section:

- security administration considerations
- recovery maintenance requirements
- HSC port number assignments
- multiple TCP/IP stack implications
- transitioning between 3270 and TCP/IP
- recovering TCP/IP communications
- configuring VM for TCP/IP support.

### **Recovery Maintenance Requirements**

Two sets of PTFs must be applied to allow the recovery processes described in "Recovering TCP/IP Communications" on page 69 to function correctly:

- for HSC 4.0, L1H10KE and L1H10LC
- for HSC 4.1, L1H10L4 and L1H10LE.

These PTFs contain HOLDDATA that describes new messaging and station status during recovery.

For HSC release levels later than HSC 4.0 and 4.1, these enhancements are included in the base FMID.

### **HSC Port Number Assignments**

The 9330 TCP/IP LMU listens on ports 50001 through 50016. The port assignment used by the HSC is determined by adding the host index number within the CDS to 50000, i.e.,

*host index number* + 50000

Users can find out the host index number of the system(s) running the HSC by entering:

Display CDS

Part of the output from this command displays hostids using this CDS. The first hostid in the list represents host index number 1, the second host index number 2, and so forth.

For example, if a user enters Display CDS and the following output appears

| HOSTIDLEVEL-FLAGDESCRIPTION |       |      |        |         |           |         |
|-----------------------------|-------|------|--------|---------|-----------|---------|
| HSTA                        | 4.0.0 | (FØ) | ACTIVE | PRIMARY | SECONDARY | STANDBY |
| HSTB                        | 4.0.0 | (FØ) | ACTIVE | PRIMARY | SECONDARY | STANDBY |
| HSTC                        | 4.0.0 | (FØ) | ACTIVE | PRIMARY | SECONDARY | STANDBY |
| HSTD                        | 4.0.0 | (FØ) | ACTIVE | PRIMARY | SECONDARY | STANDBY |

then, HSTA is host index number 1, which when added to 50000 means that the HSC on HSTA uses port number 50001, the HSC on HSTB uses 50002, the HSC on HSTC uses 50003, and the HSC on HSTD uses 50004.

### **Multiple TCP/IP Stack Implications**

The TCP/IP stack used for LMU communications must be identified to the HSC if:

- multiple TCP/IP stacks run on the same host as the HSC, or
- one TCP/IP stack contains a name other than the default, "TCP/IP."

To make this change, refer to the appropriate release of the IBM publication *z/OS Communications Server: IP Configuration Guide*; in particular, the sections "Configuration files for the TCP/IP stack" and "Configuration files for TCP/IP applications."

Understanding these sections and your site's TCP/IP configuration will provide you with the information needed to direct the HSC to the TCP/IP stack used for LMU communications.

# Transitioning Between 3270 and TCP/IP

A number of methods are available to move between 3270 station connections and TCP/IP LMU network attachment. Sun StorageTek recommends cycling the HSC as the preferred process to transition between 3270 and TCP/IP. However, the following procedures offer alternative ways to accomplish the transition.

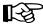

Note: The host ACS client must be upgraded to VM 4.0 or higher and must be running IBM TCP/IP

### 3270 to TCP/IP

1. After the hardware modification to the LMU has been made to support network communications, vary the stations offline.

Vary STation Ø28 OFFline

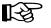

### Notes:

1. Users can also vary the ACS offline.

Vary ACS ØØ OFFline

- 2. Station addresses specified in the LIBGEN SLISTATN macro do not have to be removed for the HSC to communicate to the LMU using TCP/IP.
- 2. Load the LMUPDEF statements containing the LMUPATH parameters that specify the hostname or IP address for each ACS.

LMUPDEF DSN('xxx.xxx.xxx(xxx)')

Sun StorageTek recommends that the LMUPDEF statement be specified in the initialization parameters, however, this statement can be issued from the console as well.

3. Use the Vary ACS command to bring each ACS online. Message SLS0054I indicates that the ACS is online. After all ACSs to be network-attached are online, the HSC is ready for processing.

### **TCP/IP** to 3270

1. Vary the ACS offline.

Vary ACS ØØ OFFline

- 2. Load an LMUPDEF control statement that includes either an empty data set (no statements) or a data set that only contains an OPTion TITLE statement.
- 3. Either vary the ACS online, or vary the 3270 station addresses online.

# **Recovering TCP/IP Communications**

Sun StorageTek suggests either performing a normal HSC shutdown or changing the HSC state to the base service level prior to recycling TCP/IP or taking TCP/IP down for any extended period of time.

T-X2

**Note:** Please refer to "Recovery Maintenance Requirements" on page 66 to see PTFs that must be applied before recovery processes discussed in this section can be implemented.

Unlike 3270 station protocol, TCP/IP station protocol requires the socket interface to be reopened (restarted) by the HSC before communication to the LMU can be reestablished. If the LMU station connection is lost, the HSC begins network recovery to the station. During recovery, the HSC continues trying to reestablish the connection between its socket and the remote station socket every 10 seconds for 30 minutes. Once the network problem is resolved, the next time the HSC attempts network connectivity, it reestablishes communication to the LMU.

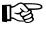

**Note:** When 30 minutes is exceeded, no further reconnection attempts are made, and operator intervention is required.

In a dual LMU environment, users can switch to the standby station if other host processing is not greatly impacted. If connectivity is lost to both LMU stations, network recovery is simultaneous.

When the HSC detects TCP/IP interface errors or timeout conditions, message SLS6012E is issued.

 ${\tt SLS6\emptyset12E}$  ACS AA recovery of network connection to station  ${\it C...C}$  is now active

When the HSC successfully recovers network connectivity, message SLS6013I is issued and all outstanding LMU requests are redriven.

SLS6Ø13I ACS AA recovery of network connection to station C...C successful

If the HSC network recovery times out, message SLS6014E is issued, the station is considered in error, no further reconnection attempts are made, and operator intervention is required.

SLS6Ø14E ACS AA unable to reestablish connection to station C...C

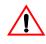

**Caution:** During network recovery or timeout situations, only use the Display Acs command to view ACS and station status. The Display Cap and Display LSM commands involve LMU requests and will not execute.

### **Operator Intervention - Single LMU Configuration**

If the HSC network recovery times out, the ACS is automatically changed to an offline state and all outstanding LMU requests are purged. After troubleshooting the network connection, vary the ACS online.

Vary ACS acs-id ONline

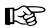

**Note:** During network recovery, the ACS can be forced offline, however, all outstanding LMU requests are purged. Sun StorageTek recommends that users allow the HSC network recovery process to remain active and not to force the ACS offline.

### **Operator Intervention - Dual LMU Configuration**

### **Communication Lost to Master LMU**

If network recovery times out on the master LMU, and the HSC is still connected to the standby LMU, the ACS is still considered in an online state. Issue the SWitch command to make the current standby LMU the new master LMU.

SWitch Acs acs\_id

The HSC redrives requests to the new master LMU.

### Communication Lost to Standby LMU

If network recovery times out on the standby LMU, resolve the network problem and IPL the standby LMU. After the IPL is complete, the master LMU notifies the HSC that the standby LMU is now ready and network connectivity is reestablished with the standby.

#### **Communication Lost to Both LMUs**

If network recovery times out on both LMUs, the ACS is automatically changed to an offline state and all outstanding LMU requests are purged. After the network problems are resolved, vary the ACS online.

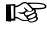

**Note:** When network recovery is active on the master and standby LMUs, the ACS can be forced offline, however, all outstanding LMU requests are purged. Sun StorageTek recommends that users allow the HSC network recovery process to remain active and not to force the ACS offline.

# **Configuring VM for TCP/IP Support**

The following items must be updated to allow VM to support TCP/IP station protocol.

- System Definition File
- System Profile File
- HSC Startup Job File
- LMUPATH Definition Data Set.

## System Definition File (ACS SYSDEF)

To define the IUCV connection with the LMU communications component, add the TCP/IP file statement to the ACS SYSDEF file.

FILE LCOMM IUCV <tcpip> DSN <tcpip>.LMU.COMM

where *tcpip* is the user ID of the TCP/IP service machine.

# System Profile File (ACS SYSPROF)

Add the LMUPDEF command and control statement to the ACS SYSPROF file.

LMUPDEF <vaddr> DSN <dsname> VOL <volser>

where

*vaddr* is the virtual address of the data set that contains the LMUPATH statements.

dsname is data set name.

volser is the volume serial number of the volume on which the data set resides.

# HSC Startup Job File (ACS SLKJCL)

Add the LMUPDEF command and control statement to the ACS SLKJCL file.

LMUPDEF DSN(dataset.name) VOLUME(volser) UNIT(vaddr)

where

dataset.name is data set name of the volume.

volser is the volume serial number of the volume on which the data set resides.

*vaddr* is the virtual address of the data set that contains the LMUPATH statements.

## Initializing the LMUPATH Definition Data Set

The next three tasks apply to the LMUPATH definition data set.

### Minidisk Statement for the LMUPATH Data Set

Add a minidisk statement to the directory entry for the STKACS userid. Refer to "Define the ACS Service Machine" in the *HSC Installation Guide* for an example.

#### **Minidisk Format**

Format the minidisk as an OS or CMS RESERVED minidisk using the SLIMDISK utility. Refer to "Allocation of OS-formatted Minidisk" and "Allocation of CMS RESERVED Minidisk" in the *HSC Installation Guide* for more information.

### **Commands to Format OS Minidisk:**

EXEC SLIMDISK <vaddr> <volser> (INIT

EXEC SLIMDISK <vaddr> <volser> <numcyls> 4080 80 DSN <dsname>

where

*vaddr* is the virtual address.

volser is the DASD volume serial number.

numcyls is the number of cylinders to allocate.

dsname is the data set name to assign to this space.

### **Commands to Format CMS Reserved Minidisk:**

EXEC SLIMDISK CMSR <vaddr> <volser> 512 (INIT

EXEC SLIMDISK CMSR <vaddr> <volser> DSN <fname> <ftype>

where

*vaddr* is the virtual address.

volser is the DASD volume serial number.

fname is the file name of the data set.

*ftype* is the file type of the data set.

### LMUPATH Definition Data Set

Add the LMUPATH statements to the LMUPDEF data set using the ACS UTIL VOLCOPY command.

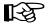

**Note:** ACS UTIL VOLCOPY creates skeleton JCL that you modify to match your configuration.

/JOB SLSXUTIL SLUGENER /PARM RECCOPY /FILE SYSPRINT DEV PRNT CLASS A /FILE SYSUT2 DEV <vaddr> DSN <dsname> /FILE SYSUT1 \* LMUPATH ACS(aa) LMUADDR(nnn.nnn.nnn) LMUPATH ACS(aa) LMUADDR(nnn.nnn.nnn)

# **Communication Functions**

HSC communication functions ensure that passing of pertinent information between HSC components and hosts is accomplished successfully.

# **Host-to-Host Communications Services**

The HSC permits you to select the hierarchy of methods used for host-to-host communications. The communications services are designed to provide you with fail-safe communications between HSC hosts in a data center complex.

### **Information Passed Between Hosts**

The following kind of information is passed between hosts:

- control data set switch information
- CAP status information.

### **Types of Communications Services**

Communications services that are available fall into three categories:

- Telecommunications access method through the ACF/VTAM network This method of host-to-host communications provides the highest performance and reliability.
- Communication through the LMU This method of host-to-host communications is a lower performance method than ACF/VTAM.
- Communication through the CDS This method of host-to-host communications is a lower performance method than either ACF/VTAM or LMU.

Figure 8 illustrates the available communication methods and relative hierarchy of the methods.

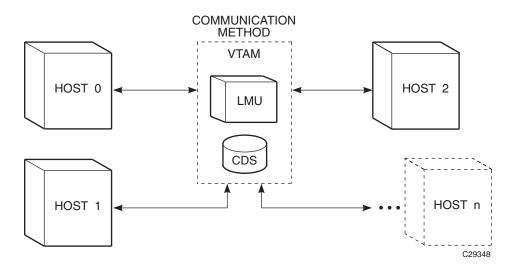

Figure 8. HSC Communication Methods

74 *VM/HSC 6.1 System Programmer's Guide* Rev. B, 7/14/08 - 312615401

### How Communications Services are Set or Changed

Communications services are set or changed by the Communications Path (COMMPath) command and control statement. This command specifies host, communication method, LMU paths and VTAM path name for the associated host. The communication path definitions can be modified at any time during library operation without terminating the HSC.

The COMMPath command and control statement sets up a table of definitions for the host that is executing the command. Each host's table must contain a list of path definitions for itself and a separate list for each defined host. Therefore, on each host, the command must be issued once to define the paths for itself, once to define the paths for a second host, once to define the paths for a third host, and so on, until all hosts are defined.

For example, the library is operating in an environment with three hosts: Host 0, Host 1, and Host 2. The COMMPath command must be issued three times on each host. The table of definitions for Host0 must contain a list of paths for Host 0, a list for Host 1, and a list for Host 2. The same is true for Host 1 and Host 2.

For one host to communicate with another, they must have matching entries in their respective lists of defined paths. The highest-performance method that is common to two hosts is selected as the current method of communications between the two. A host can use one method of communications with a second host, and a different method of communications with a third host.

Figure 9 illustrates how different communication methods can be used between multiple hosts.

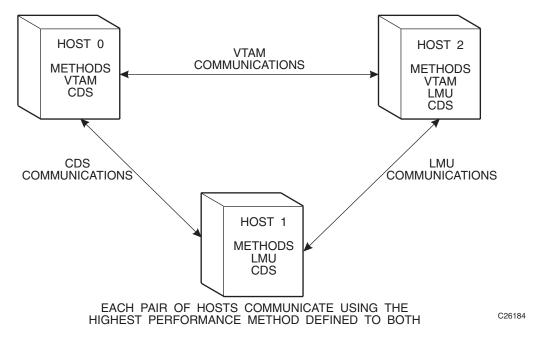

Figure 9. HSC Communication Methods Between Multiple Hosts

COMMPath can be specified by an operator as an operator command, or by a systems programmer as a PARMLIB control statement. Before COMMPath is issued, all methods of communications are set to CDS. Refer to "Communications Path (COMMPath) Command and Control Statement" in the *HSC Operator's Guide* for information on the usage of the command.

It is recommended that host-to-host communications be defined in PARMLIB at startup. The COMMPath operator command is best used to switch communications paths, or to delete paths.

### **Displaying Current Status of Communication Services**

The current status of the communications method is displayed by issuing the Display operator command. Issuing the Display command, specifying the COMMPath parameter, and optional HOSTid parameter results in a summary display at the console.

When issuing the command, individual hostids or all hosts can be specified. If you exclude the HOSTid parameter in the command, a summary of current parameter settings for all hosts is displayed in a message. If the HOSTid is specified as "\*" the current settings are displayed for the host from which the command is entered. If the ALL parameter is issued, the current settings for all defined hosts are displayed.

The message provides a summary list for the current HSC host-to-host communications parameters.

### **Switching Communications Paths**

The performance ranking of the communications methods takes on meaning when it becomes necessary to switch from one method to another because of a failure. A switch can be initiated automatically by the HSC or dynamically by the operator using the COMMPath command. The HSC issues a message to the console when a communications path switch occurs, regardless of how it is initiated.

The HSC can initiate

- a lateral switch from one defined LMU path to another, or
- a downward switch from a higher performance method to any lower performance method (VTAM to LMU, LMU to CDS, or VTAM to CDS).

The COMMPath command can initiate a switch to a higher, lower, or equivalent method.

**Note:** After an automatic downward switch has occurred, an upward switch can only be accomplished using the COMMPath command.

### **Software Requirements**

The following software requirements apply:

- LMU 3.0 (or higher) or 9315/9330 1.0 (or higher) μ-software is required for a multiple-level communications service.
- ACF/VTAM 3.2 (or higher) must be available to use the VTAM method of communications.

# **Tape Management Interface**

The tape management interface component provides you with the interface definitions that can be used to interface a tape management system with the HSC.

Various functions are provided by the HSC to assist the tape management system (TMS) with device allocation and cartridge mounting to optimize library cartridge handling, and to minimize the need for operator intervention. The HSC provides the following assistance to the tape management system.

- The HSC returns configuration information which describes the location of all drives, the pass-thru connections between LSMs, and other information the TMS might use to understand the library's environment.
- The HSC returns volume location information including: whether the volume resides in an ACS, in which LSM it is located, and the volume's location in the LSM. This information allows the TMS to determine whether the volume should be mounted on an automated or a manual drive.
- The HSC returns a list of drives that are physically accessible to the volume. If a scratch volume was specified, ordering is by LSM scratch counts. Drives in the same LSM are considered to be closest; those accessed by one pass-thru event, the next closest; and so forth. The list is ordered by proximity to the LSM containing the volume. This information allows the TMS to match an ACS drive from this list to a drive which the TMS determines to be available for mounting the cartridge.
- The HSC selects a scratch volume when requested, and returns volume information. This allows the TMS to validate the volume's scratch status before it is mounted. The HSC also supports specifying, at mount time, that a scratch volume be used.
- The HSC mounts, dismounts, and ejects volumes at the request of the TMS. The HSC returns status and success information about the operation.
- The TMS may direct the HSC to operate as if no operator were present. In this mode, any operation which would require operator action, including responding to a message, will be cancelled, and failure returned. The TMS may choose to retry the operation.

Refer to the HSC Interface to Tape Management Systems Manual for more information.

# **Batch Application Program Interface (API)**

The Batch API allows you to retrieve 2.0- and 2.1-level CDS information in batch mode. The CDS specified as input to the request does not have to be active nor does it have to be referenced by the HSC address space (the request executes in the user address space). In addition, the HSC does not have to be active to submit the request. Refer to Appendix I, "Batch Application Program Interface (API)" for more information.

# Chapter 3. HSC Control Statements and HSC Start **Procedure**

# **Overview**

This chapter discusses two kinds of control statements, PARMLIB (below) and definition data set (refer to "Definition Data Set Control Statements" on page 99), and the HSC Start procedure (refer to "Starting HSC Execution" on page 161). For more information about HSC installation and initialization, refer to the HSC Installation Guide.

# PARMLIB Control Statements

Parameter library (PARMLIB) control statements provide you a way, at HSC initialization, to statically specify various operation parameters. Identifying your system needs and then specifying various control statements permits you to tailor the HSC to the needs of your data center.

Some PARMLIB options can be altered after HSC initiation with the HSC running. These options can be changed using an appropriate operator command. With these options it is not necessary to stop the HSC and restart it to initialize the new or changed options that you want to specify. Those PARMLIB control statements that can be altered with the HSC running are identified as PARMLIB commands or control statements in this chapter.

Any operator command can be specified as a PARMLIB control statement.

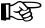

**Note:** Refer to "Syntax Flow Diagrams" on page 617 for the rules and conventions that apply to command and control statement syntax.

# **Defining PARMLIB Control Statements**

PARMLIB control statements are defined in a sequential data set or a single partitioned data set (PDS) member that is opened when the HSC is initialized.

The PARMLIB control statements are invoked by specifying MEMBER(xx) or M(xx) on the /PARM statement in the startup job. The suffix "xx" is concatenated with SLSSYS to form a name. The name is used as the ddname in the startup job. The PARMLIB data set (or PDS member) is opened and read to obtain the parameters for running the HSC software.

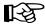

**Note:** It is strongly recommended to use shared data sets for PARMLIB control statements.

# Processing PARMLIB Control Statements

PARMLIB control statements are processed at HSC initialization.

"Sample ACS SLKJCL File" on page 159 contains /FILE statements defining data sets and members that contain PARMLIB control statement definitions.

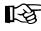

**Note:** In the ACS SLKJCL example, "MEMBER(xx)" is the MEMBER parameter described in "Defining PARMLIB Control Statements" on page 79.

Multiple PARMLIB data sets can be allocated. At HSC startup, members can be specified at your discretion.

Examples of SLSSYSXX command lists and PARMLIB control statements are contained in files SLSSYS00 COPY, SLSSYS12 COPY, and SLSSYS20 COPY.

# Options Offered by PARMLIB Control Statements

The PARMLIB control statements offer various HSC operating options. At HSC installation you identify the control statements to the HSC for those processes that you want to tailor to your installation. The options are placed in the PARMLIB data set. Options that you can control by using PARMLIB control statements are summarized below. Refer to "Control Statement Syntax Conventions" on page 628 for information on specifying control statements.

**Note:** PARMLIB control statements that apply only to system programmer tasks are described in this guide. These include:

- Control Data Set definition
- EXECPARM Control definition
- Journal Data Set definition
- License key definition
- Reconfiguration definition
- Scratch Subpool definition.

The other command and control statements appear in the HSC Operator's Guide.

### **CAP Preference Definition**

This control statement and operator command defines an ordered list of CAPs that is used by the library when cartridges are being entered or ejected. Refer to "CAP Preference (CAPPref) Command and Control Statement' in the HSC Operator's *Guide* for detailed information.

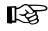

**Note:** The CAPPref AUTO and MANual settings should not be placed in PARMLIB. If these settings are used and the CAP is already in the selected mode, the command is rejected without changing the preference value.

### **Control Data Set Definition**

With this control statement and operator command, you specify the control data set definitions and the number of control data sets that you want running. CDS definition information is specified in the CDSDEF control statement. Refer to "CDS Definition

(CDSDEF) Control Statement" on page 83 for control statement syntax, parameter information, and example statements.

### **Communications Path Definition**

This control statement and operator command provides you a way to set the communications path utilized in a multi-host environment. A hierarchy for communications can be established. If a communications failure occurs, the hierarchy defined ensures continued operation of HSC software and the communications path. Refer to "Communications Path (COMMPath) Command and Control Statement" in the *HSC Operator's Guide* for more information.

# **EXECPARM** Control Definition

The EXECPARM control statement provides an alternative method for specifying GTF event and format IDs normally specified in the startup SLKJCL file. This control statement also provides you with the option of displaying the command prefix preceding WTO or WTOR messages. Refer to "EXECParm Control Statement" on page 86 for control statement syntax, parameter information, and example statements.

# Journal Data Set Definition

In this control statement you specify the journal data set definitions. Journal information is specified in the JRNDEF control statement. Refer to "Journal Definition (JRNDEF) Control Statement" on page 88 for control statement syntax, parameter information, and example statements.

## License Key Information

This control statement is used to input license key information for the HSC. It is placed in a data set or Partitioned Data Set member identified by an LKEYDEF control statement in the HSC START procedure, and must be present for HSC to initialize.

### **Mount/Dismount Processing Control**

With the MNTD control statement and operator command, you can tailor the HSC's response to mount or dismount processing that occurs. For example, some of the functions that you can control include:

- automatic or manual dismount and/or scratch
- console message display
- maximum count for use of cleaning cartridges
- device where scratch volumes mounted in a WolfCreek LSM are to be dismounted or archived
- maximum number of pass-thrus allowed for a cartridge to be archived.

Refer to "MNTD (Mount/Dismount Options) Command and Control Statement" in the *HSC Operator's Guide* for control statement syntax, parameter information, and example statements.

### **Option Control**

The general purpose OPTion control statement and operator command provides you methods to control the following:

- viewing time when using the VIew command
- issuance of a message if an attempt is made to enter duplicate volumes into a library
- display of uppercase and lowercase characters output at the system console.
- maximum number of cartridges that can be ejected for one eject operation.
- volume processing associated with a specific CAP when the CAP is drained or becomes unavailable before an eject operation completes.

Refer to "OPTION Command and Control Statement" in the *HSC Operator's Guide* for control statement syntax, parameter information, and example statements.

# **Reconfiguration CDS Definition**

The RECDEF control statement is used during reconfiguration to specify the new primary and secondary CDS definitions. Refer to "Reconfiguration CDS Definition (RECDEF) Control Statement" on page 94 for control statement syntax, parameter information, and example statements.

### **Scratch Subpool Control**

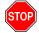

**Warning:** If scratch pools are defined by this method and the TMS attempts to define scratch pools with scratch pool indices, the TMS requests will return an invalid return code. If VMTAPE is used as the tape management system, the PARMLIB SCRPOol statements must be in the same alphanumeric order by name as VMTAPE has them defined internally.

With this control statement, you can specify new scratch pools. Refer to "Scratch Subpool Control Statement" on page 96 for control statement syntax, parameter information, and example statements.

# **Control Statement Continuation Conventions**

Control statements may be interspersed with comments designated by an asterisk (\*) in column one.

For definition data sets (VOLATTRs, UNITATTRs and TAPEREQs) comments **must** be in the new format (/\*...\*/). Asterisk (\*) comments are not allowed. A /\*...\*/ comment in the first line is **not** required for definition data sets.

Refer to "Control Statement Syntax Conventions" on page 628 for more information.

# **CDS Definition (CDSDEF) Control Statement**

The CDSDEF control statement is required and provides CDS name and location information to the HSC. This information is used by the HSC during initialization.

The primary, secondary, and standby control data sets are dynamically allocated. The CDSDEF PARMLIB control statement defines which copies of the control data set are used while the HSC is running.

Information used to build the SVC99 parameter lists is acquired from the parameter data set.

If journaling is active, JRNDEF statements must be used (refer to "Journal Definition (JRNDEF) Control Statement" on page 88 for more information).

Control information provided to the HSC by CDSDEF includes:

- the name(s) for HSC control data set(s)
- the DASD volume where the specified CDS resides
- the unitname for the SVC99 parameter list for CDS allocation
- switch information controlling the enabling of a standby CDS.

# Notes:

- The number of CDS copies used by the HSC is dependent on the number of CDS copies defined in the CDSDEF PARMLIB control statement. Control and journal data sets may not be defined in SLKJCL; the CDSDEF statement must be in the PARMLIB definitions. It is not determined by the LIBGEN SLIRCVRY macro TCHNIQE parameter.
- The HSC uses all of the CDS copies defined in the CDSDEF control statement (whether this includes more or less CDS copies than are specified by the TCHNIQE parameter). However, if journaling is specified by the TCHNIQE parameter, journals must be defined for successful HSC initialization.

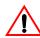

**Caution:** Parameters specified for the CDS definition cannot be changed without a complete restart of the HSC on all hosts.

# CDSDEF

Syntax

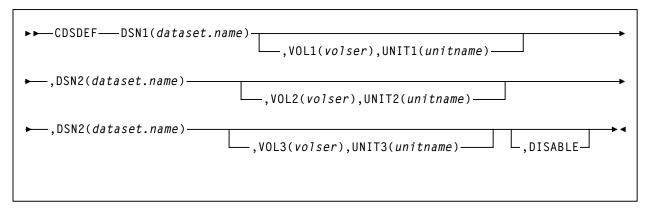

# **Control Statement Name**

### CDSDEF

initiates the control statement.

### Parameters

### DSNx

*dataset.name* is the name of an HSC control data set. At least one DSN parameter must be specified, as many as three can be specified. If two data sets are specified, then the volume inventory information on both copies is kept current, and these two data sets are referred to as the primary and the secondary CDS.

If all three are specified, then two copies are kept current and the third data set is a standby CDS which is enabled as the default condition. This standby CDS can be disabled with the DISABLE parameter. In the case where a standby copy of the CDS is being used, you do not need to specify which two of the three CDSs are the primary and secondary copies. The HSC determines, based on last use, which two are the correct copies to use during the initialization of the Control Data Set Services.

### VOLx

optionally, *volser* is the volume serial number of the DASD volume where the specified CDS resides. The VOL parameter must be specified in VM.

### **UNIT***x*

optionally, *unitname* is used to specify the unit parameter in the SVC99 dynamic allocation parameter list. The UNIT parameter must be specified in VM.

### DISABLE

optionally, disables the standby CDS. If this parameter is not specified, the default is to enable the standby CDS at HSC initialization.

If DISABLE is specified, initialization verifies the standby CDS by allocating, opening, and reading the data set. The standby CDS is then closed and unallocated. This process allows manual control over the use of the standby CDS during a control data set switch situation.

If the standby CDS is enabled, the HSC automatically uses it for switching. If it is disabled, it is not used. There is no enable parameter for CDSDEF, as the enable condition is the default.

### Example

The following is an example of using the CDSDEF control statement.

```
CDSDEF DSN1(SLS.DBASE), VOL1(HSC101), UNIT1(501),+
       DSN2(SLS.DBSEC),VOL2(HSC102),UNIT2(502),+
       DSN3(SLS.DSTBY),VOL3(HSC1Ø3),UNIT3(5Ø3),+
       DISABLE
```

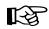

Note: Control statements can only be continued if PARMLIB begins with a /\*...\*/ comment statement (see "Control Statement Syntax Conventions" on page 628).

# **EXECParm Control Statement**

The EXECParm control statement is an alternative method for specifying the GTF event ID (Eid(gtfeid)) and GTF format ID (Fid(gtffid)). The EXECParm control statement also provides a parameter that enables you to control display of the system command prefix when messages are written to the operator at the system console. This parameter controls the command prefix on WTO and WTOR messages.

Refer to "Creating an SLKJCL File for Starting the HSC" on page 155 for a description of the start procedure and how it relates to EXECParm.

### Syntax

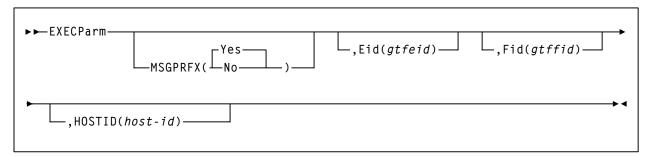

## **Control Statement Name**

### **EXECParm**

initiates the control statement

### **Parameters**

### MSGPRFX

optionally, specifies control of whether the command prefix is to precede WTO or WTOR messages to the operator.

#### Yes

indicates that the command prefix is to display preceding WTO or WTOR messages to the operator.

#### No

indicates that the command prefix is not to display preceding WTO or WTOR messages to the operator.

### Eid

optionally, gtfeid specifies a GTF event ID.

/PARM Eid(user-specified-event-id) parameter is valid for use in the HSC startup SLKJCL file as an alternative method of specifying the GTF event ID.

### Fid

optionally, gtffid specifies a GTF format ID.

/PARM Fid(user-specified-format-id) parameter is valid for use in the HSC startup SLKJCL file as an alternative method of specifying the GTF format ID.

### HOSTID

optionally, *host-id* specifies the system ID associated with the request to process the EXECParm control statement.

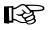

**Note:** If the hostid specified does not match the host executing the command, the command is ignored and no message is issued.

### Example

The following example illustrates the use of the EXECParm control statement.

### **EXECParm Control Statement - Command Prefix Off**

EXECP MSGPRFX(NO) E(Ø86) F(23) HOSTID(HSC1)

# Journal Definition (JRNDEF) Control Statement

The JRNDEF control statement provides static information to the HSC. This information is used by the HSC at initialization and remains for the life of the HSC execution. Control information provided to the HSC by JRNDEF includes:

• the name for HSC journal data sets

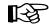

**Note:** If your recovery technique involves using journals, both journal data sets are required. HSC will not initialize if only one journal data set is provided.

- the DASD volume where the specified journal resides
- the unitname for the dynamic allocation parameter list for journal allocation
- journal full options.

In a multi-host complex, a separate JRNDEF statement is required for each host. Refer to "CDS Definition (CDSDEF) Control Statement" on page 83 for information about defining CDS files.

### Syntax

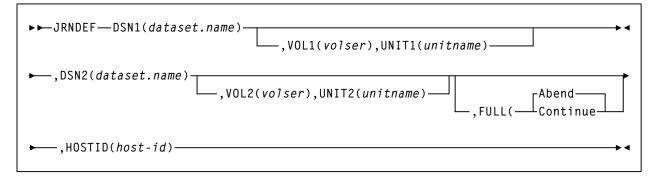

### **Control Statement Name**

JRNDEF initiates the control statement.

### **Parameters**

#### **DSN**x

*dataset.name* is the name of an HSC journal data set. If journaling is active, each HSC host that comes active must find a JRNDEF statement in PARMLIB with a HOSTID that matches the system where it is running. Each JRNDEF statement must specify two distinct journal DSNs.

Journal data sets cannot be shared between hosts.

#### VOLx

optionally, *volser* is the volume serial number of the DASD volume where the specified journal resides. The VOL parameter must be specified in VM.

### **UNIT***x*

optionally, *unitname* is used to specify the unit parameter in the SVC99 dynamic allocation parameter list. The UNIT parameter must be specified in VM.

### **FULL**

optionally, this parameter provides the following options:

### Abend

the HSC internally abends if both journals fill to capacity before a CDS backup is executed. This parameter is the default.

### Continue

library operations in the complex continue to occur **without** the benefit of journaling on any host.

**Note:** Once journaling is discontinued, the data contained in **all** journals and off-loaded copies cannot be used for recovery purposes. However, by running the BACKup utility, all journals are reset and journaling automatically becomes active again.

### HOSTID

*host-id* is the system ID associated with the journals specified with this control statement. host-id must match the HOSTIDs defined by the SLILIBRY macro in the LIBGEN for the subsystem.

### Example

The following is an example of using the JRNDEF control statement.

```
JRNDEF DSN1(SLS.JRNØ1),VOL1(HSC1Ø1),UNIT1(51Ø),+
DSN2(SLS.JRNØ2),VOL2(HSC1Ø2),UNIT2(511),+
FULL(CONTINUE),+
HOSTID(HSC1)
```

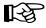

**Note:** Control statements can only be continued if PARMLIB begins with a /\*...\*/ comment statement (see "Control Statement Syntax Conventions" on page 628).

# **LKEYDEF Command and Control Statement**

The LKEYDEF command/control statement retrieves LKEYINFO control statements containing HSC license key information, and loads them into an address space where they are available for retrieval by the HSC license key validation service.

Refer to the *VM/HSC Installation Guide* for more information about Sun StorageTek license keys.

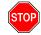

**Warning:** The LKEYDEF control statement **must** be present in the HSC START procedure prior to initialization. The SLSSYSXX /FILE statement specifies the sequential data set or PDS member that contains PARMLIB start-up parameters. Refer to "Creating an SLKJCL File for Starting the HSC" on page 155 for detailed information.

#### Warning:

The LKEYDEF operator command can be issued from the console without terminating the HSC.

### Syntax

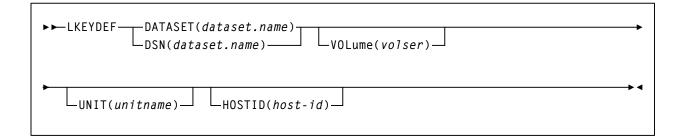

## **Command Name**

### LKEYDEF

initiates the LKEYDEF command or control statement.

### **Parameter Descriptions**

## **DATASET or DSN**

Specifies the name of the data set containing the LKEYINFO control statement(s).

#### dataset-name

Indicates the name of the data set.

The definition data set can be a fixed length 80-byte sequential data set, or a fixed length 80-byte member of a PDS. If the definition data set is a member of a PDS, you must enclose the PDS and member name within single quotes.

### VOLume

Optionally, specifies the volume on which the data set resides. This parameter is required if the data set is not cataloged.

#### volser

Indicates the volume serial number.

### UNIT

Optionally, specifies the unit where the definition data set resides.

### unitname

Indicates the unit name. If the definition data set is not cataloged or this parameter is omitted, a unit name of SYSDA is the default.

### HOSTID

(This parameter is valid only for use in PARMLIB, so that multiple systems can share a PARMLIB member containing SCRPOol, TAPEREQ, VOLATTR, or UNITATTR statements for different releases of HSC. If entered from the console, message SLS0018I is issued.)

Optionally, the HOSTid parameter limits the execution of this control statement to the specified hosts. If one of the specified hostids matches the host executing this control statement, the control statement is executed for that host. Otherwise, it is ignored. If this parameter is omitted, the control statement is executed on all hosts.

### host-id

specifies the name of one or more hosts from which to execute this control statement. Multiple hosts must be separated by commas.

# Example

In the following example, the LKEYDEF control statement specifies that HSC license key information is retrieved from the data set MY.LKEYINFO.FILE during initialization.

LKEYDEF DSN(MY.LKEYINFO.FILE)

# **LKEYINFO**

# License Key Information (LKEYINFO) Control Statement

The LKEYINFO control statement is used to input license key information for the HSC. It is placed in a data set or Partitioned Data Set member identified by an LKEYDEF control statement in the HSC START procedure, and must be present for HSC to initialize.

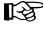

Note: Refer to the VM/HSC Installation Guide for more information about configuring your HSC license key.

Syntax

►►\_LKEYINFO—PRODuct(product\_identifier)—CUSTomer('customer\_name')—

-SITEno(nnnnnn) — EXPRdate(yyyyddd) — KEY(license\_key\_string)-

### **Parameter Descriptions**

**Note:** All parameters must be entered exactly as received from Sun StorageTek.

### **PRODuct**

Specifies the product and release to which the license key applies.

#### product-identifier

Indicates the product identifier. For HSC 6.1, the product identifier is **VER0610**.

### **CUSTomer**

Specifies the customer name as received from Sun StorageTek. A maximum of 20 characters can be entered for the customer name.

#### customer-name

Indicates the customer name.

### **SITEno**

Specifies the site number as received from Sun StorageTek.

#### nnnnnn

Indicates the site number.

#### **EXPRdate**

Specifies the expiration date of the license key as received from Sun StorageTek.

#### yyyyddd

Indicates the expiration date.

### KEY

Specifies the license key string as received from Sun StorageTek.

### license-key-string

Indicates the license key string.

# Examples

In the following example, the LKEYINFO control statement is used to input HSC license key information as received from Sun StorageTek.

```
LKEYINFO PROD(VER0610) -
CUST('CUSTOMER NAME') -
SITE(12345) -
EXPRD(2004365) -
KEY(DKEEXEDERTB3466)
```

# RECDEF

# Reconfiguration CDS Definition (RECDEF) Control Statement

The RECDEF control statement, in combination with the CDSDEF control statement (refer to "CDS Definition (CDSDEF) Control Statement" on page 83), defines which CDS copies are to be used when running the Reconfiguration utility. CDSDEF specifies the old input copies of the CDS; RECDEF the new copies.

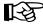

**Note:** RECDEF parameters replace the DBPRMNEW and DBSHDNEW DD statements used in previous releases. A new standby CDS created by the SLICREAT program (refer to "Allocating and Initializing Control Data Sets" in the HSC Installation Guide) is not affected by reconfiguration. It becomes valid once it is enabled by the HSC.

### Syntax

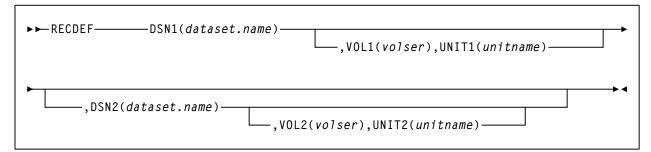

### **Control Statement Name**

#### RECDEF

initiates the control statement.

#### **Parameters**

### **DSN**x

dataset.name is the name of a newly created HSC CDS. At least one DSN parameter must be specified; as many as two can be specified. The first DSN becomes the primary CDS. If specified, the next DSN is created as an identical copy of the primary CDS.

RECDEF DSNs are input for the first HSC initialization as CDSDEF control statements. DSNs can be entered in any order whether or not this is the first initialization. Order is not important, since all copies are identical after the reconfiguration and controlling information is kept in each CDS for subsequent runs.

#### VOLx

optionally, volser is the volume serial number of the DASD volume where the specified CDS resides. The VOL parameter must be specified in VM.

#### UNIT<sub>x</sub>

optionally, unitname is used to specify the unit parameter in the SVC99 dynamic allocation parameter list. The UNIT parameter must be specified in VM.

# Example

The following is an example of using the RECDEF control statement.

```
RECDEF DSN1(SLS.DBASE),VOL1(HSC1Ø1),UNIT1(5Ø1),+
DSN2(SLS.DBSEC),VOL2(HSC1Ø2),UNIT2(5Ø2)
```

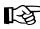

Note: Control statements can only be continued if PARMLIB begins with a /\*...\*/ comment statement (see "Control Statement Syntax Conventions" on page 628).

# Scratch Subpool Control Statement

The scratch subpool control statement provides you with control of the scratch volume activity in a library. Refer to "Scratch Subpool Management" on page 46 for more information relating to this control statement.

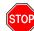

**Warning:** If scratch pools are defined by this method and the TMS attempts to define scratch pools with scratch pool indices, the TMS requests will return an invalid return code. If VMTAPE is used as the tape management system, the PARMLIB SCRPOol statements must be in the same alphanumeric order by name as VMTAPE has them defined internally.

Syntax

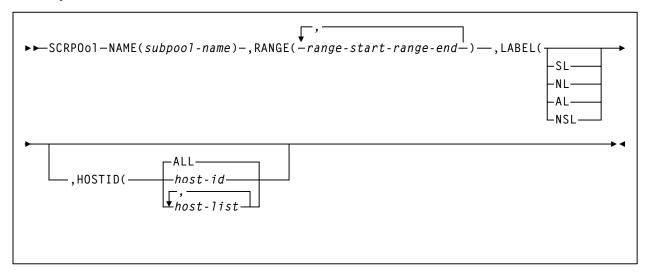

# **Control Statement Name**

### SCRPOol

control statement identifier.

# Parameters

Subpool information is defined in PARMLIB as individual control statements using the following parameters.

# NAME

specifies the name of the subpool. A maximum of 13 characters is allowed; blank spaces are not permitted.

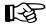

**Note:** If scratch subpools are defined using the TMI, the scratch subpool name may be omitted. If the subpool name is not provided by the TMI, the subpool index (subpool 0) is used as the name.

The subpool index is converted to three EBCDIC decimal digits and placed in the leftmost three positions of the subpool name. Subpool 0 contains all scratch tapes in the ACS including scratch tapes in named subpools.

# RANGE

*range* specifies the volume serial numbers which the subpool represents. Range start and end values are separated by a single dash (-). Multiple ranges may be specified separating each range by commas.

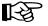

### Notes:

- 1. The range of volume serial numbers must be unique for each subpool; that is, a volume serial number cannot be used in more than one subpool range.
- 2. Make sure when you are coding multiple ranges of tapes that you do not specify the RANGE parameter on different SCRPOol control statements. If more than one SCRPOol statement has been specified, the HSC reads only the last RANGE setting it encounters and loads only that range. All other ranges are ignored.

Sun StorageTek recommends that you specify multiple ranges, separated by commas, on one SCRPOol control statement if possible.

### LABEL

*type* specifies the label type associated with the applicable subpool. Types include:

SL

standard label

### NL

no label

### AL

ANSI label

### NSL

nonstandard label

### HOSTID

optionally, defines the hosts that are valid for this subpool. Multiple host-lists may be specified, separating each host-list value with a comma. Default HOSTID is ALL. If you need to define the same subpool name on some but not all hosts, you may duplicate the SCRPOol statement changing the HOSTID parameter as necessary (see examples). Optionally, you may use separate PARMLIB data sets for each host, but this is not recommended.

# SCRPOol

# Example

The following is an example of using the Scratch Subpool control statement.

```
SCRPO NAME(SITE1),RANGE(100000-200000,300000-400000),LABEL(SL)
SCRPO NAME(SITE2),RANGE(500000-540072),LABEL(NL),HOSTID(HSC1)
SCRPO NAME(SITE3),RANGE(540081-610094),LABEL(NSL)
SCRPO NAME(SITE4),RANGE(AP1000-AP1999),LABEL(SL),HOSTID(HSC1,HSC6)
```

### **Other Methods of Controlling Scratch Subpools**

There are other ways to control scratch volumes and scratch subpools in the library. The following are additional methods that may be used:

- Display SCRatch command
- Display command with THReshld parameter
- ENter command specified with SCRatch parameter
- SCREdist utility with SUBpool and BALtol parameters
- EJect command with SCRTCH SUBpool parameters
- Mount command with SCRTCH SUBpool parameters
- Warn command with SCRatch SUBpool and THREShold parameters
- Tape management system (TMS) interface.

Refer to the HSC Operator's Guide for more information.

# **Definition Data Set Control Statements**

Definition data sets contain the control statements used to define tape data set storage policies to the HSC. A definition data set must be sequential (it may be a partitioned data set [PDS] member) with any valid record format (RECFM). The syntax rules for the HSC PARMLIB data set designated by SLSSYSxx apply to the statements contained in a definition data set, except that comment statements with an asterisk in column one are not allowed. Refer to "Control Statement Syntax Conventions" on page 628 for information about PARMLIB syntax rules.

Each of the following commands cause the HSC to open a definition data set and load its specified attributes:

- LMUPDEF (for LMUPATH)
- SCRPDEF (for SCRPOol)
- TREQDEF (for TAPEREQs)
- UNITDEF (for UNITATTRs)
- VOLDEF (for VOLATTRs).

The user can specify LMUPDEF, SCRPDEF, TREQDEF, UNITDEF, and VOLDEF control statements either in the HSC PARMLIB data set to load the definition data sets at startup, or issue them as operator commands to dynamically load the data sets without stopping the HSC. The LMUPDEF, SCRPDEF, TAPEREQ, UNITATTR, and VOLATTR statements contained in a definition data set are in effect only on the host that opens the data set. They are not broadcast or propagated to other hosts, and are not maintained across HSC stops and starts. The definition data sets must be opened each time the HSC is restarted.

LMU path (LMUPATH), scratch subpool (SCRPOol), tape request attribute (TAPEREQ), unit attribute (UNITATTR), and volume attribute (VOLATTR), statements may be placed in the same definition data set or in different data sets, depending on your site requirements. Each data set may also contain an OPTion TITLE statement with an identifying string.

If the HSC encounters any other statements when it opens a definition data set, error messages are issued, the statements are ignored, **the definition data set is not loaded**, **and definition data set processing terminates.** The user must correct the problem statements and reload the data set.

If a single data set contains TAPEREQ, UNITATTR, and VOLATTR statements, the HSC must open the data set three times: once in response to a TREQDEF command, again in response to UNITDEF, and a third time in response to VOLDEF. Each command uses only the statements that apply.

# **Options Offered by Definition Data Set Control Statements**

The following definition data set control statements are included in this chapter:

#### **OPTion TITLE**

This control statement allows you to specify a string that identifies a definition data set. Refer to "OPTion TITLE Control Statement" on page 110 for control statement syntax, parameter information, and example statements.

### LMU Path

The LMUPATH control statement defines network LMU attachments. Refer to "LMUPATH Control Statement" on page 104 for control statement syntax, parameter information, and example statements.

### **LMU Parameter Definition**

The LMUPDEF command and control statement identifies the definition data set where network LMU network attachment statements reside (see LMUPATH). LMUPDEF can be issued either in PARMLIB or as an operator command. Refer to "LMUPDEF Command and Control Statement" on page 107 for control statement syntax, parameter information, and example statements.

#### **Scratch Subpool Parameter Statement Definition**

The SCRPDEF command and control statement identifies the definition data set where scratch subpool parameter statements reside (see Scratch Subpool Control Statement). SCRPDEF can be issued either in PARMLIB or as an operator command. Refer to "Scratch Subpool Definition (SCRPDEF) Command and Control Statement" on page 112 for control statement syntax, parameter information, and example statements.

### **Tape Request**

The TAPEREQ control statement specifies tape request attributes. Refer to "Tape Request (TAPEREQ) Control Statement" on page 115 for control statement syntax, parameter information, and example statements.

#### **Tape Request Definition**

The TREQDEF command and control statement identifies the definition data set where the tape request attributes reside (see TAPEREQ). TREQDEF can be issued either in PARMLIB or as an operator command. Refer to "Tape Request Definition (TREQDEF) Command and Control Statement" on page 131 for control statement syntax, parameter information, and example statements.

#### **Unit Attribute**

The UNITATTR control statement specifies unit attributes. Refer to "Unit Attribute (UNITATTR) Control Statement" on page 134 for control statement syntax, parameter information, and example statements.

### **Unit Attribute Definition**

The UNITDEF command and control statement identifies the definition data set where the unit attributes can be found (see UNITATTR). UNITDEF can be issued either in PARMLIB or as an operator command. Refer to "Unit Attribute Definition (UNITDEF) Command and Control Statement" on page 138 for control statement syntax, parameter information, and example statements.

#### **Volume Attribute**

The VOLATTR control statement specifies tape volume attributes. Refer to "Volume Attribute (VOLATTR) Control Statement" on page 141 for control statement syntax, parameter information, and example statements.

### **Volume Attribute Definition**

The VOLDEF command and control statement identifies the definition data set where the tape volume attributes can be found (see VOLATTR). VOLDEF can be issued either in PARMLIB or as an operator command. Refer to "Volume Attribute Definition (VOLDEF) Command and Control Statement" on page 152 for control statement syntax, parameter information, and example statements.

### **Defining LMU Network Connections**

LMUPATH statements allow users to define LMU network TCP/IP attachments. Network addresses can be specified by host name or LMU IP address.

# **Defining Tape Request Attributes (TAPEREQ)**

TAPEREQ statements describe the media type and recording technique to be used for a particular data set.

TAPEREQ parameters are divided into selection criteria (inputs) and result criteria (outputs). Selection criteria include:

- job name
- step name
- program name (MVS JES2 only)
- data set name
- expiration date or retention period (MVS JES2 only)
- volume type requested (specific or nonspecific).

Result criteria include:

- media type
- recording technique
- model
- subpool.

Collections of data sets with common characteristics can be identified in a single TAPEREQ statement by specifying wild card characters. For example, if all data sets residing on ECARTs are identified with an "L" as the first character of the data set name, an "L\*\*" could be specified to identify all these data sets in a single TAPEREQ statement.

The TREQDEF command causes the HSC to open the definition data set containing the TAPEREQ statements. See "Tape Request Definition (TREQDEF) Command and Control Statement" on page 131 and "Tape Request (TAPEREQ) Control Statement" on page 115 for descriptions of syntax and parameters.

# Defining Unit Attributes (UNITATTR)

UNITATTR statements describe the recording technique attributes of library and nonlibrary transports. Transports are described by:

- unit address
- transport model number.

To allow the HSC to operate correctly, the user must specify UNITATTR statements for all nonlibrary transport models that appear to the operating system as 3490E-type and 3590-type devices. For library devices, the model type is determined by the LMU. Refer to "Unit Attribute (UNITATTR) Control Statement" on page 134 for more information.

Collections of transports with common characteristics can be identified with a single UNITATTR statement by specifying a list of unit addresses, range of addresses, or multiple ranges of addresses.

The UNITDEF command causes the HSC to open the definition data set containing the UNITATTR statements. See "Unit Attribute Definition (UNITDEF) Command and Control Statement" on page 138 and "Unit Attribute (UNITATTR) Control Statement" on page 134 for descriptions of syntax and parameters.

# Defining Volume Attributes (VOLATTR)

VOLATTR statements describe the media type and recording technique attributes of cartridge tape volumes.

Volumes are described by:

- volume serial number (VOLSER)
- media type
- recording technique.

To allow the HSC to operate correctly, the user must define VOLATTR statements for all ECART, ZCART, helical, T9840A/T9840B/T9840C/T9840D (STK1R), T9940A/T9940B (STK2), and T10000 media. Volumes not defined by VOLATTRs are presumed to be standard capacity cartridges for scratch counts.

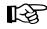

**Note:** Alternatives to defining VOLATTR statements are available. Refer to "Volume Attribute (VOLATTR) Control Statement" on page 141 for more information.

Collections of cartridges with common attributes can be identified in a single VOLATTR statement by specifying ranges and lists of VOLSERs, or using wild card characters.

Scratch counts are based entirely on VOLATTR information. Accurately defined VOLATTR control statements are critical for correct processing of nonspecific volume requests.

# For specific mounts, the actual media type, as determined by the LMU, overrides what is specified in the VOLATTR.

The VOLDEF command causes the HSC to open the definition data set containing the VOLATTR statements. See "Volume Attribute Definition (VOLDEF) Command and Control Statement" on page 152 and "Volume Attribute (VOLATTR) Control Statement" on page 141 for descriptions of syntax and parameters.

### Identifying the Definition Data Sets (OPTION TITLE)

The OPTion TITLE control statement places an identifying string in a definition data set to describe the contents of the data set. See "OPTion TITLE Control Statement" on page 110 for descriptions of syntax and parameters.

### **Control Statement Continuation Conventions**

Control statements may be interspersed with comments designated by an asterisk (\*) in column one.

For definition data sets (VOLATTRs, UNITATTRs and TAPEREQs) comments **must** be in the new format (/\*...\*/). Asterisk (\*) comments are not allowed. A /\*...\*/ comment in the first line is **not** required for definition data sets.

Refer to "Control Statement Syntax Conventions" on page 628 for more information.

### LMUPATH Control Statement

The LMUPATH control statement allows users to define network LMU attachments. LMUPATH information is obtained from the definition data set specified by the LMUPDEF command. The LMUPATH statement must be placed in the definition data set; it cannot be issued as an operator command.

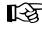

**Note:** If you are using the SL3000 or SL8500 partitioning feature, the PARTID parameter connects to a specific partition defined by the SL3000 or SL8500 library for the HSC host group. Refer to "HSC Support for the SL3000 Library" on page 521 for partitioning procedures.

Users can find additional important TCP/IP-related information by referring to "Dynamic LMU Connection" on page 66. To display the LMUPDEF data set, refer to Display LMUPDEF in the HSC Operator's Guide.

### LMUPATH Usage

LMUPATH statements define the TCP/IP addresses used to communicate between an HSC on a host and the LMU for a specific ACS. Up to four addresses can be specified for each ACS. The following are possible address combinations:

- For a 9310 library using up to two 9330 LMU units, you can specify up to two addresses, however, a second address indicates a dual LMU environment.
- For an SL8500 ACS with one library, you can specify up to two addresses, which also indicates a dual LMU environment.
- For an SL8500 ACS with four or more libraries, you can specify up to four IP addresses, one for each library of an ACS.

# Note:

- 1. TCP/IP must be initialized prior to bringing the HSC to the full service level.
- 2. The number of hosts that can be connected to a TCP/IP LMU at one time is hardware dependent. With the help of your Sun StorageTek SE, verify that the LMU is capable of connecting all the required hosts.
- 3. For more information about connecting multiple libraries within an ACS using TCP/IP, refer to Appendix A, "HSC Support for the SL8500" on page 443.

Syntax

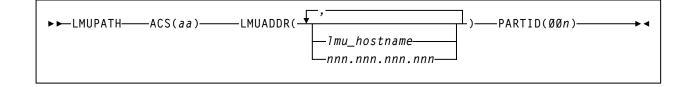

### **Control Statement Name**

### LMUPATH

initiates the LMUPATH control statement.

### Parameters

### ACS

specifies the ACS name.

aa

specifies the hexadecimal ACSid value (00 through FF) to identify the LMU(s) used to communicate with an HSC.

### LMUADDR

identifies an LMU by IP address or host name for each ACS. To designate a single LMU environment, specify one IP address or host name. To specify a dual LMU environment or a dual IP connection to an SL8500, enter an additional IP address and/or host name.

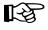

**Note:** The HSC automatically detects the type of connection, dual LMU for a 9330 or dual IP for an SL8500 library.

A maximum of four addresses can be specified.

Users can intermix host name and IP addresses in one LMUPATH control statement. Each parameter entered must represent a different IP address.

### lmu\_hostname

defines a host name for the TCP/IP connection. The host name can be up to 24 characters long. The first character must be alphabetic.

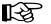

Note: This option is not supported in VM.

#### nnn.nnn.nnn.nnn

defines an IP address for the LMU.

### PARTID

defines a partition ID for each ACS.

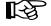

**Note:** A partitioned SL3000 or SL8500 cannot use the multiple TCP/IP connection feature since partitioning applies only to a single SL3000 or SL8500 box.

### 00*n*

specifies a partition ID from 001 to 999.

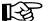

#### Notes:

- All three characters must be entered for the partition ID.
- For this release, only IDs 001 through 004 are supported.

### LMUPATH

### Examples

The following example shows multiple LMUADDR parameters consisting of an IP address and a hostname. In this case, the second parameter, LMU01, indicates a dual LMU environment.

LMUPATH ACS(ØØ) LMUADDR(123.456.789.012,LMU01)

**Note:** The host name parameter shown in this example (LMU01) is not supported in VM.

The following example shows multiple LMUADDR parameters consisting of two IP addresses and a partition ID. For an SL8500 library, the second IP address indicates a dual TCP/IP connection to the SL8500. The partition ID, 001, indicates the SL8500 library has been configured with partitioning, and a partition ID of 1 has been assigned for the HSC as ACS 00.

LMUPATH ACS(ØØ) LMUADDR(123.456.789.012,123.456.789.013) PARTID(Ø01)

The following example shows multiple LMUADDR parameters consisting of four IP addresses. For the SL8500 library only, the first, second, third, and fourth IP addresses indicate a TCP/IP connection to each of four separate SL8500 libraries connected in ACS 00.

LMUPATH ACS(ØØ)+ LMUADDR(123.456.789.012,123.456.789.013,123.456.789.014,123.456.789.015)

### **LMUPDEF Command and Control Statement**

The LMUPDEF command and control statement is used to specify the definition data set that contains network LMU attachment (LMUPATH) statements. The data set must be a sequential or a partitioned data set (PDS) with any valid record format (RECFM). Also, the data set must contain one or more LMUPATH statements.

The LMUPDEF statement can be specified in PARMLIB, or it can be issued as an operator command to dynamically load or reload LMUPATH parameters. (Refer to "PARMLIB Control Statements" in the *HSC Installation Guide* for an explanation of PARMLIB.)

If a definition file is changed by a LMUPDEF operator command, and if the change is to be permanent, you must update PARMLIB before restarting the HSC. If the definition file is to be modified for a given shift or application, remember that the new definition remains in effect until another definition is loaded or the HSC is recycled. The definition file then reverts to the PARMLIB specification. Thus, LMUPDEF can be used to temporarily change a definition file.

Definition commands issued on one host are in effect only on that host. If different hosts use the same definition data set, the LMUPATH parameter statements are shared by those hosts.

# Notes:

- 1. Users can find additional important TCP/IP-related information by referring to "Dynamic LMU Connection" on page 66. To display the LMUPDEF data set, refer to Display LMUPDEF in the *HSC Operator's Guide*.
- 2. When the LMUPDEF command is issued, if the definition data set contains errors, an HSC message provides the parameter in error, a description of the problem, and the line number where the error occurred. If the definition data set contains errors, none of the attributes specified in the LMUPATH control statement(s) will be loaded (put into effect). Message SLS1627I is displayed if errors are encountered. If 50 errors are encountered, the remainder of the data set is not checked. Correct the problem and reissue the command.
- 3. The LMUPDEF command and control statement executes at both base and full service levels of the HSC.
- 4. If you issue multiple LMUPDEF commands or statements, the last one processed is currently active. You can determine which LMUPDEF statement is active by entering the Display LMUPDEF command.
- 5. In order for the new IP addresses to take effect, users must first establish IP addresses with the LMUPDEF command. Next, vary the ACS(s) offline and then online, using the Vary ACS operator command.

### LMUPDEF

### Syntax

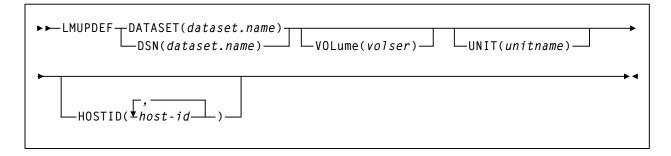

### **Control Statement Name**

#### **LMUPDEF**

Initiates the LMUPDEF command and control statement.

### Parameters

### **DATASET or DSN**

specifies the name of the data set containing the LMUPATH statements to be processed and, optionally, an OPTion TITLE statement.

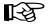

**Note:** The definition data set may contain VOLATTR, UNITATTR, TAPEREQ, LMUPATH, and OPTion TITLE statements.

- Only OPTion TITLE and LMUPATH statements are processed.
- If any other statement is encountered, an error message is issued and the statement is ignored.

#### dataset.name

specifies the name of the data set containing the LMUPATH address parameters. If the data set name includes a member name, *dataset.name* must be enclosed in quotes. For example,

DATASET('YOUR.DSN(MEMBER)')

### VOLume

specifies the serial number of the DASD volume on which the data set resides. This parameter is optional. Specify the VOLume parameter if the data set is not cataloged, or if a data set on a volume other than the volume indicated by the catalog is to be used.

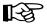

Note: The volume specified must be a DASD volume.

#### volser

specifies the volume serial number for the definition data set.

### UNIT

specifies the unit where the definition data set is located.

### unitname

specifies the unit name. If the definition data set is not cataloged and this parameter is omitted, a unit name of SYSALLDA is the default.

### HOSTID

(This parameter is valid only for use in PARMLIB, so that multiple systems can share a PARMLIB member containing TAPEREQ, VOLATTR, UNITATTR, or LMUPATH statements for different releases of HSC. If entered from the console, message SLS0018I is issued.)

Optionally, limits the execution of this control statement to the specified hosts. If one of the specified hostids matches the host executing this control statement, the control statement is executed for that host. Otherwise, it is ignored. If this parameter is omitted, the control statement is executed on all hosts.

### host-id

specifies the name of one or more hosts from which to execute this control statement. Multiple hosts must be separated by commas.

### Examples

The following examples illustrate the use of the LMUPDEF statement.

### Load the LMUPATH Parameters From YOUR.DSN(MEMBER)

LMUPDEF DSN('YOUR.DSN(MEMBER)')

### Load the LMUPATH Parameters From DASD Volume DISK03

LMUPDEF DSN(YOUR.DSN2) VOLUME(DISKØ3)

# **OPTion TITLE Control Statement**

The OPTion TITLE statement is used to specify an identifying string for a definition data set. The identifying string can be any information that helps the user describe the contents of the definition data set.

The OPTion TITLE statement must be placed in the definition data set; it cannot be issued as an operator command. If more than one OPTion statement is specified in the definition data set, only the identifying string of the last OPTion statement encountered is retained.

The identifying string can be displayed with HSC Display commands. Refer to "DISPLAY Command" in the *HSC Operator's Guide* for descriptions of command syntax and parameters.

**Syntax** 

| ► ● OPTion — TITLE( <i>identifying-string</i> ) — | ntifying-string) |  |  |  |
|---------------------------------------------------|------------------|--|--|--|
|                                                   |                  |  |  |  |
|                                                   | L TRACEF         |  |  |  |

### **Control Statement Name**

### **OPTion**

initiates the OPTion control statement.

### Parameters

### TITLE

specifies an identifying string for the definition data set. If this statement is omitted, the definition data set has no identifying string associated with it.

### identifying-string

specifies the identifying string. The maximum length of the identifying string is fifty characters. If the identifying string includes one or more spaces, or any characters

### **TRACE or TRACEF**

used to control internal tracing of HSC table lookups. During problem resolution, Software Support may request that you specify one of these parameters.

# Example

The following example illustrates the use of the OPTion TITLE control statement.

# Specify an Identifying String For a Definition Data Set

OPTION TITLE('SAMPLE IDENTIFYING STRING')

# Scratch Subpool Definition (SCRPDEF) Command and Control Statement

The SCRPDEF command and control statement is used to specify the definition data set that contains scratch subpool (SCRPOol) parameter statements. (Refer to "Scratch Subpool Control Statement" on page 96 for details on syntax and parameters.) The data set must be a sequential or a partitioned data set (PDS) with any valid record format (RECFM). Also, the definition data set must contain one or more SCRPOol statements.

The SCRPDEF statement may be specified in the HSC PARMLIB, or it may be issued as an operator command to dynamically load or reload scratch subpool parameters. (Refer to "PARMLIB Control Statements" on page 79 for an explanation of PARMLIB.)

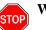

### Warning:

- 1. If you reissue SCRPDEF, it resets subpool threshold values to 0. In this case, you must reenter the subpool thresholds on the Warn command SUBpool parameter. Only subpool thresholds are affected; ACS and LSM thresholds are not reset.
- 2. The SCRPDEF command does not refresh LibraryStation subpool(s) unless LibraryStation is restarted using LS STOP and LS INIT.

If a definition file is changed by a SCRPDEF operator command, and if the change is to be permanent, you must update PARMLIB before restarting the HSC. If the definition file is to be modified for a given shift or application, remember that the new definition remains in effect until another definition is loaded or the HSC is recycled. The definition file then reverts to the PARMLIB specification. Thus, SCRPDEF can be used to temporarily change a definition file.

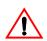

**Caution:** If SCRPOol parameter statements are specified in PARMLIB, SCRPDEF is disabled and dynamic scratch pool reload is not allowed.

Definition commands issued on one host are in effect only on that host. If different hosts use the same definition data set, then the tape request parameter statements are shared by those hosts.

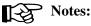

- 1. When the SCRPDEF command is issued, if the definition data set contains errors, an HSC message provides the parameter in error, a description of the problem, and the line number where the error occurred. If the definition data set contains errors, none of the attributes specified in the SCRPOol control statement(s) will be loaded (put into effect), which may cause data sets to be created on the wrong type of media and incorrect devices to be allocated. Message SLS1627I is displayed if errors are encountered. If 50 errors are encountered, the remainder of the data set is not checked. Correct the problem and reissue the command.
- 2. The SCRPDEF command and control statement executes at both base and full service levels of the HSC.
- 3. If you issue multiple SCRPDEF statements, the last one processed is currently active. You can determine which SCRPDEF statement is active by entering the Display SCRPDEF command.

4. For additional information about syntax, refer to "Control Statement Syntax Conventions" on page 628.

### Syntax

| ►► SCRPDEFDATASET(dataset.name)VOLume(volser)UNIT(unitname) | <b>→</b> |
|-------------------------------------------------------------|----------|
| HOSTID( host-id)                                            |          |

### **Control Statement Name**

### SCRPDEF

initiates the SCRPDEF command and control statement.

### Parameters

### **DATASET** or **DSN**

specifies the name of the data set containing the SCRPOol statements to be processed and, optionally, an OPTion TITLE statement. (Refer to "Scratch Subpool Control Statement" on page 96 and "OPTion TITLE Control Statement" on page 110 for details on syntax and parameters).

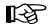

**Note:** The definition data set may contain SCRPOol, TAPEREQ, UNITATTR, VOLATTR, and OPTion TITLE statements. Only OPTion TITLE and SCRPOol statements are processed. If any other statement is encountered, an error message is issued and the statement is ignored.

#### dataset.name

specifies the name of the data set containing scratch subpool parameters. If the data set name includes a member name, *dataset.name* must be enclosed in quotes. For example,

DATASET('YOUR.DSN(MEMBER)')

### VOLume

specifies the serial number of the DASD volume on which the data set resides. This parameter is optional. Specify the VOLume parameter if the data set is not cataloged, or if a data set on a volume other than the volume indicated by the catalog is to be used.

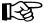

Note: The volume specified must be a DASD volume.

#### volser

specifies the volume serial number for the definition data set.

### UNIT

specifies the unit where the definition data set is located.

### unitname

specifies the unit name. If the definition data set is not cataloged and this parameter is omitted, a unit name of SYSALLDA is the default.

### HOSTID

(This parameter is valid only for use in PARMLIB, so that multiple systems can share a PARMLIB member containing SCRPOol, TAPEREQ, VOLATTR, or UNITATTR statements for different releases of HSC. If entered from the console, message SLS0018I is issued.)

Optionally, the HOSTid parameter limits the execution of this control statement to the specified hosts. If one of the specified hostids matches the host executing this control statement, the control statement is executed for that host. Otherwise, it is ignored. If this parameter is omitted, the control statement is executed on all hosts.

#### host-id

specifies the name of one or more hosts from which to execute this control statement. Multiple hosts must be separated by commas.

### Examples

The following examples illustrate the use of the SCRPDEF statement.

### Load the SCRPOol Parameters From YOUR.DSN(MEMBER)

```
SCRPDEF DSN('YOUR.DSN(MEMBER)')
```

### Load the SCRPOol Parameters From DASD Volume DISK01

SCRPDEF DSN('YOUR.DSN(MEMBER)') VOLUME(DISKØ1)

### Tape Request (TAPEREQ) Control Statement

The TAPEREQ control statement is used to specify tape request attributes. TAPEREQ statements are read from the definition data set specified by the TREQDEF command. (Refer to "Tape Request Definition (TREQDEF) Command and Control Statement" on page 131 for details on syntax and parameters.) The TAPEREQ statement must be placed in the definition data set; it cannot be issued as an operator command.

To put multiple data sets on multiple volumes, a TAPEREQ statement must be coded for each data set name.

### **TAPEREQ Usage**

As the HSC processes each allocation request, it searches the TAPEREQ statements in the order that they appear in the definition data set to determine the media type, recording technique or model, and subpool parameters to assign to the request. One or more TAPEREQ statements may match the request's input criteria.

When there are multiple matching TAPEREQ statements containing different parameters, the HSC merges the parameters from the matching statements. Each parameter value is searched for independently, and for each, the first matching TAPEREQ statement is used.

For this reason, Sun StorageTek recommends that you:

- order the TAPEREQ statements from most specific to most general
- specify all applicable parameters on all TAPEREQ statements.

Conflicting parameter assignment can result when multiple TAPEREQ statements are found and their parameters merged. For example, assuming the subpool REDWOOD contains only HELical (Redwood) cartridges, the following TAPEREQs produce inconsistent parameter assignment:

```
TAPEREQ JOBNAME(ABC) SUBPOOL(REDWOOD)
.
TAPEREQ JOBNAME(**) MEDIA(S)
.
```

These statements cause the HSC to attempt to select a Standard scratch cartridge from a subpool that contains only helical cartridges.

To avoid such scenarios, Sun StorageTek recommends that all applicable parameters be coded on each TAPEREQ and that parameters such as SUBPool not be specified on generic TAPEREQ statements. That is, MEDia and RECtech should be specified on the same TAPEREQ statement as SUBPool.

After searching the TAPEREQ statements, the HSC

- selects the appropriate devices
- mounts cartridges that are the right media type.

The TAPEREQ parameters are divided into selection criteria (i.e., input) parameters, and media and recording technique or model (i.e., output or result) parameters. The selection criteria are used to locate the first TAPEREQ statement that matches the request under consideration. Media and recording technique (or model) provide information that is used to modify the request. The TAPEREQ statement is in essence an IF-THEN statement: IF the selection criteria parameters (ANDed together) match the current tape request variables, THEN the media and recording technique parameters apply.

The HSC uses the TAPEREQ specifications during device allocation to determine which transports to leave eligible for selection, and during mount processing to determine media requirements.

During device allocation processing for specific requests, the HSC uses volume and TAPEREQ information. For nonspecific (scratch) requests, the HSC uses only TAPEREQ information. The HSC searches the TAPEREQ statements for media type and recording technique values and uses these values to mark inappropriate transports ineligible for the request.

If the HSC is unable to match the request with media type and recording technique values, then media type and recording technique are set to undefined and any available transport is eligible for allocation. This condition can occur for any of the following reasons:

- None of the TAPEREQ statements matches the request.
- There is a matching TAPEREQ statement, but it does not specify media type and recording technique values.
- There is no TAPEREQ definition data set loaded.

During mount processing for a nonspecific request, the HSC searches the TAPEREQ statements for a media type value. The HSC uses this value to exclude cartridges of the wrong media type.

If the HSC is unable to match the request with a media type value, then media type is determined as shown in Table 7 on page 122.

### **Disabling a TAPEREQ Definition**

Use the following procedure to disable a TAPEREQ definition.

- 1. Edit the definition data set containing the current TAPEREQ statements.
- 2. Delete the parameters of the TAPEREQ statement you want to disable, or delete or comment out the TAPEREQ statement.
- 3. Issue the TREQDEF command to reload the definition data set.

With the modified definition data set in effect, the HSC searches the remaining TAPEREQ statements to determine the media type and recording technique (or model) to assign to a request.

To disable all TAPEREQ definitions, load a definition data set that contains only one TAPEREQ statement with no parameters. Refer to Table 7 on page 122 and Table 8 on page 125 to see a list of TAPEREQ media and recording technique (or model) default values.

# TAPEREQ

# Syntax

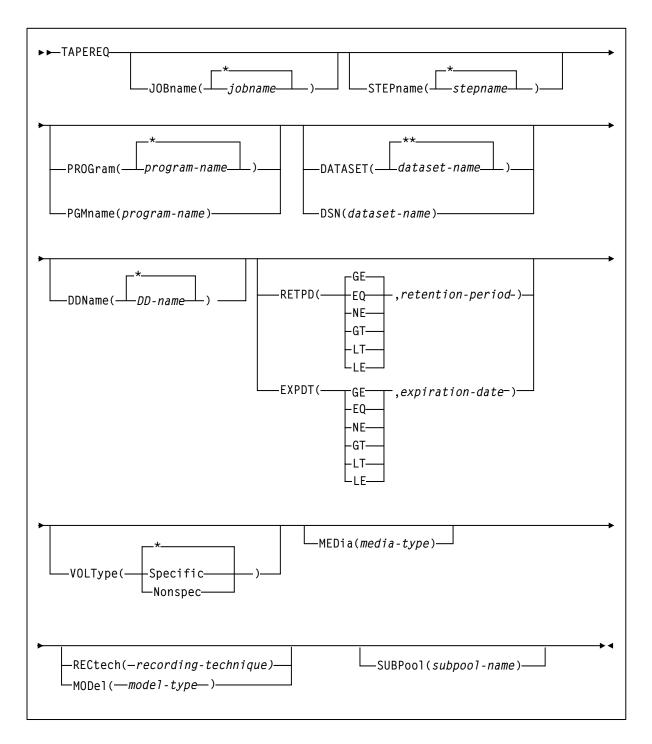

### **Control Statement Name**

### TAPEREQ

initiates the TAPEREQ control statement. If any of the following apply:

- there is no TAPEREQ statement specified in the definition data set to match a request, or
- no matching TAPEREQ statement specifies MEDia or RECtech, or
- no definition data set loaded,

then MEDia and RECtech are set to undefined, which matches all requests. Any available device is eligible for allocation.

Table 7 on page 122 shows default values used if the media type is omitted.

### **Parameters**

The TAPEREQ selection criteria parameters are shown below. The JOBname, STEPname, PROGram, and DATASET parameters can have values that include the following wildcard characters:

- % or ? any single non-blank character.
- \* any character string (length zero to 8) not to exceed one qualification level. For example, A.B.\* matches A.B and A.B.C, but does not match A.B.C.D.
- \*\* used only in DATASET. Indicates any number of qualifiers (zero or more). Cannot be used with any other characters within a qualifier. For example, A.B.\*\* matches A.B, A.B.C, A.B.C.D, A.B.C.D.E, and so forth.

#### **JOBname**

optionally, identifies the job name. If JOB name is not specified, the default value is \*.

#### job-name

specifies the job name. The TAPEREQ statement is used only when the specified *job-name* matches the job name in the request.

### STEPname

optionally, specifies the step name. If the STEPname parameter is not specified, the default value is \*.

#### step-name

specifies the step name. This parameter cannot be more than eight characters long, and periods are not allowed within *step-name*. The TAPEREQ statement is used only when the specified *step-name* matches the step name in the request.

### **PROGram or PGMname**

optionally, specifies the program name. If PROGram is not specified, the default value is \*. The program name used is the job step program name.

#### program-name

specifies the program name. The TAPEREQ statement is used only when the specified program-name matches the program name in the request.

### **DATASET or DSN**

optionally, specifies the data set name. If DATASET (or DSN) is not specified, the default value is \*\*. The rules of SMS and RACF generics are followed for this parameter.

**Note:** The name you specify for this parameter may be different from the value coded in the DSN parameter on a DD statement. For example,

DSN=&&ABC

may be coded on a DD statement if a data set is temporary. However, the actual data set name is not &&ABC. Similarly, if the DSN parameter refers back to a previous DD statement, the data set name is resolved to the referred to data set. Thus, the data set referred to must be coded on the DATASET parameter in order for the TAPEREQ control statement to be processed.

### dataset.name

specifies the data set name. The TAPEREQ statement is used only when the specified *dataset.name* matches the data set name in the request.

### **DDName**

optionally, specifies the DDname. If DDName is not specified, the default value is \*.

#### DD-name

specifies the DDname. The TAPEREQ statement is used only when the specified *DD-name* matches the DDname in the request.

### RETPD

optionally, specifies the retention period and the relationship that must exist. If you do not specify either RETPD or EXPDT, the default value is RETPD(GE,0) (any expiration date will match this criterion).

- EQ equal to
- NE not equal to
- GT greater than
- **GE** greater than or equal to
- LT less than
- **LE** less than or equal to.

### retention-period

specifies the retention period in days for the data set. Specify the number of days as a 1- to 4-digit decimal number.

#### EXPDT

optionally, specifies the expiration date and the relationship that must exist.

| EQ | equal to                 |  |
|----|--------------------------|--|
| NE | not equal to             |  |
| GT | greater than             |  |
| GE | greater than or equal to |  |
| LT | less than                |  |
| LE | less than or equal to.   |  |

### expiration-date

specifies the expiration date of the data set in yyddd or yyyy/ddd format.

### VOLType

optionally, indicates whether or not a nonspecific volume was requested. If VOLType is omitted, the default value is \* (either scratch or specific will match).

### Specific

specifies that a specific volume was requested. The TAPEREQ statement is used only for a scratch request where a specific volume is specified.

**Note:** TAPEREQ never overrides the actual media type of the specified volume if it is taken from the media label or VOLATTR.

#### Nonspec

specifies that a nonspecific (scratch) volume was requested. The TAPEREQ statement is matched, only no VOLSER is specified (a scratch request).

The TAPEREQ media and recording technique parameters are as follows:

### **MEDia**

optionally, specifies the type of media for a data set being created. You can enter a list of media types, but they must be separated by commas.

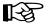

### Notes:

- 1. A list specifies a generic pool from which a selection is made. There is no implied priority.
- 2. The SL8500 library supports the T9840A, T9840B, T9840C, T9840D, T9940B, and T10000 media types and recording techniques.
- 3. The SL3000 library supports the T9840C, T9840D, and T10000 media types and recording techniques.

This parameter is ignored for an existing data set if the media characteristics are determined by the volume.

If this parameter is not specified, a default is chosen based on the value of the RECtech parameter. Table 7 shows default values used if MEDia is omitted.

| <b>RECtech Entered:</b>                                                                                                    | MEDia Default: |
|----------------------------------------------------------------------------------------------------|----------------|
| 18track                                                                                                    | Standard       |
| 36track, 36Atrack, 36Btrack                                                                                                    | LONGItud       |
| 36Ctrack                                                                                                    | ZCART          |
| LONGItud                                                                                                    | LONGItud       |
| DD3, HELical                                                                                                    | DD3            |
| STK1R, STK1R34, STK1R35,<br>STK1RA, STK1RA34, STK1RA35,<br>STK1RB, STK1RB34, STK1RB35,<br>STK1RAB, STK1RAB4, STK1RAB5,<br>STK1RC, STK1RC34, STK1RC35,<br>STK1RD, STK1RDE, STK1RDN,<br>STK1RD34, STK1RD35, STK1RDE4,<br>STK1RDE5 | STK1R          |
| STK2P, STK2P34, STK2P35, STK2PA,<br>STK2PA34, STK2PA35, STK2PB,<br>STK2PB34, STK2PB35                                                                                                    | STK2P          |

Table 7. TAPEREQ MEDia Default Values

To avoid problems, Sun StorageTek recommends that all TAPEREQ statements specify MEDia and RECtech consistently. Make sure to include either one or both parameters on each statement. If both media type and recording technique are omitted, all available devices are eligible for allocation.

### media-type

identifies the media type. Valid media types are:

### LONGItud

indicates any Standard or ECART cartridge.

### Standard

indicates a standard length, 3480 cartridge. It can be read on any longitudinal drives (4480, 4490, 9490, or 9490EE). Data can be written in 36-track mode on 4490, 9490, or 9490EE transports but cannot be read on an 18-track (4480) drive. Synonyms for this type of cartridge include:

- CST
- MEDIA1
- STD
- 1
- 3480.

### ECART

indicates a 3490E, extended capacity cartridge. It can be used only on a 36-track drive (4490, 9490, or 9490EE). Synonyms include:

- E
- ECCST
- ETAPE
- Long
- MEDIA2
- 3490E.

### ZCART

indicates a 3490E, extended capacity cartridge that provides greater storage capacity than an ECART. It can be used only on a 9490EE drive.

ZCART can be abbreviated as Z.

#### DD3

indicates any DD3A, DD3B, or DD3C (HELical) cartridge.

#### DD3A, DD3B, DD3C

indicates a helical cartridge. The media indicator in the external label is encoded with the cartridge type (A, B, or C).

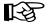

**Note:** DD3A, DD3B, or DD3C can be abbreviated to A, B, or C, respectively.

Types of helical cartridges, along with their associated media capacities, are:

- A 10GB
- B 25GB
- C 50GB.

# TAPEREQ

Data capacity differences between DD3A, DD3B, and DD3C cartridges are related to the length of the tape in the cartridge, not to the recording density of the data.

### STK1

indicates any T9840 cartridge.

### STK1R

indicates a T9840 cartridge. The media indicator in the external label is encoded with the cartridge type (R). STK1R can be abbreviated to R.

T9840 cartridge media capacities are 20GB (T9840A and T9840B), 40GB (T9840C), or 75GB (T9840D).

#### STK2

indicates any T9940 cartridge. This parameter is the default for all T9940A and T9940B data cartridge types.

#### STK2P

indicates a T9940 data cartridge. The media indicator in the external label is encoded with the cartridge type (P).

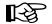

Note: STK2P can be abbreviated to P.

T9940 cartridge media capacities are 60GB (T9940A) or 200GB (T9940B).

### T10000T1 or T1

indicates a full-capacity 500GB T10000 cartridge. **T10000T1** can be abbreviated as **T1**.

### T10000TS or TS

indicates a smaller-capacity 120GB T10000 cartridge. **T10000TS** can be abbreviated as **TS**.

### **RECtech**

optionally, specifies the method used to record data tracks on the tape surface for the desired data set. You can enter a list of recording techniques, but they must be separated by commas.

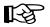

### Notes:

- 1. A list specifies a generic pool from which a selection is made. There is no implied priority.
- 2. The SL8500 library supports the T9840A, T9840B, T9840C, T9840D, T9940B, and T10000 media types and recording techniques.
- 3. The SL3000 library supports the T9840C, T9840D, and T10000 media types and recording techniques.

RECtech and MODel are mutually exclusive.

If this parameter is not specified on any matching TAPEREQ, a default is chosen based on the value of the MEDia parameter on the first matching TAPEREQ. Table 8 shows default values used if RECtech is omitted.

To avoid problems, Sun StorageTek recommends that all TAPEREQ statements specify MEDia and RECtech consistently. Make sure to include either one or both parameters on each statement.

If both media type and recording technique are omitted, all available devices are eligible for allocation.

| MEDia Entered:        | <b>RECtech Default:</b> |
|-----------------------|-------------------------|
| LONGItud              | LONGItud                |
| Standard              | LONGItud                |
| ECART                 | 36track                 |
| ZCART                 | 36Ctrack                |
| DD3, DD3A, DD3B, DD3C | DD3                     |
| STK1, STK1R           | STK1R                   |
| STK2, STK2P           | STK2P                   |
| T10000T1, T10000TS    | Т10К                    |

Table 8. TAPEREQ RECtech Default Values

### recording-technique

identifies the recording technique. Valid recording techniques are:

### LONGItud

indicates any device that uses longitudinal recording.

#### 18track

indicates a 4480 transport.

### 36track

indicates a 4490, 9490, or 9490EE transport (any device that records in 36-track mode).

### **36Atrack**

indicates a 4490 transport.

### 36Btrack

indicates a 9490 transport.

#### **36Ctrack**

indicates a 9490EE transport.

### TAPEREQ

#### HELical

indicates a device using helical recording.

### DD3

indicates a device using helical recording.

### STK1R

indicates any 9840 transport.

### STK1R34

indicates any 3490E-image 9840 transport.

#### **STK1R35**

indicates any 3590-image 9840 transport.

### STK1RA

indicates a 3490E or 3590-image T9840A transport.

### STK1RA34

indicates a 3490E-image T9840A transport.

### STK1RA35

indicates a 3590-image T9840A transport.

#### STK1RB

indicates a 3490E or 3590-image T9840B transport.

### STK1RB34

indicates a 3490E-image T9840B transport.

### STK1RB35

indicates a 3590-image T9840B transport.

### STK1RAB

indicates a 3490E or 3590-image T9840A or T9840B transport.

#### STK1RAB4

indicates a 3490E-image T9840A or T9840B transport.

### STK1RAB5

indicates a 3590E-image T9840A or T9840B transport.

### STK1RC

indicates a 3490E or 3590-image T9840C transport.

#### STK1RC34

indicates a 3490-image T9840C transport.

#### STK1RC35

indicates a 3590-image T9840C transport.

### STK1RD

indicates any T9840D transport.

### STK1RDE

indicates an encryption-enabled T9840D transport.

### STK1RDN

indicates a non-encryption enabled T9840D transport.

### STK1RD34

indicates a non-encryption enabled 3490E-image T9840D transport.

### STK1RD35

indicates a non-encryption enabled 3590-image T9840D transport.

### STK1RDE4

indicates an encryption-enabled 3490E-image T9840D transport.

### STK1RDE5

indicates an encryption-enabled 3590-image T9840D transport.

### STK2P

indicates any 9940 transport.

### STK2P34

indicates any 3490E-image 9940 transport.

### STK2P35

indicates any 3590-image 9940 transport.

### STK2PA

indicates a T9940A transport.

#### STK2PA34

indicates a 3490E-image T9940A transport.

### STK2PA35

indicates a 3590-image T9940A transport.

### STK2PB

indicates a T9940B transport.

### STK2PB34

indicates a 3490E-image T9940B transport.

#### STK2PB35

indicates a 3590-image T9940B transport.

### MODel

optionally, specifies the model number of a transport. You can enter a list of models, but they must be separated by commas.

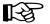

### Notes:

- 1. A list specifies a generic pool from which a selection is made. There is no implied priority.
- 2. The SL8500 library supports the T9840A, T9840B, T9840C, T9840D, T9940B, and T10000 model types.
- 3. The SL3000 library supports the T9840C, T9840D, and T10000 model types.

MODel provides the same type of information as RECtech, but a user may find it more convenient to specify a transport model than a recording technique.

MODel and RECtech are mutually exclusive.

#### model-type

identifies the model type. Valid model types are:

4480

indicates a 4480 (18-track) transport.

#### 4490

indicates a 4490 (36-track Silverton) transport.

#### 9490

indicates a 9490 (36-track Timberline) transport.

### 9490EE

indicates a 9490EE (36-track Timberline EE) transport.

### SD3

indicates an SD-3 (RedWood) transport.

#### 9840

indicates a 3490E-image 9840 transport.

#### 984035

indicates a 3590-image 9840 transport.

### T9840B

indicates a 3490E-image T9840B transport.

### T9840B35

indicates a 3590-image T9840B transport.

#### **T9840C**

indicates a 3490E-image T9840C transport.

### T9840C35

indicates a 3590-image T9840C transport.

### T9840D

indicates a non-encryption enabled 3490E-image T9840D transport.

### T9840D35

indicates a non-encryption enabled 3590-image T9840D transport.

### **T9840DE**

indicates an encryption-enabled 3490E-image T9840D transport.

### **T9840DE5**

indicates an encryption-enabled 3590-image T9840D transport.

### T9940A

indicates a 3490E-image T9940A transport.

### T9940A35

indicates a 3590-image T9940A transport.

### T9940B

indicates a 3490E-image T9940B transport.

### T9940B35

indicates a 3590-image T9940B transport.

### T1A34

indicates a 3490E-image T10000A transport.

### T1A35

indicates a 3590-image T10000A transport.

#### T1AE34

indicates an encryption-enabled 3490E-image T10000A transport.

### T1AE35

indicates an encryption-enabled 3590-image T10000A transport.

### **SUBPool**

optionally, specifies the subpool used to satisfy a scratch request.

### subpool-name

specifies the subpool name.

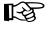

**Note:** Refer to "TAPEREQ Usage" on page 115 for information about avoiding assignment of inconsistent parameters when using SUBPool.

### Example

The following example illustrates how to use TAPEREQ statements to specify tape request attributes.

### Set Tape Request Attributes

```
TAPEREQ DSN(BACKUP.**) MEDIA(ECART) RECTECH(36TRACK)
TAPEREQ DSN(PAYROLL.**) MED(DD3A) RECTECH(DD3)
TAPEREQ MED(STANDARD) RECTECH(36TRACK)
TAPEREQ MED(STK1R) RECTECH(STK1)
```

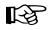

**Note:** In the example above, the last TAPEREQ statement specifies a user-defined default for all data sets that do not match one of the first three statements.

### Tape Request Definition (TREQDEF) Command and Control Statement

The TREQDEF command and control statement is used to specify the definition data set that contains tape request (TAPEREQ) parameter statements. (Refer to "Tape Request (TAPEREQ) Control Statement" on page 115 for details on syntax and parameters.) The data set must be a sequential or a partitioned data set (PDS) with any valid record format (RECFM). Also, the definition data set must contain one or more TAPEREQ statements.

The TREQDEF statement may be specified in the HSC PARMLIB, or it may be issued as an operator command to dynamically load or reload tape request parameters. (Refer to "PARMLIB Control Statements" on page 79 for an explanation of PARMLIB.) If a definition file is changed by a TREQDEF operator command, and if the change is to be permanent, you must update PARMLIB before restarting the HSC.

If the definition file is to be modified for a given shift or application, remember that the new definition remains in effect until another definition is loaded or the HSC is recycled. The definition file then reverts to the PARMLIB specification. Thus, TREQDEF can be used to temporarily change a definition file.

Definition commands issued on one host are in effect only on that host. If different hosts use the same definition data set, then the tape request parameter statements are shared by those hosts.

# Notes:

- 1. When the TREQDEF command is issued, if the definition data set contains errors, an HSC message provides the parameter in error, a description of the problem, and the line number where the error occurred. If the definition data set contains errors, none of the attributes specified in the TAPEREQ control statement(s) will be loaded (put into effect), which may cause data sets to be created on the wrong type of media and incorrect devices to be allocated. Message SLS1627I is displayed if errors are encountered. If 50 errors are encountered, the remainder of the data set is not checked. Correct the problem and reissue the command.
- 2. The TREQDEF command and control statement executes at both base and full service levels of the HSC.
- 3. If you issue multiple TREQDEF statements, the last one processed is currently active. You can determine which TREQDEF statement is active by entering the Display TREQDEF command.

# TREQDEF

Syntax

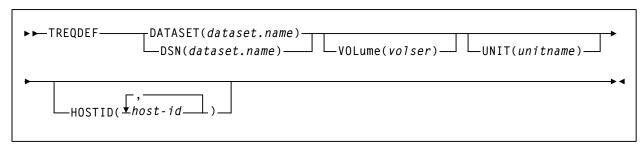

### **Control Statement Name**

### TREQDEF

initiates the TREQDEF command and control statement

### Parameters

### **DATASET** or **DSN**

specifies the name of the data set containing the TAPEREQ statements to be processed and, optionally, an OPTion TITLE statement. (Refer to "Tape Request (TAPEREQ) Control Statement" on page 115 and "OPTion TITLE Control Statement" on page 110 for details on syntax and parameters).

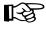

**Note:** The definition data set may contain TAPEREQ, UNITATTR, VOLATTR, and OPTion TITLE statements. Only OPTion TITLE and TAPEREQ statements are processed. If any other statement is encountered, an error message is issued and the statement is ignored.

### dataset.name

specifies the name of the data set containing tape request parameters. If the data set name includes a member name, dataset.name must be enclosed in quotes. For example,

DATASET('YOUR.DSN(MEMBER)')

### VOLume

specifies the serial number of the DASD volume on which the data set resides. This parameter is optional. Specify the VOLume parameter if the data set is not cataloged, or if a data set on a volume other than the volume indicated by the catalog is to be used.

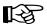

Note: The volume specified must be a DASD volume.

### volser

specifies the volume serial number for the definition data set.

#### UNIT

specifies the unit where the definition data set is located.

#### unitname

specifies the unit name. If the definition data set is not cataloged and this parameter is omitted, a unit name of SYSALLDA is the default.

### HOSTID

(This parameter is valid only for use in PARMLIB, so that multiple systems can share a PARMLIB member containing TAPEREQ, VOLATTR, or UNITATTR statements for different releases of HSC. If entered from the console, message SLS0018I is issued.)

Optionally, the HOSTid parameter limits the execution of this control statement to the specified hosts. If one of the specified hostids matches the host executing this control statement, the control statement is executed for that host. Otherwise, it is ignored. If this parameter is omitted, the control statement is executed on all hosts.

#### host-id

specifies the name of one or more hosts from which to execute this control statement. Multiple hosts must be separated by commas.

### Examples

The following examples illustrate the use of the TREQDEF statement.

### Load the TAPEREQ Parameters From YOUR.DSN(MEMBER)

TREQDEF DSN('YOUR.DSN(MEMBER)')

### Load the TAPEREQ Parameters From DASD Volume DISK01

TREQDEF DSN(YOUR.DSN1) VOLUME(DISKØ1)

# Unit Attribute (UNITATTR) Control Statement

The UNITATTR statement specifies unit attributes and allows the user to define the model number of transports. A series of UNITATTR statements can be specified and are contained in the definition data set named in the UNITDEF statement. The first statement that matches the requested attributes is used. (Refer to "Unit Attribute Definition (UNITDEF) Command and Control Statement" on page 138 for details on syntax and parameters.) The UNITATTR statement must be placed in the definition data set; it cannot be issued as an operator command.

### **UNITATTR Usage**

UNITATTRs are used to distinguish between devices that are configured as either 3490E or 3590 device types:

- 3490E-type
  - 4490
  - 9490
  - 9490EE
  - SD-3
  - 9840
  - T9840B
  - T9840C
  - T9840D
  - T9940A
  - T9940B.
- 3590-type
  - SD-3
  - 9840
  - T9840B
  - T9840C
  - T9840D
  - T9940A
  - T9940B.

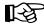

**Note:** SD-3s, 9840s, T9840Bs, T9840Cs, T9840Ds, T9940As, and T9940Bs can be defined as either 3490E or 3590. 3490E-type transports not defined by UNITATTRs are presumed to be 4490 transports; 3590-type transports are presumed to be 9840 transports.

To allow the HSC to operate correctly, the user must specify UNITATTR statements for all *nonlibrary* transport models that appear to the operating system as 3490E-type and 3590-type devices. For library devices, the model type is determined by the LMU. For newly defined drives, if the LSM has not been online, the model has not been reported by the LMU. Because of this, Sun StorageTek recommends that UNITATTRs be defined for both library and nonlibrary devices.

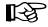

**Note:** If you change your transport configuration, you may need to edit the definition data set containing the UNITATTR statements and reload it by issuing the UNITDEF command.

### Syntax

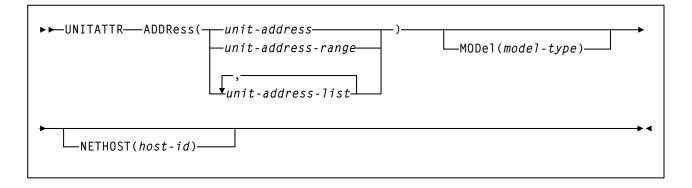

### **Control Statement Name**

### UNITATTR

initiates the UNITATTR control statement.

### Parameters

### ADDRess

specifies the unit address to which this definition applies.

### unit-address

indicates a single unit address, multiple addresses, a range of addresses, or multiple ranges of addresses. A unit address can be specified by more than one UNITATTR statement. In this case, the first UNITATTR statement specified for a unit is used.

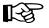

**Note:** The HSC does not allow duplicate or overlapping ranges of addresses to be processed. If duplicates are encountered, the HSC issues an error message and does not load any UNITATTRs.

### MODel

optionally, specifies the model number of a tape transport.

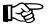

### Notes:

- 1. A list specifies a generic pool from which a selection is made. There is no implied priority.
- 2. The SL8500 library supports the T9840A, T9840B, T9840C, T9840D, T9940B, and T10000 model types.
- 3. The SL3000 library supports the T9840C, T9840D, and T10000 model types.

### UNITATTR

### model-type

identifies the model type. Valid model types are:

#### 4480

indicates a 4480 (18-track) tape transport.

### 4490

indicates a 4490 (36-track Silverton) tape transport.

#### 9490

indicates a 9490 (36-track Timberline) tape transport.

#### 9490EE

indicates a 9490EE (36-track Timberline EE) transport.

### SD3

indicates an SD-3 (RedWood) tape transport.

#### **9840**

indicates a 3490E-image 9840 transport.

#### 984035

indicates a 3590-image 9840 transport.

#### **T9840B**

indicates a 3490E-image T9840B transport.

### T9840B35

indicates a 3590-image T9840B transport.

### **T9840C**

indicates a 3490E-image T9840C transport.

#### T9840C35

indicates a 3590-image T9840C transport.

### T9840D

indicates a non-encryption enabled 3490E-image T9840D transport.

### T9840D35

indicates a non-encryption enabled 3590-image T9840D transport.

### T9840DE

indicates an encryption-enabled 3490E-image T9840D transport.

#### **T9840DE5**

indicates an encryption-enabled 3590-image T9840D transport.

### T9940A

indicates a 3490E-image T9940A transport.

### T9940A35

indicates a 3590-image T9940A transport.

#### T9940B

indicates a 3490E-image T9940B transport.

### T9940B35

indicates a 3590-image T9940B transport.

### T1A34

indicates a 3490E-image T10000A transport.

#### T1A35

indicates a 3590-image T10000A transport.

### T1AE34

indicates an encryption-enabled 3490E-image T10000A transport.

### **T1AE35**

indicates an encryption-enabled 3590-image T10000A transport.

### IGNORE

indicates a nonexistent physical transport.

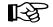

**Note:** IGNORE cannot be specified for a device that actually exists inside the library. HSC validates that UNITATTR models, if specified, match those reported by the LMU. If they do not, all UNITATTRs are rejected.

#### NETHOST

optionally, indicates a parameter used by LibraryStation. If this parameter is specified, the HSC ignores the entire UNITATTR statement. Conversely, LibraryStation ignores the statement unless NETHOST is specified.

### Example

The following example illustrates the use of the UNITATTR control statement.

### Specify Unit Attribute Statements

UNITATTR ADDRESS(A90-A9F) MODEL(9490) UNITATTR ADDR(B90,B92,B94) MOD(SD3)

# Unit Attribute Definition (UNITDEF) Command and Control Statement

The UNITDEF command and control statement allows the user to specify the data set that contains the unit attribute (UNITATTR) statements.

The UNITDEF statement can be specified in PARMLIB, or it can be issued as an operator command to dynamically load or reload unit attribute parameters. (Refer to "PARMLIB Control Statements" in the *HSC Installation Guide* for an explanation of PARMLIB.) The definitions are only in effect for the host where UNITDEF is issued.

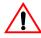

**Caution:** UNITATTR statements may not load after you physically update or change devices (for example, from a T9840A to a T9840C). If a UNITDEF control statement is loaded before the HSC reaches the base service level, the model type stored in the CDS may not match the UNITATTR, causing an error to be generated.

```
SLS1628I UNITDEF: Record 1 ...
MODEL is incompatible with UNIT
```

In this case, you need to reload the UNITDEF. Refer to "Swapping Library Transports - New Model Types" on page 52 to see a procedure to remedy the mismatch.

If a definition file is changed by a UNITDEF operator command, and if the change is to be permanent, you must update PARMLIB before restarting the HSC. If the definition file is to be modified for a given shift or application, remember that the new definition remains in effect until another definition is loaded or the HSC is recycled. The definition file then reverts to the PARMLIB specification. Thus, UNITDEF can be used to temporarily change a definition file.

# Notes:

- When the UNITDEF command is issued, if the definition data set contains errors, an HSC message provides the parameter in error, a description of the problem, and the line number where the error occurred. If the definition data set contains errors, none of the attributes specified in the UNITATTR control statement(s) will be loaded (put into effect), which may cause the wrong transport to be allocated for a volume. Message SLS1627I is displayed if errors are encountered. If 50 errors are encountered, the remainder of the data set is not checked. Correct the problem and reissue the command.
- 2. If you issue multiple UNITDEF statements, the last one processed is currently active. You can determine which UNITDEF statement is active by entering the Display UNITDEF command.

# UNITDEF

### Syntax

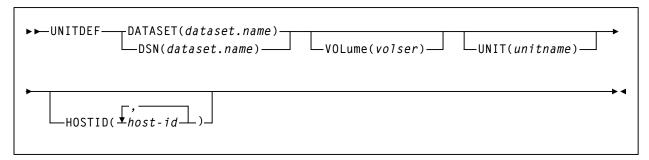

#### **Control Statement Name**

#### UNITDEF

initiates the UNITDEF control statement.

#### **Parameters**

#### **DATASET** or **DSN**

specifies the name of the data set containing the UNITATTR statements to be processed and, optionally, an OPTion TITLE statement. (Refer to "Unit Attribute (UNITATTR) Control Statement" on page 134 and "OPTion TITLE Control Statement" on page 110 for details on syntax and parameters.) The data set may contain other statements, but they will be ignored.

#### dataset.name

specifies the name of the data set containing UNITATTR parameters. If the dataset.name includes a member name, the entire dataset.name must be enclosed in single quotes. For example,

DATASET('YOUR.DSN(MEMBER)')

#### VOLume

optionally, specifies the serial number of the volume where the data set resides. If this parameter is omitted, the data set must be cataloged.

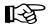

Note: The volume must be a DASD volume.

#### volser

specifies the volume serial number for the definition data set.

#### UNIT

specifies the unit where the definition data set is located.

#### unitname

specifies the unit name. If the definition data set is not cataloged and this parameter is omitted, a unit name of SYSALLDA is the default.

# HOSTID

(This parameter is valid only for use in PARMLIB, so that multiple systems can share a PARMLIB member containing TAPEREQ, VOLATTR, or UNITATTR statements for different releases of HSC. If entered from the console, message SLS0018I is issued.)

Optionally, limits the execution of this control statement to the specified hosts. If one of the specified hostids matches the host executing this control statement, the control statement is executed for that host. Otherwise, it is ignored. If this parameter is omitted, the control statement is executed on all hosts.

# host-id

specifies the name of one or more hosts from which to execute this control statement. Multiple hosts must be separated by commas.

# Examples

The following example illustrates the use of the UNITDEF command and control statement.

Specify a Data Set Containing UNITATTR Statements

```
UNITDEF DSN('HSC.DEF(UNITDEF)')
UNITDEF DATASET('HSC.PARMLIB(MVSUNITS)') VOLUME(MVSAØ1)
UNITDEF DATASET(SYSB.UNITDEFS) UNIT(A9Ø)
```

# Volume Attribute (VOLATTR) Control Statement

The VOLATTR control statement is used to specify tape volume attributes. VOLATTR statements are read from the definition data set specified by the VOLDEF command. (Refer to "Volume Attribute Definition (VOLDEF) Command and Control Statement" on page 152 for details on syntax and parameters.) The VOLATTR statement must be placed in the definition data set; it cannot be issued as an operator command.

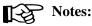

- 1. You must enter a VOLATTR statement for each media type so that the HSC can correctly determine scratch counts and preferencing for scratch allocation. It is important that all VOLATTR control statements be accurate if you rely on precise scratch counts.
- 2. A VOLATTR must exist for ECARTs that do not have a media label so that the HSC can distinguish ECARTs from standard cartridges.

# **VOLATTR Usage**

When the HSC needs to determine the attributes for a volume, it searches the VOLATTR statements in the order that they appear in the definition data set. The first statement that matches the requested volume is used to determine the attributes that are specified on that VOLATTR statement. The search continues for any attributes that are not specified on the first matching VOLATTR statement. These attributes are supplied by the next matching VOLATTR that specifies the attribute(s).

For example, if MEDia is provided but RECtech is not, RECtech takes a default value based upon the MEDia parameter. The same situation occurs if a RECtech value is present but MEDia is not. Thus, Sun StorageTek recommends that users:

- order the VOLATTR statements from most specific to most general
- specify only MEDia on all VOLATTR statements and let RECtech default, or specify both MEDia and RECtech on all VOLATTR statements.

The HSC always selects a RECtech compatible with the volume's media type; it is not necessary to specify RECtech on VOLATTR statements unless a specific RECtech is desired.

If RECtech is specified for any default VOLATTRs, however, it should be specified for all VOLATTRs to avoid obtaining MEDia from one VOLATTR and RECtech from another.

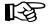

**Note:** Run the Volume Report utility using the NONMEDEQ option to verify that your VOLATTRs are in agreement with the CDS volume attribute record (VAR). The VAR reflects volume information from the LMU and can be compared to the VOLATTRs.

Sun StorageTek recommends that the volume attribute statements in effect be the same on all processors; if not, results are unpredictable.

# VOLATTR

If you enter any VOLATTR statement that globally defaults to all volumes (e.g., VOLATTR SER(\*) REC(18)), you **must** precede this statement with VOLATTRs specifying the cleaning cartridges for each type of transport defined in the ACS. Cleaning cartridges should be defined as follows:

- for longitudinal drives should be defined as MEDia(S)
- for helical drives, MEDia(DD3D)
- for T9840A, T9840B, and T9840C drives, MEDia(STK1U)
- for T9840D drives, MEDia(STK1Y)
- for T9940A and T9940B drives, MEDia(STK2W)
- for T10000, MEDia(T10000CT)

If global defaults are used to specify RECtech for large ranges of volumes, specify both MEDia and RECtech on all preceding VOLATTR statements. Otherwise, for a given VOLSER, the MEDia may be obtained from an earlier statement.

In the following example, the media type obtained from an earlier statement results in a default RECtech of STK1R. Then, the global statement that follows specifies a global RECtech of 36track, which is incompatible with the earlier statement.

VOLATTR SERIAL(EAGØØØ-EAG999) MEDIA(STK1R)
VOLATTR SERIAL(\*) RECTECH(36TRACK)

# **Disabling a VOLATTR Definition**

Use the following procedure to disable a VOLATTR definition.

- 1. Edit the definition data set containing the current VOLATTR statements.
- 2. Delete the parameters of the VOLATTR statement you want to disable, or delete or comment out the VOLATTR statement.
- 3. Issue the VOLDEF command to reload the definition data set.

With the modified definition data set in effect, the HSC searches the remaining VOLATTR statements to determine the media type and recording technique for a volume.

To disable all VOLATTR definitions, load a definition data set that contains only the statement VOLATTR SERIAL(\*). Refer to Table 9 on page 144 and Table 10 on page 147 to see a list of VOLATTR media and recording technique default values.

# Syntax

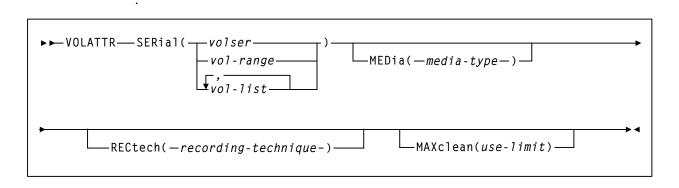

# **Control Statement Name**

#### VOLATTR

initiates the VOLATTR control statement. This statement applies to all cartridges including all types of cleaning cartridges.

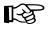

**Note:** Standard cleaning cartridges that do not match the cleaning prefix established in the LIBGEN may be treated as scratch cartridges.

# Parameters

#### SERial

specifies one or more volume serial numbers (VOLSERs) to which this definition applies.

#### volser or vol-range or vol-list

identifies a single VOLSER, a VOLSER range, or a list of VOLSERs and/or VOLSER ranges in any combination. This parameter may include the following wildcard characters:

% or ? any single non-blank character.

\* any character string (length 0 to 6).

The wildcard characters shown above may not be used in a range.

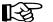

#### Notes:

- 1. On a single VOLATTR statement, all volumes specified in a list or range must be the same media type (e.g., a Standard cartridge cannot be included in a range of VOLSERs that also contains an ECART or DD3A cartridge).
- 2. If a given VOLSER is not included in any VOLATTR statement, the MEDia value defaults to Standard; thus, RECtech defaults to LONGitud.

#### MEDia

optionally, specifies the type of media (cartridge) for the VOLSER designated in the SERial parameter.

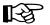

Notes: T

- 1. The SL8500 library supports the T9840A, T9840B, T9840C, T9840D, T9940B, and T10000 media types and recording techniques.
- 2. The SL3000 library supports the T9840C, T9840D, and T10000 media types and recording techniques.

Only specific media types can be entered. Generic media types, that is, LONGItud and HELical, cannot be specified. Refer to the syntax for this control statement to see the parameters available to you.

If this parameter is not specified, a default is chosen based on the value of the RECtech parameter. Table 9 shows default values used if MEDia is omitted.

| <b>RECtech Entered:</b>                                                                                                    | MEDia Default: |
|----------------------------------------------------------------------------------------------------|----------------|
| 18track                                                                                                    | Standard       |
| 36track, 36Atrack, 36Btrack                                                                                                    | Standard       |
| 36Ctrack                                                                                                    | ZCART          |
| LONGItud                                                                                                    | Standard       |
| DD3, HELical                                                                                                    | DD3A           |
| STK1R, STK1R34, STK1R35,<br>STK1RA, STK1RA34, STK1R35,<br>STK1RB, STK1RB34, STK1RB35,<br>STK1RAB, STK1RAB4, STK1RAB5,<br>STK1RC, STK1RC34, STK1RC35,<br>STK1RD, STK1RDE, STK1RDN,<br>STK1RD34, STK1RD35, STK1RDE4,<br>STK1RDE5 | STK1R          |
| STK2P, STK2P34, STK2P35, STK2PA,<br>STK2PA34, STK2PA35, STK2PB,<br>STK2PB34, STK2PB35                                                                                                    | STK2P          |
| T10K, T10KN, T10KE, T1A, T1AN,<br>T1A34, T1A35, T1AE, T1AE34,<br>T1AE35                                                                                                    | T10000T1       |

Table 9. VOLATTR MEDia Default Values

If both media type and recording technique are omitted, all media types and recording techniques are assumed to be eligible Sun StorageTek recommends that MEDia always be specified on all VOLATTR statements.

#### media-type

identifies the media type. Valid media types are:

#### Standard

indicates a standard length, 3480 cartridge. It can be read on any longitudinal drives (4480, 4490, 9490, or 9490EE). Data can be written in 36-track mode on 4490, 9490, or 9490EE transports but cannot be read on an 18-track (4480) drive. Synonyms for this type of cartridge include:

- CST
- MEDIA1
- STD
- 1
- 3480

# ECART

indicates a 3490E, extended capacity cartridge. It can be used only on a 36-track drive (4490, 9490, 9490EE). Synonyms include:

- E
- ECCST
- ETAPE
- Long
- MEDIA2
- 3490E

# ZCART

indicates a 3490E, extended capacity cartridge that provides greater storage capacity than an ECART. It can be used only on a 9490EE drive.

ZCART can be abbreviated as Z.

#### DD3A, DD3B, DD3C, DD3D

indicates a helical cartridge. The media indicator in the external label is encoded with the cartridge type (A, B, C, or D).

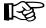

**Note:** DD3A, DD3B, DD3C, or DD3D can be abbreviated to A, B, C, or D, respectively.

Types of helical cartridges, along with their associated media capacities, are:

- A 10GB
- B 25GB
- C 50GB
- D cleaning cartridge.

Data capacity differences between DD3A, DD3B, and DD3C cartridges are related to the length of the tape in the cartridge, not to the recording density of the data.

# VOLATTR

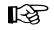

**Note:** Cleaning cartridges that do not match the cleaning prefix established in the LIBGEN may be treated as scratch cartridges.

#### STK1

indicates any T9840 cartridge.

### STK1R

indicates a T9840 cartridge. The media indicator in the external label is encoded with the cartridge type (R). STK1R can be abbreviated to R.

T9840 cartridge media capacities are 20GB (T9840A and T9840B), 40GB (T9840C), or 75GB (T9840D).

### STK1U

indicates a T9840 cleaning cartridge. STK1U can be abbreviated to U.

#### STK1Y

indicates a T9840D cleaning cartridge. STK1Y can be abbreviated to Y.

#### STK2

indicates any T9940 cartridge. This parameter is the default for all T9940A and T9940B data cartridge types.

#### STK2P, STK2W

indicates a T9940 cartridge. The media indicator in the external label is encoded with the cartridge type (P or W).

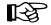

Note: STK2P or STK2W can be abbreviated to P or W, respectively.

Types of T9940 cartridges, along with their associated media capacities are:

- STK2P 60GB (T9940A) or 200GB (T9940B)
- STK2W cleaning cartridge.

#### T10000T1 or T1

indicates a full-capacity 500GB T10000 cartridge. **T10000T1** can be abbreviated as **T1**.

#### T10000TS or TS

indicates a smaller-capacity 120GB T10000 cartridge. **T10000TS** can be abbreviated as **TS**.

# T10000CT or CT

indicates a T10000 cleaning cartridge. **T10000CT** can be abbreviated as **CT**.

#### RECtech

Notes:

optionally, specifies the method used to record data tracks on the tape surface for the VOLSER designated in the SERial parameter.

13

# 1. The SL8500 library supports the T9840A, T9840B, T9840C, T9840D, T9940B, and T10000 media types and recording techniques.

2. The SL3000 library supports the T9840C, T9840D, and T10000 media types and recording techniques.

If this parameter is not specified, a default is chosen based on the value of the MEDia parameter. Table 10 shows default values used if RECtech is omitted.

Table 10. VOLATTR RECtech Default Values

| MEDia Entered:               | RECtech Default: |
|------------------------------|------------------|
| Standard                     | LONGItud         |
| ECART                        | 36track          |
| ZCART                        | 36Ctrack         |
| DD3A, DD3B, DD3C, DD3D       | DD3              |
| STK1R, STK1U, STK1Y          | STK1R            |
| STK2, STK2P, STK2W           | STK2P            |
| T10000T1, T10000TS, T10000CT | Т10К             |

If both media type and recording technique are omitted, all available cartridges are eligible for allocation.

#### recording-technique

identifies the recording technique. Valid recording techniques are:

#### LONGItud

indicates any device that uses longitudinal recording.

#### 18track

indicates a 4480 transport.

#### 36track

indicates a 4490, 9490, or 9490EE transport (any device that records in 36-track mode).

#### **36Atrack**

indicates a 4490 (Silverton) transport.

#### **36Btrack**

indicates a 9490 (Timberline) transport.

# VOLATTR

#### **36Ctrack**

indicates a 9490EE transport.

### HELical

indicates a device using helical recording.

# DD3

indicates a device using helical recording.

#### STK1R

indicates any 9840 transport.

#### STK1R34

indicates any 3490E-image 9840 transport.

# STK1R35

indicates any 3590-image 9840 transport.

# STK1RA

indicates a 3490E or 3590-image T9840A transport.

#### STK1RA34

indicates a 3490E-image T9840A transport.

#### STK1RA35

indicates a 3590-image T9840A transport.

#### STK1RB

indicates a 3490E or 3590-image T9840B transport.

# STK1RB34

indicates a 3490E-image T9840B transport.

#### STK1RB35

indicates a 3590-image T9840B transport.

#### STK1RAB

indicates a 3490E or 3590-image T9840A or T9840B transport.

#### STK1RAB4

indicates a 3490E-image T9840A or T9840B transport.

#### STK1RAB5

indicates a 3590E-image T9840A or T9840B transport.

#### STK1RC

indicates a 3490E or 3590-image T9840C transport.

#### STK1RC34

indicates a 3490-image T9840C transport.

#### STK1RC35

indicates a 3590-image T9840C transport.

#### STK1RD

indicates any T9840D transport.

### STK1RDE

indicates an encryption-enabled T9840D transport.

#### STK1RDN

indicates a non-encryption enabled T9840D transport.

#### STK1RD34

indicates a non-encryption enabled 3490E-image T9840D transport.

### STK1RD35

indicates a non-encryption enabled 3590-image T9840D transport.

#### STK1RDE4

indicates an encryption-enabled 3490E-image T9840D transport.

#### STK1RDE5

indicates an encryption-enabled 3590-image T9840D transport.

#### STK2P

indicates any 9940 transport.

#### STK2P34

indicates any 3490E-image 9940 transport.

#### STK2P35

indicates any 3590-image 9940 transport.

#### STK2PA

indicates a T9940A transport.

#### STK2PA34

indicates a 3490E-image T9940A transport.

# STK2PA35

indicates a 3590-image T9940A transport.

# STK2PB

indicates a T9940B transport.

#### STK2PB34

indicates a 3490E-image T9940B transport.

#### STK2PB35

indicates a 3590-image T9940B transport.

#### T10K

indicates all T10000 transports.

### T10KN

indicates all non-encrypted T10000 transports.

# T10KE

indicates all encrypted T10000 transports.

#### T1A

indicates any T10000A transport.

#### T1AN

indicates a non-encryption enabled 3490E- or 3590-image T10000A transport.

#### T1A34

indicates a non-encryption enabled 3490E-image T10000A transport.

#### T1A35

indicates a non-encryption enabled 3590-image T10000A transport.

### T1AE

indicates an encryption-enabled 3490E- or 3590-image T10000A transport.

### T1AE34

indicates an encryption-enabled 3490E-image T10000A transport.

### T1AE35

indicates an encryption-enabled 3590-image T10000A transport.

#### MAXclean

optionally, specifies a maximum cleaning cartridge usage for the VOLSER or range of VOLSERs (1 to 32767) associated with the SERial parameter. Do not specify values that exceed the manufacturer's recommendation for usage. MAXclean applies to all types of cleaning cartridges.

If this parameter is specified, the VOLSER(s) indicated in the SERial parameter must begin with the cleaning cartridge prefix established in the LIBGEN.

#### use-limit

indicates the maximum number of times a cleaning cartridge can be used before it is ejected.

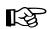

#### Notes:

- 1. If MAXclean is not specified in the VOLATTR statement, the value or default of the MAXclean parameter in the MNTD operator command is used for all cleaning cartridge counts.
- 2. If MAXclean is specified, the MEDia setting must be Standard, DD3D, STK1U, or STK2W.

### Example

The following example illustrates how to use VOLATTR statements to specify volume attributes for particular VOLSERs.

# **Set Volume Attributes**

```
VOLATTR SERIAL(L*, AA9*) MEDIA(ECART)
VOLATTR SER(S*, PRDØØØ-PRD499, BY*) MED(S) RECTECH(36)
VOLATTR SER(CLN2ØØ-CLN299) MED(DD3D) REC(HEL) MAXCLEAN(5Ø)
VOLATTR SER(CLN3ØØ-CLN599) MED(S) REC(LONGI)
VOLATTR SER(*) REC(18)
```

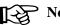

# Notes:

- 1. Ask your Sun StorageTek CSE about recommended MAXCLEAN values for specific types of cleaning cartridges.
- 2. In the example above, the last VOLATTR statement specifies a user-defined default for all volumes that do not match any of the previous statements.
- 3. Note that recording technique is specified on all VOLATTR statements in the preceding examples, since the last statement specifies a RECtech(18), which is not the default (LONGI). If RECtech were omitted from the previous MED(S) VOLATTR statements, the REC(18) from the last VOLATTR statement would be used.

# VOLDEF

# Volume Attribute Definition (VOLDEF) Command and Control Statement

The VOLDEF command and control statement is used to specify the definition data set that contains volume attribute (VOLATTR) statements. (Refer to "Volume Attribute (VOLATTR) Control Statement" on page 141 for details on syntax and parameters.) The data set must be a sequential or a partitioned data set (PDS) with any valid record format (RECFM). Also, the data set must contain one or more VOLATTR statements.

The VOLDEF statement can be specified in PARMLIB, or it can be issued as an operator command to dynamically load or reload volume attribute parameters. (Refer to "PARMLIB Control Statements" in the HSC Installation Guide for an explanation of PARMLIB.)

If a definition file is changed by a VOLDEF operator command, and if the change is to be permanent, you must update PARMLIB before restarting the HSC. If the definition file is to be modified for a given shift or application, remember that the new definition remains in effect until another definition is loaded or the HSC is recycled. The definition file then reverts to the PARMLIB specification. Thus, VOLDEF can be used to temporarily change a definition file.

Definition commands issued on one host are in effect only on that host. If different hosts use the same definition data set, the volume attribute parameter statements are shared by those hosts.

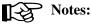

- 1. Sun StorageTek recommends that volume attributes be the same on all processors. This can be assured by defining the same volume attribute definition data set to all hosts.
- 2. When the VOLDEF command is issued, if the definition data set contains errors, an HSC message provides the parameter in error, a description of the problem, and the line number where the error occurred. If the definition data set contains errors, none of the attributes specified in the VOLATTR control statement(s) will be loaded (put into effect), which may cause the wrong scratch media to be mounted on a transport or the wrong transport to be allocated for a volume. Message SLS1627I is displayed if errors are encountered. If 50 errors are encountered, the remainder of the data set is not checked. Correct the problem and reissue the command.
- 3. The VOLDEF command and control statement executes at both base and full service levels of the HSC.
- 4. If you issue multiple VOLDEF statements, the last one processed is currently active. You can determine which VOLDEF statement is active by entering the Display VOLDEF command.
- 5. For additional information about syntax, refer to "Control Statement Syntax Conventions" on page 628.

# Syntax

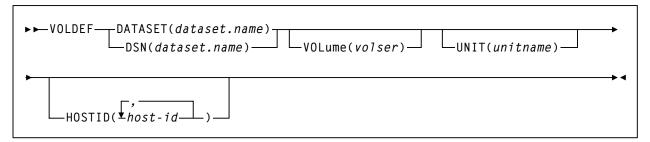

# **Control Statement Name**

# VOLDEF

initiates the VOLDEF command and control statement.

# Parameters

# **DATASET** or **DSN**

specifies the name of the data set containing the VOLATTR statements to be processed and, optionally, an OPTion TITLE statement. (Refer to "Volume Attribute (VOLATTR) Control Statement" on page 141 and "OPTion TITLE Control Statement" on page 110 for details on syntax and parameters).

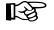

**Note:** The definition data set may contain VOLATTR, UNITATTR, TAPEREQ, and OPTion TITLE statements.

- Only OPTion TITLE and VOLATTR statements are processed.
- If any other statement is encountered, an error message is issued and the statement is ignored.

#### dataset.name

is the name of the data set containing volume attribute parameters. If the data set name includes a member name, dataset.name must be enclosed in quotes. For example,

DATASET('YOUR.DSN(MEMBER)')

# VOLume

specifies the serial number of the DASD volume on which the data set resides. This parameter is optional. Specify the VOLume parameter if the data set is not cataloged, or if a data set on a volume other than the volume indicated by the catalog is to be used.

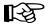

Note: The volume specified must be a DASD volume.

#### volser

specifies the volume serial number for the definition data set.

# UNIT

specifies the unit where the definition data set is located.

### unitname

specifies the unit name. If the definition data set is not cataloged and this parameter is omitted, a unit name of SYSALLDA is the default.

# HOSTID

(This parameter is valid only for use in PARMLIB, so that multiple systems can share a PARMLIB member containing TAPEREQ, VOLATTR, or UNITATTR statements for different releases of HSC. If entered from the console, message SLS0018I is issued.)

Optionally, limits the execution of this control statement to the specified hosts. If one of the specified hostids matches the host executing this control statement, the control statement is executed for that host. Otherwise, it is ignored. If this parameter is omitted, the control statement is executed on all hosts.

#### host-id

specifies the name of one or more hosts from which to execute this control statement. Multiple hosts must be separated by commas.

# Examples

The following examples illustrate the use of the VOLDEF statement.

# Load the VOLATTR Parameters From YOUR.DSN(MEMBER)

VOLDEF DSN('YOUR.DSN(MEMBER)')

# Load the VOLATTR Parameters From DASD Volume DISK02

VOLDEF DSN(YOUR.DSN2) VOLUME(DISKØ2)

# Creating an SLKJCL File for Starting the HSC

An SLKJCL file must be created on the ACS191-disk. The ACS INIT command submits the SLKJCL file. This loads the nucleus of the HSC into main storage, instructs the SCP to allocate data sets, and invokes the library host software initialization routine.

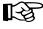

**Note:** Refer to "EXECParm Control Statement" on page 86 for an alternative method of specifying GTF Eid and Fid parameters. Also, see "HSC Initialization Parameters" and "HSCPARM" in the HSC Installation Guide.

This section describes how to create the SLKJCL file. A typical syntax for the /PARM statement and full descriptions of each of the parameters follows.

# **/PARM Statement**

# **Syntax**

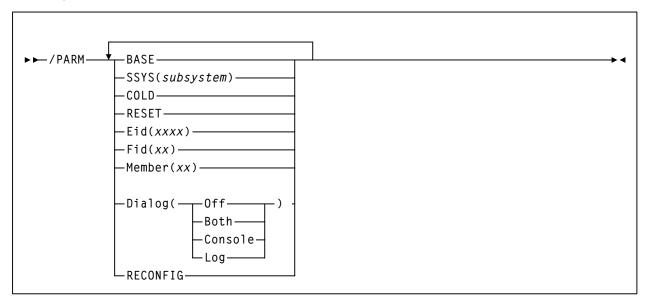

# **/PARM Statement Parameters**

# /PARM

defines the list of parameters passed to the HSC initialization routine.

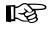

**Note:** If you enter more than one of the following parameters, you must separate them with a blank space (e.g., BASE SSYS(subsystem) RESET).

# BASE

specifies that the HSC initialize and execute at the base service level.

#### SSYS

specifies that HSC initialization search for the subsystem name specified. If SSYS is specified, the name must match the LIBSUBSYS parameter value in the system profile (SYSPROF). If the name is not found or is not a valid name, the subsystem terminates. *subsystem* must be a 1- to 4-character name or problems can occur when initializing the HSC.

This parameter permits you to symbolically specify the subsystem if the job name in the startup SLKJCL file does not match the subsystem name.

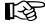

**Note:** Either the job name or the SSYS value must match the subsystem name or the HSC will not initialize.

#### COLD

specifies that any permanent in-memory data structures previously allocated by HSC are reallocated and reinitialized.

On the first startup of the HSC after an IPL, this option is meaningless.

This parameter should be used only when absolutely necessary. (The installation instructions for some HSC maintenance may direct you to perform a COLD start.)

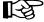

**Note:** You do not need to include the COLD parameter when you are initializing an HSC that is at a different release level than the HSC that was previously running on a host. When an initializing HSC detects a release level difference, it performs an automatic internal cold start.

Contact Sun StorageTek Software Support before using this parameter (see the guide *Requesting Help from Software Support* for more information).

#### RESET

specifies that all subsystem status flags in the Subsystem Communications Vector Table (SSCVT) for the HSC are unconditionally reset. Use of this option may correct a situation in which the HSC was terminated abnormally without resetting the status flags.

One possible symptom of this situation is the message:

```
... ACS subsystem CCCC is ACTIVE
```

or

... ACS subsystem CCCC is TERMINATING

or

... ACS subsystem CCCC is INITIALIZING

at HSC startup, when a display of active jobs indicates that the subsystem is not, in fact, active.

This parameter should only be used in extreme situations and may not correct all error conditions. Contact Sun StorageTek Software Support before using this parameter.

#### Eid

*xxxx* is 1 to 4 hex characters specifying the GTF event ID used for the duration of this subsystem. "E" is the abbreviation for this parameter. The default Eid value is E086.

#### Fid

xx is 1 to 2 hex characters specifying the GTF format ID used for the duration of this subsystem. "F" is the abbreviation for this parameter. The default Fid value is **17**.

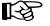

**Note:** Refer to "EXECParm Control Statement" on page 86 for an alternative method of specifying GTF Eid and Fid parameters.

#### Member

For VM, xx is the suffix of an SLSSYSxx /FILE statement in the startup job to be used as the automatic commands data set. This /FILE statement may define an MVS sequential data set or PDS member, or it may define the last /FILE statement in the startup job, specified as:

/FILE SLSSYSxx \*

"M" is the abbreviation for this parameter.

#### Dialog

specifies that messages can be displayed on the operator console and/or written to the system log. These messages indicate that the HSC is waiting for an active task to complete before the HSC terminates.

If Dialog is specified, one of the options **must** be selected. There is no default. The options for Dialog include:

#### Off

specifies that you do not want active task termination messages displayed on the operator console or written to the system log.

#### Both

specifies that messages are displayed on the operator console and written to the system log. If Dialog is not specified, Both is the default. For more information on Dialog, see "OPTION Command and Control Statement" in the *HSC Operator's Guide*.

#### Console

specifies that messages are displayed on the operator console only.

# Log

specifies that messages are written to the system log only.

#### RECONFIG

specifies this execution of the HSC will only run the Reconfiguration utility.

# HSC Startup Job (ACS SLKJCL)

Perform the steps in the following procedure to create the job file to be used to start the library subsystem. It is later invoked in an AUTOJOB statement in the ACS SYSPROF file.

- 1. Log on to MAINTSTK.
- 2. Issue the command:

ACS UTIL HSCINIT (NOSEND

- 3. When XEDIT displays the file, modify it as desired.
  - a. If the PARMLIB data set is shared with other hosts, specify the data set information and delete the remaining lines. or
  - b. If PARMLIB statements and commands are to be specified in the startup SLKJCL file, delete the first /FILE SLSSYSxx statement. Then do the following:
    - 1. Verify that the CDSDEF statement contains DSNx, VOLx, and UNITx values for each control data set you want to define.
    - 2. Verify that the JRNDEF statement contains DSNx, VOLx, and UNITx values for each journal data set you want to define.
    - 3. Delete any statements that are not required.
    - 4. Modify or delete the startup commands provided to satisfy your site requirements and add other commands as necessary. Refer to the *HSC Operator's Guide* for explanations of commands.
- 4. File it to the 191 disk when the file appears as desired.
- 5. Rename the file (if desired).
- 6. Copy the file to the MAINTSTK ACS191-disk.

Example

The following listing is an example job for the ACS INIT command.

#### Sample ACS SLKJCL File

```
/JOB jobname SLSBINIT
/PARM E(EØ86) F(17) MEMBER(xx)
/FILE SLSSYSXX DEV <vaddr> DSN <dsname><(member)>
/COMM If using a library with multiple hosts
       modify the /FILE SLSSYSXX statement above
/COMM
/COMM
       and delete the lines following it
/COMM Else delete the /FILE SLSSYSXX statement above
/COMM and use the following for initial parameters
/FILE SLSSYSXX *
/*
                                                */
/* Commands to execute automatically at startup:
                                                */
/*
                                                */
/*
                                                */
           Set some options
 OPTion Output=<Upper|Mixed>
 MNTD AUTocln=<OFf[ON>
 MNTD Dismount=<Auto|Manual>
 MNTD Scratch=<Auto|Manual>
/*
           Set CAP preferences
                                                */
 CAPPref <prefvalue>,<cap-list>
/*
           Define control data sets
                                                */
 CDSDEF DSN1=<prm.dsname>,VOL1=volunit1,UNIT1=unit1 -
        DSN2=<sec.dsname>,VOL2=volunit2,UNIT2=unit2 -
        DSN3=<stb.dsname>,VOL3=volunit3,UNIT3=unit3
           Define journal data sets
                                                */
 JRNDEF DSN1=<jrn1.dsname>,VOL1=volunit1,UNIT1=unit1 -
        DSN2=<jrn2.dsname>,VOL2=volunit2,UNIT2=unit2 -
        HOSTID=<hostid>
/*
           Define host-to-host communications
                                                */
 COMMPath HOSTid=<hostid> METHod=vtam VTAMpath=<applid1> LMUpath=<Ø0>
 COMMPath HOSTid=<hst2> METHod=vtam VTAMpath=<applid2> LMUpath=<Ø0>
/*
           Define scratch subpools
                                                */
  SCRPOol NAME=<pool1> RANGE=<000300-000320> LABEL=<sl> HOSTID=<hostid>
/*
           Define scratch thresholds
                                                */
 Warn SCRatch <00> SUBpool=<pool1> THReshld=<400>
/*
           Get LSMs online
                                                */
 MODify <000> <ONline|OFFline>
 MODify <001> <ONline|OFFline>
/*
           Display library status
                                                */
 Display AL1
 Display CDS
```

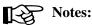

- 1. The job name in the startup SLKJCL file must match the subsystem name specified with the LIBSUBSYS parameter in the SYSPROF or it must be specified with the SSYS parameter in the /PARM statement. Refer to "SSYS" on page 156 for more information.
- 2. Control data sets are defined using the CDSDEF control statement. The CDSDEF statement must be present in your PARMLIB definitions. Control and journal data sets may no longer be defined in JCL. Refer to "CDS Definition (CDSDEF) Control Statement" in the *HSC System Programmer's Guide* for more information.
- 3. The number of CDS copies used by the HSC is dependent on the number of CDS copies defined in the CDSDEF PARMLIB control statement. It is not determined by the TCHNIQE parameter of the LIBGEN SLIRCVRY macro. The HSC uses all of the CDS copies defined in the CDSDEF control statement (whether this includes more or less CDS copies than are specified by the TCHNIQE parameter).
- 4. Journals are defined using the JRNDEF control statement. The JRNDEF statement must be present in your PARMLIB definitions if you want to use journaling. Journal data sets may no longer be defined in JCL. Refer to "Journal Definition (JRNDEF) Control Statement" in the *HSC System Programmer's Guide* for more information.
- 5. If journaling is specified by the TCHNIQE parameter of the LIBGEN SLILIBRY macro, journals must be defined in your PARMLIB definitions for successful HSC initialization.

# **Description of /FILE Statement**

The following is a description of the JCL /FILE statement used in the example job for the ACS INIT command.

#### SLSSYSXX

statement that defines the sequential data set or PDS member containing the PARMLIB definitions.

# **Starting HSC Execution**

Initialize the HSC. Refer to "Starting the HSC" on page 163 for information about how to start execution of the HSC.

[-3]

**Note:** The subsystem name specified with the LIBSUBSYS parameter in the SYSPROF must match the jobname in the startup SLKJCL file or it must be specified with the SSYS parameter in the /PARM statement. Refer to "SSYS" on page 156 for more information.

When phases of HSC initialization are completed, messages are displayed indicating completion of the initialization phases. Messages inform you when HSC base service level and when HSC full service level initialization is completed.

If SMF options for the HSC were not specified by a SET PERFlog command in the system profile, the HSC issues a message that SMF record subtypes 1 through 6 are being recorded.

If you did not specify GTF Eid and Fid parameters on the /PARM statement in the HSC startup SLKJCL, HSC issues a message indicating that default Eid and Fid values are being used.

HSC may be started prior to hardware arrival to ensure that it has been installed properly. The HSC subsystem comes up with the LMU stations offline. HSC operator commands may be entered, but any functions requiring interaction with the ACS hardware result in error messages.

# **Modifying LSMs Online**

When the CDS is initialized, the status of all LSMs defined in the LIBGEN is OFFLINE. You must issue the HSC MODify ONline command to bring all of your LSMs online.

For subsequent executions of the HSC, the last recorded status of the LSMs is obtained from the control data set.

# **Specifying CAP Preferences**

When the CDS is initialized, all CAP preferences are zero (never selected). You must issue the CAPPREF command and control statement to establish a preference value for a CAP. The HSC selects CAPs based on the preference value. Refer to "CAP Preference (CAPPref) Command and Control Statement" in the *HSC Operator's Guide* for more information.

# **Configuration Mismatches**

During HSC initialization, the HSC remains active if LSM or panel type configuration mismatches occur between the CDS and LMU. Specifically, these mismatches include:

- different numbers of LSMs
- different or unknown types of LSMs
- different or unknown panel types in an LSM.

In these cases, the affected ACS(s) is forced offline. The HSC continues to support the unaffected ACS(s).

While the unaffected ACS(s) remains online, the mismatched configuration can be corrected. If the hardware configuration is incorrect, the affected ACS(s) can then be brought online. Otherwise, the configuration can be changed through the LIBGEN/SLICREAT/Reconfiguration process at your convenience.

# **Multiple Hosts Startup Considerations**

In a multiple-host configuration, start one host at a time. **Do not bring up multiple hosts simultaneously.** 

# **Starting the HSC**

The HSC software can be initialized in three ways:

- Start the ACS service machine via the CP AUTOLOG command.
- Issue the ACS INIT command from the service machine virtual console.
- Submit the HSC startup SLKJCL to the ACS service machine, if the SCP is already executing but without the HSC.

Parameters associated with the /PARM statement in the HSC startup SLKJCL (see "Creating an SLKJCL File for Starting the HSC" on page 155) can also be supplied via a PARM= option with the ACS INIT command and the ACS SUBMIT command. Specifying the PARM= option appends the parameters specified to the parameters on an existing /PARM statement, or creates a new /PARM statement. In this way, most of the startup parameters can be overridden.

The HSC can be initialized to a full or base service level via parameters on an existing /PARM statement in the startup SLKJCL, or by issuing the ACS INIT or ACS SUBMIT commands with the PARM= option.

# Initializing the HSC to the Full Service Level

Normally, HSC software is initialized to the full service level when it is started. The syntax for the commands used to initialize the HSC to the full service level is shown below.

# Syntax for Initializing HSC to Full Service Level

```
AUTOLOG svmname pswd

- or -

ACS INIT

- or -

ACS SUBMIT strtjclfn strtjclft strtjclfm libclass
```

AUTOLOG symname pswd - or - ACS INIT - or - ACS SUBMIT strtjclfn strtjclft strtjclfm libclass.

# Initializing the HSC to the Base Service Level

HSC software can be started to the base service level by adding the BASE parameter on the /PARM statement of the startup SLKJCL, this includes specifying it on the ACS INIT or ACS SUBMIT commands. When using the CP AUTOLOG command, the BASE parameter must be specified on an existing /PARM statement in the startup SLKJCL. The BASE parameter can be used with other parameters on the /PARM statement.

When the BASE parameter is specified in the startup SLKJCL, the syntax to initialize the HSC to the base service level is the same as for initializing to the full service level.

When the BASE parameter is not specified in the startup SLKJCL, the commands used to initialize the HSC to the base service level must include a PARM=BASE parameter.

# Syntax for Initializing HSC to Base Service Level

```
ACS INIT ( PARM=BASE
- or -
ACS SUBMIT strtjclfn strtjclft strtjclfm libclass ( PARM=BASE
```

After initializing to this point, the SRVlev command can be used to bring the subsystem up to full function.

# **Chapter 4. Utility Functions**

# **Overview of Library Utilities**

The HSC contains utility functions that provide you with ways to manage library resources. Primary utility functions include:

- library CDS maintenance
- control of library cartridges
- control of scratch volumes
- preparation of reports covering library activity.

| Table | 11. | Utilities | Overview |
|-------|-----|-----------|----------|
|-------|-----|-----------|----------|

| Function                             | Utility                                                                                                    |
|--------------------------------------|----------------------------------------------------------------------------------------------------|
| Library Control Data Set Maintenance | AUDIt<br>BACKup<br>Database Decompile (LIBGEN)<br>Directory Rebuild (DIRBLD)<br>Journal Offload (OFFLoad)<br>RESTore<br>SET |
| Cartridge Control                    | Eject Cartridge (EJECt)<br>Enter Cartridges (ENTer)<br>MOVe<br>UNSElect                                                     |
| Scratch Volume Control               | Scratch Redistribution (SCREdist)<br>Scratch Update (SCRAtch, UNSCratch, and REPLaceall)                                    |
| Reporting                            | Activities Report (ACTIvities)<br>Performance Log Reblocker (SLUPERF)<br>Volume Report (VOLRpt)                             |

In addition, utilities contain the following attributes:

- Most are submitted to the SCP for execution, but some require or allow special environments.
- Utilities submitted as batch jobs to the SCP require the use of special SCP JCL (SLKJCL) statements.
- Specific utility functions are requested by special utility control statements which define the function and supply all required parameters; these are distinct from JCL statements.

• The ACS UTIL exec can be used to generate a template for all required SLKJCL and control statements for any utilities requested, and is recommended for beginners.

# **Selecting a Utility**

There are many utilities described within this chapter. If you know what function you want to perform, find that function in Table 12. The applicable utility for each specific function is contained in the table.

| Function                                                                                            | Utility to Use                      |
|----------------------------------------------------------------------------------------------------|-------------------------------------|
| Add a volume (or list of volumes) to the existing scratch list contained in the CDS                 | SCRAtch                             |
| Backup the library CDS                                                                              | BACKup                              |
| Balance the number of scratch volumes across the library                                            | Scratch Redistribution (SCREdist)   |
| Clear (delete) the scratch list in the CDS<br>and optionally replace it with a new list             | Replace (REPLaceall)                |
| Delete a volume (or volumes) from the scratch list contained in the CDS                             | UNSCratch or Replace (REPLaceall)   |
| Eject one or more cartridges from an ACS in batch mode                                              | EJECt                               |
| Enter one or more cartridges into the ACS in batch mode                                             | ENTer                               |
| Force unselection of a volume selected by the HSC                                                   | UNSElect                            |
| Inventory cartridges in the library                                                                 | AUDIt                               |
| Move or relocate a volume (or volumes) within an ACS                                                | MOVe                                |
| Off-load one or both of the journals                                                                | Journal Offload (OFFLoad)           |
| Prepare the SCP-generated performance<br>log (SMF data) for use by the Activities<br>Report utility | Performance Log Reblocker (SLUPERF) |
| 207Print a listing of volumes and locations residing in an LSM                                      | Volume Report (VOLRpt)              |
| Print an activities report listing library activity statistics                                      | Activities Report (ACTIvities)      |
| Rebuild the database directory if the CDS becomes corrupted                                         | Directory Rebuild (DIRBLD)          |
| Recreate the library LIBGEN from the existing CDS                                                   | Database Decompile (LIBGEN)         |

Table 12. HSC Utilities and Functions

| Function                                                                                                    | Utility to Use |
|----------------------------------------------------------------------------------------------------|----------------|
| Restore or recreate the library CDS                                                                                                    | RESTore        |
| Set or change library configuration<br>information, including:<br>- ACS esoteric<br>- CDS level<br>- cleaning prefix<br>- delete disposition<br>- device numbers for drives<br>- eject password<br>- host identification<br>- HSC command prefix<br>- HSC level | SET            |
| <ul> <li>library station device numbers</li> <li>MAJNAME (QNAME)</li> <li>nonlibrary esoteric</li> </ul>                                                                                                    |                |
| <ul><li>scratch label type</li><li>SMF record type</li><li>recovery technique</li></ul>                                                                                                    |                |

Table 12. HSC Utilities and Functions (Continued)

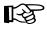

Note: If you are running a mixed multi-host complex of HSC 5.1, 6.0, and 6.1 systems, refer to "Migration and Coexistence Processes" in the HSC Installation Guide for the proper utility release level.

# **Typical Use of Utilities**

A typical use of utility functions might be, for example, to enter some cartridges into the library through the CAP using the Enter Cartridges utility, add scratch volumes to the CDS by invoking the Scratch Update utility, and run the Volume Report utility to determine the physical location of volumes in an LSM. In the following example

- cartridges are being entered through CAP 02
- volumes A1B1C1 through A1B1C4 have been designated as scratch volumes
- the volume report is being run for ACS 01, LSMs 0 and 1.

**Note:** /PARM MIXED in the JCL specifies mixed characters.

The JCL for invoking these utilities is:

```
/JOB jobname SLUADMIN
/PARM MIXED
/FILE SLSCNTL DEV vaddr DSN dsname
/FILE SLSPRINT DEV PRNT CLASS A
ENTER CAP(Ø2)
SCRATCH VOLSER(A1B1C1,A1B1C2,A1B1C3,A1B1C4)
VOLRPT ACS(Ø1) LSM(Ø,1)
```

It is only necessary to supply those statements required by the particular utility function(s) being invoked. Utility functions can also share data sets represented by the same statement.

For convenience, most utility programs can be run as a single-step batch job submitted to the ACS service machine, otherwise known as the SCP environment. The submitted file consists of SCP job control statements which define the files needed to run the SLUADMIN program, and utility control statements which specify the desired utility functions and parameters.

Any virtual machine that is authorized for commands to the ACS service machine may submit library utilities. The file to be submitted is "punched and spooled" to the ACS service machine's "reader." Within the SCP environment, utilities then run as batch jobs under the SCP. The submitting virtual machine is notified (via console messages) when the job begins execution, when it ends, and what the final return code is. The resulting reports are then spooled back to the submitter.

Exceptions to this are these reporting utilities:

- Activities Report utility
- Performance Log Reblocker
- Volume Report.

The Activities Report utility runs in the CMS environment, and the Performance Log Reblocker runs in either the CMS or MVS environments. Utilities that are run in the CMS environment require CP LINK read access to the MAINTSTK RUN-disk.

The Volume Report utility executes in the SCP batch job environment in CMS, or in stand-alone mode in the POST/SAE environment. Stand-alone mode allows the administrator to locate backup tapes when the ACS service machine cannot be started due to the loss of a critical DASD data set.

# **Control Statement Syntax Conventions**

The control statement for each utility program consists of a command (indicating the utility function) followed by parameters, as applicable, in 80-character card-image records. For more information about this syntax, see Appendix D, "Macros, Control Statements, Utilities, and Commands Syntax Reference".

# **Utility Syntax Conventions**

Utility syntax is illustrated using syntax flow diagrams. For a complete description of this syntax convention, refer to Appendix D, "Macros, Control Statements, Utilities, and Commands Syntax Reference".

# **Utility Environmental Requirements**

Most of the utility functions require the HSC (Host Software Component) to be operational. However, a few are either independent of the HSC or have special environmental requirements:

- The Backup utility and the Journal Offload utility require the ACS service machine SCP to be available, but not the HSC.
- The Restore utility likewise requires the SCP to be available and also requires the HSC to be non-operational.
- The Activities Report utility, the Performance Log Reblocker utility, and the Volume Report utility run in the CMS environment and are independent of the HSC and the SCP. The Performance Log Reblocker can also be run in the MVS environment.

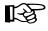

**Note:** For systems running VM ESA Version 2 or higher, utilities that are run in CMS can run in XA or XC mode with SET 370ACCOM ON. For VM ESA below Version 2, utilities run in CMS must run in 370 mode.

# **ACS UTIL Exec**

The most convenient way for a beginner to run the utilities is to use the ACS UTIL exec. When provided with the names of the utilities to be executed, the ACS UTIL exec builds a file containing the control statements required to execute these utilities in the appropriate SCP or CMS environment. The file is then displayed for editing by the user who must then fill in, or change the supplied template parameters. The exec then checks these parameters for errors and submits the utility for execution.

The ACS UTIL exec may be used for any utilities that run in the SCP or CMS environments.

More than one utility may be invoked at a time.

The ACS UTIL command has the following syntax:

EXEC ACS UTIL util-list

This command creates utility statements to execute all the utilities named in util-list. The valid values that may be entered in the util-list are listed below and are also shown in the utility syntax examples provided throughout the remainder of this chapter. The minimum abbreviation is denoted by uppercase letters. Appendix D, "Macros, Control Statements, Utilities, and Commands Syntax Reference" contains a complete syntax for all of the utilities.

| ACTIVities | Activity distribution report                     |
|------------|--------------------------------------------------|
| ACTIVity   | Activity distribution report                     |
| AUDIT      | Audit library contents                           |
| BACKup     | Back up the library control data set             |
| EJECt      | Eject a list of volumes                          |
| ENTEr      | Enter volumes through the CAP                    |
| HSCINIT    | Create HSC startup job                           |
| IVP1       | JCL for Installation Verification                |
| LIBGen     | Decompile the LIBGEN database                    |
| MOVe       | Move volume(s) to other locations in the library |
| OFFLoad    | Offload a journal data set                       |
| RECONfig   | Reconfigure the library subsystem                |
| REPLaceall | Replace the scratch volume list                  |
| RESTore    | Restore control data set from a backup           |
| SCRAtch    | Change volumes to scratch status                 |
| SCREdist   | Scratch volume redistribution                    |

| SET       | Change library configuration information        |
|-----------|-------------------------------------------------|
| SLICREAT  | Library control data set creation               |
| SLIMDisk  | Allocate an OS-format data set on a minidisk    |
| SLIVInt   | Initialize a volume in OS format                |
| SLSBINIT  | Create HSC startup job                          |
| SLUACtv   | Activity distribution report                    |
| SLUETRac  | Format trace records                            |
| SLUPErf   | Reblock performance log data                    |
| TRAce     | Format execution trace data                     |
| UNSCratch | Change volumes to non-scratch status            |
| UNSElect  | Unselect a volume that was left selected by HSC |
| VOLRpt    | Volume location report                          |

# **CMS Environment**

For utilities that run in the CMS environment, an edit session of an EXEC 2 file is presented for you to modify. The file identifier is ACSCMS EXEC.

Note: For systems running VM ESA Version 2 or higher, utilities that are run in CMS can run in XA or XC mode with SET 370ACCOM ON. For VM ESA below Version 2, utilities run in CMS must run in 370 mode.

For example, entering:

EXEC ACS UTIL SLUACTV

produces the edit session display of this ACSCMS EXEC file:

# ACSCMS EXEC

```
&TRACE ALL
* EXEC SLUACTV <ctlfname|SLUACTV> <ctlftype|PARMS> <ctlfmode|*>
```

If you decide not to execute the utility, then enter the XEDIT command QUIT.

To execute the utility, perform the following steps:

- 1. Delete the lines in the template that are not required, or leave the comment indicator (\*) in column one.
- 2. Remove the comment indicator (\*) from the desired lines.
- 3. Specify values for the desired parameters.
- 4. Delete the parameters that are not desired.

5. Enter the XEDIT command FILE. The file ACSCMS EXEC A is then executed to run the utility, and the ACSCMS exec remains on the caller's A-disk.

# **SCP Environment**

For utilities that run in the SCP environment, job statements for the requested utilities are constructed from parameters in the system profile (ACS SYSPROF). Parameter statement templates are presented for the caller to edit. Only noncomment statements are processed further.

For example, entering:

EXEC ACS UTIL AUDIT

produces an edit session display of this ACSUTIL SLKJCL file:

# **ACSUTIL SLKJCL file**

```
/JOB ACSUTIL SLUADMIN
/PARM MIXED
/FILE SLSPRINT DEV PRNT CLASS A
/FILE SLSIN *
* AUDIT ALL APPLY(YES)
* AUDIT ACS(acsid) LSM(1sm-1ist) PANEL(panel-list) CAP(capid)-
* ROW(row-list) COLumn(col-list) APPLY(YES)
```

This file provides templates for two AUDIT runs. The first is a complete audit of an entire ACS (note that this would run many hours). The second provides all the parameters that may be used to limit the scope of the audit. As initially presented, all control statements are actually just comments.

If you decide not to execute the utility, then enter the XEDIT command QUIT.

To execute the utility, perform the following steps:

- 1. Delete the lines in the template that are not required, or leave the comment indicator (\*) in column one.
- 2. Remove the comment indicator (\*) from the desired lines.
- 3. Specify values for the desired parameters.
- 4. Delete the parameters that are not desired.
- 5. Enter the command "FILE."
- 6. The job statements are then checked for errors, and if none are found, the file ACSUTIL SLKJCL A is both saved on the user's A-disk and submitted to the ACS service machine to run as an SCP batch job (class U). The submitting virtual machine is notified (via console messages) when the job begins execution, when it ends, and what the final return code is. The resultant reports are then spooled back to the submitter.

# JCL and Control Statements

Although the ACS exec can generate a template job file, the utility control statements (and possibly the SCP JCL) must be modified by the user. To do this the user should have some understanding of the format and function of these statements.

# SCP Batch Job Control Language (JCL)

The function of the SCP Job Control Language is to provide enough information to the SCP to execute the requested utility within the SCP batch job environment. It defines the name of the job to be executed, the name of program module to execute, the specific files to be used by the program, and perhaps some miscellaneous parameters.

The suggested file type is SLKJCL, and the file must consist of fixed, 80 column card-image records, composed of the following job control statements:

```
/JOB jobname pgmname
/PARM parms ...
/COMM comments ...
/FILE fileopts ...
```

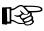

Note: With the exception of the /PARM statement values, all JCL statements are case insensitive.

# **/JOB Statement**

The /JOB statement must be the first statement in a file of Job Control statements known as a job stream or JCL. It defines the name of the job (jobname), and the name of the program module to be executed (pgmname). Typically this is SLUADMIN.

There must be one and only one /JOB statement per job stream.

/JOB jobname pgmname

#### jobname

the name of the job. It must be from 1 to 8 alphanumeric characters beginning with an alphabetic character.

#### pgmname

the name of the program to be executed. It must be from 1 to 8 alphanumeric characters beginning with an alpha. Program must be a module in one of the SCP/HSC LOADLIBs.

### **/PARM Statement**

The /PARM statement supplies parameters for the program (pgmname). These parameters and their format are program dependent.

There may be only one /PARM statement per job. If supplied, it must immediately follow the /JOB statement.

/PARM parms

parms

the parameters to be passed.

**Note:** Mixed case parameters will not be forced to uppercase.

### /COMM Statement

A /COMM statement is a comment statement. It may be used only before or after /FILE statements.

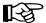

**Note:** After a "/FILE ddname \*" statement, a /COMM statement is interpreted as data.

/COMM comments

comments

comments of any format.

### /FILE Statement

The /FILE statement describes a file to be used by the job. The parameters are identical to the FILE command, described in the HSC Operator's Guide.

There may be zero or more /FILE statements.

Note: A "/FILE ddname \*" statement defines a file of user-data card-image records that begins with the next record and continues until end-of-file. This type of /FILE statement must be the last JCL statement in the job file.

/FILE fileopts

fileopts

FILE command parameters.

# **Submitting Jobs**

Jobs may be submitted to the ACS service machine in several ways.

1. One method is to use ACS EXEC. This method does not require that the sender knows the protocol or the name/node of the ACS service machine. It is the recommended technique.

EXEC ACS SUBMIT fname ftype fmode class

#### fname

the CMS filename of the job file.

#### ftype

the CMS filetype of the job file. If omitted, it defaults to 'SLKJCL'.

#### fmode

the CMS filemode of the job file. If omitted, it defaults to "\*".

#### class

the job class desired. If omitted, it defaults to "U".

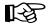

Note: These jobs must be submitted in job class L:

- HSC startup (HSCINIT, SLSBINIT)
- RECONFIG
- 2. From a virtual machine on the same host:

CP SPOOL PUN acsname NOCONT NOHOLD CLASS class PUNCH fname ftype fmode (NOHeader

#### acsname

the name of the ACS service machine

3. From a virtual machine on another network node:

CP SPOOL PUN RSCS NOCONT NOHOLD CLASS *class* CP TAG DEV PUN *nodename acsname* PUNCH *fname ftype fmode* (NOHeader

#### acsname

the name of the ACS service machine

#### nodename

the name of the RSCS network node where the service machine resides

# Utility Control Statements

### **Control Statements vs. JCL**

In contrast to the SCP Job Control Language, the utility control statements are processed only by the executed utility, not by the SCP. They supply all the specific parameters required to execute a utility program (that is, function, cartridge VOLSER, location, etc.).

Briefly then, a control statement consists of a command (indicating the utility function) followed by zero or more parameters in 80 column card-image records. A complete syntax for the statements can be found in Appendix D, "Macros, Control Statements, Utilities, and Commands Syntax Reference".

# Sample SCP Batch Job File - JCL and Control Statements

The ACS UTIL command used to create a template for invoking three utility functions (first a Scratch Update utility, followed by an Audit utility against one Library Storage Module [LSM], and finally a Volume Report) is:

EXEC ACS UTIL SCRATCH AUDIT VOLRPT

A sample job file might appear as follows:

```
/JOB
      jobname SLUADMIN
/FILE SLSPRINT DEV PRNT CLASS A
/FILE SLSIN
* SCRATCH VOLSER(vol-list)
* AUDIT
          ALL APPLY(YES)
           ACS(acsid) LSM(1smlist) PANEL(panel-list) CAP(capid) -
 AUDIT
           ROW(row-list) COLUMN(col-list) APPLY(YES)
           ACS(acsid) LSM(1smlist)
* VOLRPT
* VOLRPT
           VOLSER(vol-list)
```

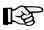

**Note:** It is only necessary to supply those /FILE statements required by the particular utility function(s) being invoked. Utility functions can also share data sets represented by the same /FILE statement.

# **Utility Administrator (SLUADMIN)**

The SLUADMIN program operates as a batch job and controls initialization processing for most utility functions. The utility administrator (SLUADMIN) can accept multiple control statements which are handled as serial requests for multiple utilities. If all requirements needed to execute the utility function are met, control is passed to the appropriate program which handles the actual processing.

Utility functions represented by additional control statements are not started until the prior utility function stops and control is returned to the SLUADMIN program.

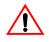

**Caution:** The maximum length of a control statement is 32,767 characters. Exceeding this limit causes message SLS02411 to be displayed, which indicates an invalid utility control statement.

# How to Invoke SLUADMIN

The following is a generic example of JCL that can be modified to execute SLUADMIN. Where "utility statements" appears in this sample JCL, enter the utilities you want to execute.

For example:

```
SET HOSTID(HSC2) FORHOST(HSCB)
OFFLoad
SCREdist ACS(Ø1)
```

JCL to Invoke SLUADMIN

```
/JOB jobname
/PARM MIXED
/FILE SLSPRINT DEV PRNT CLASS A
/FILE SLSIN *
utility statements
.
.
```

# How to Invoke Utility Programs

For convenience, most utility programs are packaged to appear as a single, user-invoked program. The Performance Log Reblocker utility is an exception.

All other utility functions are invoked as a normal batch job using the SLUADMIN program and user-specified control statements needed to invoke the required utility function.

Utility functions represented by additional control statements are not started until the prior utility function stops and control is returned to the SLUADMIN program.

# **SLUADMIN Program Return Codes**

The SLUADMIN program sets a return code for the execution of the job step as defined in Table 13.

| Return Code | Description                                                                                                    |  |  |
|-------------|----------------------------------------------------------------------------------------------------|--|--|
| 0           | All utility functions requested via control statements completed normally.                                                                                                    |  |  |
| 4           | At least one utility function encountered an abnormal situation, but it did not cause termination of that utility function or any subsequent utility functions.                                                    |  |  |
| 8           | At least one utility function encountered an error<br>condition that prevented continuation of that utility<br>function, but any subsequent utility functions represented<br>by control statements were attempted. |  |  |
| 12          | An error condition was detected that either prevented the<br>start of any utility functions, or terminated the active<br>utility function and prevented processing of subsequent<br>utility functions.             |  |  |
|             | <b>Note</b> : If the return code occurred because of a problem with the HSC CDS or journal files, the problem must be resolved before the HSC can be initialized safely.                                           |  |  |

Table 13. SLUADMIN Return Codes

The return code for each utility function is listed in a message. For return codes other than 0, additional messages are listed providing more information and description of the error condition. Refer to the *HSC Messages and Codes Guide* for any messages encountered.

Examples of utility program outputs, including messages indicating the return codes, are provided throughout this chapter.

# **Reports Created by Utilities**

Several utilities produce reports when executed. The reports are in addition to the utility function. Utilities that produce reports include:

- Activities Report
- AUDit
- BACKup
- MOVe
- Volume Report.

A description of each utility and resulting report is contained in this chapter.

# **Report Headings**

Utilities provide reports at the end of execution. Report headings include the following information:

- date/time of the report,
- page number(s),
- host software version number, and
- name of the utility function executed.

# **Parameters Controlling Report Headings**

There are two optional parameters that change the format of output reports.

| Parameter  | Description                                                                                                    |
|------------|----------------------------------------------------------------------------------------------------|
| NOHDR      | Suppresses printing of report headings (error messages still<br>can be written to the report file). This can be useful when<br>running the Volume Report utility with the VOLDATA<br>parameter specified, which produces a raw volume (flat)<br>data file. |
|            | This parameter can be used only with the Activities Report,<br>MOVe, and Volume Report utilities.                                                                                                    |
|            | NOHDR and LINECNT are mutually exclusive.                                                                                                    |
|            | If NOHDR is not specified, the default is to print headings containing the following information:                                                                                                    |
|            | • date/time of the report                                                                                                    |
|            | • page number(s)                                                                                                    |
|            | <ul> <li>host software version number</li> </ul>                                                                                                    |
|            | • name of the utility function executed.                                                                                                    |
| MIXED      | Prints all report headings and messages in mixed case. The default is uppercase.                                                                                                    |
| LINECNT=nn | Specifies the number of lines per page for the SLUADMIN report. Allowable values are 10 through 99; the default is 60 lines per page. LINECNT and NOHDR are mutually exclusive.                                                                            |

| DATE=2YR | Specifies that all dates displayed in report detail lines are in<br>the " $mm/dd/yy$ " format. A yy value of 71 or greater<br>indicates a 20th century (19xx) date. A yy value of 70 or<br>less indicates a 21st century (20xx) date. To avoid<br>confusion, you are encouraged to use the DATE=4YR<br>parameter setting described below. |
|----------|----------------------------------------------------------------------------------------------------|
| DATE=4YR | Specifies that all dates displayed in report detail lines are in the " <i>yyyymmdd</i> " format. This is the default.                                                                                                    |

**Note:** The DATE parameter does not control report header date formats, which are displayed as *yyyy-mm-dd*. See Figure 10 on page 195 for an example of this format.

# Example

Several JCL examples using the options for report headings follow:

# **Example of JCL Using Report Heading Options**

//STEP1 EXEC PGM=SLUADMIN,PARM='NOHDR,MIXED'
//STEP1 EXEC PGM=SLUADMIN,PARM='LINECNT=55'
//STEP1 EXEC PGM=SLUADMIN,PARM='MIXED'
//STEP1 EXEC PGM=SLUADMIN,PARM='DATE=4YR'

# **Stand-Alone Utilities**

Most of the utility functions require the Host Software Component (HSC) to be up and functional. Some utilities run stand-alone, in the sense that they perform no dialogues with other HSC components, but they do require the VM Operating System to be available and some require the SCP to be running. These stand-alone utilities are:

- Activities Report
- BACKup
- Database Decompile
- Directory Rebuild
- Journal Offload
- RESTore, which requires the HSC to be quiesced
- Volume Report.

# **Activities Report Utility**

The Activities Report utility provides you with information to analyze library resource loading by volume groups (for example, scratch compared to nonscratch, mounted, dismounted, entered, and ejected). This report provides the information necessary for analyzing and possibly redistributing library resources. You specify the time period to be reported against.

The utility executes in the CMS environment using the SLUACTV exec.

# SLUACTV EXEC

The SLUACTV EXEC is the means to execute the library Activities Report utility in the CMS environment.

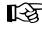

**Note:** In the CMS environment, this utility can report only on SMF data created by the library when running in the Sun StorageTek SCP environment.

The Performance Log Reblocker (SLUPERF) utility must be run prior to executing the Activities Report utility. Parameters are passed to the utility in a control file (SLUACTV PARMS). These parameters include:

- parameters (/PARM) to pass to the utilities driver
- the name and location of the library's primary control data set
- the destination of the report output
- the names of files containing SMF data to be reported on
- the date/time range that is to be reported.

# Note: The Activities Report utility is not supported for the SL8500 library.

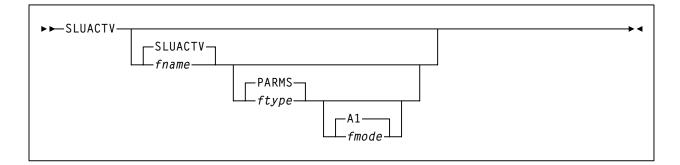

#### fname

the CMS filename of the control file. The file must be fixed-format, record length 80. The default is **SLUACTV**.

#### type

the CMS filetype of the control file. The default is **PARMS**.

#### fmode

the CMS filemode of the control file. The default is A1.

The control file must be fixed-format, record length 80, and must contain the following statements:

#### PARM

parameters to the SLUADMIN program that drive the utility.

#### MIXED

specifies that output is to be mixed case. The default is uppercase.

#### NOHD

specifies that page headers are not to be printed. The default is to print page headers.

#### SLSCNTL vaddr DSN dsname

specifies the name of the library's primary control data set (*dsname*). The default is obtained from the ACS SYSPROF file. The caller must have the volume it is on accessible as the given device address (*vaddr*). This parameter is required so that the SMF record type code may be retrieved.

#### SLSPRINT DISK fname ftype fmode or SLSPRINT PRINTER

identifies the definition of the output file to be produced. The output may either go to the named file or directly to a print spool file. This file contains the output messages and report from the utility.

#### SLSSMF fname ftype fmode

identifies the names of the SMF data files (output by the SLUPERF utility) to be examined. The filename specified will be used as a parameter to the CMS LISTFILE command to produce a list of all qualified files. See the documentation for that command for details on special wildcard symbols which may be used.

#### **SLSIN ACTIvities** parms

specifies the input to the utility taken from the parameter list that follows (see "Syntax" and "Parameters" below).

# Syntax

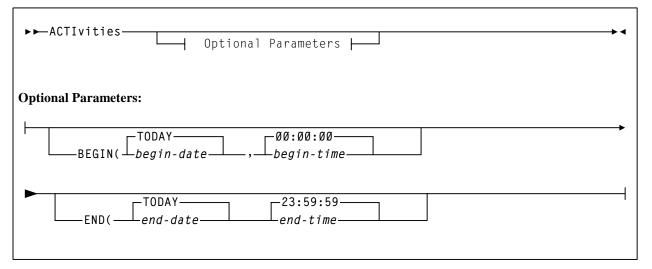

# **Utility Name**

### ACTIvities

specifies that an activities report is to be produced.

# Parameters

### BEGIN

optionally specifies the beginning of the period for the activities analysis.

# begin-date

begin-date specifies the starting date of the analysis, expressed in *mm/dd/yy* or *yyyymmdd* format.

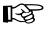

**Note:** When using the mm/dd/yy format, specify a yy value of 71 or greater to indicate a 20th century (19xx) date. Specify a yy value of 70 or less to indicate a 21st century (20xx) date. To avoid confusion, you are encouraged to use the yyyymmdd date format.

# TODAY

is default date.

# begin-time

begin-time is the beginning time-of-day (24-hour value), expressed in *hh:mm:ss* format.

The allowable range for the begin-time and end-time parameters is 00:00:00 to 24:00:00.

#### 00:00:00

The default value is 00:00:00.

Examples:

In each of the following examples, activity reporting begins on October 27, 1997 at midnight.

```
BEGIN(10/27/97,00:00:00
BEGIN(19971027,00:00:00)
BEGIN(TODAY,00:00:00)
BEGIN(,00:00:00)
```

#### END

optionally specifies the end of the period for the activities analysis.

#### end-date

*end-date* specifies the ending date of the analysis, expressed in *mm/dd/yy* or *yyyymmdd* format. If *begin-date* is specified, *end-date* must be in the same format.

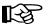

**Note:** When using the *mm/dd/yy* format, specify a yy value of 71 or greater to indicate a 20th century (19xx) date. Specify a yy value of 70 or less to indicate a 21st century (20xx) date. To avoid confusion, you are encouraged to use the *yyyymmdd* date format.

### TODAY

is default date.

#### end-time

*end-time* is the ending time-of-day (24-hour value), expressed in *hh:mm:ss* format.

The allowable range for the begin-time and end-time parameters is 00:00:00 to 24:00:00.

#### 23:59:59

The default value is 23:59:59.

Examples:

END(10/27/93,18:00:00) END(19960501,11:30:00) END(TODAY,23:29:00) END(,23:59:59)

# **Invoking the Activities Report Utility**

To invoke the Activities Report utility in VM, enter:

EXEC ACS UTIL ACTIVities

Execution of the statement results in the following ACSCMS EXEC file:

#### ACSCMS EXEC

```
&TRACE ALL
* EXEC SLUACTV <ctlfname|SLUACTV> <ctlftype|PARMS> <ctlfmode|*>
```

To execute the ACTIvities utility:

- 1. Remove the comment indicator (\*) on the left, and specify the name of the control file to be used to specify the actual utility parameters.
- 2. Enter the "FILE" command after the previous step is done.
- 3. The named file (or the default control file) will then be presented to the caller for modification.
- 4. Change any statements, then enter "FILE."

#### **Control File Example**

The following example shows a control file for producing an Activities report beginning on December 2, 1999 at noon. Since the END parameter is not specified, all activity up to the last record in the SLSSMF data set is reported. (This assumes that all SMF data is after the start time.)

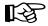

**Note:** An Activities Report is run from a control file in the invoker's virtual machine rather than as JCL in SCP.

### **Control File to Produce an Activities Report**

```
* Parameters for SLUACTV EXEC
PARM MIXED
SLSCNTL 5FØ
SLSPRINT DISK SLUACTV SLSPRINT A
SLSSMF * PERFLOG A
SLSIN ACTIVITIES BEGIN (12/02/99,12:00:00)
```

# **Output Description**

There are two types of output contained in the Activities report:

- statistics on cartridge movements (the first section of the report; called the Move section of the report)
- statistics on overall ACS activity (the second section of the report, called the ACS section of the report).

### **Cartridge Movement Statistics - Move Section of the Report**

In the first section of the report, the Move section, the HSC provides two summary lines:

- The first summary line lists from 1 to 16 SMF system IDs found in the SMF records input to the utility.
- The second summary line lists the SMF record type being reported, the total number of SMF records, and the date (*mm/dd/yy* or *yyyymmdd*) and time (*hh:mm:ss*) of the earliest and latest SMF record found matching the duration criteria.

The HSC SMF record type can be changed. When changed, the data extracted from SMF represents the most recent SMF record type, and records with prior SMF record types are ignored.

The duration criteria are specified in the Activities Report utility syntax as input via the SLSIN parameters.

For the Move section of the Activities Report, every move type is reported under the following headings:

#### Total

is the count of all operations for the move category listed found in the SMF input matching the duration criteria.

This is calculated as the sum of the number of operations found in the SMF records for the move category.

The value is reported as a count of moves and can range from 0 to 99,999,999,999 moves.

The major move categories are:

- all mounts (includes cleaning mounts)
- all dismounts (includes cleaning dismounts)
- all enters
- all ejects.

Subcategories for mount/dismounts are:

- scratch same LSM
- scratch diff LSM
- nonscratch same LSM
- nonscratch diff LSM.

Subcategories for enter/ejects are:

- ejects-same LSM
- ejects-diff LSM
- enters-same LSM
- enters-diff LSM.

# **Activities Report**

All "-same LSM" subcategories report moves which have the source and destination of the move in the same LSM. All "-diff LSM" subcategories report moves which have the source and destination of the move in different LSMs.

#### % of all

is the percent of move operations represented by the category or subcategory found in SMF input matching the duration criteria.

This percentage is calculated as the number of operations in the category or subcategory divided by the number of operations in the major category.

The value is reported as a percent and can range from 0 to 100 percent.

#### Ave. time

is the mean elapsed time from the issuance of the move request by the HSC until the HSC receives an acknowledgment that the cartridge has been moved.

It is calculated as the sum of the elapsed time for operations in the category divided by the number of operations in the category. The elapsed time is an HSC determined response time for a move request.

The value is reported as seconds and can range from 0.0 to 9,999.9 seconds. A value of "N/A" indicates no SMF records were found for the move category or no library hardware existed which matched the requested duration criteria.

For dismounts, this includes time for the transport to rewind and unload the cartridge. For mounts, this includes time the transport takes to load and spin the tape to load point. For mounts and dismounts, this excludes HSC queueing incurred when the HSC delays sending a mount request to the LMU until a previous tape has been rewound, unloaded, and put away.

Temporary enters are counted in the enter category. Ejects of temporarily entered volumes are counted in the eject category. For temporary enter/ejects, transport load and unload times are included in the elapsed time.

For enters and ejects, this only includes time it takes to move a cartridge from the CAP to a cell or from a cell to the CAP. It does NOT include time it takes for an operator to service the CAP or for the LSM to scan the CAP. It also excludes HSC queueing done to manage the CAP activity.

#### Ave. pass-thrus

is the mean number of pass-thrus for a move category.

This is calculated as the sum of the number of pass-thrus divided by the number of operations in the category.

The value is reported as the mean number of pass-thrus and can range from 0.0 to 99.9 pass-thrus.

This is only reported for the major and the "-diff LSM" move subcategories. A value of "N/A" is reported for the "-same LSM" subcategories.

### Earliest

is the date (*mm/dd/yy* or *yyyymmdd*) and time (*hh:mm:ss*) of the earliest SMF record found matching the category being reported for the duration requested.

#### Latest

is the date (*mm/dd/yy* or *yyyymmdd*) and time (*hh:mm:ss*) of the last SMF record found matching the category being reported for the duration requested.

#### **Usage Notes**

- 1. Only cartridge moves involving a CAP or a transport are reported. Cell to cell moves such as those used by the Scratch Redistribution utility are not reported.
- 2. Only moves which complete successfully are reported in the statistics. Moves which incur HSC or LMU errors are not reported.
- 3. Other products exist which report mount pending time, but fail to consider dismount as a separate activity. To compare the Activities Report values to other products' "mount pending" time, it may be necessary to add HSC reported mount and dismount times.
- 4. Other LSM operations besides cartridge moves consume ACS resources (e.g., CAP and audit scans probably take the next highest amount of LSM activity depending on frequency). Scans are not reported specifically, except as they impact cartridge movement time and increase LSM ARM USE (see "Overall ACS Statistics ACS Section of the Report" on page 193).
- 5. The LSM may move more than one cartridge at a time and often interleaves moves when busy. The HSC reported response time is an elapsed time which does not consider overlapped operations. When attempting to determine how the LSM is capable of mounting 10 cartridges in 125 wall clock seconds when the HSC reports average mount time of 25 seconds, LSM interleave must be considered.
- 6. Dismount scratch categories depend on the LIBGEN SLILIBRY macro DELDISP parameter. A scratch dismount occurs whenever the HSC detects a "delete" dismount and the library is LIBGENed with SLILIBRY macro parameter DELDISP=SCRTCH. If this defaults to or specifies DELDISP=NOSCRTCH, then there are no scratch dismounts.
- 7. As the HSC attempts to float dismounts to a nearby LSM, there should be less pass-thru activity on dismounts than on mounts. However, to float cartridges, free cells must be available. Ejects also may incur more pass-thru activity than enters because the HSC attempts to place entered cartridges into the same LSM as the entry CAP. Ejected cartridges may take numerous pass-thru operations to move from their home cell to the preferred CAP.
- 8. The Activities Report summarizes information contained in SMF input. Two types of SMF records are written every HSC SMF interval:
  - LSM operating statistics record, (subtype 1), and
  - LMU statistics buffer data block records (subtype 4).

# **Activities Report**

The Move section of the Activities Report only processes the LSM operating statistics records. LSM operating statistic records contain information describing moves which complete during an HSC SMF interval. When attempting to understand ACS performance it may be worthwhile to decrease the HSC SMF interval so the HSC SMF records describe finer intervals of time (see "Adding SMF Parameters" in the *HSC Installation Guide*).

For the ACS section of the Activities Report, output is based on an LMU interval. In a single host environment, the LMU interval is equivalent to the customer-defined HSC SMF interval.

In a multi-host environment, the LMU interval for each host is equivalent to the customer-defined HSC SMF interval for the host on which the HSC is running. In this case, data from all hosts must be combined to get an accurate picture of HSC activity. Combining data is necessary because the LMU's reports of robotic motions and temporary error counts are not separated by the requesting host. Robotic motions and temporary error counts attributed to all hosts are combined and sent to the host that is currently requesting ACS statistics.

In addition, in a multi-host environment, cartridge motions initiated for one host may be accounted for in another host's SMF data, depending on the relative length and timing of the SMF reporting intervals on the various hosts. This is true for data that appears in PM2 and CA-9 Reliability Plus (R+) reports, as well as in this report. The SMF subtype 7 records generated for each motion request are reported only by the host that initiated the request.

**Note:** For this report and for the CA-9 (R+) report, it is better to combine data from multiple hosts prior to generating the report so that the data from all sources will be reported and the totals and averages listed will be as accurate as possible.

#### **Overall ACS Statistics - ACS Section of the Report**

For the ACS section of the Activities report, ACS statistics are reported under the following report headings:

#### ACS ID

is the ACS number of the ACS being reported, the number of SMF records, and the earliest and latest SMF record date (*mm/dd/yy* or *yyyymmdd*) and time (*hh:mm:ss*) found matching the Activities Report verbs duration specification.

#### LSM

the LSM numbers are listed across the page.

#### ARM USE

is the mean percent LMU calculated LSM arm busy found in the SMF input matching the duration criteria.

The LMU calculates this value as the amount of time since start of an LMU interval the LSM arm has been in motion divided by the total time in the LMU interval. This value is then summed for all SMF records and divided by the number of SMF records found matching the duration criteria.

The value is reported as a percent and may range from 0 to 100 percent. A value of "N/A" indicates the LSM is not configured. A value of "X percent" indicates that the LSM is configured, but no SMF records matched the duration criteria.

LSM arm motion is used for CAP and audit scans as well as general cartridge movement. This does not include pass-thru port rotation time, but does include time to place the cartridge into the pass-thru port or to remove a cartridge from the pass-thru port.

#### **P-THRU**

is the LMU calculated number of master pass-thru operations found in the SMF records matching the duration criteria.

This is recorded by the LMU every LMU interval and is summed by the Activities Report.

The value is reported as a count of pass-thrus and can range from 0 to 99,999 pass-thrus. A value of ''N/A'' indicates the LSM is not configured. A value of ''X'' indicates that the LSM is configured, but no SMF records matched the duration criteria.

Each pass-thru port has both a master and a slave LSM. A pass-thru operation involves placing a cartridge into one side of a pass-thru port, rotating the pass-thru port, and removing the cartridge from the other side of the pass-thru port. Each pass-thru operation is counted one time and is only counted by the master side LSM for the pass-thru port.

# **Usage Notes**

- 1. Merging multi-host HSC SMF records impacts the LSM ARM USE statistic as described above. However, not merging multi-host HSC SMF records affects the number of pass-thrus reported, as this is only the number of pass-thru operations occurring during the hosts LMU interval.
- 2. LSM ARM USE should never be reported higher than 100 percent. If the LSM is overlapping operations the arm is still only busy for 1 second even though it may be moving two cartridges during that 1 second time period.
- 3. The raw SMF record contains counts of pass-thru operations for each master pass-thru port of an LSM. The ACS section totals this information for its pass-thru count.
- 4. The ACS section of the Activities Report only processes the LMU statistics buffer data block SMF record (subtype 4). LMU statistics buffer records contain information calculated and returned by the LMU every HSC SMF interval. When attempting to understand ACS performance it may be worthwhile to decrease the HSC SMF interval so the HSC SMF records describe finer intervals of time (refer to "Adding SMF Parameters" in the *HSC Installation Guide*).
- 5. Depending on the 9740 microcode level, 9740 LSMs may display zeroes for LSM arm use percentage and pass-thru statistics. Additionally, the SLSSLSB SMF record (refer to "SLSSLSB" on page 693) will contain zeroes in the LMU ATHS Statistics Buffer entries, and the SLSSLLG6 LOGREC record (refer to "SLSSLLG6" on page 728) will not write robotics motion and soft fail counts for 9740s.

Figure 10 on page 195 is an example of a typical Activities report.

| SLUADMIN (n.n.n)<br>TIME hh:mm:ss | Stora                      | geTek Automated Cartridge Sy<br>Control Card Image List    | -                             | PAGE ØØØ1<br>DATE yyyy-mm-dd |
|-----------------------------------|----------------------------|------------------------------------------------------------|-------------------------------|------------------------------|
| ACTIVITIES BEGIN(2004             | 40301)                     |                                                            |                               |                              |
| SLUADMIN (n.n.n)<br>TIME hh:mm:ss | Stora                      | geTek Automated Cartridge Sy<br>Activities Begin 2004-03-1 | -                             | PAGE ØØØ2<br>DATE yyyy-mm-dd |
| 1111 111.100.55                   |                            | ACTIVITIES BEGIN 2004-03-                                  | 01                            | DATE yyyy-mm-dd              |
|                                   |                            |                                                            |                               |                              |
| SYSTEM IDS: HSC1 HSCH             |                            |                                                            | 4.12                          | MAAAA1 AF.10.0F              |
| SMF RECORD ITPE: 245              | TUTAL RECORDS: 1           | ,580 EARLIEST 20040301 11:5                                | 4:12 LATEST: 20               | 0040401 05:12:25             |
|                                   | TOTAL % OF ALL             | AVE.TIME AVE. PASS-THRUS                                   | EARLIEST                      | LATEST                       |
| ALL MOUNTS:                       | 346 100%                   | 22.4 SEC. Ø.Ø                                              | 20040301 11:54:12             | 20040401 05:12:25            |
| SCRATCH -SAME LSM                 | 10 0%                      | 19.7 SEC. N/A                                              | 20040301 11:54:12             |                              |
| -DIFF LSM                         | Ø Ø%                       | N/A Ø.Ø                                                    | 20040301 11:54:12             |                              |
| NONSCRATCH-SAME LSM               | 336 97%                    | 22.5 SEC. N/A                                              | 20040301 11:54:12             |                              |
| -DIFF LSM                         | Ø Ø%                       | N/A Ø.Ø                                                    | 20040301 11:54:12             |                              |
|                                   | TOTAL % OF ALL             |                                                            | EARLIEST                      | LATEST                       |
| ALL DISMOUNTS:                    | 345 100%                   | 19.9 SEC. Ø.Ø                                              | 20040301 11:54:12             | 20040401 05:12:25            |
| SCRATCH -SAME LSM                 | Ø Ø%                       | N/A N/A                                                    | 20040301 11:54:12             |                              |
| -DIFF LSM                         | Ø Ø%                       | N/A Ø.Ø                                                    | 20040301 11:54:12             |                              |
| NONSCRATCH-SAME LSM               | 345 100%                   | 19.9 SEC. N/A                                              | 20040301 11:54:12             | 20040401 05:12:25            |
| -DIFF LSM                         | Ø Ø%                       | N/A Ø.Ø                                                    | 20040301 11:54:12             | 20040401 05:12:25            |
|                                   | TOTAL % OF ALL             |                                                            | EARLIEST                      | LATEST                       |
| ALL ENTERS:                       | 338 100%                   | 12.2 SEC. Ø.Ø                                              | 20040301 11:54:12             | 20040401 05:12:25            |
| -SAME LSM                         | 338 100%                   | 12.2 SEC. N/A                                              | 20040301 11:54:12             | 20040401 05:12:25            |
| -DIFF LSM                         | Ø Ø%                       |                                                            | 20040301 11:54:12             | 20040401 05:12:25            |
| ALL EJECTS:                       | TOTAL % OF ALL<br>338 100% | AVE.TIME AVE. PASS-THRUS<br>13.2 SEC. Ø.Ø                  | EARLIEST<br>20040301 11:54:12 | LATEST                       |
| -SAME LSM                         | 326 96%                    | 12.5 SEC. N/A                                              | 20040301 11:54:12             |                              |
| -SAME LSM<br>-DIFF LSM            | 12 4%                      | 32.7 SEC. 1.Ø                                              | 20040301 11:54:12             | 20040401 05:12:25            |
| -DIFF LSM                         | 12 4%                      | 52.7 SEC. 1.0                                              | 20040301 11:54:12             | 20040401 05:12:25            |
| ACS ID: ØØ USAGI                  | E RECORDS: 69Ø             | EARLIEST: 20040301 11:                                     | 54:12 LATEST:                 | 20040401 05:12:25            |
| LSM: Ø                            | 1 2 3 4                    | 5 6 7 8 9                                                  | A B C D                       | E F                          |
| ARM USE: Ø% N/                    | /A N/A N/A N/A             | N/A N/A N/A N/A N/A N/A N                                  | /A N/A N/A N/A                | N/A N/A                      |
| P-THRU: 31 N                      | /A N/A N/A N/A             | N/A N/A N/A N/A N/A N/A N                                  | /A N/A N/A N/A                | N/A N/A                      |
| ACS ID: Ø1 USAGE                  | E RECORDS: 195             | EARLIEST: 20040301 11:                                     | 54:12 LATEST:                 | 20040401 05:12:25            |
| LSM: Ø                            | 1 2 3 4                    | 5 6 7 8 9                                                  | A B C D                       | E F                          |
| ARM USE: 8% N                     | /A N/A N/A N/A             | N/A N/A N/A N/A N/A N/A N                                  | /A N/A N/A N/A                | N/A N/A                      |
| P-THRU: Ø N                       |                            | N/A N/A N/A N/A N/A N/A N                                  | /A N/A N/A N/A                | N/A N/A                      |

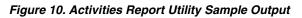

# **Audit Utility**

The Audit utility provides the user the ability to perform a physical inventory of library volumes and to optionally update the library control data set to reflect all observed changes in cell storage for the specified component(s). Identification of the library components to be audited may include:

- the entire library
- an ACS
- LSMs (or a single LSM) within a specified ACS
- certain panels within a specified LSM
- certain rows within a specified panel
- certain columns (cells) within a specified row
- empty cells only
- diagnostic cells
- in-transit cartridges.

The AUDIt utility does not audit the enhanced CAP panel (panel 11 on the 4410 and 9310 LSMs) because the panel contains no storage cells. Audit processing preserves, whenever possible, the volume history/usage information and scratch status.

9360 (WolfCreek) LSMs perform an internal audit when the LSM access door is closed. This takes only a few minutes. To move volume data into the CDS, the user must run an HSC external audit.

Audits are lengthy because the LSM hardware physically scans the library elements identified in the audit. The Audit utility validates the contents of cell storage locations on a cell-by-cell basis across each specified LSM panel, then proceeds on a panel-by-panel basis regardless of whether an entire LSM or an ACS is being audited.

Usually you invoke this utility after detecting a possible loss of library integrity. Such events can include LSM access door opening or a volume not found at the data set location. To minimize processing time, each LSM engaged in the audit process is managed by an independent task attached in the HSC address space.

• If a loss of control data set integrity is suspected in an operating Automated Cartridge System, specification of optional parameters restricts audit processing to only those library elements where an integrity loss is suspected.

Because selective or restrictive audits take less time, you are encouraged to run these types of audits if the library elements which experienced the loss of integrity are known.

• On the other hand, a total library audit is an acceptable method to use to initialize the control data sets when the LSMs in a library have been opened and manually loaded. In order to initialize the control data set for a total library audit, you must have a control data set with a valid configuration. This can be obtained from any previous backup of the control data set or from a new execution of data set initialization (SLICREAT is used to create the control data set during installation).

You can specify whether or not the library control data set is updated as a result of audit, or if only the discrepancy listing is produced by the parameters chosen.

• If the APPly(YES) is specified, the library control data set is updated to reflect all observed contents in cell storage. A discrepancy listing is also produced. Duplicate VOLSERs and cartridges with unreadable or illegal external labels are ejected from the LSM. Cartridges that are not recorded in the CDS that have external media labels that are unreadable are also ejected.

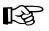

**Note:** The discrepancy list identifies differences between the CDS and the physical inventory. APPly(YES) is the default setting.

• If APPly(NO) is specified, duplicate VOLSERs and cartridges with unreadable/illegal external labels are not ejected, the library control data set is not updated, and a discrepancy listing is produced.

# Media Type Mismatch Conditions

The Audit utility can address a mismatch condition if the LMU reports a different media type than the CDS contains. In this case, an unreadable external media label exists, and the vision system cannot determine the media type.

B

**Note:** CDS media information is updated when the volume external label is read by the robotic vision system and is transmitted back to the HSC through the LMU.

It is recommended that users provide an external media label for all cartridges. **SL8500** and **SL3000 libraries will not enter a non-labeled cartridge.** 

Depending on the parameters input by the user, the following actions occur:

- 1. If APPLY(YES) is specified (or defaulted to):
  - If the LMU and a VOLATTR are mismatched, the VOLATTR is incorrect, and the HSC issues a warning message.
  - If the media values for the LMU and the VAR do not agree, the HSC issues a warning message, and the CDS is updated to reflect the value reported by the LMU.
  - If the media value is unreadable by the LMU (for a cartridge recorded in the CDS), the HSC issues a warning message, and the CDS is updated to indicate that the media value of this volume is unreadable.
  - If the media value is unreadable by the LMU (for a cartridge not recorded in the CDS), the HSC issues a warning message, and the volume is ejected.
- 2. If APPLY(NO) is specified:
  - If the LMU and a VOLATTR are mismatched, the VOLATTR is incorrect, and the HSC issues a warning message.
  - If the media values for the LMU and the VAR do not agree, the HSC issues a warning message.

- If the media value is unreadable by the LMU (recorded in the CDS), the HSC issues a warning message.
- If the media value is unreadable by the LMU (not recorded in the CDS), the HSC issues a warning message.

In both of these cases (APPLY(NO) or APPLY(YES)), the audit continues.

# **Actions Permitted During an Audit**

During execution, AUDIt permits any of the following actions to occur within any LSM in which an audit is being conducted:

- mounts
- dismounts to the same or another LSM (if the home location exists prior to the start of the audit)
- ejects
- pass-thru events.

No new cartridge cell allocations can occur during audit processing within those LSMs being audited, so cartridge enters and pass-thrus with MNTD Float(ON) are not allowed in ACSs or LSMs involved in the audit. In addition, scratch redistribution is not allowed in an ACS being audited.

# How the AUDIt Utility Functions

Each LSM element to be audited is scanned, cell by cell, and compared with the volume and cell information for the corresponding entries in the library control data set. If the APPly(YES) parameter is specified, the control data set is corrected to reflect the current contents of the inspected cell. If duplicate volumes are found in either a previously audited cell in the LSM currently being audited or another LSM, the last volume scanned is physically ejected.

Volumes which are to be ejected are moved to the CAP identified in the invoking control statement or to the highest-priority, available CAP. The CAP is not allocated until the Audit utility requires it.

If, during the Audit operation, a CAP is required and the scope of the Audit is a row or column level Audit, the CAP remains allocated until the Audit completes. If the scope of the Audit is for multiple panels or larger (such as an LSM or ACS level Audit), the operator is given the opportunity to release the CAP or have it remain allocated for the duration of the Audit.

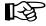

**Note:** The opportunity to release the CAP is presented only after each full panel audit completes. An audit consisting of only one panel is not presented with the choice to reserve or release the CAP. The same logic applies to the last panel of a multiple-panel audit.

After the Audit ejects volumes from the current panel, a write-to-operator with reply (WTOR) is issued allowing the operator to keep or release the CAP. If the operator responds with a "K", the CAP remains allocated for the duration of the Audit. If the operator responds "R", the CAP is released so that it may be allocated to another operation. If another volume is to be ejected, the Audit again acquires the CAP and the keep/release dialog is repeated. If the operator does not reply to the message within a 5-minute time period (unattended operations, nighttime Audits), the default is "K". The CAP remains allocated, and the Audit continues.

Scratch status of some volumes may be lost after an audit; therefore, it is recommended that the installation run the Volume Report utility, and possibly the Scratch Update utility, after an audit. You are also encouraged to back up the library control data sets after completing an audit.

On a frozen panel, if cartridges are encountered that have not been recorded in the CDS and APPly(YES) is specified, these cartridges will then be recorded in the CDS. The panel free cell counts are updated. LSM free cell counts are not updated, since the LSM free cell count does not include free cells on frozen panels.

# **Concurrent Audits**

Concurrent Audit utilities (from the same or different systems) are allowed and can usually improve the performance of the selective/restrictive audits in different LSMs. Concurrent audits are not recommended when duplicate volumes are suspected.

In some cases, running concurrent audits may compromise the accuracy of the audits. For example, two concurrent audits running on different VM systems may not detect duplicate volumes if both utilities audit separate library elements containing duplicate volumes.

To avoid compromising audit accuracy, secondary audits are not allowed within elements of any LSM participating in any concurrent audit situation until all audits running concurrently finish. A message is displayed when a secondary audit is attempted against elements in an LSM for which another audit completed but was participating in concurrent audit processing for which all audits have not completed.

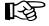

**Note:** Concurrent APPly(YES) and APPly(NO) audits or audits of overlapping elements are disallowed. In addition, audits are prohibited from running concurrently with the Scratch Redistribution utility within the same ACS. An HSC message is generated and the utility must be resubmitted or its parameters changed so no conflict exists.

If concurrent audits are running on multiple LSMs, and an audit is canceled and restarted, a conflicting audit message is generated. If the restarted audit were to be run, inappropriate duplicate VOLSERs may be detected and these volumes may be ejected from the LSM. All audits must be completed before any can be restarted.

# Audit

Syntax

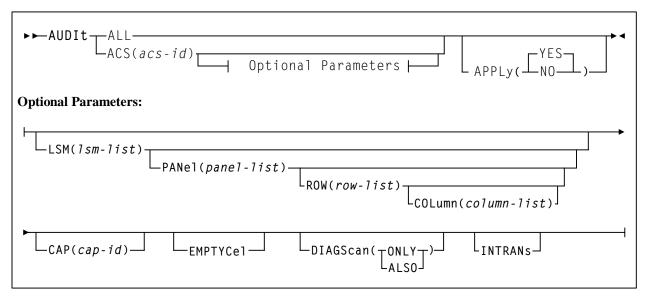

# **Utility Name**

### AUDIt

specifies that an audit operation is to be performed.

# **Parameters**

# ALL

specifies that the total library is to be audited.

# APPly

# (YES)

specifies that the Audit operation ejects cartridges with duplicate VOLSERs, unreadable or illegal external media labels, and/or new cartridges unreadable external labels, and performs corrective actions to the control data set to reflect the physical contents of storage cells. **YES is the default**.

# (NO)

specifies that a discrepancy listing is produced, and the control data set is not updated.

# ACS

specifies that only a particular ACS in the library is to be audited.

# (acs-id)

The one or two digit hexadecimal ACS identifier.

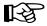

**Note:** If the ACS parameter is specified with no LSM parameters, the audit is performed on all LSMs in the ACS at the same time (multitasking). This is the same as running the AUDIT utility with the ALL parameter. To audit only certain LSMs within an ACS, you must code the LSM parameter with the LSM or list of LSMs.

# LSM

optionally specifies that only certain LSMs within the specified ACS are to be audited.

### (lsm-list)

An *lsm-list* can be a single LSMid or a list of LSMids. An LSMid (*lsm-id*) is made up of the ACSid (hexadecimal 00-FF) and the LSM number (hexadecimal 00-17) separated by a colon (:).

An LSM range is not allowed. If a list is specified, the elements must be separated by blanks or commas, and the entire list enclosed in parentheses.

#### PANel

optionally specifies that only certain panels within an LSM are to be audited.

#### (panel-list)

*panel-list* may be a single panel or a list of panels. Panel ranges are not allowed. If a list is specified, the elements must be separated by blanks or commas, and the entire list enclosed in parentheses.

Refer to the appropriate ACS hardware document for information about LSM outer and inner wall panel layouts.

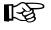

**Note:** If this parameter is specified, the LSM parameter may contain only one LSM number.

#### A *panel-list* element is a one or two digit decimal number.

- For 4410 and 9310 LSMs, valid panel entries are 0 through 11 (outer LSM wall panels) and 12 through 19 (inner wall panels).
- For 9360 (WolfCreek) LSMs, valid panel entries are 0 through 4.
- For 9740 (TimberWolf) LSMs, valid panel entries are 0 through 3.
- LSM Model SL3000 StreamLine Library
  - Access Expansion Module (AEM optional) panels 0 -1 and 22-23 are located on both ends of the library and in this release serve only as library end caps
  - Base Drive Module (BDM required) panels 12-13
  - Drive Expansion Module (DEM optional) panels 10-11 are located left of the BDM
  - Cartridge Expansion Module (CEM optional) panels 2-9 are located left of the BDM or optional DEM.
  - Cartridge Expansion Module (CEM optional) panels 14 -21 are located right of the BDM.

• Parking Expansion Module (PEM) - **Dual Robots only** - panel numbers equate to the same panel numbers of the CEM it replaces, depending on its location right or left of the BDM.

**Note:** The library has static panels numbers starting with the left-most back panel (panel 0), alternating back-to-front left to right, and ending the right-most front panel (panel 23).

- For SL8500 (StreamLine) libraries, valid panel entries are:
  - base library 2-10
  - with one expansion panel 2-18 (expansion panel is 8-15)
  - with two expansion panels 2-26 (expansion panels are 8-23)
  - with three expansion panels 2-34 (expansion panels are 8-31).

**Note:** Panels 0 (CAP panel) and 1 (drive panel) are allowable entries for an SL8500 audit, however, in this case the HSC displays a condition code 0 because it does not find any storage cells on these panels.

#### ROW

optionally specifies that only certain rows within the specified LSM panel are to be audited.

#### (row-list)

*row-list* may be a single row or a list of rows. Ranges are not allowed. If a list is specified, the elements must be separated by blanks or commas, and the entire list enclosed in parentheses.

If this parameter is specified, the LSM and PANel parameters may contain only one element.

#### A row-list element is a one or two digit decimal number.

- For 4410 and 9310 LSMs, valid row entries are 0 through 14 (0 indicates the top row and 14 indicates the bottom row).
- For 9360 (WolfCreek) LSMs, rows 0 through 41 can be specified with the exception of panel 1, which contains only four usable cells (rows 35 through 38).
- For 9740 LSMs, valid row entries are 0 through 41 on panels 0, 2, and 3; and 36 through 41 on panel 1.
- LSM Model SL3000 StreamLine Library
  - Access Expansion Modules panels 0-1 and 22-23 (no cells in this initial release)
  - Base Drive Module (BDM) panel 12 (back) 12-47 with 8 drives installed 23-47 with 16 drives installed 35-47 with 24 drives installed

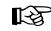

િસ

- Base Drive Module (BDM) panel 13 (front) 0-51 on the front panel
- Drive Expansion Module (DEM) panel 10 (back) 12-47 available with 8 drives installed 23-47 available with 16 drives installed 35-47 available with 24 drives installed No rows available with 32 drives installed
- Drive Expansion Module (DEM) panel 11 (front) 0-51 available on the front panel
- Cartridge Expansion Modules (CEM) all panels 0-51 available on both front and back panels
- Parking Expansion Module (PEM) all panels 0-51 available on the back and front panels
- For SL8500 libraries, valid row entries are:
  - 0-26 on a standard panel
  - 0-12 on a short panel (panels 2-4, 6-7)
  - 6-12 on a PTP panel (panel 5)

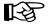

#### Notes:

- 1. On 9740s, column 3 on panel 2 allows row entries only on rows 28 through 41.
- 2. On 9740s, the cells on panel 3 are optional.

#### COLumn

optionally specifies that only certain columns (cells) within an LSM panel row are to be audited.

#### (column-list)

*column-list* may be a single column, or a list of columns. Ranges are not allowed. If a list is specified, the elements must be separated by blanks or commas, and the entire list enclosed in parentheses.

If this parameter is specified, the LSM, PANel, and ROW parameters may contain only one element.

### A column-list element is a one or two digit decimal number.

- For 4410 and 9310 LSMs, valid column entries are 0 though 23, left to right, for outside wall panel columns. Inner wall panels are numbered 0 through 19, right to left.
- For 9360 (WolfCreek) LSMs, columns 0 through 5 can be specified.
- For 9740 LSMs, valid column entries are 0 through 3 for panels 0, 2, and 3 (if the optional cells are present); 0 through 2 for panel 1.

- For SL3000 libraries:
  - Access Expansion Module (AEM) panels 0-1 and 22-23 No columns available in the initial release.
  - Base Drive Module (BDM) panel 12 (back)
    0 is available, if a CEM or DEM is added to the left of the BDM
    1-5 available for rows 12-47 with 8 drives installed
    1-5 available for rows 23-47 with 16 drives installed
    1-5 available for rows 35-47 with 24 drives installed.
  - Base Drive Module (BDM) panel 13 (front) 0 available with expansion to the left of the BDM 5 available for rows 39-51 with expansion to the right of the BDM 1-3 available for rows 0-38 with a CAP installed 1-4 available for rows 39-51 with a CAP installed 1-3 not available for rows 9-16 with optional window/Operator panel installed.
  - Drive Expansion Module (DEM) panel 10 (back) 0 is available with expansion to the left of the DEM 1-5 available for rows 12-47 with 8 drives installed 1-5 available for rows 23-47 with 16 drives installed 1-5 available for rows 35-47 with 24 drives installed No columns available with 32 drives installed.
  - Drive Expansion Module (DEM) panel 11 (front) 0 available with expansion to the left DEM 1-3 available for rows 0-38 with a CAP installed 1-5 available for rows 39-51, with a CAP installed 1-3 not available for rows 9-16 with a window installed 1-5 available for rows 0-51 on a standard DEM panel.
  - Cartridge Expansion Module (CEM) panels 2, 4, 6, 8 (back) 0 available with expansion to the left 1- 5 available on the standard CEM back panel.
  - Cartridge Expansion Module (CEM) panels 3, 5, 7, 9 (front) 0 available with expansion to the left 1-3 available for rows 0-38 with a CAP installed 1-4 available for rows 39-51, with a CAP installed 1-4 available on the standard CEM front panel.
  - Cartridge Expansion Module (CEM) panels 14, 16, 18, 20 (back) 0-5 available on the standard CEM back panel.
  - Cartridge Expansion Module (CEM) panels 15, 17, 19, 21 (front)
     0-3 available for rows 0-39 with a CAP installed
     0-5 available for rows 39-51 with a CAP installed
     0-5 available on the standard CEM front panel.

- Parking Expansion Module (PEM) left side PEM 3-5 available on the back and front panels with a second robot installed.
- Parking Expansion Module (PEM) right side PEM 0-2 available on the back and front panels with a second robot installed.
- For SL8500 libraries, valid column entries are 0 through 1 for each panel type.

# CAP

CAP optionally specifies a particular Cartridge Access Port to be used for any required cartridge ejections during the Audit operation.

### (cap-id)

The Cartridge Access Port identifier. The format for *cap-id* is *AA:LL:CC* where *AA* is the ACS number (hexadecimal 00-FF), *LL* is the LSM number (hexadecimal 00-17), and *CC* is the CAP number.

Allowable values for *CC* are:

### 00

- For 4410 and 9310 LSMs, standard 21-cell CAP or the right-hand 40-cell enhanced CAP
- For 9360 LSMs, the 20-cell WolfCreek CAP
- For 9740 LSMs, fixed rack 14-cell or 10-cell removable magazine CAP
- an unused SL3000 AEM CAP
- For SL8500 libraries, the CAP consists of 3, 13-cell removable magazines.

Note: 000 is also an allowable entry for this CAP type.

#### 01

[-3

- For 4410 and 9310 LSMs, left-hand 40-cell enhanced CAP
- For 9360 LSMs, the 30-cell WolfCreek optional CAP
- an optional SL3000 CEM CAP consisting of 2, 13-cell removable magazines
- For SL8500 libraries, this is an optional CAP consisting of 3, 13-cell removable magazines.

02

- priority CAP (PCAP) for a 4410 or 9310 LSM enhanced CAP or for a 9360 LSM CAP.
- an optional SL3000 CEM CAP consisting of 2, 13-cell removable magazines.

03, 04, 05 indicates the following:

• optional SL3000 CEM/DEM CAPs each consisting of 2, 13-cell removable magazines.

**06** indicates the following:

• the only required SL3000 BDM CAP consisting of 2, 13-cell removable magazines.

07, 08, 09, 0A indicates the following:

• optional SL3000 CEM CAPs each consisting of 2, 13-cell removable magazines.

**0B** indicates the following:

• an optional SL3000 AEM CAP.

#### Notes:

- If SL3000 library CAPs are not present, the HSC reports them as "not installed" This keeps CAP addresses from changing as new CAPs are added.
- Refer to the individual command explanations for additional information on specifying CAPids.
- SL3000 and SL8500 libraries do not contain a PCAP.
- If a CAP is not specified, a CAP in the identified ACS is selected based on the CAPPref operator command (refer to the "CAP Preference (CAPPref) Command and Control Statement" in the *HSC Operator's Guide*).

Multi-ACS audits cannot specify the CAP parameter. A CAP is chosen for each ACS based upon CAP preference values.

#### **EMPTYCel**

optionally specifies that only empty cells are to be audited. This parameter can be used in combination with all other AUDIt parameters except DIAGScan(ONLY).

The main benefit provided by auditing only empty cells is reducing the time required to run an audit.

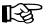

िश्च

**Note:** Sun StorageTek does not recommend running an empty cell audit on an SL3000 or SL8500 library because the time to run the audit will not be substantially reduced.

Typically, users will want to specify this parameter when:

- they have entered an LSM and placed new cartridges in empty cells, or
- they need to correct cartridge location information for library volumes that have been manually moved to empty cells.

In either case, if APPLy(YES) is specified, the CDS is updated to reflect that these cells are no longer empty.

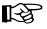

**Caution:** In some cases, running an empty cell only audit may compromise the accuracy of the audit.

# DIAGScan

optionally specifies that diagnostic cells are to be scanned. The HSC scans these cells one at a time and displays the contents of each cell in the AUDIt utility report.

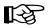

#### Notes:

- 1. **DIAGScan is mutually exclusive with the ROW and COLumn parameters.** It can be used in combination with all other AUDIt parameters.
- 2. Cartridge movement between diagnostic cells and regular storage or CAP cells is not supported by the LMU, so diagnostic cell contents can only be reported.

### ONLY

specifies that only diagnostic cells should be scanned. This parameter cannot be specified in combination with the EMPTYCel parameter.

#### ALSO

specifies that diagnostic cells should also be scanned along with the normal AUDIt utility operations.

# INTRANs

optionally specifies that in-transit cartridges in an LSM are to be processed. All in-transit cartridges, except those identified in the note below, are read and ejected as part of an AUDIt utility operation.

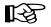

# Notes:

- 1. **INTRANs is mutually exclusive with the APPLY(NO) parameter.** It can be used in combination with all other AUDIt parameters.
- 2. Only the first two cells (columns 0 and 1) in a 9310 playground are accessible to an in-transit audit. Cartridges in other cell positions in a 9310 playground (columns 2 through 5) cannot be ejected by an in-transit operation.
- 3. 9740 diagnostic cells cannot be scanned by an audit.

# **JCL Requirements**

The following definitions apply to Audit utility JCL:

### SLSPRINT

output messages from the utility program.

#### SLSIN

input to the utility in the form of control cards.

# Invoking the Audit Utility

The easiest way to run utilities is to execute the ACS UTIL exec by entering the following command:

EXEC ACS UTIL AUDIT

Execution of the statement results in the ACSUTIL SLKJCL file:

# ACSUTIL SLKJCL File

```
/JOB jobname SLUADMIN
/PARM MIXED
/FILE SLSPRINT DEV PRNT CLASS A
/FILE SLSIN *
* AUDIT ALL APPLY (YES)
* AUDIT ACS(acsid) LSM(1sm-1ist) PANEL(panel-list) CAP(capid) -
* ROW(row-list) COLUMN(col-list) APPLY(YES)
```

To execute the utility:

- 1. Delete the lines in the template that are not required, or leave the comment indicator (\*) in column one.
- 2. Remove the comment indicator from the desired lines.
- 3. Specify values for the desired parameters.
- 4. Delete the parameters that are not desired.
- 5. Enter the command "FILE."

The job file is then submitted to the ACS service machine for execution.

# **JCL Examples**

The following example shows JCL for auditing an entire library (all ACSs).

# JCL for Audit of Entire Library (all ACSs)

```
/JOB jobname SLUADMIN
/PARM MIXED
/FILE SLSPRINT DEV PRNT CLASS A
/FILE SLSIN *
AUDIT ALL
```

The following example shows JCL for a selective audit of a single ACS and two LSMs. The CAPid where the cartridges are to be ejected is also specified.

# JCL for Selective Audit (1 ACS, 2 LSMs, with CAPid)

/JOB jobname SLUADMIN /PARM MIXED /FILE SLSPRINT DEV PRNT CLASS A /FILE SLSIN \* AUDIT ACS(Ø1) LSM(Ø1,Ø2) CAP(ØØ)

The following example shows JCL for a selective audit specifying a panel-list and producing a discrepancy list if duplicate VOLSERs or unreadable/illegal cartridge labels are encountered.

# JCL for Selective Audit (with panel-list and discrepancy list)

```
/JOB jobname SLUADMIN
/PARM MIXED
/FILE SLSPRINT DEV PRNT CLASS A
/FILE SLSIN *
AUDIT ACS(Ø1) LSM(Ø4) PANEL(6,12) APPLY(NO)
```

# JCL for Selective Audit of Empty Cells

```
//JOBAUDT job (account),programmer
//S1 EXEC PGM=SLUADMIN,PARM=MIXED
//SLSPRINT DD SYSOUT=A
//SLSIN DD *
AUDIT ACS(ØØ) LSM(Ø1) EMPTYCELL
/*
//
```

JCL for Selective Audit of Diagnostic Cells Only

```
/JOBAUDT job (account),programmer
//S1 EXEC PGM=SLUADMIN,PARM=MIXED
//SLSPRINT DD SYSOUT=A
//SLSIN DD *
AUDIT ACS(ØØ) LSM(Ø2) DIAGSCAN(ONLY)
/*
```

JCL for Selective Audit that Includes Diagnostic Cells

```
/JOBAUDT job (account),programmer
//S1 EXEC PGM=SLUADMIN,PARM=MIXED
//SLSPRINT DD SYSOUT=A
//SLSIN DD *
AUDIT ACS(ØØ) LSM(Ø2) PANEL(6,7,8) DIAGSCAN(ALSO)
/*
//
```

# **Output Description**

Output resulting from the execution of the Audit utility includes:

- a listing of input commands with appropriate messages when syntax errors occur
- messages associated with error conditions resulting from an unsuccessful attempt to execute audit processing
- messages indicating anomalies observed and/or actions occurring during processing (see Figure 11 on page 211)
- updated and validated library control data set with respect to the library elements that have been audited (if APPly(YES) is specified).

```
SLUADMIN (n.n.n)
                                StorageTek Automated Cartridge System Utility
                                                                                                PAGE ØØØ1
TIME hh:mm:ss
                                          Control Card Image Listing
                                                                                         DATE yyyy-mm-dd
AUDIT ACS(\overline{0}\overline{0}) ISM(11)
SLUADMIN (n.n.n)
                              StorageTek Automated Cartridge System Utility
                                                                                                 PAGE ØØØ2
                                                 Audit Utility
TIME hh:mm:ss
                                                                                         DATE yyyy-mm-dd
-SLSØ231I Audit phase 1 (Registration) completed
SLS2200I Warning: Volume MVC005 Media-type compare failed between VOLATTR and cartridge label
-SLSØ232I Audit phase 2 (Volumes Check) completed
SLSØ199I Volume CLN504 in cell Ø0:11:00:02:00 is in control data set at cell Ø0:11:00:00:00
SLSØ199I Volume CLN5Ø5 in cell ØØ:11:00:02:05 is in control data set at cell Ø0:11:00:00:05
SLSØ238I Audit scan for LSMid ØØ:11, panel Ø has completed
SLSØ238I Audit scan for LSMid ØØ:11, panel 1 has completed
 SLSØ238I Audit scan for LSMid ØØ:11, panel 2 has completed
SLSØ238I Audit scan for LSMid ØØ:11, panel 3 has completed
SLSØ238I Audit scan for LSMid ØØ:11, panel 4 has completed
SLSØ238I Audit scan for LSMid ØØ:11, panel 5 has completed
SLSØ238I Audit scan for LSMid ØØ:11, panel 6 has completed
SLSØ238I Audit scan for LSMid ØØ:11, panel 7 has completed
SLSØ238I Audit scan for LSMid ØØ:11, panel 8 has completed
SLSØ238I Audit scan for LSMid ØØ:11, panel 9 has completed
SLSØ238I Audit scan for LSMid ØØ:11, panel 10 has completed
SLSØ238I Audit scan for LSMid ØØ:11, panel 11 has completed
SLSØ238I Audit scan for LSMid ØØ:11, panel 12 has completed
 SLSØ2ØØI Volume Y2Ø114 in cell ØØ:11:13:02:05 is not in control database
 SLSØ238I Audit scan for LSMid ØØ:11, panel 13 has completed
SLSØ238I Audit scan for LSMid ØØ:11, panel 14 has completed
SLSØ238I Audit scan for LSMid ØØ:11, panel 15 has completed
SLSØ238I Audit scan for LSMid ØØ:11, panel 16 has completed
SLS0200I Volume Y20133 in cell 00:11:17:02:07 is not in control database
SLSØ238I Audit scan for LSMid ØØ:11, panel 17 has completed
SLSØ238I Audit scan for LSMid ØØ:11, panel 18 has completed
SLSØ238I Audit scan for LSMid ØØ:11, panel 19 has completed
SLSØ239I Audit scan for panels in LSMid ØØ:11 has terminated
-SLSØ233I Audit phase 3 (Cell Scan) completed
SLSØ213I Volume YØØ133 not located by Audit
SLSØ213I Volume YØØ114 not located by Audit
-SLSØ234I Audit phase 4 (Finish) completed
SLSØ155I Condition code for utility function is 4
```

Figure 11. AUDIt Utility Sample Output

# **Backup Utility**

The BACKup utility allows you to back up the library control data set. The control data set is the single most important resource required in the operation of the HSC. Various controls and services are available to keep the control data set intact and to enable you to recover the data set from a total failure. Features such as shadowing, journaling, backup, and restore, are all intended to provide for the integrity of the control data set. A library can have the following control data sets:

- **Primary control data set.** Every installation must have this data set. It contains the inventory of all cartridges in the library, the library configuration, information about library hardware and resource ownership across multiple processors, and serves as a vehicle of communication between the HSCs running on multiple processors.
- Secondary control data set. This optional data set is a duplicate copy of the primary control data set.
- **Standby control data set.** This data set is optional. It is a formatted control data set with only one valid record, the Database Heartbeat (DHB). It is highly recommended that a standby control data set be created and initialized in your installation. This database is used primarily for control data set recovery.

## Prerequisites

The BACKup utility can be executed with or without functioning library host software.

**Note:** Backup to tape is not supported.

## **Reasons for Running the BACKup Utility**

The following items justify running the BACKup utility:

- regularly scheduled backups can be run to prevent inadvertent loss of information
- the primary and/or secondary copy of the control data set for your library has been deleted or corrupted
- in a multi-processor environment, due to a CDS switch on one processor, the primary and secondary CDS might run independently and become unsynchronized.

In such a situation, you must determine which of two non-identical control data sets is the correct copy; the BACKup utility assists you in recovery.

• to choose the CDS with the most current updates if a database mismatch is detected.

Refer to "CDS Synchronization Between Remote-linked Libraries" on page 214 for the procedure to recover control data sets in remote-linked libraries.

## How the BACKup Utility Functions

The BACKup utility performs extensive error checking on CDS records, as well as comparison checking between primary and secondary copies of the CDS.

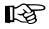

**Note:** In order to run a back up correctly, all data sets currently defined to the HSC should be specified. This ensures that proper CDS selection and reservation occurs.

If both copies of the data set are available and an I/O error occurs during the analysis phase of backup, the utility attempts to continue backup on the other copy unless the CDS keyword specifies the CDS that contains the error. If the CDS keyword specifies the control data set containing the error, the utility terminates.

Depending upon the option that you select with the keyword OPTion,

- a straight copy is made
- a detailed block analysis is performed
- a restart of the utility is performed.

Copy data sets are made for use as analysis data sets to limit the hardware reserve placed on the control data set to an absolute minimum. Depending upon options selected, analysis of data blocks can be performed and block information modified before the data is written to the backup data set (SLSBKUP).

A return code of eight (RC=8) can be expected if shadowing (a secondary CDS) is enabled and the secondary /FILE statement is not provided. A backup of the primary control data set will not be taken.

If for any reason, a return code of eight (RC=8) occurs, the utility may be able to be restarted (refer to "How to Restart Backup" on page 225).

The RESTore utility works in conjunction with BACKup by formatting the discrepancy blocks into control card statements and outputting them to the SLSAUDIT data set. When the HSC is reactivated after a backup and restore, the discrepancy control statements are input to the SLUADMIN program and AUDIt, UNSCratch, and UNSElect are performed to resolve discrepancies.

Refer to "Restore Utility" on page 286 for detailed information on the RESTore utility.

## **Backup Procedure**

Backup of the control data set may be performed using conventions for specifying the secondary control data set and with copy data sets to enable block analysis, if desired. The following procedure describes steps for performing backups (see "JCL Examples" on page 220 for each step).

- 1. If OPTion(Analyze) is specified, allocate the SLSCOPY1 and SLSCOPY2 data sets. This step is not necessary if you specify OPTion(Copy). These data sets must be the size of the current control data set.
- 2. Allocate the SLSBKUP data set. It should be slightly larger than the control data sets. The size depends upon the number of discrepancies found. However, a recommended size is five percent larger than the current control data set.
- 3. Run the BACKup utility. If backup options requiring copy data sets are specified, the control data set's volume is placed in a reserve state only long enough for the data to be copied to the SLSCOPYn data sets. The resident-host cannot access either control data set except for backup processing.

The library control data set is backed-up to the user-specified DASD data set. If journaling is enabled, all specified journals are reset when the backup is completed.

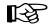

Note: Up to 99 journals can be specified per run.

Finally, the control data set is returned to a state where it can support normal library processing. If Analyze is specified, the SLSCOPYn data sets are processed using unreserved READs; otherwise, the utility ends.

4. If SLSCOPYn data sets are used and a return code of less than RC=8 (i.e., backup successful) is achieved, these data sets may be deleted or reused when the backup is restarted due to a failure.

## **CDS Synchronization Between Remote-linked Libraries**

Special precautions should be taken for running BACKup and RESTore when local/remote-linked libraries run control data sets independent of each other. In this situation, the primary and secondary control data sets are being updated by the HSC on their respective sides of the link. If remote communication is lost, the two control data sets become unsynchronized.

Precautions also should be followed when the link connecting the local and remote libraries is disrupted.

Special considerations while the link is down include:

- Keep enters and ejects of cartridges to a minimum. This practice reduces the number of AUDIT statements produced.
- Enter MNTD Float(OFf). This generates more pass-thrus, but less AUDIT statements.
- Enter MNTD SCRDISM(CURRENT) to avoid cartridge movement.

- Avoid running the SET utility.
- Avoid running the Scratch Update and Scratch Redistribution functions during this time.
- Take all HSCs down prior to the link being restored.

Special considerations after the link is restored include:

• Avoid restoring CDS copies from backups taken while the link is down. If a restore of the CDS(s) is necessary only on one side of the link, make sure that only the CDS(s) on that side is restored.

Do this by including only /FILE statements for the data sets on the side of the link to be restored. Do not restore all CDS copies from a backup taken while the link is down.

- After the link is restored, ALL HSCs should remain down for backup/restore.
- Run BACKup. OPTion(Analyze) must be used.
- If you know which CDS has had the most processing occur after the link was disrupted, use the CDS keyword to select that CDS for backup.
- Once backup is completed, restore the control data sets. Do not apply journals.
- Reinitialize the HSCs.
- When the ACSs are available, start the SLUADMIN program using the SLSAUDIT data set from the restore as input.

## Syntax

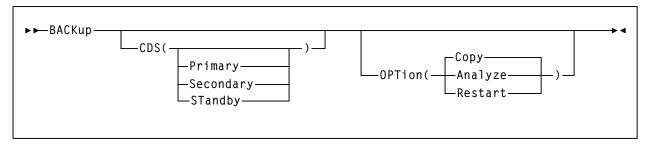

## **Utility Name**

## BACKup

specifies that a backup operation is to be performed.

## **Parameters**

#### CDS

optionally, specifies that a backup is to be run on a control data set. If CDS is not specified, the BACKup utility backs up the CDS containing the most updates.

For regularly scheduled backups of HSC control data sets, do not specify the CDS keyword when each CDS copy is not being backed up individually in the same time frame. The reason for not specifying the CDS keyword is that a CDS switch(es) may have taken place.

#### (Primary)

specifies that the primary control data set is to be copied to the SLSBKUP data set.

#### (Secondary)

specifies that the secondary control data set is to be copied to the SLSBKUP data set.

#### (STandby)

specifies that the standby control data set is to be copied to the SLSBKUP data set.

िश्व

#### Notes:

- 1. The CDS parameter specifies the CDS currently in that position. For example, if the primary CDS is disabled and the secondary CDS is running as the primary, specify Primary (not Secondary) to back up the secondary CDS.
- 2. Using the CDS parameter is especially useful for libraries operating through a remote link, such as channel extenders. Should the link drop and the primary CDS and the secondary CDS complete processing separately, you may bypass the programmatic algorithm that normally determines the control data set to be backed up. If you know which data set (primary or secondary) had the most cartridge processing, then you can select that data set to be processed by the utility.

#### **OPTion**

optionally, allows you to select one of three backup options.

#### (Copy)

if this parameter is specified, NO block analysis is performed. The backup is taken from one of the control data sets. This function is a straight copy to the SLSBKUP data set. /FILE SLSCOPYx statements are not required in the JCL for this option.

**OPTion**(Copy) is the default and should be used or defaulted to for regularly scheduled backups of the HSC control data set.

OPTion(Copy) determines which copy of the CDS is the most current and copies that CDS copy to the SLSBKUP data set. This dynamic determination of the current primary CDS is disabled if the CDS keyword is specified.

### (Analyze)

this option allows detailed analysis of individual blocks to occur. A reserve is held against the control data set until the SLSCOPY data sets are made and the journals are reset. An analysis is made and discrepancies are output to a summary report and to the SLSBKUP data set. Refer to Figure 12 on page 223 to see a sample discrepancy report. An errant and in-transit destination report, followed by a block processing report, also is produced in this case. Figure 12 shows these reports.

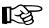

**Note:** The VOLSERs and cell locations that are discrepant are sorted into an incremental stack to reduce the amount of robotic movement.

Up to 10,000 discrepancies can be recorded for the Scratch and Select discrepancy types; 96,000 discrepancies or one ACS can be recorded for the Audit discrepancy type. Once these limits have been reached, discrepancy saving is discontinued. Discrepancies saved prior to reaching the limits are retained and output.

If you specify this option, normally SLSCNTL represents the current primary data set; SLSCNTL2 specifies the current secondary data set. However, if you are recovering from a link down or multi-host switch situation, SLSCNTL should remain the current primary CDS on one side of the link while SLSCNTL2 should be specified as the current primary CDS on the other side of the link. If you are sure which two CDSs should be compared, do not specify SLSSTBY.

Upon restore, the discrepancy blocks are used to generate UNSCratch, UNSElect, and AUDIt statements to the SLSAUDIT data set.

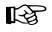

**Note:** It is better to use OPTion(Copy) for regularly scheduled backups of the HSC CDS. OPTion(Analyze) is designed to backup the CDSs when there may be discrepancies between copies of the CDS.

#### (Restart)

specifies to bypass the initial copy of the control data sets to the SLSCOPY data sets. This option is used when a system outage or job failure has occurred after the control data sets have been copied to the SLSCOPY data sets. Analysis of the previous backup run-time report indicates the successful copies.

If you have journals, the report should be inspected to determine if the journals were successfully reset. If they have not been reset, a backup should be taken again to obtain the most current control data sets prior to doing the journal resets.

If the journals have been reset, OPTion(Restart) should be used to obtain the information from the SLSCOPY data sets.

## **JCL Requirements**

The following definitions apply to the BACKup utility JCL:

#### SLSPRINT

the message output data set.

#### SLSCNTL

the primary control data set. This statement must be provided.

## SLSCNTL2

the secondary control data set. If a secondary CDS exists, it should be specified so that if a switch occurs and the secondary data set is now active, the CDSs can be reordered to maintain database integrity.

#### SLSBKUP

the created backup data set.

#### SLSSTBY

the standby data set. If a standby exists, it should be specified so that if a switch occurs and the standby data set is now active, the CDSs can be reordered to maintain database integrity.

#### SLSCOPY1

the data set to which the primary control data set (specified by the /FILE SLSCNTL statement) is copied. This statement is not required when you specify OPTion(Copy).

#### SLSCOPY2

the data set to which the secondary control data set (specified by the /FILE SLSCNTL2 statement) is copied. This statement is not required when you specify OPTion(Copy).

#### SLSJRNnn

if journaling is enabled, these statements define the library journal data sets. All journals must be specified. Up to 99 journals can be specified. Allowable values for nn are decimal 01 to 99, but numbers cannot be skipped.

#### SLSIN

input to the utility in the form of control statement card images.

## Invoking the BACKup Utility

The easiest way to run utilities is to execute the ACS UTIL exec by entering the following command:

EXEC ACS UTIL BACKUP

Execution of the statement results in the ACSUTIL SLKJCL file:

## ACSUTIL SLKJCL File

```
/JOB
     jobname
               SLUADMIN
/PARM MIXED
/FILE SLSPRINT DEV PRNT CLASS A
/FILE SLSCNTL DEV <vaddr> DSN <dsname>
/FILE SLSCNTL2 DEV <vaddr> DSN <dsname>
/FILE SLSBKUP DEV <vaddr> DSN <dsname>
/FILE SLSCOPY1 DEV <vaddr> DSN <dsname>
/FILE SLSCOPY2 DEV <vaddr> DSN <dsname>
/FILE SLSJRNØ1 DEV <vaddr>
                            DSN <dsname>
/FILE SLSJRNØ2 DEV <vaddr>
                            DSN <dsname>
/FILE SLSIN
              *
* BACKUP OPT(COPY)
```

To execute the utility:

- 1. Delete the lines in the template that are not required, or leave the comment indicator (\*) in column one.
- 2. Remove the comment indicator from the desired lines.
- 3. Specify values for the desired parameters.
- 4. Delete the parameters that are not desired.
- 5. Enter the command "FILE."

The job file is then submitted to the ACS service machine for execution.

## **JCL Examples**

Various examples showing JCL for running the BACKup utility are presented. Select an appropriate example matching the control statement conventions that you have used for specifying data sets.

#### JCL for Running Backup

The first example shows JCL for backup with the primary, secondary, and standby control data sets, copy data sets (SLSCOPY1 and SLSCOPY2), and journals. The JCL to perform a backup contains the following statements:

#### **Run Backup Utility**

```
/JOB
        jobname SLUADMIN
/PARM
       MIXED
                 DEV vaddr DSN primary.set.name
/FILE
        SLSCNTL
        SLSCNTL2 DEV vaddr DSN secondary.set.name
/FILE
/FILE
        SLSSTBY
                 DEV vaddr DSN standby.set.name
/FILE
        SLSBKUP
                 DEV vaddr
                            DSN backup.set.name
        SLSJRN#1 DEV vaddr DSN journal1.set.name
/FILE
       SLSJRN#2 DEV vaddr
                            DSN journal2.set.name
/FILE
        SLSCOPY1 DEV vaddr
/FILE
                            DSN copy1.set.name
        SLSCOPY2 DEV vaddr
/FILE
                            DSN copy2.set.name
        SLSPRINT DEV PRNT CLASS A
/FILE
/FILE
        SLSIN
 BACKUP OPTION(ANALYZE) CDS(PRIMARY)
```

## JCL for Running a Copy Backup

The following examples show JCL for running a straight copy backup of the control data set.

This example specifies BACKup utilizing OPTion(Copy) with shadowing (a secondary CDS) and journaling enabled. The SLSCNTL statement identifies the primary control data set. Backup is processed with journals. If the /FILE SLSCNTL2 statement is not provided, a return code of four (RC=4) is generated, and a backup of the primary is taken.

#### JCL for Backup of Primary or Secondary CDS with Journals

```
jobname
/JOB
                  SLUADMIN
/PARM
       MIXED
/FILE
        SLSBKUP
                  DEV vaddr
                            DSN backup.set.name
/FILE
        SLSCNTL
                  DEV vaddr
                            DSN primary.set.name
/FILE
        SLSCNTL2
                 DEV vaddr
                            DSN secondary.set.name
/FILE
        SLSJRN#1
                 DEV vaddr
                            DSN journal1.set.name
        SLSJRN#2
/FILE
                 DEV vaddr DSN journal2.set.name
        SLSPRINT
/FILE
                 DEV PRNT CLASS A
/FILE
        SLSIN
 BACKUP OPTION(COPY)
```

This example specifies BACKup with the SLSCNTL statement to identify the primary control data set. Backup is processed without a secondary control data set and journals.

# /JOB jobname SLUADMIN /PARM MIXED /FILE SLSBKUP DEV vaddr DSN backup.set.name /FILE SLSCNTL DEV vaddr DSN primary.set.name /FILE SLSPRINT DEV PRNT CLASS A /FILE SLSIN \* BACKUP

## JCL for Backup of the Primary CDS without Secondary and Journals

## **Output Description**

Output resulting from the execution of the BACKup utility includes:

- the following data sets:
  - backup of the library control data set
  - copies of the primary and secondary control data sets
  - reset of the control data set journals.
- a listing of input commands with appropriate messages when syntax errors occur
- messages associated with backup processing

These messages may include error conditions.

• an "Errant and In-transit Location Report" (refer to Figure 12 on page 223)

This report is normal. In-transit and possibly errant VOLSERs are normal when the HSC is active.

• a "Block Processing Report" and a "Block Record Element Discrepancy Report," which may include reports of mismatches between the primary and secondary CDS (refer to Figure 12 on page 223)

Unselect cards may be generated during a good backup of a primary and secondary CDS that match.

## Backup

- a condition code from backup processing:
  - 0 no errors and no SLUADMIN control cards generated
  - 4 warning MESSAGES Backup successful
  - 8 a system failure occurred. Restart or rerun backup.

| SLUADMIN (n.n.n)<br>TIME hh:mm:ss            | STORAGETEK AUTOMATED CARTRIDGE SYSTEM UTILITY<br>CONTROL CARD IMAGE LISTING                                                                                                    | PAGE ØØØ1<br>DATE yyyy-mm-dd |
|----------------------------------------------|----------------------------------------------------------------------------------------------------|------------------------------|
| BACKUP OPTION(ANALYZ                         | ZE)                                                                                                    |                              |
| SLUADMIN (n.n.n)<br>TIME hh:mm:ss            | STORAGETEK AUTOMATED CARTRIDGE SYSTEM UTILITY<br>BACKUP UTILITY                                                                                                    | PAGE ØØØ2<br>DATE yyyy-mm-dd |
| SLS1212I JCL HAS BEE<br>SLS1216I SLSCNTL WAS | 55.V6L.DBASEPRM WAS SELECTED AS THE PRIMARY CONTROL DATA SET<br>IN VERIFIED FOR THE BACKUP UTILITY<br>S SELECTED AS THE CONTROL DATA SET TO OUTPUT<br>S SUCCESSFULLY COPIED TO SLSCOPY1 |                              |
| SLUADMIN (n.n.n)<br>TIME hh:mm:ss            | STORAGETEK AUTOMATED CARTRIDGE SYSTEM UTILITY<br>BACKUP UTILITY<br>BLOCK PROCESSING REPORT                                                                                              | PAGE ØØØ3<br>DATE yyyy-mm-dd |
|                                              | HAS STARTED FOR THE DHB BLOCK<br>COMPLETE FOR THE DHB BLOCK                                                                                                    |                              |
|                                              | HAS STARTED FOR THE DPV BLOCK<br>COMPLETE FOR THE DPV BLOCK                                                                                                    |                              |
|                                              | HAS STARTED FOR THE DDIR BLOCK<br>COMPLETE FOR THE DDIR BLOCK                                                                                                    |                              |
|                                              | HAS STARTED FOR THE DALM BLOCK<br>COMPLETE FOR THE DALM BLOCK                                                                                                    |                              |
|                                              | HAS STARTED FOR THE LSM BLOCK<br>COMPLETE FOR THE LSM BLOCK                                                                                                    |                              |
|                                              | HAS STARTED FOR THE CAP BLOCK<br>COMPLETE FOR THE CAP BLOCK                                                                                                    |                              |
|                                              | HAS STARTED FOR THE VSLB BLOCK<br>COMPLETE FOR THE VSLB BLOCK                                                                                                    |                              |
|                                              | HAS STARTED FOR THE DPTR BLOCK<br>COMPLETE FOR THE DPTR BLOCK                                                                                                    |                              |
|                                              | HAS STARTED FOR THE VSLB BLOCK<br>COMPLETE FOR THE VSLB BLOCK                                                                                                    |                              |
|                                              | HAS STARTED FOR THE DCX BLOCK<br>COMPLETE FOR THE DCX BLOCK                                                                                                    |                              |
|                                              | HAS STARTED FOR THE DPTR BLOCK<br>COMPLETE FOR THE DPTR BLOCK                                                                                                    |                              |
|                                              | HAS STARTED FOR THE DCX BLOCK<br>COMPLETE FOR THE DCX BLOCK                                                                                                    |                              |
|                                              | HAS STARTED FOR THE VCAM BLOCK<br>COMPLETE FOR THE VCAM BLOCK                                                                                                    |                              |
|                                              | •                                                                                                    |                              |
|                                              | HAS STARTED FOR THE ACS BLOCK<br>COMPLETE FOR THE ACS BLOCK                                                                                                    |                              |
|                                              | HAS STARTED FOR THE DRV BLOCK<br>COMPLETE FOR THE DRV BLOCK                                                                                                    |                              |
|                                              | HAS STARTED FOR THE GBL BLOCK<br>COMPLETE FOR THE GBL BLOCK                                                                                                    |                              |
| Figure 12. BACKup U                          | tility Sample Autnut                                                                                                    |                              |

Figure 12. BACKup Utility Sample Output (1 of 2)

| SLUADMIN (n.n.n)<br>TIME hh:mm:ss                                | STORAGETEK AUTON<br>BA                                    | ATED CARTRIDGE<br>CKUP UTILITY | SYSTEM UTILITY     | PAGE ØØØ4<br>DATE yyyy-mm-dd |
|------------------------------------------------------------------|-----------------------------------------------------------|--------------------------------|--------------------|------------------------------|
| SLS121ØI PROCESSING HAS STARTE<br>SLS1211I PROCESSING COMPLETE F |                                                           | К                              |                    |                              |
| SLS121ØI PROCESSING HAS STARTE<br>SLS1211I PROCESSING COMPLETE F |                                                           | К                              |                    |                              |
| SLS121ØI PROCESSING HAS STARTE<br>SLS1211I PROCESSING COMPLETE F |                                                           | К                              |                    |                              |
| SLS121ØI PROCESSING HAS STARTE<br>SLS1211I PROCESSING COMPLETE F |                                                           |                                |                    |                              |
| SLS121ØI PROCESSING HAS STARTE<br>SLS1211I PROCESSING COMPLETE F |                                                           | К                              |                    |                              |
| SLS121ØI PROCESSING HAS STARTE<br>SLS1211I PROCESSING COMPLETE F |                                                           |                                |                    |                              |
| SLS121ØI PROCESSING HAS STARTE<br>SLS1211I PROCESSING COMPLETE F |                                                           | К                              |                    |                              |
| SLS1215I SLSCOPY1 WAS SUCCESSF                                   | ULLY COPIED TO SLSE                                       | KUP                            |                    |                              |
| SLUADMIN (n.n.n)<br>TIME hh:mm:ss                                | STORAGETEK AUTOMATE<br>BACKL<br>ERRANT AND INTF           | P UTILITY                      |                    | PAGE ØØØ5<br>DATE yyyy-mm-dd |
| VOLSER                                                           | SOURCE LOCATION                                           |                                | DESTINATION        | LOCATION                     |
| A0040C<br>Y00130                                                 | CELL ØØ:Ø1:Ø8<br>CELL ØØ:11:14                            | :00:00<br>:00:00               | DRIVEID<br>DRIVEID | 00:00:09:00<br>00:11:10:01   |
| TIME hh:mm:ss                                                    | STORAGETEK AUTOMATE<br>BACKUF<br>BLOCK RECORD ELEME       | UTILITY                        |                    | PAGE ØØØ6<br>DATE yyyy-mm-dd |
| ACTION   -DATATYPE-                                              | DE                                                        | TAILED ELEMENT                 | DISCREPANCY INFO   | RMATION                      |
| UNSELECT VOLSER<br>UNSCRATCH VOLSER<br>AUDIT CELL                | (AØØ4ØC,YØØ13Ø)<br>NO VOLSER DISCREF<br>(ØØ:Ø1:Ø8:ØØ:ØØ,Ø |                                |                    |                              |
| SLS1213I DISCREPANCY BLOCKS HA<br>SLSØ155I CONDITION CODE FOR UT |                                                           |                                |                    |                              |

Figure 12. BACKup Utility Sample Output (2 of 2)

## How to Restart Backup

After executing the BACKup utility, if a system failure or any other circumstance occurs that causes a return code of eight (RC=8), the BACKup utility can be restarted as long as criteria described in "Parameters" on page 216 for OPTion(Restart) is true.

## **Related Utilities**

The RESTore utility complements the BACKup utility. If a restore is required, it should be performed immediately after a CDS failure. Refer to "Restore Utility" on page 286 for detailed information about the Restore utility.

## **Database Decompile (LIBGEN) Utility**

The Database Decompile utility provides a way to generate LIBGEN macro statements from an existing library control data set.

# Note: If you run Database Decompile using HSC 6.1 load libraries, you must run the LIBGEN using HSC 6.1 load libraries.

## Prerequisites

The utility runs under the control of the SLUADMIN program and does not require the HSC to be running.

## **Reasons for Running the Database Decompile Utility**

The following are possible reasons for running the Database Decompile utility to restore the LIBGEN for a library:

- The LIBGEN for your library has been deleted, lost, or corrupted; you want to re-create the file to match your library configuration.
- The SET utility is used to change the library configuration stored in the CDS; consequently, the original LIBGEN no longer matches the CDS.

## How the Database Decompile Utility Functions

The utility performs the following processing to create the LIBGEN from the existing control data set.

- opens the existing control data set and an output data set to hold the recreated LIBGEN data set
- reads the control data set into buffers and determines validity of the existing control data set
- locates host IDs generated for the library
- extracts values from the control data set corresponding with LIBGEN macro parameters and re-creates the output of each LIBGEN macro. The re-creation follows the same required order as in LIBGEN generation (see "LIBGEN Macros" in the *HSC Installation Guide* for information about library generation).

During the re-creation processing, various reads, calculations, and copies are performed.

- If errors are encountered, appropriate messages are displayed (see the *HSC Messages and Codes Guide* for explanations of error messages)
- Upon completion, the output LIBGEN deck is ready for configuration changes and reassembly for the SLICREAT program (see "Executing the SLICREAT Program" in the *HSC Installation Guide* for information on data set initialization using the SLICREAT program).

## Syntax

► ► LIBGEN

## **Utility Name**

#### LIBGEN

specifies that database processing is to be performed and invokes the SLUDBMAP module. SLUDBMAP creates a complete HSC LIBGEN from an existing control data set.

#### **Parameters**

None.

#### **JCL Requirements**

The following definitions apply to the LIBGEN utility JCL:

#### SLSPRINT

output messages from the utility program.

#### SLSCNTL

the primary control data set. This statement is required.

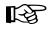

**Note:** SLSCNTL should be the copy of the CDS currently selected as the primary CDS. Two ways to determine the identity of the primary CDS are:

- issue the Display CDS command, and look at PRIVOL
- run the BACKup OPTion(Analyze) utility and note the "ddname was selected as the control dataset to output" line in the output report (ddname is the name of the current primary CDS).

#### SLSLIBGN

the output data set to accommodate the LIBGEN created by the utility. The data set has these characteristics: LRECL=80, fixed-blocked format (multiple of 80). This is a PUNCH file. This statement is required.

#### **SLSIN**

input to the utility in the form of control cards.

## Invoking the Database Decompile Utility

The easiest way to run utilities is to execute the ACS UTIL exec by entering the following command:

EXEC ACS UTIL LIBGEN

Execution of the statement results in the ACSUTIL SLKJCL file:

## **ACSUTIL SLKJCL File**

```
/JOB
        jobname
                 SLUADMIN
/PARM
       MIXED
       SLSPRINT DEV PRNT CLASS A
/FILE
       SLSCNTL
/FILE
                 DEV <500> DSN <dsname>
/FILE
       SLSLIBGN DEV PNCH CLASS A
/FILE
       SLSIN
                 *
* LIBGEN
```

To execute the utility:

- 1. Delete the lines in the template that are not required, or leave the comment indicator (\*) in column one.
- 2. Remove the comment indicator from the desired lines.
- 3. Specify values for the desired parameters.
- 4. Delete the parameters that are not desired.
- 5. Enter the command "FILE."

The job file is then submitted to the ACS service machine for execution.

#### JCL Example

The following example shows JCL for creating a LIBGEN from the existing control data set.

#### JCL for Database Decompile

/JOB jobname SLUADMIN /FILE SLSCNTL DEV vaddr DSN dsname /FILE SLSLIBGN DEV PNCH CLASS A /FILE SLSPRINT DEV PRNT CLASS A /FILE SLSIN \* \* LIBGEN

## **Output Description**

Outputs resulting from the execution of the Database Decompile utility include:

- a valid LIBGEN file matching the existing control data set. The output file has the following characteristics:
  - All station and drive addresses are 4-character addresses.
  - In cases where multiple parameters point to the same label statement, the utility duplicates the statement with a unique label and points each parameter to a different, although identical statement.
  - Labels generated in the output LIBGEN are listed in Table 14.
  - If an EJect password exists, it is **not** displayed. Instead, the following line is displayed: EJCTPAS=???????

| Device  | Label    | Description                                                                                                    |
|---------|----------|----------------------------------------------------------------------------------------------------|
| ACS     | ACSaa    | <i>aa</i> is the sequential hexadecimal ACSid value (00 through FF), beginning with zero.                                               |
| LSM     | LSMaall  | <i>aa</i> is the ACSid, and <i>ll</i> is the sequential hexadecimal LSMid value (00 through 17), beginning with zero.                   |
| STATION | STaah    | <i>aa</i> is the ACSid, and <i>h</i> is the sequential hexadecimal host index value (0 through F), beginning with zero.                 |
| PANEL   | Paallpp  | <i>aa</i> is the ACSid, <i>ll</i> is the LSMid, and <i>pp</i> is the sequential decimal panel number (0 through 10).                    |
| DRIVE   | Daallpph | aa is the ACSid, $ll$ is the LSMid, $pp$ is the decimal panel number, and $h$ is the hexadecimal host index value, beginning with zero. |

#### Table 14. Label Descriptions for Devices in Output LIBGEN

• messages associated with error conditions resulting from an unsuccessful execution of the utility.

Refer to Figure 13 on page 230 for an example of output from the utility.

```
**********
       THIS IS A SAMPLE LIBGEN THAT CONTAINS A MIX OF POWDERHORN AND
       {\tt SL8500} LSMS.THE {\tt SL8500} PORTION OF THE LIBGEN SPECIFIES TWO LIBRARIES WITH PTP CONNECTIONS.
*
LIBGEN
                      SLIRCVRY TCHNIQE=STANDBY
                        SLILIBRY SMF=007
                                                                                                                                                                                             χ
                                       ACSLIST=ACSLIST,
                                                                                                                                                                                             Х
                                       HOSTID=(VM6,ECC2,ECC32,EC20,ECC36,ECCS,EC38,
                                        ECCB, ECC18, ECCL, ECCE, EC41, EC21, ECC43,
                                                                                                                                                                                             χ
                                         ECCY, ECC42),
                                        NNLBDRV=(TNLCART,TNLCART,TNLCART,TNLCART,TNLCART,
                                                                                                                                                                                             χ
                                        TNLCART, TNLCART, TNL
                                                                                                                                                                                             X
X
                                       DELDISP=SCRTCH
                                                                                                                                                                                             Х
                                       MAJNAME=STKALSQN.
                                                                                                                                                                                             Х
                                        CLNPRFX=CLN,
                                                                                                                                                                                             Х
                                       COMPRFX=<
                                                                                                                                                                                             Х
                                       SCRLABL=SL
ACSLIST SLIALIST ACSØØ, ACSØ1, ACSØ2
ACSØØ
                       SLIACS ACSDRV=(HVZZZZØ,HVZZZZØ,HVZZZZØ,HVZZZZØ,
                                                                                                                                                                                             χ
                                       HVZZZZØ,HVZZZZØ,HVZZZZØ,HVZZZZØ,HVZZZZØ,HVZZZZØ,
HVZZZZØ,HVZZZZØ,HVZZZZØ,HVZZZZØ,HVZZZØ,
STATION=(STØØØ,STØØ1,STØØ2,STØØ3,STØØ4,STØØ5,
                                                                                                                                                                                             Х
                                                                                                                                                                                             Х
                                       STØØ6,STØØ7,STØØ8,STØØ9,STØØA,STØØB,STØØC,
STØØD,STØØE,STØØF),
                                                                                                                                                                                             χ
                                                                                                                                                                                             Х
                                       LSM=(ĹSMØØØØ,LSMØØØ1)
                      SLISTATN ADDRESS=(0025,0026,0020,0021)

SLISTATN ADDRESS=(0025,0026,0020,0021)

SLISTATN ADDRESS=(0025,0026,0020,0021)

SLISTATN ADDRESS=(0025,0026,0020,0021)

SLISTATN ADDRESS=(0025,0026,0020,0021)

SLISTATN ADDRESS=(0025,0026,0020,0021)

SLISTATN ADDRESS=(0025,0026,0020,0021)

SLISTATN ADDRESS=(0025,0026,0020,0021)

SLISTATN ADDRESS=(0025,0026,0020,0021)

SLISTATN ADDRESS=(0025,0026,0020,0021)

SLISTATN ADDRESS=(0025,0026,0020,0021)

SLISTATN ADDRESS=(0025,0026,0020,0021)

SLISTATN ADDRESS=(0025,0026,0020,0021)

SLISTATN ADDRESS=(0025,0026,0020,0021)

SLISTATN ADDRESS=(0025,0026,0020,0021)

SLISTATN ADDRESS=(0025,0026,0020,0021)

SLISTATN ADDRESS=(0025,0026,0020,0021)

SLISTATN ADDRESS=(0025,0026,0020,0021)
STØØØ
STØØ1
STØØ2
STØØ3
STØØ4
STØØ5
STØØ6
STØØ7
STØØ8
STØØ9
STØØA
STØØB
STØØC
STØØD
STØØE
                       SLISTATN ADDRESS=(0025,0026,0020,0021)
STØØF
LSMØØØØ SLILSM PASTHRU=((8,M))
                                                                                                                                                                                             Х
                                       ADJACNT=(LSMØØØ1),
                                       DRIVE=(1,2,3,10),
DRVELST=(P000001,P000002,P000003,P000010),
                                                                                                                                                                                             χ
                                                                                                                                                                                             Х
                                        TYPE=9310,
                                       DOOR=STD
P000001 SLIDLIST HOSTDRV=(D0000010,D00000011,D0000012,D0000013,
D0000014,D0000015,D0000016,D0000017,D0000018,
                                       DØØØØØ19, DØØØØØ1A, DØØØØØ1B, DØØØØØ1C, DØØØØØ1D,
                                                                                                                                                                                             Х
                                       DØØØØØ1E,DØØØØØ1F)
DØØØØØ1Ø SLIDRIVS ADDRESS=(11C4,11C5,11C6,11C7,11C8,11CF,
                                                                                                                                                                                             Х
DØØØØØ11 SLIDRIVS ADDRESS=(11C4,11C5,11C6,11C7,11C8,11CF,
                                                                                                                                                                                             Х
DØØØØØ12 SLIDRÍVS ADDRESS=(11C4,11C5,11C6,11C7,11C8,11CF,
                                                                                                                                                                                             χ
DØØØØØ13 SLIDRIVS ÅDDRESS=(11C4,11C5,11C6,11C7,11C8,11CF,
                                                                                                                                                                                             х
DØØØØØ14 SLIDRIVS ADDRESS=(11C4,11C5,11C6,11C7,11C8,11CF,
DØØØØØ15 SLIDRIVS ÅDDRESS=(11C4,11C5,11C6,11C7,11C8,11CF,
                                                                                                                                                                                             χ
DØØØØØ16 SLIDRIVS ADDRESS=(11C4,11C5,11C6,11C7,11C8,11CF,
                                                                                                                                                                                             χ
DØØØØØ17 SLIDRIVS ÅDDRESS=(11C4,11C5,11C6,11C7,11C8,11CF,
                                                                                                                                                                                             Х
DØØØØØ18 SLIDRIVS ADDRESS=(11C4,11C5,11C6,11C7,11C8,11CF,
                                                                                                                                                                                            Х
                                        ,,,)
```

# Figure 13. Database Decompile Utility Sample Output

(1 of 11)

| D0000019 SLIDRIVS ADDRESS=(11C4,11C5,11C6,11C7,11C8,11CF,                                                                                                    | Х           |
|----------------------------------------------------------------------------------------------------|-------------|
| DØØØØØ1A SLIDRIVS ADDRESS=(11C4,11C5,11C6,11C7,11C8,11CF,                                                                                                    | Х           |
| DØØØØØ1B SLIDRIVS ADDRESS=(11C4,11C5,11C6,11C7,11C8,11CF,                                                                                                    | Х           |
| DØØØØØ1C SLIDRIVS ADDRESS=(11C4,11C5,11C6,11C7,11C8,11CF,                                                                                                    | Х           |
| ,,,)<br>D000001D SLIDRIVS ADDRESS=(11C4,11C5,11C6,11C7,11C8,11CF,                                                                                                    | Х           |
| DØØØØØ1E SLIDRIVS ADDRESS=(11C4,11C5,11C6,11C7,11C8,11CF,                                                                                                    | Х           |
| DØØØØØ1F SLIDRIVS ADDRESS=(11C4,11C5,11C6,11C7,11C8,11CF,                                                                                                    | x           |
| *<br>P000002 SLIDLIST HOSTDRV=(D0000020,D00000021,D0000022,D00000023,<br>D00000024,D0000025,D00000026,D00000027,D00000028,<br>D00000029,D0000026,D0000002B,D0000002C,D0000002D,<br>D0000002E,D000002F)                                                                                                    | X<br>X<br>X |
| <pre>* DØØØØ2@ SLIDRIVS ADDRESS=(ØB34,ØB35,ØB36,ØB37) DØØØØ021 SLIDRIVS ADDRESS=(ØB34,ØB35,0B36,ØB37) DØØØØ022 SLIDRIVS ADDRESS=(ØB34,ØB35,ØB36,ØB37) DØØØØ024 SLIDRIVS ADDRESS=(ØB34,ØB35,ØB36,ØB37) DØØØØ025 SLIDRIVS ADDRESS=(ØB34,ØB35,ØB36,ØB37) DØØØØ026 SLIDRIVS ADDRESS=(ØB34,ØB35,ØB36,ØB37) DØØØØ027 SLIDRIVS ADDRESS=(ØB34,ØB35,ØB36,ØB37) DØØØØ028 SLIDRIVS ADDRESS=(ØB34,ØB35,ØB36,ØB37) DØØØØ028 SLIDRIVS ADDRESS=(ØB34,ØB35,ØB36,ØB37) DØØØØ028 SLIDRIVS ADDRESS=(ØB34,ØB35,ØB36,ØB37) DØØØØ028 SLIDRIVS ADDRESS=(ØB34,ØB35,ØB36,ØB37) DØØØØ028 SLIDRIVS ADDRESS=(ØB34,ØB35,ØB36,ØB37) DØØØØ028 SLIDRIVS ADDRESS=(ØB34,ØB35,ØB36,ØB37) DØØØØ028 SLIDRIVS ADDRESS=(ØB34,ØB35,ØB36,ØB37) DØØØØ020 SLIDRIVS ADDRESS=(ØB34,ØB35,ØB36,ØB37) DØØØØ020 SLIDRIVS ADDRESS=(ØB34,ØB35,ØB36,ØB37) DØØØØ020 SLIDRIVS ADDRESS=(ØB34,ØB35,ØB36,ØB37) DØØØØ020 SLIDRIVS ADDRESS=(ØB34,ØB35,ØB36,ØB37) DØØØØ020 SLIDRIVS ADDRESS=(ØB34,ØB35,ØB36,ØB37) DØØØ0020 SLIDRIVS ADDRESS=(ØB34,ØB35,ØB36,ØB37) DØØØ0020 SLIDRIVS ADDRESS=(ØB34,ØB35,ØB36,ØB37) </pre> |             |
| *<br>P000003 SLIDLIST HOSTDRV=(D0000030,D0000031,D0000032,D0000033,<br>D0000034,D0000035,D0000036,D0000037,D0000038,<br>D00000039,D000003A,D000003B,D000003C,D000003D,<br>D000003E,D000003F)                                                                                                    | X<br>X<br>X |
| <pre>* # # # # # # # # # # # # # # # # # # #</pre>                                                                                                    |             |
| *<br>P000010 SLIDLIST HOSTDRV=(D0000100,D0000101,D0000102,D0000103,<br>D0000104,D0000105,D0000106,D0000107,D0000108,<br>D0000109,D000010A,D000010B,D000010C,D000010D,<br>D000010E,D000010F)                                                                                                    | X<br>X<br>X |
| <pre>* DØØØ1ØØ SLIDRIVS ADDRESS=(11CØ,11C1,11C2,11C3) DØØØ1Ø1 SLIDRIVS ADDRESS=(11CØ,11C1,11C2,11C3) DØØØ1Ø2 SLIDRIVS ADDRESS=(11CØ,11C1,11C2,11C3) DØØØ103 SLIDRIVS ADDRESS=(11CØ,11C1,11C2,11C3) DØØØ104 SLIDRIVS ADDRESS=(11CØ,11C1,11C2,11C3) DØØØ105 SLIDRIVS ADDRESS=(11CØ,11C1,11C2,11C3) DØØØ106 SLIDRIVS ADDRESS=(11CØ,11C1,11C2,11C3) DØØØ0107 SLIDRIVS ADDRESS=(11CØ,11C1,11C2,11C3) DØØ00108 SLIDRIVS ADDRESS=(11CØ,11C1,11C2,11C3) DØØ00108 SLIDRIVS ADDRESS=(11CØ,11C1,11C2,11C3) DØØ00108 SLIDRIVS ADDRESS=(11CØ,11C1,11C2,11C3) DØØ00108 SLIDRIVS ADDRESS=(11CØ,11C1,11C2,11C3) DØØ00108 SLIDRIVS ADDRESS=(11CØ,11C1,11C2,11C3) DØØ00108 SLIDRIVS ADDRESS=(11CØ,11C1,11C2,11C3) DØØ00108 SLIDRIVS ADDRESS=(11CØ,11C1,11C2,11C3) DØØ00108 SLIDRIVS ADDRESS=(11CØ,11C1,11C2,11C3) DØØ00108 SLIDRIVS ADDRESS=(11CØ,11C1,11C2,11C3) DØØ00108 SLIDRIVS ADDRESS=(11CØ,11C1,11C2,11C3) DØØ0010F SLIDRIVS ADDRESS=(11CØ,11C1,11C2,11C3) DØØ0010F SLIDRIVS ADDRESS=(11CØ,11C1,11C2,11C3) DØØ0010F SLIDRIVS ADDRESS=(11CØ,11C1,11C2,11C3) DØØ0010F SLIDRIVS ADDRESS=(11CØ,11C1,11C2,11C3) DØØ0010F SLIDRIVS ADDRESS=(11CØ,11C1,11C2,11C3) DØ00010F SLIDRIVS ADDRESS=(11CØ,11C1,11C2,11C3) DØ00010F SLIDRIVS ADDRESS=(11CØ,11C1,11C2,11C3) DØ00010F SLIDRIVS ADDRESS=(11CØ,11C1,11C2,11C3) DØ00010F SLIDRIVS ADDRESS=(11CØ,11C1,11C2,11C3) DØ00010F SLIDRIVS ADDRESS=(11CØ,11C1,11C2,11C3) DØ00010F SLIDRIVS ADDRESS=(11CØ,11C1,11C2,11C3) DØ00010F SLIDRIVS ADDRESS=(11CØ,11C1,11C2,11C3) DØ00010F SLIDRIVS ADDRESS=(11CØ,11C1,11C2,11C3) </pre>                                                                                                    |             |
|                                                                                                    |             |

Figure 13. Database Decompile Utility Sample Output (2 of 11)

| 1 |          |                                                        |   |  |
|---|----------|--------------------------------------------------------|---|--|
|   |          |                                                        |   |  |
|   | LSMØØØ1  | SLILSM PASTHRU=((2,S)),                                | Х |  |
|   |          | ADJACNT=(LSMØØØØ),                                     | Х |  |
|   |          | DRIVE=(6,7,8,10),                                      | Х |  |
|   |          | DRVELST=(P000106,P000107,P000108,P000110),             | Х |  |
|   |          | WINDOW=(9),                                            | Х |  |
|   |          | TYPE=9310,                                             | Х |  |
|   |          | DOOR=ECAP                                              |   |  |
|   | *        |                                                        |   |  |
|   | PØØØ1Ø6  | SLIDLIST HOSTDRV=(DØØØ1Ø60,DØØØ1Ø61,DØØØ1Ø62,DØØØ1Ø63, | х |  |
|   |          | DØØØ1Ø64,DØØØ1Ø65,DØØØ1Ø66,DØØØ1Ø67,DØØØ1Ø68,          | х |  |
|   |          | DØØØ1Ø69,DØØØ1Ø6A,DØØØ1Ø6B,DØØØ1Ø6C,DØØØ1Ø6D,          | х |  |
|   |          | DØØØ1Ø6E,DØØØ1Ø6F)                                     |   |  |
|   | *        | 55551562,55551561,                                     |   |  |
|   | D0001060 | SLIDRIVS ADDRESS=(,,,,,,,,,,,,,,,,,)                   |   |  |
|   | DØØØ1Ø61 | SLIDRIVS ADDRESS=(,,,,,,,,,,,,,,,,,,,,,,,,,,,,,,,)     |   |  |
|   |          | SLIDRIVS ADDRESS=(,,,,,,,,,,,,,,,,,,,,,)               |   |  |
|   | DØØØ1002 | SLIDRIVS ADDRESS=(,,,,,,,,,,,,,,,,,,,,,,)              |   |  |
|   |          |                                                        |   |  |
|   |          | SLIDRIVS ADDRESS=(,,,,,,,,,,,,,,,,,,,,,,,,,,,,,,,,,,,  |   |  |
|   |          | SLIDRIVS ADDRESS=(,,,,,,,,,,,,,,,,,,,)                 |   |  |
|   |          | SLIDRIVS ADDRESS=(,,,,,,,,,,,,,,,,,,,,,,,,,,,,,,,,,,,  |   |  |
|   | D000106/ | SLIDRIVS ADDRESS=(,,,,,,,,,,,,,,,,,,,,,,,,,,,,,,,,,,,  |   |  |
|   |          | SLIDRIVS ADDRESS=(,,,,,,,,,,,,,,,,,,,,,)               |   |  |
|   |          | SLIDRIVS ADDRESS=(,,,,,,,,,,,,,,,,,,,,,)               |   |  |
|   |          | SLIDRIVS ADDRESS=(,,,,,,,,,,,,,,,,,,,,,,,,,,,,,,,,,,,  |   |  |
|   |          | SLIDRIVS ADDRESS=(,,,,,,,,,,,,,,,,,)                   |   |  |
|   |          | SLIDRIVS ADDRESS=(,,,,,,,,,,,,,,,,,,)                  |   |  |
|   | DØØØ1Ø6D | SLIDRIVS ADDRESS=(,,,,,,,,,,,,,,,,,)                   |   |  |
|   |          | SLIDRIVS ADDRESS=(,,,,,,,,,,,,,,,,,)                   |   |  |
|   | DØØØ1Ø6F | SLIDRIVS ADDRESS=(,,,,,,,,,,,,,,,,,,)                  |   |  |
|   | *        |                                                        |   |  |
|   | PØØØ1Ø7  | SLIDLIST HOSTDRV=(D0001070,D0001071,D0001072,D0001073, | Х |  |
|   |          | D0001074,D0001075,D0001076,D0001077,D0001078,          | Х |  |
|   |          | D0001079,D000107A,D000107B,D000107C,D000107D,          | Х |  |
|   |          | DØØØ107E,DØØØ107F)                                     |   |  |
|   | *        |                                                        |   |  |
|   | DØØØ1Ø7Ø | SLIDRIVS ADDRESS=(,,,,,,,,,,,,,,,,,,)                  |   |  |
|   | DØØØ1Ø71 | SLIDRIVS ADDRESS=(,,,,,,,,,,,,,,,,,)                   |   |  |
|   | DØØØ1Ø72 | SLIDRIVS ADDRESS=(,,,,,,,,,,,,,,,,,,)                  |   |  |
|   | DØØØ1Ø73 | SLIDRIVS ADDRESS=(,,,,,,,,,,,,,,,,,,)                  |   |  |
|   | DØØØ1Ø74 | SLIDRIVS ADDRESS=(,,,,,,,,,,,,,,,,,,)                  |   |  |
|   | DØØØ1Ø75 | SLIDRIVS ADDRESS=(,,,,,,,,,,,,,,,,,,)                  |   |  |
|   | DØØØ1Ø76 | SLIDRIVS ADDRESS=(,,,,,,,,,,,,,,,,,,)                  |   |  |
|   | DØØØ1Ø77 | SLIDRIVS ADDRESS=(,,,,,,,,,,,,,,,,,)                   |   |  |
|   | DØØØ1Ø78 | SLIDRIVS ADDRESS=(,,,,,,,,,,,,,,,,,)                   |   |  |
|   |          | SLIDRIVS ADDRESS=(,,,,,,,,,,,,,,,,,)                   |   |  |
|   | DØØØ1Ø7A | SLIDRIVS ADDRESS=(,,,,,,,,,,,,,,,,,)                   |   |  |
|   |          | SLIDRIVS ADDRESS=(,,,,,,,,,,,,,,,,,)                   |   |  |
|   |          | SLIDRIVS ADDRESS=(,,,,,,,,,,,,,,,,,,,,,,,,,,,,,,,,,,,  |   |  |
|   |          | SLIDRIVS ADDRESS=(,,,,,,,,,,,,,,,,,,,,)                |   |  |
|   |          | SLIDRIVS ADDRESS=(,,,,,,,,,,,,,,,,,,,)                 |   |  |
|   |          | SLIDRIVS ADDRESS=(,,,,,,,,,,,,,,,,)                    |   |  |
|   | *        | ,,,,,,,,,,,,,,,,,,,,,,,,,,,,,,,,,,,                    |   |  |
|   | PØØØ1Ø8  | SLIDLIST HOSTDRV=(DØØØ1080,DØØ01081,DØØ01082,DØ001083, | Х |  |
|   |          | DØØØ1Ø84,DØØØ1Ø85,DØØØ1Ø86,DØØØ1Ø87,DØØØ1Ø88,          | X |  |
|   |          | DØØØ1089,DØØØ108A,DØØØ108B,DØØØ108C,DØØØ108D,          | х |  |
|   |          | DØØØ1Ø8E,DØØØ1Ø8F)                                     |   |  |
|   | *        |                                                        |   |  |
|   | DØØØ1Ø8Ø | SLIDRIVS ADDRESS=(,,,,,,,,,,,,,,,,)                    |   |  |
|   |          | SLIDRIVS ADDRESS=(,,,,,,,,,,,,,,,,,)                   |   |  |
|   | DØØØ1Ø82 | SLIDRIVS ADDRESS=(,,,,,,,,,,,,,,,,,)                   |   |  |
|   |          | SLIDRIVS ADDRESS=(,,,,,,,,,,,,,,,,,,,)                 |   |  |
|   |          | SLIDRIVS ADDRESS=(,,,,,,,,,,,,,,,,,,,,,,)              |   |  |
|   |          | SLIDRIVS ADDRESS=(,,,,,,,,,,,,,,,,,,,,)                |   |  |
|   | DØØØ1Ø86 | SLIDRIVS ADDRESS=(,,,,,,,,,,,,,,,,,)                   |   |  |
|   |          | SLIDRIVS ADDRESS=(,,,,,,,,,,,,,,,,,,,,,,,,,,,,,,,,)    |   |  |
|   | DØØØ1Ø88 | SLIDRIVS ADDRESS=(,,,,,,,,,,,,,,,,,,,,,,,,,,,,,,,,)    |   |  |
|   | DØØØ1Ø89 | SLIDRIVS ADDRESS=(,,,,,,,,,,,,,,,,,)                   |   |  |
|   |          | SLIDRIVS ADDRESS=(,,,,,,,,,,,,,,,,,,,,,,,,,,,,,,,,)    |   |  |
|   | DØØØ1Ø8B | SLIDRIVS ADDRESS=(,,,,,,,,,,,,,,,,,,)                  |   |  |
|   | DØØØ1Ø8C | SLIDRIVS ADDRESS=(,,,,,,,,,,,,,,,,,,,,,,,,,,,,,,,,,)   |   |  |
|   | DØØØ1Ø9D | SLIDRIVS ADDRESS=(,,,,,,,,,,,,,,,,,,,,,,,,,,,,,,,,,,,  |   |  |
|   |          | SLIDRIVS ADDRESS=(,,,,,,,,,,,,,,,,,,,,,,,,,,,,,,,,,,,  |   |  |
|   |          | SLIDRIVS ADDRESS=(,,,,,,,,,,,,,,,,,,,,,,,,,,,,,,,,,,,  |   |  |
|   | *        |                                                        |   |  |
|   |          |                                                        |   |  |
|   |          |                                                        |   |  |

Figure 13. Database Decompile Utility Sample Output (3 of 11)

| PØØØ11Ø                                                                                                    | SLIDLIST HOSTDRV=(D0001100,D0001101,D0001102,D0001103,<br>D0001104,D0001105,D0001106,D0001107,D0001108,<br>D0001109,D000110A,D000110B,D000110C,D000110D,<br>D000110E,D000110F)                                                                                                    | X<br>X<br>X                |
|----------------------------------------------------------------------------------------------------|----------------------------------------------------------------------------------------------------|----------------------------|
| *<br>DØØØ11ØØ                                                                                                    | SLIDRIVS ADDRESS=(11C9,11CA,11CB,11CC,11CD,11CE,                                                                                                    | x                          |
|                                                                                                    | SLIDRIVS ADDRESS=(11C9,11CA,11CB,11CC,11CD,11CE,                                                                                                    | x                          |
|                                                                                                    | SLIDRIVS ADDRESS=(11C9,11CA,11CB,11CC,11CD,11CE,                                                                                                    | x                          |
|                                                                                                    | SLIDRIVS ADDRESS=(11C9,11CA,11CB,11CC,11CD,11CE,                                                                                                    | x                          |
|                                                                                                    | SLIDRIVS ADDRESS=(11C9,11CA,11CB,11CC,11CD,11CE,                                                                                                    |                            |
|                                                                                                    | SLIDRIVS ADDRESS=(11C9,11CA,11CB,11CC,11CD,11CE,                                                                                                    | x                          |
|                                                                                                    | SLIDRIVS ADDRESS=(11C9,11CA,11CB,11CC,11CD,11CE,                                                                                                    | x                          |
|                                                                                                    | SLIDRIVS ADDRESS=(11C9,11CA,11CB,11CC,11CD,11CE,                                                                                                    | x                          |
|                                                                                                    | SLIDRIVS ADDRESS=(11C9,11CA,11CB,11CC,11CD,11CE,                                                                                                    | x                          |
|                                                                                                    | SLIDRIVS ADDRESS=(11C9,11CA,11CB,11CC,11CD,11CE,                                                                                                    | x                          |
|                                                                                                    | SLIDRIVS ADDRESS=(11C9,11C4,11CB,11CC,11CD,11CE,                                                                                                    |                            |
|                                                                                                    | SLIDRING ADDRESS=(11C9,11C4,11CB,11CC,11CD,11CE,<br>SLIDRING ADDRESS=(11C9,11CA,11CB,11CC,11CD,11CE,                                                                                                    | x                          |
|                                                                                                    | SLIDRIVS ADDRESS=(11C9,11CA,11CB,11CC,11CD,11CE,                                                                                                    | X                          |
|                                                                                                    | SLIDRIVS ADDRESS=(11C9,11CA,11CB,11CC,11CD,11CE,                                                                                                    |                            |
|                                                                                                    | SLIDRIVS ADDRESS=(11C9,11CA,11CB,11CC,11CD,11CE,                                                                                                    | x                          |
|                                                                                                    | SLIDRIVS ADDRESS=(11C9,11C4,11CB,11CC,11CD,11CE,                                                                                                    | x                          |
| *                                                                                                    | ,,,,,,,,,)                                                                                                    | A                          |
| ACSØ1                                                                                                    | <pre>SLIACS ACSDRV=(HJACS1,HJACS1,HJACS1,HJACS1,HJACS1,<br/>HJACS1,HJACS1,HJACS1,HJACS1,HJACS1,HJACS1,<br/>HJACS1,HJACS1,HJACS1,HJACS1,HJACS1,<br/>STATION=(STØ10,STØ11,STØ12,STØ13,STØ14,STØ15,<br/>STØ16,STØ17,STØ18,STØ19,STØ1A,STØ1B,STØ1C,<br/>STØ1D,STØ1E,STØ1F),<br/>LSM=(LSMØ100,LSMØ101)</pre>                                                                                                    | X<br>X<br>X<br>X<br>X<br>X |
| *<br>STØ10<br>STØ11<br>STØ12<br>STØ13<br>STØ14<br>STØ15<br>STØ16<br>STØ16<br>STØ16<br>STØ18<br>STØ18<br>STØ16<br>STØ16<br>STØ16<br>STØ16<br>STØ16<br>STØ16<br>STØ16<br>STØ16 | SLISTATN ADDRESS=(0145)<br>SLISTATN ADDRESS=(0045,0046)<br>SLISTATN ADDRESS=(0045,0046)<br>SLISTATN ADDRESS=(0045,0046)<br>SLISTATN ADDRESS=(0020,002E)<br>SLISTATN ADDRESS=(0045,0046)<br>SLISTATN ADDRESS=(0045,0046)<br>SLISTATN ADDRESS=(0045,0046)<br>SLISTATN ADDRESS=(0045,0046)<br>SLISTATN ADDRESS=(0045,0046)<br>SLISTATN ADDRESS=(0045,0046)<br>SLISTATN ADDRESS=(0045,0046)<br>SLISTATN ADDRESS=(0045,0046)<br>SLISTATN ADDRESS=(0045,0046)<br>SLISTATN ADDRESS=(0045,0046)<br>SLISTATN ADDRESS=(0045,0046) |                            |
| LSMØ1ØØ                                                                                                    | <pre>SLILSM PASTHRU=((2,M)),<br/>ADJACNT=(LSMØ101),<br/>DRIVE=(7,8,9,10),<br/>DRVELST=(P010007,P010008,P010009,P010010),<br/>TYPE=9310,<br/>DOOR=ECAP</pre>                                                                                                    | X<br>X<br>X<br>X<br>X      |
| *<br>PØ1ØØØ7                                                                                                    | SLIDLIST HOSTDRV=(D0100070,D0100071,D0100072,D0100073,<br>D0100074,D0100075,D0100076,D0100077,D0100078,<br>D0100079,D010007A,D010007B,D010007C,D010007D,<br>D010007E,D010007F)                                                                                                    | X<br>X<br>X                |
| DØ1ØØØ71<br>DØ1ØØØ72                                                                                                    | SLIDRIVS ADDRESS=(11D8,11D9,11DA,11DB)<br>SLIDRIVS ADDRESS=(11D8,1109,11DA,110B)<br>SLIDRIVS ADDRESS=(11D8,11D9,11DA,11DB)<br>SLIDRIVS ADDRESS=(11D8,11D9,11DA,11DB)                                                                                                    |                            |

Figure 13. Database Decompile Utility Sample Output (4 of 11)

| _ |                                                                                                    |                                                                                                    |             |  |
|---|----------------------------------------------------------------------------------------------------|----------------------------------------------------------------------------------------------------|-------------|--|
|   | D0100075 SLIDRIVS<br>D0100076 SLIDRIVS<br>D0100078 SLIDRIVS<br>D0100078 SLIDRIVS<br>D0100079 SLIDRIVS<br>D0100079 SLIDRIVS<br>D0100078 SLIDRIVS<br>D010007C SLIDRIVS<br>D010007F SLIDRIVS<br>D010007F SLIDRIVS<br>*<br>P010008 SLIDLIST<br>D0<br>D000076 SLIDRIVS                                                                                                    | ADDRESS=(11D8,11D9,11DA,11DB)<br>ADDRESS=(11D8,11D9,11DA,11DB)<br>ADDRESS=(11D8,109,11DA,11DB)<br>ADDRESS=(1108,109,100,11DB)<br>HOSTDRV=(D0100080,D0100081,D0100082,D0100083,<br>100084,D0100085,D010008B,D010008C,D010008D,<br>100085,D010008F) | X<br>X<br>X |  |
|   | D01000080 SLIDRIVS<br>D0100081 SLIDRIVS<br>D0100082 SLIDRIVS<br>D0100083 SLIDRIVS<br>D0100084 SLIDRIVS<br>D0100085 SLIDRIVS<br>D0100086 SLIDRIVS<br>D0100088 SLIDRIVS<br>D0100088 SLIDRIVS<br>D0100088 SLIDRIVS<br>D0100088 SLIDRIVS<br>D0100088 SLIDRIVS<br>D0100088 SLIDRIVS<br>D0100088 SLIDRIVS<br>D0100088 SLIDRIVS<br>D0100088 SLIDRIVS<br>D0100088 SLIDRIVS<br>D0100088 SLIDRIVS<br>D0100088 SLIDRIVS | ADDRESS=(,,,)<br>ADDRESS=(,,,)<br>ADDRESS=(,,,)<br>ADDRESS=(,,,)<br>ADDRESS=(,,,)<br>ADDRESS=(,,,)<br>ADDRESS=(,,,)<br>ADDRESS=(,,,)<br>ADDRESS=(,,,)<br>ADDRESS=(,,,)<br>ADDRESS=(,,,)<br>ADDRESS=(,,,)<br>ADDRESS=(,,,)                                                                                                    |             |  |
|   | PØ1ØØØ9 SLIDLIST<br>DØ<br>DØ                                                                                                    | HOSTDRV=(DØ1ØØØ9Ø,DØ1ØØØ91,DØ1ØØØ92,DØ1ØØØ93,<br>100094,D0100095,D0100096,D0100097,D0100098,<br>100099,D010009A,D010009B,D010009C,D010009D,<br>10009E,D010009F)                                                                                                    | x<br>x<br>x |  |
|   | D01000090 SLIDRIVS<br>D0100091 SLIDRIVS<br>D0100092 SLIDRIVS<br>D0100093 SLIDRIVS<br>D0100093 SLIDRIVS<br>D0100095 SLIDRIVS<br>D0100095 SLIDRIVS<br>D0100097 SLIDRIVS<br>D0100099 SLIDRIVS<br>D0100098 SLIDRIVS<br>D0100098 SLIDRIVS<br>D0100098 SLIDRIVS<br>D0100095 SLIDRIVS<br>D0100095 SLIDRIVS<br>D0100095 SLIDRIVS                                                                                     | ADDRESS=(,,,)<br>ADDRESS=(,,,)<br>ADDRESS=(,,,)<br>ADDRESS=(,,,)<br>ADDRESS=(,,,)<br>ADDRESS=(,,,)<br>ADDRESS=(,,,)<br>ADDRESS=(,,,)<br>ADDRESS=(,,,)<br>ADDRESS=(,,,)<br>ADDRESS=(,,,)<br>ADDRESS=(,,,)<br>ADDRESS=(,,,)                                                                                                    |             |  |
|   | DØ<br>DØ<br>DØ                                                                                                    | HOSTDRV=(DØ100100,D0100101,D0100102,D0100103,<br>100104,D0100105,D0100106,D0100107,D0100108,<br>100109,D010010A,D010010B,D010010C,D010010D,<br>10010E,D010010F)                                                                                                    | X<br>X<br>X |  |
| l | *<br>DØ1ØØ1ØØ SLIDRIVS                                                                                                    | ADDRESS=(11DC,11DD,11D6,11D7,11DE,11DF,                                                                                                    | X           |  |
|   |                                                                                                    | ADDRESS=(11DC,11DD,11D6,11D7,11DE,11DF,                                                                                                    | х           |  |
| l | DØ1ØØ1Ø2 SLIDRIVS                                                                                                    | ,)<br>ADDRESS=(11DC,11DD,11D6,11D7,11DE,11DF,                                                                                                    | х           |  |
|   | ,,<br>DØ1ØØ1Ø3 SLIDRIVS                                                                                                    | ADDRESS=(11DC,11DD,11D6,11D7,11DE,11DF,                                                                                                    | х           |  |
|   |                                                                                                    | ADDRESS=(11DC,11DD,11D6,11D7,11DE,11DF,                                                                                                    | Х           |  |
|   |                                                                                                    | ,)<br>ADDRESS=(11DC,11DD,11D6,11D7,11DE,11DF,<br>,)                                                                                                    | х           |  |
|   | DØ1ØØ1Ø6 SLIDRIVS                                                                                                    | ADDRESS=(11DC,11DD,11D6,11D7,11DE,11DF,<br>)                                                                                                    | х           |  |
|   |                                                                                                    | ,<br>ADDRESS=(11DC,11DD,11D6,11D7,11DE,11DF,<br>,)                                                                                                    | Х           |  |
|   | DØ1ØØ1Ø8 SLIDRIVS<br>,,                                                                                                    | ,)<br>ADDRESS=(11DC,11DD,11D6,11D7,11DE,11DF,<br>,)                                                                                                    | X           |  |
| l |                                                                                                    |                                                                                                    |             |  |

# Figure 13. Database Decompile Utility Sample Output (5 of 11)

| -             |                                                                                                    |        |
|---------------|----------------------------------------------------------------------------------------------------|--------|
| DØ1ØØ1Ø9      | SLIDRIVS ADDRESS=(11DC,11DD,11D6,11D7,11DE,11DF,                                                                     | х      |
| DØ1ØØ1ØA      | SLIDRIVS ADDRESS=(11DC,11DD,11D6,11D7,11DE,11DF,                                                                     | x      |
| DØ1ØØ1ØB      | ,,,)<br>SLIDRIVS ADDRESS=(11DC,11DD,11D6,11D7,11DE,11DF,                                                             | x      |
| DØ1ØØ1ØC      | ,,,)<br>SLIDRIVS ADDRESS=(11DC,11DD,11D6,11D7,11DE,11DF,                                                             | х      |
| DØ1ØØ1ØD      | ,,,)<br>SLIDRIVS ADDRESS=(11DC,11DD,11D6,11D7,11DE,11DF,                                                             | х      |
| DØ1ØØ1ØE      | ,,,)<br>SLIDRIVS ADDRESS=(11DC,11DD,11D6,11D7,11DE,11DF,                                                             | Х      |
|               | ,,,)<br>SLIDRIVS ADDRESS=(11DC,11DD,11D6,11D7,11DE,11DF,<br>,,,)                                                     | x      |
| *<br>LSMØ1Ø1  | SLILSM PASTHRU=((8,S)),                                                                                              | X      |
|               | ADJACNT=(LSMØ100),<br>DRIVE=(4,6,10),                                                                                | X<br>X |
|               | DRVELST=(PØ10104,P010106,P010110),<br>TYPE=9310,<br>DOOR=ECAP                                                        | X<br>X |
| *<br>PØ1Ø1Ø4  | SLIDLIST HOSTDRV=(D0101040,D0101041,D0101042,D0101043,                                                               | X      |
| *             | DØ101044,D0101045,D0101046,D0101047,D0101048,<br>D0101049,D010104A,D010104B,D010104C,D010104D,<br>D010104E,D010104F) | X<br>X |
| DØ1Ø1Ø4Ø      | SLIDRIVS ADDRESS=(,,,)                                                                                               |        |
| DØ1Ø1Ø42      | SLIDRIVS ADDRESS=(,,,)<br>SLIDRIVS ADDRESS=(,,,)                                                                     |        |
| DØ1Ø1Ø44      | SLIDRIVS ADDRESS=(,,,)<br>SLIDRIVS ADDRESS=(,,,)                                                                     |        |
|               | SLIDRIVS ADDRESS=(,,,)<br>SLIDRIVS ADDRESS=(,,,)                                                                     |        |
| DØ1Ø1Ø47      | SLIDRIVS ADDRESS=(,,,)<br>SLIDRIVS ADDRESS=(,,,)                                                                     |        |
| DØ1Ø1Ø49      | SLIDRIVS ADDRESS=(,,,)                                                                                               |        |
| DØ1Ø1Ø4B      | SLIDRIVS ADDRESS=(,,,)<br>SLIDRIVS ADDRESS=(,,,)                                                                     |        |
| DØ1Ø1Ø4D      | SLIDRIVS ADDRESS=(,,,)<br>SLIDRIVS ADDRESS=(,,,)                                                                     |        |
| DØ1Ø1Ø4F      | SLIDRIVS ADDRESS=(,,,)<br>SLIDRIVS ADDRESS=(,,,)                                                                     |        |
| *<br>PØ1Ø1Ø6  | SLIDLIST HOSTDRV=(DØ1Ø1Ø60,DØ1Ø1Ø61,DØ1Ø1Ø62,DØ1Ø1Ø63,                                                               | X      |
|               | DØ101064,DØ101065,DØ101066,DØ101067,DØ101068,<br>DØ101069,DØ10106A,DØ10106B,DØ10106C,DØ10106D,                       | X<br>X |
| *             | DØ10106E,DØ10106F)                                                                                                   |        |
| DØ1Ø1Ø61      | SLIDRIVS ADDRESS=(11D4,11D5,11D2,11D3)<br>SLIDRIVS ADDRESS=(11D4,11D5,11D2,11D3)                                     |        |
| DØ1Ø1Ø63      | SLIDRIVS ADDRESS=(11D4,11D5,11D2,11D3)<br>SLIDRIVS ADDRESS=(11D4,11D5,11D2,11D3)                                     |        |
| DØ1Ø1Ø65      | SLIDRIVS ADDRESS=(11D4,11D5,11D2,11D3)<br>SLIDRIVS ADDRESS=(11D4,11D5,11D2,11D3)                                     |        |
|               | SLIDRIVS ADDRESS=(11D4,11D5,11D2,11D3)<br>SLIDRIVS ADDRESS=(11D4,11D5,11D2,11D3)                                     |        |
| DØ1Ø1Ø68      | SLIDRIVS ADDRESS=(11D4,11D5,11D2,11D3)<br>SLIDRIVS ADDRESS=(11D4,11D5,11D2,11D3)                                     |        |
| DØ1Ø1Ø6A      | SLIDRIVS ADDRESS=(11D4,11D5,11D2,11D3)                                                                               |        |
| DØ1Ø1Ø6C      | SLIDRIVS ADDRESS=(11D4,11D5,11D2,11D3)<br>SLIDRIVS ADDRESS=(11D4,11D5,11D2,11D3)                                     |        |
|               | SLIDRIVS ADDRESS=(11D4,11D5,11D2,11D3)<br>SLIDRIVS ADDRESS=(11D4,11D5,11D2,11D3)                                     |        |
|               | SLIDRIVS ADDRESS=(11D4,11D5,11D2,11D3)                                                                               |        |
| PØ1Ø11Ø       | SLIDLIST HOSTDRV=(D0101100,D0101101,D0101102,D0101103,<br>D0101104,D0101105,D0101106,D0101107,D0101108,              | X<br>X |
|               | DØ101109,DØ10110A,DØ10110B,DØ10110C,DØ10110D,<br>DØ10110E,DØ10110F)                                                  | x      |
| *<br>DØ1Ø11ØØ | SLIDRIVS ADDRESS=(,11DØ,,11D1)                                                                                       |        |
| DØ1Ø11Ø1      | SLIDRIVS ADDRESS=(,11DØ,,11D1)                                                                                       |        |
| DØ1Ø11Ø3      | SLIDRIVS ADDRESS=(,11DØ,,11D1)<br>SLIDRIVS ADDRESS=(,11DØ,,11D1)                                                     |        |
|               | SLIDRIVS ADDRESS=(,11D0,,11D1)<br>SLIDRIVS ADDRESS=(,11D0,,11D1)                                                     |        |
| DØ1Ø11Ø6      | SLIDRIVS ADDRESS=(,11D0,,11D1)<br>SLIDRIVS ADDRESS=(,11D0,,11D1)                                                     |        |
| DØ1Ø11Ø8      | SLIDRIVS ADDRESS=(,11DØ,,11D1)                                                                                       |        |
| 00110109      | SLIDRIVS ADDRESS=(,11D0,,11D1)                                                                                       |        |
| L             |                                                                                                    |        |

Figure 13. Database Decompile Utility Sample Output (6 of 11)

| DØ1Ø11ØB<br>DØ1Ø11ØC<br>DØ1Ø11ØD<br>DØ1Ø11ØE                                                                                                    | SLIDRIVS ADDRESS=(,11DØ,,11D1)<br>SLIDRIVS ADDRESS=(,11DØ,,11D1)<br>SLIDRIVS ADDRESS=(,11DØ,,11D1)<br>SLIDRIVS ADDRESS=(,11DØ,,11D1)<br>SLIDRIVS ADDRESS=(,11DØ,,11D1)<br>SLIDRIVS ADDRESS=(,11DØ,,11D1)                                                                                                    |
|----------------------------------------------------------------------------------------------------|----------------------------------------------------------------------------------------------------|
| ACSØ2                                                                                                    | <pre>SLIACS ACSDRV=(SL8500,SL8500,SL8500,SL8500,SL8500,<br/>SL8500,SL8500,SL8500,SL8500,SL8500,SL8500,SL8500,<br/>SL8500,SL8500,SL8500,SL8500,SL8500),<br/>STATION=(ST020,ST021,ST023,ST024,ST025,ST026,<br/>ST027,ST028,ST029,ST022,ST028,ST02C,ST02D,<br/>ST02E,ST02F),<br/>LSM=(LSM0200,LSM0201,LSM0202,LSM0203,LSM0204,<br/>LSM0205,LSM0206,LSM0207)</pre>                                                                                                    |
| STØ2Ø<br>STØ21<br>STØ23<br>STØ24<br>STØ25<br>STØ26<br>STØ26<br>STØ27<br>STØ28<br>STØ27<br>STØ28<br>STØ29<br>STØ24<br>STØ22<br>STØ22<br>STØ22<br>STØ22<br>STØ22<br>STØ22<br>STØ22<br>STØ22<br>STØ22<br>STØ22 | SLISTATN ADDRESS=(00CC,00CD)<br>SLISTATN ADDRESS=(00CC,00CD)<br>SLISTATN ADDRESS=(00CC,00CD) |
| LSMØ2ØØ                                                                                                    | <pre>SLILSM PASTHRU=((Ø,M),(Ø,M),(Ø,M),(Ø,M)),<br/>ADJACNT=(LSMØ203,LSMØ202,LSM0201,LSM0204),<br/>DRIVE=(1),<br/>DRVELST=(P020001),<br/>TYPE=8500,<br/>DOOR=8500-1</pre>                                                                                                    |
| PØ2ØØØ1                                                                                                    | SLIDLIST HOSTDRV=(D0200010,D0200011,D0200012,D0200013,<br>D0200014,D0200015,D0200016,D0200017,D0200018,<br>D0200019,D020001A,D020001B,D020001C,D020001D,<br>D020001E,D020001F)                                                                                                    |
| *<br>DØ2ØØØ1Ø                                                                                                    | SLIDRIVS ADDRESS=(,,,9500,,9501,,,,9502,,,9503,,                                                                                                    |
| DØ2ØØØ11                                                                                                    | 9512,9513)<br>SLIDRIVS ADDRESS=(,,,9500,,9501,,,,9502,,,9503,,                                                                                                    |
| DØ2ØØØ12                                                                                                    | 9512,9513)<br>SLIDRIVS ADDRESS=(,,,9500,,9501,,,,9502,,,9503,,                                                                                                    |
| DØ2ØØØ13                                                                                                    | 9512,9513)<br>SLIDRIVS ADDRESS=(,,,9500,,9501,,,,9502,,,9503,,                                                                                                    |
| DØ2ØØØ14                                                                                                    | 9512,9513)<br>SLIDRIVS ADDRESS=(,,,9500,,9501,,,,9502,,,9503,,                                                                                                    |
| DØ2ØØØ15                                                                                                    | 9512,9513)<br>SLIDRIVS ADDRESS=(,,,9500,,9501,,,,9502,,,9503,,                                                                                                    |
| DØ2ØØØ16                                                                                                    | 9512,9513)<br>SLIDRIVS ADDRESS=(,,,9500,,9501,,,,9502,,,9503,,                                                                                                    |
| DØ2ØØØ17                                                                                                    | 9512,9513)<br>SLIDRIVS ADDRESS=(,,,9500,,9501,,,,9502,,,9503,,<br>9512,9513)                                                                                                    |
| DØ2ØØØ18                                                                                                    | SLIDRIVS ADDRESS=(,,,9500,,9501,,,,9502,,,9503,,<br>9512,9513)                                                                                                    |
| DØ2ØØØ19                                                                                                    | SLIDRIVS ADDRESS=(,,,9500,,9501,,,,9502,,,9503,,<br>9512,9513)                                                                                                    |
| DØ2ØØØ1A                                                                                                    | <pre>SLIDRIVS ADDRESS=(,,,9500,,9501,,,,9502,,,9503,,<br/>9512,9513)</pre>                                                                                                    |
| DØ2ØØØ1B                                                                                                    | SLIDRIVS ADDRESS=(,,,9500,,9501,,,,9502,,,9503,,<br>9512,9513)                                                                                                    |
| DØ2ØØØ1C                                                                                                    | SLIDRIVS ADDRESS=(,,,9500,,9501,,,,9502,,,9503,,<br>9512,9513)                                                                                                    |
| DØ2ØØØ1D                                                                                                    | <pre>SLIDRIVS ADDRESS=(,,,9500,,9501,,,,9502,,,9503,,<br/>9512,9513)</pre>                                                                                                    |
| DØ2ØØØ1E                                                                                                    | <pre>SLIDRIVS ADDRESS=(,,,9500,,9501,,,,9502,,,9503,,<br/>9512,9513)</pre>                                                                                                    |
| DØ2ØØØ1F                                                                                                    | <pre>SLIDRIVS ADDRESS=(,,,9500,,9501,,,,9502,,,9503,,<br/>9512,9513)</pre>                                                                                                    |
| *                                                                                                    |                                                                                                    |
|                                                                                                    |                                                                                                    |

X X X X X X X X

X X X X X

X X X

χ Х Х Х Х Х χ Х Х Х Х χ Х Х Х Х

Figure 13. Database Decompile Utility Sample Output (7 of 11)

| 1 5 M 0 2 0 1 | SLILSM PASTHRU=((Ø,M),(Ø,S),(Ø,M),(Ø,M)),                                                                | Х      |
|---------------|----------------------------------------------------------------------------------------------------|--------|
| LJHUZUI       | ADJACNT=(LSM0203,LSM0200,LSM0202,LSM0205),                                                               | X      |
|               | DRIVE=(1),                                                                                               | Х      |
|               | DRVELST=(P020101),                                                                                       | X      |
|               | TYPE=8500,                                                                                               | X      |
| *             | D00R=8500-2                                                                                              |        |
| PØ2Ø1Ø1       | SLIDLIST HOSTDRV=(D0201010,D0201011,D0201012,D0201013,                                                   | Х      |
|               | DØ201014,D0201015,D0201016,D0201017,D0201018,                                                            | Х      |
|               | DØ201019,D020101A,D020101B,D020101C,D020101D,                                                            | X      |
| *             | DØ20101E,D020101F)                                                                                       |        |
| DØ2Ø1Ø1Ø      | SLIDRIVS ADDRESS=(9504,,,9505,,,,950C,,,,950D,,,                                                         | X      |
| DØ2Ø1Ø11      | ,)<br>SLIDRIVS ADDRESS=(9504,,,9505,,,,950C,,,,950D,,,                                                   | x      |
|               | ,)<br>SLIDRIVS ADDRESS=(9504,,,9505,,,950C,,,950D,,,                                                     | х      |
|               | )<br>SLIDRIVS ADDRESS=(9504,,,9505,,,950C,,,950D,,,                                                      | X      |
|               | ,)                                                                                                    |        |
|               | SLIDRIVS ADDRESS=(9504,,,9505,,,,950C,,,,950D,,,<br>,)                                                   | X      |
| DØ2Ø1Ø15      | SLIDRIVS ADDRESS=(9504,,,9505,,,,950C,,,,950D,,,                                                         | X      |
| DØ2Ø1Ø16      | SLIDRIVS ADDRESS=(9504,,,9505,,,,950C,,,,950D,,,                                                         | X      |
| DØ2Ø1Ø17      | SLIDRIVS ADDRESS=(9504,,,9505,,,,950C,,,,950D,,,                                                         | X      |
| DØ2Ø1Ø18      | SLIDRIVS ADDRESS=(9504,,,9505,,,,950C,,,,950D,,,                                                         | X      |
| DØ2Ø1Ø19      | SLIDRIVS ADDRESS=(9504,,,9505,,,,950C,,,,950D,,,                                                         | X      |
| DØ2Ø1Ø1A      | ,)<br>SLIDRIVS ADDRESS=(9504,,,9505,,,,950C,,,,950D,,,                                                   | X      |
| DØ2Ø1Ø1B      | ,)<br>SLIDRIVS ADDRESS=(9504,,,9505,,,,950C,,,,950D,,,                                                   | X      |
| DØ2Ø1Ø1C      | ,)<br>SLIDRIVS ADDRESS=(9504,,,9505,,,,950C,,,,950D,,,                                                   | X      |
| DØ2Ø1Ø1D      | ,)<br>SLIDRIVS ADDRESS=(9504,,,9505,,,,950C,,,,950D,,,                                                   | x      |
| DØ2Ø1Ø1E      | ,)<br>SLIDRIVS ADDRESS=(9504,,,9505,,,,950C,,,,950D,,,                                                   | x      |
|               | ,)<br>SLIDRIVS ADDRESS=(9504,,,9505,,,950C,,,950D,,,                                                     | x      |
| 00201011      | ,)                                                                                                    |        |
| *             |                                                                                                    |        |
| LSMØ2Ø2       | SLILSM PASTHRU= $((\emptyset, M), (\emptyset, S), (\emptyset, S), (\emptyset, S)),$                      | X      |
|               | ADJACNT=(LSM0203,LSM0200,LSM0201,LSM0206),<br>DRIVE=(1).                                                 | X<br>X |
|               | DRVELST=(P020201),                                                                                       | X      |
|               | TYPE=8500,                                                                                               | Х      |
|               | D00R=85ØØ-2                                                                                              |        |
| Ря2я2я1       | SLIDLIST HOSTDRV=(D0202010,D0202011,D0202012,D0202013,                                                   | Х      |
| 1020201       | DØ2Ø2Ø14, DØ2Ø2Ø15, DØ2Ø2Ø16, DØ2Ø2Ø17, DØ2Ø2Ø18,                                                        | X      |
|               | DØ2Ø2Ø19,DØ2Ø2Ø1A,DØ2Ø2Ø1B,DØ2Ø2Ø1C,DØ2Ø2Ø1D,                                                            | X      |
|               | DØ2Ø2Ø1E,DØ2Ø2Ø1F)                                                                                       |        |
| *<br>DØ2Ø2Ø1Ø | SLIDRIVS ADDRESS=(9510,,,9508,,,,,9506,,,,9507,,                                                         | X      |
| DØ2Ø2Ø11      | ,9511)<br>SLIDRIVS ADDRESS=(9510,,,950B,,,,,9506,,,,9507,,                                               | X      |
| DØ2Ø2Ø12      | ,9511)<br>SLIDRIVS ADDRESS=(9510,,,9508,,,,,9506,,,,9507,,                                               | X      |
| DØ2Ø2Ø13      | ,9511)<br>SLIDRIVS ADDRESS=(9510,,,9508,,,,9506,,,,9507,,                                                | x      |
|               | ,9511)<br>SLIDRIVS ADDRESS=(9510,,,9508,,,,9506,,,,9507,,                                                | x      |
|               | ,9511)<br>SLIDRIVS ADDRESS=(9510.,.9508.,,9506.,,9507.,                                                  | X      |
|               | SLIDRIVS ADDRESS=(9510,,,9508,,,,9506,,,,9507,,<br>,9511)<br>SLIDRIVS ADDRESS=(9510,.,9508,,9506,,9507,. |        |
|               | ,9511)                                                                                                   | X      |
|               | SLIDRIVS ADDRESS=(9510,,,9508,,,,,9506,,,,9507,,<br>,9511)                                               | X      |
|               | SLIDRIVS ADDRESS=(9510,,,9508,,,,9506,,,,9507,,<br>,9511)                                                | X      |
| DØ2Ø2Ø19      | SLIDRIVS ADDRESS=(9510,,,9508,,,,9506,,,,9507,,<br>,9511)                                                | X      |
| DØ2Ø2Ø1A      | SLIDRIÝS ADDRESS=(9510,,,950B,,,,9506,,,,9507,,<br>,9511)                                                | x      |
|               |                                                                                                    |        |
| 1             |                                                                                                    |        |

Figure 13. Database Decompile Utility Sample Output (8 of 11)

```
DØ2Ø2Ø1B SLIDRIVS ADDRESS=(9510,,,9508,,,,,9506,,,,9507,,
                                                                                               χ
                     ,9511)
D020201C SLIDRIVS ADDRESS=(9510,,,9508,,,,9506,,,,9507,,
,9511)
                                                                                               χ
DØ2Ø2Ø1D SLIDRIVS ADDRESS=(9510,,,9508,,,,9506,,,,9507,,
                                                                                               Х
                     .9511)
DØ2Ø2Ø1E SLIDRIVS ADDRESS=(951Ø,,,95ØB,,,,95Ø6,,,,95Ø7,,
                                                                                               χ
                     ,9511)
DØ2Ø2Ø1F SLIDRIVS ADDRESS=(9510,,,9508,,,,9506,,,,9507,,
,9511)
                                                                                               Х
LSM0203 SLILSM PASTHRU=((0,S),(0,S),(0,S),(0,S)),
ADJACNT=(LSM0202,LSM0201,LSM0200,LSM0207),
                                                                                               χ
                    DRIVE=(1),
                                                                                               χ
                    DRVELST=(PØ2Ø3Ø1),
                                                                                               Х
                     TYPE=8500,
                                                                                               χ
                    D00R=8500-2
PØ2Ø3Ø1 SLIDLIST HOSTDRV=(DØ2Ø3Ø1Ø,DØ2Ø3Ø11,DØ2Ø3Ø12,DØ2Ø3Ø13,
                                                                                               χ
                    D0203014,D0203015,D0203016,D0203017,D0203018,
D0203019,D020301A,D020301B,D020301C,D020301D,
                                                                                               χ
                                                                                               χ
                    DØ2Ø3Ø1E,DØ2Ø3Ø1F)
DØ203010 SLIDRIVS ADDRESS=(9508,9509,,,,,,,950E,,,,950F)
DØ203011 SLIDRIVS ADDRESS=(9508,9509,,,,,,,950E,,,,950F)
DØ203012 SLIDRIVS ADDRESS=(9508,9509,,,,,,,950E,,,,950F)
DØ203013 SLIDRIVS ADDRESS=(9508,9509,,,,,,,950E,,,,950F)
DØ2Ø3Ø14 SLIDRIVS ADDRESS=(95Ø8,95Ø9,,,,,,,,95ØE,,,,,95ØF
D0203014 SLIDRIVS ADDRESS=(9508,9509,,,,,,,950E,,,,950F)
D0203016 SLIDRIVS ADDRESS=(9508,9509,,,,,,,950E,,,,950F)
D0203016 SLIDRIVS ADDRESS=(9508,9509,,,,,,950E,,,,950F)
D0203018 SLIDRIVS ADDRESS=(9508,9509,,,,,950E,,,,950F)
D0203018 SLIDRIVS ADDRESS=(9508,9509,,,,,950E,,,,950F)
D0203014 SLIDRIVS ADDRESS=(9508,9509,,,,,950E,,,,950F)
D0203014 SLIDRIVS ADDRESS=(9508,9509,,,,,950E,,,,950F)
DØ20301A SLIDRIVS ADDRESS=(9508,9509,,,,,,,950E,,,,950F)
DØ20301B SLIDRIVS ADDRESS=(9508,9509,,,,,,,950E,,,,,950F)
DØ20301C SLIDRIVS ADDRESS=(9508,9509,,,,,,950E,,,,950F)
DØ20301D SLIDRIVS ADDRESS=(9508,9509,,,,,,,950E,,,,950F)
DØ20301E SLIDRIVS ADDRESS=(9508,9509,,,,,,,950E,,,,,950F)
DØ2Ø3Ø1F SLIDRIVS ADDRESS=(95Ø8,95Ø9,,,,,,,,95ØE,,,,,95ØF)
LSM0204 SLILSM PASTHRU=((1.S).(0.M).(0.M).(0.M))
                                                                                               Х
                    ADJACNT=(LSM0200,LSM0205,LSM0206,LSM0207),
                                                                                               χ
                    DRIVE=(1)
                                                                                               X
                    DRVELST=(PØ2Ø4Ø1),
                                                                                               Х
                    TYPE=8500,
                                                                                               χ
                    D00R=8500-1
PØ2Ø4Ø1 SLIDLIST HOSTDRV=(DØ2Ø4Ø1Ø,DØ2Ø4Ø11,DØ2Ø4Ø12,DØ2Ø4Ø13,
                    D0204014,D0204015,D0204016,D0204017,D0204018,
                                                                                               Х
                    DØ204019, DØ20401A, DØ20401B, DØ20401C, DØ20401D,
                                                                                               χ
                    DØ2Ø4Ø1E, DØ2Ø4Ø1F)
DØ2Ø4Ø1Ø SLIDRIVS ADDRESS=(,,,94ØØ,,,,94Ø1,94ØA,,94ØB,,94ØE,
                                                                                               Х
                    94ØF,,
DØ2Ø4Ø11 SLIDRIVS ADDRESS=(,,,94ØØ,,,,94Ø1,94ØA,,94ØB,,94ØE,
                                                                                               X
                    94ØF,,)
DØ2Ø4Ø12 SLIDRIVS ADDRESS=(,,,94ØØ,,,,94Ø1,94ØA,,94ØB,,94ØE,
                    94ØF...)
DØ2Ø4Ø13 SLIDRIVS ADDRESS=(,,,94ØØ,,,,94Ø1,94ØA,,94ØB,,94ØE,
                    94ØF,,)
DØ2Ø4Ø14 SLIDRIVS ADDRESS=(,,,94Ø0,,,,94Ø1,94ØA,,94ØB,,94ØE,
                                                                                               X
                    94ØF,,)
DØ2Ø4Ø15 SLIDRIVS ADDRESS=(,,,94ØØ,,,,94Ø1,94ØA,,94ØB,,94ØE,
                    94ØF..)
DØ2Ø4Ø16 SLIDRIVS ADDRESS=(,,,94ØØ,,,,94Ø1,94ØA,,94ØB,,94ØE,
940F,)
DØ204017 SLIDRIVS ADDRESS=(,,,9400,,,,9401,940A,,940B,,940E,
                    94ØF...
DØ204018 SLIDRIVS ADDRESS=(,,,9400,,,,9401,940A,,940B,,940E,
940F,,)
                                                                                               X
DØ2Ø4Ø19 SLIDRIVS ADDRESS=(,,,94ØØ,,,,94Ø1,94ØA,,94ØB,,94ØE,
                                                                                               Х
940F,,)
DØ20401A SLIDRIVS ADDRESS=(,,,9400,,,,9401,940A,,940B,,940E,
                    94ØF,
D020401B SLIDRIVS ADDRESS=(,,,9400,,,,9401,940A,,940B,,940E,
940F,,)
                                                                                               χ
DØ2Ø4Ø1C SLIDRIVS ADDRESS=(,,,94ØØ,,,,94Ø1,94ØA,,94ØB,,94ØE,
                                                                                               χ
940F,,)
D020401D SLIDRIVS ADDRESS=(,,,9400,,,,9401,940A,,940B,,940E,
                                                                                               Х
                    94ØF,
DØ2Ø4Ø1E SLIDRIVS ADDRESS=(,,,94Ø0,,,,94Ø1,94ØA,,94ØB,,94ØE,
                                                                                               χ
                    94ØF,,)
DØ2Ø4Ø1F SLIDRIVS ADDRESS=(,,,94Ø0,,,,94Ø1,94ØA,,94ØB,,94ØE,
                                                                                               Х
                    94ØF,,)
```

```
Figure 13. Database Decompile Utility Sample Output (9 of 11)
```

X X X X X

X X X

Х Х Х Х Х Х Х Х χ Х Х χ Х Х Х Х

X X X X X

X X X

| <pre>* P920501 SLIDLIST HOSTDRV=(00205010,00205011,00205012,00205013,</pre>                                                                                                    | *<br>LSMØ2Ø5                                                                                                    | <pre>SLILSM PASTHRU=((1,S),(Ø,S),(Ø,M),(Ø,M)),<br/>ADJACNT=(LSM0201,LSM0204,LSM0206,LSM0207),<br/>DRIVE=(1),<br/>DRVELST=(P020501),<br/>TYPE=8500,<br/>DOOR=8500-2</pre>                                                                                                    |
|----------------------------------------------------------------------------------------------------|----------------------------------------------------------------------------------------------------|----------------------------------------------------------------------------------------------------|
|                                                                                                    | *<br>PØ2Ø5Ø1                                                                                                    | D0205014,D0205015,D0205016,D0205017,D0205018,<br>D0205019,D020501A,D020501B,D020501C,D020501D,                                                                                                    |
| D0205011 SLIDRIVS ADDRESS=(,,,9408,,,9409,,940C,940D,9402,<br>,,,9403)<br>D0205012 SLIDRIVS ADDRESS=(,,,9408,,,9409,,940C,940D,9402,<br>,,,9403)<br>D0205013 SLIDRIVS ADDRESS=(,,9408,,,9409,,940C,940D,9402,<br>,,,9403)<br>D0205015 SLIDRIVS ADDRESS=(,,9408,,,9409,,940C,940D,9402,<br>,,,9403)<br>D0205015 SLIDRIVS ADDRESS=(,,9408,,,9409,,940C,940D,9402,<br>,,,9403)<br>D0205018 SLIDRIVS ADDRESS=(,,9408,,,9409,940C,940D,9402,<br>,,,9403)<br>D0205018 SLIDRIVS ADDRESS=(,,9408,,,9409,940C,940D,9402,<br>,,,9403)<br>D0205018 SLIDRIVS ADDRESS=(,,9408,,,9409,940C,940D,9402,<br>,,,9403)<br>D0205019 SLIDRIVS ADDRESS=(,,9408,,,9409,940C,940D,9402,<br>,,,9403)<br>D0205018 SLIDRIVS ADDRESS=(,,9408,,,9409,940C,940D,9402,<br>,,,9403)<br>D0205018 SLIDRIVS ADDRESS=(,,9408,,,9409,940C,940D,9402,<br>,,,9403)<br>D0205010 SLIDRIVS ADDRESS=(,,9408,,,9409,940C,940D,9402,<br>,,,9403)<br>D0205010 SLIDRIVS ADDRESS=(,,9408,,,9409,940C,940D,9402,<br>,,,9403)<br>D0205011 SLIDRIVS ADDRESS=(,,9408,,,9409,940C,940D,9402,<br>,,,9403)<br>D0205011 SLIDRIVS ADDRESS=(,,9408,,,9409,940C,940D,9402,<br>,,,9403)<br>D0205015 SLIDRIVS ADDRESS=(,,9408,,,9409,940C,940D,9402,<br>,,,9403)<br>D020501F SLIDRIVS ADDRESS=(,,9408,,,9409,940C,940D,9402,<br>,,,9403)<br>D020501F SLIDRIVS ADDRESS=(,,9408,,,9409,940C,940D,9402,<br>,,,9403)<br>*<br>LSM0206 SLILSM PASTHRU=((1,S),(0,S),(0,S),(0,M)),<br>ADJACNT=(LSM0202,LSM0204,LSM0206,LSM0206,LSM0206,LSM0206,LSM0206,LSM0206,LSM0206,LSM0206,LSM0206,LSM0206,LSM0206,LSM0206,LSM0206,LSM0206,LSM0206,LSM0206,LSM0206,LSM0206,LSM0206,LSM0206,LSM0206,LSM0206,LSM0206,LSM0206,LSM0206,LSM0206,LSM0206,LSM0206,LSM0206,LSM0206,LSM0206,LSM0206,LSM0206011,D0206012,D0206013,<br>D0206014,D0206015,D0206015,D0206015,D0206015,D0206015,D0206015,D0206012,D0206013,<br>D0206014 SLIDRIVS ADDRESS=(,,,,,,9406,,,9407)<br>D0206015 SLIDRIVS ADDRESS=(,,,,,9406,,,9407)<br>D0206015 SLIDRIVS ADDRESS=(,,,,,,9406,,,9407)<br>D0206015 SLIDRIVS ADDRESS=(,,,,,,9406,,,9407)<br>D0206015 SLIDRIVS ADDRESS=(,,,,,9406,,,9407)<br>D0206015 SLIDRIVS ADDRESS=(,,,,,9406,,,9407)<br>D0206015 SLIDRIVS ADDRESS=(,,,,,9406,,,9407)<br>D0206015 SLIDRIVS ADDRESS=(,,,,,9406,,,9407)<br>D0206015 SLIDRIVS ADDRESS=(,,,,,9406,,,9407                                                                                                    | DØ2Ø5Ø1Ø                                                                                                    | SLIDRIVS ADDRESS=(,,,9408,,,,9409,,940C,940D,9402,                                                                                                    |
| D0205012 SLIDRIVS ADDRESS=(,,,9408,,,9409,,940C,9400,9402,<br>,,,9403)<br>D0205013 SLIDRIVS ADDRESS=(,,,9408,,,9409,,940C,9400,9402,<br>,,,9403)<br>D0205015 SLIDRIVS ADDRESS=(,,9408,,,9409,,940C,9400,9402,<br>,,,9403)<br>D0205015 SLIDRIVS ADDRESS=(,,9408,,,9409,940C,9400,9402,<br>,,,9403)<br>D0205018 SLIDRIVS ADDRESS=(,,9408,,,9409,940C,9400,9402,<br>,,,9403)<br>D0205018 SLIDRIVS ADDRESS=(,,9408,,,9409,940C,9400,9402,<br>,,,9403)<br>D0205018 SLIDRIVS ADDRESS=(,,9408,,,9409,940C,9400,9402,<br>,,,9403)<br>D0205018 SLIDRIVS ADDRESS=(,,9408,,,9409,940C,9400,9402,<br>,,,9403)<br>D0205018 SLIDRIVS ADDRESS=(,,9408,,,9409,940C,9400,9402,<br>,,,9403)<br>D0205018 SLIDRIVS ADDRESS=(,,9408,,,9409,940C,9400,9402,<br>,,,9403)<br>D0205018 SLIDRIVS ADDRESS=(,,9408,,,9409,940C,9400,9402,<br>,,,9403)<br>D0205018 SLIDRIVS ADDRESS=(,,9408,,,9409,940C,9400,9402,<br>,,,9403)<br>D0205018 SLIDRIVS ADDRESS=(,,9408,,,9409,940C,9400,9402,<br>,,,9403)<br>D020501F SLIDRIVS ADDRESS=(,,9408,,,9409,940C,9400,9402,<br>,,,9403)<br>D020501F SLIDRIVS ADDRESS=(,,9408,,,9409,940C,9400,9402,<br>,,,9403)<br>D020501F SLIDRIVS ADDRESS=(,,9408,,,9409,940C,9400,9402,<br>,,,9403)<br>*<br>LSM0206 SLILSM PASTHRU=((1,S),(0,S),(0,S),(0,M)),<br>ADJACNT=(LSM0202,LSM0204,LSM0206,LSM0206),LSM0206),<br>D0206011 AD20206011,D0206011,D0206012,D0206013,<br>D0206011 SLIDRIVS ADDRESS=(,,,9408,,9409,940C,9407)<br>D0206012 SLIDRIVS ADDRESS=(,,,9408,,9407)<br>D0206013 SLIDRIVS ADDRESS=(,,,9408,9407)<br>D0206014 SLIDRIVS ADDRESS=(,,,9406,9407)<br>D0206015 SLIDRIVS ADDRESS=(,,,9406,9407)<br>D0206015 SLIDRIVS ADDRESS=(,,,9406,9407)<br>D0206015 SLIDRIVS ADDRESS=(,,,9406,9407)<br>D0206015 SLIDRIVS ADDRESS=(,,,,9406,9407)<br>D0206015 SLIDRIVS ADDRESS=(,,,,9406,9407)<br>D0206015 SLIDRIVS ADDRESS=(,,,,9406,9407)<br>D0206015 SLIDRIVS ADDRESS=(,,,,9406,9407)<br>D0206015 SLIDRIVS ADDRESS=(,,,,,9406,9407)<br>D0206015 SLIDRIVS ADDRESS=(,,,,,9406,9407)<br>D0206015 SLIDRIVS ADDRESS=(,,,,9406,9407)<br>D0206015 SLIDRIVS ADDRESS=(,,,,9406,9407)<br>D0206015 SLIDRIVS ADDRESS=(,,,,9406,9407)<br>D0206015 SLIDRIVS ADDRESS=(,,,,9406,9407)<br>D0206015 SLIDRIVS ADDRESS=(,,,,9406,9407)<br>D0206015 SLIDRIVS ADDRESS=(,,,,9406,9407)<br>D0206015 SLIDRIVS ADDRESS=(,                                                                                                    | DØ2Ø5Ø11                                                                                                    | SLIDRIVS ADDRESS=(,,,9408,,,,9409,,940C,940D,9402,                                                                                                    |
| D0205013 SLIDRIVS ADDRESS=(,,,9408,,,9409,940C,9400,9402,<br>,,,9403)<br>D0205015 SLIDRIVS ADDRESS=(,,9408,,,9409,940C,9400,9402,<br>,,9403)<br>D0205016 SLIDRIVS ADDRESS=(,,9408,,,9409,940C,9400,9402,<br>,,9403)<br>D0205017 SLIDRIVS ADDRESS=(,,9408,,,9409,940C,9400,9402,<br>,,9403)<br>D0205019 SLIDRIVS ADDRESS=(,,9408,,,9409,940C,9400,9402,<br>,,9403)<br>D0205019 SLIDRIVS ADDRESS=(,,9408,,,9409,940C,9400,9402,<br>,,9403)<br>D0205018 SLIDRIVS ADDRESS=(,,9408,,,9409,940C,9400,9402,<br>,,9403)<br>D0205018 SLIDRIVS ADDRESS=(,,9408,,,9409,940C,9400,9402,<br>,,9403)<br>D0205018 SLIDRIVS ADDRESS=(,,9408,,9409,940C,9400,9402,<br>,,9403)<br>D0205010 SLIDRIVS ADDRESS=(,,9408,,9409,940C,9400,9402,<br>,,9403)<br>D0205010 SLIDRIVS ADDRESS=(,,9408,,9409,940C,9400,9402,<br>,,9403)<br>D0205011 SLIDRIVS ADDRESS=(,,9408,,9409,940C,9400,9402,<br>,,9403)<br>D0205015 SLIDRIVS ADDRESS=(,,9408,,9409,940C,9400,9402,<br>,,9403)<br>D020501F SLIDRIVS ADDRESS=(,,9408,,9409,940C,9400,9402,<br>,,9403)<br>D020501F SLIDRIVS ADDRESS=(,,9408,,9409,940C,9400,9402,<br>,,9403)<br>*<br>LSM0206 SLILSM PASTHRU=((1,S),(0,S),(0,S),(0,M)),<br>ADACNT=(LSM0202,LSM0204,LSM0206,LSM02067),<br>D0206011,D0206011,D0206011,D0206012,D0206013,<br>D0206011 SLIDRIVS ADDRESS=(,,,9408,9406,9407),<br>D0206011 SLIDRIVS ADDRESS=(,,,9408,9406,9407),<br>D0206011 SLIDRIVS ADDRESS=(,,,9408,9406,9407),<br>D0206011 SLIDRIVS ADDRESS=(,,,,9408,9407)<br>D0206012 SLIDRIVS ADDRESS=(,,,,9406,9407)<br>D0206013 SLIDRIVS ADDRESS=(,,,,9406,9407)<br>D0206011 SLIDRIVS ADDRESS=(,,,,,9406,9407)<br>D0206012 SLIDRIVS ADDRESS=(,,,,,9406,9407)<br>D0206013 SLIDRIVS ADDRESS=(,,,,,9406,9407)<br>D0206013 SLIDRIVS ADDRESS=(,,,,9406,9407)<br>D0206013 SLIDRIVS ADDRESS=(,,,,9406,9407)<br>D0206013 SLIDRIVS ADDRESS=(,,,,9406,9407)<br>D0206013 SLIDRIVS ADDRESS=(,,,,,9406,9407)<br>D0206013 SLIDRIVS ADDRESS=(,,,,,9406,9407)<br>D0206013 SLIDRIVS ADDRESS=(,,,,,9406,9407)<br>D0206013 SLIDRIVS ADDRESS=(,,,,,9406,9407)<br>D0206014 SLIDRIVS ADDRESS=(,,,,,9406,9407)<br>D0206015 SLIDRIVS ADDRESS=(,,,,9406,9407)<br>D0206015 SLIDRIVS ADDRESS=(,,,,9406,9407)<br>D0206015 SLIDRIVS ADDRESS=(,,,,9406,9407)<br>D0206015 SLIDRIVS ADDRESS=(,,,,9406,9407)<br>D0206015 SLIDRIVS ADDRESS=(,,,                                                                                                    | DØ2Ø5Ø12                                                                                                    | SLIDRIVS ADDRESS=(,,,9408,,,,9409,,940C,940D,9402,                                                                                                    |
| D0205014 SLIDRIVS ADDRESS=(,,,9408,,,,9409,,940C,9400,9402,<br>,,,9403)<br>D0205015 SLIDRIVS ADDRESS=(,,,9408,,,,9409,,940C,9400,9402,<br>,,9403)<br>D0205017 SLIDRIVS ADDRESS=(,,,9408,,,,9409,,940C,9400,9402,<br>,,9403)<br>D0205018 SLIDRIVS ADDRESS=(,,9408,,,,9409,,940C,9400,9402,<br>,,9403)<br>D0205019 SLIDRIVS ADDRESS=(,,9408,,,9409,,940C,9400,9402,<br>,,9403)<br>D0205014 SLIDRIVS ADDRESS=(,,9408,,,9409,,940C,9400,9402,<br>,,9403)<br>D0205015 SLIDRIVS ADDRESS=(,,9408,,,9409,,940C,9400,9402,<br>,,9403)<br>D0205016 SLIDRIVS ADDRESS=(,,9408,,,9409,,940C,9400,9402,<br>,,9403)<br>D0205016 SLIDRIVS ADDRESS=(,,9408,,,9409,,940C,9400,9402,<br>,,9403)<br>D0205016 SLIDRIVS ADDRESS=(,,9408,,,9409,,940C,9400,9402,<br>,,9403)<br>D0205015 SLIDRIVS ADDRESS=(,,9408,,,9409,,940C,9400,9402,<br>,,9403)<br>D0205016 SLIDRIVS ADDRESS=(,,9408,,,9409,940C,9400,9402,<br>,,9403)<br>D020501F SLIDRIVS ADDRESS=(,,9408,,,9409,940C,9400,9402,<br>,,9403)<br>*<br>LSM0206 SLILSM PASTHRU=((1,S),(0,S),(0,S),(0,M)),<br>ADJACNT=(LSM0202,LSM0204,LSM0205,LSM0207),<br>DRIVE=(1),<br>DRIVE=(1),<br>DRIVE=(1),<br>DRIVE=(1),<br>D0206014,D0206015,D0206016,D0206017,D0206013,<br>D0206014,D0206015,D0206016,D0206017,D0206013,<br>D02206012 SLIDRIVS ADDRESS=(,,,9408,,9407)<br>D0206013 SLIDRIVS ADDRESS=(,,,,9406,,,9407)<br>D0206014 D0206016,D0206016,D0206010,D0206012,D0206013,<br>D02206011 SLIDRIVS ADDRESS=(,,,,,,,,9406,,,,9407)<br>D0206011 SLIDRIVS ADDRESS=(,,,,,,,,,9406,,,,9407)<br>D0206011 SLIDRIVS ADDRESS=(,,,,,,,,,9406,,,,9407)<br>D0206011 SLIDRIVS ADDRESS=(,,,,,,,,,,9406,,,,9407)<br>D0206011 SLIDRIVS ADDRESS=(,,,,,,,,,9406,,,,9407)<br>D0206011 SLIDRIVS ADDRESS=(,,,,,,,,,9406,,,,9407)<br>D0206011 SLIDRIVS ADDRESS=(,,,,,,,,,9406,,,,9407)<br>D0206011 SLIDRIVS ADDRESS=(,,,,,,,,,9406,,,,9407)<br>D0206011 SLIDRIVS ADDRESS=(,,,,,,,,,9406,,,,9407)<br>D0206011 SLIDRIVS ADDRESS=(,,,,,,,,,9406,,,,9407)<br>D0206011 SLIDRIVS ADDRESS=(,,,,,,,,,,9406,,,,9407)<br>D0206011 SLIDRIVS ADDRESS=(,,,,,,,,,,9406,,,,9407)<br>D0206011 SLIDRIVS ADDRESS=(,,,,,,,,,9406,,,,9407)<br>D0206011 SLIDRIVS ADDRESS=(,,,,,,,,,9406,,,,9407)<br>D0206011 SLIDRIVS ADDRESS=(,,,,,,,,,9406,,,,9407)<br>D0206011 SLIDRIVS ADDRESS=(,,,,,,,,,9406,,,,9407)<br>D02060                                                                                                    | DØ2Ø5Ø13                                                                                                    | SLIDRIVS ADDRESS=(,,,9408,,,,9409,,940C,940D,9402,                                                                                                    |
| D0205015 SLIDRIVS ADDRESS=(,,,9408,,,,9409,,940C,940D,9402,<br>,,,9403)<br>D0205016 SLIDRIVS ADDRESS=(,,,9408,,,,9409,,940C,940D,9402,<br>,,9403)<br>D0205017 SLIDRIVS ADDRESS=(,,,9408,,,,9409,,940C,940D,9402,<br>,,9403)<br>D0205018 SLIDRIVS ADDRESS=(,,9408,,,,9409,,940C,940D,9402,<br>,,9403)<br>D0205018 SLIDRIVS ADDRESS=(,,9408,,,9409,940C,940D,9402,<br>,,9403)<br>D0205018 SLIDRIVS ADDRESS=(,,9408,,,9409,940C,940D,9402,<br>,,9403)<br>D0205010 SLIDRIVS ADDRESS=(,,9408,,,9409,940C,940D,9402,<br>,,9403)<br>D0205010 SLIDRIVS ADDRESS=(,,9408,,,9409,940C,940D,9402,<br>,,9403)<br>D0205010 SLIDRIVS ADDRESS=(,,9408,,,9409,940C,940D,9402,<br>,,9403)<br>D020501F SLIDRIVS ADDRESS=(,,9408,,,9409,940C,940D,9402,<br>,,9403)<br>D020501F SLIDRIVS ADDRESS=(,,9408,,,9409,940C,940D,9402,<br>,,9403)<br>D020501F SLIDRIVS ADDRESS=(,,9408,,,9409,940C,940D,9402,<br>,,9403)<br>tSLIDRIVS ADDRESS=(,,9408,,,9409,940C,940D,9402,<br>,,9403)<br>*<br>SM0206 SLILSM PASTHRU=((1,S),(0,S),(0,S),(0,M)),<br>ADJACNT=(LSM0202,LSM0204,LSM0205,LSM0207),<br>DRIVE=(1),<br>D07E=5500,<br>D07E=5500,<br>D07 | DØ2Ø5Ø14                                                                                                    | SLIDRIVS ADDRESS=(,,,9408,,,,9409,,940C,940D,9402,                                                                                                    |
| D0205016 SLIDRIVS ADDRESS=(,,,9408,,,9409,,940C,940D,9402,<br>,,9403)<br>D0205017 SLIDRIVS ADDRESS=(,,,9408,,,9409,,940C,940D,9402,<br>,,9403)<br>D0205018 SLIDRIVS ADDRESS=(,,9408,,,9409,,940C,940D,9402,<br>,,9403)<br>D020501A SLIDRIVS ADDRESS=(,,9408,,,9409,,940C,940D,9402,<br>,,9403)<br>D020501B SLIDRIVS ADDRESS=(,,9408,,,9409,,940C,940D,9402,<br>,,9403)<br>D020501C SLIDRIVS ADDRESS=(,,9408,,,9409,,940C,940D,9402,<br>,,9403)<br>D020501C SLIDRIVS ADDRESS=(,,9408,,,9409,,940C,940D,9402,<br>,,9403)<br>D020501E SLIDRIVS ADDRESS=(,,9408,,9409,,940C,940D,9402,<br>,,9403)<br>D020501E SLIDRIVS ADDRESS=(,,9408,,9409,940C,940D,9402,<br>,,9403)<br>D020501F SLIDRIVS ADDRESS=(,,9408,,9409,940C,940D,9402,<br>,,9403)<br>D020501F SLIDRIVS ADDRESS=(,,9408,,9409,940C,940D,9402,<br>,,9403)<br>D020501F SLIDRIVS ADDRESS=(,,9408,,9409,940C,940D,9402,<br>,,9403)<br>t<br>LSM0206 SLILSM PASTHRU=(1,S),(0,S),(0,S),(0,M)),<br>ADJACNT=(LSM0202,LSM0204,LSM0205,LSM0207),<br>DRIVE=(1),<br>DRVELST=(P0206010,D0206011,D0206012,D0206013,<br>D0206012 SLIDRIVS ADDRESS=(,,,,,,,,9406,,,9407)<br>D0206013 SLIDRIVS ADDRESS=(,,,,,,,9406,,,9407)<br>D0206011 SLIDRIVS ADDRESS=(,,,,,,9406,,,9407)<br>D0206011 SLIDRIVS ADDRESS=(,,,,,,9406,,,9407)<br>D0206011 SLIDRIVS ADDRESS=(,,,,,,,9406,,,,9407)<br>D0206011 SLIDRIVS ADDRESS=(,,,,,,,9406,,,,9407)<br>D0206013 SLIDRIVS ADDRESS=(,,,,,,,9406,,,,9407)<br>D0206013 SLIDRIVS ADDRESS=(,,,,,,,9406,,,,9407)<br>D0206014 SLIDRIVS ADDRESS=(,,,,,,,9406,,,,9407)<br>D0206015 SLIDRIVS ADDRESS=(,,,,,,,9406,,,,9407)<br>D0206016 SLIDRIVS ADDRESS=(,,,,,,,,9406,,,,9407)<br>D0206016 SLIDRIVS ADDRESS=(,,,,,,,,9406,,,,9407)<br>D0206016 SLIDRIVS ADDRESS=(,,,,,,,9406,,,,9407)<br>D0206016 SLIDRIVS ADDRESS=(,,,,,,9406,,,,9407)<br>D0206016 SLIDRIVS ADDRESS=(,,,,,,,9406,,,,9407)<br>D0206016 SLIDRIVS ADDRESS=(,,,,,,,9406,,,,9407)<br>D0206016 SLIDRIVS ADDRESS=(,,,,,,,9406,,,,9407)<br>D0206016 SLIDRIVS ADDRESS=(,,,,,,,9406,,,,9407)<br>D0206016 SLIDRIVS ADDRESS=(,,,,,,,9406,,,,9407)<br>D0206016 SLIDRIVS ADDRESS=(,,,,,,,9406,,,,9407)<br>D0206016 SLIDRIVS ADDRESS=(,,,,,,,,9406,,,,9407)<br>D0206016 SLIDRIVS ADDRESS=(,,,,,,,,9406,,,,9407)<br>D0206016 SLIDRIVS ADDRESS=(,,,,,,,,9406,,,,9407)<br>D020601                                                                                                    | DØ2Ø5Ø15                                                                                                    | SLIDRIVS ADDRESS=(,,,9408,,,,9409,,940C,940D,9402,                                                                                                    |
| D0205017 SLIDRIVS ADDRESS=(,,,9408,,,9409,,940C,940D,9402,<br>,,9403)<br>D0205018 SLIDRIVS ADDRESS=(,,,9408,,,9409,,940C,940D,9402,<br>,,9403)<br>D0205019 SLIDRIVS ADDRESS=(,,,9408,,,9409,,940C,940D,9402,<br>,,9403)<br>D0205018 SLIDRIVS ADDRESS=(,,9408,,,9409,,940C,940D,9402,<br>,,9403)<br>D0205010 SLIDRIVS ADDRESS=(,,9408,,,9409,,940C,940D,9402,<br>,,9403)<br>D0205010 SLIDRIVS ADDRESS=(,,9408,,,9409,,940C,940D,9402,<br>,,9403)<br>D0205011 SLIDRIVS ADDRESS=(,,9408,,,9409,,940C,940D,9402,<br>,,9403)<br>D020501F SLIDRIVS ADDRESS=(,,9408,,,9409,,940C,940D,9402,<br>,,9403)<br>D020501F SLIDRIVS ADDRESS=(,,9408,,,9409,,940C,940D,9402,<br>,,9403)<br>*<br>LSM0206 SLILSM PASTHRU=((1,S),(0,S),(0,S),(0,M)),<br>ADJACNT=(LSM0202,LSM0204,LSM0205,LSM0207),<br>DRIVE=(1),<br>DRVELST=(P020601),<br>TYPE=8500,<br>D00R=8500.2<br>*<br>P0206010 SLIDRIVS ADDRESS=(,,,,,9406,,00206011,D0206012,D0206013,<br>D0206015,D0206014,D0206016,D0206011,D0206012,D0206013,<br>D0206015,SLIDRIVS ADDRESS=(,,,,,,,,9406,,,,9407)<br>D0206010 SLIDRIVS ADDRESS=(,,,,,,,9406,,,,9407)<br>D0206011 SLIDRIVS ADDRESS=(,,,,,,,9406,,,,9407)<br>D0206011 SLIDRIVS ADDRESS=(,,,,,,,,9406,,,,9407)<br>D0206011 SLIDRIVS ADDRESS=(,,,,,,,,9406,,,,9407)<br>D0206013 SLIDRIVS ADDRESS=(,,,,,,,,9406,,,,9407)<br>D0206014 SLIDRIVS ADDRESS=(,,,,,,,,9406,,,,9407)<br>D0206015 SLIDRIVS ADDRESS=(,,,,,,,,9406,,,,9407)<br>D0206014 SLIDRIVS ADDRESS=(,,,,,,,,9406,,,,9407)<br>D0206015 SLIDRIVS ADDRESS=(,,,,,,,,9406,,,,9407)<br>D0206016 SLIDRIVS ADDRESS=(,,,,,,,,9406,,,,9407)<br>D0206016 SLIDRIVS ADDRESS=(,,,,,,,,9406,,,,9407)<br>D0206016 SLIDRIVS ADDRESS=(,,,,,,,,9406,,,,9407)<br>D0206016 SLIDRIVS ADDRESS=(,,,,,,,,9406,,,,9407)<br>D0206016 SLIDRIVS ADDRESS=(,,,,,,9406,,,,9407)<br>D0206016 SLIDRIVS ADDRESS=(,,,,,,,,9406,,,,9407)<br>D0206016 SLIDRIVS ADDRESS=(,,,,,,,,9406,,,,9407)<br>D0206016 SLIDRIVS ADDRESS=(,,,,,,,9406,,,,9407)<br>D0206016 SLIDRIVS ADDRESS=(,,,,,,,9406,,,,9407)<br>D0206016 SLIDRIVS ADDRESS=(,,,,,,,9406,,,,9407)<br>D0206016 SLIDRIVS ADDRESS=(,,,,,,,9406,,,,9407)<br>D0206016 SLIDRIVS ADDRESS=(,,,,,,,9406,,,,9407)<br>D0206016 SLIDRIVS ADDRESS=(,,,,,,,,9406,,,,9407)<br>D0206016 SLIDRIVS ADDRESS=(,,,,,,,9406,,,,9407)<br>D0206016 SLI                                                                                                    | DØ2Ø5Ø16                                                                                                    | SLIDRIVS ADDRESS=(,,,9408,,,,9409,,940C,940D,9402,                                                                                                    |
| D0205018 SLIDRIVS ADDRESS=(,,,9408,,,9409,,940C,940D,9402,<br>,,,9403)<br>D0205019 SLIDRIVS ADDRESS=(,,9408,,,9409,,940C,940D,9402,<br>,,9403)<br>D020501B SLIDRIVS ADDRESS=(,,9408,,,9409,,940C,940D,9402,<br>,,9403)<br>D020501C SLIDRIVS ADDRESS=(,,9408,,,9409,,940C,940D,9402,<br>,,9403)<br>D020501C SLIDRIVS ADDRESS=(,,9408,,,9409,,940C,940D,9402,<br>,,9403)<br>D020501E SLIDRIVS ADDRESS=(,,9408,,,9409,,940C,940D,9402,<br>,,9403)<br>D020501F SLIDRIVS ADDRESS=(,,9408,,,9409,940C,940D,9402,<br>,,9403)<br>D020501F SLIDRIVS ADDRESS=(,,9408,,,9409,940C,940D,9402,<br>,,9403)<br>*<br>LSM0206 SLILSM PASTHRU=((1,S),(0,S),(0,S),(0,M)),<br>ADJACNT=(LSM0202,LSM0204,LSM0205,LSM0207),<br>DRIVE=(1),<br>DRVELST=(P020601),<br>TYPE=8500,<br>D00R=8500-2<br>*<br>P0206011 SLIDRIVS ADDRESS=(,,,9408,D0206011,D0206012,D0206013,<br>D0206014,D0206015,D0206016,D0206017,D0206018,<br>D0206019,D0206016,D0206010,D0206010,D0206010,<br>D0206011 SLIDRIVS ADDRESS=(,,,,9406,.,9407)<br>D0206014 SLIDRIVS ADDRESS=(,,,,9406,.,9407)<br>D0206014 SLIDRIVS ADDRESS=(,,,,9406,.,9407)<br>D0206015 SLIDRIVS ADDRESS=(,,,,,9406,.,9407)<br>D0206014 SLIDRIVS ADDRESS=(,,,,,9406,.,9407)<br>D0206015 SLIDRIVS ADDRESS=(,,,,,9406,.,9407)<br>D0206014 SLIDRIVS ADDRESS=(,,,,,9406,.,9407)<br>D0206014 SLIDRIVS ADDRESS=(,,,,,9406,.,9407)<br>D0206014 SLIDRIVS ADDRESS=(,,,,,9406,.,9407)<br>D0206014 SLIDRIVS ADDRESS=(,,,,,9406,.,9407)<br>D0206014 SLIDRIVS ADDRESS=(,,,,,9406,.,9407)<br>D0206014 SLIDRIVS ADDRESS=(,,,,,9406,.,9407)<br>D0206014 SLIDRIVS ADDRESS=(,,,,,9406,.,9407)<br>D0206014 SLIDRIVS ADDRESS=(,,,,,9406,.,9407)<br>D0206014 SLIDRIVS ADDRESS=(,,,,,9406,.,9407)<br>D0206014 SLIDRIVS ADDRESS=(,,,,,9406,.,9407)<br>D0206014 SLIDRIVS ADDRESS=(,,,,,9406,.,9407)<br>D0206015 SLIDRIVS ADDRESS=(,,,,,9406,.,9407)<br>D0206018 SLIDRIVS ADDRESS=(,,,,,9406,.,,9407)<br>D0206018 SLIDRIVS ADDRESS=(,,,,,9406,.,,9407)<br>D0206018 SLIDRIVS ADDRESS=(,,,,,,9406,.,,9407)<br>D0206018 SLIDRIVS ADDRESS=(,,,,,,9406,.,,9407)<br>D0206018 SLIDRIVS ADDRESS=(,,,,,,,9406,.,,9407)<br>D0206018 SLIDRIVS ADDRESS=(,,,,,,,9406,.,,9407)<br>D0206018 SLIDRIVS ADDRESS=(,,,,,,,9406,.,,9407)<br>D0206018 SLIDRIVS ADDRESS=(,,,,,,,,9406,.,,9407)<br>D0206018 SLIDRIVS ADDRESS=(                                                                                                    | DØ2Ø5Ø17                                                                                                    | SLIDRIVS ADDRESS=(,,,9408,,,,9409,,940C,940D,9402,                                                                                                    |
| DØ205019 SLIDRIVS ADDRESS=(,,,9408,,,9409,,940C,940D,9402,<br>,,,9403)<br>DØ20501A SLIDRIVS ADDRESS=(,,,9408,,,9409,,940C,940D,9402,<br>,,9403)<br>DØ20501C SLIDRIVS ADDRESS=(,,9408,,,9409,,940C,940D,9402,<br>,,9403)<br>DØ20501D SLIDRIVS ADDRESS=(,,9408,,,9409,,940C,940D,9402,<br>,,9403)<br>DØ20501E SLIDRIVS ADDRESS=(,,9408,,,9409,,940C,940D,9402,<br>,,9403)<br>DØ20501F SLIDRIVS ADDRESS=(,,9408,,,9409,,940C,940D,9402,<br>,,9403)<br>*<br>LSM0206 SLILSM PASTHRU=((1,S),(0,S),(0,S),(0,M)),<br>ADJACNT=(LSM0202,LSM0204,LSM0205,LSM0207),<br>D02VELST=(P020601),<br>TYPE=8500,<br>D00R=8500-2<br>*<br>P020601 SLIDLIST HOSTDRV=(D0206016,D0206011,D0206012,D0206013,<br>D0206014,D0206016,D0206016,D0206017,D0206013,<br>D0206014,D0206016,D0206016,D0206017,D0206013,<br>D0206011 SLIDRIVS ADDRESS=(,,,,9406,,,9407)<br>D0206011 SLIDRIVS ADDRESS=(,,,,9406,,,9407)<br>D0206011 SLIDRIVS ADDRESS=(,,,,,9406,,,9407)<br>D0206011 SLIDRIVS ADDRESS=(,,,,,,9406,,,,9407)<br>D0206011 SLIDRIVS ADDRESS=(,,,,,,9406,,,,9407)<br>D0206011 SLIDRIVS ADDRESS=(,,,,,,9406,,,,9407)<br>D0206011 SLIDRIVS ADDRESS=(,,,,,,9406,,,,9407)<br>D0206011 SLIDRIVS ADDRESS=(,,,,,,,9406,,,,9407)<br>D0206011 SLIDRIVS ADDRESS=(,,,,,,,9406,,,,9407)<br>D0206011 SLIDRIVS ADDRESS=(,,,,,,,9406,,,,9407)<br>D0206011 SLIDRIVS ADDRESS=(,,,,,,,,9406,,,,9407)<br>D0206011 SLIDRIVS ADDRESS=(,,,,,,,,9406,,,,9407)<br>D0206011 SLIDRIVS ADDRESS=(,,,,,,,,9406,,,,9407)<br>D0206011 SLIDRIVS ADDRESS=(,,,,,,,,9406,,,,9407)<br>D0206011 SLIDRIVS ADDRESS=(,,,,,,,,9406,,,,9407)<br>D0206011 SLIDRIVS ADDRESS=(,,,,,,,,9406,,,,9407)<br>D0206011 SLIDRIVS ADDRESS=(,,,,,,,,,9406,,,,9407)<br>D0206011 SLIDRIVS ADDRESS=(,,,,,,,,,9406,,,,9407)<br>D0206011 SLIDRIVS ADDRESS=(,,,,,,,,,9406,,,,9407)<br>D0206011 SLIDRIVS ADDRESS=(,,,,,,,,,9406,,,,9407)<br>D0206011 SLIDRIVS ADDRESS=(,,,,,,,,9406,,,,9407)<br>D0206011 SLIDRIVS ADDRESS=(,,,,,,,,9406,,,,9407)<br>D0206011 SLIDRIVS ADDRESS=(,,,,,,,,9406,,,,9407)<br>D0206011 SLIDRIVS ADDRESS=(,,,,,,,,9406,,,,9407)<br>D0206011 SLIDRIVS ADDRESS=(,,,,,,,,9406,,,,9407)<br>D0206011 SLIDRIVS ADDRESS=(,,,,,,,9406,,,,9407)<br>D0206011 SLIDRIVS ADDRESS=(,,,,,,,9406,,,,9407)<br>D0206011 SLIDRIVS ADDRESS=(,,,,,,,,9406,,,,9407)                                                                                                    | DØ2Ø5Ø18                                                                                                    | SLIDRIVS ADDRESS=(,,,9408,,,,9409,,940C,940D,9402,                                                                                                    |
| D020501A SLIDRIVS ADDRESS=(,,,9408,,,9409,,940C,940D,9402,<br>,,9403)<br>D020501B SLIDRIVS ADDRESS=(,,9408,,,9409,,940C,940D,9402,<br>,,9403)<br>D020501D SLIDRIVS ADDRESS=(,,9408,,,9409,,940C,940D,9402,<br>,,9403)<br>D020501E SLIDRIVS ADDRESS=(,,9408,,,9409,,940C,940D,9402,<br>,,9403)<br>D020501F SLIDRIVS ADDRESS=(,,9408,,,9409,,940C,940D,9402,<br>,,9403)<br>D020501F SLIDRIVS ADDRESS=(,,9408,,,9409,,940C,940D,9402,<br>,,9403)<br>*<br>LSM0206 SLILSM PASTHRU=((1,S),(0,S),(0,S),(0,M)),<br>ADJACNT=(LSM0202,LSM0204,LSM0205,LSM0207),<br>DRIVE=(1),<br>DRIVE=(1),<br>DRVELST=(P020601),<br>TYPE=8500,<br>D00R=8500.2<br>*<br>P020601 SLIDLIST HOSTDRV=(D0206016,D0206011,D0206012,D0206013,<br>D0206014,D0206015,D0206016,D0206017,D0206013,<br>D0206014,D0206016,D0206011,D0206012,D0206013,<br>D0206011 SLIDRIVS ADDRESS=(,,,,,,,,9406,,,,9407)<br>D0206011 SLIDRIVS ADDRESS=(,,,,,,,,,,9406,,,,9407)<br>D0206011 SLIDRIVS ADDRESS=(,,,,,,,,,,,,406,,,,9407)<br>D0206011 SLIDRIVS ADDRESS=(,,,,,,,,,,,,406,,,,9407)<br>D0206013 SLIDRIVS ADDRESS=(,,,,,,,,,,,406,,,,9407)<br>D0206014 SLIDRIVS ADDRESS=(,,,,,,,,,,,,406,,,,9407)<br>D0206015 SLIDRIVS ADDRESS=(,,,,,,,,,,,406,,,,9407)<br>D0206014 SLIDRIVS ADDRESS=(,,,,,,,,,,406,,,,9407)<br>D0206015 SLIDRIVS ADDRESS=(,,,,,,,,,,,406,,,,9407)<br>D0206015 SLIDRIVS ADDRESS=(,,,,,,,,,406,,,,9407)<br>D0206015 SLIDRIVS ADDRESS=(,,,,,,,,,406,,,,9407)<br>D0206015 SLIDRIVS ADDRESS=(,,,,,,,,,,,,406,,,,9407)<br>D0206015 SLIDRIVS ADDRESS=(,,,,,,,,,,,406,,,,9407)<br>D0206014 SLIDRIVS ADDRESS=(,,,,,,,,,,,406,,,,9407)<br>D0206015 SLIDRIVS ADDRESS=(,,,,,,,,,406,,,,9407)<br>D0206018 SLIDRIVS ADDRESS=(,,,,,,,,,406,,,,9407)<br>D0206018 SLIDRIVS ADDRESS=(,,,,,,,,406,,,,9407)<br>D0206018 SLIDRIVS ADDRESS=(,,,,,,,,406,,,,9407)<br>D0206018 SLIDRIVS ADDRESS=(,,,,,,,,406,,,,9407)<br>D0206018 SLIDRIVS ADDRESS=(,,,,,,,,406,,,,9407)<br>D0206018 SLIDRIVS ADDRESS=(,,,,,,,,9406,,,,9407)<br>D0206018 SLIDRIVS ADDRESS=(,,,,,,,,9406,,,,9407)<br>D0206018 SLIDRIVS ADDRESS=(,,,,,,,,9406,,,,9407)<br>D0206018 SLIDRIVS ADDRESS=(,,,,,,,,9406,,,,9407)<br>D0206018 SLIDRIVS ADDRESS=(,,,,,,,,9406,,,,9407)<br>D0206018 SLIDRIVS ADDRESS=(,,,,,,,,9406,,,,9407)<br>D0206018 SLIDRIVS ADDRESS=(,,,,,,,,940                                                                                                    | DØ2Ø5Ø19                                                                                                    | SLIDRIVS ADDRESS=(,,,9408,,,,9409,,940C,940D,9402,                                                                                                    |
| D020501B SLIDRIVS ADDRESS=(,,,9408,,,9409,,940C,940D,9402,<br>,,9403)<br>D020501C SLIDRIVS ADDRESS=(,,,9408,,,9409,,940C,940D,9402,<br>,,9403)<br>D020501E SLIDRIVS ADDRESS=(,,9408,,,9409,,940C,940D,9402,<br>,,9403)<br>D020501F SLIDRIVS ADDRESS=(,,9408,,,9409,,940C,940D,9402,<br>,,9403)<br>*<br>LSM0206 SLILSM PASTHRU=((1,S),(0,S),(0,S),(0,M)),<br>ADJACNT=(LSM0202,LSM0204,LSM0205,LSM0207),<br>DRIVE=(1),<br>DORWELST=(P020601),<br>TYPE=8500,<br>D00R=8500-2<br>*<br>P020601 SLIDLIST HOSTDRV=(D0206010,D0206011,D0206012,D0206013,<br>D0206014,D0206016,D0206011,D0206012,D0206013,<br>D0206014,D0206016,D0206010,D0206012,D0206013,<br>D0206019,D0206016,D0206010,D0206012,D0206010,<br>D0206011 SLIDRIVS ADDRESS=(,,,,,9406,.,,9407)<br>D0206011 SLIDRIVS ADDRESS=(,,,,,,9406,.,,9407)<br>D0206011 SLIDRIVS ADDRESS=(,,,,,,9406,.,,9407)<br>D0206011 SLIDRIVS ADDRESS=(,,,,,,,9406,.,,9407)<br>D0206011 SLIDRIVS ADDRESS=(,,,,,,,9406,.,,9407)<br>D0206011 SLIDRIVS ADDRESS=(,,,,,,,9406,.,,9407)<br>D0206011 SLIDRIVS ADDRESS=(,,,,,,,,9406,.,,9407)<br>D0206011 SLIDRIVS ADDRESS=(,,,,,,,,9406,.,,9407)<br>D0206011 SLIDRIVS ADDRESS=(,,,,,,,9406,.,,9407)<br>D0206011 SLIDRIVS ADDRESS=(,,,,,,,,9406,.,,9407)<br>D0206011 SLIDRIVS ADDRESS=(,,,,,,,9406,.,,9407)<br>D0206011 SLIDRIVS ADDRESS=(,,,,,,,9406,.,,9407)<br>D0206011 SLIDRIVS ADDRESS=(,,,,,,,9406,.,,9407)<br>D0206011 SLIDRIVS ADDRESS=(,,,,,,,9406,.,,9407)<br>D0206011 SLIDRIVS ADDRESS=(,,,,,,,9406,.,,9407)<br>D0206011 SLIDRIVS ADDRESS=(,,,,,,,9406,.,,9407)<br>D0206011 SLIDRIVS ADDRESS=(,,,,,,,,9406,.,,9407)<br>D0206011 SLIDRIVS ADDRESS=(,,,,,,,,9406,.,,9407)<br>D0206011 SLIDRIVS ADDRESS=(,,,,,,,,9406,.,,9407)<br>D0206011 SLIDRIVS ADDRESS=(,,,,,,,,9406,.,,9407)<br>D0206011 SLIDRIVS ADDRESS=(,,,,,,,,9406,.,,9407)<br>D0206011 SLIDRIVS ADDRESS=(,,,,,,,,9406,.,,9407)<br>D0206011 SLIDRIVS ADDRESS=(,,,,,,,,9406,.,,9407)<br>D0206011 SLIDRIVS ADDRESS=(,,,,,,,,9406,.,,9407)<br>D0206011 SLIDRIVS ADDRESS=(,,,,,,,,9406,.,,9407)<br>D0206011 SLIDRIVS ADDRESS=(,,,,,,,,9406,.,,9407)<br>D0206011 SLIDRIVS ADDRESS=(,,,,,,,,9406,.,,9407)<br>D0206011 SLIDRIVS ADDRESS=(,,,,,,,,9406,.,,9407)<br>D0206011 SLIDRIVS ADDRESS=(,,,,,,,,9406,.,,9407)                                                                                                    | DØ2Ø5Ø1A                                                                                                    | SLIDRIVS ADDRESS=(,,,9408,,,,9409,,940C,940D,9402,                                                                                                    |
| D020501C SLIDRIVS ADDRESS=(,,,9408,,,9409,,940C,940D,9402,<br>,,9403)<br>D020501D SLIDRIVS ADDRESS=(,,,9408,,,9409,,940C,940D,9402,<br>,,9403)<br>D020501E SLIDRIVS ADDRESS=(,,,9408,,,9409,,940C,940D,9402,<br>,,9403)<br>*<br>LSM0206 SLILSM PASTHRU=((1,S),(0,S),(0,S),(0,M)),<br>ADJACNT=(LSM0202,LSM0204,LSM0205,LSM0207),<br>DRIVE=(1),<br>DRIVE=(1),<br>DRVELST=(P020601),<br>TYPE=8500,<br>D00R=8500-2<br>*<br>P020601 SLIDLIST HOSTDRV=(D0206016,D0206011,D0206012,D0206013,<br>D0206019,D0206015,D0206016,D0206017,D0206013,<br>D0206019,D0206016,D0206010,D0206017,D0206013,<br>D0206019,D0206016,D0206010,D0206010,D0206010,D0206010,<br>D0206019,D0206016,D0206010,D0206010,D0206010,D0206010,<br>D0206011 SLIDRIVS ADDRESS=(,,,,,,,9406,.,,9407)<br>D0206013 SLIDRIVS ADDRESS=(,,,,,,9406,.,,9407)<br>D0206014 SLIDRIVS ADDRESS=(,,,,,,9406,.,,9407)<br>D0206015 SLIDRIVS ADDRESS=(,,,,,,9406,.,,9407)<br>D0206014 SLIDRIVS ADDRESS=(,,,,,,,9406,.,,9407)<br>D0206015 SLIDRIVS ADDRESS=(,,,,,,,9406,.,,9407)<br>D0206014 SLIDRIVS ADDRESS=(,,,,,,,9406,.,,9407)<br>D0206015 SLIDRIVS ADDRESS=(,,,,,,,,9406,.,,9407)<br>D0206014 SLIDRIVS ADDRESS=(,,,,,,,,9406,.,,9407)<br>D0206015 SLIDRIVS ADDRESS=(,,,,,,,,9406,.,,9407)<br>D0206014 SLIDRIVS ADDRESS=(,,,,,,,9406,.,,9407)<br>D0206015 SLIDRIVS ADDRESS=(,,,,,,,9406,.,,9407)<br>D0206014 SLIDRIVS ADDRESS=(,,,,,,,9406,.,,9407)<br>D0206014 SLIDRIVS ADDRESS=(,,,,,,,9406,.,,9407)<br>D0206015 SLIDRIVS ADDRESS=(,,,,,,,9406,.,,9407)<br>D0206018 SLIDRIVS ADDRESS=(,,,,,,,9406,.,,9407)<br>D0206018 SLIDRIVS ADDRESS=(,,,,,,,9406,.,,9407)<br>D0206018 SLIDRIVS ADDRESS=(,,,,,,,,9406,.,,9407)<br>D0206018 SLIDRIVS ADDRESS=(,,,,,,,,9406,.,,9407)<br>D0206018 SLIDRIVS ADDRESS=(,,,,,,,9406,.,,9407)<br>D0206018 SLIDRIVS ADDRESS=(,,,,,,,9406,.,,9407)<br>D0206018 SLIDRIVS ADDRESS=(,,,,,,,,9406,.,,9407)<br>D0206018 SLIDRIVS ADDRESS=(,,,,,,,9406,.,,9407)<br>D0206018 SLIDRIVS ADDRESS=(,,,,,,,,9406,.,,9407)<br>D0206011 SLIDRIVS ADDRESS=(,,,,,,,,9406,.,,9407)<br>D0206011 SLIDRIVS ADDRESS=(,,,,,,,,9406,.,,9407)<br>D0206011 SLIDRIVS ADDRESS=(,,,,,,,,9406,.,,9407)<br>D0206011 SLIDRIVS ADDRESS=(,,,,,,,,9406,.,,9407)                                                                                                    | DØ2Ø5Ø1B                                                                                                    | SLIDRIVS ADDRESS=(,,,9408,,,,9409,,940C,940D,9402,                                                                                                    |
| D020501D SLIDRIVS ADDRESS=(,,,9408,,,9409,,940C,940D,9402,<br>,,9403)<br>D020501E SLIDRIVS ADDRESS=(,,,9408,,,9409,,940C,940D,9402,<br>,,9403)<br>*<br>LSM0206 SLILSM PASTHRU=((1,S),(0,S),(0,S),(0,M)),<br>ADJACNT=(LSM0202,LSM0204,LSM0205,LSM0207),<br>DRIVE=(1),<br>DRVELST=(P020601),<br>TYPE=8500,<br>D00R=8500-2<br>*<br>P020601 SLIDLIST HOSTDRV=(D0206010,D0206011,D0206012,D0206013,<br>D0206014,D0206015,D0206016,D0206017,D0206013,<br>D0206014,D0206015,D0206016,D0206017,D0206013,<br>D0206019,D0206016,D0206010,D0206012,D0206013,<br>D0206011 SLIDRIVS ADDRESS=(,,,,,,,,,,,,,,406,,,,,9407)<br>D0206011 SLIDRIVS ADDRESS=(,,,,,,,,,,,,,406,,,,,9407)<br>D0206011 SLIDRIVS ADDRESS=(,,,,,,,,,,,,,406,,,,,9407)<br>D0206011 SLIDRIVS ADDRESS=(,,,,,,,,,,,,,406,,,,,9407)<br>D0206011 SLIDRIVS ADDRESS=(,,,,,,,,,,,,406,,,,,9407)<br>D0206011 SLIDRIVS ADDRESS=(,,,,,,,,,,,,,,406,,,,,9407)<br>D0206011 SLIDRIVS ADDRESS=(,,,,,,,,,,,,,,,406,,,,,9407)<br>D0206011 SLIDRIVS ADDRESS=(,,,,,,,,,,,,,,,406,,,,,9407)<br>D0206011 SLIDRIVS ADDRESS=(,,,,,,,,,,,,,,,,406,,,,,9407)<br>D0206011 SLIDRIVS ADDRESS=(,,,,,,,,,,,,,,,406,,,,,9407)<br>D0206011 SLIDRIVS ADDRESS=(,,,,,,,,,,,,,,,,,406,,,,,9407)<br>D0206011 SLIDRIVS ADDRESS=(,,,,,,,,,,,,,,,,,,,,,,,,,,,,,,,,,,,                                                                                                    | DØ2Ø5Ø1C                                                                                                    | SLIDRIVS ADDRESS=(,,,9408,,,,9409,,940C,940D,9402,                                                                                                    |
| D020501E SLIDRIVS ADDRESS=(,,,9408,,,9409,,940C,940D,9402,<br>,,,9403)<br>D020501F SLIDRIVS ADDRESS=(,,,9408,,,9409,,940C,940D,9402,<br>,,,9403)<br>*<br>LSM0206 SLILSM PASTHRU=((1,S),(0,S),(0,S),(0,M)),<br>ADJACNT=(LSM0202,LSM0204,LSM0205,LSM0207),<br>DRIVE=(1),<br>DRIVE=(1),<br>DRIVE=(1),<br>DRIVE=(P020601),<br>TYPE=8500,<br>D00R=8500-2<br>*<br>P020601 SLIDLIST HOSTDRV=(D0206010,D0206011,D0206012,D0206013,<br>D0206014,D0206015,D0206016,D0206017,D0206018,<br>D0206019,D0206016,D0206018,D020601C,D0206018,<br>D0206019,D0206016,D0206018,D020601C,D0206010,<br>D0206011 SLIDRIVS ADDRESS=(,,,,,,,9406,.,,9407)<br>D0206011 SLIDRIVS ADDRESS=(,,,,,,,9406,.,,9407)<br>D0206011 SLIDRIVS ADDRESS=(,,,,,,,9406,.,,9407)<br>D0206011 SLIDRIVS ADDRESS=(,,,,,,,9406,.,,9407)<br>D0206011 SLIDRIVS ADDRESS=(,,,,,,,9406,.,,9407)<br>D0206011 SLIDRIVS ADDRESS=(,,,,,,,,9406,.,,9407)<br>D0206011 SLIDRIVS ADDRESS=(,,,,,,,,9406,.,,9407)<br>D0206011 SLIDRIVS ADDRESS=(,,,,,,,,9406,.,,9407)<br>D0206011 SLIDRIVS ADDRESS=(,,,,,,,,9406,.,,9407)<br>D0206011 SLIDRIVS ADDRESS=(,,,,,,,9406,.,,9407)<br>D0206011 SLIDRIVS ADDRESS=(,,,,,,,,9406,.,,9407)<br>D0206011 SLIDRIVS ADDRESS=(,,,,,,,,9406,.,,9407)<br>D0206011 SLIDRIVS ADDRESS=(,,,,,,,,9406,.,,9407)<br>D0206011 SLIDRIVS ADDRESS=(,,,,,,,,9406,.,,9407)<br>D0206011 SLIDRIVS ADDRESS=(,,,,,,,,9406,.,,9407)<br>D0206011 SLIDRIVS ADDRESS=(,,,,,,,,9406,.,,9407)<br>D0206011 SLIDRIVS ADDRESS=(,,,,,,,,9406,.,,9407)<br>D0206011 SLIDRIVS ADDRESS=(,,,,,,,,9406,.,,9407)<br>D0206011 SLIDRIVS ADDRESS=(,,,,,,,,9406,.,,9407)<br>D0206011 SLIDRIVS ADDRESS=(,,,,,,,,9406,.,,9407)<br>D0206011 SLIDRIVS ADDRESS=(,,,,,,,,,9406,.,,9407)<br>D0206011 SLIDRIVS ADDRESS=(,,,,,,,,,9406,.,,9407)<br>D0206011 SLIDRIVS ADDRESS=(,,,,,,,,,9406,.,,9407)<br>D0206011 SLIDRIVS ADDRESS=(,,,,,,,,,9406,.,,9407)<br>D0206011 SLIDRIVS ADDRESS=(,,,,,,,,9406,.,,9407)<br>D0206011 SLIDRIVS ADDRESS=(,,,,,,,,9406,.,,9407)<br>D0206011 SLIDRIVS ADDRESS=(,,,,,,,,9406,.,,9407)<br>D0206011 SLIDRIVS ADDRESS=(,,,,,,,,9406,.,,9407)<br>D0206011 SLIDRIVS ADDRESS=(,,,,,,,,9406,.,,9407)<br>D0206011 SLIDRIVS ADDRESS=(,,,,,,,,9406,.,,9407)                                                                                                    | DØ2Ø5Ø1D                                                                                                    | SLIDRIVS ADDRESS=(,,,9408,,,,9409,,940C,940D,9402,                                                                                                    |
| D0206501F SLIDRIVS ADDRESS=(,,,9408,,,,9409,,940C,940D,9402,<br>,,,9403) * LSM0206 SLILSM PASTHRU=((1,S),(0,S),(0,S),(0,M)),<br>ADJACNT=(LSM0202,LSM0204,LSM0205,LSM0207),<br>DRIVE=(1),<br>DRVELST=(P020601),<br>TYPE=8500,<br>D00R=8500-2 * P020601 SLIDLIST HOSTDRV=(D0206010,D0206011,D0206012,D0206013,<br>D0206014,D0206015,D0206016,D0206017,D0206018,<br>D0206019,D0206014,D0206016,D0206010,D0206012,D0206013,<br>D0206019,D0206016,D0206016,D0206010,D0206010,<br>D0206011 SLIDRIVS ADDRESS=(,,,,,,,,,,400,.,,9407)<br>D0206011 SLIDRIVS ADDRESS=(,,,,,,,,9406,.,,,9407)<br>D0206011 SLIDRIVS ADDRESS=(,,,,,,,,9406,.,,,9407)<br>D0206011 SLIDRIVS ADDRESS=(,,,,,,,,9406,.,,,9407)<br>D0206013 SLIDRIVS ADDRESS=(,,,,,,,,9406,.,,,9407)<br>D0206014 SLIDRIVS ADDRESS=(,,,,,,,,,9406,.,,,9407)<br>D0206015 SLIDRIVS ADDRESS=(,,,,,,,,,9406,.,,,9407)<br>D0206014 SLIDRIVS ADDRESS=(,,,,,,,,9406,.,,,9407)<br>D0206015 SLIDRIVS ADDRESS=(,,,,,,,,,9406,.,,,9407)<br>D0206014 SLIDRIVS ADDRESS=(,,,,,,,,,9406,.,,,9407)<br>D0206015 SLIDRIVS ADDRESS=(,,,,,,,,,9406,.,,,9407)<br>D0206014 SLIDRIVS ADDRESS=(,,,,,,,,,9406,.,,,9407)<br>D0206013 SLIDRIVS ADDRESS=(,,,,,,,,,9406,.,,,9407)<br>D0206014 SLIDRIVS ADDRESS=(,,,,,,,,,9406,.,,,9407)<br>D0206017 SLIDRIVS ADDRESS=(,,,,,,,,,9406,.,,,9407)<br>D0206018 SLIDRIVS ADDRESS=(,,,,,,,,,9406,.,,,9407)<br>D0206018 SLIDRIVS ADDRESS=(,,,,,,,,,9406,.,,,9407)<br>D0206018 SLIDRIVS ADDRESS=(,,,,,,,,9406,.,,,9407)<br>D0206018 SLIDRIVS ADDRESS=(,,,,,,,,9406,.,,,9407)<br>D0206018 SLIDRIVS ADDRESS=(,,,,,,,,,9406,.,,,9407)<br>D0206018 SLIDRIVS ADDRESS=(,,,,,,,,,9406,.,,,9407)<br>D0206018 SLIDRIVS ADDRESS=(,,,,,,,,,9406,.,,,9407)<br>D0206018 SLIDRIVS ADDRESS=(,,,,,,,,,9406,.,,,9407)<br>D0206018 SLIDRIVS ADDRESS=(,,,,,,,,,9406,.,,,9407)<br>D0206018 SLIDRIVS ADDRESS=(,,,,,,,,,9406,.,,,9407)<br>D0206011 SLIDRIVS ADDRESS=(,,,,,,,,,9406,.,,,9407)<br>D0206011 SLIDRIVS ADDRESS=(,,,,,,,,,,9406,.,,,9407)<br>D0206011 SLIDRIVS ADDRESS=(,,,,,,,,,9406,.,,,9407)                                                                                                    | DØ2Ø5Ø1E                                                                                                    | SLIDRIVS ADDRESS=(,,,9408,,,,9409,,940C,940D,9402,                                                                                                    |
| <pre>* LSM0206 SLILISM PASTHRU=((1,S),(0,S),(0,S),(0,M)),</pre>                                                                                                    | DØ2Ø5Ø1F                                                                                                    | SLIDRIVS ADDRESS=(,,,9408,,,,9409,,940C,940D,9402,                                                                                                    |
| ADJACNT=(LSM0202,LSM0204,LSM0205,LSM0207),<br>DRIVE=(1),<br>DRVELST=(P020601),<br>TYPE=8500,<br>DOOR=8500-2<br>*<br>P020601 SLIDLIST HOSTDRV=(D0206010,D0206011,D0206012,D0206013,<br>D0206014,D0206015,D0206016,D0206017,D0206018,<br>D0206019,D0206016,D0206016,D020601C,D0206018,<br>D0206019,D0206016,D0206018,D020601C,D0206010,<br>D0206010 SLIDRIVS ADDRESS=(,,,,,,,,,,,,,4006,.,,,9407)<br>D0206011 SLIDRIVS ADDRESS=(,,,,,,,,,,,,4006,.,,,9407)<br>D0206011 SLIDRIVS ADDRESS=(,,,,,,,,,,,,4006,.,,,9407)<br>D0206011 SLIDRIVS ADDRESS=(,,,,,,,,,,,4006,.,,,9407)<br>D0206011 SLIDRIVS ADDRESS=(,,,,,,,,,,,,4006,.,,,9407)<br>D0206013 SLIDRIVS ADDRESS=(,,,,,,,,,,,,4006,.,,,9407)<br>D0206014 SLIDRIVS ADDRESS=(,,,,,,,,,,,,,,,,,,,4006,.,,,9407)<br>D0206015 SLIDRIVS ADDRESS=(,,,,,,,,,,,,,,,,,,,4006,.,,,9407)<br>D0206017 SLIDRIVS ADDRESS=(,,,,,,,,,,,,,,,,,,,,4006,.,,,9407)<br>D0206018 SLIDRIVS ADDRESS=(,,,,,,,,,,,,,4006,.,,,9407)<br>D0206019 SLIDRIVS ADDRESS=(,,,,,,,,,,,,4006,.,,,9407)<br>D0206018 SLIDRIVS ADDRESS=(,,,,,,,,,,,,4006,.,,,9407)<br>D0206018 SLIDRIVS ADDRESS=(,,,,,,,,,,,4006,.,,,9407)<br>D0206018 SLIDRIVS ADDRESS=(,,,,,,,,,,,,4006,.,,,9407)<br>D0206018 SLIDRIVS ADDRESS=(,,,,,,,,,,,4006,.,,,9407)<br>D0206018 SLIDRIVS ADDRESS=(,,,,,,,,,,,4006,.,,,9407)<br>D0206018 SLIDRIVS ADDRESS=(,,,,,,,,,,,4006,.,,,9407)<br>D0206018 SLIDRIVS ADDRESS=(,,,,,,,,,,,4006,.,,,9407)<br>D0206018 SLIDRIVS ADDRESS=(,,,,,,,,,,,4006,.,,,9407)<br>D0206018 SLIDRIVS ADDRESS=(,,,,,,,,,,,4006,.,,,9407)<br>D0206018 SLIDRIVS ADDRESS=(,,,,,,,,,,,,4006,.,,,9407)<br>D0206018 SLIDRIVS ADDRESS=(,,,,,,,,,,,,4006,.,,,9407)<br>D0206018 SLIDRIVS ADDRESS=(,,,,,,,,,,,,,,,,,,,,,,,,,,,,,,,,,,,                                                                                                    | *<br>LSMØ2Ø6                                                                                                    |                                                                                                    |
| D0206014,D0206015,D0206016,D0206017,D0206018,<br>D0206019,D0206016,D0206018,D020601C,D0206010,<br>D0206015,D020601F,D020601F,<br>*<br>D0206010 SLIDRIVS ADDRESS=(,,,,,,,,,,,,,,,,,,,,,,,,,,,,,,,,,,,                                                                                                    | *                                                                                                    | ADJACNT=(LSM0202,LSM0204,LSM0205,LSM0207),<br>DRIVE=(1),<br>DRVELST=(P020601),<br>TYPE=8500,                                                                                                    |
| D0206011 SLIDRIVS ADDRESS=(,,,,,,,,,,,,9406,,,,9407)<br>D0206013 SLIDRIVS ADDRESS=(,,,,,,,,,,,9406,,,,9407)<br>D0206013 SLIDRIVS ADDRESS=(,,,,,,,,,,9406,,,,9407)<br>D0206014 SLIDRIVS ADDRESS=(,,,,,,,,,9406,,,,9407)<br>D0206015 SLIDRIVS ADDRESS=(,,,,,,,,9406,,,,9407)<br>D0206017 SLIDRIVS ADDRESS=(,,,,,,,,9406,,,,9407)<br>D0206018 SLIDRIVS ADDRESS=(,,,,,,,,9406,,,,9407)<br>D0206018 SLIDRIVS ADDRESS=(,,,,,,,,9406,,,,9407)<br>D0206018 SLIDRIVS ADDRESS=(,,,,,,,,9406,,,,9407)<br>D0206018 SLIDRIVS ADDRESS=(,,,,,,,,9406,,,,9407)<br>D0206018 SLIDRIVS ADDRESS=(,,,,,,,,,9406,,,,9407)<br>D0206018 SLIDRIVS ADDRESS=(,,,,,,,,,9406,,,,9407)<br>D0206018 SLIDRIVS ADDRESS=(,,,,,,,,,9406,,,,9407)<br>D0206011 SLIDRIVS ADDRESS=(,,,,,,,,,9406,,,,9407)<br>D0206011 SLIDRIVS ADDRESS=(,,,,,,,,9406,,,,9407)<br>D0206011 SLIDRIVS ADDRESS=(,,,,,,,,,9406,,,,9407)<br>D0206011 SLIDRIVS ADDRESS=(,,,,,,,,,9406,,,,9407)                                                                                                    | PØ2Ø6Ø1                                                                                                    | D0206014,D0206015,D0206016,D0206017,D0206018,<br>D0206019,D020601A,D020601B,D020601C,D020601D,                                                                                                    |
|                                                                                                    | D0206011<br>D0206012<br>D0206013<br>D0206013<br>D0206014<br>D0206015<br>D0206017<br>D0206018<br>D0206018<br>D0206018<br>D0206018<br>D0206018<br>D020601E<br>D020601E | <pre>SLIDRIVS ADDRESS=(,,,,,,,,,,,,9406,,,,9407) SLIDRIVS ADDRESS=(,,,,,,,,,,,,9406,,,,9407) SLIDRIVS ADDRESS=(,,,,,,,,,,9406,,,,9407) SLIDRIVS ADDRESS=(,,,,,,,,,,9406,,,,9407) SLIDRIVS ADDRESS=(,,,,,,,,,,9406,,,,9407) SLIDRIVS ADDRESS=(,,,,,,,,,9406,,,,9407) SLIDRIVS ADDRESS=(,,,,,,,,,9406,,,,9407) SLIDRIVS ADDRESS=(,,,,,,,,9406,,,,9407) SLIDRIVS ADDRESS=(,,,,,,,,,9406,,,,9407) SLIDRIVS ADDRESS=(,,,,,,,,,9406,,,,9407) SLIDRIVS ADDRESS=(,,,,,,,,,9406,,,,9407) SLIDRIVS ADDRESS=(,,,,,,,,9406,,,,9407) SLIDRIVS ADDRESS=(,,,,,,,,,9406,,,,9407) SLIDRIVS ADDRESS=(,,,,,,,,,9406,,,,9407) SLIDRIVS ADDRESS=(,,,,,,,,,9406,,,,9407) SLIDRIVS ADDRESS=(,,,,,,,,,9406,,,,9407)</pre> |

Figure 13. Database Decompile Utility Sample Output (10 of 11)

```
LSM0207 SLILSM PASTHRU=((1,S),(0,S),(0,S),(0,S)),
ADJACNT=(LSM0203,LSM0204,LSM0205,LSM0206),
                                                                              χ
                                                                              χ
                DRIVE=(1),
DRVELST=(PØ2Ø7Ø1),
                                                                              X
X
                 TYPE=8500,
                                                                              Х
                D00R=8500-2
PØ20701 SLIDLIST HOSTDRV=(D0207010,D0207011,D0207012,D0207013,
                                                                              χ
                D0207014,D0207015,D0207016,D0207017,D0207018,
D0207019,D020701A,D020701B,D020701C,D020701D,
                                                                              Х
                DØ2Ø7Ø1E,DØ2Ø7Ø1F)
DØ207010 SLIDRIVS ADDRESS=(,,,9404,,,,9405,9410,,,,9411,,
                                                                              χ
DØ207011 SLIDRIVS ADDRESS=(,,,9404,,,,9405,9410,,,,9411,,
                                                                              χ
DØ2Ø7Ø12 SLIDRIVS ADDRESS=(,,,94Ø4,,,,94Ø5,941Ø,,,,9411,,
                                                                              χ
DØ2Ø7Ø13 SLIDRIVS ADDRESS=(,,,94Ø4,,,,94Ø5,941Ø,,,,9411,,
                                                                              χ
DØ2Ø7Ø14 SLIDRIVS ADDRESS=(,,,94Ø4,,,,94Ø5,941Ø,,,,9411,,
                                                                              χ
DØ207015 SLIDRIVS ADDRESS=(,,,9404,,,,9405,9410,,,,9411,,
                                                                              χ
DØ207016 SLIDRIVS ADDRESS=(,,,9404,,,,9405,9410,,,,9411,,
                                                                              χ
DØ207017 SLIDRIÝS ADDRESS=(,,,9404,,,,9405,9410,,,,9411,,
                                                                              χ
DØ207018 SLIDRIVS ADDRESS=(,,,9404,,,,9405,9410,,,,9411,,
                                                                              χ
DØ2Ø7Ø19 SLIDRIVS ADDRESS=(,,,94Ø4,,,,94Ø5,941Ø,,,,9411,,
                                                                              Х
DØ20701A SLIDRIVS ADDRESS=(,,,9404,,,,9405,9410,,,,9411,,
                                                                              Х
DØ20701B SLIDRIVS ADDRESS=(,,,9404,,,,9405,9410,,,,9411,,
                                                                              χ
DØ20701C SLIDRIVS ADDRESS=(,,,9404,,,,9405,9410,,,,9411,,
                                                                              χ
DØ2Ø7Ø1D SLIDRIVS ADDRESS=(,,,94Ø4,,,,94Ø5,941Ø,,,,9411,,
                                                                              χ
DØ2Ø7Ø1E SLIDRIVS ADDRESS=(,,,94Ø4,,,,94Ø5,941Ø,,,,9411,,
                                                                              Х
DØ20701F SLIDRIVS ADDRESS=(,,,9404,,,,9405,9410,,,,9411,,
                                                                              Х
                ,)
*
          SLIENDGN ,
```

Figure 13. Database Decompile Utility Sample Output (11 of 11)

## **Directory Rebuild Utility**

The Directory Rebuild utility provides a means to rebuild the database directory for all defined CDS copies.

## Prerequisites

The stand-alone Directory Rebuild utility:

- runs under the control of the SLUADMIN utilities program
- may be run while the CDS-related HSCs are STOPped
- must be run using all CDS copies as input.

## Reasons for Running the Directory Rebuild Utility

The major purpose of the Directory Rebuild utility is to repair a corrupted CDS database directory when the HSC is not active. Normally, the HSC corrects errors automatically.

## How the Directory Rebuild Utility Functions

The utility performs the following processing to rebuild the database directory:

- opens the control data sets specified by the SLSCNTL, SLSCNTL2, and SLSSTBY DD statements
- locates invalid pointers, directory entries, and recovery data
- rewrites corrected blocks to all CDS copies.

## Syntax

► ► DIRBLD-

## **Utility Name**

#### DIRBLD

specifies that directory rebuild processing is to be performed and invokes the SLUDRDIR module.

#### Parameters

None.

#### **JCL Requirements**

The following definitions apply to the DIRBLD utility JCL:

#### SLSPRINT

output messages from the utility program.

- 4

#### SLSCNTL, SLSCNTL2, SLSSTBY

SLSCNTL is the primary CDS, SLSCNTL2 is the secondary CDS, and SLSSTBY is the standby CDS from which the directory is rebuilt. **This statement is required for each CDS that has been defined.** 

#### **SLSIN**

input to the utility in the form of control cards.

#### Invoking the Database Decompile Utility

The easiest way to run utilities is to execute the ACS UTIL exec by entering the following command:

EXEC ACS UTIL DIRBLD

Execution of the statement results in the ACSUTIL SLKJCL file:

## **ACSUTIL SLKJCL File**

```
/JOB jobname SLUADMIN
/PARM MIXED
/FILE SLSCNTL DEV <vaddr> DSN <dsname>
/FILE SLSPRINT DEV PRNT CLASS A
/FILE SLSIN *
* DIRBLD
```

To execute the utility:

- 1. Delete the lines in the template that are not required, or leave the comment indicator (\*) in column one.
- 2. Remove the comment indicator from the desired lines.
- 3. Specify values for the desired parameters.
- 4. Delete the parameters that are not desired.
- 5. Enter the command "FILE."

The job file is then submitted to the ACS service machine for execution.

## JCL Example

The following example shows JCL for Directory Rebuild execution.

#### JCL for Directory Rebuild

```
/JOB jobname SLUADMIN
/PARM MIXED
/FILE SLSCNTL DEV 5Ø1 DSN SLS.DBASE
/FILE SLSPRINT DEV PRNT CLASS A
/FILE SLSIN *
* DIRBLD
```

## **Output Description**

Output resulting from the execution of the Directory Rebuild utility includes:

- a listing of input commands with appropriate messages when syntax errors occur
- messages associated with error conditions resulting from an unsuccessful attempt to execute DIRBLD processing
- an updated CDS with corrected pointer and directory information
- a condition code indicating successful or unsuccessful CDS update.

# **Eject Cartridge Utility**

The EJECt Cartridge utility permits you to remove one or more cartridges from an ACS in a batch mode. For the automated ejection of cartridges, the EJECt Cartridge utility takes advantage of the Cartridge Access Port (CAP) in an LSM.

The control statement allows you to designate a single CAP, a specific CAP, or a list of specific CAPs. Specifying one or more CAPs limits cartridge ejection to those CAPs.

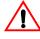

**Caution:** The maximum length of a control statement is 32,767 characters. Exceeding this limit causes message SLS02411 to be displayed, which indicates an invalid utility control statement.

Ejections in a multiple ACS configuration may specify CAPs in each ACS if volumes reside in each ACS. If a CAP list is not provided, the utility selects the highest priority CAP available for each ACS (refer to the "CAP Preference (CAPPref) Command and Control Statement" in the *HSC Operator's Guide*).

You may elect to submit multiple EJECt Cartridge utility requests, each of which may specify a particular CAP. If you elect to specify a CAP in a multi-ACS configuration, then the list of volumes must reside within the CAP ACS.

Multiple CAPs within one ACS can be allocated to the EJECt utility. Specifying multiple CAPs in a single EJECt Cartridge utility typically improves performance by reducing pass-thrus.

If two CAPs are specified in the same LSM, cartridges in that LSM are ejected in sequential order. This is helpful for vaulting.

## **Syntax**

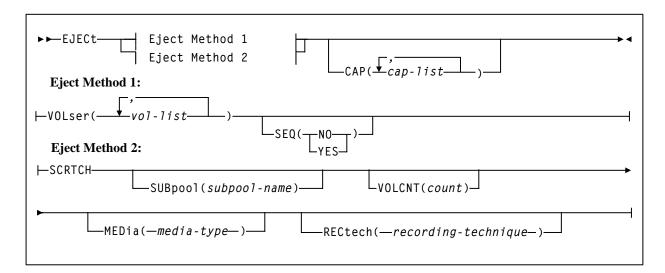

## **Utility Name**

#### EJECt

specifies that ejection processing is to be performed.

## **Parameters**

#### VOLser

specifies that a VOLSER(s) is to be ejected.

#### (vol-list)

*vol-list* specifies the list of volumes to be ejected. A vol-list can be a single VOLSER, a range of VOLSERs or a list of VOLSERs and/or VOLSER ranges in any combination.

If a list is specified, the elements must be delimited by commas or blanks, and the entire list enclosed in parentheses. A range of VOLSERs consists of a starting VOLSER and an ending VOLSER separated by a dash.

## SEQ

optionally, specifies whether or not CAP eject processing fills the CAP cells in the same order specified by the **VOLser** parameter.

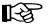

#### Notes:

- 1. If **SEQ** is not specified, but two CAPs are requested in the same LSM, and the LSM is not an SL8500, cartridges in the ACS are ejected in sequential order.
- 2. For best performance, SEQ(NO) is recommended.

#### NO

specifies to eject the requested volumes in the order of home cell location. Eject processing fills the CAP or magazine (for the SL8500) according to the distance of the home cell to the CAP or magazine; that is, volumes closest to the CAP or magazine are ejected first.

## YES

specifies to eject cartridges to the CAP in the order the volumes are listed in the associated **VOLser** parameter. The first cartridge requested appears in the topmost CAP cell, the second cartridge requested appears in the next CAP cell, and so on until the CAP is full or all cartridges have been moved to the CAP.

## SCRTCH

indicates that scratch volumes are to be ejected.

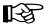

Note: If no CAPs are specified, only scratch tapes in ACS 00 are ejected.

## Eject Cartridge

#### **SUBpool**

optionally, specifies the subpool from which scratch volumes are to be ejected. If MEDia or RECtech are specified, cartridges are ejected for that media type or recording technique within the same subpool.

#### (subpool-name)

subpool-name indicates the name for the subpool.

#### VOLCNT

optionally, specifies that a designated number of scratch volumes are to be ejected.

#### (count)

count indicates the number of scratch volumes to be ejected.

#### **MEDia**

સ્થિ

optionally, specifies that scratch cartridges of the desired media are to be ejected.

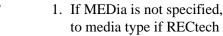

- 1. If MEDia is not specified, the next scratch cartridge is selected without regard to media type if RECtech does not exist. If both MEDia and RECtech are supplied, they must be compatible.
- 2. The SL8500 library supports the T9840A, T9840B, T9840C, T9840D, T9940B, and T10000 media types and recording techniques.
- 3. The SL3000 library supports the T9840C, T9840D, and T10000 media types and recording techniques.

#### media-type

identifies the media type. Valid media types are:

#### Standard

indicates a standard length, 3480 cartridge. It can be used on any longitudinal drives (4480, 4490, 9490, or 9490EE). Data can be written in 36-track mode on 4490, 9490, or 9490EE transports but cannot be read on an 18-track (4480) drive. Synonyms for this type of cartridge include:

- CST
- MEDIA1
- STD
- 1
- 3480

#### ECART

indicates a 3490E, extended capacity cartridge. It can be used only on a 36-track drive (4490, 9490, or 9490EE). Synonyms include:

- E
- ECCST
- ETAPE
- Long
- MEDIA2
- 3490E

#### ZCART

indicates a 3490E, extended capacity cartridge that provides greater storage capacity than an ECART. It can be used only on a 9490EE drive.

ZCART can be abbreviated as Z.

#### DD3A, DD3B, DD3C

indicates a helical cartridge. The media indicator in the external label is encoded with the cartridge type (A, B, or C).

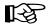

**Notes:** DD3A, DD3B, or DD3C can be abbreviated to A, B, or C respectively.

Types of helical cartridges, along with their associated media capacities, are:

- A 10GB
- B 25GB
- C 50GB.

Data capacity differences between DD3A, DD3B, and DD3C cartridges are related to the length of the tape in the cartridge, not to the recording density of the data.

#### STK1

indicates any T9840 cartridge.

#### STK1R

indicates a T9840 20GB data cartridge. The media indicator in the external label is encoded with the cartridge type (R). STK1R can be abbreviated to R.

T9840 cartridge media capacities are 20GB (T9840A and T9840B), 40GB (T9840C), or 75GB (T9840D).

#### STK2

indicates any T9940 cartridge. This parameter is the default for all T9940A and T9940B data cartridge types.

# **Eject Cartridge**

#### STK2P

indicates a T9940 data cartridge. The media indicator in the external label is encoded with the cartridge type (P). STK2P can be abbreviated to P.

T9940 cartridge media capacities are 60GB (T9940A) or 200GB (T9940B).

#### T10000T1 or T1

indicates a full-capacity 500GB T10000 cartridge. **T10000T1** can be abbreviated as **T1**.

#### T10000TS or TS

indicates a smaller-capacity 120GB T10000 cartridge. **T10000TS** can be abbreviated as **TS**.

#### **RECtech**

optionally, specifies scratch cartridges of the desired recording technique are to be ejected. RECtech indicates the method used to record data tracks on the tape surface.

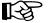

#### Notes:

- 1. If RECtech is not specified, the next scratch cartridge is selected depending on the media type (if supplied). If neither is supplied, the next scratch cartridge is selected without taking media type and recording technique into consideration. If both RECtech and MEDia are supplied, they must be compatible.
- 2. The SL8500 library supports the T9840A, T9840B, T9840C, T9840D, T9940B, LTO, SDLT, and T10000 media types and recording techniques.
- 3. The SL3000 library supports the T9840C, T9840D, LTO, SDLT, and T10000 media types and recording techniques.

#### recording-technique

identifies the recording technique. Valid recording techniques are:

#### 18track

indicates a 4480 transport.

#### 36track

indicates a 4490, 9490, or 9490EE transport (any device that records in 36-track mode).

#### 36Atrack

indicates a 4490 (Silverton) transport.

#### 36Btrack

indicates a 9490 (Timberline) transport.

#### 36Ctrack

indicates a 9490EE transport.

#### HELical

indicates a device using helical recording.

#### DD3

indicates a device using helical recording.

#### STK1R

indicates any 9840 transport.

#### STK1R34

indicates any 3490E-image 9840 transport.

#### STK1R35

indicates any 3590-image 9840 transport.

#### STK1RA

indicates a 3490E or 3590-image T9840A transport.

#### STK1RA34

indicates a 3490E-image T9840A transport.

#### STK1RA35

indicates a 3590-image T9840A transport.

#### STK1RB

indicates a 3490E or 3590-image T9840B transport.

#### STK1RB34

indicates a 3490E-image T9840B transport.

#### STK1RB35

indicates a 3590-image T9840B transport.

#### STK1RAB

indicates a 3490E or 3590-image T9840A or T9840B transport.

#### STK1RAB4

indicates a 3490E-image T9840A or T9840B transport.

#### STK1RAB5

indicates a 3590E-image T9840A or T9840B transport.

#### STK1RC

indicates a 3490E or 3590-image T9840C transport.

#### STK1RC34

indicates a 3490-image T9840C transport.

# **Eject Cartridge**

#### STK1RC35

indicates a 3590-image T9840C transport.

#### STK1RD

indicates any T9840D transport.

#### STK1RDE

indicates an encryption-enabled T9840D transport.

#### STK1RDN

indicates a non-encryption enabled T9840D transport.

#### STK1RD34

indicates a non-encryption enabled 3490E-image T9840D transport.

# STK1RD35

indicates a non-encryption enabled 3590-image T9840D transport.

#### STK1RDE4

indicates an encryption-enabled 3490E-image T9840D transport.

#### STK1RDE5

indicates an encryption-enabled 3590-image T9840D transport.

#### STK2P

indicates any 9940 transport.

#### STK2P34

indicates any 3490E-image 9940 transport.

#### STK2P35

indicates any 3590-image 9940 transport.

#### STK2PA

indicates a T9940A transport.

#### STK2PA34

indicates a 3490E-image T9940A transport.

#### STK2PA35

indicates a 3590-image T9940A transport.

# STK2PB

indicates a T9940B transport.

#### STK2PB34

indicates a 3490E-image T9940B transport.

#### STK2PB35

indicates a 3590-image T9940B transport.

#### T10K

indicates all T10000 transports.

#### T10KN

indicates all non-encrypted T10000 transports.

#### T10KE

indicates all encrypted T10000 transports.

#### T1A

indicates any T10000A transport.

#### T1AN

indicates a non-encryption enabled 3490E- or 3590-image T10000A transport.

#### T1A34

indicates a non-encryption enabled 3490E-image T10000A transport.

#### T1A35

indicates a non-encryption enabled 3590-image T10000A transport.

#### T1AE

indicates an encryption-enabled 3490E- or 3590-image T10000A transport.

#### T1AE34

indicates an encryption-enabled 3490E-image T10000A transport.

#### T1AE35

indicates an encryption-enabled 3590-image T10000A transport.

#### CAP

optionally, specifies which Cartridge Access Port(s) is being used for the operation.

This utility ejects scratch volumes to the specified CAP(s) only. EJECt searches for scratch volumes only in the LSMs that contain the specified CAP(s).

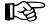

**Note:** If a CAP has not been specified, EJECt determines the CAP to use based upon the CAPPref command setting (refer to "CAP Preference (CAPPref) Command and Control Statement" in the *HSC Operator's Guide*).

If a CAP preference has not been specified, the HSC displays a message and waits until the user enters a CAPPref value. Pass-thrus can be made to CAPs specified by CAPPref.

#### (cap-list)

*cap-list* identifies the Cartridge Access Port(s). The *cap-list* requires explicitly specified CAPids separated by commas. A CAPid range is not allowed.

# **Eject Cartridge**

If more than one CAPid is specified, the elements must be separated by blanks or commas, and the entire list must be enclosed in parentheses. If no CAP is specified, one is chosen in each ACS.

The format for *cap-id* is *AA:LL:CC* where *AA* is the ACS number (hexadecimal 00-FF), *LL* is the LSM number (hexadecimal 00-17), and *CC* is the CAP number.

Allowable values for CC are:

#### 00

- For 4410 and 9310 LSMs, standard 21-cell CAP or the right-hand 40-cell enhanced CAP
- For 9360 LSMs, the 20-cell WolfCreek CAP
- For 9740 LSMs, fixed rack 14-cell or 10-cell removable magazine CAP
- an unused SL3000 AEM CAP
- For SL8500 libraries, the CAP consists of 3, 13-cell removable magazines.

#### 01

- For 4410 and 9310 LSMs, left-hand 40-cell enhanced CAP
- For 9360 LSMs, the 30-cell WolfCreek optional CAP
- an optional SL3000 CEM CAP consisting of 2, 13-cell removable magazines
- For SL8500 libraries, this is an optional CAP consisting of 3, 13-cell removable magazines.

#### 02

- priority CAP (PCAP) for a 4410 or 9310 LSM enhanced CAP or for a 9360 LSM CAP.
- an optional SL3000 CEM CAP consisting of 2, 13-cell removable magazines.

03, 04, 05 indicates the following:

• an optional SL3000 CEM/DEM CAPs each consisting of 2, 13-cell removable magazines.

**06** indicates the following:

• the only required SL3000 BDM CAP consisting of 2, 13-cell removable magazines.

07, 08, 09, 0A indicates the following:

• optional SL3000 CEM CAPs each consisting of 2, 13-cell removable magazines.

**0B** indicates the following:

• an optional SL3000 AEM CAP.

# Notes:

- If SL3000 library CAPs are not present, the HSC reports them as "not installed" This keeps CAP addresses from changing as new CAPs are added.
- Refer to the individual command explanations for additional information on specifying CAPids.
- SL3000 and SL8500 libraries do not contain a PCAP.

# **JCL Requirements**

The following definitions apply to EJECt Cartridge utility JCL:

#### **SLSPRINT**

output messages from the utility program.

#### SLSIN

input to the utility in the form of control statements.

# Invoking the Eject Cartridge Utility

The easiest way to run utilities is to execute the ACS UTIL exec by entering the following command:

EXEC ACS UTIL EJECT

Execution of the statement results in the ACSUTIL SLKJCL file:

# ACSUTIL SLKJCL File

/JOB jobname SLUADMIN /PARM MIXED /FILE SLSPRINT DEV PRNT CLASS A /FILE SLSIN \* EJECT VOLSER(vol-list) CAP(cap-list)

# **Eject Cartridge**

To execute the utility:

- 1. Delete the lines in the template that are not required, or leave the comment indicator (\*) in column one.
- 2. Remove the comment indicator from the desired lines.
- 3. Specify values for the desired parameters.
- 4. Delete the parameters that are not desired.
- 5. Enter the command "FILE."

The job file is then submitted to the ACS service machine for execution.

# **JCL Examples**

The following example shows JCL for ejecting a single volume from the library.

# JCL for Ejecting a Single Volume

```
/JOB jobname SLUADMIN
/PARM MIXED
/FILE SLSPRINT DEV PRNT CLASS A
/FILE SLSIN *
EJECT VOLSER(A1B1C1)
```

The following example shows JCL for ejecting one standard scratch cartridge.

# JCL to Eject One STD Scratch Cartridge

```
/JOB jobname SLUADMIN
/PARM MIXED
/FILE SLSPRINT DEV PRNT CLASS A
/FILE SLSIN *
EJECT SCRTCH MEDIA(STD)
```

The following example shows JCL for ejecting five SD-3 (helical) scratch cartridges.

# JCL to Eject Five SD-3 Scratch Cartridges

```
/JOB jobname SLUADMIN
/PARM MIXED
/FILE SLSPRINT DEV PRNT CLASS A
/FILE SLSIN *
EJECT SCRTCH RECTECH(DD3) VOLCNT(5)
```

# **Output Description**

Output resulting from the execution of the EJECt Cartridge utility includes:

- a listing of input commands, with appropriate messages, when syntax errors occur
- messages associated with error conditions resulting from an unsuccessful attempt to execute ejection processing
- a message indicating successful ejection processing (see Figure 14).

| SLUADMIN (n.n.n)<br>TIME hh:mm:ss | StorageTek Automated Cartridge System Utility<br>Control Card Image Listing | PAGE ØØØ1<br>DATE yyyy-mm-dd |
|-----------------------------------|-----------------------------------------------------------------------------|------------------------------|
| EJECT VOL(A1B1C1)                 |                                                                             |                              |
| SLUADMIN (n.n.n)                  | StorageTek Automated Cartridge System Utility                               | PAGE ØØØ2                    |
| TIME hh:mm:ss                     | mm:ss Eject Cartridges Utility                                              |                              |
| SLSØ174I Volume A1B1C1 s          | successfully ejected from library                                           |                              |
| SISMIEET Condition code           | for utility funtion is Ø                                                    |                              |

Figure 14. EJECt Cartridge Utility Sample Output

# Enter Cartridges Utility

The Enter Cartridges utility permits you to batch enter cartridges into the library through the CAP.

# **CAP** Operating Instructions

Operating instructions for the CAP are provided in the HSC Operator's Guide.

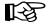

Note: When there are no more cartridges to be entered, open the CAP once again to ensure that no cartridges are present in the CAP cells, and then close the CAP to complete processing.

The utility returns a print file containing a list of the volumes entered to the virtual machine which submitted the job. That virtual machine should copy the print file onto disk. The listing is then available for you to initialize the internal magnetic labels in any manner you choose, to inform the tape management system that the volumes are scratch volumes, and/or to eject the volumes.

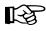

Note: The Enter Cartridges utility may not run concurrently with an Audit utility within the same ACS. In addition, the Scratch Redistribution utility may not run concurrently within the same ACS when the Enter Cartridges SCRatch option is specified.

If either of these conditions is not followed, an HSC message is generated and the utility must be resubmitted.

# Syntax

| ENTER (AD(cap id)              |           |  |
|--------------------------------|-----------|--|
| ►► ENTEr CAP( <i>cap-id</i> )— |           |  |
|                                | -SCRAtti- |  |

# **Utility Name**

#### **ENTEr**

specifies that cartridges are to be batch entered into the library via a designated CAP.

# **Parameters**

# CAP

specifies a particular Cartridge Access Port to be used for the operation.

# (cap-id)

cap-id identifies the Cartridge Access Port. The format for cap-id is AA:LL:CC where AA is the ACS number (hexadecimal 00-FF), LL is the LSM number (hexadecimal 00-17), and CC is the CAP number.

Allowable values for *CC* are:

#### 00

- For 4410 and 9310 LSMs, standard 21-cell CAP or the right-hand 40-cell enhanced CAP
- For 9360 LSMs, the 20-cell WolfCreek CAP
- For 9740 LSMs, fixed rack 14-cell or 10-cell removable magazine CAP
- For SL3000 libraries, this is an unused SL3000 AEM CAP
- For SL8500 libraries, the CAP consists of 3, 13-cell removable magazines.

#### 01

- For 4410 and 9310 LSMs, left-hand 40-cell enhanced CAP
- For 9360 LSMs, the 30-cell WolfCreek optional CAP
- For SL3000 libraries, an optional CEM CAP consisting of 2, 13-cell removable magazines
- For SL8500 libraries, this is an optional CAP consisting of 3, 13-cell removable magazines.

#### 02

- priority CAP (PCAP) for a 4410 or 9310 LSM enhanced CAP or for a 9360 LSM CAP.
- an optional SL3000 CEM CAP consisting of 2, 13-cell removable magazines.

#### 03, 04, 05 indicates the following:

• optional SL3000 CEM/DEM CAPs each consisting of 2, 13-cell removable magazines.

#### 06

• the only required SL3000 BDM CAP consisting of 2, 13-cell removable magazines.

#### 07, 08, 09

• optional SL3000 CEM CAPs each consisting of 2, 13-cell removable magazines.

#### 0B

• an optional SL3000 AEM CAP.

#### SCRatch

When SCRatch is specified, it causes volumes to be put into scratch status.

# **JCL Requirements**

The following definitions apply to the Enter Cartridges utility JCL:

# SLSPRINT

output messages from the utility.

#### SLSIN

input to the utility in the form of control statement card images.

# Invoking the Enter Cartridges Utility

The easiest way to run utilities is to execute the ACS UTIL exec by entering the following command:

EXEC ACS UTIL ENTER

Execution of the statement results in the ACSUTIL SLKJCL file:

# ACSUTIL SLKJCL File

```
/JOB jobname SLUADMIN
/PARM MIXED
/FILE SLSPRINT DEV PRNT CLASS A
/FILE SLSIN *
* ENTER CAP(capid)
```

To execute the utility:

- 1. Delete the lines in the template that are not required, or leave the comment indicator (\*) in column one.
- 2. Remove the comment indicator from the desired lines.
- 3. Specify values for the desired parameters.
- 4. the parameters that are not desired.
- 5. Enter the command "FILE."

The job file is then submitted to the ACS service machine for execution.

# **JCL Example**

The following example shows JCL for entering a cartridge(s) into a CAP. The volume(s) is placed into scratch status.

### JCL for Entering Cartridges in a CAP

```
/JOB jobname SLUADMIN
/PARM MIXED
/FILE SLSPRINT DEV PRNT CLASS A
/FILE SLSIN *
ENTER CAP(Ø1) SCRATCH
```

# Output Description

Output resulting from the execution of the Enter Cartridges utility includes:

- a listing of input commands with appropriate messages when syntax errors occur (see Figure 15 on page 259)
- console messages informing the console operator when new volumes are entered
- messages associated with error conditions resulting from an unsuccessful attempt to enter cartridges
- updated library control data set containing new volumes with the proper scratch dispositions.

```
SLUADMIN (n.n.n)
                                                                                                  PAGE ØØØ1
                                StorageTek Automated Cartridge System Utility
TIME hh:mm:ss
                                          Control Card Image Listing
                                                                                          DATE yyyy-mm-dd
ENTER CAP(Ø1)
SLUADMIN (n.n.n)
                              StorageTek Automated Cartridge System Utility
                                                                                                  PAGE ØØØ2
TIME hh:mm:ss
                                                                                           DATE yyyy-mm-dd
                                        Enter Cartridges Utility
SLSØ2111 Volume C83Ø4Ø successfully entered into library
SLSØ211I Volume C84181 successfully entered into library
SLSØ2111 Volume C84182 successfully entered into library
SLSØ211I Volume C8418Ø successfully entered into library
SLSØ211I Volume C83Ø39 successfully entered into library
SLSØ155I Condition code for utility funtion is Ø
```

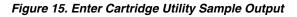

# **Journal Offload Utility**

The Journal Offload utility allows you to offload one or both of the journals on a given host without backing up the control data set. It is extremely important that you archive the offloaded journals, in the event that these journals are required for a restore operation.

The HSC can be operational while the Journal Offload utility is executing.

# **Syntax**

▶►-OFFLoad-----

#### **Utility Name**

#### **OFFLoad**

specifies that a journal offload is to be performed.

#### **Parameters**

None.

# **JCL Requirements**

The following definitions apply to the Journal Offload utility program JCL:

#### SLSPRINT

the message output data set.

#### SYSPRINT

SLUOFFLD message output.

#### SLSCNTL

DD statement naming the primary library control data set.

#### SLSCNTL2

the secondary copy of the control data set.

#### SLSSTBY

the standby copy of the control data set.

#### SLSJRN01

the first of two journals on the given host.

#### SLSJRN02

the second of two journals on the given host. This statement is required only if both journals are to be offloaded. If specified, the SLSOFF02 statement is also required.

#### SLSOFF01

the created offload data set for the first journal (SLSJRN01).

#### SLSOFF02

the created offload data set for the second journal (SLSJRN02).

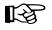

**Note:** The offload data sets created by SLSOFF01 and SLSOFF02 must be allocated on DASD. You can then copy the offloaded DASD data sets to tape if you desire.

#### **SLSIN**

input to the utility in the form of control statement card images.

#### Invoking the Journal Offload Utility

The easiest way to run utilities is to execute the ACS UTIL exec by entering the following command:

EXEC ACS UTIL OFFLoad

Execution of the statement results in the ACSUTIL SLKJCL file:

### ACSUTIL SLKJCL File

| /JOB<br>/PARM | jobname<br>MIXED | SLU | ADMIN  |       |                                     |      |
|---------------|------------------|-----|--------|-------|-------------------------------------|------|
| /FILE         | SLSPRINT         | DEV | PRNT ( | CLASS | Α                                   |      |
| /FILE         | SYSPRINT         | DEV | PRNT ( | CLASS | Α                                   |      |
| /FILE         | SLSCNTL          | DEV | <500>  | DSN   | <dsn< td=""><td>ame&gt;</td></dsn<> | ame> |
| /FILE         | SLSJRNØ1         | DEV | <5Ø2>  | DSN   | <dsn< td=""><td>ame&gt;</td></dsn<> | ame> |
| /FILE         | SLSJRNØ2         | DEV | <5Ø3>  | DSN   | <dsn< td=""><td>ame&gt;</td></dsn<> | ame> |
| /FILE         | SLSOFFØ1         | DEV | <5Ø4>  | DSN   | <dsn< td=""><td>ame&gt;</td></dsn<> | ame> |
| /FILE         | SLSOFFØ2         | DEV | <5Ø5>  | DSN   | <dsn< td=""><td>ame&gt;</td></dsn<> | ame> |
| /FILE         | SLSIN            | *   |        |       |                                     |      |
| * OFFL        | OAD              |     |        |       |                                     |      |
|               |                  |     |        |       |                                     |      |

To execute the utility:

- 1. Delete the lines in the template that are not required, or leave the comment indicator (\*) in column one.
- 2. Remove the comment indicator from the desired lines.
- 3. Specify values for the desired parameters.
- 4. Delete the parameters that are not desired.
- 5. Enter the command "FILE."

The job file is then submitted to the ACS service machine for execution.

# **JCL Example**

The following example shows JCL for the offload of both journals.

# JCL for Offload of Journals

```
/JOB
      jobname SLUADMIN
/PARM MIXED
      SLSCNTL DEV vaddr
/FILE
                          DSN control.set.name
/FILE
      SLSOFFØ1 DEV vaddr DSN offload.file1
/FILE
      SLSOFFØ2 DEV vaddr DSN offload.file2
/FILE
      SLSJRNØ1 DEV vaddr DSN journal.file1
/FILE SLSJRNØ2 DEV vaddr DSN journal.file2
/FILE SLSPRINT DEV PRNT CLASS A
/FILE SYSPRINT DEV PRNT CLASS A
/FILE SLSIN
               *
 OFFLOAD
```

# **Output Description**

Output resulting from the execution of the Journal Offload utility (see Figure 16 on page 263) includes:

- the journal(s) is copied to the offload data set(s)
- the journal(s) is reset
- messages associated with error conditions resulting from an unsuccessful attempt to execute the Journal Offload utility
- a condition code indicating successful or unsuccessful completion of the utility.

| SLUADMIN (n.n.n)<br>TIME hh:mm:ss | StorageTek Automated Cartridge System Utility<br>Control Card Image Listing | PAGE ØØØ1<br>DATE yyyy-mm-dd |
|-----------------------------------|-----------------------------------------------------------------------------|------------------------------|
| OFFLOAD)                          |                                                                             |                              |
|                                   |                                                                             |                              |
| SLUADMIN (n.n.n)                  | StorageTek Automated Cartridge System Utility                               | PAGE ØØØ2                    |
| TIME hh:mm:ss                     | Journal Offload Utility                                                     | DATE уууу-mm-dd              |
| SLSØ282I Journal at DDr           | name SLSJRNØ1 successfully offloaded to data set defined by SLSOFFØ1        | 1 DD statement               |
| SLSØ282I Journal at DDn           | name SLSJRNØ2 successfully offloaded to data set defined by SLSOFFØ2        | 2 DD statement               |
| SLSØ191I Journal at DDn           | name SLSJRNØ1 successfully reset                                            |                              |
| SLSØ191I Journal at DDn           | name SLSJRNØ2 successfully reset                                            |                              |
| SLSØ155I Condition code           | e for utility functions is $\emptyset$                                      |                              |
|                                   |                                                                             |                              |
| Figure 16. Journal Offl           | load Utility Sample Output                                                  |                              |

# **Move Utility**

The MOVe utility permits you to request the HSC to move a single volume, a list of volumes, or a range of volumes to other locations within an ACS.

# **MOVe Considerations**

You should be aware of the following considerations before attempting to use the MOVe utility:

- Movement of volumes to all LSMs is done on a first-come first-served basis. As volumes are moved, should an LSM become fully populated before the move request is satisfied for that LSM, the move request continues with the movement of volumes designated for the next LSM specified in the request. An LSM is fully populated when all available cells contain tape cartridges. This process continues until the entire move request is completed or all destination LSMs are full.
- Moves are performed one at a time so that other LSM work can be done.
- The target LSM for the move request must be specified. Optionally, the specific panel within the target LSM may also be specified. Cartridges may be moved from one panel to another panel within the same LSM, but cartridges may **not** be moved from one location to another on the **same** panel. Also, cartridges cannot be moved to frozen panels in an LSM which is the target of a move.

The cartridges being moved may be specified in the following ways:

- move a single cartridge or a group of cartridges (specified by a VOLSER, a list of VOLSERs, or a range of VOLSERs)
- move the contents of a specified column, row, or entire panel (specified using the parameters FromLSM,Panel,Row,Column)
- An entire panel or panels can be emptied by specifying the Panel parameter without the Row or Column parameters. Any panels that are specified in the panel-list are excluded as destination panels if cartridges are being moved within the same LSM.

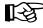

**Note:** Other cartridge activity occurring in the LSM can result in cartridges being placed in cells in a panel that is being emptied by the MOVe utility.

Refer to the appropriate ACS hardware document for information about LSM outer and inner wall panel layouts.

# Syntax

| ►► MOVe   Parameters                                                                                       |
|----------------------------------------------------------------------------------------------------|
| Parameters:                                                                                                |
| Flsm( <i>lsm-id</i> )-Panel( <i>panel-list</i> )<br>Row( <i>row-list</i> )<br>Column( <i>column-list</i> ) |
| Volume( <i>vol-list</i> )                                                                                  |
| ►TLsm(1sm-1ist)<br>TPanel(panel)                                                                           |

# **Utility Name**

#### MOVe

specifies a move request.

# **Parameters**

#### Flsm

The ''From'' LSMid in the format ''*AA:LL*'' that the cartridges are to be moved from. If you designate the Flsm parameter, you may not designate the Volume parameter.

#### (lsm-id)

LSM identifier name. LSMs are specified as *AA*:*LL*, where *AA* is the ACSid and *LL* is the LSMid. An LSMid is made up of the ACSid (hexadecimal 00-FF) and the LSM number (hexadecimal 00-17) separated by a colon (:).

# Panel

panel number to be moved from. This parameter has a corequisite of the **Flsm** parameter and is required.

An entire panel can be emptied if the Row and Column parameters are not specified.

#### (panel-list)

A one or two digit panel number. Ranges are not valid. This parameter cannot contain a list if a list is specified for the **Row** or **Column** parameter.

Panels specified by *panel-list* are excluded as destination panels if cartridges are being moved within the same LSM.

- LSM Models 4410 and 9310 PowderHorn
  - 0-11 for outer wall panels
  - 12-19 for inner wall panels.

- LSM Model 9360 WolfCreek
  - 0-2 for Model 9360-050
  - 0-3 for Model 9360-075
  - 0-4 for Model 9360-100.
- LSM Model 9740 TimberWolf
  - 0-2 (panel 3 is included if the optional cells are present).
- LSM Model SL3000 StreamLine Library
  - Access Expansion Module (AEM optional) panels 0 -1 and 22-23 are located on both ends of the library and in this release serve only as library end caps
  - Base Drive Module (BDM required) panels 12-13
  - Drive Expansion Module (DEM optional) panels 10-11 are located left of the BDM
  - Cartridge Expansion Module (CEM optional) panels 2-9 are located left of the BDM or optional DEM.
  - Cartridge Expansion Module (CEM optional) panels 14 -21 are located right of the BDM.
  - Parking Expansion Module (PEM) **Dual Robots only** panel numbers equate to the same panel numbers of the CEM it replaces, depending on its location right or left of the BDM.

**Note:** The library has static panels numbers starting with the left-most back panel (panel 0), alternating back-to-front left to right, and ending the right-most front panel (panel 23).

• For SL8500 (StreamLine) libraries, valid panel entries are:

- base library 2-10
- with one expansion panel 2-18 (expansion panel is 8-15)
- with two expansion panels 2-26 (expansion panels are 8-23)
- with three expansion panels 2-34 (expansion panels are 8-31).

**Note:** Panels 0 (CAP panel) and 1 (drive panel) are allowable entries for an SL8500 audit, however, in this case the HSC displays a condition code 0 because it does not find any storage cells on these panels.

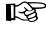

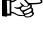

#### Row

list of rows to be moved from. This parameter has a corequisite of the **Panel** parameter.

# (row-list)

A one or two digit row number or list of row numbers. The maximum list allowed is four rows. However, this parameter cannot contain a list if a list was specified for the **Column** parameter. Ranges are not valid.

- LSM Models 4410 and 9310 PowderHorn
  - 0-14 for outer wall panels
  - 0-5 and 8-14 for inner wall panels.
  - The maximum list is 4 rows (approximately 100 cells).
- LSM Model 9360 WolfCreek 0-41 (all models). The maximum list is 20 rows (approximately 100 cells).
- LSM Model 9740 TimberWolf 0-41 on panels 0, 2, and 3; and 36-41 on panel 1.

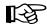

#### Notes:

- Column 3 on panel 2 allows row entries only on rows 28-41.
- The cells on panel 3 are optional.
- LSM Model SL3000 StreamLine Library
  - Access Expansion Modules panels 0-1 and 22-23 (no cells in this initial release)
  - Base Drive Module (BDM) panel 12 (back) 12-47 with 8 drives installed 23-47 with 16 drives installed 35-47 with 24 drives installed
  - Base Drive Module (BDM) panel 13 (front) 0-51 on the front panel
  - Drive Expansion Module (DEM) panel 10 (back) 12-47 available with 8 drives installed 23-47 available with 16 drives installed 35-47 available with 24 drives installed No rows available with 32 drives installed
  - Drive Expansion Module (DEM) panel 11 (front) 0-51 available on the front panel
  - Cartridge Expansion Modules (CEM) all panels 0-51 available on both front and back panels
  - Parking Expansion Module (PEM) all panels 0-51 available on the back and front panels

- For SL8500 libraries, valid row entries are:
  - 0-26 on a standard panel
  - 0-12 on a short panel (panels 2-4, 6-7)
  - 6-12 on a PTP panel (panel 5)

#### Column

list of columns to be moved from. This parameter has a corequisite of the **Row** parameter and is optional. If this parameter is not specified, all columns will be moved for the rows specified.

#### (column-list)

A one or two digit column number or list of column numbers. This parameter cannot contain a list if a list was specified for the **Row** parameter. Ranges are not valid.

- LSM Models 4410 and 9310 PowderHorn
  - 0-23 for outer wall panels
  - 0-19 for inner wall panels.
- LSM Model 9360 WolfCreek 0-5 (all models).
- LSM Model 9740 TimberWolf 0-3 for panels 0, 2, and 3 (if the optional cells are present); 0-2 for panel 1.
- LSM Model SL3000 StreamLine Library
  - Access Expansion Module (AEM) panels 0-1 and 22-23 No columns available in the initial release.
  - Base Drive Module (BDM) panel 12 (back)
    0 is available, if a CEM or DEM is added to the left of the BDM
    1-5 available for rows 12-47 with 8 drives installed
    1-5 available for rows 23-47 with 16 drives installed
    1-5 available for rows 35-47 with 24 drives installed.
  - Base Drive Module (BDM) panel 13 (front)
    0 available with expansion to the left of the BDM
    5 available for rows 39-51 with expansion to the right of the BDM
    1-3 available for rows 0-38 with a CAP installed
    1-4 available for rows 39-51 with a CAP installed
    1-3 not available for rows 9-16 with optional window/Operator panel installed.
  - Drive Expansion Module (DEM) panel 10 (back) 0 is available with expansion to the left of the DEM 1-5 available for rows 12-47 with 8 drives installed 1-5 available for rows 23-47 with 16 drives installed 1-5 available for rows 35-47 with 24 drives installed No columns available with 32 drives installed.

- Drive Expansion Module (DEM) panel 11 (front) 0 available with expansion to the left DEM 1-3 available for rows 0-38 with a CAP installed 1-5 available for rows 39-51, with a CAP installed 1-3 not available for rows 9-16 with a window installed 1-5 available for rows 0-51 on a standard DEM panel.
- Cartridge Expansion Module (CEM) panels 2, 4, 6, 8 (back) 0 available with expansion to the left 1- 5 available on the standard CEM back panel.
- Cartridge Expansion Module (CEM) panels 3, 5, 7, 9 (front) 0 available with expansion to the left 1-3 available for rows 0-38 with a CAP installed 1-4 available for rows 39-51, with a CAP installed 1-4 available on the standard CEM front panel.
- Cartridge Expansion Module (CEM) panels 14, 16, 18, 20 (back) 0-5 available on the standard CEM back panel.
- Cartridge Expansion Module (CEM) panels 15, 17, 19, 21 (front) 0-3 available for rows 0-39 with a CAP installed 0-5 available for rows 39-51 with a CAP installed 0-5 available on the standard CEM front panel.
- Parking Expansion Module (PEM) left side PEM 3-5 available on the back and front panels with a second robot installed.
- Parking Expansion Module (PEM) right side PEM 0-2 available on the back and front panels with a second robot installed.
- LSM Model SL8500 StreamLine 0-1 for all panel types.

**Note:** Refer to the appropriate ACS hardware document for information about LSM panel, row, and column locations and layouts.

# Volume

volumes to be moved.

#### (vol-list)

A list of volumes (a maximum of 100 can be specified) or a range of volumes. If you specify the Volume parameter, you may not specify the Flsm parameter.

#### TLsm

The target LSM(s). This is a required parameter. LSMs are specified as *AA*:*LL*, where *AA* is the ACSid and *LL* is the LSMid. The ACSid:

- must be identical to the Flsm parameter "aa" (ACSid), or
- must be the same ACS in which the volume resides if the Volume parameter is specified.

#### (lsm-list)

A list of LSMs (a maximum of 24 can be specified). Ranges are invalid. An LSMid (*lsm-id*) is made up of the ACSid (hexadecimal 00-FF) and the LSM number (hexadecimal 00-17) separated by a colon (:).

#### TPanel

the panel in the TLsm to move the cartridge(s) to. This parameter is optional.

#### (panel)

The one or two digit panel number. This parameter cannot contain a list or range.

#### **JCL Requirements**

The following definitions apply to MOVe utility JCL:

#### SLSPRINT

output messages from the utility program.

#### SLSIN

input to the utility in the form of control cards.

# Invoking the Move Utility

The easiest way to run utilities is to execute the ACS UTIL exec by entering the following command:

EXEC ACS UTIL MOVe

Execution of the statement results in the ACSUTIL SLKJCL file:

# ACSUTIL SLKJCL File

```
/JOB jobname SLUADMIN
/PARM MIXED
/FILE SYSPRINT DEV PRNT CLASS A
/FILE SLSIN *
* MOVE Flsm(lsm-id) Panel(panel-list) Row(row-list) Column(col-list)
* Tlsm(lsm-list) TPanel(panel)
* MOVE Volume(vol-list) TLsm(lsm-list) TPanel(panel)
```

To execute the utility:

- 1. Delete the lines in the template that are not required, or leave the comment indicator (\*) in column one.
- 2. Remove the comment indicator from the desired lines.
- 3. Specify values for the desired parameters.
- 4. Delete the parameters that are not desired.
- 5. Enter the command "FILE."

The job file is then submitted to the ACS service machine for execution.

# **JCL Examples**

The following example shows JCL for moving a single volume from a panel to another panel within the same LSM.

The example JCL moves a volume from LSM 00:01, Panel 08, Row 05, Column 02 to the same LSM (00:01) to Panel 09.

# JCL for Moving a Single Volume within the Same LSM

```
/JOB jobname SLUADMIN
/PARM MIXED
/FILE SYSPRINT DEV PRNT CLASS A
/FILE SLSIN *
MOVE FLSM(00:01) PANEL(00) ROW(05) COLUMN(02) TLSM(00:01) TPANEL(09)
```

The example JCL moves volumes 000345, 000357, 000367, and 000360 to LSM 00:02, Panel 06.

# Move Several Volumes From an LSM to Another LSM

/JOB jobname SLUADMIN /PARM MIXED /FILE SYSPRINT DEV PRNT CLASS A /FILE SLSIN \* MOVE VOLUME(000345 000357 000367 000360) TLSM(00:02) TPANEL(06)

# **Output Description**

- Typical outputs resulting from the execution of the MOVe utility include:
- a listing of input commands with appropriate messages when syntax errors occur
- messages associated with error conditions resulting from an unsuccessful attempt to execute unselect processing
- messages indicating actions occurring during processing (see Figure 17 on page 272)
- an updated control data set indicating the volume is moved
- a condition code indicating successful or unsuccessful volume movement (see Figure 17).

| SLUADMIN (n.n.n) St<br>TIME hh:mm:ss | torageTek Automated Cartridge System Utility<br>Control Card Image Listing | PAGE ØØØ1<br>DATE yyyy-mm-dd |
|--------------------------------------|----------------------------------------------------------------------------|------------------------------|
| MOVE FLSM(ØØ:Ø4) PANEL(ØØ) TLSM      | M(ØØ:11)                                                                   |                              |
|                                      |                                                                            |                              |
|                                      |                                                                            |                              |
|                                      | torageTek Automated Cartridge System Utility                               | PAGE ØØØ2                    |
| TIME hh:mm:ss                        | Move Volume Utility                                                        | DATE уууу-mm-dd              |
| SLS195ØI Volume XØØ6Ø9 moved fr      | rom location 00:04:00:00:00 to location 00:11:00:00:14                     |                              |
| SLS195ØI Volume XØØ594 moved fr      | rom location 00:04:00:00:01 to location 00:11:01:00:09                     |                              |
| SLS195ØI Volume XØØ578 moved fr      | rom location 00:04:00:00:02 to location 00:11:02:00:09                     |                              |
| SLS195ØI Volume XØØ562 moved fr      | rom location ØØ:04:00:00:03 to location ØØ:11:03:00:09                     |                              |
| SLS195ØI Volume XØØ546 moved fr      | rom location Ø0:04:00:00:04 to location Ø0:11:04:00:09                     |                              |
| SLS195ØI Volume XØØ638 moved fr      | rom location Ø0:04:00:00:05 to location Ø0:11:05:00:09                     |                              |
| SLS195ØI Volume XØØ659 moved fr      | rom location Ø0:04:00:00:06 to location Ø0:11:06:00:09                     |                              |
| SLS195ØI Volume XØØ68Ø moved fr      | rom location Ø0:04:00:00:07 to location Ø0:11:07:00:09                     |                              |
| SLS195ØI Volume XØØ431 moved fr      | rom location Ø0:04:00:00:08 to location Ø0:11:08:00:09                     |                              |
| SLS195ØI Volume XØØ538 moved fr      | rom location Ø0:04:00:00:09 to location Ø0:11:09:00:09                     |                              |
| SLS1156I 10 volume(s) moved          |                                                                            |                              |
| SLS1155I 10 volume(s) moved to       | LSM Ø0:11                                                                  |                              |
| SLSØ155I Condition code for uti      | ility function is Ø                                                        |                              |
|                                      |                                                                            |                              |

Figure 17. MOVe Utility Sample Output

# **Performance Log Reblocker Utility**

The Performance Log Reblocker utility is used by sites sharing an ACS between MVS and VM hosts. The utility is used to reformat the VM performance log data to a common format similar to that of the MVS/SMF data. This data is then used as input for the Activities Report utility. The Performance Log Reblocker utility is required to reconstruct the original-image SMF data; different versions are provided to execute in the CMS and MVS environments.

This utility prepares the generated performance log (SMF data) for use by the Activities Report utility.

SMF records passed to the SCP (see the glossary for a definition of SCP) are variable in length and can be up to 32K bytes long. The SCP breaks these records into sections that fit in a VM punch spool file, and passes reblocking information with each segment.

The CMS version takes SCP performance log output (without any header/trailer data) and reads it into a CMS file without altering the internal format of the records. The CMS version of the Activities Report utility (SLUACTV EXEC) reconstructs the original SMF record images during its own execution.

The MVS version reads the SCP performance log data and creates data set records reblocked into the original SMF record format and length. Then, as specified by the PERFJCL trailer data, the reblocked SMF data optionally may be merged with SMF data created on the MVS system.

# Syntax (CMS Statement)

# Performance Log Reblocker utility

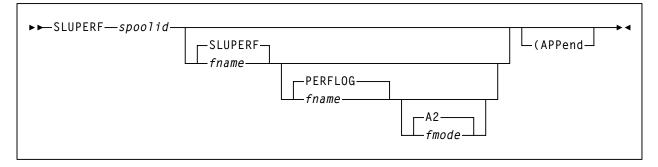

# Parameters

#### spoolid

the VM spoolid of a punch file in the caller's virtual reader. This parameter is required.

#### fname

the CMS filename of the output file. The default is SLUPERF.

#### ftype

the CMS filetype of the output file. The default is PERFLOG.

#### fmode

the CMS filemode of the output file. The default is A2. (APPend specifies that the records from the reader file are appended to the specified CMS file if it exists.

# Invoking the Performance Log Reblocker Utility in CMS

The easiest way to run this utility in CMS is to execute the following EXEC by entering:

EXEC ACS UTIL SLUPERF

Execution of the statement produces the ACSCMS EXEC file:

#### ACSCMS EXEC

&TRACE ALL \* EXEC SLUPERF <spoolid> <fname|SLUPERF> <ftype|PERFLOG> <fmode|A1>

To execute the Reblocker utility, perform the following steps:

- 1. Remove the comment indicator (\*) on the left, and specify the spoolid of the reader file and the name of the data output file.
- 2. Enter the command "FILE."

#### Invoking the Performance Log Reblocker Utility in MVS

To invoke the Performance Log Reblocker utility in MVS, certain steps must occur on VM.

- 1. The PERFJCL system profile (SYSPROF) parameter must be specified indicating the CMS file that contains the performance log header/trailer data.
- 2. The SCP SET PERFLOG command must be executed (normally within the SYSPROF file) by specifying one of the following formats:
  - To spool the data to a virtual machine running MVS on the same CPU:

SET PERFLOG ON (CLASS class TO mvsuserid

where:

ON

enables performance log recording

class

specifies the virtual spool file class to be read by the MVS virtual machine

#### mvsuserid

specifies the MVS virtual machine

• To send the data to a different CPU running MVS:

#### SET PERFLOG ON (CLASS class TO JOB AT mvsnode

where:

#### ON

enables performance log recording

#### class

specifies the virtual spool file class to be used while transferring the spool file

#### JOB

specifies to transmit the virtual spool file as a job to the MVS system

#### mvsnode

specifies the node of the MVS system

3. The SMF parameters must be specified by the SCP SET PERFLOG command, which is normally included within the SYSPROF file. (Refer to the SCP command descriptions found in "Commands, Control Statements, and Utilities" in the *HSC Operator's Guide*).

# **JCL Requirements**

To invoke the Performance Log Reblocker utility in MVS, the performance log data must be prefaced by the PERFJCL header data. This process is described in "Modifying Performance Log Header/Trailer JCL (Optional)" in the *HSC Installation Guide*.

# **Reconfiguration Utility**

The Reconfiguration utility is used as part of a four-stage process to create a new copy of the control data set when library hardware configurations change, such as the addition of drives or LSMs, but when information regarding the location of cartridges in the library must be retained from the original control data set.

The four stages include:

- performing a LIBGEN to create the new hardware configuration
- executing the SLICREAT procedure to format the new CDS that will hold the information transferred from the old CDS during the execution of the Reconfiguration utility
- executing the Reconfiguration utility to transfer current cartridge information from the old CDS to the new CDS taking into account the hardware configuration changes made
- possibly executing a partial audit that may be necessary to make final corrections to the CDS contents for panels that may have changed as a result of hardware configurations, such as the addition of drive panels.

The Reconfiguration utility executes as an SCP job with the HSC at the base service level and runs as a special invocation of the HSC. The Reconfiguration utility uses as input the CDSDEF control statement (points to the old CDS) as its information source and the RECDEF control statement (points to the newly formatted CDS) as the target where the updated information is stored.

Note: Before you execute this utility, run the Volume Report utility (refer to "Volume Report Utility" on page 336) and resolve all errant volumes.

# Reasons for Running the Reconfiguration Utility

The Reconfiguration utility minimizes the amount of time that the library is unavailable for your use due to library modifications. Some typical examples of library modifications are:

- an LSM panel is reconfigured (possibly by adding a drive panel to the LSM)
- an LSM is added to the existing configuration. Usually, this causes a change to the configuration of some of the existing LSMs since PTP panels replace panels that are currently full wall panels.
- an ACS is added to the library
- an LSM, or an entire ACS, is removed from the library.

Since the LIBGEN macros define the various physical aspects of a library, most changes or modifications affecting the physical configuration of the library require that corresponding LIBGEN macro(s) be updated. Any update to the LIBGEN (except changes made via the SET utility) requires that a new library control data set be created. To do this, run your LIBGEN through the SLICREAT program (refer to "Executing the SLICREAT Program" in the *HSC Installation Guide*) and use that output file along with your old CDS as input to the Reconfiguration utility (refer to "Reconfiguration CDS Definition (RECDEF) Control Statement" on page 94).

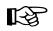

**Note:** The SET utility allows many changes to be made without executing the Reconfiguration utility to accomplish a desired functional change. Refer to the "SET Utility" on page 310 for a description of the SET utility.

# **Considerations Before Running Reconfiguration**

Consider the following items before executing the Reconfiguration function:

- If the HSC control data set is shared with an MVS host, run the reconfiguration from the MVS host. Refer to HSC System Programmer's Guide for instructions.
- Make sure you are familiar with VM fundamentals and configuring DASD in a VM environment.
- Make sure you are familiar with the following:
  - SCP
  - SCP system files
  - SLIMDISK EXEC
  - old and new control data set minidisks
  - old and new control data set names
  - writing and submitting SLKJCL to the SCP.
- The control data set resides in a new data set when reconfiguration completes, and may also reside on a new virtual address depending on your data center configuration.

#### DASD Considerations in a VM-only Environment

The following DASD considerations apply to running the Reconfiguration function in a VM-only environment:

- If you are using full-volume minidisks for the HSC control data set, Sun StorageTek recommends using OS-format minidisks to allow allocation of multiple data sets on the same real volume for reconfiguration purposes. Use the same vaddr for SLSCNTL and DBPRMNEW, and the same vaddr for SLSCNTL2 and DBSHDNEW in ACS SYSPROF.
- If you are using partial volume minidisks for the HSC control data set, either OS-format or CMS reserved minidisks may be used for reconfiguration. The old and new control data set must be the same cylinder size and format.

# Reconfiguration

- The old and new control data sets must be on volumes that are configured properly for real reserve/release to all hosts running HSC. (Refer to the IBM documentation for your environment.)
- If it is necessary to copy the control data set to another minidisk, use the BACKup and RESTore utilities to ensure proper reset of database flags.

# How the Reconfiguration Utility Functions

During a reconfiguration, volume information is copied from the old CDS to the new CDS. If the same LSMid exists on both the old and new CDS, volume information is copied for all panels as long as the panel type did not change.

# Notes:

- 1. LSM types must be the same, or no volumes in those LSMs are copied. 4410 and 9310 LSMs are considered to be the same LSM type.
- 2. An example of a "changed" panel type is if a drive panel replaces a cell panel. In this case, volume information on that panel is not copied.

When panels are frozen by the SET FREEZE utility, the resulting panel status in the new CDS is determined by these conditions:

- If the panel types match on the old and new CDS, the panel is frozen only if the panel on the old CDS is frozen.
- If the panel types do not match on the old and new CDS, the panel is frozen only if the panel on the new CDS is frozen.

The Reconfiguration utility is executed as an SCP job to transfer data from the old control data sets to the new control data sets.

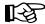

**Note:** Reconfiguration executes under the Base service level only.

Before executing the Reconfiguration utility, it is highly recommended that you run the Volume Report utility, which specifies the ACS and/or ACS and LSM options.

The volume report detects any errant and/or selected volume plus cell-allocated, but empty, conditions. If any of these conditions exist, it is recommended that each condition be cleared before running the Reconfiguration utility. If not cleared, the condition is copied to the newly created control data set.

An exception exists for selected volumes that are copied and marked unselected in the new control data set. If duplicate VOLSERs exist, run the AUDIt utility before running the Reconfiguration utility.

The net result of executing the Reconfiguration utility (process) is the creation of new control data sets that must be used for HSC execution from this point.

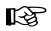

**Note:** ALL new control data sets (primary, secondary, and standby) must conform to the library hardware.

Caution: Following a reconfiguration, all LSMs are in offline, manual mode and must be brought online. Commands that are dependent on the LSMs being online (including all commands used when automated mounts or dismounts are necessary) need to be issued after the LSMs are brought online.

#### **I/O Considerations**

Reconfiguration is I/O intensive. For this reason, it is highly recommended that you reduce the number of scratch volumes as much as possible to shorten reconfiguration time. Refer to "Minimizing I/O Time" on page 280 for more information. The following table details I/O requirements for various situations.

Table 15. I/O Requirements

| Condition:                                                                                                    | Number of I/Os:  |
|----------------------------------------------------------------------------------------------------|------------------|
| For every volume in the old CDS that remains in the<br>new CDS (volumes remain if their home panels have<br>not been changed) | 5                |
| For every scratch volume in the old CDS that remains<br>in the new CDS                                                        | 38-58 additional |
| For every errant volume in the old configuration that<br>remains in the new configuration                                     | 11 additional    |
| For every cell in the old configuration that remains in the new configuration                                                 | 1 additional     |
| For every panel in the old configuration that remains<br>in the new configuration                                             | 5 additional     |

B

**Note:** Shadowing is disabled during the reconfiguration process. If a new secondary CDS is used, the final step of reconfiguration copies the new primary to the new secondary.

The quantities shown above represent most of the I/O done by reconfiguration. Depending on the ratio of cells to volumes, and nonscratch to scratch volumes, the number of scratch volumes can easily be the prime determinant of the number of I/O operations performed by Reconfiguration.

# **Minimizing I/O Time**

Any or all of the following approaches will reduce reconfiguration time:

- Using a solid state disk (SSD) device (such as Sun StorageTek's 4080)
- Having no scratch tapes in the old CDS, rather than many scratch tapes

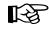

**Note:** Reconfiguration to real DASD with many scratch volumes has been known to take hours of wall clock time.

• Minimize I/O to the CDS copies by defining only the new primary CDS copy to RECONFIG. Afterward, copy the new primary CDS copy to the new secondary and standby CDS copies as needed.

A way to minimize I/O time is to copy all CDSs to an SSD device before reconfiguration. To use the SSD, create a multiple-step reconfiguration procedure to:

1. Copy the old and new CDSs to the SSD data set. If shadowing is enabled, both the primary and the secondary must be copied to the SSD data set.

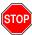

# Warning: Do not include CDSDEF or RECDEF statements in the PARMLIB control statements. (If included, they override the statements for the SSD.)

- 2. Perform the reconfiguration using the SSD data sets as the old and new CDSs.
- 3. Copy the new SSD CDSs to the real, new CDSs on DASD. The old CDSs need not be copied since they have not been updated.

# **Running a Successful Reconfiguration**

While the Reconfiguration utility is in process, the library is unavailable to the user.

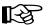

#### Notes:

- 1. Deviations to the reconfiguration procedure may be required as determined by the system programmer familiar with the environment.
- 2. Unless otherwise stated, all operations are on MAINTSTK.

The steps necessary to achieve a successful reconfiguration are as follows:

1. Run the Database Decompile utility to create a new LIBGEN.

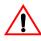

Caution: Do not rely on old LIBGENs for accuracy. If you do not perform this step, modifications made to the CDS (e.g., changes entered from the SET utility) will not be added to the LIBGEN. Thus, you may encounter a mismatch between your CDS and LIBGEN.

- 2. Identify any proposed changes to the host system's Configuration Plan. It may be necessary to update the RIOGEN (i.e., DMKRIO, HCPRIO) to reflect changes to the hardware addresses.
- 3. Code the necessary modifications in the LIBGEN macros.

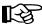

**Note:** Changing or deleting an ACSid or LSMid in the LIBGEN is not supported by the HSC, except for the last LSMid defined for any ACS or the last ACS defined in the LIBGEN.

- 4. Assemble the LIBGEN following the procedures in "Assemble the LIBGEN File" in the *HSC Installation Guide*.
- 5. Ensure that the current primary CDS copy (as shown by the Display CDS command) is the primary copy of the old CDS input to RECONFIG. If the CDS copies need to be rotated into a different sequence, use the procedure described under "Reassigning Control Data Set Names in Database Heartbeat Record" on page 55.
- 6. Stop execution of the HSC on all hosts except the one being used to run the Reconfiguration utility.
- 7. Log on to STKACS.
- 8. Stop task SLSBINIT on STKACS by issuing the SCP command:

STOP taskid

This allows the SCP to remain up to run the BACKup utility. Refer to the *HSC Operator's Guide* for explanations of SCP commands.

9. Verify that SLSBINIT and class U job readers are idle by issuing on STKACS the SCP command:

QUERY ACTIVE

10. From MAINTSTK, back up the control data set by issuing the following command:

EXEC ACS UTIL BACKUP

Wait for successful job completion.

11. Stop the SCP on the remaining VM host by issuing the following command on STKACS:

STOPSCP

12. Issue the following command to purge the service machine's reader on STKACS:

CP PURGE READER ALL

# Reconfiguration

- 13. Perform the following tasks to prepare for reconfiguration:
  - a. Issue the following commands:

ACCESS 191 A ACCESS 254 B ACCESS 255 C

The 191-disk is MAINTSTK 191, the 254-disk is the RUN-disk, and the 255-disk is STKACS 191.

b. Make a backup copy of the ACS SYSPROF by issuing:

COPY ACS SYSPROF B ACSOLD SYSPROF A (REPLACE

c. Copy ACS SYSPROF from the RUN-disk (B) to the A-disk. This allows you to modify ACS SYSPROF for the Reconfig and ensure it is correct before placing it back on the RUN-disk.

COPY ACS SYSPROF B ACS SYSPROF A

d. XEDIT ACS SYSPROF A to describe the new data sets and LIBGEN module. In particular, modify the following parameters:

| LIBGEN   | file name of the LIBGEN load module.                                                                                                    |
|----------|----------------------------------------------------------------------------------------------------|
| SLSCNTL  | DSN of the new primary control data set (for SLICREAT).<br>Comment out the old statement to use later (see step 13n on<br>page 4-95).                                                                                                    |
| SLSCNTL2 | DSN of the new secondary control data set (for SLICREAT).<br>Comment out the old statement to use later (see step 13n on page 4-95).                                                                                                    |
| SLSSTBY  | DSN of the new standby control data set (for SLICREAT).                                                                                                    |
| SLSJRNxx | DSNs of any new journal data sets (for SLICREAT).                                                                                                    |
| SLSOFFxx | DSNs of new journal off-load data sets.                                                                                                    |
| SLSBKUP  | DSN of new backup data set. STATION list of station addresses should be corrected.                                                                                                    |
| DBPRMNEW | DSN of the new primary control data set (for RECONFIG).<br>Copy the unit address and DSN from the new SLSCNTL<br>statement. DBSHDNEW DSN of the new secondary control<br>data set (for RECONFIG). Copy the unit address and DSN<br>from the new SLSCNTL2 statement. |

Comment out any AUTOJOB statements.

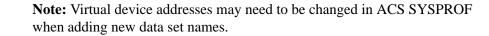

e. Copy the updated SYSPROF to the RUN-disk.

COPY ACS SYSPROF A ACS SYSPROF B (REPLACE

f. Allocate the new data sets using SLIMDISK.

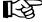

1-3

**Note:** Review all the DASD considerations before allocating data sets. Refer to "Calculating DASD Space" in the *HSC Installation Guide*.

g. Issue the following command to create a job to initialize the new library data sets:

EXEC ACS UTIL SLICREAT (NOSEND

h. Verify that the information is correct and file the job.

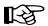

**Note:** Be sure to add /FILE statements for all journals for all hosts.

i. Issue the following command to create a new production startup job file:

EXEC ACS UTIL HSCINIT (NOSEND

- j. Verify that the information is correct and file the job. Modify the data set, volume, and unit information as necessary.
- k. Copy the new startup job file to the STKACS ACS191-disk.

COPY HSCINIT SLKJCL A HSCINIT SLKJCL C

- 1. Enter the following commands on STKACS. Then, reaccess the RUN-disk to access the new LIBGEN and SYSPROF, load the LIBGEN into memory, and start the SCP.
  - ACCESS 191 A ACCESS 192 D NUCXLOAD libgen ACS INIT (NOJOB

libgen is the name of the new LIBGEN module created in step 4 on page 259.

m. Issue the following command from the MAINTSTK machine:

EXEC ACS SUBMIT SLICREAT SLKJCL

Wait for the job to complete.

n. XEDIT ACS SYSPROF A to restore the SLSCNTL, SLSCNTL2, and SLSSTBY DSNs to the old names by removing the comments from the old

statements and deleting the DSNs created in step 13d on page 260. Do not alter DBPRMNEW or DBSHDNEW.

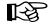

**Note:** Virtual device addresses may need to be changed in ACS SYSPROF when adding new data set names.

o. Issue the following command to create a job to reconfigure the new library data sets:

EXEC ACS UTIL RECONFIG (NOSEND

```
/JOB jobname SLSBINIT
/PARM E(EØ86) F(23) MEMBER(XX) RECONFIG
/FILE SLSSYSXX *
/* DEFINE CONTROL DATA SETS */
CDSDEF DSN1=<prm.dsname>, VOL1=<vol1>, UNIT1=<unit1>
DSN2=<sec.dsname>, VOL2=<vol2>, UNIT2=<unit2> -
DSN3=<stb.dsname>, VOL3=<vol3>, UNIT3=<unit3>
/* DEFINE RECONFIG DATA SETS #/
RECDEF DSN1=<prmnew.dsname>, VOL1=<vol1>, UNIT1=<unit1> -
DSN2=<secnew.dsname>, VOL2=<vol2>, UNIT2=<unit2>
```

- p. Verify that the information is correct and file the job. Modify the data set, volume, and unit information as necessary.
- q. Issue the following command:

COPY ACS SYSPROF A ACS SYSPROF B (REPLACE

r. Issue the following commands to recycle the SCP on STKACS:

STOPSCP ACCESS 192 D EXEC ACS INIT (NOJOB

s. Issue the following command:

ERASE ACS SYSPROF A

t. Issue the following command to submit the RECONFIG job created earlier:

EXEC ACS SUBMIT RECONFIG SLKJCL

The reconfiguration job starts the HSC and copies status information from the old to the new control data set. Wait for the job to complete.

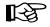

**Note:** If the Reconfig fails, look at the job log for an indication of the cause of the failure.

u. Issue the following command on the STKACS service machine to shut it down:

STOPSCP

- 14. Log off the STKACS service machine.
- 15. Have the CSE make any necessary hardware changes.

- 16. XEDIT ACS SYSPROF B to remove the comments from the AUTOJOB statements.
- **Note:** Make sure that the AUTOJOB file name matches the new startup job file created earlier.

Modify the SLSCNTL, SLSCNTL2, and SLSSTBY data set names to match the new names.

- 17. Save ACS SYSPROF on the RUN-disk (B).
- 18. Issue the following command to restart the ACS service machine:

AUTOLOG STKACS

19. Change any startup files (SYSPROF, STARTUP JCL, and/or PROCs) for other hosts to reflect the new configuration.

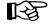

**Notes:** The MDISK links for other hosts may also need to be changed depending on your configuration.

20. From MAINTSTK, back up the new control data set by issuing the following command:

EXEC ACS UTIL BACKUP

21. Audit any panels that changed while reconfiguring the library.

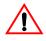

Caution: When an LSM panel is replaced, the contents of the original panel are not retained in the CDS. The entire new panel must be audited to update the CDS.

22. When the reconfiguration completes successfully, issue on MAINTSTK:

ERASE ACSOLD SYSPROF A

## **Restore Utility**

The RESTore utility provides a way to re-create the library control data set from a previous backup copy of the data set. You also have the option to apply all journals (maximum of 99 files per run) since the last backup, if journaling is enabled.

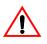

Caution: It is critical that you restore all data sets referenced by the HSC (primary, secondary, standby). Failing to restore all data sets can cause CDS mismatches. Refer to "Control Data Set Recovery" on page 53 and "Reassigning Control Data Set Names in Database Heartbeat Record" on page 55 for additional information.

### **Prerequisites**

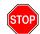

**Warning:** The host software must be **stopped on all hosts** and the SCP must be operational when this utility is executed.

## **Reasons for Running the RESTore Utility**

The RESTore utility performs the following tasks:

- re-creates the library control data set from a backup copy
- applies contents of any journals having activity since the backup. This process occurs only if you have designated that journals are enabled. See "SLIRCVRY Macro" in the *HSC Installation Guide* for information about enabling journaling.

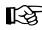

**Notes:** The HSC BACKup and RESTore utilities can be used as part of a procedure to rename control data sets. Refer to "Reassigning Control Data Set Names in Database Heartbeat Record" on page 55 for detailed information on renaming control data sets.

## How the **RESTore** Utility Functions

The RESTore utility is executed in the following phases:

- A hardware reserve is issued against the control data set.
- The library control data set is restored from a previous backup copy.
- If journaling is enabled, the installation optionally can apply journals (up to 99 files per run) to the restored library control data set. It is the user's responsibility to include all journals and offload copies made since the last backup.
- The restored library control data set is duplicated in the secondary and standby control data sets if secondary and standby control data sets are being used. Refer to "Control Data Set Recovery" on page 53 for additional information about the control data set recovery scheme.
- If GENerate (YES, Only, or Short) is specified in the RESTore JCL, output of the discrepancies encountered is stored in the SLSAUDIT data set. For information on resolving any discrepancies, see "'How to Handle BACKup/RESTore Discrepancies" on page 293.
- The control data set is released, and the utility ends.

The RESTore utility does not reset the journals. It is recommended that a backup be performed following the completion of the restore to reset the journals and reflect the newly restored control data set.

### Special Considerations for Control Data Sets Processing Independently

Special precautions should be taken for running BACKup and RESTore when local/remote-linked libraries run control data sets independent of each other. These precautions should be followed when the link connecting the local and remote libraries is disrupted. Refer to "CDS Synchronization Between Remote-linked Libraries" on page 214 for more information.

### Syntax

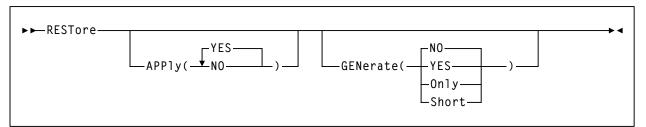

### **Utility Name**

#### RESTore

specifies that the restore operation is to be performed.

### Parameters

#### APPly

optionally specifies whether or not the journals are to be applied to the restore operation.

### (YES)

specifies that journals are to be applied. YES is the default.

### (NO)

specifies that journals are not to be applied.

#### **GENerate**

optionally specifies what statements are output to the SLSAUDIT data set and whether or not control data sets are restored.

#### (NO)

specifies that NO statements are sent to the SLSAUDIT data set. The control data sets are also restored. NO is the default.

#### (YES)

specifies that statements are sent to the SLSAUDIT data set. The control data sets are also restored.

### RESTore

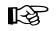

**Note:** If OPTion(Analyze) was specified for backup, this parameter should be specified for the restore.

#### (Only)

specifies that all statements are sent to the SLSAUDIT data set. The CDS and Journal /FILE statements need not be present. The control data sets are not restored.

#### (Short)

specifies that Audit statements only are sent to the SLSAUDIT data set. The control data sets are restored.

#### **JCL Requirements**

The following definitions apply to RESTore utility JCL:

#### SLSPRINT

output messages from the utility program.

#### SLSCNTL

the primary control data set.

#### SLSCNTL2

the secondary copy of the CDS (optional).

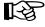

**Note:** SLSBKUP the backup data set. SLSSTBY a standby copy of the control data set having only the heartbeat block updated (optional).

#### SLSJRNnn

if journaling is enabled, statements that define all journals since the last backup. There are two journals per host and up to 16 hosts. The possibility exists that the journals could have been off-loaded since the last control data set backup. If so, all archived journals must also be specified here.

It is the user's responsibility to specify the archived journals, since there are no means of checking for missing archived journals. There is also no provision for specifying more than 99 journals. Allowable values for nn are 01 to 99, but numbers cannot be skipped.

#### SLSAUDIT

identifies where the UNSCratch, UNSElect, and AUDIt statements are to be placed. SLSAUDIT has a logical record length (LRECL) of 80 and a block size (BLKSIZE) of 80. These statements are in the optimal order and can be directly input to an execution of SLUADMIN. The data set name specified in SLSAUDIT can be used as

#### SLSIN

input to SLUADMIN. This is a PUNCH file.

### Invoking the Restore Utility

The easiest way to run utilities is to execute the ACS UTIL exec by entering the following command:

EXEC ACS UTIL RESTore

Execution of the statement results in the ACSUTIL SLKJCL file:

### ACSUTIL SLKJCL File

/JOB jobname SLUADMIN /PARM MIXED /FILE SLSPRINT DEV PRNT CLASS A /FILE SLSAUDIT DEV PNCH CLASS A /FILE SLSCNTL DEV <vaddr> DSN <dsname> /FILE SLSCNTL2 DEV <vaddr> DSN <dsname> /FILE SLSSTBY DEV <vaddr> DSN <dsname> /FILE SLSBKUP DEV <vaddr> DSN <dsname> /FILE SLSJRNØ1 DEV <vaddr> DSN <dsname> /FILE SLSJRNØ2 DEV <vaddr> DSN <dsname> /FILE SLSJRNØ2 DEV <vaddr> DSN <dsname> /FILE SLSJRNØ2 DEV <vaddr> DSN <dsname>

To execute the utility:

- 1. Delete the lines in the template that are not required, or leave the comment indicator (\*) in column one.
- 2. Remove the comment indicator from the desired lines.
- 3. Specify values for the desired parameters.
- 4. Delete the parameters that are not desired.
- 5. Enter the command "FILE."

The job file is then submitted to the ACS service machine for execution.

#### JCL Examples

Various examples showing JCL for running the RESTore utility are presented. Select the appropriate example matching the control data set conventions that you have used for specifying data sets.

The first example restores the control data sets using current data set conventions with the primary, secondary, and standby control data sets and journals applied.

### JCL for RESTore (with Journals Applied)

```
/JOB jobname SLUADMIN
/PARM MIXED
/FILE SLSBKUP DEV vaddr DSN backup.set.name
/FILE SLSCNTL DEV vaddr DSN primary.set.name
/FILE SLSCNTL2 DEV vaddr DSN secondary.set.name
/FILE SLSSTBY DEV vaddr DSN standby.set.name
/FILE SLSJRN#1 DEV vaddr DSN journal1.set.name
/FILE SLSJRN#2 DEV vaddr DSN journal2.set.name
/FILE SLSJRN#2 DEV vaddr DSN journal2.set.name
/FILE SLSAUDIT DEV PNCH CLASS A
/FILE SLSPRINT DEV PRNT CLASS A
/FILE SLSIN *
RESTORE APPLY(YES
```

The second example shows JCL for the RESTore utility using the GENerate(Only) parameter.

### JCL for RESTore (with GENerate Only)

```
/JOB jobname SLUADMIN
/PARM MIXED
/FILE SLSBKUP DEV vaddr DSN backup.set.name
/FILE SLSAUDIT DEV PNCH CLASS A
/FILE SLSPRINT DEV PRNT CLASS #
/FILE SLSIN *
RESTORE GENERATE(ONLY)
```

The third example shows JCL for restoring the library control data set without journals applied and without sending the output of the restore operation to the SLSAUDIT data set.

### JCL for RESTore (without Journals or Output to SLSAUDIT)

```
/JOB jobname SLUADMIN
/PARM MIXED
/FILE SLSBKUP DEV vaddr DSN backup.set.name
/FILE SLSCNTL DEV vaddr DSN primary.set.name
/FILE SLSCNTL2 DEV vaddr DSN secondary.set.name
/FILE SLSSTBY DEV vaddr DSN standby.set.name
/FILE SLSPRINT DEV PRNT CLASS #
/FILE SLSIN #
RESTORE APPLY(NO) GENERATE(NO)
```

The fourth example shows JCL for restoring the library control data set with data set naming conventions. The example runs RESTore with journals applied (APPly(YES)) and

### JCL for RESTore (Journals and Output to SLSAUDIT)

```
/JOB
       jobname SLUADMIN
/PARM
       MIXED
/FILE
       SLSCNTL DEV vaddr DSN primary.set.name
/FILE
       SLSCNTL2 DEV vaddr DSN secondary.set.name
/FILE
       SLSBKUP DEV vaddr DSN backup.set.name
       SLSPRINT DEV PRNT CLASS *
/FILE
/FILE
       SLSIN
                *
 RESTORE APPLY(YES) GENERATE(YES)
```

## **Output Description**

Output resulting from the execution of the RESTore utility includes:

- a restored library control data set. A shadow or secondary data set is also output if specified in the JCL.
- a listing of input commands with appropriate messages when syntax errors occur
- messages associated with error conditions resulting from an unsuccessful attempt to execute RESTore processing
- a condition code indicating successful/unsuccessful restore processing (see Figure 18 on page 292)
- a control card output for CDS discrepancies.

## RESTore

```
SLUADMIN (n.n.n)
                          StorageTek Automated Cartridge System Utility
                                                                                               PAGE ØØØ1
TIME hh:mm:ss
                                   Control Card Image Listing
                                                                                        DATE yyyy-mm-dd
RESTORE GENERATE(YES)
SLUADMIN (n.n.n) StorageTek Automated Cartridge System Utility
                                                                                               PAGE ØØØ2
TIME hh:mm:ss
                                       Restore Utility
                                                                                        DATE yyyy-mm-dd
SLS1212I JCL has been verified for the RESTORE utility
SLS1199I The Backup being restored is from 20040301 at 14:08:04
SLSØ161I Control database is successfully copied from the backup copy
SLSØ391I All host DHBEFLAGS reset in CDS
SLS1219I SLSCNTL2 data set was successfully restored from SLSCNTL
SLS1219I SLSSTBY data set was successfully restored from SLSCNTL
SLUADMIN (n.n.n)
                         StorageTek Automated Cartridge System Utility
                                                                                               PAGE ØØØ3
TIME hh:mm:ss
                                      Restore Utility
                                                                                      DATE yyyy-mm-dd
                              Statement Generation Summary Report
UNSCR VOL(EVT181-EVT182,EVT184-EVT187,EVT190-EVT191,EVT193-EVT194)
UNSCR VOL(EVT286-EVT288,EVT386-EVT388,EVT480-EVT483,EVT485-EVT488)
UNSEL VOL(E51233)
UNSEL VOL(EVT18Ø)
UNSEL VOL(EVT488)
SLUADMIN (n.n.n) StorageTek Automated Cartridge System Utility
                                                                                               PAGE ØØØ4
TIME hh:mm:ss
                                      Restore Utility
                                                                                        DATE yyyy-mm-dd
                               Statement Generation Summary Report
AUDIT ACS(ØØ) LSM(ØØ) PAN(ØØ) ROW(ØØ) COL(ØØ)
AUDIT ACS(ØØ) LSM(ØØ) PAN(Ø1) ROW(ØØ) COL(Ø3)
        •
         •
         .
AUDIT ACS(Ø1) LSM(ØØ) PAN(19) ROW(Ø3) COL(Ø1)
<code>SLSØ155I</code> Condition code for utility function is Ø
```

Figure 18. Restore Utility Sample Output

## How to Handle BACKup/RESTore Discrepancies

Under abnormal circumstances (CDS mismatch, link down, and so on), the backup operation must be performed periodically. During this operation, discrepancy blocks are generated within the SLSBKUP data set. Then, during the restore process, the discrepant records are formatted into control card statements and output to the SLSAUDIT data set.

After the HSC is reactivated, the statements defining discrepancies are input to SLUADMIN, and AUDIt, UNSCratch, and UNSElect are performed to resolve the discrepancies.

## **Scratch Redistribution Utility**

The Scratch Redistribution utility provides you with a way to balance the number of scratch volumes across the ACS. It permits the redistribution of scratch volumes either:

- among LSMs implied by the specification of an ACS, or
- among the LSMs explicitly identified through an optional parameter.

This utility allows the user to select one media type and recording technique. If specified, scratch volume redistribution will be based on the MEDia and RECtech settings.

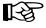

**Notes:** If neither MEDia nor RECtech is specified, volumes are redistributed without regard to media type or recording technique.

## How the Scratch Redistribution Utility Functions

When only the ACS parameter is specified, the redistribution method transfers cartridges from LSMs with a greater number of scratch volumes to LSMs with a lesser number of scratch volumes. The process is repeated until the number of scratch volumes in each LSM is within the defined scratch tolerance level.

Distribution in an ACS containing a mix of LSMs (4410s, 9310s, 9360s, 9740s) is performed based on a percentage of scratch cartridges in the ACS. That is, the utility causes each LSM to have the same percentage of scratch tapes within the ACS as the LSM has cells within the ACS. For example, in an ACS where a 9310 LSM contains 80 percent of the cells within the ACS, 80 percent of the scratch tapes will reside in the 9310.

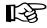

# Note: The SL3000 and SL8500 are standalone libraries and cannot be combined with any other LSM type.

After Scratch Redistribution is completed, only the specified LSMs contain scratch cartridges, if the LSM parameter was specified.

Concurrent redistributions among different ACSs are accomplished by multiple executions of this utility program.

Redistribution moves non-scratch cartridges to make space for scratch cartridges. The actual number of scratch cartridges moved may vary depending on the number of free cells and the number of scratch cartridges available.

## Notes:

- 1. The Scratch Redistribution utility cannot be run concurrently with the Scratch Update utility, or when the Audit utility is being run in the same ACS as the Scratch Redistribution utility. An HSC message is generated, and the utility must be resubmitted.
- 2. Cartridges cannot be transferred to a frozen panel.

## Syntax

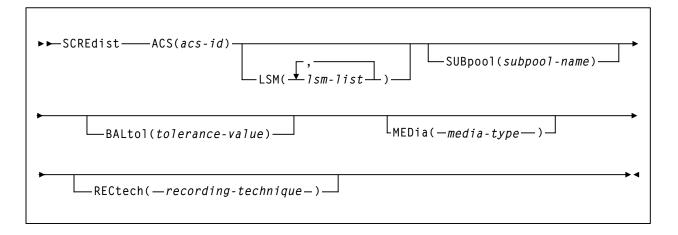

## **Utility Name**

### SCREdist

specifies that a scratch redistribution is to be performed.

### **Parameters**

### ACS

specifies one ACS in the library in which the scratch volumes are to be redistributed.

### (acs-id)

identifies the ACS. The one or two digit hexadecimal ACS identifier.

### LSM

optionally, specifies that only certain LSMs within an ACS are to contain scratch cartridges (if not specified, scratch volumes are redistributed across all LSMs in the ACS).

### (lsm-list)

*lsm-list* can be a single LSMid or a list of LSMids. An LSM range is not allowed. An LSMid (*lsm-id*) is made up of the ACSid (hexadecimal 00-FF) and the LSM number (hexadecimal 00-17) separated by a colon (:).

The element(s) contained in an lsm-list must be enclosed in parentheses; multiple elements must be separated by blanks or commas.

### **SUBpool**

optionally, specifies the subpool name from which scratch volumes are to be redistributed.

### (subpool-name)

subpool-name identifies the subpool.

#### **BALtol**

optionally, specifies a balance tolerance value. Scratch volumes are distributed based on this specified value.

#### (tolerance-value)

*tolerance-value* specifies a percent value that identifies when cartridge redistribution ends. Valid values are 1 through 999, where the values indicate a percentage from .1 to 99.9 (i.e., 1 signifies .1 percent; 999 equals 99.9 percent). The initial value for the HSC is 1. If tolerance-value is not specified in this utility, HSC uses the initial value for scratch redistribution.

The utility finishes redistributing scratch cartridges when the percentage of scratch tapes in all specified LSMs is within tolerance-value / 2 percentage points of each LSM's percentage of cells in the ACS.

For example, assume an ACS has one 4410 LSM with 5,000 cells, one 9360 (WolfCreek) LSM with 1,000 cells, and 600 total scratch tapes in the ACS. Scratch Redistribution attempts to put 500 scratches in the 4410 and 100 scratches in the 9360.

Entering BALtol(100) specifies a setting of 10 percent, which means that the utility ends when all LSMs are within  $\pm 5$  percent of the expected number of scratches for each LSM (500 for the 4410, 100 for the 9360).

The expected number can be determined as follows:

expnumlsm = totscracs \* totcellslsm totcellsacs

where:

#### expnumlsm

expected number of scratches for each LSM.

#### totscracs

total number of scratches in the ACS.

#### totcellslsm

total number of cells in the LSM.

#### totcellsacs

total number of cells in the ACS.

In the previous example, the 4410 should have a range 470-530 scratches and the 9360 a range of 70-130. To determine the BALtol range

BALtol range = expnumlsm  $+\frac{1}{2}$   $\frac{baltol / 1000 * totscracs}{2}$ 

where:

#### **BALtol range**

range of balance tolerance value.

#### expnumlsm

expected number of scratches for each LSM (see above).

#### baltol

user-supplied percent value (tolerance-value) that specifies when scratch cartridge redistribution ends.

### totscracs

total number of scratches in the ACS.

#### MEDia

optionally, specifies the type of cartridge to redistribute across the ACS.

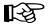

#### Notes:

- The SL8500 library supports the T9840A, T9840B, T9840C, T9840D, T9940B, and T10000 media types and recording techniques.
- The SL3000 library supports the T9840C, T9840D, and T10000 media types and recording techniques.

### media-type

identifies the media type. Valid media types are:

### LONGItud

indicates any Standard or ECART cartridge.

#### Standard

indicates a standard length, 3480 cartridge. It can be read on any longitudinal drives (4480, 4490, 9490, or 9490EE). Data can be written in 36-track mode on 4490, 9490, or 9490EE transports but cannot be read on an 18-track (4480) drive. Synonyms for this type of cartridge include:

- CST
- MEDIA1
- STD
- 1
- 3480

#### ECART

indicates a 3490E, extended capacity cartridge. It can be used only on a 36-track drive (4490, 9490, or 9490EE). Synonyms include:

- E
- ECCST
- ETAPE
- Long
- MEDIA2
- 3490E

### ZCART

indicates a 3490E, extended capacity cartridge that provides greater storage capacity than an ECART. It can be used only on a 9490EE drive.

ZCART can be abbreviated as Z.

#### DD3

indicates any DD3A, DD3B, or DD3C cartridge. HELical is a synonym for DD3.

### DD3A, DD3B, DD3C

indicates a helical cartridge. The media indicator in the external label is encoded with the cartridge type (A, B, or C).

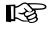

**Note:** DD3A, DD3B, or DD3C can be abbreviated to A, B, or C respectively.

Types of helical cartridges, along with their associated media capacities, are:

- A 10GB
- B 25GB
- C 50GB.

Data capacity differences between DD3A, DD3B, and DD3C cartridges are related to the length of the tape in the cartridge, not to the recording density of the data.

#### STK1

indicates any T9840 cartridge.

#### STK1R

indicates a T9840 cartridge. The media indicator in the external label is encoded with the cartridge type (R). **STK1R** can be abbreviated to  $\mathbf{R}$ .

T9840 cartridge media capacities are 20GB (T9840A and T9840B), 40GB (T9840C), or 75GB (T9840D).

#### STK2

indicates any T9940 cartridge. This parameter is the default for all T9940A and T9940B data cartridge types.

### STK2P

indicates a T9940 data cartridge. The media indicator in the external label is encoded with the cartridge type (P). STK2P can be abbreviated to P.

T9940 cartridge media capacities are 60GB (T9940A) or 200GB (T9940B).

#### T10000T1 or T1

indicates a full-capacity 500GB T10000 cartridge. **T10000T1** can be abbreviated as **T1**.

### **T10000TS** or **TS**

indicates a smaller-capacity 120GB T10000 cartridge. **T10000TS** can be abbreviated as **TS**.

### RECtech

optionally, specifies the method used to record data tracks on the tape surface.

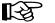

#### Note:

- 1. The SL8500 library supports the T9840A, T9840B, T9840C, T9840D, T9940B, and T10000 media types and recording techniques.
- 2. The SL3000 library supports the T9840C, T9840D, and T10000 media types and recording techniques.

### recording-technique

identifies the recording technique. Valid recording techniques are:

#### LONGItud

indicates any device that uses longitudinal recording.

#### 18track

indicates a 4480 transport.

#### 36track

indicates a 4490, 9490, or 9490EE transport (any device that records in 36-track mode).

#### 36Atrack

indicates a 4490 (Silverton) transport.

#### **36Btrack**

indicates a 9490 (Timberline) transport.

#### **36Ctrack**

indicates a 9490EE transport.

### Scratch Redistribution

#### HELical

indicates a device using helical recording.

#### DD3

indicates a device using helical recording.

### STK1R

indicates any 9840 transport.

#### STK1R34

indicates any 3490E-image 9840 transport.

#### **STK1R35**

indicates any 3590-image 9840 transport.

### STK1RA

indicates a 3490E or 3590-image T9840A transport.

### STK1RA34

indicates a 3490E-image T9840A transport.

#### STK1RA35

indicates a 3590-image T9840A transport.

#### STK1RB

indicates a 3490E or 3590-image T9840B transport.

### STK1RB34

indicates a 3490E-image T9840B transport.

### STK1RB35

indicates a 3590-image T9840B transport.

#### STK1RAB

indicates a 3490E or 3590-image T9840A or T9840B transport.

#### STK1RAB4

indicates a 3490E-image T9840A or T9840B transport.

#### STK1RAB5

indicates a 3590E-image T9840A or T9840B transport.

### STK1RC

indicates a 3490E or 3590-image T9840C transport.

#### STK1RC34

indicates a 3490-image T9840C transport.

#### STK1RC35

indicates a 3590-image T9840C transport.

### STK1RD

indicates any T9840D transport.

### STK1RDE

indicates an encryption-enabled T9840D transport.

### STK1RDN

indicates a non-encryption enabled T9840D transport.

### STK1RD34

indicates a non-encryption enabled 3490E-image T9840D transport.

### STK1RD35

indicates a non-encryption enabled 3590-image T9840D transport.

### STK1RDE4

indicates an encryption-enabled 3490E-image T9840D transport.

### STK1RDE5

indicates an encryption-enabled 3590-image T9840D transport.

### STK2P

indicates any 9940 transport.

### STK2P34

indicates any 3490E-image 9940 transport.

### STK2P35

indicates any 3590-image 9940 transport.

### STK2PA

indicates a T9940A transport.

### STK2PA34

indicates a 3490E-image T9940A transport.

### STK2PA35

indicates a 3590-image T9940A transport.

### STK2PB

indicates a T9940B transport.

### STK2PB34

indicates a 3490E-image T9940B transport.

### STK2PB35

indicates a 3590-image T9940B transport.

### T10K

indicates all T10000 transports.

### T10KN

indicates all non-encrypted T10000 transports.

### T10KE

indicates all encrypted T10000 transports.

## T1A

indicates any T10000A transport.

### T1AN

indicates a non-encryption enabled 3490E- or 3590-image T10000A transport.

### T1A34

indicates a non-encryption enabled 3490E-image T10000A transport.

### T1A35

indicates a non-encryption enabled 3590-image T10000A transport.

### T1AE

indicates an encryption-enabled 3490E- or 3590-image T10000A transport.

### T1AE34

indicates an encryption-enabled 3490E-image T10000A transport.

### T1AE35

indicates an encryption-enabled 3590-image T10000A transport.

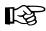

**Note:** If RECtech is not specified, the next scratch cartridge is selected depending on the MEDia type that has been specified.

## **JCL Requirements**

The following definitions apply to Scratch Redistribution utility JCL:

### SLSPRINT

output messages from the utility.

### SLSIN

input to the utility in the form of control statement card images.

### Invoking the Scratch Redistribution Utility

The easiest way to run utilities is to execute the ACS UTIL exec by entering the following command:

EXEC ACS UTIL SCREDIST

Execution of the statement results in the ACSUTIL SLKJCL file:

### ACSUTIL SLKJCL File

```
/JOB jobname SLUADMIN
/PARM MIXED
/FILE SLSPRINT DEV PRNT CLASS A
/FILE SLSIN *
* SCREDIST ACS(acsid) LSM(1sm-1ist)
```

To execute the utility:

- 1. Delete the lines in the template that are not required, or leave the comment indicator (\*) in column one.
- 2. Remove the comment indicator from the desired lines.
- 3. Specify values for the desired parameters.
- 4. Delete the parameters that are not desired.
- 5. Enter the command "FILE."

The job file is then submitted to the ACS service machine for execution.

## **JCL Examples**

The following example shows JCL for redistributing scratch volumes within all LSMs in an ACS.

### JCL to Perform Scratch Redistribution

```
/JOB jobname SLUADMIN
/PARM MIXED
/FILE SLSPRINT DEV PRNT CLASS A
/FILE SLSIN *
SCREDIST ACS(Ø1)
```

The following example shows JCL for redistributing 36-track scratch volumes within all LSMs in ACS 00.

### JCL to Perform Scratch Redistribution

```
/JOB jobname SLUADMIN
/PARM MIXED
/FILE SLSPRINT DEV PRNT CLASS A
/FILE SLSIN
SCREDIST ACS(ØØ) MEDIA(STD) RECTECH(36)
```

The following example shows JCL for redistributing helical DD3A (10GB) scratch volumes within LSM 01 in ACS 01.

### JCL to Perform Scratch Redistribution

```
/JOB jobname SLUADMIN
/PARM MIXED
/FILE SLSPRINT DEV PRNT CLASS A
/FILE SLSIN *
SCREDIST ACS(Ø1) LSM(Ø1) MEDIA(DD3A)
```

## **Output Description**

Output occurring from execution of the Scratch Redistribution utility includes:

- updated library control data set reflecting the redistribution of scratch volumes
- messages detailing actions or attempts to provide an even distribution of scratch volumes across LSMs in an ACS (see Figure 19).

| SLUADMIN (n.n.n)<br>TIME hh:mm:ss                               | StorageTek Automated Cartridge System Utility<br>Control Card Image Listing                                        | PAGE ØØØ1<br>DATE yyyy-mm-dd |  |  |
|-----------------------------------------------------------------|----------------------------------------------------------------------------------------------------|------------------------------|--|--|
| SCREDIST ACS(ØØ) LSM(Ø3)                                        |                                                                                                    |                              |  |  |
| SLUADMIN (n.n.n)<br>TIME hh:mm:ss<br>SLS02441 Scratch Redistrib | StorageTek Automated Cartridge System Utility<br>Scratch Redistribution<br>ution completed successfully for ACS ØØ | PAGE ØØØ2<br>DATE yyyy-mm-dd |  |  |
| SLSØ155I Condition code for utility function is Ø               |                                                                                                    |                              |  |  |

Figure 19. Scratch Redistribution Utility Sample Output

## **Scratch Update Utilities**

Scratch Update utilities provide three basic functions:

- SCRAtch utility allows you to scratch a volume, a list of volumes, or a range of volumes
- UNSCratch utility allows you to unscratch a volume, a list of volumes, or a range of volumes. The entire scratch list in the library control data set can be deleted by using the UNSCratch utility.
- REPLace utility allows you to clear the entire scratch list and then add a volume, a list of volumes, or a range of volumes to the scratch list(s) in the library control data set. When using the Replace utility, additions to the scratch list(s) are made **after an initial clearing of the scratch list(s).**

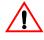

**Caution:** The maximum length of a control statement is 32,767 characters. Exceeding this limit causes message SLS02411 to be displayed, which indicates an invalid utility control statement.

Sun StorageTek customers are responsible for creating HSC scratch utility statements to synchronize TMS and HSC scratch population definitions.

## Syntax

## SCRAtch utility

## **UNSCratch utility**

## **REPLace utility**

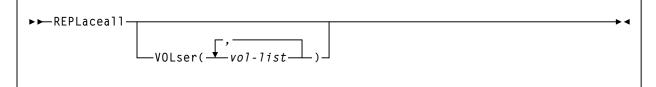

### **Utility Names**

#### SCRAtch

specifies that scratch list additions are to be made in the library control data set.

#### **UNSCratch**

specifies that scratch list deletions are to be made in the library control data set.

#### **REPLaceall**

specifies that all scratch lists in the control data sets are to be cleared.

### **Parameters**

#### VOLser

specifies the list of volume serial numbers to be added, deleted, or replaced in the scratch list(s).

#### (vol-list)

*vol-list* specifies the volume serial numbers; this can be a single volume, a list of volume serial numbers, ranges of volume serial numbers, or combinations of lists with ranges delimited by commas. The entire list must be enclosed in parentheses.

### **JCL Requirements**

The following definitions apply to the Scratch Update utilities JCL:

### SLSPRINT

output from the utility program.

### SLSIN

input to the utility in the form of control cards.

### Invoking the Scratch Update Utilities

The easiest way to run utilities is to execute the ACS UTIL exec by entering one of the following commands:

EXEC ACS UTIL SCRAtch EXEC ACS UTIL UNSCratch EXEC ACS UTIL REPLaceall EXEC ACS UTIL SCRAtch UNSCratch REPLaceall

Execution of this last statement results in the following ACSUTIL SLKJCL file:

### ACSUTIL SLKJCL File

```
/JOB jobname SLUADMIN
/PARM MIXED
/FILE SLSPRINT DEV PRNT CLASS A
/FILE SLSIN *
* SCRATCH VOLSER(vol-list)
* UNSCRATCH(vol-list)
* REPLACEALL VOLSER(vol-list)
```

To execute the utility:

- 1. Delete the lines in the template that are not required, or leave the comment indicator (\*) in column one.
- 2. Remove the comment indicator from the desired lines.
- 3. Specify values for the desired parameters.
- 4. Delete the parameters that are not desired.
- 5. Enter the command "FILE."

The job file is then submitted to the ACS service machine for execution.

### JCL Example

The following example shows JCL for scratching cartridges and the alternatives of unscratching cartridges or clearing the scratch lists in the control data set.

### JCL to Scratch, Unscratch, and Replace

```
/JOB jobname SLUADMIN
/PARM MIXED
/FILE SLSPRINT DEV PRNT CLASS A
/FILE SLSIN *
SCRATCH VOLSER(102412,102414,VACANT)
UNSCRATCH VOLSER(A1B1C1,A1B1C2,A1B1C3,A1B1C4)
REPLACEALL VOLSER(A1B1C1-A1B1C4)
```

## **Output Description**

Output resulting from the execution of the Scratch Update utilities includes:

- a listing of input commands with appropriate messages when syntax errors occur
- messages indicating any errors encountered during execution of the utility (see Figure 20 on page 309)
- messages indicating successful scratching or unscratching of specific volumes
- an update to the library control data set reflecting volumes added to or deleted from the scratch lists, or that scratch lists have been cleared or replaced.

| SLUADMIN (n.n.n)<br>TIME hh:mm:ss                                                                                                    | StorageTek Automated Cartridge System Utility<br>Control Card Image Listing | PAGE ØØØ1<br>DATE yyyy-mm-dd |  |  |
|----------------------------------------------------------------------------------------------------|-----------------------------------------------------------------------------|------------------------------|--|--|
| SCRATCH VOL(102412,102414)                                                                                                    |                                                                             |                              |  |  |
|                                                                                                    |                                                                             |                              |  |  |
| SLUADMIN (n.n.n)<br>TIME hh:mm:ss                                                                                                    | StorageTek Automated Cartridge System Utility<br>Scratch Update             | PAGE ØØØ2<br>DATE yyyy-mm-dd |  |  |
| SLSØ167I Volume 102412 successfully added to library as scratch<br>SLSØ164I Volume 102414 already defined in library as scratch<br>SLSØ155I Condition code for utility function is 4 |                                                                             |                              |  |  |
|                                                                                                    |                                                                             |                              |  |  |

Figure 20. Scratch Update Utilities Sample Output

## **SET Utility**

The SET utility allows you to change certain library configuration information without performing a library reconfiguration. The utility performs operations directly on the control data set.

In many cases, SET may be run with an active HSC. However, with the exception of the two SET options below, **changes made are not effective until the HSC has been brought down and then reactivated.** 

Exceptions include:

- SET FREEZE(ON|OFf), where frozen or unfrozen panels or LSMs are recognized immediately by all active HSCs
- SET NEWHOST(*newhost*), where the new host will be ready to be brought online to the HSC.

In other cases, the SET function requires that the HSC on a specific system be shut down, or that all HSCs be shut down. This means that the heartbeat record indicates that the host is not active, which can be achieved via the SCP STOP command.

Table 16 on page 311 shows whether affected HSCs and all other HSCs can be active for each SET option. Further information can be found in each individual option description.

| SET Option | Affected HSCs | All Other HSCs |
|------------|---------------|----------------|
| ACSDRV     | Down          | Active         |
| CLNPRFX    | Down          | Down           |
| COMPRFX    | Active        | Active         |
| DELDISP    | Active        | Active         |
| EJCTPAS    | Active        | Active         |
| FREEZE     | Active        | Active         |
| HOSTID     | Down          | Active         |
| HSCLEVEL   | Down          | Active         |
| MAJNAME    | Down          | Down           |
| NEWHOST    | Active        | Active         |
| NNLBDRV    | Down          | Active         |
| SCRLABL    | Active        | Active         |
| SLIDRIVS   | Down*         | Down *         |
| SLISTATN   | Down          | Active         |
| SMF        | Active        | Active         |
| TCHNIQE    | Down          | Down           |

Table 16. HSC State to Run SET Options

\* In some cases, the SLIDRIVS parameter can be run effectively with the HSC active. Refer to "Running SET SLIDRIVS With the HSC Active" on page 326 for more details.

If a host has abended, the active flag is left on. If the host cannot be restarted and ended normally, use the SET HSCLEVEL utility to reset the active flag.

## How the SET Utility Functions

One of the facilities provided by the SET utility is to change the RESERVE QNAME that was defined during LIBGEN and stored in the CDS. The RESERVE QNAME is used by the HSC and utilities running on each host to ensure that access to the CDS is serialized. The SET utility and HSC use an additional Sun StorageTek-defined RESERVE QNAME to maintain serialization while the customer-defined RESERVE QNAME is being changed.

The SET utility issues two RESERVEs against the CDS prior to an update, consisting of:

- A RESERVE with the Sun StorageTek-defined QNAME "STKENQNM"
- A RESERVE using the existing customer-defined QNAME (or the default value of "STKALSQN").

When the HSC is started on any host, it initially serializes on the CDS using the Sun StorageTek-defined QNAME. This prevents the HSC from being started while the customer-defined QNAME is potentially in the process of being changed. If this is successful (no SET utility in progress), the customer-defined QNAME is read from the CDS and is used for future serialization requests.

The SET utility does not perform changes that require the structure of the database to be changed. This includes number of hosts

- number of ACSs
- number of LSMs
- panel types.

## **Considerations Before Running the SET Utility**

It is advisable to back up the CDS before running the utility. Note that this utility does not update the journals. After running the utility, a backup should be performed. Otherwise, a restore removes the changes made, and the SET utility must be rerun.

This utility does not in any way change the LIBGEN macros and does not update the journals. Either manually edit the LIBGEN macros to change them to match the SET changes or run the Database Decompile utility to create a new LIBGEN database (refer to the "Database Decompile (LIBGEN) Utility" on page 226).

Access to the SET utility can be restricted by the SCP AUTHorize command. The SET utility must be invoked when the SLUADMIN program is executed by an authorized Job Reader; that is, one STARTed with the program AUTHRDR. The load module invoked by SET is SLUSET.

## **Summary of SET Utility Options**

TCHNIQE

Table 17 provides a summary of the options available for the SET utility.

**Note:** You can enter only one option in each SET statement. However, you can specify multiple SET statements within a single execution of the utility. Refer to "JCL Examples" on page 330 for an example showing multiple SET statements.

**SET Option** SET Utility Function and Location of Description ACSDRV "SET ACS Esoteric" on page 315 CLNPRFX "SET Cleaning Prefix" on page 316 "SET HSC Command Prefix" on page 316 **COMPRFX** "SET Delete Disposition" on page 318 DELDISP EJCTPAS "SET Eject Password" on page 318 FREEZE "SET Freeze Panel" on page 319 HOSTID "SET Host ID" on page 404 **HSCLEVEL** "SET HSC Level" on page 321 MAJNAME "SET ENQ/DEQ/RESERVE QNAME" on page 321 NEWHOST "SET New Host" on page 322 **NNLBDRV** "SET Nonlibrary Drive Esoteric" on page 322 **SCRLABL** "SET Scratch Label Type" on page 323 **SLIDRIVS** "SET Device Numbers for Drives" on page 323 **SLISTATN** "SET LMU Station Address Numbers" on page 327 SMF "SET SMF Record Type" on page 327

"SET Recovery Technique" on page 328

Table 17. SET Utility Options

Syntax

| ►►-SET                                                                                                    |  |  |
|----------------------------------------------------------------------------------------------------|--|--|
| Options:                                                                                                    |  |  |
| ⊢ACSDRV(esoteric)−,FORACS(acs-id)−−−−−−−−−−−−−−−−−−−−−−−−−−−−−−−−−−−−                                                                                                    |  |  |
| ⊢CLNPRFX( <i>prefix</i> )                                                                                                    |  |  |
| ⊢COMPRFX( <i>cmdhex</i> )                                                                                                    |  |  |
| HDELDISP(-SCRTCH-)                                                                                                    |  |  |
| HDRVHOST (-OFF                                                                                                    |  |  |
| HEJCTPAS(),OLDPASS(o1dpswd)                                                                                                    |  |  |
| $\vdash FREEZE(-ON_{OFf}) - , FORLSMID(1sm-id) - , FORPANEL(pane1) - , FORPANEL(pane1) - ,$ |  |  |
| ⊢HOSTID(newhost),FORHOST(o1dhost)                                                                                                    |  |  |
| ⊢HSCLEVEL(OFF),FORHOST( <i>host-id</i> )                                                                                                    |  |  |
| HMAJNAME(qname)                                                                                                    |  |  |
| ⊢NEWHOST(newhost),LIKEHOST(model-host)                                                                                                    |  |  |
| ⊢NEWHOST(newhost),LIKEHOST(mode1-host)<br>⊢NNLBDRV()<br>,FORHOST(host-id)                                                                                                    |  |  |
| -SCRLABL(-SL-)<br>-AL                                                                                                    |  |  |

**Note:** This syntax is continued on the next page.

## Syntax (continued)

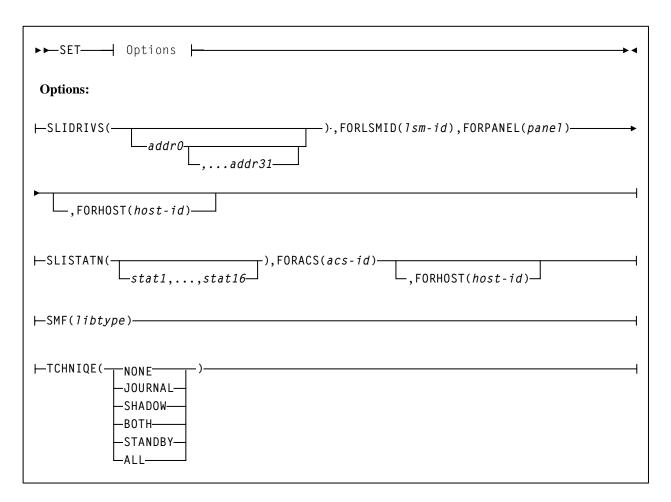

## **Utility Name**

SET

specifies that the SET function is to be invoked.

### Parameters

### **SET ACS Esoteric**

### ACSDRV

specifies that the esoteric for the specified ACS is to be changed. The change does not take effect until the relevant HSC(s) are recycled.

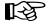

**Note:** The ACSDRV parameter has no effect in the operation of the VM/HSC. The utility may still be used to set this parameter for MVS systems sharing this CDS.

### (esoteric)

specifies a 1- to 8-character esoteric that represents all of the drives in the specified ACS.

#### FORACS

specifies that the operation is being restricted to a specific ACS.

(acs-id)

specifies the ACSid whose esoteric is being changed.

### FORHOST

specifies that the operation is being restricted to a specific host. Only the specified hosts' esoteric is set. If omitted, the esoterics for all hosts are changed.

#### (host-id)

specifies the 1- to 8-character host ID for the host to which the operation is restricted.

#### **SET Cleaning Prefix**

#### CLNPRFX

specifies that the cleaning prefix is to be set. This parameter requires that the HSC on all systems be shut down before changing the cleaning prefix.

#### (prefix)

specifies a 3-character prefix for the cleaning cartridges. Valid characters are A-Z, 0-9, \$, #, and @.

#### SET CLNPRFX PROCEDURE

Follow this procedure to change a cleaning cartridge prefix:

- 1. Eject all cleaning cartridges from all ACSs. The HSC records information about cleaning cartridges in the CDS.
- 2. Terminate the HSC on all hosts.
- 3. Change the cleaning prefix using SET CLNPRFX.
- 4. Initialize the HSC on any desired hosts.
- 5. Enter new cleaning cartridges identified with the new prefix into all ACSs.

R

**Note:** It is preferable to enter new cleaning cartridges because a cartridge's select count is set to zero when it is ejected and reentered. The select count tracks the number of times a cleaning cartridge has been used.

### **SET HSC Command Prefix**

#### COMPRFX

specifies that the HSC command prefix is to be set. HSCs that were brought up before using this function still use the old command prefix. HSCs that are brought up after the function use the new command prefix.

#### (cmdhex)

specifies the 2-character hexadecimal code of the command prefix. The characters associated with each code are shown in Table 18.

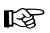

**Note:** Do not assign any characters which could conflict with those in use by CP line edit for any command-authorized virtual machines.

| <i>Table 18.</i> | Mapping of Command Prefix Codes to Characters |                   |
|------------------|-----------------------------------------------|-------------------|
| Hex              | Character                                     | Description       |
| 40               | null                                          | blank             |
| 4A               | ¢                                             | cent              |
| 4B               |                                               | period            |
| 4C               | <                                             | less than         |
| 4D               | (                                             | left parenthesis  |
| 4E               | +                                             | plus              |
| 4F               |                                               | vertical bar      |
| 50               | &                                             | ampersand         |
| 5A               | !                                             | exclamation point |
| 5B               | \$                                            | dollar sign       |
| 5C               | *                                             | asterisk          |
| 5D               | )                                             | right parenthesis |
| 5E               | ;                                             | semicolon         |
| 5F               | -                                             | not symbol        |
| 60               | -                                             | minus             |
| 61               | /                                             | slash             |
| 6B               | ,                                             | comma             |
| 6C               | %                                             | percent           |
| 6D               | _                                             | underscore        |
| 6E               | >                                             | greater than      |
| 6F               | ?                                             | question mark     |
| 7A               | :                                             | colon             |
| 7B               | #                                             | crosshatch        |
| 7C               | @                                             | at sign           |
| 7E               | =                                             | equals sign       |
| 7F               | "                                             | double quote      |
|                  | 1                                             |                   |

Table 18. Mapping of Command Prefix Codes to Characters

| Hex                                                                                             | Character     | Description                     |  |
|-------------------------------------------------------------------------------------------------|---------------|---------------------------------|--|
| <b>Note:</b> Ensure that the prefix character used does not conflict with any of the following: |               |                                 |  |
| • another s                                                                                     | ubsystem's co | mmand prefix character (such as |  |

• another subsystem's command prefix character (such as "\*" for SCP)

 any of the CP line editing symbols in effect (such as "#," "@," "¢," or """). Issue the CP QUERY TERM command to determine the line editing symbols in effect.

## **SET Delete Disposition**

## DELDISP

specifies that the delete disposition parameter is to be set. The delete disposition parameter controls how the HSC interprets the delete disposition on a dismount message. HSCs that were brought up before using this function still use the old delete disposition. HSCs that are brought up after the function use the new disposition.

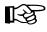

**Note:** The DELDISP parameter has no effect in the operation of the VM/HSC. The utility may still be used to set this parameter for MVS systems sharing this CDS.

## (SCRTCH)

specifies that the volume is to be placed in the scratch pool when the operating system indicates delete disposition.

## (NOSCRTCH)

specifies that delete disposition is to be ignored. Because CA-1(TMS) and CA-DYNAM/TLMS provide a grace period, users of these products should specify NOSCRTCH.

## SET Eject Password

## EJCTPAS

specifies that the eject password is to be set. HSCs that were brought up before using this function still use the old password. HSCs that are brought up after the function use the new password.

## (newpswd)

specifies a 1- to 8-character eject password. The new password must be alphanumeric: A-Z (capital letters only) and 0-9. If newpswd is omitted, eject password checking is disabled. Note that the newpswd will not be displayed on SLSPRINT.

# **OLDPASS**

specifies that the old eject password is being specified. The old password must be specified to change or delete a password. To delete an old password, omit it from the syntax, i.e., OLDPASS(). If there is not currently an eject password, this parameter can be omitted.

#### (oldpswd)

specifies the 1-to 8-character old eject password. Note that oldpswd is not displayed on SLSPRINT.

# SET Freeze Panel

# FREEZE

specifies to disallow (freeze) or allow (unfreeze) additional cartridges to be stored on a panel or LSM.

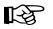

# Notes:

• If frozen panels already exist in an LSM, and then you freeze the entire LSM, **all** panels will be unfrozen when you unfreeze the LSM.

If you want some panels to remain frozen after unfreezing the entire LSM, you can add SET FREEZE ON FORLSMID FORPANEL statements to the same SLUADMIN JOBSTEP.

- When an LSM is frozen, no new cell allocations occur. However, any cartridge from the frozen LSM that is currently mounted on a drive will return to its home cell.
- Frozen or unfrozen panels and LSMs are recognized immediately by all active HSCs. It is not necessary to stop and reinitialize active HSCs to detect changes made by SET FREEZE.
- On a frozen panel, if a panel type is changed by running the Reconfiguration utility, the new panel is not frozen. If the panel type **did not** change, the panel remains frozen after a merge or reconfiguration.

# ON

specifies to freeze a panel or LSM, which prevents additional cartridges from being moved to it. This restriction includes allocating new cartridge locations on a panel or LSM as a result of:

- a MOVe command, utility, or PGMI request
- cartridge entry into the ACS
- float, scratch dismount, or scratch redistribution processing.

If a cartridge on a frozen panel is selected (e.g., through a mount request), it may be returned to its home cell on the frozen panel after fulfilling the request.

Cartridges already located on a frozen panel or LSM must be deliberately moved off using the MOVe command, utility, or PGMI request, or cartridges can be ejected by running the EJECt command or EJECt utility.

#### OFf

specifies to unfreeze a panel or LSM, which allows additional cartridges to be moved to it.

#### FORLSMID

specifies that the operation is being restricted to a specific panel or LSM.

#### (lsm\_id)

indicates the LSMid (*AA:LL*) of the LSM being frozen or unfrozen. An LSMid (*lsm-id*) is made up of the ACSid (hexadecimal 00-FF) and the LSM number (hexadecimal 00-17) separated by a colon (:).

# FORPANEL

optionally, specifies that the operation is being restricted to a specific panel.

#### (panel)

indicates the 2-digit ID of the panel to be frozen or unfrozen.

#### SET Host ID

#### HOSTID

specifies that the old host ID is being changed to a new name.

#### (newhost)

specifies a 1- to 4-character host ID which also serves and the SMF system ID. This host ID must also be specified by the LIBSUBSYS parameter in the ACS SYSPROF file. newhost cannot already be defined in the CDS.

#### FORHOST

specifies the old host ID.

#### (oldhost)

specifies a 1-to 8-character host ID. This host must not be marked active in the CDS. An HSC can be down but still marked active. SET HOSTID would fail to run. To be marked inactive, the HSC, in the host that is down, must be brought up and then shut down. Also, another host could perform cross-host recovery on the HSC that is down, but marked active. Either of these change the status in the CDS of the down HSC from active to inactive. See "SET HSC Level" on page 321 for information about resetting operating flags.

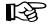

**Note:** You must delimit the HOSTID (newhost or oldhost) with quotes when this ID is in lower case (such as Cray station users).

# SET HSC Level

# HSCLEVEL

specifies that the HSC active and release level indicators are to be cleared for the designated host.

િસ્ત્ર

Notes: If used, HSCLEVEL should be performed only when the host designated in host-id is inactive.

These indicators remain set after an abrupt termination of the HSC has occurred (e.g., a cancellation of the HSC or a crash of the operating system).

#### (OFF)

specifies that the HSC active and HSC release level indicators for the designated host are to be cleared.

#### FORHOST

specifies that the active indicators are to be cleared for the designated host.

#### (host-id)

specifies the 1- to 8-character host ID of the host to which the operation is restricted.

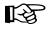

**Note:** Sun StorageTek recommends the following alternatives to executing SET HSCLEVEL because they reset the HSC indicators and recover resources owned by the failing host:

- Restart the HSC on the host.
- Enter the RECover host-id FORCE operator command.

# SET ENQ/DEQ/RESERVE QNAME

# MAJNAME

specifies that the ENQ/DEQ/RESERVE QNAME is to be set This parameter requires that the HSC on all systems be shut down before changing the QNAME.

#### (qname)

specifies a 1- to 8-character QNAME. The QNAME is blank padded on the right. The name should conform to the requirements for a QNAME. If any hosts are MVS hosts, to prevent conflicts with the operating system, the QNAME should not start with "SYSA" through "SYSZ." Since the HSC is authorized, the "SYSA" through "SYSZ" names would be allowed, but deadlock may result.

# **SET New Host**

# NEWHOST

specifies that a new host is to be added. The new host to be added cannot exceed the maximum limitation of 16 hosts.

#### (newhost)

specifies a 1- to 8-character host ID which also serves as the SMF system ID for JES2 or the main processor name for JES3. *newhost* cannot already be defined in the CDS.

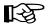

Note: You must delimit the HOSTID with quotes when this ID is in lower case.

# LIKEHOST

specifies that an existing configuration, as currently defined in the LIBGEN, is to be used for the new host. Settings used include:

- SLILIBRY NNLBDRV (nonlibrary drive esoteric)
- SLIACS ACSDRV (ACS drive esoteric)
- SLISTATN ADDRESS (ACS 3270 station addresses)
- SLIDRIVS ADDRESS (drive addresses).

#### (model-host)

specifies a 1- to 8-character host ID.

# **SET Nonlibrary Drive Esoteric**

# **NNLBDRV**

specifies that the nonlibrary drive esoteric is being set. The change does not take effect until the relevant HSC(s) is(are) recycled. A relevant HSC is one that resides in the host specified in FORHOST. If FORHOST is omitted, all HSCs are relevant because the operation is not restricted to a specific host.

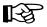

**Note:** The NNLBDRV parameter has no effect in the operation of the VM/HSC. The utility may still be used to set this parameter for MVS systems sharing this CDS.

#### (esoteric)

specifies a 1-to 8-character esoteric. If the value is omitted, this means that there are no nonlibrary drives installed.

#### FORHOST

specifies that the operation is being restricted to a specific host. Only the specified hosts' nonlibrary drive esoteric is to be set. If omitted, the nonlibrary esoterics for all hosts are to be changed.

#### (host-id)

specifies the 1- to 8-character host ID of the host to which the operation is restricted.

# SET Scratch Label Type

# SCRLABL

specifies the scratch label type is to be set. To add to the scratch pool, the REPLaceall function is run before the Scratch Update utility. Otherwise, the scratch update utility should be run to update the scratch pools after using this function.

#### (SL)

specifies that nonspecific requests for standard-labeled tapes are to be automated.

# (AL)

specifies that nonspecific requests for ANSI-labeled tapes are to be automated.

#### (NL)

specifies that nonspecific requests for nonlabeled tapes are to be automated.

#### (NSL)

specifies that nonspecific requests for nonstandard labeled tapes are to be automated.

# **SET Device Numbers for Drives**

# SLIDRIVS

specifies that the device numbers for the drives in a particular panel are being changed or added.

For the 9310 and 9740 LSMs, the change does not take effect until the affected HSC(s) is recycled. Refer to "Running SET SLIDRIVS With the HSC Active" on page 326 for more information.

For the SL3000 and SL8500 libraries, the changes take effect after you issue a MODify CONFIG UPDate ACS (xx) for the ACS that the drives were added to. Near Continuous Operation will add the drives to the configuration, so you do not need to recycle the HSC.

# (addr0,...addr31)

specifies the device numbers for the panel. The numbers are from the top of the panel down. If a device number is omitted, this means that the host cannot access a drive in that particular position in the panel, or the drive does not exist.

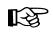

# Notes:

- 1. Blanks as well as commas may be used to separate the drive specifications.
- 2. The total number of drives specified (including comma placeholders) must be:
  - 4, 10, or 20 for a 9310
  - 16 for an SL8500
  - 8, 16, 24, or 32 for an SL3000.
  - You cannot specify 20-drive panels on 9740 (TimberWolf) LSMs or SL8500 (StreamLine) libraries.

10-drive and 20-drive panels cannot be specified on 4410 LSMs.

- 3. Before this utility can be executed, all cells in the panel must be empty if the user is moving to or from a 20-drive panel configuration.
- 4. The user can change a drive panel between a 4- or 10-drive panel (normal) and a 20-drive panel (wide) without running a reconfiguration. Affected panels must be empty and no cells in the panels can be allocated to cartridges.

To ensure that drive panels being changed from normal to wide configurations (or vice versa) remain empty, freeze them with the SET FREEZE utility. Then, move all cartridges to other panels or LSMs.

If a panel type is changed by SET SLIDRIVS, the new panel will not be frozen. Frozen panels whose panel type did not change remain frozen after SET SLIDRIVS.

5. HSC does not allow duplicate addresses for drives. If it becomes necessary to exchange the drive addresses on one panel with the drive addresses on another panel, the addresses on one of the panels must first be changed to temporary addresses that are not currently defined. For example:

LSMØ, PANEL1Ø, ADDRESSES-4ØØ,4Ø1,4Ø2,4Ø3 LSM1, PANEL11, ADDRESSES-4Ø4,4Ø5,4Ø6,4Ø7

If the 400-403 addresses are to be moved to LSM1 and 404-407 are to be moved to LSM0, the SET utility must first be run to change the LSM0 addresses (400-403) to 900-903 (or some other addresses that are not currently defined). The SET utility is then run to change the LSM1 addresses to 400-403. The utility is run a third time to change the temporary LSM0 addresses (900-903) to 404-407.

6. On all 9310 LSMs, drives are defined to the HSC from top to bottom, with *addr0* representing the topmost drive and *addrn* the bottommost drive.

SL3000 and SL8500 drives are defined left to right, top to bottom as viewed from the front of the library.

However, on a 9740 10-drive panel LSM, the drives are populated and configured to the 9740 LSM from bottom to top. (9740 4-drive panels are configured to the 9740 LSM from top to bottom, as are all other LSM drive panels.)

An example showing how to define a 9740 10-drive panel containing five 9840 drives i

SET SLIDRIVS(,,,,,BD4,BD3,BD2,BD1,BDØ),FORLSMID(1sm-id), FORPANEL(panel)

# FORLSMID

specifies that the operation is being restricted to a specific LSM.

# (lsm-id)

specifies the LSMid containing the drive panel whose addresses are being changed. An LSMid is made up of the ACSid (hexadecimal 00-FF) and the LSM number (hexadecimal 00-17) separated by a colon (:).

# FORPANEL

specifies that the operation is being restricted to a specific panel.

# (panel)

specifies the 2-digit ID of the panel containing the drives whose addresses are being changed.

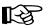

Note: The specified panel must be an existing drive panel in the LSM.

# FORHOST

specifies that the operation is being restricted to a specific host. Only the specified hosts' drive device numbers are set. If omitted, the device numbers for all hosts are changed.

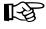

**Note:** The number of drive positions for a specific host must equal the number of drive positions defined globally (issuing SET SLIDRIVS without the FORHOST parameter).

# (host-id)

specifies the 1- to 8-character host ID of the host, to which the operation is restricted.

# **Running SET SLIDRIVS With the HSC Active**

Ideally, the HSC should be shut down on all hosts when you specify this parameter. In some cases, however, the HSC can be left active without causing adverse results. Table 19 defines options for running SET SLIDRIVS. Also, refer to "HSC Support for Near Continuous Operation (NCO)" on page 585 to see the NCO interaction with SET SLIDRIVS.

| HSC State | Effect on SET SLIDRIVS                                                                                                    |  |  |  |  |  |  |
|-----------|----------------------------------------------------------------------------------------------------|--|--|--|--|--|--|
| Down      | If the HSC is down on all hosts, the HSC recognizes all new drive<br>locations when it is initialized. Shutting the HSC down ensures<br>that accurate drive information is written to the CDS. |  |  |  |  |  |  |
| Active    | The HSC can be up on all hosts only if <i>new drives are being added</i><br><i>at new drive locations</i> . The HSC recognizes the new drive<br>locations when it is recycled on a host.       |  |  |  |  |  |  |
| Active    | If unit addresses are changed or deleted for an <i>existing drive location</i> , either                                                                                                    |  |  |  |  |  |  |
|           | • the affected LSM must be offline until the HSC has been recycled on all hosts, or                                                                                                    |  |  |  |  |  |  |
|           | • the affected ACS must be offline to all affected hosts that access an HSC that has not been recycled.                                                                                        |  |  |  |  |  |  |

Table 19. HSC State/SET SLIDRIVS Operation

# **SET SLIDRIVS Procedure**

The following procedure shows one method for changing unit addresses with the HSC active.

- For one host:
  - 1. Modify the affected LSM offline (MODify lsm-id OFFline). The LSM will be offline to all hosts.
  - 2. Use SET SLIDRIVS to update the CDS drive records while the Sun StorageTek CSE(s) is making the hardware changes.
  - 3. Vary the affected ACS offline (Vary ACS(acs-id) OFFline) on all hosts running an HSC that has not been recycled.
  - 4. Modify the affected LSM online (MODify lsm-id ONline). The LSM will be | online to all hosts where the ACS is online.

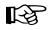

**Note:** Only hosts that are online to the ACS and that are running a recycled HSC will mount to drives connected to this LSM.

• For the remaining hosts, recycle the HSC, and the affected ACS will come up.

# SET LMU Station Address Numbers

#### SLISTATN

specifies that the LMU station addresses are to be set. The change does not take effect until the affected HSC(s) is recycled. An affected HSC is one that resides in the host specified in FORHOST. If FORHOST is omitted, all HSCs are relevant because the operation is not restricted to a specific host.

#### (stat1,...,stat16)

specifies the LMU station addresses associated with a particular ACS. No | station addresses are required. Up to 16 can be specified, separated by commas

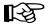

#### Notes:

- 1. When adding one or more station addresses to an existing list of stations, you must specify all old stations as well as new ones. Any stations (for this ACS and Host ID) not specified here will be deleted and no longer available for use.
- 2. To remove station addresses for an ACS or host, do not specify station addresses following the SLISTATN parameter. For example

SET SLISTATN(),FORACS(#1),FORHOST(HSCA)

# FORACS

specifies the ACS for which station addresses are being changed. (acs-id) specifies the ACSid whose stations are being changed (00 - FF).

#### FORHOST

specifies that the operation is being restricted to a specific host. Only the specified hosts' stations are set. If omitted, the stations for all hosts are changed.

#### (host-id)

specifies the 1- to 8-character host ID for the host to which the operation is restricted.

#### SET SMF Record Type

#### SMF

specifies that the SMF record type used by the HSC is to be set. HSCs brought up before invoking this function still use the old SMF record type; HSCs brought up after using the function use the new record type.

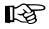

**Note:** Until all active HSCs have been initialized with the new SMF record type, the Activities Report utility produces incorrect results. This is because some HSCs are writing records with the old SMF record type, and some with the new record type.

#### (libtype)

specifies the SMF record type. The range is from 0 to 255, inclusive. Because 128 through 255 are reserved for user-defined records, it is recommended that a number from 128 through 255 be selected, and that the number does not conflict with other user-defined record types.

# **SET Recovery Technique**

# TCHNIQE

specifies that the control data set recovery technique is to be set. This SET utility replaces the recovery technique that is currently defined in the CDS. Refer to "SLIRCVRY Macro" in the *HSC Installation Guide* for a complete description of the LIBGEN SLIRCVRY macro. A recovery technique value must be specified; there is no default value.

# NONE

specifies no form of recovery is used for the control data set. Thus, the primary control data set must be rebuilt, if inaccessible.

# JOURNAL

specifies that there is to be only one primary control data set and that journals are kept. These data sets are to be used for recovery purposes.

The journals contain a record of all transactions that update the control data set. There are two journals per host. It is recommended that they are placed on separate HDAs from the primary control data set DASD volume.

# SHADOW

specifies that there is to be two distinct copies of the control data set (primary and secondary) for recovery purposes. It is recommended that these data sets reside on separate HDAs and separate strings. A journal is not recorded.

# BOTH

specifies that two distinct copies of the control data set (primary and secondary) and journals are specified for recovery purposes. Default is BOTH.

# STANDBY

specifies that primary, secondary, and standby control data sets are to be recorded for recovery purposes. No journals are recorded during HSC operation.

# ALL

specifies that all control data sets (primary, secondary, and standby) and journals are to be kept and available for recovery purposes.

# SET TCHNIQE PROCEDURE

Use the following procedure to invoke the TCHNIQE utility and to set the appropriate recovery technique value:

- 1. ALLOCATE, based on existing CDS definitions, any new CDS copies that will be needed for the subsequent SET recovery technique.
- 2. Stop the HSCs on all hosts configured to use the CDS you are intending to update with SET recovery technique.
- 3. Run the BACKup utility.

- 5. Run the SET utility with the appropriate recovery technique value. It is important to note that the SET utility for this recovery technique update must include /FILE statements for all CDS copies defined in either the old or the new recovery technique.
- 6. Run the BACKup utility again. This backup provides you with the ability to restore the updated CDS.

# **JCL Requirements**

The following definitions apply to the JCL for SET utilities:

# SLSPRINT

output messages from the utility program.

# SLSCNTL

the primary control data set. A primary control data set is required.

# SLSCNTL2

the secondary control data set. This statement is used only if you have configured and initiated a secondary control data set for your installation. A secondary control data set is optional, but highly recommended.

# SLSSTBY

the standby control data set. This statement is used only if you have configured and initiated a standby control data set for your installation. SLSIN input to the utility in the form of control cards.

# Invoking the Set Utility

The easiest way to run utilities is to execute the ACS UTIL exec by entering the following command:

EXEC ACS UTIL SET

Execution of the statement results in the ACSUTIL SLKJCL file:

# ACSUTIL SLKJCL File

```
/JOB jobname SLUADMIN
/PARM MIXED
/FILE SLSPRINT DEV PRNT CLASS A
/FILE SLSCNTL DEV <500> DSN <dsname>
/FILE SLSCNTL2 DEV <501> DSN <dsname>
/FILE SLSSTBY DEV <vaddr> DSN <dsname>
/FILE SLSIN *
* SET COMPRFX(cmdhex)
```

- 1. Delete the lines in the template that are not required, or leave the comment indicator (\*) in column one.
- 2. Remove the comment indicator from the desired lines.
- 3. Specify values for the desired parameters.
- 4. Delete the parameters that are not desired.
- 5. Enter the command "FILE."

The job file is then submitted to the ACS service machine for execution.

# JCL Examples

The following example shows basic JCL that is required for executing the SET utility. Statements that represent individual utility functions are included in the JCL, as you deem necessary, to comprise the HSC configuration that you want to invoke.

# JCL for Set Utility

```
/JOB
      jobname
                SLUADMIN
/PARM MIXED
                DEV vaddr DSN control.set.name
/FILE SLSCNTL
/FILE SLSCNTL2 DEV vaddr DSN secondary.set.name
/FILE SLSSTBY
                DEV vaddr DSN standby.set.name
/FILE SLSPRINT DEV PRNT CLASS A
/FILE SLSIN
/* List indivual utility statements following this comment
          (utility statements)
```

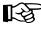

**Note:** JCL statements for SLSCNTL2 and SLSSTBY are optional. However, if you have configured your library to have a secondary and standby control data set, you must include statements for these control data sets. It is highly recommended that you operate your library with a secondary and standby control data set.

The following example shows JCL that makes these modifications:

- changes the host ID from HSCB to HSC2
- sets the library station device numbers to 0CD and 0DD for ACS 00 on host HSC2
- changes the nonlibrary drive esoteric to "CTAPE" for hosts CPUA and CPUB
- changes the device numbers for ACS 00 LSM 0 panel 10 on all hosts.

# Notes:

- 1. Only one option can be specified per SET statement. This example demonstrates that multiple SET statements can be entered for each execution of the utility.
- 2. In the SET SLIDRIVS statement below, note that a continuation character (+) has been added to allow 10-drive panels to be specified on one statement.

# JCL for Multiple SET Statements

```
/JOB
      jobname
                SLUADMIN
/PARM MIXED
/FILE
      SLSCNTL
                DEV vaddr
                           DSN control.set.name
      SLSCNTL2 DEV vaddr DSN secondary.set.name
/FILE
/FILE SLSPRINT DEV PRNT CLASS A
/FILE SLSIN
 SET HOSTID(HSC2) FORHOST(HSCB)
 SET SLISTATN(ØCD,ØDD) FORACS(ØØ) FORHOST(HSC2)
 SET NNLBDRV(CTAPE) FORHOST(CPUA)
 SET NNLBDRV(CTAPE) FORHOST(CPUB)
```

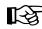

**Note:** The last two lines of the JCL example above (SET NNLBDRV...) are not used by VM, but they are valid for setting an MVS host from a VM host.

# **Output Description**

Output resulting from the execution of the SET command includes:

- a listing of input commands with appropriate messages when syntax errors occur
- messages associated with error conditions resulting from an unsuccessful attempt to execute SET processing
- an updated CDS with the changed parameters
- a condition code indicating successful or unsuccessful CDS update.

# **Unselect Utility**

The UNSElect utility allows you to "unselect" a volume that the HSC leaves in a selected state. Usually, this is an error. The "unselect" operation is performed without cycling the HSC.

B

िश्चे

**Note:** Use this utility only if you are certain that the HSC has incorrectly left the volume selected. Incorrect use of this utility can result in HSC abends and errant volumes.

Issue a Display Volume DEtail command to determine which host has the volume in question. Then, issue Display DRives and Display Requests commands on the host that has the volume in question to see if that volume is being used.

If the selected volume is mounted on a transport, issue a DISMount command for the transport. If there is a request active to the LMU for the volume, wait for the request to complete. If the overdue response handler indicates the request has timed out, you may want to abort the request.

**Note:** For detailed information about the Display and DISMount commands, refer to "DISPLAY Command" and "DISMOUNT Command" in the *HSC Operator's Guide*.

The HSC must be running on the same host that is running the UNSElect utility. If the selected volume is selected by another active (not marked inactive in the CDS) host, the HSC on that host must be running. Both hosts must be connected to the same LMU. In an environment with multiple ACSs, this can be any LMU, as long as it is the same LMU.

If the FORCE option is specified, the volume is "unselected" regardless of the other host being active. Using this option can result in a greater likelihood of abends if the host is running.

If the host running UNSElect cannot communicate because both hosts are not connected to the same LMU, rerun UNSElect on the host with the volume selected. Do not use the FORCE parameter in this case.

Access to the UNSElect utility can be restricted by the SCP AUTHorize command. The UNSElect utility must be invoked when the SLUADMIN program is executed by an authorized Job Reader; that is, one STARTed with the program AUTHRDR. The load module invoked by UNSElect is SLUNSEL.

# Syntax

►► UNSElect — VOLser(*volser*) \_\_\_\_\_, FORCE\_\_\_\_

# **Utility Name**

#### UNSElect

specifies that the UNSElect function is to be performed.

# **Parameters**

#### VOLser

indicates that a VOLSER is being specified for unselection.

#### (volser)

volser specifies the VOLSER to be unselected.

#### FORCE

optionally indicates that the volume is to be unselected even if communication with the host that has the volume selected is not possible.

# **JCL Requirements**

The following definitions apply to UNSElect utility JCL:

#### SLSPRINT

output messages from the utility program.

#### SLSIN

input to the utility in the form of control cards.

# Invoking the Unselect Utility

The easiest way to run utilities is to execute the ACS UTIL exec by entering the following command:

EXEC ACS UTIL UNSElect

Execution of the statement results in the ACSUTIL SLKJCL file:

# ACSUTIL SLKJCL File

```
/JOB jobname SLUADMIN
/PARM MIXED
/FILE SLSPRINT DEV PRNT CLASS A
/FILE SLSIN *
* UNSELECT VOLser(volser),FORCE
```

To execute the utility:

- 1. Delete the lines in the template that are not required, or leave the comment indicator (\*) in column one.
- 2. Remove the comment indicator from the desired lines.
- 3. Specify values for the desired parameters

- 4. Delete the parameters that are not desired.
- 5. Enter the command "FILE." The job file is then submitted to the ACS service machine for execution.

# **JCL Example**

The following example shows JCL for unselecting volume BWX119.

# JCL to Unselect a Volume

```
/JOB jobname SLUADMIN
/PARM MIXED
/FILE SLSPRINT DEV PRNT CLASS A
/FILE SLSIN *
UNSELECT VOLSER(BWX119)
```

# **Output Description**

Output occurring from execution of the UNSElect utility includes:

- a listing of input commands with appropriate messages when syntax errors occur
- messages associated with error conditions resulting from an unsuccessful attempt to execute UNSElect processing
- messages indicating actions occurring during processing (see Figure 21 on page 335)
- an updated control data set indicating the volume is unselected
- a condition code indicating successful or unsuccessful unselection (see Figure 21 on page 335).

| SLUADMIN (n.n.n)<br>TIME hh:mm:ss                          | StorageTek Automated Cartridge System Utility<br>Control Card Image Listing | PAGE ØØØ1<br>DATE yyyy-mm-dd |  |  |
|------------------------------------------------------------|-----------------------------------------------------------------------------|------------------------------|--|--|
| UNSELECT VOL(BWX119)                                       |                                                                             |                              |  |  |
| SLSØ376I Volume BWX119 is n<br>SLSØ155I Condition code for | ow unselected; owning host was HSC1<br>utility function is Ø                |                              |  |  |

Figure 21. Unselect Utility Sample Output

# **Volume Report Utility**

The function of the Volume Report utility is to produce a listing of the physical location for volumes residing in an LSM. This utility is used primarily for informational purposes and provides history and usage statistics on specific library volumes.

The Volume Report utility program functions as a stand-alone process in batch mode and does not require that the HSC be operational in order to execute. If the HSC is operational, Volume Report can extract CDS and VOLATTR information from the active HSC.

In addition to the reporting capability, the utility can produce a "flat file" which may be used as a data source for manipulating the data for user-defined reports with other software products.

B

**Note:** It is recommended that a 2 megabyte region size be used when running the Volume Report utility.

A report may be sorted or unsorted. When the SORT option is specified, volume data can be sorted by:

- volume serial numbers
- location of volumes
- select count (usage) of volumes
- · date volumes were inserted into the library control data set
- last date volumes were selected.

Sorting may be done in ascending or descending order.

- The report sorted by volume serial number is useful when a listing of library information is needed in ascending VOLSER sequence.
- The report sorted by location can be utilized for either the mass transfer of volumes or assessing the potential impact of a component failure. With this information, the installation can avoid jobs which access volumes within failed components.
- The report sorted by usage lists volumes by selection count. This report is useful for either ejecting low use volumes or replicating information on high use volumes.

The utility output may include a variety of information, depending upon the user-specified parameters. For example, volume information can be specifically included or excluded from a report based on:

- scratch status
- errant status
- external label status
- selected status.

Specifying of report parameters can range from the ACS or LSM level to as specific as a single volume serial number or list of volume serial numbers. Whenever a report is generated using library element parameters (i.e., LSM and/or ACS), the Volume Report utility may also output messages identifying empty but allocated cells.

The volume location information in this report is accurate only up to the time that the volume information is read from the database. For recovery purposes, a listing from a Volume Report run, while the HSC is down on all hosts, must be used to assist locating the required volumes.

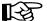

- **Note:** Volume movement occurs as a result of:
  - mount activity, dismount activity, enter activity, or eject activity
  - invoking the Scratch Redistribution utility
  - invoking the MOVe command or utility.

# Media Type and Recording Technique Considerations

Volume reports can display media type (MEDia) and recording technique (RECtech).

MEDia data is extracted from either the CDS volume attribute record (VAR) or the VOLATTR statements. The VAR media information is updated when the volume external media label is read by the robotic vision system and is transmitted back to the HSC through the LMU. This can occur as a result of mounts, CAP enters, or audits.

RECtech is extracted from the VOLATTR statement. If the VOLATTR statement does not contain the recording technique for the volume, or if the VOLATTR media value conflicts with the media value that is present in the VAR, the RECtech value is Protected determined from the MEDia value that is being reported. This RECtech value will include all recording techniques that the reported MEDia value allows (e.g., if the media value is Standard and the recording technique value defaults to LONGItud, then 18track, 36track, 36Atrack, 36Btrack, and 36Ctrack recording techniques also are included).

The report indicates if the VAR media type has been verified by the LMU. If the LMU verified the media type, the VAR media value is reported. If the media type has not been verified by the LMU, the VOLATTR MEDia value is used if it exists. If both VOLATTR and VAR media type information do not exist, the volume is considered to be Standard. At a minimum, a VOLATTR statement must be present for all volumes that are not Standard cartridges. This is because:

• the vision system cannot recognize two-tone (ECART) cartridges without an external media label

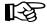

**Note:** It is recommended that users provide an external media label for all ECARTs. ZCART, DD3, and STK1 media **must** have external labels.

• for scratch purposes, volume categorization occurs based on the media type. Therefore, it is extremely important that accurate VOLATTRs be defined to maintain accurate scratch counts.

Run the Volume Report utility to verify that your VOLATTR statements and the VARs are in agreement.

To determine which volumes are mismatched between the VAR and the VOLATTR statements, specify either INCLUDE(NONMEDEQ) or EXCLUDE(MEDEQUAL) in the Volume Report syntax. Refer to the syntax and parameter descriptions sections of this utility for more information.

If the VAR is not synchronized with the VOLATTR statements, one of the following actions will resolve the mismatch.

- change the VOLATTR statement(s)
- add an external media label to cartridges that are not Standard
- mount the cartridges
- enter the cartridges through the CAP
- run an audit.

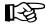

**Note:** If an external label is not provided for all ECARTs, the volume report may continue to show mismatches.

Be aware that if you choose to run an audit to update the VAR, audits can be very time-consuming and can slow HSC processing.

# Syntax

**Note:** This utility can be run either under CMS or SCP. If the utility is running under SCP, architectural limitations restrict the parameters that can be specified to **ACS**, **LSM**, **VOLser**, and **VOLume**. Parameters relating to sorting and data filtering are not available.

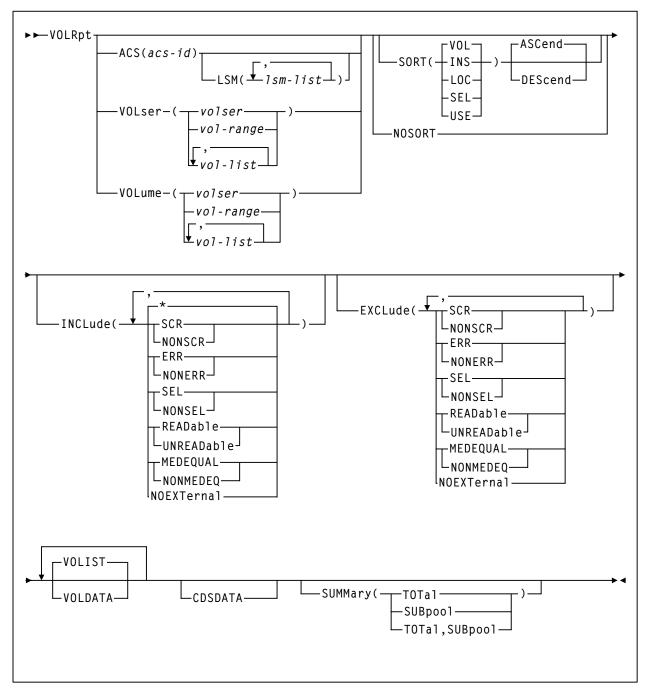

If the utility is running under CMS, however, it is fully functional.

# **Utility Name**

# VOLRpt

specifies that a volume report is to be produced.

# **Parameters**

# ACS

optionally specifies that a report is to be produced for only a particular ACS.

# (acs-id)

The one or two digit hexadecimal ACS identifier.

# LSM

optionally specifies that a report is to be produced for only certain LSMs within an ACS.

# (lsm-list)

*lsm-list* indicates the LSMs. An lsm-list can be a single LSM number or a list of LSM numbers. An LSM number is hexadecimal 00-17.

An LSM range is not allowed. If a list is specified, the elements must be separated by blanks or commas, and the entire list enclosed in parentheses.

# VOLser or VOLume

optionally specifies that the report only contain information on certain VOLSERs.

# (volser or vol-range or vol-list)

*volser*, *vol-range*, and *vol-list* indicate the volume serial numbers requested. Any subranges of volumes specified in the vol-list that are not in the control data set are listed in the Control Card Image Listing portion of the report using one line per subrange.

A percent sign ("%") may be used as a "wildcard" character in the VOLSER to specify pattern matching. The percent sign designates that any single character can match the corresponding position in the VOLSER.

For example, A9%%%% specifies that all of the six-character volume serial numbers that begin with the characters "A9" are selected for the report.

Q%12% specifies that all five-character VOLSERs that begin with "Q" and have a "12" in the third and fourth positions of the VOLSER are selected for the report. The percent sign cannot be specified in a range specification. Therefore, "A%0000-A%99999" is invalid.

In the Volume Report Listing of the utility, the volumes requested which are not in the control data set are not listed.

#### SORT

optionally specifies a specified sort sequence. The following options are available:

# VOL

indicates that the report is to be sorted by volume serial number (VOL is the default)

# LOC

indicates that the report is to be sorted by location.

# USE

indicates that the report is to be sorted by selection count.

# INS

indicates that the report is to be sorted by date and time the volume was inserted into the control data set.

# SEL

indicates that the report is to be sorted by date and time the volume was last selected.

Multiple sort criteria may be specified. The order, from left to right, specifies the order in which the report is to be sorted.

For example, **SORT(INS,USE)** produces a report sorted by date inserted in the control data set, and then for each date, sorted by select count. **SORT is mutually exclusive with NOSORT.** 

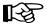

Note: SORT is not available if Volume Report is running under SCP.

# NOSORT

specifies that an unsorted report is to be produced. **NOSORT is mutually exclusive** with SORT, ASCend, and DEScend.

Note: NOSORT is not available if Volume Report is running under SCP.

# ASCend

optionally specifies that the report is to be sorted in ascending order. ASCend is the default. This parameter is ignored if NOSORT is specified. ASCend is mutually exclusive with NOSORT and DEScend.

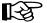

Note: ASCend is not available if Volume Report is running under SCP.

# DEScend

optionally specifies that the report is to be sorted in descending order. This parameter is ignored if **NOSORT** is specified. **DEScend is mutually exclusive with NOSORT and ASCend.** 

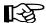

Note: DEScend is not available if Volume Report is running under SCP.

# INCLude

optionally specifies the criteria for including volume information in the report. If this keyword is specified, all volumes that match at least one of the specified criteria are tentatively selected for the report. Information about volumes may be removed from the list of volumes selected for the report if other options, such as **EXCLUDE**, **VOL**, **ACS**, or **LSM** are specified.

#### Notes:

- 1. **INCLude** parameters are applied before **EXCLude** parameters in volume selection.
- 2. Parameter values are not checked for the existence of their opposite values (for example, "SEL" is still flagged even if "NONSEL" is specified, and vice versa).
- 3. Positive attributes are applied before negative attributes (for example, **SCR** is applied before **NONSCR**).
- 4. INCLude is not available if Volume Report is running under SCP.

#### \*

indicates that all volumes in the library are considered for being included in the report. **The default is** \*. If more than one of the following parameters is specified, the parameters must be separated by commas.

#### SCR

specifies that scratch volumes match the specified criteria.

#### NONSCR

specifies that nonscratch volumes match the specified criteria.

# ERR

specifies that errant volumes match the criteria.

# NONERR

specifies that non-errant volumes match the criteria.

# SEL

specifies that selected volumes match the criteria.

# NONSEL

specifies that nonselected volumes match the criteria.

# READable

specifies that volumes with a readable external label match the criteria.

#### UNREADable

specifies that volumes with an unreadable external label match the criteria.

#### **MEDEQUAL**

specifies that volumes for which the media types of the VOLATTR and the VAR are equal match the criteria.

#### NONMEDEQ

specifies that volumes for which the media types of the VOLATTR and the VAR are not equal match the criteria.

#### NOEXTernal

NOEXTernal specifies that volumes without an external label match the criteria.

For example, **INCLUDE**(**SEL,ERR**) tentatively chooses only selected and errant volumes for the report. INCLude parameters are applied before EXCLude parameters in volume selection.

#### EXCLude

optionally specifies the criteria for excluding volume information from the report. Any volumes that match one or more of the exclusion criteria are excluded from the report.

EXCLude parameter values are the same as INCLude values, except for the "\*" parameter (see the INCLude options list above).

As an example, EXCL(NONSEL) excludes nonselected volumes from the report.

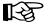

#### Notes:

- 1. **INCLude** parameters are applied before **EXCLude** parameters in volume selection.
- 2. Parameter values are not checked for the existence of their opposite values (for example, "SEL" is still flagged even if "NONSEL" is specified, and vice versa).
- 3. Positive attributes are applied before negative attributes (for example, **SCR** is applied before **NONSCR**).
- 4. **EXCLude** is not available if Volume Report is running under SCP.

#### VOLDATA

optionally specifies that a flat file, not a volume report, is to be produced.

When this keyword is specified, the utility attempts to write the volume data to a data set defined by the SLSCDATA DD statement.

If both **VOLDATA** and **CDSDATA** (see below) are specified, a single flat file is produced that contains volume and non-volume information.

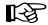

Note: VOLDATA is not available if Volume Report is running under SCP.

# VOLIST

optionally specifies that the utility produce a volume report. This parameter is used in combination with **VOLDATA** so that both a flat file and a volume report can be created. Normally, you would not specify VOLIST without also designating **VOLDATA**.

If **VOLIST**, **VOLDATA**, and **CDSDATA** (see below) are specified, a volume report is created and a single flat file is produced that contains volume and non-volume information.

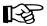

Note: VOLIST is not available if Volume Report is running under SCP.

# CDSDATA

optionally specifies that the Volume Report utility is to produce non-volume CDS data for the data set defined by the SLSCDATA DD statement (refer to "SLSCDATA" on page 345. **CDSDATA** is independent of **VOLDATA** and does not keep a volume report from being produced.

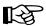

Note: CDSDATA is not available if Volume Report is running under SCP.

# SUMMary

optionally specifies that the utility provide totals of volume attributes on an LSM and ACS basis, and/or subpool data on an ACS or LSM basis. Totals are affected by the use of limiting parameters such as "ACS" (and possibly "LSM"), "VOLser"/"VOLume," and "INCLude" and/or "EXCLude."

If both **TOTal** and SUBpool are specified, both reports are provided. The time and date displayed in the header for the Summary Report(s) are the same as the Volume Report Listing header.

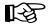

Note: SUMMary is not available if Volume Report is running under SCP.

# TOTal

specifies that totals of scratch, selected, errant, available cells, and external label status types be provided on an LSM, ACS, and library basis in the report.

The totals are listed on a separate listing, on a new page from the Volume Report Listing and the Control Card Listing. An example depicting the totals is in Figure 22 on page 354.

# **SUBpool**

specifies that subpool totals be provided on an LSM, ACS, and library basis in the report.

Subpool information must be provided through PARMLIB SCRPOol control statements (refer to "Scratch Subpool Control Statement" on page 96). These statements are contained in a data set pointed to by the SLSSCRPL DD statement (refer to "JCL/Parameter File Requirements" on page 345).

The totals are listed on a separate listing, on a new page from the Volume Report Listing, the Control Card Listing, and the Volume Report Totals Listing. An example displaying subpool information is shown in Figure 23 on page 355.

If subpools overlap (i.e., a volume belongs to more than one subpool) then the sum of the subpool totals may be greater than the total number of scratch volumes or the number of volumes in the library.

# **JCL/Parameter File Requirements**

The following definitions apply to Volume Report utility JCL (SCP) and the parameter file (CMS):

#### SLSCNTL, SLSCNTL2, SLSSTBY

HSC control data set to be processed. SLSCNTL is required if Volume Report is run in a batch job with an active HSC. If the utility is run under CMS on another virtual machine, SLSCNTL, SLSSCRPL, and SLSVA must be included in the Volume Report parameter file.

#### SLSPRINT

output messages and report from the utility. A message is displayed detailing the data set names being used to produce the report.

#### SLSIN

input to the utility in the form of control statement card images.

#### SLSCDATA

statement required if **VOLDATA** and/or **CDSDATA** parameters are specified to request CDS data.

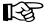

Note: The SLSCDATA statement can be specified only under CMS.

# SLSSCRPL

points to a data set containing HSC PARMLIB statements. The SCRPOol scratch subpools and MNTD MAXclean values are defined in these control statements.

If this statement is omitted, the data set used by the active HSC on the host is accessed. If the HSC on the host is inactive, SLSSCRPL is required to produce a SUMMary(SUBpool) report.

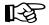

Notes: The SLSSCRPL statement can be specified only under CMS.

# SLSVA

statement that points to the data set containing the VOLATTR statements for the CDS being reported on.

If SLSVA or VOLATTRs are omitted, several different scenarios can occur depending on the HSC state. Table 20 describes these situations.

| HSC State: | SLSVA Specified:                      | SLSVA Not Specified:                                                                                                    |  |  |  |
|------------|---------------------------------------|----------------------------------------------------------------------------------------------------|--|--|--|
| Active     | Use VOLATTRs pointed to by SLSVA. *   | Use VOLATTRs used by the HSC. *                                                                                                    |  |  |  |
| Inactive   | Use VOLATTRs pointed to<br>by SLSVA.* | The HSC generates an error<br>message saying that SLSVA<br>is missing and incorrect data<br>may be reported. In addition,<br>no prefix characters appear<br>before the "Media" field on<br>the report to identify media<br>type discrepancies. |  |  |  |

Table 20. SLSVA Effect on Volume Report

\* If VOLATTRs have been defined, media prefix characters are displayed before the "Media" field if the media types reported by the LMU and the VOLATTR statements do not agree. If VOLATTRs are not present, media prefix characters are not displayed.

# **JCL/Parameter File Syntax**

Syntax for JCL (SCP) and parameter file (CMS) definitions differs as follows:

# SLSCNTL

For SCP:

/FILE SLSCNTL DEV vaddr DSN control.set.name

For CMS:

SLSCNTL vaddr DSN control.set.name

where:

#### vaddr

virtual address of the disk containing the CDS. For SCP, this is the address of the disk defined for the ACS service machine. For CMS, this is the address of the disk linked to the machine executing the SLUVOLR EXEC.

# control.set.name

name of the control data set.

# SLSPRINT

For SCP:

/FILE SLSPRINT DEV PRNT CLASS C

For CMS:

SLSPRINT PRINTER | DISK fn ft fm

**Note:** The "|" symbol indicates that the user must choose either PRINTER or DISK. where:

#### С

SYSOUT class for the printed report.

#### PRINTER

report is sent to the virtual printer of the userid executing the utility.

#### DISK

report is sent to disk.

#### fn, ft, fm

file name, file type, and file mode used if the report is sent to disk.

# SLSIN

For SCP:

```
/FILE SLSIN *
```

For CMS:

SLSIN keywords

where:

#### keywords

Volume Report utility keywords.

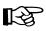

**Note:** Input under CMS is restricted to one line only and does not contain the VOLRpt utility indicator. Under SCP, input can span multiple lines, and the first line of any group is preceded by the VOLRpt utility indicator.

# SLSCDATA (CMS only)

SLSCDATA fn ft fm

where:

fn, ft, fm

file name, file type, and file mode which is to receive the data.

# SLSSCRPL (CMS only)

SLSSCRPL fn ft fm

where:

#### fn, ft, fm

file name, file type, and file mode containing the SCRPOol statements.

# SLSVA (CMS only)

SLSVA fn ft fm

where:

fn, ft, fm

file name, file type, and file mode containing the VOLATTR statements.

# PARM

Parameters to pass to the SLUADMIN program.

For SCP:

/PARM parameters

For CMS:

PARM parameters

where:

#### parameters

any parameters acceptable to the SLUADMIN program.

# JOB (SCP only)

Specifies the start of the Volume Report utility to SCP.

/JOB jobname programname

where:

#### jobname

identifier for the job.

# programname

name of the program to be executed.

# Invoking the Volume Report Utility

Depending upon the environment in which it is being run, the Volume Report utility can be invoked in one of two ways:

- SLUVOLR EXEC (CMS)
- ACSUTIL SLKJCL file (SCP).

#### **SLUVOLR EXEC (CMS)**

The user can invoke the utility under CMS by running the SLUVOLR EXEC.

SLUVOLR fn ft fm

where:

fn, ft, fm

the parameter file description. If omitted, fn defaults to "SLUVOLR," ft defaults to "PARMS," and fm defaults to "\*." No placeholders are allowed for unspecified parameters.

# **Parameter File**

A parameter file for the Volume Report running under CMS contains statements similar to those used to execute the utility under SCP. An example of a parameter file follows.

```
PARM MIXED
* SLSCDATA SLSCDATA DATA A
SLSSCRPL SCRPOOL STMTS A
SLSCNTL 16Ø DSN SLS2ØØ.SLSD.DBASEPRM
SLSPRINT PRINTER
SLSIN VOL(C84107)
```

Under SCP, the user can invoke the utility by entering the following command:

EXEC ACS UTIL VOLRpt

Execution of the statement results in the ACSUTIL SLKJCL file:

# ACSUTIL SLKJCL File

```
/JOB jobname SLUADMIN
/PARM MIXED
/FILE SLSCNTL DEV vaddr DSN control.set.name
/FILE SLSPRINT DEV PRNT CLASS A
/FILE SLSVA DEV vaddr DSN <control.set.name> VOL <volume.name>
/FILE SLSIN *
* VOLRPT ACS(ascid) LSM(lsmlist)
* VOLRPT VOLSER(vol-list)
```

# **Volume Report**

To execute the utility:

- 1. Delete the lines in the template that are not required, or leave the comment indicator (\*) in column one.
- 2. Remove the comment indicator from the desired lines.
- 3. Specify values for the desired parameters.
- 4. Delete the parameters that are not desired.
- 5. Enter the command "FILE."

The job file is then submitted to the ACS service machine for execution.

# **JCL Example**

The following example shows JCL to produce a Volume Report for several LSMs.

# JCL to Produce a Volume Report

```
/JOB jobname SLUADMIN
/PARM NOHDR,MIXED
/FILE SLSCNTL DEV 505 DSN SLS.DBASEPARM
/FILE SLSPRINT DEV PRNT CLASS A
/FILE SLSIN *
* VOLRPT ACS(01) LSM(0,1,5)
```

The optional parameter "NOHDR" suppresses page headings on the volume report.

# JCL to Produce a Volume Report for an VM or MVS PDS

The following example shows JCL to produce a Volume Report for ACS 00.

```
/JOB SLSXUTIL SLUADMIN
/PARM MIXED
/FILE SLSCNTL DEV 501 DSN CDS.PRIM
/FILE SLSPRINT DEV PRNT CLASS A
/FILE SLSVA DEV 520 DSN VOLDEF.VOLATTR VOL HSC20B
/FILE SLSIN *
* VOLRPT ACS(00)
```

# JCL to Produce a Volume Report for an MVS PDS

The following example shows JCL to produce a Volume Report for ACS 01.

/JOB SLSXUTIL SLUADMIN /PARM MIXED /FILE SLSCNTL DEV 5Ø1 DSN CDS.PRIM /FILE SLSPRINT DEV PRNT CLASS A /FILE SLSVA DEV 52Ø DSN SOS6ØØ.SPSB.PARMLIB(VOLATTR) VOL HSC2ØB /FILE SLSIN \* \* VOLRPT ACS(Ø1)

# **Output Description**

A report in the specified sort order provides details about the library volumes in the ACSs/LSMs for which the report is produced. Other outputs may include error messages to the listing.

# **Report Detail Lines**

The following sections describe the detailed volume information reported for each volume.

# Media and Recording Technique Origin

The media and recording technique are derived from the media type reported by the LMU (recorded in the VAR) and the applicable VOLATTR statement, if one exists. If the media type from the LMU is compatible with the VOLATTR statement, the VOLATTR's media type and recording technique is reported. If the LMU and VOLATTR data and VOLATTR data is incompatible, or the VOLATTR is not provided, the LMU media type is used.

# **Media Type Prefix Characters**

@

If discrepancies exist between the media type reported by the LMU (in the VAR) and the VOLATTR information, the media type is prefixed by one of the following characters:

- \* displayed if the VAR media type and VOLATTR information do not match. In this case, the user should correct the erroneous VOLATTRs.
- displayed if **both** of these conditions are true:
  - a VOLATTR cannot be found for an ECART, ZCART, helical, or STK1 cartridge (anything other than a Standard cartridge), and
  - the cartridge external media label has been verified by the LMU.
  - displayed if **both** of these conditions are true:
    - a VOLATTR exists for an ECART, ZCART, helical, or STK1 cartridge (anything other than a Standard cartridge), and
    - the cartridge external media label has not been verified by the LMU.

# **Cell Location Fields**

The cell location (Cell Loc) fields show the location of cartridges by ACS (AA), LSM (LL), panel (PA), row (RO), and column (CO). The LSMid has been changed from 0-F to 0-17 hexadecimal to support greater than 16 LSMs.

# Errant, Scratch, Selected Fields

A flag of "Y" (yes) under the Errant (Err), Scratch (Scr), or Selected (Sel) headings indicates that the volume is currently in that status.

A volume in Errant (Err) status shows the volume's home cell in the Cell Loc column.

Under the Selected heading, a flag of "Y" indicates that the volume is currently selected, that is, being mounted, dismounted, ejected, or moved. A flag of "M" indicates that the volume is currently mounted. The Selected column on the totals report includes both selected and mounted volumes. The volume's home cell appears in the Cell Loc column.

# **External Label Field**

Under the heading External Label (Ext Lbl), "R" indicates that the volume has a readable external label. A flag of "U" (unreadable) means that the cartridge has an external label which the camera system is unable to read. "N" indicates that the cartridge has no external label.

# Cartridge Usability (CLN USE) Field

An "N" indicates a cartridge which is not usable, for example, a spent cleaning cartridge that is not usable because it has exhausted its cleaning surface. An "M" means that a cleaning cartridge has exceeded its maximum usage set by the VOLATTR MAXclean or MNTD MAXclean value.

# Subpool ID Field

Scratch subpools for volumes are listed if:

- SUMMary(SUBpool) is specified and
- scratch subpool definitions have been provided by SCRPOol control statements.

If the VOLSER is not within any scratch subpool range,

\*\* DEFAULT \*\*

appears in this field.

# **Times Selected Field**

The Times Selected count is the number of times the volume has been selected for use by a host. A single selection may represent a mount/dismount pair, the volume's initial entry, participation in scratch redistribution, or any update to its scratch status.

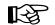

**Note:** The count is valid only for the time that the volume exists in a CDS.

# **Totals Reports**

Two totals reports can be produced:

- Volume Report Totals
- Subpool Totals.

# **Volume Report Totals**

Total of cartridges with various characteristics are displayed for LSMs, ACSs, and the entire library.

The total selected volumes is the sum of the number of volumes currently selected and the number of volumes currently mounted.

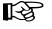

**Note:** The free storage cells reported do not include free cells on frozen panels. An LSM with at least one frozen panel is indicated by an asterisk after the free cell count.

# **Subpool Totals**

Totals of cartridges by subpool are produced for LSMs, ACSs, and the entire library.

# **Volume Report Flat Files**

Specifying the **VOLDATA** parameter produces a volume flat file. The layout of the volume records is defined by the SMP/E-distributed SLUVVDAT macro. Refer to Appendix F, "Record Formats" to see the SLUVVDAT record format.

When **VOLDATA** is specified under CMS, only the volume information that passed all of the selection criteria is written to the specified output data set, one volume per record.

The **CDSDATA** parameter creates a non-volume CDS flat file. The following SMP/E-distributed macros define the non-volume information:

- SLUVADAT (flat file ACS/LSM information DSECT)
- SLUVCDAT (flat file static configuration data DSECT)
- SLUVHDAT (flat file host information DSECT)
- SLUVIDAT (flat file CDS information DSECT).

Refer to Appendix F, "Record Formats" for the layouts of these records.

An optional parameter, "NOHDR," may be specified in the JCL to eliminate printing page headings. This option enables the user to customize the output data to produce reports in various formats.

|                    | MIN (n.<br>hh:mm: |        |              |        | Storag      |          |                   |       | ridge Syste<br>Listing | em Utilit | у.        |            |          | PAGE ØØØ1<br>yy-mm-dd |
|--------------------|-------------------|--------|--------------|--------|-------------|----------|-------------------|-------|------------------------|-----------|-----------|------------|----------|-----------------------|
| VOLRP <sup>.</sup> | T SUMMA           | RY(T0  | TAL) VOI     | _UME(( | CLN4ØØ-CLN4 | 418)     |                   |       |                        |           |           |            |          |                       |
| SLUADI             | MIN (n.           | n.n)   |              |        | Storag      | eTek Aut | omated            | Cartı | ridge Syste            | em Utilit | у         |            | F        | PAGE ØØØ2             |
| TIME               | hh:mm:            | SS     |              |        |             | Volume   | Report            | Uti   | lity                   |           |           |            | DATE УУУ | yy-mm-dd              |
| Volum              | 2                 |        |              | Cel    | ] Loc       |          | Fx                | t Clr | n                      | T         | nserted - | -    Las   | t Used   | -   Time              |
|                    | -<br>1 Media      | 1      | Rectech      |        |             | Err Scr  |                   |       | e Subpool 1            |           |           | Date       |          | Selecte               |
|                    | Ø STK1U           |        | STK1R        |        | L:14:00:17  |          |                   |       |                        |           |           | 56 2004021 |          |                       |
|                    |                   |        |              |        | L:18:00:19  |          | R                 |       |                        |           |           | 57 2004021 |          |                       |
|                    | 2 STAND           |        |              |        | L:01:00:23  |          | R                 |       |                        |           |           | 59 2004021 |          |                       |
|                    | 3 STAND           |        |              |        | L:Ø4:ØØ:23  |          | R                 |       |                        |           |           | 00 2004021 |          |                       |
|                    | 4 STK1U           |        | STK1R        |        | L:06:00:20  |          | R                 |       |                        |           |           | Ø1 2ØØ4Ø21 |          |                       |
|                    | 5 STK1U           |        | STK1R        |        | L:07:01:10  |          | R                 |       |                        |           |           | 03 2004021 |          |                       |
|                    |                   |        |              |        | 0:03:30:01  |          | R                 |       |                        |           |           | 04 2004021 |          |                       |
|                    |                   |        |              |        | 0:00:15:02  |          | R                 |       |                        |           |           | 05 2004021 |          |                       |
|                    | B STAND           |        |              |        | Ø:02:15:05  |          | R                 |       |                        |           |           | Ø6 2ØØ4Ø21 |          |                       |
|                    | 9 STAND           |        |              |        | 0:03:30:02  |          | R                 |       |                        |           |           | Ø6 2ØØ4Ø21 |          |                       |
|                    | Ø @DD3D           |        | DD3          |        | 0:00:15:03  |          | R                 |       |                        |           |           | Ø8 2ØØ4Ø21 |          |                       |
|                    | 1 @DD3D           |        | DD3          |        | 0:02:16:00  |          | R                 |       |                        |           |           | Ø8 2ØØ4Ø21 |          |                       |
|                    | 2 DD3D            |        | DD3          |        | 0:03:31:00  |          | R                 |       |                        |           |           | 11 2004021 |          |                       |
|                    | 3 - DD3D          |        | DD3          |        | 0:00:15:04  |          | R                 |       |                        |           |           | 12 2004021 |          |                       |
|                    | 4 DD3D            |        | DD3          |        | Ø:02:16:01  |          | R                 |       |                        |           |           | 13 2004021 |          |                       |
|                    | 5 DD3D            |        | DD3          |        | 0:03:31:01  |          | R                 |       |                        |           |           | 14 2004021 |          |                       |
|                    | 5 DD3D            |        | DD3          |        | 0:00:15:05  |          | R                 |       |                        |           |           | 17 2004021 |          |                       |
|                    | 7 DD3D            |        | DD3          |        | Ø:02:16:02  |          | R                 |       |                        |           |           | 18 2004021 |          |                       |
|                    | B DD3D            |        | DD3          |        | 0:03:31:02  |          | R                 |       |                        |           |           | 20 2004021 |          |                       |
|                    | 4IN (n.<br>hh∶mm∶ |        |              |        | Storag      |          | omated<br>me Repo |       | ridge Syste<br>otals   | em Utilit | y         |            |          | PAGE ØØØ3<br>yy-mm-dd |
|                    |                   |        |              |        |             |          |                   | _     |                        |           |           |            |          | _                     |
| -                  |                   | _      |              |        | No          | Un       | Exte              |       |                        | Non       | Not       | Over       |          | Free                  |
| Гуре               |                   | Errant | t Seleo<br>~ |        |             |          |                   |       | Scratch                |           |           | MAXclean   | A11<br>~ | Cells                 |
| LSM                | 00:00             | ſ      | ð            | Ø      | Ø           |          | Ø                 | Ø     | Ø                      | Ø         | Ø         | Ø          | Ø        | 4Ø69                  |
| ACS                | ØØ                |        | Ø            | Ø      | Ø           |          | ø                 | Ø     | Ø                      | Ø         | Ø         | Ø          | Ø        | 4Ø69                  |
| LSM                | 01:00             | (      | Ø            | Ø      | Ø           |          | Ø                 | 13    | Ø                      | 13        | Ø         | 9          | 13       | 346                   |
|                    | Ø1:Ø1             |        | ð            | ø      | Ø           |          | Ø                 | 6     | Ø                      | 6         | 3         | 2          | 6        | 466Ø                  |
| ACS                | <br>Ø1            |        | <br>Ø        | Ø      | Ø           |          | ø                 | 19    | Ø                      | 19        | 3         | 11         | 19       | 5006                  |
|                    |                   |        |              |        |             |          |                   |       |                        |           |           |            |          |                       |

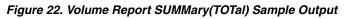

| SLUADMIN (n.n.n<br>TIME hh:mm:ss | )          | Storag          |     |      |       |       |     | dge Sys <sup>.</sup><br>.isting | tem Ut | ilit | y.       |          | РА<br>DATE уууу | GE ØØØ1<br>-mm-dd |
|----------------------------------|------------|-----------------|-----|------|-------|-------|-----|---------------------------------|--------|------|----------|----------|-----------------|-------------------|
| VOLRPT SUMMARY(                  | SUB) VOLUM | 1E(EEØØØØ-EE999 | 9)  |      |       |       |     |                                 |        |      |          |          |                 |                   |
| SLUADMIN (n.n.n<br>TIME hh:mm:ss | )          | Storag          |     |      |       |       |     | dge Sys <sup>.</sup><br>lity    | tem Ut | ilit | ý        |          | РА<br>DATE уууу | GE ØØØ2           |
| 11ME 111:000:55                  |            |                 |     | voru | ile K | epori |     | TTLY                            |        |      |          |          | DATE YYYY       | - 11111 - uu      |
| Volume                           |            | Cell Loc        |     |      |       | Ext   | C1n |                                 |        | Inse | rted     | Last     | Used            | Times             |
| Serial Media                     | Rectech    | AA:LL:PA:RO:CO  | Err | Scr  | Se1   | Lb1   | Use | Subpool                         | ID     | Date | . Time   | Date     | Time S          | elected           |
| EEØØØØ ZCART                     | 36CTRACK   | Ø1:ØØ:Ø2:ØØ:Ø1  |     |      |       | R     |     | SUB1                            | 20040  | 214  | 15:14:39 | 20040221 | 10:16:59        | 5453              |
| EEØØØ1 ZCART                     | 36CTRACK   | Ø1:00:03:01:00  |     | Y    |       | R     |     | SUB1                            | 20040  | 21Ø  | 11:30:51 | 20040221 | 16:23:56        | 28                |
| EEØØØ2 ZCART                     | 36CTRACK   | Ø1:00:00:00:00  |     | Y    |       | R     |     | SUB1                            | 20040  | 21Ø  | 11:30:55 | 20040221 | 16:23:56        | 29                |
| EEØØØ3 ZCART                     | 36CTRACK   | Ø1:ØØ:Ø1:36:Ø1  | Y   | Y    | Y     | R     |     | SUB1                            | 20040  | 21Ø  | 11:31:01 | 20040221 | 16:23:57        | 25                |
| EEØØØ4 ZCART                     | 36CTRACK   | Ø1:ØØ:Ø2:Ø1:Ø2  |     | Y    |       | R     |     | SUB1                            | 20040  | 21Ø  | 11:31:07 | 20040221 | 16:23:57        | 27                |
| EEØØØ5 ZCART                     | 36CTRACK   | Ø1:ØØ:Ø3:Ø1:Ø1  |     | Y    |       | R     |     | SUB1                            | 20040  | 21Ø  | 11:31:12 | 20040221 | 16:23:57        | 23                |
| EEØØØ6 ZCART                     | 36CTRACK   | 02:00:00:00:00  |     | Y    |       | R     |     | SUB1                            | 20040  | 214  | 14:48:10 | 20040218 | 10:33:07        | 6                 |
| EEØØØ7 ZCART                     | 36CTRACK   | Ø2:Ø1:ØØ:Ø4:Ø3  |     | Y    |       | R     |     | SUB1                            | 20040  | 214  | Ø9:39:53 | 20040218 | 10:33:08        | 100               |
| EEØØØ8 ZCART                     | 36CTRACK   | Ø2:ØØ:Ø1:39:Ø1  |     | Y    |       | R     |     | SUB1                            | 20040  | 214  | Ø9:4Ø:Ø7 | 20040218 | 10:33:08        | 45                |
| EEØØØ9 ZCART                     | 36CTRACK   | 02:00:00:02:00  |     |      | М     | R     |     | SUB1                            | 20040  | 214  | Ø9:4Ø:19 | 20040221 | 16:34:17        | 676               |
| EEØØ1Ø ZCART                     | 36CTRACK   | Ø2:Ø1:Ø1:39:Ø2  |     | Y    |       | R     |     | SUB1                            | 20040  | 214  | Ø9:4Ø:33 | 20040221 | 16:23:58        | 82                |
| EEØØ11 ZCART                     | 36CTRACK   | Ø2:Ø1:ØØ:Ø8:Ø1  |     | Y    |       | R     |     | SUB1                            | 20040  | 214  | 14:24:46 | 20040221 | 16:24:00        | 15                |
| EEØØ12 ZCART                     | 36CTRACK   | Ø2:ØØ:Ø1:36:Ø1  |     | Y    |       | R     |     | SUB1                            | 20040  | 214  | Ø8:33:3Ø | 20040218 | 10:33:08        | 19                |
| EEØ8ØØ ZCART                     | 36CTRACK   | Ø1:Ø1:Ø1:ØØ:Ø4  |     |      |       | R     |     | SUB2                            | 20040  | 21Ø  | 10:58:04 | 20040221 | 16:26:39        | 64                |
| EEØ8Ø1 ZCART                     | 36CTRACK   | Ø1:Ø1:14:ØØ:Ø4  |     | Y    |       | R     |     | SUB2                            | 20040  | 21Ø  | 10:57:13 | 20040218 | 12:44:54        | 34                |
| EEØ8Ø2 ZCART                     | 36CTRACK   | Ø1:Ø1:Ø3:31:Ø1  |     | Y    |       | R     |     | SUB2                            | 20040  | 21Ø  | 10:57:20 | 20040218 | 10:33:09        | 30                |
| EEØ8Ø3 ZCART                     | 36CTRACK   | Ø1:Ø1:16:ØØ:Ø6  |     | Y    |       | R     |     | SUB2                            | 20040  | 21Ø  | 10:57:27 | 20040218 | 13:12:31        | 34                |
| EEØ8Ø4 ZCART                     | 36CTRACK   | Ø1:Ø1:17:ØØ:1Ø  |     | Y    |       | R     |     | SUB2                            | 20040  | 21Ø  | 10:57:35 | 20040218 | 10:33:09        | 30                |
| EEØ8Ø5 ZCART                     | 36CTRACK   | Ø1:Ø1:18:ØØ:Ø6  |     | Y    |       | R     |     | SUB2                            | 20040  | 21Ø  | 10:57:43 | 20040218 | 10:33:09        | 7                 |
| EEØ8Ø6 ZCART                     | 36CTRACK   | Ø1:01:19:00:05  |     | Y    |       | R     |     | SUB2                            | 20040  | 21Ø  | 10:57:49 | 20040218 | 12:54:17        | 34                |
| EEØ8Ø7 ZCART                     | 36CTRACK   | Ø1:Ø1:ØØ:ØØ:Ø1  |     | Y    |       | R     |     | SUB2                            | 20040  | 21Ø  | 1Ø:57:58 | 20040218 | 13:08:24        | 34                |
| EEØ8Ø8 ZCART                     | 36CTRACK   | Ø1:Ø1:13:ØØ:Ø2  |     | Y    |       | R     |     | SUB2                            | 20040  | 21Ø  | 10:53:06 | 20040218 | 13:04:13        | 34                |
| EEØ8Ø9 ZCART                     | 36CTRACK   | 02:01:01:36:00  |     | Y    |       | R     |     | SUB2                            | 20040  | 22Ø  | 10:33:04 | 20040218 | 10:33:10        | 50                |

Figure 23. Volume Report Utility SUMMary(SUBpool) Sample Output

(1 of 2)

| SLUADMIN (n.n.n)<br>TIME hh:mm:ss | S          | PAGE ØØØ3<br>ATE yyyy-mm-do |         |              |          |                 |  |
|-----------------------------------|------------|-----------------------------|---------|--------------|----------|-----------------|--|
|                                   | SUBPOOL II |                             | ID LAB  | D LABEL TYPE |          | IITS            |  |
|                                   |            | SUB1                        |         | SL           | N/A - N/ | A               |  |
|                                   |            |                             |         | NON          |          |                 |  |
|                                   | ACS        | LSM                         | SCRATCH | SCRATCH      | Media    | Rectech         |  |
|                                   | ØØ         | 00:00                       | Ø       | Ø            |          |                 |  |
|                                   |            | ACS Total                   | Ø       | Ø            |          |                 |  |
|                                   | Ø1         | 00:10                       | 5       | 1            | ZCART    | <b>36CTRACK</b> |  |
|                                   |            | 00:10                       | Ø       | Ø            |          |                 |  |
|                                   |            | ACS Tota                    | 5       | 1            |          |                 |  |
|                                   | Ø2         | ØØ:2Ø                       | 3       | 1            | ZCART    | 36CTRACK        |  |
|                                   |            | ØØ:21                       | 3       | Ø            | ZCART    | 36CTRACK        |  |
|                                   |            | ACS Total                   | 6       | 1            |          |                 |  |
|                                   | Libr       | ary Total                   | 11      | 2            |          |                 |  |

Figure 23. Volume Report Utility SUMMary(SUBpool) Sample Output (2 of 2)

# Chapter 5. Problem Determination, Diagnostics, and Recovery

# **Overview**

The following indicators and facilities may be used in the determination of the source of a perceived problem.

- Messages
- ABEND codes
- Software trace facilities
- Diagnostic capabilities
- Recovery capabilities
- Dump processing
- Major SCP data relationships.

#### Messages

#### **HSC Messages**

Messages with the prefixes: "SLSxxxs" are emitted by the HSC, and are documented in the *HSC Messages and Codes Guide*.

#### **SCP Messages**

Messages with the prefixes: "SLKxxxnnns" are emitted by the SCP, and are documented in the *SCP Messages and Codes Guide*.

# **Abend Codes**

# **HSC ABEND Codes**

ABEND codes of the form "U1096-xxxx" are emitted by the HSC, and are documented in the *HSC Messages and Codes Guide*.

## SCP ABEND Codes

All other ABEND codes are emitted by the SCP, and are documented in the SCP Messages and Codes Guide.

# **Software Trace Facilities**

There is a hierarchy of facilities that may be used to trace the activity of the ACS service machine. They range from standard VM services, to SCP and HSC services. Utilities are also provided.

The SCP and the HSC have separate trace facilities. Both have internal and external trace functions. The use of the HSC "TRACE" command (external trace) involves an interaction with the SCP "TRACE" command. The trace facility hierarchy involves the following:

- CP trace table
- CCWTRACE
- VM (CP) debug commands
- SCP SET TRACE command (also, SCP TRACE)
- SCP internal trace table
- IPARML (IUCV parameter list)
- IUCV interrupt buffer
- SCP external trace facility
- SCP Trace Formatter utility
- Supervisor Call (SVC) functions
- SCP GTRACE emulation
- HSC internal trace table
- HSC TRace command.

#### **CP Trace Table**

The CP component of VM has its own internal trace table. For the VM/SP, VM/SP HPO, and VM/ESA 370 feature, use the CP "CPTRAP" function to enable and disable event tracing, and the "TRAPRED" function to format entries. For VM/XA and VM/ESA, use "SET CPTRACE," "TRSOURCE," and "TRSAVE" to gather trace data and "TRACERED" to format it. These functions require special virtual machine authorization. See the appropriate VM documentation for details.

# CCWTRACE

CCWTRACE is a CP command used for I/O tracing in VM/SP, VM/SP HPO and VM/ESA 370.

There are several options that control the operation of CCWTRACE. It is recommended that you contact Sun StorageTek Software Support to insure that the proper CCWTRACE options are specified to capture the necessary data for the particular problem at hand.

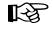

**Note:** For VM/XA and VM/ESA, this function is replaced by "SET CPTRACE," "TRSOURCE," "TRSAVE," and "TRACERED."

# VM (CP) Debug Commands

The following CP commands are useful in diagnosing problems in the system. See appropriate VM documentation for details on syntax and use.

| ADSTOP    | Single address stop (VM/SP, VM/SP HPO, and VM/ESA 370)          |
|-----------|-----------------------------------------------------------------|
| BEGIN     | Start execution                                                 |
| CPTRACE   | Enable and disable event tracing (VM/XA and VM/ESA)             |
| CPTRAP    | Enable and disable event tracing (VM/SP, VM/SP HPO, VM/ESA 370) |
| DISPLAY   | Display registers, PSW, storage                                 |
| STORE     | Alter registers, PSW, storage                                   |
| TRACE/PER | Multiple break-points                                           |
| TRAPRED   | Format CP trace table (VM/SP, VM/SP HPO, and VM/ESA 370)        |
| TRSAVE    | Define locations for saving trace data                          |
| TRSOURCE  | Define I/O, data, and guest traces (VM/XA and VM/ESA)           |
| VMDUMP    | Dump the virtual machine's storage.                             |

## SCP SET TRACE Command

The SET TRACE command allows the operator to enable and disable the control program execution trace feature. It is also known as the TRACE command. In essence, SET TRACE corresponds to the Generalized Trace Facility (GTF) in MVS. Refer to "SCP External Trace Facility" on page 377 for more information about SCP tracing.

This command interacts with the HSC TRace command. The SCP TRACE command must have event USR enabled, and the HSC TRace command must have some component enabled for tracing for there to be any HSC event tracing.

#### **TRACE Command Syntax**

For a detailed description of how to use the TRACE command, refer to the *HSC Operator's Guide*.

#### **SCP Internal Trace Table**

The SCP internal trace table is comprised of two data areas:

- MTTH (Master Trace Table Header), and
- trace table entries.

Events for the system TRACE task (SLKTKT) are not traced internally or externally. The internal trace table does NOT contain 'USR' events generated by the GTRACE function.

#### Master Trace Table Header

A data area, called the Master Trace Table Header (MTTH) is a 32-byte header which describes the actual trace table. The address of the MTTH is in the 4-byte area at absolute address x'54' (label TRCTAB in structure NUCON). The MTTH actually resides in the CVT at offset x'238' (label CVTMTTH).

The format of the MTTH is:

|       | **                                         |
|-------|--------------------------------------------|
| x'00' | MTTCURR   MTTFIRST   MTTLAST   reserved    |
| x'1Ø' | MTTWRAP   MTTQCNT   MTTQLIM   'MTT'  <br>* |

| MTTCURR  | the address of the current TTE (actually the last entry made)              |
|----------|----------------------------------------------------------------------------|
| MTTFIRST | the address of first TTE MTTLAST the address of (byte after) last entry    |
| MTTLAST  | the address of (byte after) last entry                                     |
| MTTWRAP  | is the TOD (bytes 3-6) of last wrap (or first entry)                       |
| MTTQCNT  | is the number of events queued since POSTING (since TRACE task was POSTed) |
| MTTQLIM  | is the number of events to queue before POSTING                            |
| MTTEYE   | is the eye catcher: c'MTT '                                                |

#### **Trace Table Entries**

Each trace table entry (TTE) is 32 bytes long. The default trace table size is 8k bytes (256 entries). All SCP events are recorded, regardless of the state of the external trace (SCP 'TRACE command). "USR" events (GTRACE) events are never recorded in the SCP internal trace table. Instead, USR events generated by the HSC are recorded in the HSC internal trace table.

The TTE contains common information about every event, and some data specific to each event type.

DSP Trace Entry

event-type= 'D'event-code= dispatch priorityTTEWORD1= R15TTEWORD2= R12TTEWORD3= R13

Return from SVC Trace Entry

| event-type | = <b>'</b> W'       |
|------------|---------------------|
| event-code | = dispatch priority |
| TTEWORD1   | = R15               |
| TTEWORD2   | $= \mathbf{R}0$     |
| TTEWORD3   | = R1                |
|            |                     |

SIO Trace Entry

| event-type | = 'S'            |
|------------|------------------|
| event-code | = device address |
| TTEWORD1   | = IOB address    |
| TTEWORD2   | = CAW            |
| TTEWORD3   | = Reserved       |

I/O Trace Entry

| = 'I'             |
|-------------------|
| = device address  |
| = IOB address     |
| = CSW (bytes 0-3) |
| = CSW (bytes 4-7) |
|                   |

SVC Trace Entry

| = 'V'           |
|-----------------|
| = SVC number    |
| = R15           |
| $= \mathbf{R}0$ |
| = R1            |
|                 |

PGM Trace Entry

| event-type | = 'P'                    |
|------------|--------------------------|
| event-code | = program interrupt code |
| TTEWORD1   | = R15                    |
| TTEWORD2   | = R12                    |
| TTEWORD3   | = R1                     |
|            |                          |

MCK Trace Entry

| event-type | = 'M'                                      |
|------------|--------------------------------------------|
| event-code | = machine check interrupt code (bytes 0-3) |
| TTEWORD1   | = machine check interrupt code (bytes 4-7) |
| TTEWORD2   | = external damage code                     |
| TTEWORD3   | = failing storage address                  |
|            |                                            |

**RST** Trace Entry

| event-type | = 'R'      |
|------------|------------|
| event-code | = (unused) |
| TTEWORD1   | = (unused) |
| TTEWORD2   | = (unused) |
| TTEWORD3   | = (unused) |

EXT Trace Entry

| event-type<br>event-code | = 'E'<br>= external interrupt code:     |
|--------------------------|-----------------------------------------|
| x'0040'                  | = 'CP EXT' (generic external interrupt) |
| x'1004'                  | = CLKC (TOD clock comparator)           |
| x'1005'                  | = CPUT (CPU Timer)                      |
| x'2402'                  | = LDEV interrupt (logical device)       |
| x'4000'                  | = IUCV interrupt                        |

external interrupt (subtype EXT):

| TTEWORD1: | unused |
|-----------|--------|
| TTEWORD2  | unused |
| TTEWORD3  | unused |

external interrupt (subtype CLKC):

| TTEWORD1: | unused                             |
|-----------|------------------------------------|
| TTEWORD2: | clock comparator value (bytes 0-3) |
| TTEWORD3: | clock comparator value (bytes 4-7) |

external interrupt (subtype CPUT):

| TTEWORD1: | 0 or JBLNTIM count if task was deferred |
|-----------|-----------------------------------------|
| TTEWORD2: | Task name if deferred                   |
| TTEWORD3: | Task name if deferred                   |

external interrupt (subtype IUCV):

| TTEWORD1:       | IRT address                                                                        |
|-----------------|------------------------------------------------------------------------------------|
| TTEWORD2:       | interrupt buffer IPARML (bytes 0-3) (includes IPTYPE-interrupt subtype)            |
| TTEWORD3:       | interrupt buffer IPARML (bytes 4-7)                                                |
| IUC Trace Entry |                                                                                    |
| event-type      | = 'C'                                                                              |
| event-code      | = IUCV function performed (only items marked with "*" in Table 5-1 are performed): |

Table 21. IUCV Functions

| Code  | Query     |  |  |  |  |  |  |  |  |
|-------|-----------|--|--|--|--|--|--|--|--|
| X'00' | QUERY     |  |  |  |  |  |  |  |  |
| X'01' | TESTMSG   |  |  |  |  |  |  |  |  |
| X'02' | * RTRVBFR |  |  |  |  |  |  |  |  |

| Table 21. |  |       |
|-----------|--|-------|
| Code      |  | Query |
|           |  |       |

| Code  | Query            |
|-------|------------------|
| X'03' | DESCRIBE         |
| X'04' | * SEND           |
| X'05' | * RECEIVE        |
| X'06' | * REPLY          |
| X'07' | TEST COMPLETION  |
| X'08' | * REJECT         |
| X'09' | PURGE            |
| X'0A' | * ACCEPT         |
| X'0B' | * CONNECT        |
| X'0C' | * DECLARE BUFFER |
| X'0D' | * QUIESCE        |
| X'0E' | RESUME           |
| X'0F' | * SEVER          |
| X'10' | SET MASK         |
| X'11' | SETCMASK         |

| TTEWORD1 | = IRT address        |
|----------|----------------------|
| TTEWORD2 | = IPARML (bytes 0-3) |
| TTEWORD3 | = IPARML (bytes 4-7) |

# **IPARML (IUCV Parameter List)**

The IPARML (IUCV Parameter List) is a VM data structure that contains IUCV information passed to and from the user of IUCV services.

At the time a virtual machine executes the IUCV instruction, a register points to an IPARML containing information about the request. The IUCV instruction modifies the caller's IPARML in storage.

The IPARML is also used to map the "IUCV external interrupt buffer" that is filled in at the time an IUCV external interrupt occurs. It contains information describing the event that just occurred.

The first 8 bytes of the IPARML are saved in the TTE when tracing IUCV events.

IPRCODE is the return code from the IUCV instruction. A list of IPRCODE meanings follows these IPARML samples.

Refer to VM IUCV documentation for details on this and other fields.

The IPARML fields are defined by VM. Examples of some common operations are:

IUCV CONNECT to \*BLOCKIO IUCV SEND to \*BLOCKIO IUCV RECEIVE IUCV REPLY IUCV SEVER

## **IPARML for IUCV CONNECT to \*BLOCKIO**

|       | *                        |                   | * |
|-------|--------------------------|-------------------|---|
| x'00' | Path ID  flags 1 IPRCODE |                   | • |
| x'Ø8' | IPVMID=<br>*             | '*BLOCKIO'        | Ι |
| x'1Ø' | Block size               | Block Offset      | Ι |
| x'18' | Vdevaddr   xx   xx<br>*  |                   | • |
| x'2Ø' | Buffer Length            | xx   xx   xx   xx | Ι |

#### Inputs:

| IPVMID                                    | = userid to connect to<br>= '*BLOCKIO'                                                                                                    |
|-------------------------------------------|----------------------------------------------------------------------------------------------------|
| Block size<br>Block offset                | <ul> <li>= data set block size</li> <li>= number of blocks from beginning of device to data set beginning</li> </ul>                                                                |
| Vdevaddr                                  | = virtual device address                                                                                                    |
| Outputs:                                  |                                                                                                    |
| IPPATHID<br>IPRCODE<br>IPMSGLIM<br>flags1 | <ul> <li>= IUCV pathid</li> <li>= IUCV return code</li> <li>= max. # of concurrent messages on the path</li> <li>= IPFLAGS1</li> <li>= path status &amp; privilege flags</li> </ul> |

# **IPARML for IUCV SEND to \*BLOCKIO**

|       | *_   |          |            |              |           |               |            |       |      |      |         |         |               | *    |
|-------|------|----------|------------|--------------|-----------|---------------|------------|-------|------|------|---------|---------|---------------|------|
| x'00' | Ι    | Pat      | hΙ         | D            | f         | lags          | 1 ]        | IPRCO | DEI  | IPM  | ISGID   | = mes   | sage id<br>-+ | I    |
| x'Ø8' | <br> | IPT<br>( | RGC<br>1-w | LS =<br>rite | ta<br>) ( | rget<br>2=rea | cla<br>(d) | ass   | <br> | IPRM | IMSG1 = | block n | umber<br>+    | <br> |
| x'1Ø' | Ι    | IPR      | MMS        | G2 =         | bu        | fffer         | ac         | ddres | s    | xx   | xx      | xx      | xx<br>+       | I    |
| x'18' | Ι    | хх       | Ì          | хх           | I         | xx            | I          | хх    | I    | xx   | xx      | xx      | XX<br>+       | I    |
| x'2Ø' | Ι    | хх       | Ι          | хх           | Ι         | хх            | Ι          | хх    | Ι    | хх   | xx      | xx      | xx            | I    |
|       |      |          |            |              |           |               |            |       |      |      |         |         |               |      |

Inputs:

| IPPATHID     | = IUCV path id                   |
|--------------|----------------------------------|
| IPTRGCLS     | = target class (1=write; 2=read) |
| IPFLAGS1     | = flags (type=2way)              |
| Block number | = relative block number          |
| Buffer addr  | = data buffer address            |

Outputs:

| IPMSGID | = IUCV message id  |
|---------|--------------------|
| IPRCODE | = IUCV return code |

# **IPARML for IUCV RECEIVE**

|       | *                                   |            | *              |
|-------|-------------------------------------|------------|----------------|
| x'00' | Path ID  flags 1 IPRCODE<br>*+++    |            |                |
| x'Ø8' | IPTRGCLS = target class<br>*+       | IPBFADR1 = | buffer address |
| x'1Ø' | IPBFLN1F = bufffer length<br>*+++++ | xx   xx    | xx   xx        |
| x'18' | xx   xx   xx   xx<br>*              | xx   xx    | xx   xx        |
| x'2Ø' | IPBFLN2F = reply length             | xx   xx    | xx   xx        |

Inputs:

| IPPATHID  | = IUCV path id        |
|-----------|-----------------------|
| IPTRGCLS  | = target class        |
| IPFLAGS1  | = flags               |
| IPBFRADR1 | = data buffer address |
| IPBFLN1F  | = data buffer length  |

# Outputs:

| IPMSGID  | = IUCV message id                    |
|----------|--------------------------------------|
| IPRCODE  | = IUCV return code                   |
| IPBFLN2F | = length of allowable reply (if any) |
| IPFLAGS1 | = flag bits                          |
| IPBFADR1 | = address of last byte RECEIVEd + 1  |
| IPBFLN1F | = length of remaining message text   |

# **IPARML** for IUCV REPLY

|       | *_ |       |     |     |        |     |               |        |         |        |     |      | -* |
|-------|----|-------|-----|-----|--------|-----|---------------|--------|---------|--------|-----|------|----|
| x'00' |    |       |     |     |        |     | I P R C O D E |        |         |        |     |      |    |
| x'Ø8' | T  | IPTR  | GCL | S = | target | c٦  | lass<br>+     | xx     | xx      | xx     | I   | xx   | Ι  |
| x'1Ø' | Ι  | хх    | :   | кx  | xx     | I   | xx            | xx     | xx      | xx     | Ι   | хх   | Ι  |
| x'18' | Ι  | хх    | :   | кx  | xx     | I   | xx            | IPBFAD | R2= rep | ly buf | fer | addr | Ι  |
| x'2Ø' | T  | IPBFL | N2F | = r | eply l | eng | gth           | xx     | xx      | xx     | Ì   | хх   | Ì  |

Inputs:

| IPPATHID  | = IUCV path id         |
|-----------|------------------------|
| IPMSGID   | = IUCV message id      |
| IPTRGCLS  | = target class         |
| IPFLAGS1  | = flags                |
| IPBFRADR2 | = reply buffer address |
| IPBFLN2F  | =reply buffer length   |
|           |                        |

Outputs:

| IPRCODE  | = IUCV return code                |
|----------|-----------------------------------|
| IPBFLN2F | = length of residual reply text   |
| IPFLAGS1 | = flag bits                       |
| IPBFADR2 | = address of last byte REPLYd + 1 |

# **IPARML for IUCV SEVER**

| <ul><li>, aa,</li></ul> |         |         |         | *<br>  xx   xx  |
|-------------------------|---------|---------|---------|-----------------|
| ~ 00                    | •       |         |         | -++             |
| x'Ø8'                   | •       |         |         | <br>++          |
| x'1Ø'                   |         |         | •       | xx   xx         |
| x'18'                   | xx   xx | xx   xx | xx   xx | xx   xx  <br>++ |
| x'2Ø'                   | xx   xx | xx   xx | xx   xx | xx   xx         |

Inputs:

| IPPATHID | = IUCV path id                         |
|----------|----------------------------------------|
| IPVMID   | = name of virtual machine connected to |

Outputs:

IPRCODE = IUCV return code

#### **IPRCODE**

The following is a list of IPRCODE values and meanings from DMKSP MACLIB member IUCVBLOK for VM/SP, VM/SP HPO and VM/ESA 370. For VM/XA and VM/ESA, the codes are defined in CPLIB MACLIB member IPARML. The codes are also documented in the *IBM VM/SP System Programmer's Guide and System Facilities for Programming* documents.

- 1 invalid path id
- 2 path quiesced no sends allowed
- 3 message limit exceeded
- 4 priority messages not allowed on path
- 5 buffer too short for message
- 6 fetch protection exception
- 7 addressing exception
- 8 msgid found, but class/path invalid
- 9 message has been purged
- 10 message length negative
- 11 target is not logged on
- 12 target has not declared a buffer
- 13 invoker max connections exceeded
- 14 target max connections exceeded
- 15 not authorized to connect to target
- 16 invalid cp system service name
- 17 invalid function code
- 18 invalid msglimit
- 19 already has declared a buffer
- 20 path has been severed
- 21 parameter list message not allowed
- 22 send list invalid
- 23 negative length in list
- 24 invalid total list length
- 25 prmmsg and buflist/anslist not allowed
- 26 buffer list not d-word aligned
- 27 answer list not d-word aligned

- 28 no control buffer exists
- 48 function not supported for CSS

# **IUCV Interrupt Buffer**

As an IUCV-type external interrupt occurs, CP places data in the IUCV external interrupt buffer. The data describes the type of IUCV event, and data specific to each event subtype.

For a full description, see the appropriate VM documentation.

The external interrupt is traced in the internal trace table, and the first 8 bytes of the IPARML are saved in the TTE.

The following is a list of possible IUCV interrupt codes.

#### **IPTYPE** Interrupt Type

| X'01' | Pending Connection                      |
|-------|-----------------------------------------|
| X'02' | Connection Complete                     |
| X'03' | Path has been Severed                   |
| X'04' | Path has been Quiesced                  |
| X'05' | Path has been Resumed                   |
| X'06' | Pending Priority Message Completion     |
| X'07' | Pending Non-priority Message Completion |
| X'08' | Pending Priority Message                |
|       |                                         |

X'09' -- Pending Non-priority Message

# **IPARML** for Pending Connection Interrupt

|       | **                                                      |
|-------|---------------------------------------------------------|
| x'ØØ' | IPPATHID   Flag 1  Ø1   IPMSGLIM   xx   xx  <br>*++++++ |
| x'Ø8' | IPVMID= userid wishing to establish the connection      |
| x'1Ø' | IPUSER  <br>*+                                          |
| x'18' | IPUSER  <br>*+                                          |
| x'2Ø' | xx   xx   xx   xx   xx   xx   xx   x                    |
|       | ~                                                       |

where:

| IPPATHID | = IUCV pathid                                                  |
|----------|----------------------------------------------------------------|
| Flag 1   | = IPFLAGS1                                                     |
|          | = privilege flags                                              |
| IPMSGLIM | = max. number of concurrent messages allowed on path           |
| IPVMID   | = user ID wishing to establish the connection                  |
| IPUSER   | = 16 bytes of application-dependent data                       |
|          | For the SCP, the first 8 bytes are the 'ddname' of the file to |
|          | communicate with:                                              |
|          |                                                                |
|          | 'SLSTLMS' = tape management interface                          |
|          | 'CMDIUCV' = operator commands                                  |

Chapter 5. Problem Determination, Diagnostics, and Recovery 371 Rev. B, 7/14/08 - 312615401

# **IPARML** for Connection Complete Interrupt

|       | *_ |     |     |    |   |      |   |    |   |    |   |    |   |    |   |    | * |
|-------|----|-----|-----|----|---|------|---|----|---|----|---|----|---|----|---|----|---|
| x'00' |    |     |     |    |   | Flag |   |    |   |    |   |    |   |    |   |    |   |
| x'Ø8' | T  | хх  | +   | хх | + |      | + | xx | + | хх | + | хх | + | хх | + | хх | I |
| x'1Ø' | T  | ΙPU | SER |    |   |      |   |    |   |    |   |    |   |    |   |    | Ι |
| x'18' | Ι  | ΙPU | SER |    |   |      |   |    |   |    |   |    |   |    |   |    | Ι |
| x'2Ø' | Ι  | хх  | Ι   | хх | Ι |      | Ι | хх | Ι | хх | Ι | хх | Ι | хх | Ι | хх | Ι |

where:

| IPPATHID | = IUCV pathid                                                      |
|----------|--------------------------------------------------------------------|
| Flag 1   | = IPFLAGS1                                                         |
|          | = privilege flags                                                  |
| IPMSGLIM | = max. number of concurrent messages allowed on path               |
| IPUSER   | = 16 bytes of application-dependent data (perhaps) modified by the |
|          | user ID that ACCEPTed the path                                     |
|          |                                                                    |
|          | For *BLOCKIO:                                                      |

IPUSER+0: DS F start block number IPUSER+0: DS F end block number IPUSER+0: DS H flags

# IPARML for Path Severed/REsumed/Quiesced Interrupt

| x'00' | *<br>  IPPATHID<br>* | xx | IPTYPE | xx | xx | xx | xx         |
|-------|----------------------|----|--------|----|----|----|------------|
| x'Ø8' | xx   xx<br>*         | xx | XX     | xx | xx | xx | XX         |
| x'1Ø' | IPUSER               | -+ | ++     | +  |    | F4 | <br> <br>+ |
| x'18' | IPUSER<br>*          |    |        | -  |    |    | I          |
| x'2Ø' | xx   xx<br>*         | xx | xx     | xx | xx | xx | xx         |

Inputs:

| IPPATHID | = IUCV path id                                                     |
|----------|--------------------------------------------------------------------|
| IPTYPE   | = 03=severed, 04=quiesced, 05=resumed                              |
| IPUSER   | = 16 bytes of application-dependent data. The SCP itself, does not |
|          | use this data.                                                     |

# **IPARML** for Incoming Message Interrupt

|       | *                                |    |    |    | *  | : |
|-------|----------------------------------|----|----|----|----|---|
| x'00' | IPPATHID   Flag 1  Ø8/Ø9<br>*    | •  |    | •  |    |   |
| x'Ø8' | IPTRBCLS= target class           | xx | xx | xx | XX |   |
| x'1Ø' | IPBFLN1F= message length<br>*+++ | xx | xx | xx | xx |   |
| x'18' | xx   xx   xx   xx<br>*           | xx | xx | xx | XX |   |
| x'2Ø' | IPBFLN2F= reply length<br>*      | xx | xx | xx | xx |   |

where:

| IPPATHID | = IUCV path id                 |
|----------|--------------------------------|
| Flag 1   | = IPFLAGS1                     |
|          | = message characteristic flags |
| IPMSGID  | = IUCV message id              |
| IPBFLN1F | = length of message            |
| IPBFLN2F | = length of allowable reply    |
|          |                                |

# **IPARML** for Message Complete Interrupt

| x'00' | *<br>  IPPATHID<br>*+ | Flag 1  | 06/07  | IPMSGI | [D= mess | age id | I  | I |
|-------|-----------------------|---------|--------|--------|----------|--------|----|---|
| x'Ø8' | IPAUDIT<br>*+         | l       | xx     | xx     | xx       | xx     | xx |   |
| x'10' | xx   xx<br>*+         | xx      | xx     | xx     | xx       | xx     | xx |   |
| x'18' | xx   xx<br>*+         | xx      | xx     | xx     | xx       | xx     | xx |   |
| x'2Ø' | IPBFLN2F= r<br>*      | esidual | length | xx     | xx       | xx     | xx | I |

where:

| IPPATHID | = IUCV pathid             |
|----------|---------------------------|
| Flag 1   | = IPFLAGS1                |
|          | = privilege flags         |
| IPMSGID  | = IUCV message id         |
| IPAUDIT  | = completion status flags |
| IPBFLN2F | = residual reply length   |
|          |                           |

# **Diagnostic Capabilities**

This section describes the overall diagnostic capabilities supported by all components of the HSC. Diagnostic capabilities include:

- **SCP Trace Facility.** This facility provides a history of the processing before a failure.
- Supervisor Call (SVC), Dump (SDUMP), and Abnormal End (ABEND) Dumps. Record information on dumps is made available at the time of failure by using these dumps. They appear as VMDUMPS.
- Error Recording Data Sets (ERDS). Software failures are logged into these error recording data sets.

These diagnostic tools can be helpful to you in diagnosing software problems and helpful when discussing any problems with Sun StorageTek Support Services.

# **SCP Trace Facility**

The SCP Trace Facility provides a low level history of the recent past. The SCP emulates many of the functions of the MVS GTF. The HSC issues GTRACE requests for significant events during operation. Format ID and Event ID (FID and EID) are specified as parameters on the /PARM statement of the HSC startup SLKJCL file (refer to "Creating an SLKJCL File for Starting the HSC" on page 155 for more information).

# Supervisor Call and Abnormal End Dumps

SVC and ABEND dumps are taken where appropriate to diagnose software failures.

#### **Error Recording Data Set Records**

4480 Cartridge Subsystem and 3278 Terminal Subsystem Error Recording Dataset (ERDS) records are written by VM routines. The HSC writes software records to the ERDS to record:

- software failures for task/service request block (SRB) end
- LSM access door opening events
- LSM and LMU status responses
- LMU error responses
- control data set inaccessible
- control data set copy inaccessible
- both journals filled
- current journal inaccessible
- a switch to the copy of the control data set
- dual LMU status change in a dual LMU environment
- a switch of the host-to-host communication method level.

Library software uses normal ESTAE and FRR capabilities to log task/SRB termination records to the ERDS. Information in the variable recording area of the software record is used to record data pertinent to each subtype of HSC software ERDS records.

# **SCP External Trace Facility**

The SCP can trace interrupt, IUCV, I/O, dispatch, and GTRACE events as they occur and send the trace records to a designated virtual machine for later analysis. The target may be any virtual machine in an RSCS network.

The system TRACE task (SLKTKT) is responsible for writing the trace records to a VM punch spool file. The records are written in a special format, where a logical record may span multiple physical records. The system TRACE task is not traced. When the external trace function is first enabled, additional storage is obtained which is never released. This storage is used for queued trace records.

The SCP Trace Formatter utility (SLUETRAC) is used to format the records into a readable format ("SCP Trace Formatter Utility" on page 378).

Tracing parameters are altered by SCP SET TRACE command. Refer to "SET TRACE Command" in the *HSC Operator's Guide* for a complete description of the SET TRACE command.

The traced data includes the following SCP data structures:

- 1. TTE (Trace Table Entry)
  - for all events

2. IPARML (VM IUCV Parameter List)

- for all external IUCV interrupts
- for IUCV SEVER, ACCEPT, REJECT

3. IUB (IUCV Request Block)

• for IUCV CONNECT, SEND, RECEIVE, REPLY

**Note:** Refer to Appendix F, "Record Formats" for the IUB record layout.

# **SCP Trace Formatter Utility**

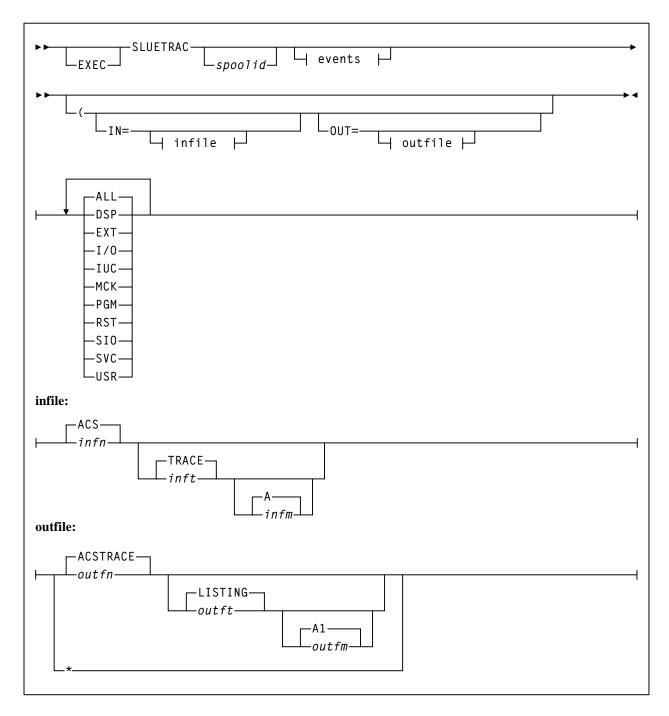

#### EXEC

optionally specified to invoke the EXEC.

#### SLUETRAC

initiates the SLUETRAC EXEC.

#### spoolid

indicates the VM spool id of the reader spool file containing the trace data. If neither spoolid nor IN= is specified, the first non-held reader spool file of type PUN is processed.

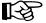

**Note:** IN= overrides specification of a reader spool file.

#### events

indicates which events are to be traced:

| - all of the following events (this is the default) |
|-----------------------------------------------------|
| - task dispatched EXT - external interrupt          |
| - I/O interrupt IUC - IUCV instruction              |
| <ul> <li>machine check interrupt</li> </ul>         |
| <ul> <li>program check interrupt</li> </ul>         |
| - restart interrupt                                 |
| - Start I/O and Start I/O Fast                      |
| - SVC interrupt                                     |
| - user (GTRACE) invocation                          |
|                                                     |

#### IN=

indicates input is from a CMS file. If IN= is not specified, a reader spool file is assumed.

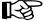

Note: This overrides the specification of a spoolid.

#### infn

the CMS filename of the input file. The default is ACS.

#### inft

the CMS filetype of the input file. The default is TRACE.

#### infm

the CMS filemode of the input file. The default is A.

#### OUT=

indicates the output file. If OUT= is not specified, a printer spool file is created.

#### outfn

the CMS filename of the output file. The default is ACSTRACE.

#### outft

the CMS filetype of the output file. The default is LISTING.

#### outfm

the CMS filemode of the output file. The default is A1.

\*

indicates to direct the output to the terminal.

# Supervisor Call (SVC) Functions

The SCP partially supports the following SVC functions. They are included here for use when reading trace output. Documentation of the actual subfunctions supported is for Sun StorageTek internal purposes only.

| Refer to Table<br>Note | Hex           | Decimal            | Function       |
|------------------------|---------------|--------------------|----------------|
|                        | 00            | 0                  | EXCP           |
|                        | 01            | 1                  | WAIT           |
|                        | 02            | 2                  | POST           |
| (1)                    | 03            | 3                  | EXIT           |
|                        | 04            | 4                  | LIST GETMAIN   |
|                        | 06            | 6                  | LINK           |
|                        | 08            | 8                  | LOAD           |
|                        | 09            | 9                  | DELETE         |
|                        | 0A            | 10                 | GET/FREEMAIN R |
|                        | 0B            | 11                 | TIME           |
|                        | 0C            | 12                 | SYNCH          |
|                        | 0D            | 13                 | ABEND          |
|                        | 0F            | 15                 | ERROR EXCP     |
|                        | 10            | 16                 | PURGE I/O      |
| (2)                    | 13            | 19                 | OPEN           |
| (2) (2)                | 14            | 20                 | CLOSE          |
| (2)                    | 18            | 20 24              | DEVTYPE        |
| (2) (2)                | 1B            | 27                 | OBTAIN         |
| (2)                    | 21            | 33                 | IOHALT         |
|                        | 21            | 34                 | QEDIT/MGCR     |
|                        | 23            | 35                 | WTO/WTOR       |
|                        | 23            | 36                 | WTL            |
|                        | 24 28         | 40                 | EXTRACT        |
|                        | 28<br>29      | 40                 | IDENTIFY       |
|                        | 29<br>2A      | 41 42              | ATTACH         |
|                        | 2A<br>2B      |                    |                |
|                        |               | 43                 | CIRB           |
|                        | 2C            | 44                 | CHAP           |
|                        | 2E            | 46                 | TTIMER         |
| (1)                    | 2F            | 47                 | STIMER         |
| (1)                    | 30            | 48                 | DEQ            |
|                        | 33            | 51                 | SDUMP          |
|                        | 37            | 55                 | EOV            |
| (1)                    | 38            | 56                 | ENQ            |
|                        | 3C            | 60                 | ESTAE          |
|                        | 3E            | 62                 | DETACH         |
| (2)                    | 40            | 64                 | RDJFCB         |
|                        | 4C            | 76                 | ERDS           |
|                        | 53            | 83                 | SMFWTM         |
|                        | 57            | 87                 | DOM            |
|                        | 63            | 99                 | DYNALLOC       |
|                        | 6B            | 107                | MODESET        |
|                        | 77            | 119                | TESTAUTH       |
|                        | 78            | 120                | GET/FREEMAIN   |
|                        | 7A            | 122                | ESR2 (LOAD)    |
|                        | 7F            | 127                | SCPROUTE       |
| Note:                  |               |                    |                |
| May cause SV           | VRB to run (e | extra RQBLOK).     |                |
| • Always cause         | s SVRB to r   | ın (extra RQBLOK). |                |

Table 22. SVC Functions

# **SCP GTRACE Emulation**

The SCP emulates the following MVS GTRACE features:

- 1. The MVS GTRACE macro is supported, without alteration.
- 2. A Monitor Call (MC) program interrupt occurs when the GTRACE function is invoked. The SCP program check handler recognizes and handles the Monitor Call as a GTRACE event.
- 3. Up to 256 bytes of user data may be traced.
- 4. With most interrupts, the SCP dispatcher does not return to the interrupted task immediately, but dispatches the next task in the priority queue. However, after a monitor call program interrupt the interrupted task IS returned to immediately. If this were not done, program flow would be artificially altered by the act of tracing.
- 5. The Format Id (FID) parameter is supported. It describes the internal format of the trace record. The valid (decimal) FID ranges are:

1 <= user FID <= 80 81 <= system FID <= 255

Actual FIDs used by the SCP are:

| Decimal | Hex   | Char | Meaning                   |
|---------|-------|------|---------------------------|
| 195     | x'C3' | c'C' | IUCV event                |
| 196     | x'C4' | c'D' | Dispatcher event          |
| 197     | x'C5' | c'E' | External interrupt        |
| 201     | x'C9' | c'T' | I/O interrupt             |
| 212     | x'D4' | c'M' | Machine check interrupt   |
| 215     | x'D7' | c'P' | Program interrupt         |
| 217     | x'D9' | c'R' | Restart interrupt         |
| 226     | x'E2' | c'S' | Start I/O                 |
| 229     | x'E5' | c'V' | Supervicor call interrupt |
| 230     | x'E6' | c'W' | Return from SVC           |

Table 23. FIDs Used by SCP

The actual FID used by the HSC is passed to the HSC initialization routine (SLSBINIT), and is recorded in the ACS SYSPROF file. The default FID is 23.

6. The Event ID (EID) parameter is supported. It describes the event as a subtype of the Format ID.

It is specified as a 4-digit hexadecimal number, of which the left-most digit is the monitor call class.

The valid EID ranges are:

```
Ø <= user EID <= x'3FF'
x'400' <= system EID <= x'FFF'</pre>
```

The actual EID used by the SCP is x'400', for all FIDs.

The actual EID used by the HSC is passed to the HSC initialization routine (SLSBINIT), and is recorded in the ACS SYSPROF file. The default EID is x'E086', corresponding to user event x'086'.

# HSC Internal Trace Table

The HSC itself has an internal trace table. It is pointed to by the contents of the 4-byte field at offset x'40' from the start of the LVT (LVTTBLK).

It is a wrap-around table, recording the last 256 events that occurred in the HSC subsystem. There are more than 90 different types of events. Trace entries are 108 bytes long. The data traced will be truncated in order to fit into the table entry.

Programs issue an SLSTRACE macro at important trace points. The routine that is called by the macro checks to see if tracing of the caller's software component has been enabled. The internal trace table is always updated. If the caller's component has been enabled (by the HSC 'TRACE' command), then GTRACE will also be invoked to produce an external trace record for later analysis.

| Offset                    | Length                          | Description                       |
|---------------------------|---------------------------------|-----------------------------------|
| Header - 16 bytes long:   |                                 |                                   |
| +0                        | 4                               | Identifier - 'BTRC'               |
| +4                        | 4                               | Length of trace table             |
| +8                        | 1                               | Subpool number                    |
| +9                        | 1                               | Protection key                    |
| +A                        | 6                               | Reserved for future use           |
| ENTRIES - 108 bytes lon   | g:                              |                                   |
| +0                        | 2                               | Trace identifier                  |
| +2                        | 5                               | Name of module cutting the record |
| +7                        | 1                               | *Length of data area used         |
| +8                        | 2                               | Trace module offset               |
| +A                        | 1                               | *Flag bits                        |
| +B                        | 1                               | *Sequence number of this record   |
| +C                        | 4                               | Trace TBLOK address               |
| +10                       | 4                               | Reserved                          |
| +14                       | 88                              | Trace data from component         |
| Note: These fields (*) do | not apply to internal trace red | cords.                            |

Table 24. Format of HSC Internal Trace Table

| ØØB613FØ.              | C2E3D9C3             | ØØØØ6C1Ø             | F13ØØØØØ             | ØØØØØØØØ             | BTRC%.1           |   |
|------------------------|----------------------|----------------------|----------------------|----------------------|-------------------|---|
| ØØB614ØØ.              | 655ØD3D9             | E2D74ØBC             | ØØDAØØØØ             | ØØ9DB6B8             | .&LRSP            |   |
| ØØB6141Ø.              | ØØØØØØØØ             | 4DF1F8F6             | FØF1F1F5             | F7F2D2F1             | (186Ø11572K1      |   |
| ØØB6142Ø.              | F1F1F8F1             | F1FØFØF3             | 40404040             | 4Ø4ØF34Ø             | 11811003 3        |   |
| ØØB6143Ø.              | 40404040             | 4ØF34Ø4Ø             | 4Ø4Ø4Ø4Ø             | F34Ø4Ø4Ø             | 3 3               |   |
| ØØB6144Ø.              | 4Ø4Ø4ØF3             | 40404040             | 4Ø4ØF34Ø             | 40404040             | 3 3               |   |
| ØØB6145Ø.              | 4ØF34Ø4Ø             | 40404040             | F34Ø4Ø4Ø             | 4Ø4Ø4ØF3             | 3 3 3             |   |
| ØØB6146Ø.              | 40404040             | 4Ø4ØF34Ø             | 40404040             | 6551D3D9             |                   |   |
| ØØB6147Ø.              | E2D74ØEC             | Ø1BC8ØØØ             | ØØ9DB6B8             |                      | SP                |   |
| ØØB6148Ø.              | D3D9D84Ø             | 00000104             | ØØ3ØØØØØ             |                      | LRQ               |   |
| ØØB6149Ø.              | 00000000             | 8CFØFØF1             | F1F8FØFØ             |                      | ØØ118ØØØØØØ       |   |
| ØØB614AØ.              | F1F1F8FØ             | FØFØFØØØ             | 9CD84DF9             |                      | 118ØØØØQ(9        |   |
| ØØB614BØ.              |                      |                      |                      |                      | tes contain X'00' |   |
| ØØB614CØ.              | ØØØ45F18             | 00000000             | ØØØ45D28             |                      | ¬)                |   |
| ØØB614DØ.              | 00000098             | 00000000             | 6552D3D9             |                      | qLRSP \           |   |
| ØØB614EØ.              | 05920000             | ØØ9DB6B8             | 000000000            |                      | .kLRSE            |   |
| ØØB614FØ.              | ØØØØØØEØ             | 00300000             | 00000000             |                      | \                 |   |
| ØØB615ØØ.              | ØØØØØØBC             | ØØØØØØØB             | 4DF1F8F6             |                      | (186Ø115          |   |
| ØØB6151Ø.              | F7F2D2F1             | F1F1F8F1             | F1FØFØF3             |                      | 72K111811ØØ3      |   |
| ØØB6152Ø.              | 4Ø4ØF34Ø             | 40404040             | 4ØF34Ø4Ø             | 40404040             |                   |   |
| ØØB6153Ø.              | F34Ø4Ø4Ø             | 404040F3             | 40404040             | 4Ø4ØF34Ø             |                   |   |
| ØØB6154Ø.              | 40404040             | 655ØD3D9             | E2D74ØBC             | ØØDAØØØØ             |                   |   |
| ØØB6155Ø.              | ØØ9DB6B8             | 000000000            | 4DF1F8F6             |                      |                   |   |
| ØØB61550.              | F7F2D2F1             | F2F1F8F1             | F2FØFØF3             |                      | 72K121812ØØ3      |   |
| ØØB6157Ø.              | 4Ø4ØF34Ø             | 40404040             | 4ØF34Ø4Ø             | 40404040             |                   |   |
| ØØB6158Ø.              | F34Ø4Ø4Ø4Ø           | 40404040<br>404040F3 | 40734040<br>40404040 | 40404040<br>4040F340 |                   |   |
| ØØB61580.              | r3404040<br>40404040 | 404040F3<br>40F34040 | 40404040<br>40404040 | 4040F340<br>F3404040 |                   |   |
|                        |                      |                      |                      |                      |                   |   |
| ØØB615AØ.              | 404040F3             | 40404040             | 4040F340             | 40404040             | 3 3<br> LRSP      |   |
| ØØB615BØ.              | 6551D3D9             | E2D74ØEC             | Ø1BC8ØØØ             |                      |                   |   |
| ØØB615CØ.              | 00000000             | D3D9D84Ø             | 00000104             | 00300000             |                   |   |
| ØØB615DØ.              | 00000000             | 00000000             | 8CFØFØF1             |                      | ØØ118ØØ           |   |
| ØØB615EØ.              | FØFØFØFØ             | F1F1F8FØ             | FØFØFØØØ             |                      | ØØØØ118ØØØØQ(9    |   |
| ØØB615FØ.              | 621A1C2Ø             | 00000000             | 00000000             |                      |                   |   |
| ØØB616ØØ.              | 00000000             | ØØØ45F18             | 00000000             |                      | ).                |   |
| ØØB6161Ø.              | ØØØØØØ9D             | 00000098             | 00000000             |                      | LR                |   |
| ØØB6162Ø.              | E2D74ØEØ             | 05920000             | ØØ9DB6B8             |                      | SP \.k            |   |
| ØØB6163Ø.              | D3D9E2C5             | ØØØØØØEØ             | 00300000             |                      | LRSE\             |   |
| ØØB6164Ø.              | 02055160             | ØØØØØØBC             | ØØØØØØØC             |                      |                   | I |
| ØØB6165Ø.              | FØF1F1F5             | F7F2D2F1             | F2F1F8F1             |                      | Ø11572K121812ØØ3  |   |
| ØØB6166Ø.              | 40404040             | 4040F340             | 40404040             | 40F34040             |                   |   |
| ØØB6167Ø.              | 40404040             | F34Ø4Ø4Ø             | 404040F3             | 40404040             |                   |   |
| ØØB6168Ø.              | 4Ø4ØF34Ø             | 40404040             | 655ØD3D9             | E2D74ØBC             |                   |   |
|                        | ØØDAØØØØ             | ØØ9DB6B8             | ØØØØØØØØ             |                      | (186              |   |
| ØØB6169Ø.<br>ØØB616AØ. | FØF1F1F5             | F7F2D2F1             | F3F1F8F1             |                      | Ø11572K131813ØØ3  |   |

Figure 24. HSC Internal Trace Table Example

# HSC TRACE Command

The HSC TRace command enables or disables tracing of events in selected HSC components.

It uses GTRACE to perform the actual tracing. The SCP TRACE command must have the "USR" event enabled for any trace output to result.

For a detailed description of how to use the HSC TRACE command, refer to the HSC *Operator's Guide*.

#### Format of HSC GTRACE USR Records

Table 25. HSC GTRACE USR Records

| Offset                 | Length           | Description                                                                           |
|------------------------|------------------|---------------------------------------------------------------------------------------|
| +C                     | 2                | Trace identifier                                                                      |
| +E                     | 5                | Name of module issuing SLSTRACE macro                                                 |
| +13                    | 1                | Length of data area used                                                              |
| +14                    | 2                | Trace module offset                                                                   |
| +16                    | 1                | Flag bits<br>X'80' Data truncated<br>X'40' Allow GTRACE recording<br>X'20' First pass |
| +17                    | 1                | Sequence number of this record                                                        |
| +18                    | 4                | Trace TBLOK address                                                                   |
| +1C                    | 4                | Reserved                                                                              |
| +20                    | 1-224            | Trace data from component                                                             |
| Notes:<br>• GTF REcord | size = 256 Bytes |                                                                                       |

• HSC Record size may be larger than 256 Bytes

• One HSC record may require more than one GTF record.

# **Diagnostic Commands**

# VM (CP) Commands

The CP commands listed in "VM (CP) Debug Commands" on page 359 are very useful in diagnosing a problem. For maximum effectiveness, they should be used in conjunction with the SCP's diagnostic subsystem commands.

# **SCP Debug Mode**

The SCP may operate in a special "debug" mode, initiated by some of the commands of the SCP diagnostic subsystem.

The debug mode is special in the following ways:

- When entering debug mode, the SCP issues the CP command SET RUN OFF. After this, when the virtual machine enters a CP READ state, the virtual machine stops and does not proceed until a CP BEGIN command is issued.
- A flag is set in the CVT to indicate that debug mode is active.
- If the SCP command STOPSCP is issued, control will return to CMS without a re-IPL.
- Debug mode is terminated by the diagnostic command '=NODEBUG'.

## Setting Initialization Sequence Break-Points

Sometimes, it is useful to setup program break-points that would be reached before the command interface is enabled.

After the ACS EXEC loads the program modules into storage, the locations of the break-points will be determined, and the CP PER command will be used to set stops for those locations. After all break-points have been set, the CP QUERY PER command is issued to display what has been set. When the SCP is initialized, it will be in the special "debug" mode.

To set such break-points, start the SCP with the following command:

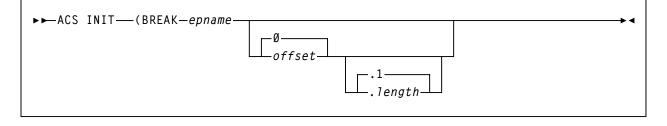

#### epname

the name of a known entry point. It is either named in the map within any SLKNUCxx module or there is a CDE structure for the name.

If the name is known, it will be located in storage. It will be brought into storage if it was not there before.

If epname is not specified, the current traces are displayed.

#### offset

the optional offset from the address of epname at which to set a breakpoint using CP PER. The default is 0.

#### .length

the optional length of the breakpoint. The default is 1.

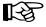

**Note:** length must be preceded by a period with no space between offset and the period.

An example of setting break-points follows:

ACS INIT (BREAK SLKDMOP 5E.1C

# **SCP Diagnostic Subsystem Commands**

These commands are provided for use when diagnosing a problem with a "live" system. Any other use may result in indeterminate conditions.

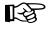

**Note:** It is recommended that Sun StorageTek support personnel be contacted before using diagnostic subsystem commands.

These commands are only valid when entered from the ACS service machine's virtual console.

#### **Enabling the Diagnostic Subsystem**

Issue the following SCP operator command:

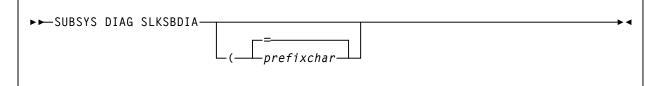

This command activates the diagnostic subsystem and enables the use of some special commands.

*prefixchar* is a command prefix indicating that the command is to be handled by the diagnostic subsystem. The default prefix is "=" (equal sign), but may be set to any character that does not conflict with use by other subsystems (for example, the HSC).

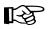

**Note:** The prefix character cannot be changed during a session. The SCP must be recycled and the new prefix character specified with the subsequent SUBSYS command.

The commands below are part of the diagnostic subsystem. The prefix character should be that described above.

| =DEBUG   | - enter the "debug" mode.                                  |
|----------|------------------------------------------------------------|
| =NODEBUG | - exit the "debug" mode.                                   |
| =DDICT   | - return the data dictionary definition of a field.        |
| =HPER    | - set multiple break-points using the CP PER command.      |
| =WHERE   | - display the storage location for a given program module. |

#### =DEBUG

This diagnostic command initiates the special "debug" mode. 'CP SET RUN OFF' is also executed.

=

the command character for the DIAG subsystem. The default is "=", but may be set to any character by the SUBSYS command that started the subsystem.

#### =NODEBUG

This diagnostic command terminates the special "debug" mode. 'CP SET RUN ON' is also executed.

=

the command character for the DIAG subsystem. The default is "=", but may be set to any character by the SUBSYS command that started the subsystem.

#### =DDICT

This diagnostic command displays data dictionary information describing an SCP or HSC data area fieldname.

The information returned is the assembler definition of the field with the DSECT name and the offset from the DSECT.

'CP SET RUN OFF' is executed, and the SCP debug mode is entered. The diagnostic command '=NODEBUG' terminates the debug mode.

=

the command character for the DIAG subsystem. The default is "=," but may be set to any character by the SUBSYS command that started the subsystem.

#### fieldname

the name of a field in an SCP or HSC data structure.

Examples:

Issuing the command:

=DDICT LVTSSCVT

Results in:

LVT: LVTSSCVT+ØØØC DS A

Issuing the command:

=DD ATPARM

Results in:

ATNAME: ATPARM +ØØ18 DS (16)A

Issuing the command:

=DD CMDTOKS

Results in:

```
CMDTOKS: CMDPLIST+ØØCC DS (32)XL(4)
```

#### =HPER

This diagnostic command sets one or more break-points for a list of named modules and offsets. The CP QUERY PER command is then issued to display the current program traps in effect.

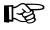

**Note:** In the VM/XA environment, CP PER and QUERY PER are synonyms for the CP TRACE and QUERY TRACE commands.

'CP SET RUN OFF' is executed, and the SCP debug environment is entered. The diagnostic command '=NODEBUG' terminates the debug environment.

=

the command character for the DIAG subsystem. The default is "=," but may be set to any character by the SUBSYS command that started the subsystem.

#### epname

the name of a known entry point. It is either named in the map within any SLKNUCxx module or there is a CDE structure for the name.

If the name is known, it will be located in storage. It will be brought into storage if it was not there before.

If epname is not specified, the current traces are displayed.

#### offset

the optional offset from the address of epname at which to set a breakpoint using CP PER. The default is 0.

#### .length

the optional length of the breakpoint. The default is .1.

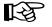

**Note:** length must be preceded by a period with no space between offset and the period.

For example, issuing the command:

=HPER slsbinit slkode 54.8

Results in CP QUERY PER output. The following output is for VM/SP, VM/SP HPO, and VM/ESA 370.

- 1 INSTRUCT RANGE addr TERMINAL NORUN CMD \* FUNC=SLSBINIT OFFSET=000000
- 2 INSTRUCT RANGE addr-addr TERMINAL NORUN CMD \* FUNC=SLKODE OFFSET=ØØØØ54

The following output is for VM/XA and VM/ESA.

NAME INITIAL (ACTIVE) 1 PSWA addr INSTR TERM NOPRINT NORUN SIM SKIP ØØØØØ PASS ØØØØØ STOP ØØØØØ STEP ØØØØØ CMD \* FUNC=SLSBINIT OFFSET=ØØØØØØØ 2 INSTR PSWA addr-addr NOPRINT NORUN SIM TERM SKIP ØØØØØ PASS ØØØØØ STOP ØØØØØ STEP ØØØØØ CMD \* FUNC=SLKODE OFFSET=ØØØØØØ54

#### =WHERE

This diagnostic command displays the module location of a named program module (and the date/time of last assembly), or the module name which contains a given address.

'CP SET RUN OFF' is executed, and the SCP debug environment is entered. The diagnostic command '=NODEBUG' terminates the debug environment.

=

the command character for the DIAG subsystem. The default is "=," but may be set to any character by the SUBSYS command that started the subsystem.

#### epname

the name of a known entry point. It is either named in the map within any 'SLKNUCxx' module or there is a CDE structure for the name.

If the name is known, it will be located in storage. It will be LOADed into storage if it was not there before.

#### address

any storage address. If it is within a known module, the module and entry point names and the offsets from each will be returned.

Examples:

Issuing the command:

=WHERE SLSBINIT 23FDFØ

Results in the messages:

```
SLKOWH671I Module SLSBINIT at address 23FD5Ø compiled Ø9/2Ø/88 14.2Ø
SLKOWH674I Address 23FDFØ = EP : SLSBINIT +ØØØØAØ
SLKOWH674I Address 23FDFØ = CSECT: SLSBINIT +ØØØØAØ
```

# **HSC Diagnostic Commands**

The following HSC diagnostic commands are provided:

- LIst command
- Display command.

The HSC LIst command is provided for diagnostic support for the HSC. Use this command under the direction of Sun StorageTek support personnel.

#### List Command

The LIst command is used to display an HSC data structure and to provide for diagnostic support for the HSC. Use this command under the direction of Sun StorageTek support personnel.

#### **Syntax**

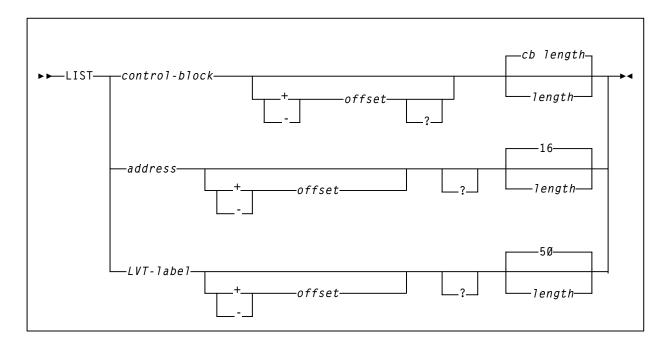

#### **Command Name**

#### LIst

initiates the LIst command.

#### Parameters

#### control-block

specifies the name of a single HSC data structure. It may be any one of the following:

# BCVT

Initialization/Termination Communication Vector Table

#### CCV

CAP Communication Vector Table

# DCV

Database Server Communications Vector Table

#### DHB (Primary copy pointed from DCVDIOB2) Database Heartbeat Block

DHBE (1748 bytes into DHB pointed from DCVDIOB2) Database Heartbeat Extension Block

#### FCVT

Configuration Control Communication Vector Table

#### HCVT

Host Communication Vector Table

#### JCVT

Job Processing Communication Vector Table

# LCB (first LCB in the chain)

LMU Control Block

# LCVT

LMU Communication Vector Table

#### LOOK (LOOKSECT)

Table LOOK-up DSECT for SLSSLOO

#### LVT

Library Vector Table (large output produced)

#### MCVT

Mount/Dismount Vector Table

#### OCVT

**Operator Command Vector Table** 

#### QVT

Ascomm Vector Table

# RCVT

Recovery Communication Vector Table

#### SSST

Services CVT Pointer

#### **TDEF (first TDEF in LOOKSECT)** Table Definition for SLSSLOO

Table Definition for SLSSL

# UCT

Utilities Communication Vector Table

# VCT

Volume Cell Communication Table

#### address

A hexadecimal address. If the address is not available in the address space, you will get a "Storage Not Available" message.

# LVT-label

The assembler label in the LVT macro used to find where many HSC programs are loaded into memory.

#### offset

An offset to be added (+) or subtracted (-) from the address. This allows you to specify an offset from an address or an offset into a control block. **This parameter is optional.** 

#### ?

A question mark (?) is used for indirect addressing. It will take the fullword target and use it as the new target, dumping storage from that location. There is no space before the question mark (?). **This parameter is optional.** 

A question mark will be ignored if used with a control block unless you also specify an offset.

#### cb length

specifies the length of the control block. This parameter is optional.

If you do not specify a length with a control block, it will take the second fullword of the control block as the length.

#### length

decimal number of bytes of storage to dump. This parameter is optional.

The default length is 16 bytes for an address and for any combination if you specify an offset and/or a question mark (?).

If you specify an offset or an offset and question mark with a control block, and do not specify a length, the default is 16 bytes. It will not use the length found in the control block.

The maximum length to be dumped is 4096 (X'1000') bytes. If you attempt to dump more, or the length found in the control block is greater then 4K, you will get an error message and the storage will not be dumped. This is to prevent excessive output to the system console.

If the storage being dumped has duplicate lines (example: a lot of hex zeros), duplicate lines will be grouped together. A single line will be output showing the offset range and a message "SAME AS ABOVE."

# **DISPLAY Command**

The HSC Display command offers several options that are useful for diagnostic purposes. For more information on the Display command and its uses for diagnostics, refer to the *HSC Operator's Guide*.

# **CDS Recovery Capabilities**

Capabilities to recover the CDS from certain hardware and software failures are inherent in the HSC. CDS recovery capabilities include:

- dynamic recovery of the control data set
- control data set error diagnostics
- initializing/running on one copy of the control data set
- switching to another copy of the control data set
- control data set integrity during BACKup and RESTore
- detecting mismatch of control data sets

Additional recovery information is available in the *HSC Operator's Guide* pertaining to the following topics:

- cartridge recovery
- errant cartridge recovery
- switch to standby LMU
- automatic downward switch of the host-to-host communication method level
- starting the HSC at the base service level

# **Control Data Set Recovery**

# **Dynamic Recovery of the Control Data Set**

At HSC installation, specifying additional control data sets, secondary and standby, in the LIBGEN SLIRCVRY macro indicates that these additional copies of the control data set are maintained by the HSC during library operation and kept on DASD. In addition, a CDs operator command provides you with the capability to enable or disable any of the various control data sets. An auto-enable function of the command sets the automatic switch capability of the HSC to automatically switch operation to another control data set.

If a failure occurs accessing the primary control data set, the HSC automatically switches operation to the secondary control data set. At the time that the switch to the secondary control data set occurs, the standby control data set becomes valid. After library operation continues with the secondary control data set, should the secondary control data set become inaccessible, the standby control data set is accessed and used by the HSC to keep the library operating.

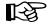

**Note:** If the primary and secondary control data sets fail simultaneously, without sufficient time for the HSC to make the standby data set valid and accessible, HSC operation is impaired.

These backup data sets replace a failing control data set; however, they retain their original data set name.

When access to a failing data set is restored, you must run the BACKup and RESTore utilities to restore the integrity of the failed data set. An alternative method is to use the CDs command, specifying the Enable parameter to append the data set again to the end of the Active CDS List.

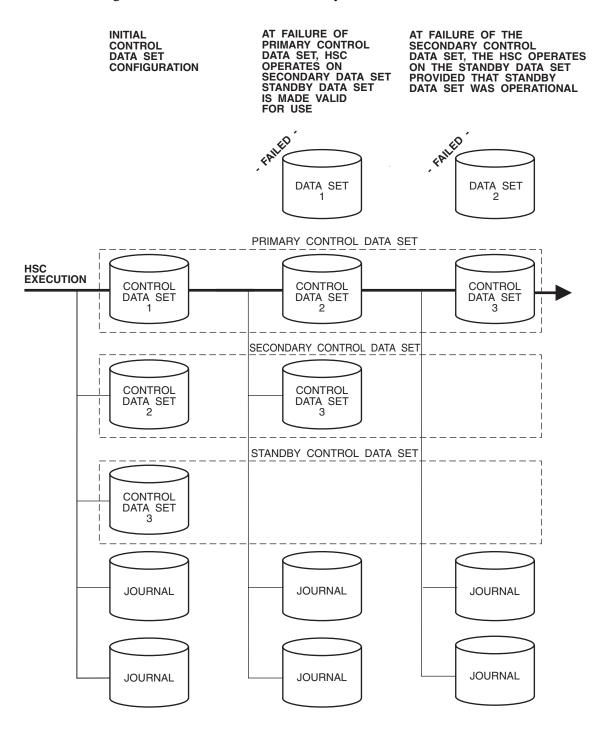

Figure 25 illustrates the built-in recovery scheme for the control data sets.

C29343

Figure 25. Control Data Set Recovery Scheme

All HSCs in operation must be stopped to perform the restore operation.

If the three control data sets fail, the journal(s) can be used to restore a valid control data set.

Refer to "Backup Utility" on page 212 for detailed information about running the BACKup utility. Refer to "Restore Utility" on page 286 for detailed information about running the RESTore utility.

## **Control Data Set Error Diagnostics**

Numerous messages are provided to permit you to diagnose problems pertaining to the control data sets. The messages describe error circumstances including:

- block mismatches between copies of the control data sets
- missing DD statements required for control data set initialization
- various backup and restore actions
- discrepancy block information, and other pertinent diagnostic information.

Refer to the *HSC Messages and Codes Guide* for more information about messages encountered that pertain to the control data sets and the BACKup and RESTore utilities.

# **Control Data Set Processes**

Several important processes are available to you for recovery purposes. These are designed to permit you to keep your library running when there are apparent problems with the primary control data set. Processes include how to:

- initialize and run the HSC on one copy of the control data set
- switch to any backup copy of the control data set
- switch the control data set in a multi-host environment.

#### Initializing/Running the HSC on One Copy of the Control Data Set

You have the option of initializing and running the HSC on only one copy of the control data set. With the available PARMLIB control statements, you can specify secondary and standby control data sets; however, if for any reason, the HSC can run on only one of the control data sets, the HSC continues to run normally.

The HSC has the capability of determining which of any number of control data sets are valid and consequently chooses a valid data set with which to continue operation.

It is highly recommended that you initialize, in addition to the primary control data set, a secondary and a standby control data set. With these data sets, you can recover from problems with the primary control data set.

## Switching to a Backup Copy of the Control Data Set

If you have initialized your HSC subsystem with the additional backup copies of the control data set, you can dynamically switch operation to any one of the copies without affecting the HSC and library operation.

With an operator command, you can enable or disable specific copies of the control data set. When a copy of the CDS is disabled, the specified control data set is taken offline while any of the backup control data sets are brought online; the HSC continues to run the the library installation during the switch. When a new control data set is brought online, all work within a library complex needing the control data set halts until the switch function completes. Depending on the size of the complex, this switching time can take a few minutes. However, this is a better alternative than an HSC shutdown and subsequent restore of data sets, especially in a multi-host environment.

Operator commands are available to display the status of current control data sets or to enable/disable/autoenable any copy of the control data set. Refer to the *HSC Operator's Guide* for detailed information about the commands.

# Switching the Control Data Set in a Multi-Host Environment

In a multi-host environment, the HSC automatically provides communications to all hosts when a control data set switch has occurred. For this communications performance to occur, the proper hardware and software must exist in the library installation and the parameter data set must specify parameters invoking utilization of the hardware and software.

# **Control Data Set Integrity During Restore**

To take advantage of the recovery capabilities of the HSC during the restore operations, it is necessary to ensure that you have initialized a standby control data set.

Refer to "Allocating and Initializing Control Data Sets" in the *HSC Installation Guide* for detailed information about installing the HSC and initializing control data sets.

#### **Detecting Mismatch of Control Data Sets**

Control data set mismatch occurs when the HSC has determined that the primary and secondary (or shadow) control data sets are not synchronized. Normally, the HSC automatically determines which copy of the control data set is valid and switches operation to that data set.

The recovery performed by the HSC is transparent to you, except for the issuance of appropriate messages to the operator. Through the messages, the operator is made aware of the switching that has occurred.

In cases where the HSC cannot determine which control data set is valid, you must run the BACKup and RESTore utilities to recover the data sets. Refer to "CDS Synchronization Between Remote-linked Libraries" on page 214 for some special considerations concerning control data sets.

# **Recommended Recovery Actions**

Once you are aware that a switch of the control data set has occurred, it is recommended that the following actions be taken:

- 1. Run the BACKup utility.
- 2. Retain a backup copy of each control data set for diagnostic purposes.
- 3. Run the RESTore utility.
- 4. If DASD hardware errors are found, reallocate valid control data sets to a good storage device.

If you are unsuccessful in recovering from mismatch errors, contact Sun StorageTek Software Support.

# Information Required for Sun StorageTek Diagnosis

To aid diagnosis, collect the following information:

- backup copies of the primary, secondary, and standby control data sets at the time of the error
- console logs for a period of one hour before the mismatch condition was detected.

# **Dump Processing**

The following dump processing topics are discussed below:

- Type of dumps supported
- How to request a dump
- What to do when a dump occurs
- Dump analysis using SLUIPCS
- Major SCP data relationships
- Diagnostic techniques
- Common dump analysis tasks.

# Type of Dumps Supported

In order to use IPCS for dump analysis, dumps must be produced via the CP 'VMDUMP' command (or diagnose code x'94').

The dump "format" for this product is 'SLK'.

Printed dumps produced by the CP DUMP command are of limited benefit, and consume too much spool space and paper.

# How to Request a Dump

Dumps may be produced in several ways:

• The 'SDUMP' function may be invoked by any program in the SCP or the HSC. This is usually done in an ESTAE recovery routine that was called after an error occurred.

The dump title supplied to the SDUMP becomes the dump title passed to the CP diagnose (x'94') function that actually creates the dump spool file.

- The SCP operator command 'DUMP' may be used to produce a dump at any time. The comments supplied to the command become the dump title passed to the CP diagnose (x'94') function that actually creates the dump spool file.
- The 'CP VMDUMP' command may be used from the connected console of the ACS service machine to create a dump.

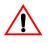

**Caution:** If this technique is used, you MUST USE THE FOLLOWING PARAMETERS. Any other FORMAT will result in a dump that cannot be processed by the special dump analysis tools provided with the product.

(Get into CP READ state by pressing the PA1 key)

VMDUMP Ø.END TO userid FORMAT SLK \*your-comments-go-here

The comments may be anything you choose.

# What to do When a Dump Occurs

When a VM HSC dump occurs, it is sent as a CLASS V spool file to the virtual machine defined by the current DUMPOPTS setting. Dump files are large and can have a negative impact on system spool space; they should be processed as soon as possible after they occur.

The following steps should be taken when a dump occurs:

- 1. Move the CONSLOG and dump spool files to the dump processing machine's virtual reader.
- 2. Note the reason for the dump.
- 3. Load the CONSLOG and dump onto MAINTSTK's IPCS disk.
- 4. Call Sun StorageTek Software Support.
- 5. Move requested material to tape and ship to Sun StorageTek.

#### Move Dump and CONSLOG to Dump Processing Machine's Virtual Reader

If no DUMPOPTS command had been issued, then the dump will be found in STKACS's virtual reader.

Move it to the appropriate machine's virtual reader by issuing the following command from STKACS's virtual console:

CP TRANSFER RDR CLASS V TO userid

If the initial settings of CONSLOG were in effect, then the CONSLOG will be found in STKACS's virtual reader as a class C PRT file with the name SLS.CONSOLE.LOG. Move it to the same machine's virtual reader by issuing the following command from STKACS's virtual console:

CP TRANSFER RDR CLASS C TO userid

#### Note Reason For Dump

Make a note of the reason the dump was created. If the dump was due to an ABEND, then the ABEND code and reason code are kept in the spool file's NAME and TYPE fields. Issue the following command from MAINTSTK's virtual console to display this information:

QUERY RDR CLASS V ALL

Below is an example of the response for a dump taken due to an ABEND with a user ABEND code of 1096 and a reason code of 4500450.

ORIGINIDFILECLASSRECORDSCPYHOLDDATETIMENAMETYPESTKACSØØ74VDMPØØØØ1285ØØ1NONEØ2/2718:23:46U1Ø96-45ØØ45Ø

# Load Dump and CONSLOG Onto Disk

Load the dump spool file onto MAINTSTK's IPCS disk. Ensure that MAINT's 193 disk is ACCESSed. MAINTSTK normally has a LINK to this disk in its directory entry.

To access the disk, issue the following command from MAINTSTK's virtual console:

ACCESS 193 B

Issue the following command to load the first dump spool file onto disk:

SLUIPCS LOAD

A message is issued providing the name of the disk file created. This disk file has a name of the form PRBnnnnn DUMP.

Load the related CONSLOG file onto MAINTSTK's IPCS disk (normally accessed as the "K" disk). The example below loads the CONSLOG, whose spool file number is 70, onto MAINTSTK's IPCS disk:

RECEIVE 7Ø PRBnnnnn CONSLOG K

#### Call Sun StorageTek Software Support

Call Sun StorageTek Software Support using the telephone number provided in the *Requesting Help from Software Support guide*. The remote diagnostician will request the following information:

- Your Sun StorageTek site location ID
- ABEND code and reason code
- Dump title
- Maintenance level of the VM HSC (for example, PUT 9301)
- Operating system name, release, and maintenance level (for example, VM/ESA, Release 2, Service Level 0000). This information can be obtained by issuing the CP command:

QUERY CPLEVEL

#### Move Problem Materials to Tape

Sun StorageTek Software Support may require that the problem materials be copied to tape and shipped to them for detailed analysis. Copy the materials to tape using the VMFPLC2 CMS command. Details on using VMFPLC2 can be found in the *IBM Service Guide for VM/SP* and VM/SP HPO, Release 6, or the IBM *Installation and Service* manual for VM/XA SP, VM/ESA, and VM/ESA 370.

Normally, Software Support requires the following materials:

- The dump (PRBnnnn DUMP)
- The related CONSLOG (PRBnnnnn CONSLOG)
- The software maintenance log (SMS2000 VMFSVLOG)

Below is an example of the VMFPLC2 commands normally used to copy the problem materials onto a tape mounted at virtual address 181:

```
VMFPLC2 DUMP PRBnnnnn * *
VMFPLC2 DUMP SMS2000 VMFSVLOG *
VMFPLC2 WTM 2
```

# **Dump Analysis Using SLUIPCS**

Normally, dump analysis is performed by a Sun StorageTek Software Support Representative. However, the facilities described in this section are available to all users.

The SLUIPCS CMS command supplied by Sun StorageTek utilizes the dump processing facilities native to the VM release on which it executes. Under VM/SP, VM/SP HPO, and VM/ESA 370, SLUIPCS uses Interactive Problem Control System (IPCS) facilities; under VM/XA SP and VM/ESA, SLUIPCS uses the Dump Viewing Facility (DVF).

When SLUIPCS SCAN is specified, one of the following interactive dump analysis (SCAN) environments is established:

- DUMPSCAN VM/XA SP and VM/ESA
- IPCSSCAN VM/SP and VM/SP HPO, Release 6, and VM/ESA 370

After entering the SCAN environment, you may invoke any of the environment's IBM or Sun StorageTek supplied subcommands. The following IBM manuals describe the IBM subcommands that may be used in the SCAN environment:

- VM/SP and VM/SP HPO Release 6 -- IPCS Guide and Reference
- VM/ESA 370 Release 1 -- IPCS Guide and Reference
- VM/XA SP and VM/ESA -- Dump Viewing Facility Operation Guide and Reference

Sun StorageTek provides the following specialized subcommands for the SCAN environment:

| Subcommand | Function                                   |
|------------|--------------------------------------------|
| EX         | Execute CMS command                        |
| FIND       | Display address of a named data structure  |
| PSW        | Display PSW                                |
| STAT       | Display PSW, regs, clocks, and dump title  |
| TASK       | Display TBLOK address(es) for a named task |
| TRB        | Display register save area traceback       |
| TTE        | Display a trace table entry                |
| VIEW       | Display a named data structure             |
| WA         | Display module name at specified address   |

Table 26. Subcommands for the SCAN Environment

Table 26. Subcommands for the SCAN Environment

| Subcommand | Function                                          |
|------------|---------------------------------------------------|
| WN         | Display starting address of specified module name |

To terminate the SCAN environment, use the END subcommand.

To format and print data areas and control blocks, issue the SLUIPCS PRINT command. The user is prompted for Sun StorageTek-defined print options.

#### **SLUIPCS SCAN Subcommands**

These Sun StorageTek-supplied SCAN subcommands "know" about SCP and HSC data structures and module locations.

## VIEW

The VIEW subcommand displays a data structure, and saves its last resolved dump address.

After supplying or otherwise resolving a structure address, the VIEW subcommand may be issued with just a structure name. In this case, the address that was last used for that structure will be used.

VIEW CVT VIEW CCVT VIEW NUCON VIEW MTT VIEW STORMAN VIEW LVT VIEW struct-name VIEW struct-name address VIEW struct-name label-name VIEW struct-name @ label-name VIEW struct-name in label-name VIEW struct-name

| Data Structures |         |          |          |        |
|-----------------|---------|----------|----------|--------|
| ATTPARM         | *CCVT   | CDE      | CHANCELL | CIB    |
| CMDPLIST        | CPIB    | CSWORD   | CUCELL   | *CVT   |
| DAB             | DECB    | DEVBLOK  | ECB      | ERREC  |
| EXDAT           | EXTDESC | FREANC   | GRFA     | IEZCOM |
| IHADCB          | IOBLOK  | IQE      | IRT      | IUB    |
| JBLOK           | JFCB    | JWA      | MCBLOK   | MSGEL  |
| *MTT            | NEWTQE  | *NUCON   | ORIGID   | PSWORD |
| QSGET           | RQBLOK  | RTM1PARM | RTM1WA   | RTM2WA |
| SCB             | SFCB    | SMFHDR   | *STORMAN | STQENT |
| SVC006          | SVC011  | SVC012   | SVC034   | SVC036 |
| SVC046          | SVC046M | SVC047   | SVC047M  | SVC060 |
| SVC107          | SVC119  | SVICB    | SYSTIOT  | TBLOK  |
| TIMECONV        | TQE     | TRELAT   | TSEL     | TTE    |
| XINT            |         |          |          |        |

Table 27. VIEW-able SCP Data Structures

Table 28. VIEW-able HSC Data Structures

| Data Structures |          |          |         |          |
|-----------------|----------|----------|---------|----------|
| ACSINT          | ACT      | AEDL     | AEDT    | ALDL     |
| ALRB            | AOPTP    | ASRQWA   | AVOLU   | ВСРТАВ   |
| BCV             | BITE     | BLOG     | BLOS    | BPRMLST  |
| BSVT            | BUXVT    | CCV      | CESETPL | CJCOMM   |
| CJSMF           | CNCOMM   | CNSMF    | CRB     | CSNTR    |
| CTR             | CVT      | DAC      | DBB     | DBPARAM  |
| DCE             | DCH      | DCV      | DELTAWK | DES      |
| DHB             | DIT      | DJB      | DJLR    | DPV      |
| DVT             | EACT     | ECVT     | EJRB    | EJST     |
| ELCVT           | ELMT     | ELRB     | EMSG    | ESEPWA   |
| EWRPY           | EWTO     | FCVT     | FDRVT   | FESTAEPL |
| FH2HB           | FSTNT    | НСУТ     | HST     | IEESMCA  |
| IEFJESCT        | IEFJSCVT | IEFUCBOB | IEZDEB  | IHAASCB  |

| Table 28. | VIEW-able | HSC Data | Structures |
|-----------|-----------|----------|------------|
|-----------|-----------|----------|------------|

| IHAASCB                                                                    | IHAPSA   | IKJTCB   | ILLT    | ITCA    |
|----------------------------------------------------------------------------|----------|----------|---------|---------|
| JCVT                                                                       | JPIAL    | JPIB     | JPMESG  | LASP    |
| LBM                                                                        | LBR      | LCB      | LCCD    | LCCW    |
| LCF                                                                        | LCS      | LCT      | LCVT    | LDBK    |
| LDW                                                                        | LEPL     | LHB      | LHQ     | LHRQ    |
| LIQE                                                                       | LITC     | LLG1     | LLG2    | LLG3    |
| LLG4                                                                       | LLSB     | LMDT     | LME     | LPVL    |
| LPVS                                                                       | LQC      | LRPL     | LRSE    | LRSP    |
| LRT                                                                        | LSB      | LSL      | LSLM    | LSR     |
| LSSE                                                                       | LST      | LSTB     | LSWT    | LTAB    |
| LTCB                                                                       | LTEB     | LURB     | *LVT    | MAIL    |
| MCVT                                                                       | MDQE     | MEPL     | MFCR    | MHIB    |
| MHTH                                                                       | OCDE     | OCRE     | OCVT    | ODACS   |
| ODCAP                                                                      | ODLSM    | ODSFT    | OFFLDWK | OLHDR   |
| ONLSTP                                                                     | ONTAB    | ORQD     | ORQL    | ORQS    |
| ORQX                                                                       | OSHDR    | OSMLSM   | OSVSTA  | PSWIT   |
| QEPL                                                                       | QFCE     | QFCT     | QMTB    | QRWK    |
| QTIP                                                                       | QUAB     | QVT      | RACB    | RCVT    |
| REPL                                                                       | RITC     | RITO     | RITP    | RITT    |
| RL00                                                                       | RL01     | RPAURE   | RPCLPL  | RPEMAT  |
| RPITSK                                                                     | RPRESV   | RRPL     | RT00    | RT01    |
| RWPLIST                                                                    | SCPOOLWK | SCPOOLX  | SDEBUG  | SLSID   |
| SLX                                                                        | TMSIB    | TRCB     | VAR     | VAT     |
| VCAM                                                                       | VCMASK   | VCSCNIWK | VCT     | VITT    |
| VPLCFRE                                                                    | VPLCGET  | VPLCSCN  | VPLCSTA | VPLLSEL |
| VPLSDEL                                                                    | VPLSPRE  | VPLSREF  | VPLSSEL | VPLSSTA |
| VPLVERT                                                                    | VPLVINS  | VPLVREF  | VPLVSEL | VSLB    |
| VSSP                                                                       | VTQB     | VTQE     | VUESTAE | WMLIST  |
| Note: "*" indicates that "VIEW" implicitly knows the structure's location. |          |          |         |         |

#### FIND

FIND is identical to the VIEW command, except that only the address of the found structure is displayed. It is useful when following pointer chains to a structure. It is especially useful when analyzing a dump over a slow communications line.

#### EX (EXECUTE CMS COMMAND)

This subcommand executes any CMS command in subset mode.

EX token token .....

#### **TRB (SAVE AREA TRACEBACK)**

The TRB subcommand displays register save areas. The traceback starts from the current R13 contents, an explicit address, or the contents of a named field in the SCP structure last VIEWed.

TRB TRB label-name TRB address

# TTE (TRACE TABLE ENTRY)

The TTE subcommand displays one trace table entry (TTE). The first time "TTE" (with no parameter) is invoked, the last (current) TTE is displayed. Subsequent invocations "walk back in time," one step at a time.

| TTE<br>TTE | В | Previous TTE entry<br>Previous TTE entry |
|------------|---|------------------------------------------|
| TTE<br>TTE | • | Next TTE entry<br>Next TTE entry         |
| TTE        | R | Reset to current                         |

#### **PSW**

The PSW subcommand displays the PSW at time of the VMDUMP.

PSW

## STAT (STATUS)

The STAT subcommand displays status of the system at the time of the problem that caused the dump:

- general and control registers
- the PSW
- TOD clock
- TOD clock comparator
- dump id

STAT

# TASK (FIND TASK)

This subcommand displays a list of addresses of all tasks with a given name. The data displayed is the TBLOK address for each task that matches.

TASK taskname

#### WA (WHERE ADDRESS)

The WA subcommand finds the program module that contains the given address. It then displays the module name and the offset from the module beginning.

WA address

### WN (WHERE NAME)

The WN subcommand finds the program module of the given name. It then displays the address where the module is located.

WN name

# **SLUIPCS PRINT Options**

The options listed in the following table are supported for SLK-type dumps.

Table 29. SLLUIPCS Print Options

| Option | Function                                                                                          |
|--------|---------------------------------------------------------------------------------------------------|
| СОММ   | Print console and WTO buffers                                                                     |
| ENQ    | Print formatted ENQ/DEQ blocks                                                                    |
| IOS    | Print formatted I/O supervisor blocks                                                             |
| MAIN   | Print registers, PSW, and ALL of dumped storage                                                   |
| SLKM   | Print SCP-managed storage                                                                         |
| SLKP   | Print NUCXLOADed modules                                                                          |
| STOR   | Print formatted storage management blocks                                                         |
| TASK   | Print formatted task management blocks                                                            |
| РТТЕ   | Produce file TEMP TRACE A containing trace table entries (TTE) from the SCP internal trace table. |

# **Major SCP Data Relationships**

The following data structures are referenced below:

| NUCON    | Nucleus constants = $PSA$ = low storage |
|----------|-----------------------------------------|
| CVT      | Communications Vector Table             |
| CCVT     | Communications Control Vector Table     |
| CMDPLIST | Command Parameter List                  |
| MSGEL    | Message Element                         |
| MTT      | Master Trace Table                      |
| TTE      | Trace Table Entry                       |
| JBLOK    | Job Block (analog to MVS' ASCB)         |
| TBLOK    | Task Block (analog to MVS' TCB)         |
| RQBLOK   | Request Block (analog to MVS' RB)       |
|          |                                         |

The following HSC data structure is referenced below:

LVT Library Vector Table

The following MVS data structures are referenced below:

| JESCT | JES Communciations Table (macro IEFJESCT) |
|-------|-------------------------------------------|
| SSCT  | SubSystem Control Table (macro IEFJSCVT)  |
| SSVT  | SubSystem Vector Table (macro IEFJSSVT)   |

# Command, Message, Trace Processing

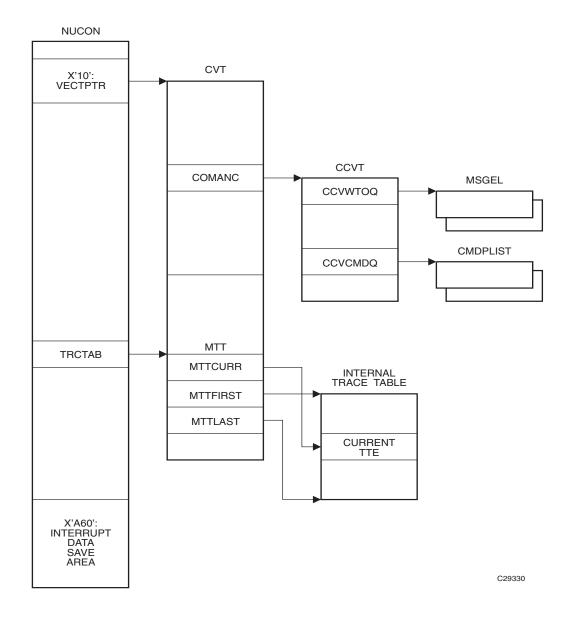

Figure 26. Command, Message and Trace Processing

# SCP Task/Job Data Relationships

Refer to Figure 27 on page 415 for a description of these relationships.

#### Subsystem Data Relationships

Refer to Figure 28 on page 416 for a description of these relationships.

# **Diagnostic Techniques**

The user must be logged on the ACS virtual console.

- 1. Loops:
  - a. Disabled loops:

1. Press PA1. Enter:

SET RUN OFF

2. Press PA1. Enter:

VMDUMP Ø.END FORMAT SLK \* comments

The PSW will be within the loop.

b. Enabled loops:

These will be detected by the dispatcher. The logging task will be "DEFERRED" and TTEs for CPU timer interrupts will be produced. SLUETRAC will indicate the name of the "DEFERRED" task.

When viewing a dump, RQBLOKs which have "100S" in the RQLIC field and "E" in the *RQITYPE field, may be looping*.

- 2. Waits:
  - a. Disabled Waits:

Probably during CMS processing.

1. Press PA1. Enter:

SET RUN OFF

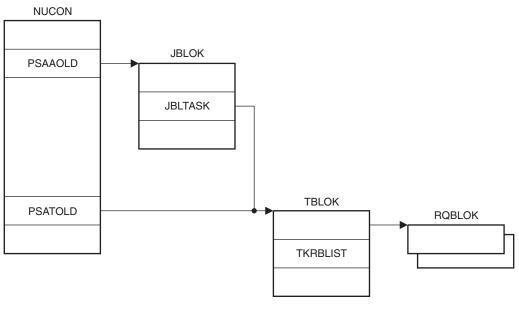

C29331

Figure 27. SCP Task/Job Data Relationship

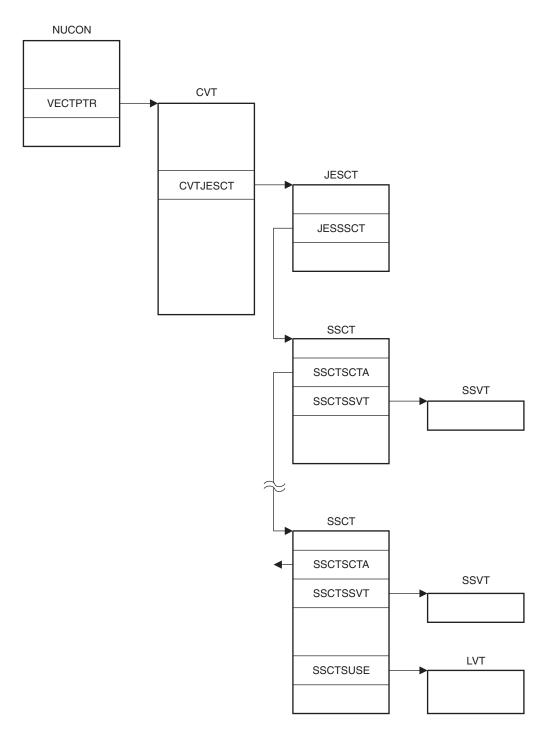

C29332

Figure 28. Subsystem Data Relationships

2. Enter:

D PSW

3. PSW is BC mode if Bit 12 is 0 (high bit in the fourth nibble). If PSW is BC mode, then enter:

VMDUMP Ø.END FORMAT CMS \* comments

else enter:

VMDUMP Ø.END FORMAT SLK Ø comments

b. Enabled Waits:

These are difficult at best. Whatever failed to happen has already been obscured. Take a "FORMAT SLK" dump via PA1, or cancel the job that is hung up with "DUMP". Use the SLUIPCS PRINT command with the "COMM TASK PTTE IOS" options to see what was happening in each job/task when the system went into the wait. Check the SLUIPCS PRINT listing for devices with outstanding requests (Count field in DEURQST is not equal to 0).

# **Common Dump Analysis Tasks**

Here are some common dump analysis tasks and the SLUIPCS SCAN subcommands to perform them.

#### Find a Module Plus Offset, Given an Address

WA address

#### Find a Module Address, Given a Name

WN name

## View an HSC or SCP Data Area

VIEW data-area

#### Identify the Status at ABEND

STAT

#### Identify the ABEND Code

Look in the PRBxxxxx REPORT file

(or)

STAT

(or)

#### VIEW NUCON

- If ABEND was the result of an 'ABEND' SVC:
  - NUCICODE = x'000D'
  - NUCIGR1 = ABEND code (system and user)
  - NUCIGRF = optional ABEND reason code
- If ABEND was the result of a 'CALLRTM':
  - NUCICODE = (not) x'000D'
  - RTM1FLG1 = has bit x'40' set
  - RTM1SR1 = ABEND code (system and user)
  - RTM1SR15 = optional ABEND reason code

# **Identify the Failing Routine**

Look in the 'PRBxxxxx REPORT' file

(or)

STAT WA xx (xx = address in 'INSTAD')

(or)

VIEW NUCON WA xx (xx = address in 'NUCIOPSW')

# Find the Failing Task

VIEW TBLOK PSATOLD

# Find the Failing Request Block

VIEW TBLOK PSATOLD VIEW RQBLOK TKRBLIST

If the third word of TKRBLIST is 00000001 (meaning only 1 RQBLOK on the queue) then this is the failing request block. Otherwise:

Repeat Let xx = address in RQPSW Issue cmd: 'WA xx' to find the PSW location If the module name is 'SLKRTMxx' then issue cmd: 'VIEW RQBLOK RQBQ' to get the next one else this is the failing request block until failing request block is found

# Save Area Trace Back

Find an R13 value (for example, RQGPR13, NUCIGRD, etc.) TRB address

#### Find the LVT

VIEW LVT

(or)

Find LVT

(or)

Register 11 usually contains the LVT address for HSC modules (for example, SLS\* or SLU\*).

## Find the LCT, LST, HST

First, find the LVT (see instructions above)

VIEW LCT LVTLCT VIEW LST LVTLST VIEW HST LVTHST

#### Identify the Last Interrupt Event

TTE R

(or)

VIEW MTT

D xx

(or)

VIEW TTE xx (xx = address in MTTCURR)

#### **Examine the Master Trace Table Header**

VIEW MTT

# **Display Queued WTO Messages**

VIEW CCVT VIEW MSGEL CCVWTOQ Repeat VIEW MSGEL MSGQ until end-of-queue

## **Examine an SDWA**

Find the failing TBLOK (see instructions above)

VIEW RTM2WA TKRTM2WA Display xx (xx = address in RT2RSDWA)

# **Find IUCV Path Descriptors**

VIEW CVT VIEW IRT IRTANC repeat VIEW IRT IRTLNK until end-of-queue

# **Find IUCV Interrupt Blocks**

Find an IRT

VIEW XINT IRTINQ repeat VIEW XINT XINTLNK until end-of-queue

## **Find IUCV Request Blocks**

Find an IRT

VIEW IUB IRTOUTQ repeat VIEW IUB IUBQ until end-of-queue

#### **Gather Diagnostic Materials**

During problem resolution, Software Support may request that you provide them with specific diagnostic material. While printed format may be accepted, it is most desirable that you provide machine readable data (on magnetic tape). For small amounts of data, Software Support may request that you FAX the data, instead of mailing it. Sending small amounts of data by FAX may significantly reduce the time taken to resolve problems.

#### **Diagnostic Materials**

HSC diagnostic material may be requested by Software Support and, as appropriate to the problem, may include one or more of:

- all incidents
  - STKACS CONSLOG (requires SET CONSLOG ON)
  - HSC level and PUT level
  - system software levels

- details of problem circumstances
- STKACS abend
  - VMDUMP (process with SLUIPCS), CONSLOG, VMFSVLOG (refer to "Dump Processing" on page 5-35)
- problems relating to HSC utilities
  - utility SLKJCL
  - utility output (SLSPRINT)
  - dump data if applicable
  - STKACS CONSLOG
- problems relating to CP
  - VM operator console log
  - STKACS CONSLOG
  - EREP or PM2 reports for failing period
  - trace data may be required (virtual and real)
  - system configuration information
  - dump data may be required
- problems relating to PROP message intercept
  - PROP console log
  - STKACS CONSLOG
  - copy of execs and action table
- problems relating to HSC control data set
  - copy of CDS
  - DASD configuration information (VM directory, ACS SYSPROF, ACS SLKJCL)
  - STKACS CONSLOG (from all hosts if sharing DASD)
  - LIBGEN
  - CP and SCP trace data (virtual and real)
- problems relating to TMI (TMS interface)
  - STKACS CONSLOG
  - TMS console log (if VMTAPE, ensure that TMSG is on)
  - VM/HSC SCP trace
- problems relating to installation
  - console log of virtual machine
  - STKACS CONSLOG, VMFSVLOG
  - ACS SYSPROF, ACS SYSDEF, ACS SLKJCL
  - VM directory entries
  - DASD configuration
  - additional information as needed.

# Tape Format

Software Support prefers that diagnostic data be sent in machine-readable format on tape in the following format:

- VMFPLC2 format
- for VM dump processing, refer to "Dump Processing" on page 403
- if possible, DO NOT use SPTAPE format.

# Tape Return

When requested, Software Support will return any tapes which the sending party has labeled with a return address.

# **Chapter 6. Performance Considerations**

# **Overview**

After installing your Automated Cartridge System you will notice an improvement in your site system performance, especially for jobs and programs where tape cartridge handling is involved. Without any tuning, the ACS should significantly decrease mount/dismount times, shorten batch elapse times, open production windows, and reduce operator intervention. By making minor performance adjustments, you may achieve even more efficiency from your library.

The performance of a library is related to the following:

- overall library activity
- actions performed by systems programmers, at installation or during library operation
- daily operations controlled by an operator.

This chapter contains recommendations and highlights performance techniques that can be helpful to you in making your library operate more efficiently.

# How Library Activity Affects Library Performance

Overall library activity and the type of activities involved are great influences on the performance of the library. In a large data center, the vast volume of jobs running that require entering and ejecting of cartridges, mounting, dismounting, tape drive cleaning, and pass-thru ports determine the performance of the library.

Without proper planning and implementation of techniques to control how all of these activities affect performance, a library may not operate as intended or preferred. Therefore, it is important that you customize techniques and employ standard methods developed especially for your data center to optimize the overall performance of your library.

# How Systems Programmers Control Library Performance

Systems programmers command extensive control of overall library performance. This control of performance is inherent with how a systems programmer:

- initially configures the library (during the LIBGEN process)
- uses available utilities and commands
- monitors and analyzes performance
- participates in the development of standard methods and procedures for the data center.

# How Operators Control Library Performance

An operator may participate in the initial configuration of a library; however, an operator usually does not have control to change the majority of the static parameters set for library operation at installation time. There are exceptions. Some commands relate to the same functions initially set by PARMLIB control statements. These commands are available for use by an operator for resetting some library parameters initially set at HSC installation and initialization.

An operator impacts library performance primarily during daily operations with the use of operator commands. These commands may be used when operator intervention is required or when it is necessary to reset some static library parameter to improve performance.

# **Monitoring Library Activity and Performance**

There are several methods to monitor library activity and performance:

• running the Activities Report utility to produce a detailed report identifying performance values for various library activities.

The data in the report can be easily analyzed to produce performance criteria for your installation.

- using the Sun StorageTek Performance Measurement and Predictive Maintenance System (PM2) to collect performance information.
- using Expert Library Manager (ExLM) to monitor performance and to balance workload. For more information on ExLM, refer to the *Expert Library Manager User Guide and Reference*.

# **Using the Activities Report Utility**

The Activities Report utility can be used to effectively record, monitor, and analyze library performance. Running the utility on a regular basis in addition to comprehensive analyses can provide you with information disclosing total performance characteristics for your library.

The Activities Report utility generates a report listing relative activity by volume groups. Information reflected on this report can be used to redistribute resources and, if necessary, to balance the cartridge activity load in a library. This utility provides the library administrator with the information necessary to balance mount/dismount activity across ACSs and LSMs within a library. The information is based on statistics contained in SMF records that are tallied for each cartridge movement. Total Mount and Dismount activity is categorized to show a percentage for:

- scratch mount/total mounts and average time per mount
- nonscratch mounts/total mounts, and average time per mount
- scratch mounts in a different LSM/total mounts, average time per mount, and average number of pass-thrus
- nonscratch mounts in a different LSM/total mounts, average time per mount, and average number of cartridge exchanges.

Refer to Chapter 4, "Utility Functions" on page 167 for detailed information on the Activities Report utility.

# Using the Performance Measurement and Predictive Maintenance System (PM2)

The Performance Measurement and Predictive Maintenance System generates performance and error reports on various Sun StorageTek equipment, including the library.

There are two categories of reports that provide information about library operation:

- ACS Daily Report
- Tape Volume Report.

#### ACS Daily Report

The ACS Daily Report contains the following information:

- Library Subsystem Error Report
- LMU Response Summary
- Problem Volume Serial List
- ACS Deblocking Error Report
- ACS Door Open Summary
- ACS LMU Degraded Summary
- ACS Database Journaling Entry
- ACS Primary/Shadow Switch Record
- ACS Audit Required Summary
- ACS Host Recovery Summary.

#### **Tape Volume Report**

The Tape Volume Report contains the following information:

- Tape Volume Select
- Tape Volume Analysis.

Refer to the *PM2 Report Description & Analysis Manual - Install User's Manual* for detailed information about PM2 and the reports that can be helpful to you in monitoring library performance.

# **Redistribute Scratch Volumes in the Library**

The Scratch Redistribution utility allows you to redistribute scratch volumes across the LSMs within a particular ACS. You can choose to have the scratch volumes go to only specified LSMs or all LSMs within an ACS.

Redistribution is performed to an evenness defined by the balance tolerance level which is specified via the Scratch Redistribution utility. If necessary, the Scratch Redistribution utility swaps scratch volumes with nonscratch volumes to equalize the count of scratch cartridges in an ACS.

Refer to Chapter 4, "Utility Functions" on page 167 for detailed information on the Scratch Redistribution utility, syntax, and parameters.

# **Maintain Quantities of Scratch Cartridges**

Typically, in a high-activity environment, if there are insufficient quantities of scratch volumes available within a library, production time can be lost. Scratch volumes are maintained in scratch pools that are defined across the library LSMs. It is important that the number of cartridges maintained in the scratch pools are sufficient enough for normal library operation at your data center. The operator or the systems programmer can control when the HSC warns of low quantities of scratch cartridges.

The Warn command establishes thresholds which control when the HSC notifies the operator of an insufficient quantity of scratch cartridges in an ACS. The scratch pool depletion warning notifies the operator when the number of scratch volumes in an ACS falls below a specified minimum value.

By specifying warning thresholds, you can know when the number of scratch cartridges is too low for normal library operation.

Refer to the *HSC Operator's Guide* for more information about the command, syntax, and parameters.

# **Define CAP Preferences**

The physical configuration of your library, especially the location of CAPs, can affect both library performance and operator performance. For a more efficient operation, ideally the operator should be located close to the CAPs being used the most. You can control which CAPs are most used.

The CAP preference (CAPPref) command enables you to specify preference values for CAPs. If CAP preferences are not specified, the CAP preference value is set to zero. A CAP with a preference value of zero is never selected (defaulted to) by the HSC unless specifically requested. The CAP preference list specified in the command establishes an ordered list of CAPs for use during cartridge entry and ejection. The HSC chooses an available CAP from this list by starting at the highest priority and moving down the list until a nonbusy, nonzero-priority CAP is identified.

If ejects and/or enters of large numbers of cartridges are frequent, you may want to set higher CAP preferences for enhanced CAPs.

Refer to the HSC Operator's Guide for information about the CAPPref command.

### **Use SMF Records to Collect Performance Data**

Library performance data can be accumulated from SMF records. The SMF operand of the SLILIBRY macro for LIBGEN or the SMF parameter of the HSC SET utility determines the SMF record type written by the HSC. The SCP SET PERFLOG command is used to enable or disable recording of SMF data and to close the data file (and reopen if enabled). The command also allows specifying which SMF record subtypes are to be collected. Refer to the *HSC Operator's Guide* for additional details.

With SMF recording enabled, a record of various library activities is made for the specified record subtypes. Each library activity, such as each time the VIew command (optional subtype(8)) is used, each time a cartridge is entered or ejected, etc., is recorded as an SMF subtype record.

The performance log data file that is created can be used to analyze library performance. Software analytical tools can be used to manipulate the data and create various performance statistics.

Refer to Appendix F, "Record Formats" for detailed information about SMF record subtypes. Refer to "SET Utility" on page 310 for information about the SET utility, syntax, and parameters.

### **Use PARMLIB to Define Static Parameters**

PARMLIB control statements can be specified to the HSC startup SLKJCL file. At HSC installation, the various performance criteria specified by the control statements are statically established. The systems programmer may specify these control statements to be executed when the HSC software is initialized. Most of the statically set parameters can be changed at any time after initialization by issuing an appropriate operator command.

Table 30 summarizes the PARMLIB control statements with corresponding operator commands. Any of the PARMLIB control statements can be used to improve various performance aspects of library operation.

| Performance Parameter                           | <b>Control Statement</b> | <b>Operator Command</b> |
|-------------------------------------------------|--------------------------|-------------------------|
| CAP Preference                                  | CAPPref                  | CAPPref                 |
| Control Data Set Definition                     | CDSDEF                   |                         |
| Host-to-Host Communications Path                | COMMPath                 | COMMPath                |
| Control Message Prefix, Eid, Fid, and<br>Hostid | EXECPARM                 |                         |

Table 30. Performance Parameters Controlled by PARMLIB Control Statements

| Performance Parameter   | Control Statement | Operator Command                                    |
|-------------------------|-------------------|-----------------------------------------------------|
| Journal Definition      | JRNDEF            | Journal (specify<br>FULL=Abend or<br>FULL=Continue) |
| Journals                | JRNDEF            | Journal (specify<br>FULL=Abend or<br>FULL=Continue) |
| Mount Processing        | MNTD              | MNTD                                                |
| General Purpose Options | OPTion            | OPTion                                              |
| Scratch Subpool         | SCRPool           | Warn (specify SUBpool option)                       |

Table 30. Performance Parameters Controlled by PARMLIB Control Statements

Refer to "PARMLIB Control Statements" on page 79 for detailed information about using PARMLIB control statements.

# **Define High Dispatching Priority for the HSC**

The VM dispatch priority and SHARE settings of the ACS service machine may be altered to improve overall HSC performance for a VM host system.

# Set High-Performance Host-to-Host Communications

In a multi-host ACS configuration, host-to-host communications allows hosts to notify each other of a CDS switch. Host-to-host communications can be accommodated through three performance levels of communications, ranked as follows:

- ACF/VTAM
- the LMU(s)
- the CDS.

The high-performance telecommunications method is through VTAM. Sun StorageTek recommends using VTAM because it does not place a performance burden on HSC components.

Host-to-host communications through the control data set should be used only as a backup facility. You should implement the highest level of host-to-host communications available.

"Communication Functions" and "Communications Path (COMMPath) Command and Control Statement" in the *HSC Operator's Guide* describe how multiple hosts are connected by any of the three possible communication methods. You have the capability to set or dynamically switch the host-to-host communication method between each pair of hosts. You can monitor the level of communication using the Display COMMPath command. If a level of communications fails, it automatically drops to the next lower level, allowing the HSC to continue without interruption.

The communications parameters can be modified dynamically, using the COMMPath command, without halting HSC execution.

### **Detailed Information about Host-to-Host Communications**

Refer to "Communication Functions" on page 74 and to "Communications Path (COMMPath) Command and Control Statement" in the *HSC Operator's Guide* for a general description of communication functions.

Refer to "PARMLIB Control Statements" on page 79 for how to define communication functions in a PARMLIB control statement.

The *HSC Operator's Guide* contains information about the operator commands for controlling the host-to-host communication path.

### **Functioning of Host-to-Host Communications**

The method hierarchy that is established is, from highest to lowest, VTAM, LMU, CDS. Initially, all methods are set to CDS. Appropriate entries can be placed in the PARMLIB statement to set the communications method at HSC initialization. If an error in communications occurs during communications with the current communication method, a method switch is performed.

The system may switch from a method of VTAM to LMU, selecting the first LMU available from a list of defined LMUs. If the current method is LMU, the system attempts to find the next LMU available from the list, or switches from LMU to CDS. If a list of LMUs has not been defined by the PARMLIB statement, or if no LMUs are available, the system switches directly from VTAM to CDS.

**Note:** After a downward switch has occurred, you must issue an operator command to perform an upward switch (for example, from CDS to LMU, CDS to VTAM, or LMU to VTAM).

Figure 9 on page 75 illustrates how various combinations of communication methods can exist at the same time between multiple hosts.

### **Designation of Communication parameters**

When specifying communication parameters in the operator command, the parameters can designate different actions depending upon whether or not the host specified in the command is the host that is executing the command.

When the command is defining parameters for the host executing the command, the method parameter defines the highest method in the hierarchy allowed to be defined on that host.

If a command defining parameters for another host specifies a higher method, the current method for this other host is set to the executing host's limit, if possible. To change a host's method hierarchy limit, the command must be issued on that host, except during HSC initialization when the method is set from a PARMLIB control statement.

When the command is defining parameters for the host executing the command, the LMUpath parameter defines those LMUs this host is allowed to use for sending messages. For two hosts to communicate via an LMU, there must be matching entries in their respective LMUpath lists.

Careful analysis should be performed when defining the communication method in the PARMLIB control statement because of how the system handles the switching.

# **Define Secondary and Standby Control Data Sets**

Various controls and services are in place in the HSC subsystem to ensure that the primary control data set maintains its integrity. Included among the controls are the capability to:

- · designate secondary and standby control data sets as backup
- run BACKup and RESTore utilities
- designate journal data sets for use in recovery of control data set errors.

However, though all of these means are available, you must configure your installation to take advantage of the capabilities. At installation, when defining the library configuration, it is important that you initialize the additional control data sets.

It is highly recommended that secondary and standby data sets be used to ensure the performance and reliability of your library.

Refer to "Allocating and Initializing Control Data Sets" in the *HSC Installation Guide* for information about defining control data set requirements at HSC installation.

The *HSC Operator's Guide* contains information about the operator commands to control switching of control data sets.

# Limit View Time to Maintain High Performance

Certain conditions within a library can significantly affect performance. These conditions may occur because of software issues or simply because of daily procedures used within a data center. The VIew command is invoked to improve performance because it can be used to quickly resolve problems. It can often eliminate the need for an operator to open an LSM door and enter the LSM to resolve a problem. Excessive use of the VIew command is a typical example of how library performance can be drastically affected unless you plan and consider how it can impact the performance of your library.

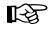

**Note:** The SL8500 library does not contain a camera, so the VIew command is not useful in that environment.

Though the VIew command is primarily used by operators, it is important for systems programmers to know that excessive use of the VIew command for extended periods of time can impact the performance of an LSM and your library. However, you should use the VIew command to inspect the interior of an LSM rather than place the LSM in manual mode and physically enter the LSM. If it is necessary to inspect the robot, its hands, and/or cameras, you must modify the LSM offline and enter through the access door.

Default view time can be controlled with the OPTion command's Viewtime parameter. The system default for view time is 10 seconds. However, you can change this default value to fit your needs.

Refer to "OPTion control statement" in Appendix D, "Macros, Control Statements, Utilities, and Commands Syntax Reference" or to "Commands, Control Statements, and Utilities" in the *HSC Operator's Guide* for detailed information about the OPTion command's syntax and parameters.

### **Excessive Use of View Command Affects Performance**

Each time the VIew command is invoked, the automatic functioning occurring within an LSM is interrupted. During the interruption, the robot hands and associated cameras are stopped from performing HSC directed library functions to focus on some specified area within the LSM for some specified time interval. Any manual intervention with library functioning can have a negative effect on the throughput of an LSM and consequently affect overall library performance.

### How to Monitor Usage of the Vlew Command

There are two facilities available for monitoring use of the VIew command:

- enabling SMF logging
- running and analyzing the Activities Report.

It is highly recommended that you enable recording of the subtype 8 SMF record. After each successful use of the VIew command, a subtype 8 SMF record is written. The record documents the component that was viewed, the view time requested, and the actual view time used. Be aware that the time actually used can be shorter than time requested at the invocation of the command, if the operator responds to the outstanding WTOR before the expiration of the requested time interval. Refer to "Adding SMF Parameters" in the *HSC Installation Guide* for details on how to specify the SMF parameters.

**Note:** Subtype 8 SMF record logging is not a default and must be specified in accordance with the instructions contained in the referenced paragraph.

Another useful technique to monitor the use of the VIew command is to run the Activities Report utility and to thoroughly analyze the resulting report. Heavy use of the VIew command results in low levels for performance criteria delineated in an Activity Report. Depending upon system load for the specified time reported in an Activity Report, most performance parameters are adversely affected by excessive use of the command. For example, LSM ARM USE percentages reflected in an Activities Report are most likely to be low during heavy use of the command.

Each successful use of the VIew command is counted as one robotic motion for reliability measuring (R+) purposes. Refer to Appendix G, "Logging ACS Robotics Motion" for information on robotic statistics logging.

### Advantages of Using the Vlew Command

There are definite advantages for using the VIew command as opposed to other alternatives. Obvious benefits for using the command include:

- The VIew command easily permits monitoring of tape drives and other LSM components with the execution of a single command entered at the system console. The LSM does not need to be modified offline to execute the command.
- The operator does not enter the LSM.
- The camera can be focused on a specific component that is considered as suspect; thus, time is saved by avoiding the lengthy process of physically entering the LSM.
- With the use of SMF logging, accurate records can be accumulated for system analysis or to monitor system status.

# Loading Cartridges Into the Library

There are different methods that can be used to load an LSM with cartridges at installation time. There are advantages and disadvantages involved for each method. The following brief discussions may help you determine which loading method is best for your installation.

### Loading Cartridges for Immediate Use in a Newly Installed LSM

If you are loading cartridges into an LSM that must be placed into production, it may be advantageous to begin entering volumes a few at a time through the CAP.

Tape cartridges can be entered into an LSM by using the ENter command or ENTEr utility to enter cartridges through the CAP.

Refer to "Enter Cartridges Utility" on page 256 for information about the ENTEr Cartridges utility, the syntax, and parameters. Refer to the "CAP Preference (CAPPref) Command and Control Statement" in the *HSC Operator's Guide* for information about how to set the CAP in automatic mode. Refer to the *HSC Operator's Guide* for information about the ENter command.

The control data set is updated with each load of cartridges entered through the CAP.

If you begin entering cartridges containing data sets known to be required by regularly scheduled jobs, these volumes are immediately available for use. The obvious advantage of using this method is that the LSM and any cartridges entered are immediately available for use.

### Loading Cartridges for Later Use in a Newly Installed LSM

If you are loading cartridges into an LSM that is not scheduled for production immediately, it may be to your advantage to manually load the entire LSM. The cartridges must be previously initialized to use this method.

After all cartridges are loaded into cells, run the AUDIt utility for the LSM to update the control data set.

This method of loading cartridges into an LSM is faster for physically moving the cartridges and takes less operator time. However, running the AUDIt utility for an entire LSM can take a significant amount of time.

### **Reduce Pass-Thrus**

The number of pass-thrus required to mount, dismount, and replace cartridges in LSMs can impact library performance. In a large or busy ACS, this impact may be significant especially during periods of heavy mount activity. There are three categories of pass-thrus:

- unavoidable
- unnecessary
- scheduled.

### **Unavoidable Pass-Thrus**

The HSC attempts to minimize the number of pass-thrus required; however, depending upon available tape transports and locations of cartridges, pass-thrus often cannot be avoided. By running Activities Reports on a regular basis and examining the results, you can see that mounts for different LSMs take longer than mounts for the same LSM.

### **Unnecessary Pass-Thrus**

Scratch mounts, dismounts, enters, and ejects that require pass-thrus are unnecessary and should be avoided. These types of activities divert the robot from productive work especially during periods of peak activity.

If scratch subpools are properly defined and managed, scratch cartridges normally are not involved in pass-thrus. Scratch mounts are the same as specific mounts as far as pass-thrus that cannot be avoided. In general, you should never see a scratch pass-thru. But, if you do see a scratch pass-thru, it was unavoidable.

The effect of unnecessary pass-thrus is not obvious in the Activities Report. You must compare their number with average mount times to see the effect on performance.

### **Scheduled Pass-Thrus**

Using the Scratch Redistribution utility to balance scratch cartridges involves moving cartridges to various LSMs to achieve scratch balancing. This type of activity involves heavy pass-thru usage. If you must balance scratch volumes across your library, schedule such activity during off peak hours. This approach will ensure that the pass-thru activity involved does not directly interfere with mounts and dismounts for high-priority production.

You can use Expert Library Manager (ExLM) to schedule pass-thrus. Refer to the *Expert Library Manager User and Reference Guide* for more information.

### Ways to Reduce Pass-Thru Activity

There are various ways to reduce pass-thru activity. Each of these ways is briefly discussed in the following paragraphs.

#### Set MNTD Float to ON

The Float option of the MNTD command specifies whether the HSC is to select a new home cell location when it dismounts a volume that requires a pass-thru when it is dismounted.

When MNTD Float is set to ON, cartridges are not passed back to their original LSM. The cartridges are assigned new cells in the LSM where they are dismounted. This action eliminates most unnecessary pass-thrus.

#### Set MNTD SCRDISM to CURRENT

When MNTD SCRDISM is set to CURRENT, scratch cartridges mounted in a 9360 (WolfCreek) LSM are dismounted in the same device rather than being archived in the next largest storage device.

#### Provide adequate free cells

Setting MNTD Float to ON can be defeated if there are no free cells in the dismounting LSM. Dismounted cartridges are passed to other LSMs to find a new home cell.

Use the Display Lsm command to determine the number of free cells in each LSM. Use MOVe or EJect to create free cells if they are needed.

#### Eject through the CAP closest to the cartridge

If you eject a cartridge through the CAP of the LSM where it resides, no pass-thrus are required.

If you eject a cartridge without specifying a CAPid, the cartridge is ejected through the highest priority CAP that is not busy. This type of activity may cause one or more unnecessary, nonproductive pass-thrus.

The recommended way to accomplish ejects without affecting performance with pass-thrus, is to use multiple CAP option on the EJECt utility. By specifying multiple CAPs (that is, CAP(000,001,002)), the desired effect (that is, no pass-thrus) is achieved.

#### Redistribute cartridges during off-peak times

You can use the MOVe command and utility to move cartridges within an LSM or between LSMs. The Scratch Redistribution utility can be used to move scratch cartridges between LSMs until an equilibrium is reached. Each inter-LSM movement of cartridges causes pass-thrus which delay robot movement in mounting a cartridge.

Depending on the number of cartridges to be redistributed, you may prefer to schedule moves and scratch redistribution during periods of low data center activity. The redistribution runs faster and performance is not affected during off peak times.

### **Reduce Operator Intervention**

Although the ACS runs mostly unattended, situations occur where operator intervention is required. Excessive and unnecessary operator intervention impacts library performance. There are specific ways in which operator intervention can be reduced. These include:

#### Set CAP Preference

In a multiple-LSM ACS, the CAPPref command establishes an ordered list of CAPs to use should the operator or HSC start an activity that requires a CAP without specifying a CAPid.

To motivate operators to enter or eject cartridges faster, set CAPPref such that the CAP closest to the cartridge racks is preferred. This minimizes operator travel distance.

In large ACS configurations, of five or more LSMs, consider setting CAPPref such that a CAP in the middle of the ACS has the highest priority. This may make the operators walk further, but it reduces the number of pass-thrus should the default (highest priority) CAPid be used for ejecting cartridges.

#### **Prefetch Enters**

Nonlibrary cartridges that are mounted on library transports are delayed while the operator fetches and enters them. This is a common occurrence for HSC sites with all transports attached to the library.

If you or your scheduling system can predict which nonlibrary cartridges will be mounted in the library before a mount message appears, your operator can improve performance by entering those cartridges in advance.

#### **Avoid Crashing Test Systems**

Library attached hosts own library resources, including CAPs, tape drives, and cartridges. If a host fails, another host must clean up the resources held by the failing host. This delays mounts and dismounts on the recovering host while recovery takes place.

You should attempt to shut down the HSC properly before IPLing a system. This is especially important for test systems that may be restarted several times a day.

#### **Reduce Tape Transport Contention**

Balanced use of library tape transports results in better robotic and system performance. In a multiple LSM library, you want the workload to be spread evenly among the robots rather than having one robot overloaded while the others are idle. Within each LSM, you want mounts to be evenly distributed among transports rather than having the robot wait for a cartridge to be rewound so it can mount the next cartridge on the same tape transport.

Tape transport contention can be reduced by:

- ensuring scratch cartridge balance
- managing multi-host tape transports
- avoiding dedicating tape transports

# **ACSPROP EXEC**

Utility ACSPROP EXEC is provided for use as a programmable operator (PROP) action routine to process all

TAPE raddr DETACHED...

messages which CP sends to the system console.

It issues library DISMount commands for the given tape drive (raddr). The dismount is honored if the HSC did a mount to that device for the same host. VM (CP) causes a 'Rewind Unload' command to be executed on any tape drive DETACHed by the CP commands LOGOFF, FORCE, or DETACH. This would leave a library volume in a 'selected' state physically sitting in a library transport. The volume is unavailable to any requestor until it is removed from the drive and placed back in a storage cell of an LSM.

ACSPROP EXEC is an "action routine" which may be invoked by the VM PRogrammable OPerator service to issue HSC DISMount commands when a tape drive is DETACHed from a virtual machine. This enables the volume to be available (that is, unselected) earlier than would otherwise be possible.

ACSPROP EXEC can also be used with VMOPERATOR to trap MOUNT messages for VMTAPE. LOGTABLE SAMPLE contains sample VMOPERATOR LOGTABLE statements to assist you. Consult VMOPERATOR documentation for information about tailoring the samples to your needs.

### **Syntax**

| ▶ <b>▶</b> |         |  | <b>\</b> |
|------------|---------|--|----------|
|            | AUSTROT |  |          |
|            |         |  |          |

### **Parameters**

There are no external parameters required. The PROP interface to an EXEC action routine provides parameters in the program stack. These are documented in the VM description of PROP.

### **Usage Requirements**

The only requirement is that the PROP 'logical operator' have a link to the MAINTSTK RUN-disk.

# **Reduce Scheduling Contention**

Effective scheduling can increase library performance. Controlling the following scheduling related areas can help significantly in further increasing library performance:

- strive for a balanced workload
- schedule nonproductive library activities during low-demand times.

#### **Balancing the Workload**

If you experience higher than expected average mount times, but at the same time experience an improvement in production through-put, it could be an indication that your system is periodically flooded with work rather than having a balanced workload.

For example, all of your production jobs may be getting submitted at the beginning of a shift so that the library robots are overworked for the first few hours of the shift. Then, the robots may remain idle for the remainder of the shift. If you are using a scheduling software package and it releases jobs every hour on the hour, there may be tremendous tape transport contention for the first few minutes of each hour while the transports are unused for the remainder of each hour.

These situations tend to elevate average mount times; however, as long as the work is performed on time, there is probably no need to change conditions. However, if the work is not getting performed on schedule, you can improve performance by balancing your production workload.

#### Scheduling Nonproductive Activities During Low-Demand Times

There are several library utilities, which, though very essential, severely impact the library's ability to mount and dismount cartridges. The following utilities should not be run when high-priority production jobs are pending:

- AUDIt
- EJECt
- Enter Cartridges
- MOVe
- Scratch Redistribution
- Scratch Update.

These utilities should be scheduled during quiet periods so they do not contend with mounts and dismounts. Running these activities during quiet periods also ensures that the tasks complete faster. In the case of mass enters or ejects, an operator's time can also be optimized.

### **Use Performance Log Reblocker to Format Data**

The performance log reblocker (SLUPERF) prepares the performance log file produced by the SCP for use by the library Activities Report utility. The utility executes in both MVS and VM environments, for which different versions of the utility are produced.

In the VM environment, SLUPERF reads an SCP performance log spool file into a CMS file, preserving the internal record format. There should be no header or trailer data in the file.

Additional information on this utility can be found in "Performance Log Reblocker Utility" on page 273.

# **Use the Audit Utility Effectively**

The AUDIt utility causes the robot to read cartridge labels. Tape cartridge information is uploaded to the CDS. In a quiesced LSM, performing an audit on a full panel can take up to 15 minutes, depending upon the LSM type, size, and configuration.

You should keep in mind that empty cells slow down an audit. If the robot cannot read a cartridge label, it must reach out to determine if the cell is empty. Each empty cell takes approximately three times longer to audit than a cell containing a cartridge.

If you are partially filling an LSM before running an audit, you should fill as many complete panels as possible and then audit only those filled panels. Avoid auditing empty cells.

### Use LSMs as Scratch Loaders in a Mixed ACS

In an environment where massive cartridge input is required or a lot of cartridge movement occurs, 9360 (WolfCreek) or 9310 (PowderHorn) LSMs can be used to simulate scratch loaders intermixed with 4410 LSMs to improve library performance.

1. Specify the following operator command:

MNTD SCRDISM(ARCHIVE)

- 2. Run scratch redistribution frequently.
- 3. Eject cartridges when necessary from the archive device (4410 or 9310).

Figure 29 shows a 9360 used as a scratch loader.

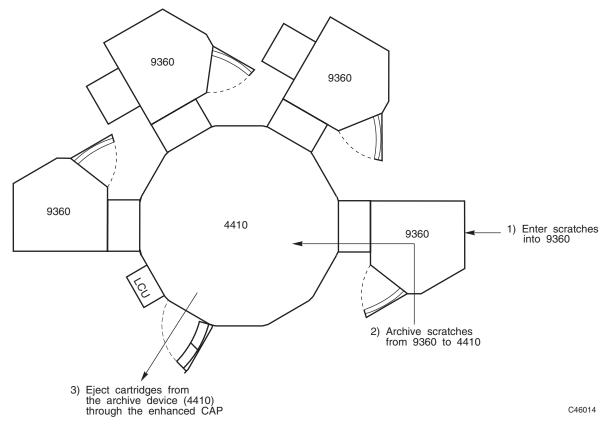

Figure 29. Using LSMs as Scratch Loaders

# Appendix A. HSC Support for the SL8500

### **Overview**

This appendix discusses:

- considerations before you configure the HSC for the SL8500 (page 444)
- connecting the SL8500 to the HSC (page 445)
- how the HSC handles differences between SL8500 internal addresses and other library addresses (page 446)
- SL8500 CAP behavior (page 448)
- merging ACSs (page 449)
- removing PTPs and splitting ACSs (page 455)
- partitioning LSMs (page 460)
- TCP/IP communications important considerations (page 498)
- dual IP connections to an SL8500 library (page 499)
- multiple SL8500 library connections (page 518)
- HSC requirements before powering down the SL8500 (page 520).

Additionally, information about dynamic hardware reconfiguration for the SL8500 can be found in Appendix C, "HSC Support for Near Continuous Operation (NCO)". These topics are discussed:

- adding and configuring additional SL8500s
- adding and removing expansion panels.

# Before Configuring the HSC for the SL8500

Before you configure the HSC for the SL8500, verify that all components of the SL8500 are operational. The HSC builds its library configuration from the information reported by the library. If SL8500 components are not operational, the library information may not be reported to the HSC, and the HSC configuration of the SL8500 is incomplete.

### Verifying that all SL8500 Components are Operational

To verify that all the components of the SL8500 are operational, use the SLConsole (either the panel on the SL8500 or a remote SLConsole).

To do this, select Tools, then select System Detail.

- If the drives are red, the drive configuration can be updated dynamically using the SET SLIDRIVS utility (refer to the *HSC System Programmer's Guide*) and the MODify CONFIG command (see the *HSC Operator's Guide*). If only the drives are red, you can proceed with the HSC configuration.
- If the drives are red, the drive configuration can be updated dynamically using the SET SLIDRIVS utility (refer to the *HSC System Programmer's Guide*). If only the drives are red, you can proceed with the HSC configuration.
- The elevators (Elevator Folder) must be green. If the elevators are not green, **do not** configure the SL8500 to the HSC. The elevators are the logical pass-thru-ports (PTPs). Without PTPs, the HSC will not know that the SL8500 rails are connected.

Once the SL8500 components are operational, continue with the configuration, as discussed in "Configuring the HSC Environment" in the *HSC Configuration Guide*.

# Connecting the SL8500 to the HSC

The SL8500 library uses TCP/IP protocol over an Ethernet physical interface to manage and communicate with the host and the HSC. This interface enables the HSC to connect to and communicate with the SL8500.

• All hosts should communicate with only one SL8500 library.

This is critical when you create an SL8500 library complex, that is, when you connect libraries together with pass-thru ports. All hosts must connect to only one library in the complex; preferably, to the first or rightmost library in the complex.

Making multiple host communication connections to each library will cause problems.

• The SL8500 library should be attached to a separate subnet or a controlled network to protect it from floods of ARP broadcasts.

## SL8500 Internal Addresses and HSC Addresses

The SL8500 library identifies cartridge locations by library, rail, column, side, and row. Other libraries supported by the HSC distinguish software address cartridge locations by LSM, panel, row, and column.

### LSMs

The SL8500 library contains four rails on which four handbots travel. Optionally, you can upgrade to eight handbots, two per rail, for redundancy. The HSC considers each SL8500 rail as a separate LSM.

SL8500 numbering conventions are different from previous libraries. From top to bottom, SL8500 rails are numbered 1-4. HSC LSMs (rails) are numbered from 0-3. For example, in Table 31, SL8500 rail 1 is HSC LSM 0.

Table 31. SL8500/HSC LSM Mapping

|                | _           |
|----------------|-------------|
| SL8500 Mapping | HSC Mapping |
| Rail 1         | LSM 0       |
| Rail 2         | LSM 1       |
| Rail 3         | LSM 2       |
| Rail 4         | LSM 3       |

#### Panels

SL8500 addresses do not include panels. For the HSC:

- Panel 0 = CAP panel
- Panel 1 = drive panel
- Panels 2 through n = cell storage panels. The total number of panels depends on the configuration of the library.
  - base library 2-10
  - With one expansion panel 2-18 (expansion panel is 8-15)
  - With two expansion panels 2-26 (expansion panels are 8-23)
  - With three expansion panels 2-34 (expansion panels are 8-31).

#### **Column Numbers**

As viewed from inside the library, SL8500 column numbers are positive starting with +1 to the right of the center line of the drive bays. They are negative starting with -1 to the left of the drive bays.

The HSC reports two columns for each cell storage panel (columns 0 and 1).

#### **Inside/Outside Numbers**

For the SL8500 library, sides are numbered such that the outer wall = 1 and the inner wall = 2.

### **Row Numbers**

Within each LSM (rail), rows are numbered consecutively from the top down. Row numbers start with 1 for the SL8500 and 0 for the HSC.

### SL8500 CAP Behavior

SL8500 CAPs span three rails (2-4). For the HSC, this is LSMs 1-3. The SL8500 includes one CAP with an optional second CAP. Each CAP contains three magazines with 13 cells per magazine. Each magazine is adjacent to a separate rail, and can only be accessed by handbots on that rail.

- If the second CAP is not present, the HSC reports that the CAP is offline, non-operational, or non-existent. To prevent any messages regarding the CAP from being displayed, vary the non-existent CAP to an offline state using the MODify command. This also prevents any mistaken attempts to use the second CAP where it does not exist.
- If the SL8500 library has two physical CAPs, both should be online and operational.

The CAP is treated as an independent component, and does not belong to any one rail. This means that one of the CAPs can be reserved for other uses, such as entering and ejecting cartridges to and from any LSM.

Considerations:

- The SL8500 CAP can be online and operational even though the LSM identified in the *capid* is offline or not operational.
- If LSM 1 is varied offline, the SL8500 CAP(s) is not automatically varied offline.
- If LSM 1 is varied online, the HSC does not automatically vary the SL8500 CAP(s) online.
- The SL8500 CAP(s) can be online and used to enter and eject cartridges to and from LSM0 as long as at least **one** of the other LSMs (1-3) is online.

### **Enter or Eject**

During an enter, the HSC tries to move the cartridge to an LSM (rail) adjacent to the CAP magazine. For ejects, the HSC attempts to eject cartridges to a CAP cell adjacent to the LSM containing the cartridge.

If these two operations are not possible, the library controller takes care of moving the cartridge through the elevator to another LSM. This requires movements between two handbots and the elevator.

# **Merging ACSs**

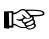

SL8500 PTP support allows multiple, separate SL8500s to be combined into a single ACS by running the MERGEcds utility **if the CDS is in a shared VM/MVS environment.** To minimize losing information about cartridges and to reduce operational downtime, follow the procedures described in this section.

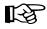

**Note:** The HSC communicates to only one SL8500 in a library complex (ACS). All HSC requests and responses are routed through this SL8500, which forwards HSC requests to the other SL8500s as needed.

Two configurations are shown below. In the first, the ACSs to be merged are numbered from right to left (as you face them from the CAP side). In the second, they are numbered from left to right. It is assumed that the resulting ACS uses the lower or lowest ACSid.

### **Configurations for ACSs Numbered Right to Left**

Figure 30 and Figure 31 illustrate merging three ACSs numbered right to left, as you face them from the CAP side.

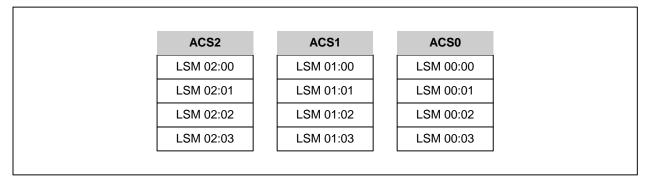

Figure 30. Existing Right to Left Configuration - Three Separate ACSs

|           |   | ACS0      |   |           |
|-----------|---|-----------|---|-----------|
| LSM 00:08 |   | LSM 00:04 |   | LSM 00:00 |
| LSM 00:09 | P | LSM 00:05 | P | LSM 00:01 |
| LSM 00:0A | P | LSM 00:06 | P | LSM 00:02 |
| LSM 00:0B | 1 | LSM 00:07 | 1 | LSM 00:03 |

Figure 31. Desired Configuration - Single ACS

### **Configurations for ACSs Numbered Left to Right**

Figure 32 and Figure 33 illustrate merging three ACSs numbered left to right, as you face them from the CAP side.

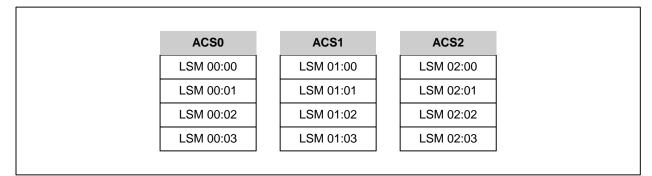

Figure 32. Existing Left to Right Configuration - Three Separate ACSs

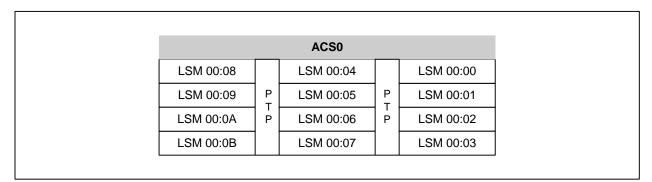

Figure 33. Desired Configuration - Single ACS

### Merging ACSs using MERGEcds

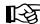

#### Note: Run the MERGEcds utility if the CDS is in a shared VM/MVS environment.

The MERGEcds utility preserves volume information and runs quickly. This procedure requires that you terminate and restart the HSC, however, you must stop and restart the HSC if you are removing an ACS, so this is not an additional restriction for MERGEcds.

- 1. Assemble a LIBGEN to create a new CDS. Define all LSMs as a part of a single ACS.
- 2. Validate the LIBGEN by running SLICREAT to create a trial CDS with a different name.
- 3. Stop the HSC on all hosts.
- 4. Add new SL8500s to the library complex. Refer to "Adding and Configuring SL8500s" on page 597 for more information.
- 5. Run the BACKup utility to back up the CDS before the configuration change.
- 6. Run the RESTore utility to re-create the CDS that was active before the configuration change. Specify new CDS files with different names. This becomes the "from" CDS in the MERGEcds JCL example shown below.

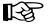

Note: This restore resets the DSNs in the copies of the CDS.

The following is sample RESTore utility JCL.

```
//SLSREST JOB 505135, RESTORE, CLASS=A, MSGCLASS=1, MSGLEVEL=(1,1),
           NOTIFY=SPRT, REGION=4096K
//
//*
           EXEC PGM=SLUADMIN, PARM=MIXED
//STEPØ
//STEPLIB DD DSN=NCS6ØØ.SOS6ØØØ.SLSLINK,DISP=SHR
//SLSBKUP DD DSN=backup.name,DISP=(OLD)
//SLSCNTL DD DSN=from.primary.cds,DISP=(NEW,CATLG,DELETE),
              DCB=(DSORG=PS),UNIT=,SPACE=
11
//SLSCTL2 DD DSN=from.secondary.cds,DISP=(NEW,CATLG,DELETE),
              DCB=(DSORG=PS),UNIT=,SPACE=
11
//SORTWKØ1 DD DSN=temp.sort,DISP=(NEW,DELETE,DELETE),
              UNIT=, SPACE=
11
//SLSPRINT DD SYSOUT=*
//SLSIN
           DD *
 RESTORE APPLY(NO
/*
11
```

7. Execute SLICREAT to create the new real CDS.

- 8. Bring up the HSC to the BASE service level for the new CDS. This prevents mounts during the merge operation. Otherwise,
  - enters of new cartridges collide with existing cartridges.
  - movements of cartridges to existing (renumbered) LSMs collide with cartridges already in the cells,
- 9. Run the MERGEcds utility to remap all the volume addresses in the new CDS. For the "from" CDS, use the restored HSC backup that was run before the configuration change. Refer to step 6.

The following is sample MERGEcds utility JCL.

```
//SLSMCDS JOB 5Ø5135,MERGECDS,CLASS=A,MSGCLASS=1,MSGLEVEL=(1,1),
11
           NOTIFY=SPRT, REGION=4096K
//*
//STEPØ
           EXEC PGM=SLUADMIN, PARM=MIXED
//STEPLIB DD DSN=NCS6ØØ.SOS6ØØØ.SLSLINK,DISP=SHR
//SLSFCNTL DD DSN=from.primary.cds,DISP=SHR
//SLSFCTL2 DD DSN=from.secondary.cds,DISP=SHR
//SLSPRINT DD SYSOUT=*
           DD *
//SLSIN
MERGECDS
/*
//* Do NOT specify REALONLY because we must transfer all information
//* to the new CDS
//SLSMERGE DD *
//* Merge Statements, see below
/*
11
```

#### SLSMERGE Statements - ACSs Numbered Right to Left

When you merge LSMs numbered right to left, the order the SLSMERGE statements are processed is not important. The "to" (TLSM) LSMs are not also the "from" (FLSM) LSMs.

```
MERGE FLSM(01:00) TLSM(00:04)
MERGE FLSM(01:01) TLSM(00:05)
MERGE FLSM(01:02) TLSM(00:06)
MERGE FLSM(01:03) TLSM(00:07)
MERGE FLSM(02:00) TLSM(00:08)
MERGE FLSM(02:01) TLSM(00:09)
MERGE FLSM(02:03) TLSM(00:0B)
```

### SLSMERGE Statements - ACSs Numbered Left to Right

When you merge LSMs numbered from left to right, **the order the SLSMERGE statements are processed is important**. In the example below, the "to" LSMs for the pre-existing ACS 2 (02:00-02:03) become the "from" LSMs 00:00-00:03. You must first update ACS 0, LSMs 00:00-00:03 to be "from" LSMs 00:08-00:0B. Otherwise, the volumes from both "from" LSMs 00:00-00:03 and 02:00-02:03 will be assigned to 00:08-00:0B.

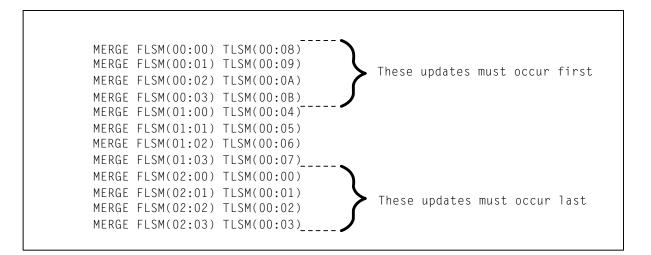

- 10. Run the BACKup utility to back up the CDS after the merge.
- 11. Bring the HSC service level back to FULL, and resume normal operations.
- 12. Run the Database Decompile (LIBGEN) utility to generate LIBGEN macro statements from a modified CDS.

### Merging ACSs using AUDIt

If you do not run the MERGEcds utility to transfer volume information to the new CDS, you can run AUDIt to add volumes to a new, empty CDS. These volumes will not contain any customer-supplied scratch status information, and all usage records for cleaning cartridges is also lost.

The following procedure explains how to use the AUDIt utility to add volumes to a new CDS:

- 1. Assemble a LIBGEN to create a new CDS. Place all LSMs in a single ACS.
- 2. Validate the LIBGEN by running SLICREAT to create a trial CDS with a different name.
- 3. Stop the HSC on all hosts.
- 4. Add the new SL8500s to the library complex.
- 5. Run the BACKup utility to back up the CDS before the configuration change.
- 6. Execute SLICREAT to create the new real CDS.
- 7. Run the BACKup utility to back up the CDS after the configuration change.
- 8. Start the HSC with the new CDS on only one host. Keep the drives offline to VM, since there is no reason to support automated mounts until AUDIt has added the volumes to the new CDS.
- 9. Run the AUDIt utility to audit the LSMs added to the ACS.
  - a. If you are merging ACSs that were numbered right to left, the order they are audited is not important. The entire ACS or all LSMs can be audited at the same time. AUDIt adds the volumes the volumes to the new CDS.
  - b. If you are merging ACSs that were numbered left to right, the order they are audited is important. Audit the LSMs first in the SL8500 that retains the same ACS number.

You want AUDIt to find these volumes in their new LSM addresses before you audit the LSMs that are now assigned to the old LSM addresses. The LSM addresses are updated for all volumes in these SL8500s.

- 10. Run the BACKup utility to back up the CDS after the audits.
- 11. Restart the HSC on all hosts. Vary the drives online to VM.
- 12. Run the Database Decompile (LIBGEN) utility to generate LIBGEN macro statements from a modified CDS.

# **Removing PTPs and Splitting ACSs**

You can remove PTP mechanisms that connect two SL8500s and separate a single ACS into two ACSs. This configuration change is the reverse of merging two ACSs into a single ACS.

Figure 34 shows an existing one ACS configuration.

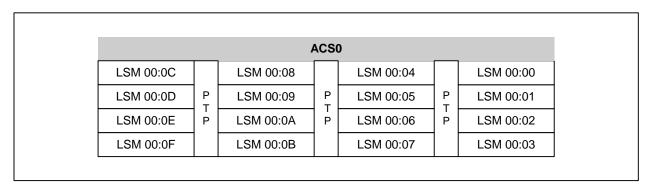

Figure 34. Existing One ACS Configuration

Figure 35 shows the desired configuration, with ACS 0 split into two ACSs.

| 4         | ACS | l         |  |           | ACSO | )         |
|-----------|-----|-----------|--|-----------|------|-----------|
| LSM 01:04 |     | LSM 01:00 |  | LSM 00:04 |      | LSM 00:00 |
| LSM 01:05 | P   | LSM 01:01 |  | LSM 00:05 | P    | LSM 00:01 |
| LSM 01:06 | P   | LSM 01:02 |  | LSM 00:06 | P    | LSM 00:02 |
| LSM 01:07 |     | LSM 01:03 |  | LSM 00:07 |      | LSM 00:03 |

Figure 35. Desired Two ACS Configuration

### Positioning a New ACS

Sun StorageTek recommends you locate the new ACS to the left side of the split, which ensures that the HSC assigns higher-numbered LSMs to the new ACS and avoids renumbering the LSMs that remain in the existing LSM.

If you create a new ACS to the right side of the split, all volume addresses must be remapped using MERGEcds (MVS only). The procedures below do not discuss creating the new ACS to the right of the split.

You can use either of these two utilities to add the new ACS on the left side of the split:

- MERGEcds
- AUDIt.

### Splitting an ACS using MERGEcds

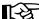

**Run the MERGEcds utility if the CDS is in a shared VM/MVS environment.** 

MERGEcds is the preferred method to split an ACS, since it preserves volume information and runs quickly. However, when you add an ACS, you must terminate and restart the HSC with a new CDS.

- 1. Assemble a LIBGEN to create a new CDS. Place all LSMs in a single ACS.
- 2. Validate the LIBGEN by running SLICREAT to create a trial CDS with a different name.
- 3. Stop the HSC on all hosts.
- 4. Remove the four PTP mechanisms that connect the SL8500s you want to separate.
- 5. Run the BACKup utility to back up the CDS before the configuration change.
- 6. Run the RESTore utility to re-create the CDS that was active before the configuration change. Specify new CDS files with different names. This becomes the "from" CDS in the MERGEcds JCL example shown below.

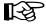

Note: This restore resets the DSNs in the copies of the CDS.

The following is sample RESTore utility JCL.

```
//SLSREST JOB 505135,RESTORE,CLASS=A,MSGCLASS=1,MSGLEVEL=(1,1),
             NOTIFY=SPRT, REGION=4096K
11
//*
//STEPØ
             EXEC PGM=SLUADMIN, PARM=MIXED
//STEPLIB
             DD DSN=NCS6ØØ.SOS6ØØØ.SLSLINK,DISP=SHR
//SLSBKUP
             DD
                DSN=backup.name,DISP=(OLD)
             DD DSN=from.primary.cds,DISP=(NEW,CATLG,DELETE),
DCB=(DSORG=PS),UNIT=,SPACE=
//SLSCNTL
11
                DSN=from.secondary.cds,DISP=(NEW,CATLG,DELETE),
DCB=(DSORG=PS),UNIT=,SPACE=
//SLSCTL2
             DD
11
//SORTWKØ1 DD
                DSN=temp.sort, DISP=(NEW, DELETE, DELETE),
// UNIT=,SPACE=
//SLSPRINT DD SYSOUT=*
//SLSIN
             DD *
 RESTORE APPLY(NO
/*
11
```

- 7. Execute SLICREAT to create the new real CDS.
- 8. Bring up the HSC to the BASE service level for the new CDS. This prevents mounts during the merge operation. Otherwise,
  - mounts fail because cartridges cannot be found in their last known addresses.
  - until the audits update the HSC map of the empty cells in the renumbered LSMs:
    - enters of new cartridges collide with existing cartridges.
    - movements of cartridges to existing (renumbered) LSMs collide with cartridges already in the cells,
- 9. Run the MERGEcds utility to remap all the volume addresses in the CDS for the LSMs (rails) that are now in the new ACS. For the "from" CDS, use the restored HSC backup that was run before the configuration change. Refer to step 6.

The following is sample MERGEcds utility JCL.

```
//SLSMCDS JOB 505135,MERGECDS,CLASS=A,MSGCLASS=1,MSGLEVEL=(1,1),
           NOTIFY=SPRT, REGION=4096K
11
//*
//STEPØ
           EXEC PGM=SLUADMIN, PARM=MIXED
//STEPLIB DD DSN=NCS6ØØ.SOS6ØØØ.SLSLINK,DISP=SHR
//SLSFCNTL DD DSN=from.primary.cds,DISP=SHR
//SLSFCTL2 DD DSN=from.secondary.cds,DISP=SHR
//SLSPRINT DD SYSOUT=*
//SLSIN
           DD *
MERGECDS
/*
//* Do NOT specify REALONLY because we must transfer all information
//* to the new CDS
//SLSMERGE DD *
//* Merge Statements, see below
/*
//
```

An example of the MERGE statements is shown below, with the new ACS being created from SL8500s on the right. The order of the statements is not important, since the "to" LSMs are not also the "from" LSMs.

```
MERGE FLSM(00:08) TLSM(01:00)
MERGE FLSM(00:09) TLSM(01:01)
MERGE FLSM(00:0A) TLSM(01:02)
MERGE FLSM(00:0B) TLSM(01:03)
MERGE FLSM(00:0C) TLSM(01:04)
MERGE FLSM(00:0D) TLSM(01:05)
MERGE FLSM(00:0E) TLSM(01:06)
MERGE FLSM(00:0F) TLSM(01:07)
```

- 10. Run the BACKup utility to back up the CDS after the merge.
- 11. Bring the HSC service level back to FULL, and resume normal operations.
- 12. Run the Database Decompile (LIBGEN) utility to generate LIBGEN macro statements from a modified CDS.

### Splitting an ACS using AUDIt

If you do not run the MERGEcds utility to transfer volume information to the new CDS, you can run AUDIt to add volumes to a new, empty CDS. These volumes will not contain any customer-supplied scratch status information, and all usage records for cleaning cartridges is also lost.

The following procedure explains how to use the AUDIt utility to add volumes to a new CDS:

- 1. Assemble a LIBGEN to create a new CDS. Place all LSMs in a single ACS.
- 2. Validate the LIBGEN by running SLICREAT to create a trial CDS with a different name.
- 3. Stop the HSC on all hosts.
- 4. Add the new SL8500s to the library complex.
- 5. Run the BACKup utility to back up the CDS before the configuration change.
- 6. Execute SLICREAT to create the new real CDS.
- 7. Run the BACKup utility to back up the CDS after the configuration change.
- 8. Start the HSC with the new CDS on only one host. Keep the drives offline to VM, since there is no reason to support automated mounts until AUDIt has added the volumes to the new CDS.
- 9. Run the AUDIt utility to audit the newly configured LSMs. The order in which the LSMs are audited does not matter, and the entire ACS or all LSMs can be audited at the same time. AUDIt adds the volumes to the new CDS.
- 10. Run the BACKup utility to back up the CDS after the audits.
- 11. Restart the HSC on all hosts. Vary the drives online to VM.
- 12. Run the Database Decompile (LIBGEN) utility to generate LIBGEN macro statements from a modified CDS.

# Partitioning LSMs

### **Overview**

SL8500 LSM partitioning supports from one to four partitions established along LSM boundaries. There are many advantages to partitioning your library, for example, enabling service centers to keep a client from accessing another client's tapes, keeping various departments within the same company separate, and dividing a library between production and test environments.

The following procedures describe how to configure HSC partitioning for the SL8500 library.

- starting from scratch LIBGEN, SLICREAT
- converting a non-partitioned ACS to a partitioned ACS
- converting a partitioned ACS to a non-partitioned ACS
- removing an LSM from a partition
- adding an LSM to a partition
- removing the last LSM from an ACS partition
- moving the **last** allocated LSM to another ACS partition
- moving an allocated LSM to another ACS partition.

In addition, these related topics are discussed:

- error recovery
- message changes
- LMUPATH control statement parameter update to connect to a specific partition
- SET FREEZE utility update to freeze an entire LSM
- Display command output changes.

### Partitioning Requirements and Prerequisites

Address these items before partitioning your library:

- Read the SL8500 Principles of Operation document.
- Call Sun Software Support to schedule a CSE to configure the SL8500. This is required.
- Make sure you are running HSC 6.1 or higher.
- Make sure you have installed firmware Version 3.7x or higher and SLConsole version FRS 3.25 or higher.

**Note:** Customers **MUST** be current on maintenance:

- HSC 6.1 (MVS) L1H13GW and any follow-on PTFs
- HSC 6.1 (VM) L1H13GX and any follow-on PTFs.

### Restrictions

- Partitioning applies to a single SL8500 box containing only four rails (LSMs).
- Pass-thru ports (PTPs) to another SL8500 library are not supported.
- Hosts prior to HSC 6.1, or hosts without the partitioning PTF, cannot bring the partitioned ACS online.
- If the SL8500 being partitioned is not part of the CDS, it cannot be dynamically added to the CDS. A LIBGEN, SLICREAT, MERGEcds/AUDIt process must be performed.
- Whichever hosts own the other partitions (ACSLS, another HSC, etc.), the configuration is not complete until the inverse of the procedures is run. That is:
  - If an LSM is moving from one partition group to another, an ADD to one partition group implies a DELETE must be run on the other.
  - A DELETE to one partition group implies nothing; the ADD can occur to the other partition group at a later time.
- Volumes remaining in an LSM that is unallocated from one host group are deleted from that CDS when the ACS is reconfigured.

If the last LSM in an ACS host group is being unallocated, follow the "Removing the Last LSM from an ACS Partition" procedure shown on page 477.

• Volumes remaining in an LSM that is allocated to a host group are added to that CDS after running an AUDIt or MERGEcds.

Volume history is only preserved if MERGEcds is run.

- If a volume is mounted on a drive in an LSM that is unallocated before the drive goes offline, the volume is deleted from the CDS, and any future mount to that drive ends in an error.
- When moving volumes from one partition group to another, duplicate volumes **must** be considered.
- Prior to backing up the CDS described in the procedures that follow, NCS and VTCS systems **must** be in an idle state. This means draining all batch tape initiators, varying **all** automated MVS tape devices offline (real and virtual) and varying **all** RTDs defined in the VTCS configuration offline to VTCS.
- When a VTCS CONFIG RESET is required, all host systems must be down.

### LIBGEN Considerations

There are no changes to LIBGEN for partitioning.

### **CAP** Considerations

Partitioning affects CAP usage. Consider two situations that can be a common occurrence:

- AUTO CAP In partitioning mode, AUTO CAP is disabled. If you are using AUTO CAP prior to partitioning the library, change it to manual. If it is not changed, the HSC changes it.
- Overriding a CAP Reservation Consult the SL8500 Principles of Operation document.

### **VM Considerations**

For the most part, this document applies to both VM and MVS, with some specific references to the MVS environment. In references to the MVS environment, you must determine whether the reference is relevant to the VM environment and how it might apply to VM.

For example, this document refers to varying drives offline and online to MVS. Your configuration and operating environment determines if varying drives offline and online to VM is relevant.

### VTCS Considerations

For the most part, this document applies to both NCS and VTCS products, with some specific references to the VTCS environment. In regards to the VTCS product, references to tape activity includes **both** real and virtual tape processing.

### **MVS/CSC** Considerations

When adding drives, you must update the LIBUNIT and UNITMAP parameters with the new drives and drive locations. MVS/CSC must now be recycled. To use these new drives, the recycle must take place **after** the drives have been added to LibraryStation. Devices can now be varied online to MVS to be eligible for allocation.

When deleting drives, to prevent further allocations, issue the SMC UNITATTR command, specifying the deleted drives and the MODEL IGNORE parameter. Update the LIBUNIT and UNITMAP parameters to remove these drive definitions. MVS/CSC loads these updated parameters the next time it is initialized. Failure to update these parameters prevents MVS/CSC from initializing.

### LibraryStation Considerations

When adding or deleting drives, LibraryStation must be recycled to pick up the new drive configuration.

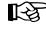

**Note:** Library Station does not support Near Continuous Operation (NCO). If LibraryStation is running during NCO, results will be unpredictable.

Library Station should not be running when NCO is started or is anticipated to start, for example, when you are varying a newly reconfigured library online. This includes changes to drives that are configured to LibraryStation.

# Definitions

# **Host Group**

A set of hosts connected to an ACS and sharing one CDS. For the HSC, there can be up to 16 hosts in a host group.

## Partition

A partition is a segment of one SL8500 unit consisting of one or more LSMs for a maximum of four partitions (one LSM per partition). A partition gives exclusive control of cell and drives. When you define a partition, the LSMs (Rails) must be adjacent.

Figure 36 illustrates a partition and host group configuration.

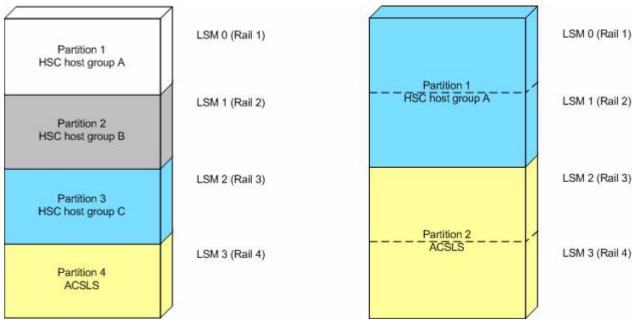

Figure 36. Partition and Host Group Example

# Allocated LSM

An LSM assigned to an HSC partition from the Library Console.

# Unallocated LSM

An LSM that is either assigned to another partition or unassigned.

# **Basic Procedures**

# Starting from Scratch – LIBGEN, SLICREAT

This procedure creates a partitioned SL8500 from scratch. No LIBGEN changes are required.

#### 1. Run an HSC 6.1 or later LIBGEN assemble and the SLICREAT program.

Create a new CDS using the procedures found in the "Initializing the Control Data Sets" chapter in the *HSC Configuration Guide*. The HSC must use HSC 6.1 or later SMP/E libraries. After running the SLICREAT program, a standard CDS is created.

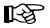

**Note:** If virtual tape is being implemented, VTCS CONFIG must be run to define the configuration to VTCS.

# 2. Run the "Converting a Non-partitioned ACS to a Partitioned ACS" procedure shown on page 465 to partition the library.

The SL8500 is now partitioned with all four LSMs in a single partition and is available for use. Start the HSC as usual. At a later time, if desired, use the "Removing an LSM from a Partition" procedure shown on page 469 to remove one to three LSMs from that partition.

# Converting a Non-partitioned ACS to a Partitioned ACS

This procedure converts an existing non-partitioned ACS to a partitioned ACS. The ACS must contain only one SL8500.

After completing the following steps, you will create a partitioned SL8500 with four LSMs in a single partition. At a later time, to remove any LSMs from this partition, use the "Removing an LSM from a Partition" procedure shown on page 469.

## 1. (Optional) Stop activity for drives in the affected ACS.

In preparation for reconfiguring the partition, stop all tape activity (both real and virtual) in that ACS from all active hosts.

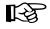

**Note:** If activity is not stopped, jobs currently running continue to run. No new mount activity occurs and dismounts are delayed until the ACS is brought back online.

# 2. Issue the Display Cap command.

Issue the Display Cap command to verify the CAP is in manual status since this procedure does not go through the Near Continuous Operation (NCO) process. If the CAP status is AUTOMATIC, issue the CAP Preference command to change the CAP to MANUAL:

CAPP prefval cap-id MANUAL

#### **3.** Vary the affected ACS offline to all hosts.

The ACS to be partitioned must be offline to all hosts. Issue the HSC command:

VARY ACS acs-id OFFLINE

#### 4. Back up the CDS.

Before making changes to the CDS, it is best practice to create a backup copy for recovery purposes. This backup copy can be restored, if problems are encountered, to recover to a known CDS state using documented HSC recovery procedures.

Use the HSC BACKup utility to create the backup CDS copy.

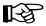

**Note:** If VTCS is involved, **all tape activity (real and virtual) must be stopped**. All virtual tape drives must be varied offline to MVS. All RTDs defined in the VTCS configuration must be varied offline to VTCS. It is highly recommended that all initiators be drained that feed both real and virtual tape drive processing. NCS and VTCS must be in an idle state prior to creating the backup copy of the CDS to avoid possibility of data loss.

#### 5. Change the SL8500 configuration file to partition the ACS.

The internal configuration file in the SL8500 must be changed to show all LSMs are assigned to a partition ID. This change is made through the SLConsole.

#### 6. Modify the HSC LMUPATH parameter in PARMLIB.

Add the PARTID(00n) keyword to the LMUPATH HSC parameter in PARMLIB. The ID(n) is obtained from the SLConsole.

Example: LMUPATH ACS(acs-id) LMUADDR(ip-address) PARTID(00n)

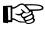

**Note:** Refer to the "LMUPATH Control Statement" on page 104 for further information.

#### 7. Issue the HSC LMUPDEF command on all hosts.

To activate the modified LMUPATH statement, issue the HSC command:

LMUPDEF DATASET(dataset.name)

#### 8. Vary the affected ACS online to all Hosts.

Issue the HSC command:

VARY ACS acs-id ONLINE

The HSC retains the online/offline status of each pre-existing LSM. If the LSMs do not modify online when the ACS is varied online, issue the HSC command:

MODIFY LSM 1sm-id ONLINE

No additional mounts occur to the ACS until the ACS is varied online.

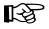

**Note:** Virtual tape environments are required to vary any RTDs online to VTCS. Additionally, any virtual tape drives varied offline need to be varied online to MVS.

#### 9. Re-establish connections to all defined libraries (if necessary).

Re-establish connections to all defined libraries to acquire drive configuration information from these libraries. To re-drive any outstanding mounts that may have been lost due to hardware or communication errors, issue the SMC RESYNCHRONIZE command.

The ACS is now partitioned and available for use with all four LSMs in a single partition. If you are running multiple HSC hosts, the new configuration is propagated automatically to all hosts.

# Converting a Partitioned ACS to a Non-partitioned ACS

This procedure converts an existing partitioned ACS to a non-partitioned ACS. The ACS must contain only one SL8500, and all four LSMs are converted from partitioned to non-partitioned.

## 1. (Optional) Stop activity for drives in the affected ACS.

In preparation for reconfiguring the partition, stop all tape activity (both real and virtual) in that ACS from all active hosts.

T-32

**Note:** If activity is not stopped, jobs currently running continue to run. No new mount activity occurs, and dismounts are delayed until the ACS is brought back online.

#### 2. Vary the affected ACS offline to all hosts.

The ACS to be unpartitioned must be offline to **all** hosts. Issue the HSC command:

VARY ACS acs-id OFFLINE

# 3. Back up the CDS.

Before making changes to the CDS, it is best practice to create a backup copy for recovery purposes. This backup copy can be restored, if problems are encountered, to recover to a known CDS state using documented HSC recovery procedures.

Use the HSC BACKUP utility to create the backup CDS copy.

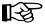

**Note:** If VTCS is involved, **all tape activity (real and virtual) must be stopped**. All virtual tape drives must be varied offline to MVS. All RTDs defined in the VTCS configuration must be varied offline to VTCS. It is highly recommended that all initiators be drained that feed both real and virtual tape drive processing. NCS and VTCS must be in an idle state prior to creating the backup copy of the CDS to avoid the possibility of data loss.

# 4. Change the SL8500 configuration file to unpartition the ACS.

The internal configuration file in the SL8500 must be changed to show all LSMs are unassigned. This change is made through the SLConsole.

# 5. Modify the HSC LMUPATH parameter in PARMLIB.

Remove the PARTID(00*n*) keyword from the HSC LMUPATH parameter in PARMLIB.

Example: LMUPATH ACS(acs-id) LMUADDR(ip-address)

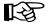

Note: Refer to "LMUPATH Control Statement" on page 104 for further information.

#### 6. Issue the HSC LMUPDEF command on all hosts.

To activate the modified HSC LMUPATH statement, issue the HSC command:

LMUPDEF DATASET(dataset.name)

#### 7. Vary the affected ACS online to all hosts.

Issue the HSC command:

VARY ACS acs-id ONLINE

The HSC retains the online/offline status of each pre-existing LSM. If the LSMs do not modify online when the ACS is varied online, issue the HSC command:

MODIFY LSM 1sm-id ONLINE

No additional mounts occur to the ACS until the ACS is varied online. All other hosts complete their configuration process when the ACS is varied online.

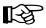

**Note:** Virtual tape environments are required to vary any RTDs online to VTCS. Additionally, any virtual tape drives varied offline need to be varied online to MVS.

#### 8. Re-establish connections to all defined libraries (if necessary).

Re-establish connections to all defined libraries to acquire drive configuration information from these libraries. To re-drive any outstanding mounts that may have been lost due to hardware or communication errors, issue the SMC RESYNCHRONIZE command.

The ACS is now unpartitioned and available for use. If you are running multiple HSC hosts, the new configuration is propagated automatically to all hosts.

#### **Removing an LSM from a Partition**

This procedure removes an LSM from an existing partition.

[A

**Note:** To remove all LSMs from a partition, the ACS cannot be deleted without a LIBGEN/MergeCDS. If the HSC is recycled, the ACS attempts to come online, fails, and goes into recovery. After a timeout, it remains offline. The HSC continues to initialize even with this failure. To delete the last LSM in a partitioned ACS, use the "Removing the Last LSM from an ACS Partition" procedure shown on page 477.

Also, to move an LSM from one partition to another and to **retain volume history** (usage counts, encryption state, etc.), use the "Moving the Last Allocated LSM to Another ACS Partition" procedure shown on page 482.

#### 1. Stop activity for drives in the affected ACS.

In preparation for reconfiguring the partition, stop all tape activity (both real and virtual) from all active hosts, including RTD tape processing, in that ACS. **Failure to do so results in lost cartridges and errors on dismount.** 

Vary drives (both real and virtual) offline to **all** MVS hosts that will no longer have access to the drives. From the MVS console, issue

D U,,,*xxx-yyy* 

where *xxx-yyy* is the drive ID or UCB range, to see if the drives in the affected LSM are offline to MVS. If not, vary the drives offline with the MVS command:

VARY xxx-yyy OFFLINE

Additionally, any RTDs that reside on the affected LSM need to be varied offline. To do this, issue the VTCS command:

.VT V RTD(*rtd\_id*) OFF

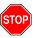

**Warning:** Failure to perform this step may result in the devices being removed becoming allocated. This may cause severe operational consequences including loss of access for any cartridge mounted at the time of the partitioning.

## 2. Back up the CDS.

Before making changes to the CDS, it is best practice to create a backup copy for recovery purposes. This backup copy can be restored, if problems are encountered, to recover to a known CDS state using documented HSC recovery procedures.

Use the HSC BACKUP utility to create the backup CDS copy.

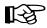

**Note:** If VTCS is involved, **all tape activity (real and virtual) must be stopped**. All virtual tape drives must be varied offline to MVS. All RTDs defined in the VTCS configuration must be varied offline to VTCS. It is highly recommended that all initiators be drained that feed both real and virtual tape drive processing. NCS and VTCS must be in an idle state prior to creating the backup copy of the CDS to avoid possibility of data loss.

#### 3. Run the SET Freeze utility to freeze affected LSM.

To stop cartridges from migrating to the LSM to be unallocated, run the SET FREEZE utility:

SET FREEZE(ON) FORLSMID(1sm-id)

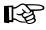

**Note:** When an LSM is frozen, no new cell allocations occur, however, any cartridge from the LSM that is currently mounted on a drive returns to its home cell.

#### 4. Run the Volume Report utility.

Run a volume report on the affected LSM and keep the output. This data can be used later to verify which volumes were in the LSM before it was unallocated.

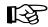

Note: Systems with VTCS should run an MVC report for cross reference purposes.

#### 5. Move cartridges out of the affected LSM.

Move all cartridges from the affected LSM to other online LSMs within the same partition. Use ExLM, the HSC MOVe command, or the HSC MOVe utility. If cartridges are not to remain under library control, they can be ejected.

Do not enter the library and physically remove the cartridges; use the HSC MOVe command or utility or use ExLM to clear the LSM. This ensures the CDS is properly updated.

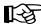

**Note:** If the cartridges are not moved out of the LSM prior to removing the LSM from the configuration, the volume history in the CDS is deleted when the configuration change is completed. To retain the volume history when the LSM is moved to a different partition, use the "Moving the Last Allocated LSM to Another ACS Partition" procedure shown on page 482.

#### 6. Vary the affected ACS offline to all host groups.

The ACS must be offline to all host groups. Issue the HSC command:

VARY ACS acs-id OFFLINE

7. Run the SET SLIDRIVS utility (match CDS drive configuration to the library).

Remove drives from the HSC for the affected LSM by running the SLUADMIN utility or command for SET SLIDRIVS.

```
SET SLIDRIVS(,,,,,,,,,,,,,,,,,,) +
FORLSMID(1sm_id),FORPANEL(01)
```

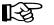

#### Notes:

- If the drives are not removed prior to removing the LSM from the ACS, the drives displays a type of "unknown."
- If VTCS is involved, any RTDs moving out of the CDS require a VTCS CONFIG RESET to be run to remove the specific RTDs out of the VTCS configuration.
- 8. Change the SL8500 configuration file to remove the affected LSM from the partition.

The internal configuration file in the SL8500 must be changed to unallocate the LSM. This change is made through the SLConsole.

#### 9. Vary the affected ACS online to all host groups.

Issue the HSC command:

VARY ACS acs-id ONLINE

The HSC retains the online/offline status of each pre-existing LSM. If the LSMs do not modify online when the ACS is varied online, issue the HSC command:

MODIFY LSM 1sm-id ONLINE

No additional mounts occur to the ACS until the ACS is varied online. All other hosts complete their configuration process when the ACS is varied online.

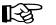

#### Notes:

• Virtual tape environments are required to vary any RTDs online to VTCS. Additionally, any virtual tape drives varied offline need to be varied online to MVS. • Prior to performing this step, ensure that SET SLIDRIVS (step 7.) is performed so that the CDS drive configuration matches EXACTLY to the new drive configuration on the SL8500 library. Since this partitioning process involves unallocating an LSM and removing all associated drives from the configuration, the SET SLIDRIVS statement should look as follows:

```
SET SLIDRIVS(,,,,,,,,,,,,,,,) +
FORLSMID(1sm_id),FORPANEL(01)
```

# 10. Re-establish connections to all defined libraries (if necessary).

Re-establish connections to all defined libraries to acquire drive configuration information from these libraries. To re-drive any outstanding mounts that may have been lost due to hardware or communication errors, issue the SMC RESYNCHRONIZE command.

The LSM is removed from the configuration, and the remaining LSMs are available for use. If running multiple HSC hosts, the new configuration is propagated automatically to all hosts.

#### Adding an LSM to a Partition

This procedure adds an LSM to a partition. It assumes the SL8500 is already partitioned and an additional LSM is being added to that partition.

If the ACS is not partitioned, use the "Converting a Non-partitioned ACS to a Partitioned ACS" procedure shown on page 465 to make it partitioned.

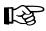

**Note:** If the SL8500 to be partitioned is not part of the CDS, it cannot be dynamically added. A LIBGEN/MERGEcds must be performed.

To retain volume history, use the "Moving the Last Allocated LSM to Another ACS Partition" procedure shown on page 482.

#### 1. Stop activity for drives in the affected ACS.

In preparation for reconfiguring the partition, stop all tape activity (both real and virtual) from all active hosts, including RTD tape processing, in that ACS. Failure to do so results in lost cartridges and errors on dismount.

Vary drives (both real and virtual) offline to **all** MVS hosts that will no longer have access to the drives. From the MVS console, issue

D U,,,*xxx-yyy* 

where *xxx-yyy* is the drive ID or UCB range, to see if the drives in the affected LSM are offline to MVS. If not, vary the drives offline with the MVS command:

VARY xxx-yyy OFFLINE

Additionally, any RTDs that reside on the affected LSM need to be varied offline. To do this, issue the VTCS command:

.VT V RTD(*rtd\_id*) OFF

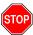

Warning: Failure to perform this step may result in the devices being removed becoming allocated. This may cause severe operational consequences including loss of access for any cartridge mounted at the time of the partitioning.

#### 2. Back up the CDS.

Before making changes to the CDS, it is best practice to create a backup copy for recovery purposes. This backup copy can be restored, if problems are encountered, to recover to a known CDS state using documented HSC recovery procedures.

Use the HSC BACKUP utility to create the backup CDS copy.

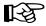

**Note:** If VTCS is involved, **all tape activity (real and virtual) must be stopped.** All virtual tape drives must be varied offline to MVS. All RTDs defined in the VTCS configuration must be varied offline to VTCS. It is highly recommended that all initiators be drained that feed both real and virtual tape drive processing. NCS and VTCS must be in an idle state prior to creating the backup copy of the CDS to avoid possibility of data loss.

#### 3. Ensure the new LSM is available.

The LSM being allocated may have been owned at one time by another host system (ACSLS, another HSC, etc.). Verify the LSM obtained has been properly cleared and processed.

Run the "Removing an LSM from a Partition" procedure on page 469 and remove all cartridges.

## 4. Vary the affected ACS offline to all host groups.

The ACS must be offline to all host groups. Issue the HSC command:

VARY ACS acs-id OFFLINE

#### 5. Change the SL8500 configuration file to add the LSM to the partition.

The internal configuration file in the SL8500 must be changed to show that the newly added LSM(s) is assigned to a partition ID. This change is made through the SLConsole. Verify the PARTID from the SLConsole is the same as the PARTID in the HSC LMUPDEF.

# 6. Run the SET SLIDRIVS utility (match the CDS drive configuration to the library).

Add drives to the new LSM by running the SLUADMIN utility or command for SET SLIDRIVS.

```
SET SLIDRIVS(drv1,drv2,drv3,,,,,,,,,,,) +
FORLSMID(1sm_id),FORPANEL(01)
```

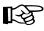

**Note:** If VTCS is involved, any RTDs moving into the CDS require a VTCS CONFIG RESET to be run to add the specific RTDs to the VTCS configuration.

#### 7. Vary the affected ACS online to all host groups.

Issue the HSC command:

VARY ACS acs-id ONLINE

The HSC retains the online/offline status of each pre-existing LSM. If the LSMs do not modify online when the ACS is varied online, issue the HSC command:

MODIFY LSM 1sm-id ONLINE

No additional mounts occur to the ACS until the ACS is varied online.

All other hosts complete their configuration process when the ACS is varied online.

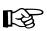

#### Notes:

- Virtual tape environments are required to vary any RTDs online to VTCS. Additionally, any virtual tape drives varied offline need to be varied online to MVS.
- Prior to performing this step, ensure that SET SLIDRIVS (step 6. in this procedure) is performed so that the CDS drive configuration matches EXACTLY to the new drive configuration on the SL8500 library.

#### 8. Run the SET Freeze utility to un-freeze the affected LSM.

To allow you to use all cartridge cells, run the SET FREEZE utility:

SET FREEZE(OFF) FORLSMID(1sm-id)

#### 9. Run the HSC AUDIt utility.

Run the HSC AUDIt utility against all LSMs in the ACS.

This step may be bypassed if no volumes have been added, deleted, or moved. It must be run if new LSMs have been allocated to the configuration.

Follow company standard procedures for any cartridges found in the newly allocated LSM.

#### **10.** Run the HSC Scratch Update utility (if necessary).

Run the HSC Scratch Update utility.

This step may be bypassed if no volumes have been added, deleted, or moved.

#### 11. Vary drives online to MVS (if necessary).

From the MVS console, issue

D U,,,xxx-yyy

where *xxx-yyy* is the drive ID range (both real and virtual), to see if the new drives are online to MVS. If they are not, bring them online with the MVS command:

VARY xxx-yyy ONLINE

#### 12. Vary RTDs online to VTCS (if necessary).

From the MVS console, issue

.VT V RTD(*rtd\_id*) ON

for the RTDs that reside on the LSMs being allocated.

#### 13. Re-establish connections to all defined libraries (if necessary).

Re-establish connections to all defined libraries to acquire drive configuration information from these libraries. To re-drive any outstanding mounts that may have been lost due to hardware or communication errors, issue the SMC RESYNCHRONIZE command.

The LSM is now added to the configuration and is available for use. If running multiple HSC hosts, the new configuration is propagated automatically to all hosts.

#### Removing the Last LSM from an ACS Partition

Normally, use the "Removing an LSM from a Partition" procedure shown on page 469 to remove an LSM from a partitioned ACS. If you are attempting to remove the last LSM from an ACS, the HSC will no longer be able to communicate with that ACS. Therefore, use this procedure to remove the last LSM from the CDS.

Figure 37 on page 481 illustrates the procedure described below.

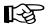

**Note:** This set of procedures is disruptive, since it requires a LIBGEN/MERGEcds and cannot be done dynamically using Near Continuous Operation (NCO). If the ACS removing its last LSM is the only ACS in that CDS, steps pertaining to a separate LIBGEN (steps 1 through 8) do not need to be performed.

#### 1. Stop activity for drives in the affected ACS.

In preparation for reconfiguring the partition, stop all tape activity (both real and virtual) from all active hosts in that ACS, including RTD tape processing. **Failure to do this results in lost cartridges and errors on dismount**.

Vary drives offline to **all** MVS hosts that will no longer have access to the drives. From the MVS console, issue

D U,,,xxx-yyy

where *xxx-yyy* is the drive ID or UCB range, to see if the drives in the affected LSM are offline to MVS. If not, vary the drives offline with the MVS command:

VARY xxx-yyy OFFLINE

Additionally, any RTDs that reside on the affected LSM need to be varied offline. To do this, issue the VTCS command:

.VT V RTD(*rtd\_id*) OFF

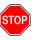

Warning: Failure to perform this step may result in the devices that are being removed becoming allocated. This may cause severe operational consequences including loss of access for any cartridge mounted at the time of the partitioning.

#### 2. Back up the CDS containing the LSM to be unallocated (CDS01).

Before running a MERGEcds utility, it is best practice to create a backup copy for recovery purposes. This backup copy can be restored, if problems are encountered, to recover to a known CDS state using documented HSC recovery procedures.

Use the HSC BACKup utility to create the backup CDS copy.

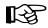

िश्च

**Note:** If VTCS is involved, **all tape activity (real and virtual) must be stopped.** All virtual tape drives must be varied offline to MVS. All RTDs defined in the VTCS configuration must be varied offline to VTCS. It is highly recommended that all initiators be drained that feed both real and virtual tape drive processing. NCS and VTCS must be in an idle state prior to creating the backup copy of the CDS to avoid possibility of data loss.

#### 3. Use SLICREAT to create a new CDS (CDS03).

Use SLICREAT to create a new CDS identical to CDS01, except the ACS containing the last LSM to be unallocated is not in the SLICREAT.

**Note:** If virtual tape is being implemented, VTCS CONFIG must be run to define a virtual tape configuration to the new (CDS03).

#### 4. Stop all Active HSC(s) for hosts connected to CDS01.

Stop all active HSC(s) for the partition where the last LSM is being unallocated. Normal tape activity must cease until the new CDS is available.

# 5. Remove the HSC LMUPATH parameter in PARMLIB.

Remove the HSC LMUPATH parameter in PARMLIB for the ACS being removed.

# 6. Start Single HSC pointing to new CDS (CDS03) using BASE mode.

Start the HSC for the partition where the last LSM is being unallocated. The HSC must be started at the BASE service level to run MERGECDS. This can be accomplished by adding the HSC command

START HSC, PRM='BASE'

to the HSC start up PARMLIB member.

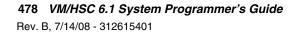

# 7. Run MERGEcds.

Input is CDS01. Output is the CDS (CDS03) minus the ACS containing the last LSM. The example below shows going from three ACSs to two ACSs with ACS 01 being removed. For other examples, refer to the the MERGEcds utility in the *HSC Systems Programmer's Guide*.

```
//jobcard
//STEP1 EXEC PGM=SLUADMIN,PARM='MIXED'
//STEPLIB DD DISP=SHR,DSN=dataset.name
//*
//SLSPRINT DD SYSOUT=*
//*
//SLSFCNTL DD DSN=CDSO1.primary,DISP=SHR
//*
//SLSIN DD *
MERGECDS
//SLSMERGE DD *
MERGE FACS(ØØ) TACS(ØØ)
MERGE FACS(Ø2) TACS(Ø1)
/*
//
```

#### 8. Set the Service Level to full.

Set the service level to full for the HSC pointing to the new CDS (CDS03). Issue the HSC command:

SRVLEV FULL

#### 9. Start the remaining HSC(s) using CDS03.

All HSCs should successfully initialize using the updated configuration.

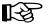

**Note:** From the HSC perspective for this host group, the procedure is complete. From a library perspective, to restore the LSM to an unallocated state, perform the remaining steps.

#### 10. Vary the affected ACS offline to all host groups.

The ACS containing the LSM to be unallocated must be offline to **all** host groups. Issue the HSC command:

VARY ACS acs-id OFFLINE

#### 11. Change the SL8500 configuration file using CDS03 (with LSM unallocated).

The internal configuration file in the SL8500 must be changed to unallocate the LSM. This change is made through the SLConsole.

#### 12. Vary the affected ACS online to all host groups.

Issue the HSC command:

VARY ACS acs-id ONLINE

The HSC retains the online/offline status of each pre-existing LSM. If the LSMs do not modify online when the ACS is varied online, issue the HSC command:

MODIFY LSM 1sm-id ONLINE

No additional mounts occur to the ACS until the ACS is varied online.

All other hosts complete their configuration process when the ACS is varied online.

**Note:** Virtual tape environments are required to vary any RTDs online to VTCS. Additionally, any virtual tape drives varied offline need to be varied online to MVS.

#### 13. Re-establish connections to all defined libraries (if necessary).

Re-establish connections to all defined libraries to acquire drive configuration information from these libraries. To re-drive any outstanding mounts that may have been lost due to hardware or communication errors, issue the SMC RESYNCHRONIZE command.

If you are running multiple HSC hosts, the new configuration is propagated automatically to all hosts.

R

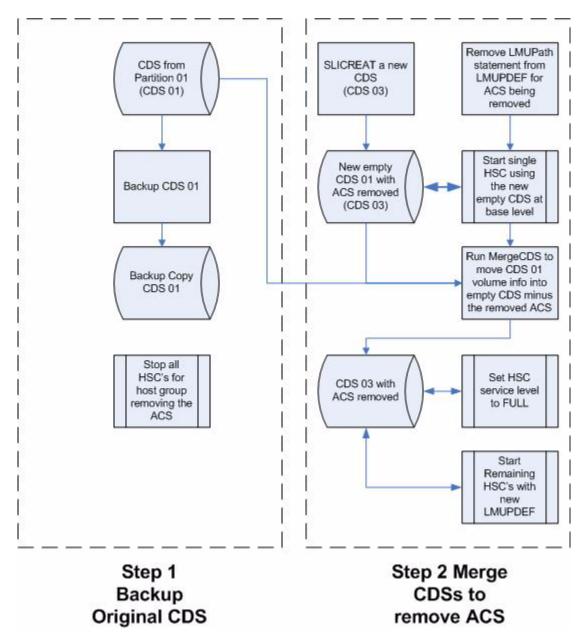

Figure 37. Process Flow to Remove the Last LSM in an ACS

## Moving the Last Allocated LSM to Another ACS Partition

This procedure moves the last allocated LSM to another partitioned ACS and preserves the history of the LSM volumes being added. Figure 38 on page 486 illustrates the procedure described below.

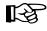

**Note:** This set of procedures is disruptive since it requires a LIBGEN/MERGEcds and cannot be done using Near Continuous Operation (NCO).

1. Complete steps 1 through 10 in the "Removing the Last LSM from an ACS Partition" procedure shown on page 477.

To remove all LSMs from a partitioned ACS, including the last LSM, follow steps 1 through 10 in the same procedure.

2. Back up the CDS that will receive the LSM (CDS02).

Before running a MERGEcds, it is best practice to create a backup copy for recovery purposes. This backup copy can be restored, if problems are encountered, to recover to a known CDS state using documented HSC recovery procedures.

Use the HSC BACKup utility to create the backup CDS copy.

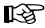

**Note:** If VTCS is involved, **all tape activity (real and virtual) must be stopped**. All virtual tape drives must be varied offline to MVS. All RTDs defined in the VTCS configuration must be varied offline to VTCS. It is highly recommended that all initiators be drained that feed both real and virtual tape drive processing. NCS and VTCS must be in an idle state prior to creating the backup copy of the CDS to avoid possibility of data loss.

# 3. Run MERGEcds again.

Input is CDS01. Output is an updated CDS (CDS02). This example moves the LSM 03 volume history from ACS 00 (CDS01) to LSM 03 in ACS 01 (CDS02). For other examples, refer to the the MERGEcds utility in the *HSC Systems Programmer's Guide*.

```
//jobcard
//STEP1 EXEC PGM=SLUADMIN,PARM='MIXED'
//STEPLIB DD DISP=SHR,DSN=dataset.name
//*
//SLSPRINT DD SYSOUT=*
//*
//SLSFCNTL DD DSN=CDSO1.primary,DISP=SHR
//*
//SLSIN DD *
MERGECDS
//SLSMERGE DD *
MERGE FLSM(Ø0:03) TLSM(01:03)
/*
//
```

# 4. Run the SET SLIDRIVS utility (match the CDS drive configuration to the library).

Add drives to the new LSM by running the SLUADMIN utility or command for SET SLIDRIVS.

```
SET SLIDRIVS(drv1,drv2,drv3,,,,,,,,,,,) +
FORLSMID(1sm_id),FORPANEL(01)
```

[-}

**Note:** If VTCS is involved, any RTDs moving into the CDS require a VTCS CONFIG RESET to be run to add the specific RTDs to the VTCS configuration.

5. Change the SL8500 Configuration file using CDS02 (with the new LSM added).

The internal configuration file in the SL8500 must be changed to move the LSM from one partition to another. This change is made through the SLConsole.

#### 6. Vary the affected ACS online to all host groups.

Issue the HSC command:

VARY ACS acs-id ONLINE

The HSC retains the online/offline status of each pre-existing LSM. If the LSMs do not modify online when the ACS is varied online, issue the HSC command:

MODIFY LSM 1sm-id ONLINE

No additional mounts occur to the ACS until the ACS is varied online. All other hosts complete their configuration process when the ACS is varied online.

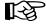

**Note:** Virtual tape environments are required to vary any RTDs online to VTCS. Additionally, any virtual tape drives varied offline need to be varied online to MVS.

#### 7. Run the HSC Scratch Update utility (if necessary).

Run an HSC Scratch Update utility.

This step may be bypassed if no volumes have been added, deleted, or moved. It must be run if new LSMs have been added to the configuration.

#### 8. Run the SET Freeze utility to un-freeze the added LSM.

To allow you to use all cartridge cells, run the SET FREEZE utility:

SET FREEZE(OFF) FORLSMID(1sm-id)

#### 9. Vary drives online to MVS (if necessary).

From the MVS console, issue

D U,,,*xxx-yyy* 

where *xxx-yyy* is the drive ID range (both real and virtual), to see if the new drives are online to MVS. If they are not, bring them online with the MVS command:

VARY xxx-yyy ONLINE

#### 10. Vary RTDs online to VTCS (if necessary).

From the MVS console, issue

.VT V RTD(rtd\_id) ON

for the RTDs that reside on the LSMs being allocated.

#### 11. Re-establish connections to all defined libraries (if necessary).

Re-establish connections to all defined libraries to acquire drive configuration information from these libraries. To re-drive any outstanding mounts that may have been lost due to hardware or communication errors, issue the SMC RESYNCHRONIZE command.

If you are running multiple HSC hosts, the new configuration is propagated automatically to all hosts.

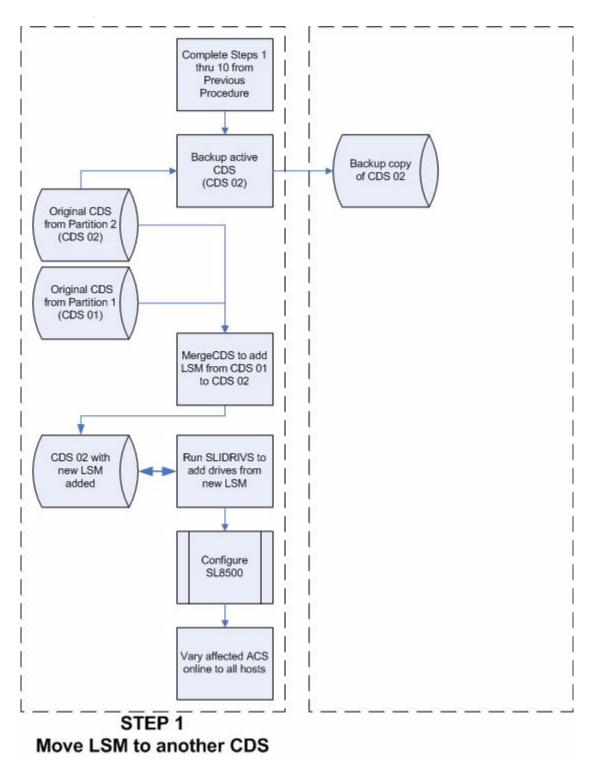

Figure 38. Process Flow to Move the Last LSM to Another ACS Partition

# Moving an Allocated LSM to Another ACS Partition

This procedure moves an allocated LSM to another partitioned ACS and preserves the history of the LSM volumes being allocated. Figure 39 on page 492 illustrates the procedure described below.

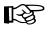

**Note:** This set of procedures is disruptive as it requires a LIBGEN/MERGEcds and cannot be done using Near Continuous Operation (NCO).

#### 1. Stop activity for drives in the affected ACS.

In preparation for reconfiguring the partition, you must stop all tape activity (both real and virtual), from all active hosts, including virtual tape processing, in that ACS. **Failure to do this results in lost cartridges and errors on dismount.** 

Vary drives offline to **all** MVS hosts that will no longer have access to the drives. From the MVS console, issue

D U,,,*xxx-yyy* 

where *xxx-yyy* is the drive ID or UCB range, to see if the drives in the affected LSM are offline to MVS. If they are not, bring them offline with the MVS command:

VARY xxx-yyy OFFLINE

Additionally, any RTDs that reside on the affected LSM need to be varied offline. To do this, issue the VTCS command:

.VT V RTD(*rtd\_id*) OFF

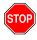

**Warning:** Failure to perform this step to vary these drives offline from MVS results in these devices becoming allocated while removing the LSM from the partition. This may cause severe operational consequences including loss of access for any cartridge that was mounted at the time of the partitioning.

#### 2. Vary the affected ACS offline to all host groups.

The ACS must be offline to **all** host groups. Issue the HSC command:

VARY ACS acs-id OFFLINE

#### 3. Back up the CDS containing the LSM to be unallocated (CDS01).

Before running a MERGEcds, it is best practice to create a backup copy for recovery purposes. This backup copy can be restored, if problems are encountered, to recover to a known CDS state using documented HSC recovery procedures.

Use the HSC BACKup utility to create the backup CDS copy.

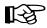

**Note:** If VTCS is involved, **all tape activity (real and virtual) must be stopped**. All virtual tape drives must be varied offline to MVS. All RTDs defined in the VTCS configuration must be varied offline to VTCS. It is highly recommended that all initiators be drained that feed both real and virtual tape drive processing. NCS and VTCS must be in an idle state prior to creating the backup copy of the CDS to avoid possibility of data loss.

#### 4. Backup all CDSs with partitions connected to the SL8500.

Before running a MERGEcds, it is best practice to create backup copies of the remaining CDSs for recovery purposes. These backup copies can be restored, if problems are encountered, to recover to a known CDS state using documented HSC recovery procedures.

Use the HSC BACKup utility to create the backup CDS copy.

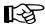

**Note:** If VTCS is involved, **all tape activity (real and virtual) must be stopped**. All virtual tape drives must be varied offline to MVS. All RTDs defined in the VTCS configuration must be varied offline to VTCS. It is highly recommended that all initiators be drained that feed both real and virtual tape drive processing. NCS and VTCS must be in an idle state prior to creating the backup copy of the CDS to avoid possibility of data loss.

# 5. Run the MERGEcds utility.

Input is CDS01. Output is an updated CDS (CDS02). This example moves the LSM volume history from LSM 00 in ACS 00 (CDS01) to LSM 00 in ACS 01 (CDS02). For other examples, refer to the the MERGEcds utility in the *HSC Systems Programmer's Guide*.

```
//jobcard
//STEP1 EXEC PGM=SLUADMIN,PARM='MIXED'
//STEPLIB DD DISP=SHR,DSN=dataset.name
//*
//SLSPRINT DD SYSOUT=*
//*
//SLSFCNTL DD DSN=CDS01.primary,DISP=SHR
//*
//SLSIN DD *
MERGECDS
//SLSMERGE DD *
MERGE FLSM(Ø0:00) TLSM(01:00)
/*
//
```

6. Run the SET SLIDRIVS utility (match the CDS drive configuration to the library).

Add drives to the new LSM by running the SLUADMIN utility or command for SET SLIDRIVS.

SET SLIDRIVS(drv1,drv2,drv3,,,,,,,,,,,) +
FORLSMID(1sm\_id),FORPANEL(01)

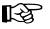

**Note:** If VTCS is involved, any RTDs moving into the CDS require a VTCS CONFIG RESET to be run to add the specific RTDs to the VTCS configuration.

#### 7. Change the SL8500 configuration file to move the LSM.

The internal configuration file in the SL8500 must be changed to move the LSM from one partition to another. This change is made through the SLConsole.

#### 8. Vary the affected ACS online to all host groups.

Issue the HSC command:

VARY ACS acs-id ONLINE

The HSC retains the online/offline status of each pre-existing LSM. If the LSMs do not modify online when the ACS is varied online, issue the HSC command:

MODIFY LSM 1sm-id ONLINE

No additional mounts occur to the ACS until the ACS is varied online.

All other hosts complete their configuration process when the ACS is varied online.

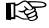

**Note:** Virtual tape environments are required to vary any RTDs online to VTCS. Additionally, any virtual tape drives varied offline need to be varied online to MVS.

#### 9. Run the HSC Scratch Update utility (if necessary).

Run an HSC Scratch Update utility.

This step may be bypassed if no volumes have been added, deleted, or moved. It must be run if new LSMs have been added to the configuration.

#### 10. Run the SET Freeze utility to un-freeze the added LSM.

To allow you to use all cartridge cells, run the SET FREEZE utility:

SET FREEZE(OFF) FORLSMID(1sm-id)

#### 11. Vary drives online to MVS (if necessary).

From the MVS console, issue

D U,,,xxx-yyy

where *xxx-yyy* is the drive ID range (both real and virtual), to see if the new drives are online to MVS. If they are not, bring them online with the MVS command:

VARY xxx-yyy ONLINE

#### 12. Vary RTDs online to VTCS (if necessary).

From the MVS console, issue

.VT V RTD(rtd\_id) ON

for the RTDs that reside on the LSMs being allocated.

#### 13. Re-establish connections to all defined libraries (if necessary).

Re-establish connections to all defined libraries to acquire drive configuration information from these libraries. To re-drive any outstanding mounts that may have been lost due to hardware or communication errors issue the SMC RESYNCHRONIZE command.

If running multiple HSC hosts, the new configuration is propagated automatically to all hosts.

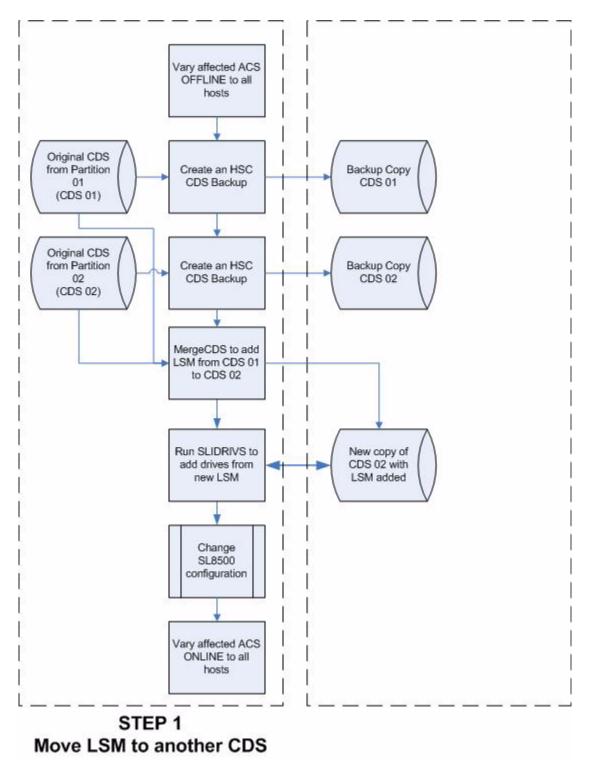

Figure 39. Process Flow to Move an Allocated LSM to Another ACS Partition

# **Error Recovery**

Deviation from the preceding procedures can result in unpredictable behavior. Although the SL8500 partitioning process uses Near Continuous Operation (NCO) to minimize or eliminate down time, failure to follow these procedures may result in unplanned down time.

The recommended procedure to recover from errors and to return the configuration to what it was before the partitioning attempt is to restore the CDS using the RESTore utility and perform an audit using the AUDIt utility to ensure the CDS matches the library. Once the cause of the problem is determined and fixed, start the procedures again.

Volumes physically remaining in an LSM that is being unallocated from the CDS are logically deleted unless it is the last LSM.

# **Message Changes**

The following new and changed error messages have been added to support partitioning. Refer to the *HSC Messages and Codes Guide* to see these messages.

- new messages:
  - SLS0073I
  - SLS0695I
  - SLS4232I
  - SLS4412I
  - SLS4413I
  - SLS4463I
- updated messages:
  - SLS0653I
  - SLS0663I
  - SLS1000I
  - SLS2008I
  - SLS4401I
  - SLS4407I
  - SLS4610I

# **LMUPATH Control Statement**

The LMUPATH control statement has been updated to include the PARTID parameter, which defines a partition ID for each ACS. Refer to the "LMUPATH Control Statement" on page 104 for more information.

# **SET FREEZE Utility**

The SET FREEZE utility has been modified to allow you to freeze an entire LSM at once, instead of being required to issue separate SET FREEZE statements for each panel in an LSM. Refer to the "SET Freeze Panel" on page 319 utility for more information.

# **Display Command**

Display command output has been updated to include partitioning for the following subcommands:

- Display ACS
- Display LSM
- Display CAP
- Display Exceptions.

Refer to the HSC Operator's Guide for detailed information.

# **TCP/IP Communications - Important Considerations**

# Connections

For the complex, there are the following types of TCP/IP connections for the SL8500 library:

- Dual TCP/IP A redundancy feature that allows up to two connections to the first library in a complex.
- Multiple TCP/IP Starting with the SL8500 3.9*x* firmware release only, an SL8500 complex is capable of a network connecting up to four libraries to the HSC. This enhances redundancy in the complex compared to dual TCP/IP. Refer to "Multiple SL8500 Library Connections" on page 518.

# **Shared Networks**

The following are some examples of issues that can arise when you connect the SL8500 library to a shared network.

• A TCP/IP-connected library can handle standard host traffic, but it cannot resolve floods of Address Resolution Protocol (ARP) broadcasts. For this reason, it is best to attach the library to a controlled network, such as behind a switch or router.

Later generation networks, such as 1000Base-T and Gig-E, support earlier communication modes; however, devices that are communicating with the library may transmit data at bandwidths that could overwhelm the library.

It is best to attach the library on a controlled network, such as with a switch that can isolate the library from network broadcasts.

• When you connect the library on shared networks, and broadcasts are sent to all network nodes, they may also be directed to the library (even though it does not need them).

During the time the library is receiving these irrelevant broadcasts, it cannot receive requests or reply to others in a timely fashion. This heavy broadcast traffic on the network can saturate the library to the point that, to the host, it may appear that the TCP/IP connection has been lost.

• Heavy network traffic can also overwhelm the Ethernet controller causing the processor to continuously reset and re-initialize the controller, then recover the host-to-library communications.

## **Dual IP Connections**

The LMUPATH control statement allows users to define network LMU attachments (see "LMUPATH Control Statement" on page 104). In a dual IP connection environment for an SL8500, specify a second LMUADDR parameter to define dual IP. The HSC automatically determines whether or not the connection is dual IP or dual LMU.

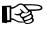

**Note:** Vary the ACS offline and back online to pick up the revised LMUPATH statement that includes the second connection.

Figure 40 on page 500 and Figure 41 on page 504 show examples of a dual IP connection for the HSC.

#### **Two SL8500 Network Connections - Two Mainframe IP Addresses**

To establish two dedicated routes on different subnetworks from the HSC to two dedicated routes to the SL8500, use the process described in this section. To configure the SL8500 dual TCP/IP feature, refer to the *StreamLine SL8500 Modular Library System Dual TCP/IP Feature* document.

Figure 40 on page 500 shows dual IP connections with two SL8500 network connections.

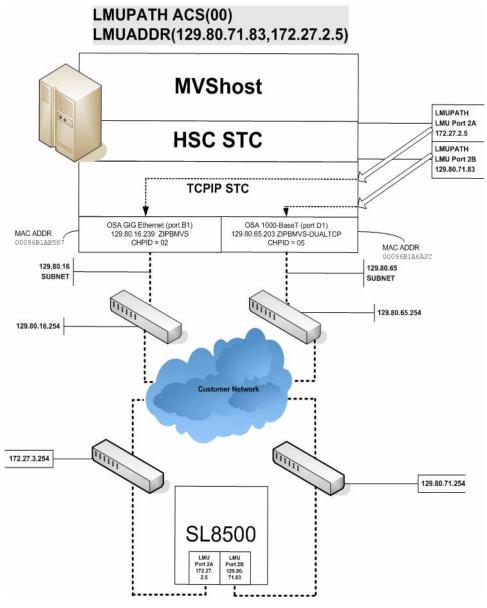

Figure 40. Dual IP with Two SL8500 Network Connections - Different Subnetworks

#### In the following examples, the entries *in italics* represent the second connection.

1. Create and complete the Network Entries Worksheet (see Table 32 for a sample) for each set of two dedicated routes to the SL8500. The worksheet can be found in the *StreamLine SL8500 Modular Library System Dual TCP/IP Feature* document.

| Description |                  | IP Address    |
|-------------|------------------|---------------|
|             | HBC Card Port 2A | 172.27.2.5    |
| Port 2A     | Gateway Port 2A  | 172.27.3.254  |
|             | Netmask          | /23           |
|             | Host to Port 2A  | 129.80.16.239 |
|             | HBC Car Port 2B  | 129.80.71.83  |
| Port 2B     | Gateway Port 2B  | 129.80.71.254 |
|             | Netmask          | /23           |
|             | Host to Port 2B  | 129.80.65.203 |

Table 32. Network Entries Worksheet

2. Define a second DEVICE and LINK statement in your TCP/IP profile data set for a second mainframe network connection:

Example:

```
; OSA CARD #1
DEVICE ECCQDØ1 MPCIPA NONROUTER AUTORESTART
LINK ZIPBMVS IPAQENET ECCQDØ1
; OSA CARD #2
DEVICE ECCQA01 MPCIPA NONROUTER AUTORESTART
LINK ZIPB2MVS IPAQENET ECCQA01
```

3. Define a second home address in your TCP/IP profile data set.

Example:

| HOME                                  |  |
|---------------------------------------|--|
| 129.80.16.239<br><i>129.80.65.203</i> |  |

4. Define a second router on the second subnetwork in the routing paragraph of your TCP/IP profile data set. **Remember that you must also configure the SL8500** routing tables according to the instructions described in the *StreamLine SL8500 Modular Library System Dual TCP/IP Feature* document.

Example:

| BEGINROUTES                                                                                                    |                                          |          |                                                                                    |  |  |
|----------------------------------------------------------------------------------------------------|------------------------------------------|----------|------------------------------------------------------------------------------------|--|--|
| ; NETWORK MASK                                                                                                    | FIRSTHOP                                 | LINKNAME | PACKETSIZE                                                                         |  |  |
| ROUTE 129.80.16.0/24<br><i>ROUTE 129.80.65.0/24</i><br>ROUTE 172.27.2.5 HOST<br>ROUTE 129.80.71.83 HOST<br>ROUTE DEFAULT 129.80.16.254<br><i>ROUTE DEFAULT 129.80.65.254</i><br>ENDROUTES | =<br>=<br>129.80.16.254<br>129.80.65.254 |          | MTU 1492<br><i>MTU 1492</i><br>MTU 1492<br>MTU 1492<br>MTU 1492<br><i>MTU 1492</i> |  |  |

5. Optionally, define two dedicated static routes to the SL8500 destination port (2A and 2B) IP addresses over two different routers.

Example:

| VSHOST1 M  | PACKETSIZE<br>MTU 1492<br>MTU 1492                                                          |
|------------|---------------------------------------------------------------------------------------------|
|            |                                                                                             |
| .INKNAME P | PACKETSIZE                                                                                  |
| IPBMVS M   | 1TU 1492                                                                                    |
| IPB2MVS M  | 1TU 1492                                                                                    |
| IPBMVS M   | MTU 1492                                                                                    |
| IPB2MVS M  | MTU 1492                                                                                    |
| IPBMVS M   | 1TU 1492                                                                                    |
| IPB2MVS M  | 1TU 1492                                                                                    |
|            |                                                                                             |
|            | SHOSTI M<br>SHOST2 M<br>NKNAME F<br>PBMVS M<br>PB2MVS M<br>PB2MVS M<br>PB2MVS M<br>PB2MVS M |

6. Start the second mainframe network connection device.

V TCPIP, tcp-stc-name, START, device\_name

7. Define a second LMUADDR parameter for the port 2A IP address on the SL8500.

Example:

LMUPATH ACS(ØØ) LMUADDR(129.80.71.83,172.27.2.5)

8. Enter the LMUPDEF command containing the LMUPATH statements that define the host name or IP address for each ACS.

```
LMUPDEF DSN('xxx.xxx.xxx(xxx)')
```

In the following example, LMUPDEF loads LMUPATH parameters from YOUR.DSN(MEMBER).

```
LMUPDEF DSN('YOUR.DSN(MEMBER)')
```

- 9. Allow the trained SL8500 service representative to enter the network connections to the SL8500 library for either port 2A and 2B, whichever is applicable.
- 10. Vary the ACS offline and back online to pick up the revised LMUPATH statement that includes the second connection. This can be done one host at a time to minimize down time.

## **Sample Configuration - Two Dedicated Routes**

Figure 41 shows a sample configuration with two dedicated routes, followed by the statements that apply to it.

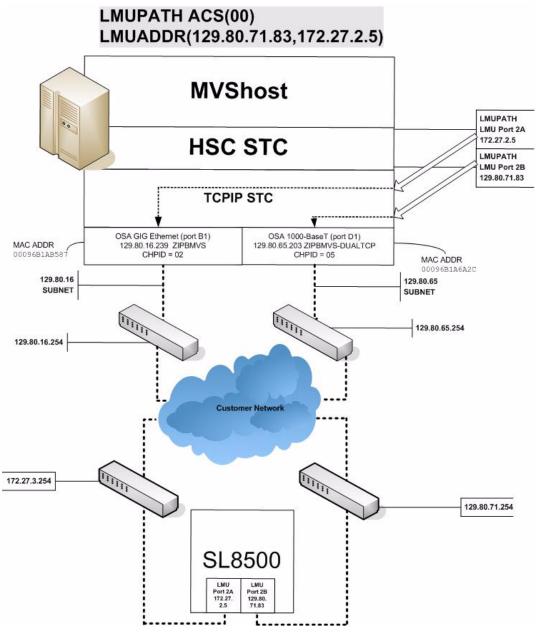

Figure 41. Dual IP Configuration Sample - Different Subnetworks

#### **Setup Statements and Displays**

The following information shows the statements and displays used in Figure 41.

#### HSC LMUPDEF PARMLIB Member

```
OPTION TITLE('DUAL TCPIP CONNECTING TO SL8500')
LMUPATH ACS(00) LMUADDR(129.80.71.83,172.27.2.5)
```

#### **TCP/IP Profile Data Set**

```
: OSA CARD #1
DEVICE ECCQDO1 MPCIPA NONROUTER AUTORESTART
         ZIPBMVS IPAQENET ECCQD01
LINK
; OSA CARD #2
DEVICE ECCQA01 MPCIPA NONROUTER AUTORESTART
LINK ZIPB2MVS IPAQENET ECCQA01
HOME
    129.80.16.239 ZIPBMVS
    129.80.65.203 ZIPB2MVS
BEGINROUTES
                             NETWORK MASK FIRSTHOP
                                                                         LINKNAME
                                                                                                    PACKETSIZE
                                                                               ZIPBMVS MTU 1492
ROUTE 129.80.16.0/24
                                                     =
ROUTE 129.80.65.0/24
                                                       =
                                                                                ZIPB2MVS MTU 1492

      ROUTE 172.27.2.5
      HOST
      129.80.16.254
      ZIPBZMVS
      MTU
      1492

      ROUTE 129.80.71.83
      HOST
      129.80.65.254
      ZIPBZMVS
      MTU
      1492

      ROUTE DEFAULT 129.80.16.254
      ROUTE DEFAULT 129.80.16.254
      TIPBZMVS
      MTU
      1492

      ROUTE DEFAULT 129.80.65.254
      TIPBZMVS
      MTU
      1492

      ROUTE DEFAULT 129.80.65.254
      TIPRZMVS
      MTU
      1492

ROUTE DEFAULT 129.80.65.254
                                                                                ZIPB2MVS MTU 1492
ENDROUTES
INCLUDE ZIP.TCPIP.PROFILES(COMMON)
START ECCQD01
START ECCQA01
```

#### **TCP/IP Console Displays**

```
D TCPIP, TCPIP, NETSTAT, DEV
EZZ2500I NETSTAT CS V1R4 TCPIP 229
DEVNAME: LOOPBACK
                   DEVTYPE: LOOPBACK
  DEVSTATUS: READY
  LNKNAME: LOOPBACK
                           LNKTYPE: LOOPBACK LNKSTATUS: READY
   NETNUM: O QUESIZE: O
    BYTESIN: 1781074
                                  BYTESOUT: 1781074
   ACTMTU: 65535
  BSD ROUTING PARAMETERS:
   MTU SIZE: 00000
                             METRIC: 00
   DESTADDR: 0.0.0.0
                              SUBNETMASK: 0.0.0.0
 MULTICAST SPECIFIC:
   MULTICAST CAPABILITY: NO
DEVNAME: ECCQD01
                          DEVTYPE: MPCIPA
  DEVSTATUS: READY
LNKNAME: ZIPBMVS
CFGROUTER: NON ACTROUTER: NON
LNKTYPE: IPAQENET
LNKSTATUS: READY
   NETNUM: 0 QUESIZE: 0
                           SPEED: 0000001000
    BYTESIN: 34704496
                                  BYTESOUT: 11207410
    IPBROADCASTCAPABILITY: NO
   ARPOFFLOAD: YES ARPOFFLOADINFO: YES
   ACTMTU: 8992
   INBPERF: BALANCED
  BSD ROUTING PARAMETERS:
   MTU SIZE: 00000
                              METRIC: 00
    DESTADDR: 0.0.0.0
                              SUBNETMASK: 255.255.255.0
  MULTICAST SPECIFIC:
   MULTICAST CAPABILITY: YES
          REFCNT
   GROUP
   - - - - -
                     - - - - - -
                    0000000001
    224.0.0.1
DEVNAME: ECCQA01
DEVSTATUS: READY
LNKNAME: ZIPB2MVS
                            DEVTYPE: MPCIPA
                         CFGROUTER: NON ACTROUTER: NON
                         LNKTYPE: IPAQENET LNKSTATUS: READY
   NETNUM: O QUESIZE: O SPEED: 000000100
    BYTESIN: 147508801
                                BYTESOUT: 2188246
    IPBROADCASTCAPABILITY: NO
   ARPOFFLOAD: YES ARPOFFLOADINFO: YES
   ACTMTU: 1492
   INBPERF: BALANCED
  BSD ROUTING PARAMETERS:
   MTU SIZE: 00000
                               METRIC: 00
    DESTADDR: 0.0.0.0
                              SUBNETMASK: 255.255.255.0
  MULTICAST SPECIFIC:
   MULTICAST CAPABILITY: YES
   GROUP
                   REFCNT
   - - - - -
                     - - - - - -
   224.0.0.1
                     0000000001
3 OF 3 RECORDS DISPLAYED
```

| D TCPIP, TCPIP,  | NETSTAT,ROUTE   |       |        |           |  |
|------------------|-----------------|-------|--------|-----------|--|
| EZZ2500I NETSTAT | CS V1R4 TCPIP 2 | 50    |        |           |  |
| DESTINATION      | GATEWAY         | FLAGS | REFCNT | INTERFACE |  |
| DEFAULT          | 129.80.16.254   | UGS   | 000003 | ZIPBMVS   |  |
| DEFAULT          | 129.80.65.254   | UGS   | 000002 | ZIPB2MVS  |  |
| 127.0.0.1        | 0.0.0.0         | UH    | 000003 | LOOPBACK  |  |
| 129.80.16.0      | 0.0.0.0         | US    | 000002 | ZIPBMVS   |  |
| 129.80.16.239    | 0.0.0.0         | UH    | 000000 | ZIPBMVS   |  |
| 129.80.65.0      | 0.0.0.0         | US    | 000000 | ZIPB2MVS  |  |
| 129.80.65.203    | 0.0.0.0         | UH    | 000000 | ZIPB2MVS  |  |
| 129.80.71.83     | 129.80.65.254   | UGHS  | 000001 | ZIPB2MVS  |  |
| 172.27.2.5       | 129.80.16.254   | UGHS  | 000001 | ZIPBMVS   |  |
| 9 OF 9 RECORDS [ | DISPLAYED       |       |        |           |  |
|                  |                 |       |        |           |  |

HSC Display Showing SL8500 Connection

| D ACS<br>SLS0000I D ACS<br>SLS1000I ACS 00<br>ACTIVE QUEUE EL<br>COMPATIBILITY L<br>DUAL LMU NOT CO<br>IP ADDR 129.80<br>IP ADDR 172.27<br>SCRATCH VOLUMES<br>FREE CELLS AVAI<br>D TCPIP,TCPIP,N<br>EZZ2500I NETSTA<br>HOME ADDRESS LI<br>ADDRESS<br>129.80.16.239 | EMENTS<br>EVELS: HSC=13<br>NFIGURED<br>.71.83 ONLINE<br>.2.5 ONLINE<br>AVAILABLE<br>ETSTAT,HOME<br>T CS V1R4 TCF<br>ST:<br>LINK | 2<br>3, LMU=13 |  |
|----------------------------------------------------------------------------------------------------|----------------------------------------------------------------------------------------------------|----------------|--|
| ADDRESS                                                                                                    | LINK<br>ZIPBMVS                                                                                                    | . 20           |  |
| 127.0.0.1<br>3 OF 3 RECORDS                                                                                                    | LOOPBACK                                                                                                    |                |  |

## SLConsole Display of SL8500 Ports 2A/2B IP Addresses

| Streamline Library Console                                                      |                                                     |
|---------------------------------------------------------------------------------|-----------------------------------------------------|
| ools Help System Detail                                                         | Apply Refresh ?                                     |
| Library:2,0,0,0,0                                                               | Library-                                            |
| CAP Folder:2,0,0,0,0                                                            | Status Properties                                   |
| • Orive Folder:2,0,0,0,0<br>• O Elevator Folder:2,0,0,0,0                       | General Complex Library Controller Drive Controller |
| <ul> <li>Ø Elevator Folder:2,0,0,0,0</li> <li>Ø Ptp Folder:2,0,0,0,0</li> </ul> |                                                     |
| Robot Folder:2,0,0,0,0                                                          | Physical                                            |
|                                                                                 | Vendor STK                                          |
|                                                                                 | Frame Serial Number 51600000454                     |
|                                                                                 | Expansion Module Count 0                            |
|                                                                                 | Total Slot Count 1448                               |
|                                                                                 | Empty Slot Count 954<br>Physical PTP Count 4        |
|                                                                                 | Drive Count 25                                      |
|                                                                                 | Robot Count 4                                       |
|                                                                                 | Cap Count 1                                         |
|                                                                                 | Elevator Count 2                                    |
|                                                                                 | Host Interface TCP/IP 2B                            |
|                                                                                 | DNS Domain Name sl85001                             |
|                                                                                 | IP Address 129.80.71.83                             |
|                                                                                 | NetMask 255.255.254.0                               |
|                                                                                 | MAC Address 00:10:4F:06:F8:32                       |
|                                                                                 | Host Interface TCP/IP 2A                            |
|                                                                                 | IP Address 172.27.2.5                               |
|                                                                                 | NetMask 255.255.254.0                               |
|                                                                                 | MAC Address 00:10:4F:06:F8:33                       |
|                                                                                 |                                                     |
| STORAGETEK                                                                      | 🤗 Comm Status 🛛 UserID: test 🛛 🔗 Library:SL850      |

### **Two SL8500 Network Connections - One Mainframe IP Address**

To establish one host IP route from the HSC to two routes to the SL8500, use the process described in this section. To configure the SL8500 dual TCP/IP feature, refer to the *StreamLine SL8500 Modular Library System Dual TCP/IP Feature* document.

Figure 42 on page 510 shows dual IP (one host IP) with two SL8500 network connections.

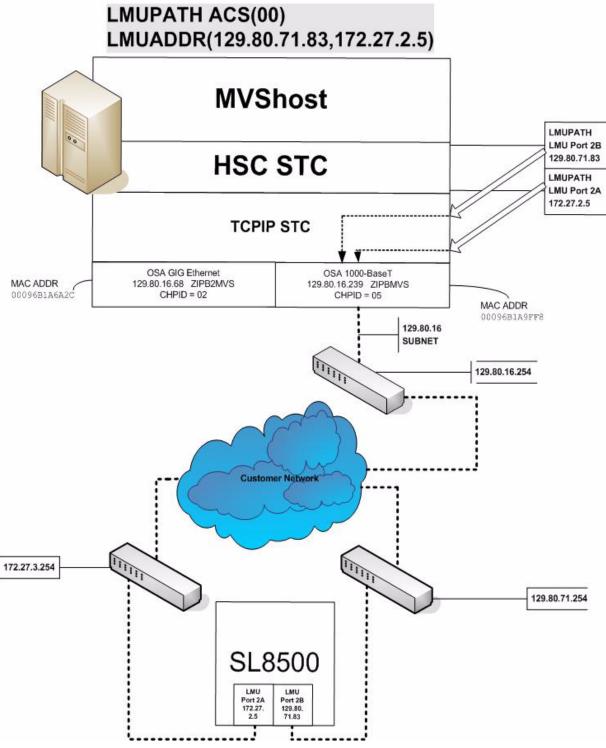

Figure 42. Dual IP (one host IP) with Two SL8500 Network Connections

#### In the following examples, the entries *in italics* represent the second connection.

1. Complete the Network Entries Worksheet (see Table 33 for a sample) for each set of routes to the SL8500. The worksheet can be found in the *StreamLine SL8500 Modular Library System Dual TCP/IP Feature* document.

| Description |                  | IP Address    |
|-------------|------------------|---------------|
|             | HBC Card Port 2A | 172.27.2.5    |
| Port 2A     | Gateway Port 2A  | 172.27.3.254  |
|             | Netmask          | /23           |
|             | Host to Port 2A  | 129.80.16.239 |
|             | HBC Car Port 2B  | 129.80.71.83  |
| Port 2B     | Gateway Port 2B  | 129.80.71.254 |
|             | Netmask          | /23           |
|             | Host to Port 2B  | 129.80.16.239 |

Table 33. Network Entries Worksheet

2. Optionally, define two dedicated static routes to the SL8500 destination port (2A and 2B) IP addresses over one router.

Example:

| BEGINROUTES             |               |              |            |
|-------------------------|---------------|--------------|------------|
| ; DESTINATION           | FIRSTHOP      | LINKNAME     | PACKETSIZE |
| ROUTE 129.80.16.0/24    | =             | &SYSNAME.MVS | MTU 1492   |
| ROUTE 172.27.2.5 HOST   | 129.80.16.254 | &SYSNAME.MVS | MTU 1492   |
| ROUTE 129.80.71.83 HOST | 129.80.16.254 | &SYSNAME.MVS | MTU 1492   |
| ROUTE DEFAULT           | 129.80.16.254 | &SYSNAME.MVS | MTU 1492   |
| ENDROUTES               |               |              |            |

3. Define a second LMUADDR parameter for the port 2A IP address on the SL8500.

Example:

LMUPATH ACS(ØØ) LMUADDR(129.80.71.83,172.27.2.5)

4. Enter the LMUPDEF command containing the LMUPATH statements that define the host name or IP address for each ACS.

```
LMUPDEF DSN('xxx.xxx.xxx(xxx)')
```

In the following example, LMUPDEF loads LMUPATH parameters from YOUR.DSN(MEMBER).

```
LMUPDEF DSN('YOUR.DSN(MEMBER)')
```

- 5. Allow the trained SL8500 service representative to enter the network connections to the SL8500 library for either port 2A and 2B, whichever is applicable.
- 6. Vary the ACS offline and back online to pick up the revised LMUPATH statement that includes the second connection. This can be done one host at a time to minimize down time.

## Sample Configuration - One Host IP, Two SL8500 Network Connections

Figure 43 shows a sample dual IP (one host IP) configuration with two SL8500 network connections, followed by the statements that apply to it.

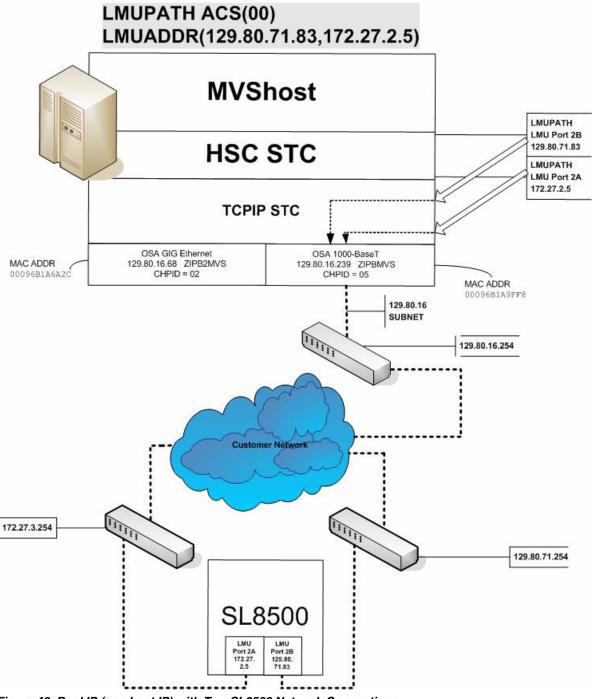

Figure 43. Dual IP (one host IP) with Two SL8500 Network Connections

#### **Setup Statements and Displays**

The following information shows the statements and displays used in Figure 43.

#### HSC LMUPDEF PARMLIB Member

```
OPTION TITLE('DUAL TCPIP CONNECTING TO SL85001')
LMUPATH ACS(00) LMUADDR(129.80.71.83,172.27.2.5)
```

#### **TCP/IP Profile Data Set**

```
; OSA CARD #1
DEVICE ECCQDO1 MPCIPA NONROUTER AUTORESTART
LINK ZIPBMVS IPAQENET ECCQD01
HOME
   129.80.&IPADDR1 &SYSNAME.MVS
BEGINROUTES
                  NETWORK MASK FIRSTHOP LINKNAME
                                                               PACKETSIZE
ROUTE 129.80.16.0/24
                                =
                                                &SYSNAME.MVS MTU 1492
ROUTE 172.27.2.5 HOST129.80.16.254 & SYSNAME.MVSMTU 1492ROUTE 129.80.71.83 HOST129.80.16.254 & SYSNAME.MVSMTU 1492
ROUTE DEFAULT
ENDROUTES
INCLUDE ZIP.TCPIP.PROFILES(COMMON)
START ECCQD01
```

#### **TCP/IP Console Displays**

```
D TCPIP,,N,DEV
EZZ25ØØI NETSTAT CS V1R4 TCPIP 931
DEVNAME: LOOPBACK
                           DEVTYPE: LOOPBACK
  DEVSTATUS: READY
  LNKNAME: LOOPBACK
                             LNKTYPE: LOOPBACK
                                                  LNKSTATUS: READY
    NETNUM: Ø QUESIZE: Ø
    BYTESIN: 2136824
                                   BYTESOUT: 2136824
    ACTMTU: 65535
  BSD ROUTING PARAMETERS:
    MTU SIZE: ØØØØØ
                                METRIC: ØØ
    DESTADDR: Ø.Ø.Ø.Ø
                                SUBNETMASK: Ø.Ø.Ø.Ø
  MULTICAST SPECIFIC:
    MULTICAST CAPABILITY: NO
DEVNAME: ECCQDØ1
                           DEVTYPE: MPCIPA
  DEVSTATUS: READY
                           CFGROUTER: NON ACTROUTER: NON
  LNKNAME: ZIPBMVS
                             LNKTYPE: IPAQENET
                                                  LNKSTATUS: READY
    NETNUM: Ø
                 QUESIZE: Ø
                            SPEED: ØØØØØØ1ØØØ
    BYTESIN: 48605838
                                   BYTESOUT: 9790950
    IPBROADCASTCAPABILITY: NO
    ARPOFFLOAD: YES ARPOFFLOADINFO: YES
    ACTMTU: 8992
   INBPERF: BALANCED
  BSD ROUTING PARAMETERS:
    MTU SIZE: ØØØØØ
                                METRIC: ØØ
    DESTADDR: Ø.Ø.Ø.Ø
                                SUBNETMASK: 255.255.255.0
 MULTICAST SPECIFIC:
    MULTICAST CAPABILITY: YES
    GROUP
                      REFCNT
    - - - - -
    224.0.0.1
                      0000000001
2 OF 2 RECORDS DISPLAYED
D TCPIP,,N,ROUTE
EZZ25ØØI NETSTAT CS V1R4 TCPIP 933
                                  FLAGS
                                            REFCNT INTERFACE
DESTINATION
                 GATEWAY
DEFAULT
                 129.80.16.254
                                  UGS
                                            ØØØØØ1 ZIPBMVS
127.0.0.1
                 0.0.0.0
                                  UH
                                            ØØØØØ4 LOOPBACK
                 0.0.0.0
                                  US
                                            ØØØØØØ ZIPBMVS
129.80.16.0
                                            ØØØØØØ ZIPBMVS
129.80.16.239
                                  UH
                 0.0.0.0
                                            ØØØØØ1 ZIPBMVS
129.80.71.83
                 129.80.16.254
                                  UGHS
172.27.2.5
                 129.80.16.254
                                  UGHS
                                            ØØØØØ1 ZIPBMVS
6 OF 6 RECORDS DISPLAYED
D TCPIP,,N,HOME
EZZ25ØØI NETSTAT CS V1R4 TCPIP 935
HOME ADDRESS LIST:
ADDRESS
                                  FLG
                 LINK
129.80.16.239
                                  Ρ
                 ZIPBMVS
                 LOOPBACK
127.0.0.1
2 OF 2 RECORDS DISPLAYED
```

#### HSC Display Showing SL8500 Connection

```
D ACS

SLSØØØØI D ACS

SLSIØØØØI ACS ØØ STATUS: CONNECTED 942

ACTIVE QUEUE ELEMENTS 1

COMPATIBILITY LEVELS: HSC=13, LMU=13

DUAL LMU NOT CONFIGURED

IP ADDR 129.8Ø.71.83 ONLINE

IP ADDR 172.27.2.5 ONLINE

SCRATCH VOLUMES AVAILABLE...... 21Ø

FREE CELLS AVAILABLE...... 2007
```

## SLConsole Display of SL8500 Ports 2A/2B IP Addresses

| ools Help System Detail   | Apply Refresh                                       |
|---------------------------|-----------------------------------------------------|
| Library:2,0,0,0,0         | Library                                             |
| CAP Folder:2,0,0,0,0      | Status Properties                                   |
| Elevator Folder:2,0,0,0,0 | General Complex Library Controller Drive Controller |
| Ptp Folder:2,0,0,0,0      |                                                     |
| 😡 Robot Folder:2,0,0,0,0  | Physical                                            |
|                           | Vendor STK                                          |
|                           | Frame Serial Number 516000000454                    |
|                           | Expansion Module Count 0                            |
|                           | Total Slot Count 1448<br>Empty Slot Count 954       |
|                           | Physical PTP Count 4                                |
|                           | Drive Count 25                                      |
|                           | Robot Count 4                                       |
|                           | Cap Count 1                                         |
|                           | Elevator Count 2                                    |
|                           | Host Interface TCP/IP 2B                            |
|                           | DNS Domain Name sl85001                             |
|                           | IP Address 129.80.71.83                             |
|                           | NetMask 255.255.254.0                               |
|                           | MAC Address 00:10:4F:06:F8:32                       |
|                           | Host Interface TCP/IP 2A                            |
|                           | IP Address 172.27.2.5                               |
|                           | NetMask 255.255.254.0                               |
|                           | MAC Address 00:10:4F:06:F8:33                       |
|                           |                                                     |

## **Multiple SL8500 Library Connections**

## Connecting to Multiple SL8500 Libraries in an ACS

When SL8500 3.9*x* or higher firmware is installed, the HSC can connect to more than one SL8500 in an ACS (library complex).

The HSC supports up to four connections to an ACS. Some *possible* connections are:

- four connections to four SL8500s
- two connections to each of two SL8500s
- two connections to one SL8500 and two connections to two other SL8500s.

When the HSC establishes two connections to one SL8500, the HSC provides dual TCP/IP or multiple TCP/IP connectivity. Refer to "Connections" on page 498 for more information.

## Notes:

- To optimize library performance and minimize inter-library communication among SL8500s, connect to the libraries with the most activity. The HSC distributes communications to the libraries evenly.
- LMUPATH control statements are used to define network LMU attachments.

The following example shows multiple LMUADDR parameters consisting of four IP addresses. In this case, the first, second, third, and fourth IP addresses indicate a TCP/IP connection to each of four separate SL8500 libraries connected in ACS 00.

LMUPATH ACS(ØØ)+ LMUADDR(123.456.789.012,123.456.789.013,123.456.789.014,123.456.789.015)

# Sample Configuration - Four SL8500 Network Connections, Four Mainframe IP Addresses

Figure 44 on page 519 shows a sample of a four IP (four host IPs) configuration with four SL8500 network connections. This configuration applies to SL8500 3.9x or higher firmware.

LMUPATH ACS(00)

LMUADDR(129.80.71.83,129.80.61.73,129.80.51.63,129.80.41.53)

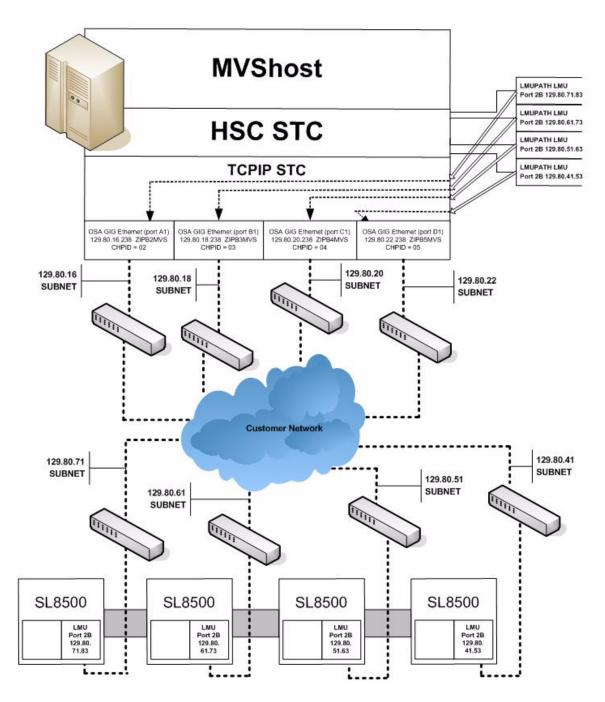

Figure 44. Four IP Addresses (four host IPs) with Four SL8500 Network Connections

## Powering Down the SL8500 - HSC Requirements

Prior to powering down the SL8500, the HSC requires that the following procedure must be followed:

- 1. Vary the drives offline at the VM host level.
- 2. Modify the LSM(s) offline (see the MODify Command in the *HSC Operator's Guide*).

For specific information about powering off the SL8500, refer to the SL8500 Modular Library System User's Guide.

## Appendix B. HSC Support for the SL3000 Library

## **Overview**

This appendix discusses topics that pertain only to the SL3000 library:

- partitioning support for the SL3000 library (page 522)
- TCP/IP communications important considerations (page 563)
- dual IP connections to an SL3000 library (page 564)

## Partitioning Support for the SL3000 Library

This section describes a variety of partitioning-related procedures that apply to the SL3000 library. There are many advantages to partitioning your library, including:

- enabling service centers to keep a client from accessing another client's tapes
- keeping separate various departments within the same company
- dividing a library between production and test environments.

The SL3000 can be configured with one to eight partitions with cell, drive, and CAP assignments established by the customer using the StreamLine Library Console (SLC).

The following procedures are discussed:

#### **Basic Procedures:**

- setting up the HSC to configure an SL3000 library (page 529)
- converting a non-partitioned library to partitioned library (page 532)
- adding partitions (page 535)
- removing partitions (page 539)
- converting a partitioned library to non-partitioned library (page 543)
- moving a partition from one HSC host group to another (page 548).

#### Library Resource Procedures:

- adding resources to a library (page 553)
- removing resources from a library (page 557).

## **Partitioning Requirements and Prerequisites**

Address these items before partitioning a library:

- Read the SL3000 Principles of Operation document.
- Call Sun Software Support to schedule a CSE to configure the SL3000. This is mandatory.
- Verify the HSC is version 6.1 or higher.
- Verify firmware is version 2.00 or higher, and the SLConsole version is FRS 4.00 or higher.

**Note:** Customers **MUST** be current on maintenance.

- HSC 6.1 (MVS) L1H149V and subsequent PTFs
- HSC 6.1 (VM) L1H149U and subsequent PTFs
- LibraryStation 6.1 L1S1072
- MVS-CSC 6.1 L1C109B

#### Restrictions

- Hosts prior to HSC 6.1 do not support the SL3000 library.
- Whichever hosts own the other partitions (ACSLS, another HSC, etc.), the configuration is not complete until the inverse of the procedures is run. That is:
  - If a partition is moving from host group to another, an ADD on one side implies a DELETE must be run on the other.
  - A DELETE on this side implies nothing; the partition is available for future use and any cartridges not removed before the delete are orphaned.
- Volumes remaining in a partition being removed from one host group will be deleted from that CDS when the ACS is deleted using the HSC command Modify Config Delete *acs-id*.
- Volumes located in a partition that is added to a host group will be available to that CDS after an AUDIt or MERGEcds.

Volume history will only be preserved if MERGEcds is run.

- When converting a partitioned library to non-partitioned library, a MERGEcds is possible to retain volume history from previously defined partitions.
- If a volume is mounted on a drive in a partition that is removed before the drive goes OFFLINE, the volume will be deleted from the CDS, and any future MOUNT activity to that drive will end in an error.
- When moving volumes from one partition to another, neither the HSC CDS nor the library support duplicate volumes. This is a restriction in the HSC and not the library.

- Prior to backing up the CDS described in the procedures below, NCS and VTCS systems must be in an idle state. This means draining all batch tape initiators, varying all automated MVS tape devices offline (real and virtual) and varying all RTDs defined in the VTCS configuration offline to VTCS.
- When a VTCS CONFIG RESET is required, all host systems must be down.
- If an HSC group owns multiple partitions within a SL3000 (or SL8500) library, anything done to that partition is considered disruptive and will affect all partitions connected to an HSC group. For any changes that involve adding or removing partitions or adding or removing partition resources, all activity (i.e., drive(s), cap(s), etc.) must be stopped for all ACSs connected to the library. All ACSs connected to the library must be varied offline. Perform the specific activity and then vary the ACSs online. Activity can now be started for all ACSs.

#### **LIBGEN Considerations**

Please refer to chapter 4, "Creating the Library Configuration File (LIBGEN)," in the *HSC* 6.1 Configuration Guide for information about configuring an SL3000 library in LIBGEN.

#### **CAP Considerations**

Partitioning affects CAP usage. Consider two situations that can be a common occurrence:

- AUTO CAP In partitioning mode, AUTO CAP can be enabled only for CAPs assigned to that partition only. CAPs assigned to multiple partitions cannot be enabled to AUTO CAP.
- Release CAP A CAP can only be released from the owning host.
- Overriding the CAP Reserve Consult the *SL3000 Principles of Operation* document.

#### **VM Considerations**

For the most part, this document applies to both VM and MVS, with some specific references to the MVS environment. In references to the MVS environment, it must be discerned whether the reference is relevant to the VM environment and how it might apply to VM.

For example, this document refers to varying drives offline and online to MVS. The configuration and operating environment determines if varying drives offline and online to VM is relevant.

#### VTCS Considerations

For the most part, this document applies to both NCS and VTCS products, with some specific references to the VTCS environment. In regard to the VTCS product, references to tape activity include both real and virtual tape processing.

#### **MVS/CSC** Considerations

When you add drives, the LIBUNIT and UNITMAP parameters must be updated with the new drives and drive locations. Be advised that MVS/CSC requires each ACS to have its drives defined in a unique esoteric. Refer to the LIBDEV parameter in the MVS/CSC Configuration Guide for a more detailed description.

MVS/CSC must then be recycled. To make use of these new drives, the recycle must take place after the drives have been added to LibraryStation and LibraryStation has been recycled. Devices can now be varied online to MVS to be eligible for allocation.

**ATTENTION:** In all cases, LibraryStation must be stopped before MVS/CSC is stopped, and LibraryStation must not be started until MVS/CSC is started.

When you delete drives, to prevent further allocations, issue the SMC UNITATTR command with the deleted drives and specify MODEL(IGNORE). The LIBUNIT and UNITMAP parameters must be updated to remove these drive definitions. MVS/CSC must then be recycled. MVS/CSC will load these updated parameters when it is initialized. Failure to update these parameters will prevent MVS/CSC from initializing.

#### LibraryStation Considerations

LibraryStation must be recycled to pick up the new drive configuration for the following conditions:

- adding ACSs
- deleting ACSs
- adding LSMs
- deleting LSMs
- adding drives
- deleting drives.

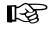

Note: LibraryStation does not support Near Continuous Operation (NCO). If LibraryStation is running during NCO, results will be unpredictable.

LibraryStation should not be running when NCO is started or is anticipated to start, for example, when you are varying a newly reconfigured library online. This includes changes to drives that are configured to LibraryStation.

#### Definitions

#### **Host Group**

A set of hosts connected to an ACS and sharing one CDS. For the HSC, there can be up to 16 hosts in a host group.

#### Partition

For an SL3000 library, a partition is a segment of one SL3000 unit consisting of cells with a minimum of 200 to n increments, CAPs, and drives for a maximum of 8 partitions. **A partition is an ACS.** A partition has exclusive control of cells and drives. Installed CAPs may be assigned to one partition (exclusive), assigned to multiple partitions (shared), or unassigned.

Figure 45 on page 527 and Figure 46 on page 528 illustrate an SL3000 divided into 4 partitions:

- Partition 1 assigned to ACSLS:
  - 200 cells
  - 1st and 2nd CAPs shared
  - 24 drives
- Partitions 2 and 3 assigned to HSC Host Group A:
  - 200 cells each
  - 1st and 2nd CAPs shared for each
  - 6 drives each
- Partition 4 assigned to HSC Host Group B:
  - 200 cells
  - 1st and 2nd CAPs shared, 3rd and 4th CAPs exclusively assigned
  - 12 drives

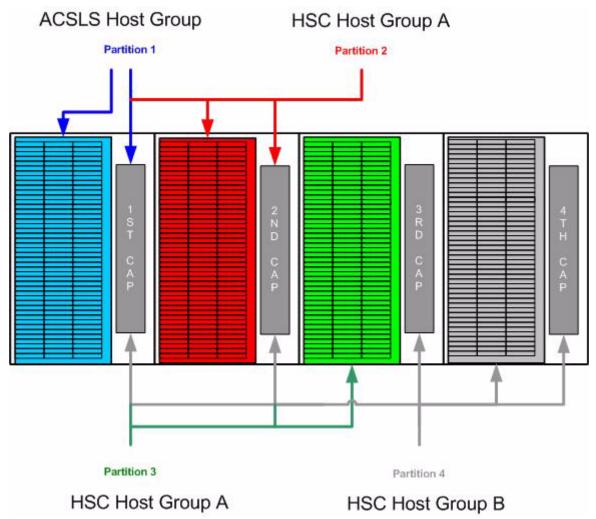

Figure 45. Partition and Host Group Example for Cells and CAPs

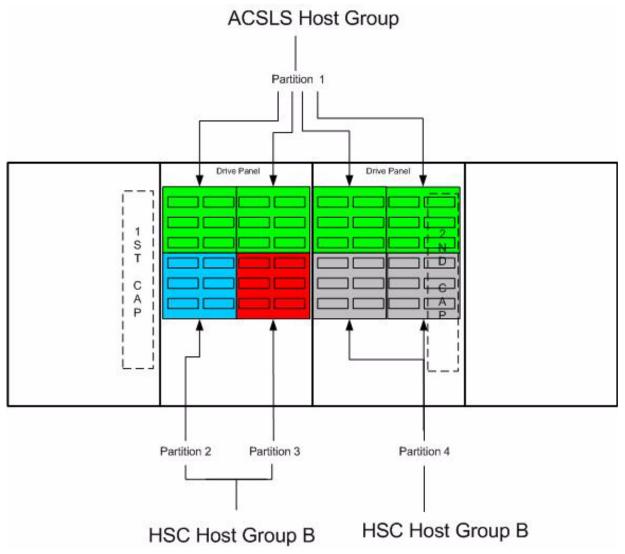

Figure 46. Partition and Host Group Example for Drives

### **Basic Procedures**

#### Starting from Scratch – LIBGEN, SLICREAT

This procedure creates a SL3000 ACS from scratch. Please refer to chapter 4, "Creating the Library Configuration File (LIBGEN)," the HSC 6.1 Configuration Guide to see how to configure a LIBGEN with a SL3000 library.

#### 1. Run an HSC 6.1 or higher LIBGEN assemble and SLICREAT.

Create a new CDS using the procedures found in the HSC Configuration Guide. The HSC must use HSC 6.1 or later SMP/E libraries. After running the SLICREAT program, a standard CDS is created.

Below is a sample LIBGEN for an SL3000 library defined with one ACS and seven future ACSs for adding partitions/ACSs to the HSC:

| LIBGEN<br>*       | SLIRCVRY TCHNIQE=SHADOW                                                                                                    |                                           |
|-------------------|----------------------------------------------------------------------------------------------------|-------------------------------------------|
|                   | <pre>SLILIBRY SMF=245,<br/>ACSLIST=ACSLIST,<br/>HOSTID=(HST1,HST2),<br/>DELDISP=SCRTCH,<br/>MAJNAME=STKSBADD,<br/>CLNPRFX=CLN,<br/>COMPRFX=/,<br/>FUTRACS=(7),<br/>SCRLABL=SL</pre> | x<br>x<br>x<br>x<br>x<br>x<br>x<br>x<br>x |
| *                 |                                                                                                    |                                           |
| ACSLIST<br>*      | SLIALIST ACSØØ                                                                                                    |                                           |
| ACSØØ<br>*        | <pre>SLIACS ACSDRV=(TACSØ,TACSØ),<br/>LSM=(LSMØØØØ)</pre>                                                                                                    | Х                                         |
| LSMØØØØ<br>*<br>* | SLILSM TYPE=3000                                                                                                    |                                           |
|                   | SLIENDGN ,                                                                                                    |                                           |

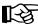

**Note:** If virtual tape is being implemented, VTCS CONFIG must be run to define the configuration to VTCS.

#### 2. Add the HSC LMUPATH statement in LMUPDEF in PARMLIB.

Add an HSC LMUPATH statement in LMUPDEF in PARMLIB to define the new SL3000 library.

Example: LMUPATH ACS(acs-id) LMUADDR(ip-address)

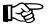

T-S

- Refer to the "LMUPATH Control Statement" on page 104.
- Future ACSs cannot be defined to LMUPDEF. Refer to "Adding a Partition to the Library" on page 535 for further information.
- 3. Run the SET SLIDRIVS utility on the host group (optional).

If the drives were not specified for the ACS in the LIBGEN, optionally add drives to the new LSM of the ACS by running the SLUADMIN utility for SET SLIDRIVS.

SET SLIDRIVS(drv1,drv2,drv3,,,,,,,,,,) +
FORLSMID(1sm\_id),FORPANEL(12)

**Note:** If VTCS is involved, any RTDs moving into the CDS will require a VTCS CONFIG RESET to be run to add the specific RTDs to the VTCS configuration.

#### 4. Start the HSC.

Notes:

Start HSC using the new CDS defined from the LIBGEN and the SL3000 library defined in LMUPDEF.

#### 5. Display the ACS.

Issue the Display ACS command to verify that the SL3000 library is properly defined. Issue the HSC command:

DISPLAY ACS acs-id

#### 6. Modify the LSMs ONLINE.

Issue the Modify LSM command to bring the LSMs online. Issue the HSC command

F LSM acs-id:1sm-id ONLINE

#### 7. Display detail for each LSM.

Issue the Display LSM command to verify the LSMs for the ACS are properly defined. Issue the HSC command:

D LSM acs-id:1sm-id

#### 8. Audit the LSM(s) (optional).

If the LSM contains frozen panels, this indicates that the CDS configuration does not match the library configuration and the LSM needs to be audited. To audit the LSM, run the HSC SLUADMIN AUDIt utility as follows:

AUDIT ACS(acs-id) LSM(1sm-id) PANEL(panel-id)

#### 9. Unfreeze the LSM (optional).

Unfreeze the panels that are frozen as displayed in step 7. To unfreeze the panels, run the HSC SLUADMIN SET FREEZE utility as follows:

SET FREEZE (OFF) FORLSMID(1sm-id) FORPANEL(panel-id)

The SL3000 ACS is now defined to the HSC. Next, follow the procedure "Adding a Partition to the Library" on page 535 to divide the library into partitions.

# **ATTENTION:** All subsequent procedures are based on the requirement that the HSCs are active.

#### **Converting a Non-Partitioned Library to a Partitioned Library**

This procedure converts an existing non-partitioned library to a partitioned library. It assumes that the existing ACS number for a non-partitioned library will be reused for the partitioned one.

If more partitions are added to HSC, refer to "Adding a Partition to the Library" on page 535.

#### 1. Stop activity for the ACS connected to the library.

In preparation for reconfiguring the partition, stop all CAP and tape activity (both real and virtual) from all active hosts in that library, including RTD tape processing. **Failure to do this will result in lost cartridges and errors on dismount.** 

Vary drives offline to ALL MVS hosts that will no longer have access to the drives. From the MVS console, issue the following command to see if the drives in the affected LSM are offline to MVS:

D U,,,*xxx-yyy* 

where *xxx-yyy* is the drive ID or UCB range. If the drives are not offline to MVS, vary the drives offline with the MVS command:

VARY xxx-yyy OFFLINE

Additionally, any RTDs that reside on the affected LSM will need to be varied offline. To do this, issue the VTCS command:

.VT V RTD(*rtd\_id*) OFF

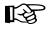

**Note:** If VTCS is involved, any RTDs moving out of the CDS of the host groups affected will require a VTCS CONFIG RESET to be run to remove the specific RTDs from the VTCS configuration.

#### 2. Vary the ACS OFFLINE to all hosts.

The ACS to be partitioned must be offline to all hosts. Issue the HSC command:

VARY ACS acs-id OFFLINE

#### 3. Back up all CDSs.

Before making changes to the CDS, it is best practice to create a backup copy for recovery purposes. This backup copy can be restored if problems are encountered to recover to a known CDS state using documented HSC recovery procedures.

Use the HSC BACKup utility (see "Backup Utility" on page 212) to create the backup CDS copies.

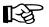

**Note:** If VTCS is involved, **ALL tape activity (real and virtual) must be stopped**. All virtual tape drives must be varied offline to MVS, and all RTDs defined in the VTCS configuration must be varied offline to VTCS. Sun recommends that all initiators be drained that feed both real and virtual tape drive processing. NCS and VTCS must be in an idle state prior to creating the backup copy of the CDS to avoid possibility of data loss.

#### 4. Change the SL3000 configuration to partition the library.

The internal configuration file in the SL3000 must be changed to partition the LSM, assign cell, drive, and CAP resources to that partition. This change is made through the SLConsole.

#### 5. Run the SET SLIDRIVS utility on the host group (optional).

If not all the drives need to be configured to the partitioned ACS, modify drives to the LSM of the ACS by running the SLUADMIN utility for SET SLIDRIVS.

SET SLIDRIVS(drv1,drv2,drv3,,,,,,,,,,,) +
FORLSMID(1sm-id),FORPANEL(12)

#### 6. Modify the HSC LMUPATH parameter in PARMLIB.

Add the PARTID(00*n*) keyword to the LMUPATH HSC parameter in PARMLIB. The partition ID is obtained from the SLConsole.

Example:LMUPATH ACS(03) LMUADDR(ip-address) PARTID(00n)

#### 7. Issue the HSC LMUPDEF command on all host groups.

To activate the modified HSC LMUPATH statement, issue the HSC command:

LMUPDEF DATASET(dataset.name)

#### 8. Vary the affected ACS ONLINE to the host.

Issue the HSC command for the host group taking ownership of the library:

VARY ACS acs-id ONLINE

The HSC retains the online/offline status of each pre-existing LSM. If the LSM does not modify online when the ACS is varied online, issue the HSC command:

MODIFY LSM 1sm-id ONLINE

No additional mounts will occur to the ACS until the ACS is varied online. All other hosts will complete their configuration process when the ACS is varied online.

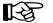

#### Notes:

- Virtual tape environments will be required to vary any RTDs online to VTCS.
- Refer to "Varying the ACS Online After a Configuration Change" on page 561 for further details of this process.

#### 9. Vary drives ONLINE to MVS (if necessary).

From the MVS console, issue the following command to see if the new drives are online to MVS:

D U,,,*xxx-yyy* 

where *xxx-yyy* is the drive ID range (both real and virtual). If they are not, bring the real drives online with the MVS command:

VARY xxx-yyy ONLINE

#### 10. Vary RTDs ONLINE to VTCS (if necessary).

From the MVS console, issue

.VT V RTD(*rtd\_id*) ON

for the RTDs that reside on the LSMs being allocated.

#### 11. Re-synchronize the SMC.

To add drives for the SMC, issue the SMC RESYNCHRONIZE command.

The library is now partitioned and available for use.

#### Adding a Partition to the Library

This procedure adds a partition to the library for either an existing or new configuration.

After completing the following steps, a partitioned SL3000 with up to eight partitions may be created. At a later time, remove any partitions from this library using "Removing a Partition from the Library" on page 539.

If you are adding more partitions to an ACS than what currently exist, the FUTRACS parameter in the SLILIBRY macro must be coded in the LIBGEN with enough ACSs to accommodate the total number of partitions being accessed within a SL3000 library.

#### 1. Stop activity for all ACSs connected to the library.

In preparation for adding a partition to the library, stop all CAP and tape activity (both real and virtual) from all active hosts, including RTD tape processing, in that ACS. Failure to do so will result in lost cartridges and errors on dismount.

Vary drives (both real and virtual) offline to all MVS hosts that will no longer have access to the drives. From the MVS console, issue the following command to see if the drives in the affected ACS are offline to MVS:

D U,,,*xxx-yyy* 

where *xxx-yyy* is the drive ID or UCB range. If they are not, vary the drives offline with the MVS command:

VARY xxx-yyy OFFLINE

Additionally, any RTDs that reside on the affected ACS will need to be varied offline. To do this, issue the VTCS command:

.VT V RTD(*rtd\_id*) OFF

T-2

Notes:

- This step is necessary if you are adding partitions other than the first time.
- If VTCS is involved, any RTDs moving out of the CDS will require a VTCS CONFIG RESET to be run to remove the specific RTDs from the VTCS configuration.
- 2. Vary all ACSs connected to the library OFFLINE to all hosts.

ALL ACSs connected to the library must be offline to all hosts. Issue the HSC command:

VARY ACS acs-id OFFLINE

### 3. Back up the CDS (if necessary).

Before making changes to the CDS, it is best practice to create a backup copy for recovery purposes. This backup copy can be restored if problems are encountered to recover to a known CDS state using documented HSC recovery procedures.

Use the HSC BACKup utility (see "Backup Utility" on page 212) to create the backup CDS copy.

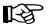

#### Notes:

- This step is necessary if you are adding partitions other than the first time.
- If VTCS is involved, **ALL tape activity (real and virtual) must be stopped**. All virtual tape drives must be varied offline to MVS. All RTDs defined in the VTCS configuration must be varied offline to VTCS. It is highly recommended that all initiators be drained that feed both real and virtual tape drive processing. NCS and VTCS must be in an idle state prior to creating the backup copy of the CDS to avoid possibility of data loss.
- 4. Change the SL3000 configuration to add the partition and assign resources to the partition.

The internal configuration file in the SL3000 must be changed to show the newly added partition(s) to a library. This change is made through the SLConsole.

# ATTENTION: If scratch volumes exist, update and reload SCRPDEF, VOLDEF, and TAPEREQ PARMLIB members accordingly. This must be done prior to executing step 5.

5. Issue the HSC F CONFIG ADD ACSType command (optional).

If you are adding more partitions to an ACS than currently exist, issue the HSC command as in the examples below:

F CONFIG ADD ACST(SL3000)
F CONFIG ADD ACST(SL8500)

#### 6. Change or add the HSC LMUPATH statement in PARMLIB.

If an LMUPATH statement was defined for an SL3000 using "Starting from Scratch – LIBGEN, SLICREAT", change the HSC LMUPATH statement to add the PARTID keyword in LMUPDEF in PARMLIB. Verify the partition ID defined from the SLConsole is the same as the PARTID in the HSC LMUPDEF. For a new partition, add an HSC LMUPATH statement in LMUPDEF in PARMLIB.

Example:LMUPATH ACS(acs-id) LMUADDR(ip-address) PARTID(nnn)

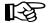

Note: Refer to "LMUPATH Control Statement" on page 104.

#### 7. Issue the HSC LMUPDEF command on all hosts.

To activate the modified HSC LMUPATH statement, issue the HSC command:

LMUPDEF DATASET(dataset.name)

#### 8. Run the SET SLIDRIVS utility (match CDS drive configuration to the library).

Add drives to an LSM of an added ACS by running the SLUADMIN utility or command for SET SLIDRIVS.

SET SLIDRIVS(drv1,drv2,drv3,,,,,,,,,,,) +
FORLSMID(1sm-id),FORPANEL(12)

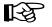

**Note:** If VTCS is involved, any RTDs moving into the CDS will require a VTCS CONFIG RESET to be run to add the specific RTDs to the VTCS configuration.

#### 9. Vary all ACSs connected to the library ONLINE to all hosts.

Issue the HSC command:

VARY ACS acs-id ONLINE

The HSC retains the online/offline status of each pre-existing LSM. If the LSM is not modified online when the ACS is varied online, issue the HSC command:

MODIFY LSM 1sm-id ONLINE

No additional mounts will occur to the ACS until the ACS is varied online. All other hosts will complete their configuration process when the ACS is varied online.

#### 10. Audit LSM of ACS (optional).

From step 9, when an SLS4416E message is displayed, some panels are populated with cartridges that are not cataloged to HSC. These panels must be audited for the HSC to be aware of these cartridges. To audit the panel, run the HSC AUDIt utility as follows:

AUDIT ACS(xx) LSM(yy) PANEL(zz)

#### 11. Unfreeze panels/LSM (optional).

If the panels were audited in step 10, the panels can now be unfrozen. To unfreeze the panels/LSM, run the HSC SLUADMIN SET FREEZE utility as follows:

SET FREEZE (OFF) FORLSMID(1sm-id) FORPANEL(panel-id)

#### 12. Run the HSC Scratch Update utility (if necessary).

Run an HSC Scratch Update utility.

This step may be bypassed if no volumes have been added, deleted, or moved. It must be run if new LSMs have been added to the configuration.

#### 13. Vary drives ONLINE to MVS (if necessary).

From the MVS console, issue the following command to see if the new drives are online to MVS:

D U,,,*xxx-yyy* 

where *xxx-yyy* is the drive ID range (both real and virtual). If they are not, bring the real drives online with the MVS command:

VARY xxx-yyy ONLINE

## 14. Vary RTDs ONLINE to VTCS (if necessary).

From the MVS console, issue

.VT V RTD(rtd\_id) ON

for the RTDs that reside on the LSMs being allocated.

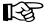

#### Notes:

- Virtual tape environments will be required to vary any RTDs online to VTCS. Additionally, any virtual tape drives varied offline will need to be varied online to MVS.
- Prior to performing this step, ensure that SET SLIDRIVS (step 8) is performed so that the CDS drive configuration matches EXACTLY to the new drive configuration on the SL3000 library.

#### 15. Re-synchronize the SMC.

To add drives for the SMC, issue the SMC RESYNCHRONIZE command.

The partition is now added to the library and is available for use. If running multiple HSC hosts, the new configuration will be propagated automatically to all hosts.

### **Removing a Partition from the Library**

**ATTENTION:** If this is the last ACS in the HSC host group, only steps 1 through 6 may apply. At this time, the HSC can be stopped.

This procedure removes a partition from an existing library.

1. Stop activity for all ACSs connected to the library.

In preparation for removing a partition from the library, stop all CAP and tape activity (both real and virtual) from all active hosts, including RTD tape processing, in that ACS. Failure to do so will result in lost cartridges and errors on dismount.

Vary drives (both real and virtual) offline to all MVS hosts that will no longer have access to the drives. From the MVS console, issue the following command to see if the drives in the affected ACS are offline to MVS:

D U,,,*xxx-yyy* 

where *xxx-yyy* is the drive ID or UCB range. If they are not, vary the drives offline with the MVS command:

VARY xxx-yyy OFFLINE

Additionally, any RTDs that reside on the affected ACS will need to be varied offline. To do this, issue the VTCS command:

.VT V RTD(*rtd\_id*) OFF

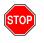

Warning: Failure to perform this step may result in the devices being removed becoming allocated. This may cause severe operational consequences including loss of access for any cartridge mounted at the time of the partitioning.

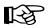

**Note:** If VTCS is involved, any RTDs moving out of the CDS will require a VTCS CONFIG RESET to be run to remove the specific RTDs from the VTCS configuration.

#### 2. Run the SET Freeze utility to freeze affected LSM.

To stop cartridges from migrating to the LSM of the partition being removed, run the HSC SLUADMIN SET FREEZE utility:

SET FREEZE(ON) FORLSMID(1sm-id)

Notes:

[-2

[A

- When an LSM is frozen, no new cell allocations will occur, however, any cartridge from the LSM that is currently mounted on a drive will return to its home cell.
- Since there is one LSM in an SL3000 library, freezing the LSM is freezing the ACS.

#### 3. Run the Volume Report utility.

Run a volume report on the affected ACS and keep the output. This data can be used later to verify where volumes were in the ACS before it was removed.

Note: Systems with VTCS should run an MVC report for cross reference purposes.

#### 4. Eject cartridges out of the affected ACS (optional).

Eject all cartridges from the affected ACS.

#### 5. Vary all of the affected ACSs connected to the library OFFLINE to all hosts.

All ACSs connected to the library must be offline to all hosts. Issue the HSC command:

VARY ACS acs-id OFFLINE

#### 6. Back up the CDS.

Before making changes to the CDS, it is best practice to create a backup copy for recovery purposes. This backup copy can be restored if problems are encountered to recover to a known CDS state using documented HSC recovery procedures.

Use the HSC BACKup utility to create the backup CDS copy.

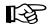

**Note:** If VTCS is involved, ALL tape activity (real and virtual) must be stopped. All virtual tape drives must be varied offline to MVS. All RTDs defined in the VTCS configuration must be varied offline to VTCS. It is highly recommended that all initiators be drained that feed both real and virtual tape drive processing. NCS and VTCS must be in an idle state prior to creating the backup copy of the CDS to avoid possibility of data loss.

#### 7. Issue the HSC F CONFIG DELete ACS command.

To delete a partition(s) in an HSC Host Group, issue the HSC command as the examples below show:

F CONFIG DELETE ACS(Ø3) F CONFIG DELETE ACS(Ø4) F CONFIG DELETE ACS(Ø5)

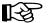

#### Notes:

- If running multiple HSC hosts, the new configuration will be propagated automatically to all hosts.
- Deleting an ACS deletes its volumes from the CDS.
- 8. Remove the HSC LMUPATH parameter in PARMLIB.

Remove the LMUPATH statements referencing the ACS previously defined to the LMUPDEF HSC parameter file of the affected host group.

#### 9. Issue the HSC LMUPDEF command on all hosts.

To refresh the modified HSC LMUPDEF HSC parameter file within a host group, issue the HSC command to all hosts:

LMUPDEF DATASET(dataset.name)

# **10.** Change the SL3000 configuration to remove the affected partition from the library (optional).

The internal configuration file in the SL3000 may be changed to remove the partition. This change happens through the SLConsole.

#### 11. Vary all ACSs connected to the library ONLINE to all hosts.

Issue the HSC command:

VARY ACS acs-id ONLINE

The HSC retains the online/offline status of each pre-existing LSM. If the LSM is not modified online when the ACS is varied online, issue the HSC command:

MODIFY LSM 1sm-id ONLINE

No additional mounts will occur to the ACS until the ACS is varied online. All other hosts will complete their configuration process when the ACS is varied online.

#### 12. Vary drives ONLINE to MVS (if necessary).

From the MVS console, issue the following command to see if the new drives are online to MVS:

D U,,,*xxx-yyy* 

where *xxx-yyy* is the drive ID range (both real and virtual). If they are not, bring the real drives online with the MVS command:

VARY xxx-yyy ONLINE

#### 13. Vary RTDs ONLINE to VTCS (if necessary).

From the MVS console, issue

.VT V RTD(rtd\_id) ON

for the RTDs that reside on the LSMs being allocated.

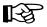

**Note:** Virtual tape environments will be required to vary any RTDs online to VTCS. Additionally, any virtual tape drives varied offline will need to be varied online to MVS

#### 14. Re-synchronize the SMC.

Issue the SMC RESYNCHRONIZE command.

The partition is removed from the library, and the remaining library resources are available for use.

# Converting a Partitioned Library to a Non-partitioned Library

This procedure converts an existing partitioned library to a non-partitioned library. In this procedure, all defined partitions will be removed and the library will be left un-partitioned.

#### 1. Stop activity for all ACSs connected to the library.

In preparation for reconfiguring the partition, stop all CAP and tape activity (both real and virtual) from all active hosts in that library, including RTD tape processing. **Failure to do this will result in lost cartridges and errors on dismount.** 

Vary drives offline to ALL MVS hosts that will no longer have access to the drives. From the MVS console, issue the following command to see if the drives in the affected LSM are offline to MVS:

D U,,,*xxx-yyy* 

where *xxx-yyy* is the drive ID or UCB range. If they are not, vary the drives offline with the MVS command:

VARY xxx-yyy OFFLINE

Additionally, any RTDs that reside on the affected LSM will need to be varied offline. To do this, issue the VTCS command:

.VT V RTD(*rtd\_id*) OFF

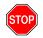

Warning: Failure to perform this step may result in the devices being removed becoming allocated. This may cause severe operational consequences including loss of access for any cartridge mounted at the time of the non-partitioning.

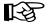

**Note:** If VTCS is involved, any RTDs moving out of the CDS of the host groups affected will require a VTCS CONFIG RESET to be run to remove the specific RTDs from the VTCS configuration.

# 2. Run the Volume Report utility.

Run a volume report on the affected ACS(s) and keep the output. This data can be used later to verify where volumes were in the ACS(s) before it was removed.

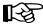

Note: Systems with VTCS should run an MVC report for cross reference purposes.

### 3. Back up all CDSs.

Before making changes to the CDSs affected, it is best practice to create backup copies for recovery purposes. These backup copies can be restored, if problems are encountered, to recover to a known CDSs state using documented HSC recovery procedures.

Use the HSC BACKup utility to create the backup CDS copies.

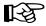

**Note:** If VTCS is involved, ALL tape activity (real and virtual) must be stopped. All virtual tape drives must be varied offline to MVS. All RTDs defined in the VTCS configuration must be varied offline to VTCS. It is highly recommended that all initiators be drained that feed both real and virtual tape drive processing. NCS and VTCS must be in an idle state prior to creating the backup copy of the CDS to avoid possibility of data loss.

#### 4. Vary all ACSs connected to the library OFFLINE to all host groups.

The ACS(s) to be un-partitioned must be offline to all hosts. Issue the HSC command:

VARY ACS acs-id OFFLINE

#### 5. Change the SL3000 configuration to un-partition the library.

The internal configuration file in the SL3000 must be changed to delete all partitions. This change is made through the SLConsole.

#### 6. Issue the HSC F CONFIG DELete ACS command.

To delete an ACS from an HSC host group, issue the HSC command as in the examples below:

```
F CONFIG DELETE ACS(Ø3)
F CONFIG DELETE ACS(Ø4)
F CONFIG DELETE ACS(Ø5)
```

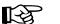

#### Notes:

- If running multiple HSC hosts, the new configuration will be propagated automatically to all hosts.
- Deleting an ACS deletes its volumes from the CDS.
- If this is the last ACS in the HSC host group, the following steps may apply. At this time, the HSC can be stopped.
  - Run a volume report on the affected ACS and keep the output. This data can be used later to verify where volumes were in the ACS before it was removed.
  - Eject all cartridges from the affected ACS.

#### 7. Run the SET SLIDRIVS utility on the remaining host group.

Add drives to the new LSM of the ACS by running the SLUADMIN utility or command for SET SLIDRIVS.

SET SLIDRIVS(drv1,drv2,drv3,,,,,,,,,,,) +
FORLSMID(1sm-id),FORPANEL(12)

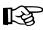

**Note:** If VTCS is involved, any RTDs moving into the CDS will require a VTCS CONFIG RESET to be run to add the specific RTDs to the VTCS configuration.

#### 8. Modify LMUPDEF in PARMLIB for all host groups.

Remove all the LMUPATH statements referencing the ACSs previously defined to all LMUPDEF HSC parameter files of all affected host groups. If a particular host group will have ownership of the library after it becomes un-partitioned, add or change the LMUPATH statement using the following example:

Example:LMUPATH ACS(03) LMUADDR(ip-address)

#### 9. Issue the HSC LMUPDEF command on all host groups.

To activate the modified HSC LMUPATH statement, issue the HSC command:

LMUPDEF DATASET(dataset.name)

#### **10.** Vary the ACS ONLINE to the remaining host group.

Issue the HSC command for the host group taking ownership of library:

VARY ACS acs-id ONLINE

The HSC retains the online/offline status of each pre-existing LSM. If the LSM does not modify online when the ACS is varied online, issue the HSC command:

MODIFY LSM 1sm-id ONLINE

No additional mounts will occur to the ACS until the ACS is varied online. All other hosts will complete their configuration process when the ACS is varied online.

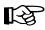

**Note:** When an ACS is varied online, the panels are discovered to complete the configuration process. During this time, if any cartridges are discovered, an SLS4416E message will be displayed. It is important to follow the user response section of this message before proceeding to the next step. This section will instruct the user to perform the following step in the order listed:

- Run the HSC SLUADMIN Audit utility with APPLY(NO) for the panels indicated to discover and resolve issues.
- Run the HSC SLUADMIN Volume Report utility if necessary to gather volume information.
- Run the HSC SLUADMIN Audit utility with APPLY(YES) to apply updates to the CDS.
- Run the HSC SLUADMIN SET Utility specifying FREEZE OFF for any panels in the frozen state.

Refer to "Varying the ACS Online After a Configuration Change" on page 561 for further details of this process.

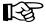

Note: Virtual tape environments will be required to vary any RTDs online to VTCS.

# 11. Vary drives ONLINE to MVS (if necessary).

From the MVS console, issue the following command to see if the new drives are online to MVS:

D U,,,*xxx-yyy* 

where *xxx-yyy* is the drive ID range (both real and virtual). If they are not, bring the real drives online with the MVS command:

VARY xxx-yyy ONLINE

#### 12. Vary RTDs ONLINE to VTCS (if necessary).

From the MVS console, issue

.VT V RTD(*rtd\_id*) ON

for the RTDs that reside on the LSMs being allocated.

#### 13. Run the HSC Scratch Update utility (if necessary).

Run the HSC Scratch Update utility.

This step may be bypassed if no volumes have been added, deleted, or moved. It must be run if new LSMs have been added to the configuration.

# 14. Re-synchronize the SMC.

To add drives for the SMC, issue the SMC RESYNCHRONIZE command.

The library is now non-partitioned and available for use.

## Moving a Partition from One Host Group to another Host Group

This procedure moves a partition from one host group to another and preserves the history of the partition volumes being allocated.

**ATTENTION:** If this is the last ACS in the "from" HSC host group, only steps 1 through 4 may apply. At this time, the "from" HSC can be stopped. Proceed with steps 9 through 20.

#### "From" Host Group:

1. Stop activity for all ACSs connected to the library.

In preparation for moving the partition, you must stop all CAP and tape activity (both real and virtual), from all active hosts, including virtual tape processing, in that ACS of the host group of where the partition is moving from. Failure to do this will result in lost cartridges and errors on dismount.

Vary drives offline to all MVS hosts that will no longer have access to the drives. From the MVS console, issue the following command to see if the drives in the affected LSM are offline to MVS:

D U,,,*xxx-yyy* 

where *xxx-yyy* is the drive ID or UCB range. If they are not, bring them offline with the MVS command:

VARY xxx-yyy OFFLINE

Additionally, any RTDs that reside on the affected LSM will need to be varied offline. To do this issue the VTCS command:

.VT V RTD(*rtd\_id*) OFF

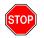

Warning: Failure to perform this step to vary these drives offline from MVS will result in these devices becoming allocated while removing the LSM from the partition. This may cause severe operational consequences including loss of access for any cartridge that was mounted at the time of the partitioning.

R

**Note:** If VTCS is involved, any RTDs moving out of the CDS of the "from host group" will require a VTCS CONFIG RESET to be run to remove the specific RTDs from the VTCS configuration.

#### 2. Run the Volume Report utility.

Run a volume report on the affected ACS and keep the output. This data can be used later to verify where volumes were in the ACS before it was relocated.

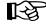

Note: Systems with VTCS should run an MVC report for cross reference purposes.

#### 3. Vary the ACS being removed OFFLINE to all hosts.

The ACS must be offline to all hosts. Issue the HSC command:

VARY ACS acs-id OFFLINE

#### 4. Back up the CDS (CDS01).

Use the HSC BACKup utility to create the backup CDS copy as CDS01.

#### 5. Remove the HSC LMUPATH parameter in PARMLIB.

Remove the LMUPATH statements referencing the partition previously defined to the LMUPDEF HSC parameter file.

#### 6. Issue the HSC LMUPDEF command on all hosts.

To refresh the modified HSC LMUPDEF HSC parameter file within a host group, issue the HSC command to all hosts:

LMUPDEF DATASET(dataset.name)

#### 7. Issue the HSC F CONFIG DELete ACS command.

To delete a partition from a HSC Host Group, issue the HSC command as in the examples below:

F CONFIG DELETE ACS(Ø3)
F CONFIG DELETE ACS(Ø4)
F CONFIG DELETE ACS(Ø5)

Fa

#### Notes:

- If you are running multiple HSC hosts, the new configuration will be propagated automatically to all hosts.
- Deleting an ACS deletes its volumes from the CDS.
- 8. Re-synchronize the SMC.

To add drives for the SMC, issue the SMC RESYNCHRONIZE command.

#### "To" Host Group:

#### 9. Back up the CDS (CDS02).

Use the HSC BACKup utility to create the backup CDS copy as CDS02.

#### 10. Issue the HSC F CONFIG ADD ACSType command.

To add a partition to an HSC Host Group, issue the HSC command as in the examples below:

F CONFIG ADD ACST(SL3000)
F CONFIG ADD ACST(SL8500)

R

If running multiple HSC hosts, the new configuration will be propagated automatically to all hosts.

#### 11. Add the HSC LMUPATH statement in PARMLIB.

Add an HSC LMUPATH statement in LMUPDEF in PARMLIB.

Example:LMUPATH ACS(acs-id) LMUADDR(ip-address) PARTID(nnn)

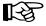

Note: Refer to "LMUPATH Control Statement" on page 104.

#### 12. Issue the HSC LMUPDEF command on all hosts.

To activate the modified HSC LMUPATH statement, issue the HSC command:

LMUPDEF DATASET(dataset.name)

#### 13. Set the Service Level to BASE for all hosts.

Set the service level to BASE for the host group to allow a MERGEcds to be started. Issue the HSC command:

SRVLEV BASE

#### 14. Run the MERGEcds utility if the CDS is in a shared VM/MVS environment.

Input will be CDS01. Output will be an updated CDS02. This example will move the ACS volume history from ACS 00 (CDS01) to ACS 04. For other examples, refer to the "" on page 263.

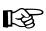

#### Notes:

- If merging a non-VTCS ACS into a VTCS ACS, the REALonly parameter is necessary on the MERGEcds.
- After MERGEcds, if scratch volumes exist, update and reload the SCRPDEF, VOLDEF, and TAPEREQ PARMLIB members accordingly.

```
//jobcard
//STEP1
           EXEC PGM=SLUADMIN, PARM='MIXED'
//STEPLIB DD DISP=SHR,DSN=dataset.name
//*
//SLSPRINT DD SYSOUT=*
//*
//SLSFCNTL DD DSN=CDSØ1.primary,DISP=SHR
//*
//SLSIN
           DD *
  MERGECDS
//SLSMERGE DD *
  MERGE FACS(ØØ) TACS(Ø4)
/*
11
```

#### 15. Run the SET SLIDRIVS utility.

Add drives to the new ACS of the "to host group" by running the SLUADMIN utility or command for SET SLIDRIVS.

SET SLIDRIVS(drv1,drv2,drv3,,,,,,,,,,,) +
FORLSMID(1sm-id),FORPANEL(12)

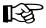

**Note:** If VTCS is involved, any RTDs moving into the CDS will require a VTCS CONFIG RESET to be run to add the specific RTDs to the VTCS configuration.

#### 16. Set the Service Level to FULL for all hosts.

Set the service level to FULL for the host group after the MERGEcds has completed. Issue the HSC command:

SRVLEV FULL

#### 17. Run the HSC Scratch Update utility (if necessary).

Run an HSC Scratch Update utility.

This step may be bypassed if no volumes have been added, deleted, or moved. It must be run if new LSMs have been added to the configuration.

#### 18. Vary drives ONLINE to MVS (if necessary).

From the MVS console of all hosts within the to host group, issue the following command to see if the new drives are online to MVS:

D U,,,*xxx-yyy* 

where *xxx-yyy* is the drive ID range (both real and virtual). If they are not, bring the real drives online with the MVS command:

VARY xxx-yyy ONLINE

#### 19. Vary RTDs ONLINE to VTCS (if necessary).

From the MVS console of the to host group, issue

.VT V RTD(*rtd\_id*) ON

for the RTDs that reside on the LSMs being allocated.

#### 20. Re-synchronize the SMC.

To add drives for the SMC, issue the SMC RESYNCHRONIZE command.

#### Adding Resources to a Library

This procedure allows resources to be added to an existing library. Resource additions can consist of cells, drives, drive bays, CAPs, expansion modules, and dual Tallbot.

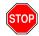

**Warning:** If you are changing the library configuration, for example, changing UPC labels, the cartridges in the cells being removed must be ejected or moved, and the cells being removed must be unassigned to all partitions using the SLConsole prior to physically adding the library resources.

#### 1. Stop activity for all ACSs connected to the library.

In preparation for adding resources to the library, stop all CAP and tape activity (both real and virtual) from all active hosts in that library, including RTD tape processing. Failure to do this will result in lost cartridges and errors on dismount.

Vary drives offline to ALL MVS hosts that will no longer have access to the drives. From the MVS console, issue the following command to see if the drives in the affected LSM are offline to MVS:

D U,,,*xxx-yyy* 

where *xxx-yyy* is the drive ID or UCB range. If they are not, vary the drives offline with the MVS command:

VARY xxx-yyy OFFLINE

Additionally, any RTDs that reside on the affected LSM will need to be varied offline. To do this, issue the VTCS command:

.VT V RTD(rtd\_id) OFF

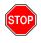

Warning: Failure to perform this step may result in the devices being removed becoming allocated. This may cause severe operational consequences including loss of access for any cartridge mounted at the time of the non-partitioning.

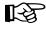

**Note:** If VTCS is involved, any RTDs moving out of the CDS of the host groups affected will require a VTCS CONFIG RESET to be run to remove the specific RTDs from the VTCS configuration.

#### 2. Back up the CDS containing the ACS to be changed.

Use the HSC BACKup utility to create the backup CDS copy.

3. Vary all ACSs connected to the library OFFLINE to all hosts.

ALL ACSs connected to the library must be offline to all hosts. Issue the HSC command:

VARY ACS acs-id OFFLINE

#### 4. Change the SL3000 configuration to the affected partition.

The internal configuration file in the SL3000 is changed to reconfigure a partition, i.e., adding or deleting cell allocations or changing the exclusivity status of a CAP. This change is accomplished through the SLConsole.

- CAPs
  - If assigning a CAP, use the SLConsole to assign the CAP to only one partition (dedicated) or a set of partitions (shared).

#### Notes:

- Only dedicated CAPs can be set to auto.
- Prior to reassigning a CAP, it must be set to manual.
- If installing a CAP, verify the cells that occupied the CAP space are unassigned to any partition. Assign the CAP as described in the previous bullet.
- Drives If installing or assigning a drive, use the SLConsole to assign the drive to a partition.
- Drive Bays If installing a drive bay, after verifying the cells are unassigned to any partition, use the SLConsole to assign the drive slots to a partition.
- Cells If assigning cells, use the SLConsole to assign cells to a partition.
- Dual Tallbots If installing a second robot, verify the outermost three columns (front and back) of each outermost Cartridge Expansion Module (CEM) are unassigned to any partition.

1-3

T-3

**Note:** Outermost CEMs must be transformed into Parking Expansion Modules (PEMs) when installing the second robot.

- Expansion Modules
  - If installing a Drive Expansion Module (DEM) no additional setup is needed.
  - If installing a CEM to either end, no additional setup is needed.
  - **ATTENTION:** Prior to installing a CEM to a location other than to either end of the library (i.e., between a PEM and either a CEM, DEM, or Base Drive Module) the volumes in the PEM **must** be either moved to available space within the partition or ejected if no space is available. After the volumes are removed from the PEM, the partitions need to unassign the cell locations.

#### 5. Run the SET SLIDRIVS utility if adding drives (optional).

Add drives to the changed ACS by running the SLUADMIN utility or command for SET SLIDRIVS

SET SLIDRIVS(drv1,drv2,drv3,,,,,,,,,,) +
FORLSMID(1sm-id),FORPANEL(12)

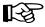

**Note:** If VTCS is involved, any RTDs moving into the CDS will require a VTCS CONFIG RESET to be run to add the specific RTDs to the VTCS configuration.

#### 6. Vary all ACSs connected to the library ONLINE to all hosts.

Issue the HSC command:

VARY ACS acs-id ONLINE

The HSC retains the online/offline status of each pre-existing LSM. If the LSMs do not modify online when the ACS is varied online, issue the HSC command:

MODIFY LSM 1sm-id ONLINE

No additional mounts will occur to the ACS until the ACS is varied online.

All other hosts will complete their configuration process when the ACS is varied online.

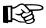

#### Notes:

- When an ACS is varied online, the panels are discovered to complete the configuration process. During this time, if any cartridges are discovered, an SLS4416E message will be displayed. It is important to follow the user response section of this message before proceeding to the next step. This section will instruct the user to perform the following step in the order listed:
  - Run the HSC SLUADMIN Audit utility with APPLY(NO) for the panels indicated to discover and resolve issues.
  - Run the HSC SLUADMIN Volume Report utility if necessary to gather volume information.
  - Run the HSC SLUADMIN Audit utility with APPLY(YES) to apply updates to the CDS.
  - Run the HSC SLUADMIN SET Utility specifying FREEZE OFF for any panels in the frozen state.

Refer to "Varying the ACS Online After a Configuration Change" on page 561 for further details of this process.

• Virtual tape environments will be required to vary any RTDs online to VTCS. Additionally, any virtual tape drives varied offline will need to be varied online to MVS.

#### 7. Vary drives ONLINE to MVS if adding drives (optional).

From the MVS console, issue the following command to see if the new drives are online to MVS:

D U,,,*xxx-yyy* 

where *xxx-yyy* is the drive ID range (both real and virtual). If they are not, bring the real drives online with the MVS command:

VARY xxx-yyy ONLINE

#### 8. Vary drives ONLINE to VTCS if adding RTDs (optional).

From the MVS console, issue

.VT V RTD(*rtd\_id*) ON

for the RTDs that reside on the LSMs being allocated.

#### 9. Re-synchronize the SMC.

Issue the SMC RESYNCHRONIZE command.

If you are running multiple HSC hosts, the new configuration will be propagated automatically to all hosts in the affected host group

#### **Removing Resources from a Library**

This procedure allows resources to be removed from an existing library. Resource removal can consist of cells, drives, drive bays, CAPs, expansion modules and dual Tallbot.

#### 1. Back up the CDS containing the ACS to be changed.

Use the HSC BACKup utility to create the backup CDS copy.

# R

**Note:** If VTCS is involved, ALL CAP and tape activity (real and virtual) must be stopped. All virtual tape drives must be varied offline to MVS. All RTDs defined in the VTCS configuration must be varied offline to VTCS. It is highly recommended that all initiators be drained that feed both real and virtual tape drive processing. NCS and VTCS must be in an idle state prior to creating the backup copy of the CDS to avoid possibility of data loss.

#### 2. Stop activity for all ACSs connected to the library.

In preparation for removing resources from the library, stop all CAP and tape activity (both real and virtual) from all active hosts in that ACS, including RTD tape processing. Failure to do this will result in lost cartridges and errors on dismount.

Vary drives offline to ALL MVS hosts that will no longer have access to the drives. From the MVS console, issue the following command to see if the drives in the affected LSM are offline to MVS:

D U,,,*xxx-yyy* 

where *xxx-yyy* is the drive ID or UCB range. If they are not, vary the drives offline with the MVS command:

VARY xxx-yyy OFFLINE

Additionally, any RTDs that reside on the affected LSM will need to be varied offline. To do this, issue the VTCS command:

.VT V RTD(*rtd\_id*) OFF

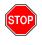

Warning: Failure to perform this step may result in the devices being removed becoming allocated. This may cause severe operational consequences including loss of access for any cartridge mounted at the time of the partitioning.

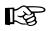

**Note:** If VTCS is involved, any RTDs moving out of the CDS will require a VTCS CONFIG RESET to be run to add the specific RTDs from the VTCS configuration.

3. Eject cartridges out of the affected cells to be removed (optional).

If cells to be removed contain cartridges, optionally eject all cartridges from the affected ACS.

#### 4. Vary drives OFFLINE to MVS if removing drives (optional).

From the MVS console, issue the following command to see if the new drives are offline to MVS:

D U,,,*xxx-yyy* 

where *xxx-yyy* is the drive ID range (both real and virtual). If they are not, vary the real drives offline with the MVS command:

VARY xxx-yyy OFFLINE

#### 5. Vary drives OFFLINE to VTCS if removing RTDs (optional).

From the MVS console, issue

.VT V RTD(*rtd\_id*) OFF

for the RTDs that reside in the LSMs being unallocated.

#### 6. Vary all ACSs connected to the library OFFLINE to all hosts.

All ACSs must be offline to all hosts. Issue the HSC command:

VARY ACS acs-id OFFLINE

#### 7. Run the SET SLIDRIVS utility if deleting drives (optional).

Delete drives to the changed partition (ACS) by running the SLUADMIN utility or command for SET SLIDRIVS

```
SET SLIDRIVS(,,,,,,,,,,,,,,,,,) +
FORLSMID(1sm-id),FORPANEL(12)
```

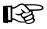

**Note:** If VTCS is involved, any RTDs moving out of the CDS will require a VTCS CONFIG RESET to be run to remove the specific RTDs from the VTCS configuration.

#### 8. Change the SL3000 configuration.

The internal configuration file in the SL3000 must be changed to reconfigure a partition. This change is made through the SLConsole.

- CAPs
  - If removing a CAP, use the SLConsole to unassign the CAP from all partitions.
  - If unassigning a CAP, verify the CAP is in manual mode. Use the SLConsole to unassign the CAP from one or more partitions.
- Drives If removing or unassigning a drive, use the SLConsole to unassign the drive from the partition.
- Drive Bays If removing a drive bay, use the SLConsole to unassign the drive slots from their partition.
- Cells If unassigning cells, use the SLConsole to unassign cells from the partition.

B

Note: Cartridges left in unassigned cells will become orphaned.

• Dual Tallbots – If removing a second robot, no additional setup is needed.

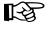

**Note:** Outermost PEMs must be transformed into CEMs when removing the second robot.

- Expansion Modules
  - **ATTENTION:** Prior to removing a DEM, cartridges must be either moved to available space or ejected if space is not available. After the volumes are removed from the DEM, the partitions need to unassign the cell locations.
  - **ATTENTION:** Prior to removing a CEM from the library, cartridges must be either moved to available space or ejected if space is not available. After the volumes are removed from the CEM, the partitions need to unassign the cell locations.

**Note:** Prior to removing a CEM from a location other than from either end of the library (i.e., between a PEM and either a CEM, DEM or Base Drive Module) the volumes in the PEM **must** be either moved to available space within the partition or ejected if no space is available. After the volumes are removed from the PEM, the partitions need to unassign the cell locations.

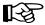

#### 9. Vary all ACSs connected to the library ONLINE to all hosts.

Issue the HSC command:

VARY ACS acs-id ONLINE

The HSC retains the online/offline status of each pre-existing LSM. If the LSMs do not modify online when the ACS is varied online, issue the HSC command:

MODIFY LSM 1sm-id ONLINE

No additional mounts will occur to the ACS until the ACS is varied online.

All other hosts will complete their configuration process when the ACS is varied online.

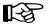

#### Notes:

- Virtual tape environments will be required to vary any RTDs online to VTCS. Additionally, any virtual tape drives varied offline will need to be varied online to MVS.
- Refer to the Vary ACS Online after Configuration Change section in Appendix A for further details of this process.

#### 10. Re-synchronize the SMC.

Issue the SMC RESYNCHRONIZE command.

If you are running multiple HSC hosts, the new configuration will be propagated automatically to all hosts.

# Varying the ACS Online After a Configuration Change

In several partitioning procedures, there is a "vary ACS online" step that needs to be performed when a hardware configuration change is completed for an SL3000 library. When this step is executed, the HSC will run a reconfiguration for the ACS that is affected. During Reconfiguration of an ACS, the following occurs:

- The ACS configuration containing details of the LSM is read from the library.
- CAP and drive configuration information are read from the library.
- Library configuration information (LSM, CAP, and drive) is then synchronized with the equivalent information in the HSC database.
- LSM cell geography is discovered and updated in the HSC database.

Below is an HSC log example of an SL3000 ACS that change from a library with a Basic Expansion Module (BEM) to a library with a BEM, a DEM, and 2 CEMs:

# **Error Recovery**

Deviation from the preceding procedures can result in unpredictable behavior. Although the SL3000 partitioning process uses Near Continuous Operation (NCO) to minimize or eliminate down time, failure to follow these procedures may result in unplanned down time.

Volumes physically remaining in an ACS that is being removed from the CDS will be logically deleted.

The recommended procedure to recover from errors and to return the configuration to what it was before the partitioning attempt is to restore the CDS using the HSC RESTore utility and perform an audit using the HSC AUDIt utility to ensure the CDS matches the library. Once the cause of the problem is determined and fixed, start the procedures again.

The following manuals are available for reference:

- HSC Messages and Code Guide
- HSC System Programmer's Guide
- VTCS Installation and Configuration Guide
- VTCS Command and Utility Reference

# **TCP/IP Communications - Important Considerations**

# Connections

For the complex, the dual TCP/IP connection provides a redundancy feature that allows up to two connections to the first library in a complex.

# Shared Networks

The following are some examples of issues that can arise when you connect the SL3000 library to a shared network.

• A TCP/IP-connected library can handle standard host traffic, but it cannot resolve floods of Address Resolution Protocol (ARP) broadcasts. For this reason, it is best to attach the library to a controlled network, such as behind a switch or router.

Later generation networks, such as 1000Base-T and Gig-E, support earlier communication modes; however, devices that are communicating with the library may transmit data at bandwidths that could overwhelm the library.

It is best to attach the library on a controlled network, such as with a switch that can isolate the library from network broadcasts.

• When you connect the library on shared networks, and broadcasts are sent to all network nodes, they may also be directed to the library (even though it does not need them).

During the time the library is receiving these irrelevant broadcasts, it cannot receive requests or reply to others in a timely fashion. This heavy broadcast traffic on the network can saturate the library to the point that, to the host, it may appear that the TCP/IP connection has been lost.

• Heavy network traffic can also overwhelm the Ethernet controller causing the processor to continuously reset and re-initialize the controller, then recover the host-to-library communications.

# **Dual IP Connections**

The LMUPATH control statement allows users to define network LMU attachments (see "LMUPATH Control Statement" on page 104). In a dual IP connection environment for an SL3000, specify a second LMUADDR parameter to define dual IP. The HSC automatically determines whether or not the connection is dual IP or dual LMU.

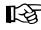

Note: Vary the ACS offline and back online to pick up the revised LMUPATH statement that includes the second connection.

Figure 47 on page 565 and Figure 48 on page 570 show examples of a dual IP connection for the HSC.

# Two SL3000 Network Connections - Two Mainframe IP Addresses

To establish two dedicated routes on different subnetworks from the HSC to two dedicated routes to the SL3000, use the process described in this section. To configure the SL3000 dual TCP/IP feature, refer to chapter 4 of the StreamLine SL3000 Modular Library System Installation Guide.

Figure 47 on page 565 shows dual IP connections with two SL3000 network connections.

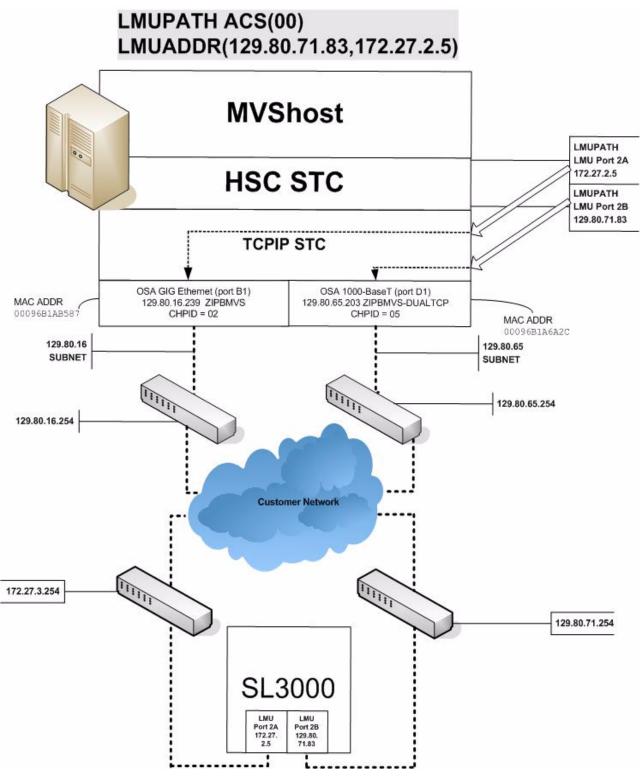

Figure 47. Dual IP with Two SL3000 Network Connections - Different Subnetworks

#### In the following examples, the entries *in italics* represent the second connection.

1. Create and complete the Network Entries Worksheet (see Table 34 for a sample) for each set of two dedicated routes to the SL3000. The worksheet can be found in chapter 4 of the *SL3000 Modular Library System Installation Guide*.

| Description |                  | IP Address    |  |  |
|-------------|------------------|---------------|--|--|
| Port 2A     | HBC Card Port 2A | 172.27.2.5    |  |  |
|             | Gateway Port 2A  | 172.27.3.254  |  |  |
|             | Netmask          | /23           |  |  |
|             | Host to Port 2A  | 129.80.16.239 |  |  |
| Port 2B     | HBC Car Port 2B  | 129.80.71.83  |  |  |
|             | Gateway Port 2B  | 129.80.71.254 |  |  |
|             | Netmask          | /23           |  |  |
|             | Host to Port 2B  | 129.80.65.203 |  |  |

Table 34. Network Entries Worksheet

2. Define a second DEVICE and LINK statement in your TCP/IP profile data set for a second mainframe network connection:

Example:

```
; OSA CARD #1
DEVICE ECCQDØ1 MPCIPA NONROUTER AUTORESTART
LINK ZIPBMVS IPAQENET ECCQDØ1
; OSA CARD #2
DEVICE ECCQA01 MPCIPA NONROUTER AUTORESTART
LINK ZIPB2MVS IPAQENET ECCQA01
```

3. Define a second home address in your TCP/IP profile data set.

Example:

#### HOME

129.80.16.239 ZIPBMVS 129.80.65.203 ZIPB2MVS 4. Define a second router on the second subnetwork in the routing paragraph of your TCP/IP profile data set. **Remember that you must also configure the SL3000** routing tables according to the instructions described in chapter 4 of the *SL3000 Modular Library System Installation Guide*.

Example:

| BEGINROUTES                                                                                                    |                                          |          |                                                                                    |  |  |  |  |
|----------------------------------------------------------------------------------------------------|------------------------------------------|----------|------------------------------------------------------------------------------------|--|--|--|--|
| ; NETWORK MASK                                                                                                    | FIRSTHOP                                 | LINKNAME | PACKETSIZE                                                                         |  |  |  |  |
| ROUTE 129.80.16.0/24<br><i>ROUTE 129.80.65.0/24</i><br>ROUTE 172.27.2.5 HOST<br>ROUTE 129.80.71.83 HOST<br>ROUTE DEFAULT 129.80.16.254<br><i>ROUTE DEFAULT 129.80.65.254</i><br>ENDROUTES | =<br>=<br>129.80.16.254<br>129.80.65.254 |          | MTU 1492<br><i>MTU 1492</i><br>MTU 1492<br>MTU 1492<br>MTU 1492<br><i>MTU 1492</i> |  |  |  |  |

5. Optionally, define two dedicated static routes to the SL3000 destination port (2A and 2B) IP addresses over two different routers.

Example:

| ;<br>ROUTE <i>S13000-port-2A-IP-Addr</i><br>ROUTE <i>S13000-port-2B-IP-Addr</i>                                                                                                    |                              | ROUTER<br>129.80.16.254<br>129.80.64.254             |  | PACKETSIZE<br>MTU 1492<br>MTU 1492                                                         |  |  |  |  |
|----------------------------------------------------------------------------------------------------|------------------------------|------------------------------------------------------|--|--------------------------------------------------------------------------------------------|--|--|--|--|
| BEGINROUTES                                                                                                    |                              |                                                      |  |                                                                                            |  |  |  |  |
| ;<br>ROUTE 129.80.16.0/24<br>ROUTE 129.80.65.0/24<br><i>ROUTE 172.27.2.5</i><br><i>ROUTE 129.80.71.83</i><br>ROUTE DEFAULT 129.80.16.254<br>ROUTE DEFAULT 129.80.65.254<br>ENDROUTES | NETWORK MASK<br>HOST<br>HOST | FIRSTHOP<br>=<br>=<br>129.80.16.254<br>129.80.65.254 |  | PACKETSIZE<br>MTU 1492<br>MTU 1492<br><i>MTU 1492<br/>MTU 1492</i><br>MTU 1492<br>MTU 1492 |  |  |  |  |

6. Start the second mainframe network connection device.

V TCPIP, tcp-stc-name, START, device\_name

7. Define a second LMUADDR parameter for the port 2A IP address on the SL3000.

Example:

LMUPATH ACS(ØØ) LMUADDR(129.80.71.83,172.27.2.5)

8. Enter the LMUPDEF command containing the LMUPATH statements that define the host name or IP address for each ACS.

```
LMUPDEF DSN('xxx.xxx.xxx(xxx)')
```

In the following example, LMUPDEF loads LMUPATH parameters from YOUR.DSN(MEMBER).

```
LMUPDEF DSN('YOUR.DSN(MEMBER)')
```

- 9. Allow the trained SL3000 service representative to enter the network connections to the SL3000 library for either port 2A and 2B, whichever is applicable.
- 10. Vary the ACS offline and back online to pick up the revised LMUPATH statement that includes the second connection. This can be done one host at a time to minimize down time.

# **Sample Configuration - Two Dedicated Routes**

Figure 48 on page 570 shows a sample configuration with two dedicated routes, followed by the statements that apply to it.

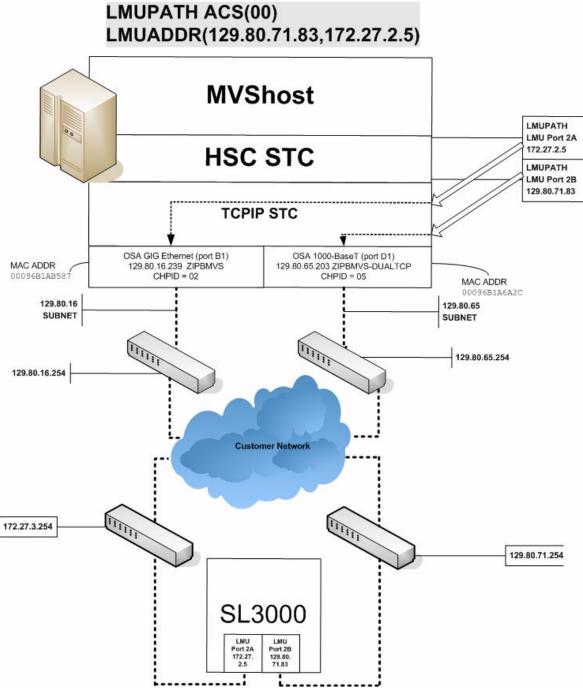

Figure 48. Dual IP Configuration Sample - Different Subnetworks

#### **Setup Statements and Displays**

The following information shows the statements and displays used in Figure 48.

#### HSC LMUPDEF PARMLIB Member

```
OPTION TITLE('DUAL TCPIP CONNECTING TO SL3000')
LMUPATH ACS(00) LMUADDR(129.80.71.83,172.27.2.5)
```

#### **TCP/IP Profile Data Set**

```
: OSA CARD #1
DEVICE ECCQDO1 MPCIPA NONROUTER AUTORESTART
          ZIPBMVS IPAQENET ECCQD01
LINK
 ; OSA CARD #2
DEVICE ECCQA01 MPCIPA NONROUTER AUTORESTART
LINK ZIPB2MVS IPAQENET ECCQA01
HOME
     129.80.16.239 ZIPBMVS
     129.80.65.203 ZIPB2MVS
BEGINROUTES
                               NETWORK MASK FIRSTHOP LINKNAME
                                                                                                          PACKETSIZE
                                                                                 ZIPBMVS MTU 1492
                                                       =
ROUTE 129.80.16.0/24
                                                                                     ZIPB2MVS MTU 1492
ROUTE 129.80.65.0/24
                                                          =

      ROUTE 129.80.03.0724
      -
      ZIPBZMVS
      MIU 1492

      ROUTE 172.27.2.5
      HOST
      129.80.16.254
      ZIPBMVS
      MTU 1492

      ROUTE 129.80.71.83
      HOST
      129.80.65.254
      ZIPBZMVS
      MTU 1492

      ROUTE DEFAULT 129.80.16.254
      ZIPBMVS
      MTU 1492
      MTU 1492

      ROUTE DEFAULT 129.80.65.254
      ZIPBZMVS
      MTU 1492

      ROUTE DEFAULT 129.80.65.254
      MTU 1492
      MTU 1492

ENDROUTES
INCLUDE ZIP.TCPIP.PROFILES(COMMON)
START ECCQD01
START ECCQA01
```

#### **TCP/IP Console Displays**

```
D TCPIP, TCPIP, NETSTAT, DEV
EZZ2500I NETSTAT CS V1R4 TCPIP 229
DEVNAME: LOOPBACK
                   DEVTYPE: LOOPBACK
  DEVSTATUS: READY
  LNKNAME: LOOPBACK
                           LNKTYPE: LOOPBACK LNKSTATUS: READY
   NETNUM: O QUESIZE: O
    BYTESIN: 1781074
                                  BYTESOUT: 1781074
   ACTMTU: 65535
  BSD ROUTING PARAMETERS:
   MTU SIZE: 00000
                             METRIC: 00
   DESTADDR: 0.0.0.0
                              SUBNETMASK: 0.0.0.0
 MULTICAST SPECIFIC:
   MULTICAST CAPABILITY: NO
DEVNAME: ECCQD01
                          DEVTYPE: MPCIPA
  DEVSTATUS: READY
LNKNAME: ZIPBMVS
CFGROUTER: NON ACTROUTER: NON
LNKTYPE: IPAQENET
LNKSTATUS: READY
   NETNUM: 0 QUESIZE: 0
                           SPEED: 0000001000
    BYTESIN: 34704496
                                  BYTESOUT: 11207410
    IPBROADCASTCAPABILITY: NO
   ARPOFFLOAD: YES ARPOFFLOADINFO: YES
   ACTMTU: 8992
   INBPERF: BALANCED
  BSD ROUTING PARAMETERS:
   MTU SIZE: 00000
                              METRIC: 00
    DESTADDR: 0.0.0.0
                              SUBNETMASK: 255.255.255.0
  MULTICAST SPECIFIC:
   MULTICAST CAPABILITY: YES
          REFCNT
   GROUP
   - - - - -
                     - - - - - -
                    0000000001
    224.0.0.1
DEVNAME: ECCQA01
DEVSTATUS: READY
LNKNAME: ZIPB2MVS
                            DEVTYPE: MPCIPA
                         CFGROUTER: NON ACTROUTER: NON
                         LNKTYPE: IPAQENET LNKSTATUS: READY
   NETNUM: O QUESIZE: O SPEED: 000000100
    BYTESIN: 147508801
                                BYTESOUT: 2188246
    IPBROADCASTCAPABILITY: NO
   ARPOFFLOAD: YES ARPOFFLOADINFO: YES
   ACTMTU: 1492
   INBPERF: BALANCED
  BSD ROUTING PARAMETERS:
   MTU SIZE: 00000
                               METRIC: 00
    DESTADDR: 0.0.0.0
                              SUBNETMASK: 255.255.255.0
  MULTICAST SPECIFIC:
   MULTICAST CAPABILITY: YES
   GROUP
                   REFCNT
   - - - - -
                     - - - - - -
   224.0.0.1
                     0000000001
3 OF 3 RECORDS DISPLAYED
```

| D TCPIP, TCPIP  | ,NETSTAT,ROUTE    |       |        |           |  |
|-----------------|-------------------|-------|--------|-----------|--|
| EZZ2500I NETSTA | T CS V1R4 TCPIP 2 | 50    |        |           |  |
| DESTINATION     | GATEWAY           | FLAGS | REFCNT | INTERFACE |  |
| DEFAULT         | 129.80.16.254     | UGS   | 000003 | ZIPBMVS   |  |
| DEFAULT         | 129.80.65.254     | UGS   | 000002 | ZIPB2MVS  |  |
| 127.0.0.1       | 0.0.0.0           | UH    | 000003 | LOOPBACK  |  |
| 129.80.16.0     | 0.0.0.0           | US    | 000002 | ZIPBMVS   |  |
| 129.80.16.239   | 0.0.0.0           | UH    | 000000 | ZIPBMVS   |  |
| 129.80.65.0     | 0.0.0.0           | US    | 000000 | ZIPB2MVS  |  |
| 129.80.65.203   | 0.0.0.0           | UH    | 000000 | ZIPB2MVS  |  |
| 129.80.71.83    | 129.80.65.254     | UGHS  | 000001 | ZIPB2MVS  |  |
| 172.27.2.5      | 129.80.16.254     | UGHS  | 000001 | ZIPBMVS   |  |
| 9 OF 9 RECORDS  | DISPLAYED         |       |        |           |  |

HSC Display Showing SL3000 Connection

| D ACS<br>SLS0000I D ACS<br>SLS1000I ACS 00<br>ACTIVE QUEUE EL<br>COMPATIBILITY L<br>DUAL LMU NOT CO<br>IP ADDR 129.80<br>IP ADDR 172.27<br>SCRATCH VOLUMES<br>FREE CELLS AVAI<br>D TCPIP,TCPIP,N<br>EZZ2500I NETSTA<br>HOME ADDRESS LI<br>ADDRESS<br>129.80.16.239 | EMENTS<br>EVELS: HSC=13<br>NFIGURED<br>.71.83 ONLINE<br>.2.5 ONLINE<br>AVAILABLE<br>ETSTAT,HOME<br>T CS V1R4 TCF<br>ST:<br>LINK | 2<br>3, LMU=13 |  |
|----------------------------------------------------------------------------------------------------|----------------------------------------------------------------------------------------------------|----------------|--|
| ADDRESS                                                                                                    | LINK<br>ZIPBMVS                                                                                                    | . 20           |  |
| 127.0.0.1<br>3 OF 3 RECORDS                                                                                                    | LOOPBACK                                                                                                    |                |  |

# SLConsole Display of SL3000 Ports 2A/2B IP Addresses

| 🜃 StorageTek Library Console     |                                                   |
|----------------------------------|---------------------------------------------------|
| Tools Help System Detail         | Apply Refresh ?                                   |
| 1 Library:1,0,0,0,0              | Library                                           |
| 🗠 🕜 CAP Folder:1,0,0,0,0         | Status Properties Auto Clean                      |
| - 1. Drive Folder:1,0,0,0,0      |                                                   |
| - 🕢 Power Supply Folder:1,0,0,0, | General Library Controller Drive Controller       |
| - O Robot Folder:1,0,0,0,0       | Physical                                          |
|                                  | Vendor STK                                        |
|                                  | Frame Serial Number 571000000016                  |
|                                  | Expansion Module Count 4                          |
|                                  | Total Slot Count 2192                             |
|                                  | Empty Slot Count 211                              |
|                                  | Drive Count 8                                     |
|                                  | Robot Count 2                                     |
|                                  | Cap Count 4                                       |
|                                  | Drive Power Supply Count 8                        |
|                                  | Hardware Power Supply Count 6                     |
|                                  | FHost Interface TCP/IP 2B                         |
|                                  | DNS Domain Name andre3k                           |
|                                  | IP Address 10.80.41.200                           |
|                                  | NetMask 255.255.254.0                             |
|                                  | MAC Address 00:10:4F:00:B9:AE                     |
|                                  | Flost Interface TCP/IP 2A                         |
|                                  | IP Address 10.80.40.200                           |
|                                  | NetMask 255.255.254.0                             |
|                                  | MAC Address 00:10:4F:00:B9:AF                     |
|                                  |                                                   |
|                                  |                                                   |
| ♦ Stan SL3000                    | Comm Status UserID: mfg 🦺 Library:010.080.040.200 |

# **Two SL3000 Network Connections - One Mainframe IP Address**

To establish one host IP route from the HSC to two routes to the SL3000, use the process described in this section. To configure the SL3000 dual TCP/IP feature, refer to chapter 4 of the SL3000 Modular Library System Installation Guide.

Figure 50 on page 579 shows dual IP (one host IP) with two SL3000 network connections.

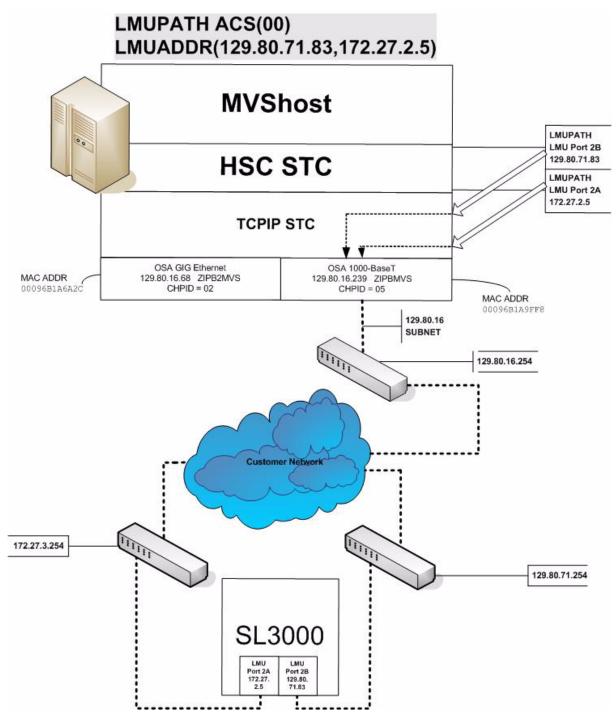

Figure 49. Dual IP (one host IP) with Two SL3000 Network Connections

#### In the following examples, the entries *in italics* represent the second connection.

1. Complete the Network Entries Worksheet (see Table 35 for a sample) for each set of routes to the SL3000. The worksheet can be found in chapter 4 of the *SL3000 Modular Library System Installation Guide*.

|         | Description      | IP Address    |
|---------|------------------|---------------|
|         | HBC Card Port 2A | 172.27.2.5    |
| Port 2A | Gateway Port 2A  | 172.27.3.254  |
|         | Netmask          | /23           |
|         | Host to Port 2A  | 129.80.16.239 |
|         | HBC Car Port 2B  | 129.80.71.83  |
| Port 2B | Gateway Port 2B  | 129.80.71.254 |
|         | Netmask          | /23           |
|         | Host to Port 2B  | 129.80.16.239 |

Table 35. Network Entries Worksheet

2. Optionally, define two dedicated static routes to the SL3000 destination port (2A and 2B) IP addresses over one router.

Example:

| BEGINROUTES             |               |              |            |
|-------------------------|---------------|--------------|------------|
| ; DESTINATION           | FIRSTHOP      | LINKNAME     | PACKETSIZE |
| ROUTE 129.80.16.0/24    | =             | &SYSNAME.MVS | MTU 1492   |
| ROUTE 172.27.2.5 HOST   | 129.80.16.254 | &SYSNAME.MVS | MTU 1492   |
| ROUTE 129.80.71.83 HOST | 129.80.16.254 | &SYSNAME.MVS | MTU 1492   |
| ROUTE DEFAULT           | 129.80.16.254 | &SYSNAME.MVS | MTU 1492   |
| ENDROUTES               |               |              |            |

3. Define a second LMUADDR parameter for the port 2A IP address on the SL3000.

Example:

LMUPATH ACS(ØØ) LMUADDR(129.80.71.83,172.27.2.5)

4. Enter the LMUPDEF command containing the LMUPATH statements that define the host name or IP address for each ACS.

```
LMUPDEF DSN('xxx.xxx.xxx(xxx)')
```

In the following example, LMUPDEF loads LMUPATH parameters from YOUR.DSN(MEMBER).

```
LMUPDEF DSN('YOUR.DSN(MEMBER)')
```

- 5. Allow the trained SL3000 service representative to enter the network connections to the SL3000 library for either port 2A and 2B, whichever is applicable.
- 6. Vary the ACS offline and back online to pick up the revised LMUPATH statement that includes the second connection. This can be done one host at a time to minimize down time.

# Sample Configuration - One Host IP, Two SL3000 Network Connections

Figure 50 shows a sample dual IP (one host IP) configuration with two SL3000 network connections, followed by the statements that apply to it.

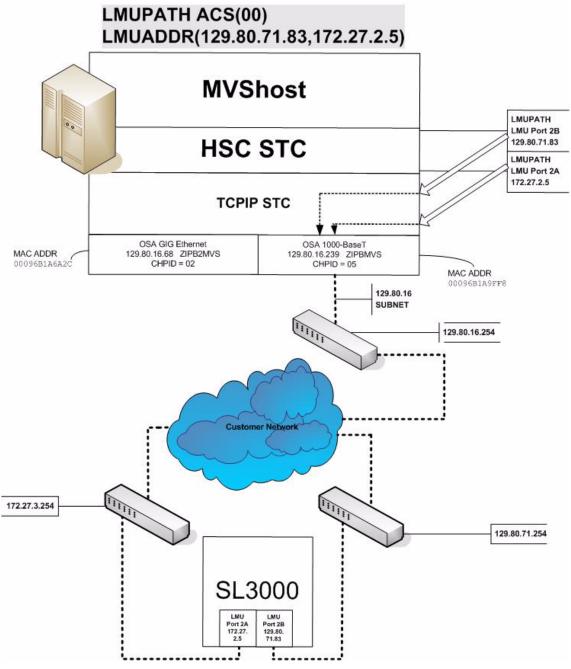

Figure 50. Dual IP (one host IP) with Two SL3000 Network Connections

#### **Setup Statements and Displays**

The following information shows the statements and displays used in Figure 50.

#### HSC LMUPDEF PARMLIB Member

```
OPTION TITLE('DUAL TCPIP CONNECTING TO SL30001')
LMUPATH ACS(00) LMUADDR(129.80.71.83,172.27.2.5)
```

#### **TCP/IP Profile Data Set**

```
; OSA CARD #1
DEVICE ECCQDO1 MPCIPA NONROUTER AUTORESTART
LINK ZIPBMVS IPAQENET ECCQD01
HOME
   129.80.&IPADDR1 &SYSNAME.MVS
BEGINROUTES
                  NETWORK MASK FIRSTHOP LINKNAME
                                                                 PACKETSIZE
ROUTE 129.80.16.0/24
                                =
                                                 &SYSNAME.MVS MTU 1492
ROUTE 172.27.2.5 HOST129.80.16.254 & SYSNAME.MVSMTU 1492ROUTE 129.80.71.83 HOST129.80.16.254 & SYSNAME.MVSMTU 1492
ROUTE DEFAULT
ENDROUTES
INCLUDE ZIP.TCPIP.PROFILES(COMMON)
START ECCQD01
```

#### **TCP/IP Console Displays**

```
D TCPIP,,N,DEV
EZZ25ØØI NETSTAT CS V1R4 TCPIP 931
                           DEVTYPE: LOOPBACK
DEVNAME: LOOPBACK
  DEVSTATUS: READY
  LNKNAME: LOOPBACK
                             LNKTYPE: LOOPBACK
                                                  LNKSTATUS: READY
    NETNUM: Ø QUESIZE: Ø
    BYTESIN: 2136824
                                   BYTESOUT: 2136824
    ACTMTU: 65535
  BSD ROUTING PARAMETERS:
    MTU SIZE: ØØØØØ
                                METRIC: ØØ
    DESTADDR: Ø.Ø.Ø.Ø
                                SUBNETMASK: Ø.Ø.Ø.Ø
  MULTICAST SPECIFIC:
    MULTICAST CAPABILITY: NO
DEVNAME: ECCQDØ1
                           DEVTYPE: MPCIPA
  DEVSTATUS: READY
                           CFGROUTER: NON ACTROUTER: NON
  LNKNAME: ZIPBMVS
                             LNKTYPE: IPAQENET
                                                  LNKSTATUS: READY
    NETNUM: Ø
                QUESIZE: Ø
                            SPEED: ØØØØØØ1ØØØ
    BYTESIN: 48605838
                                   BYTESOUT: 9790950
    IPBROADCASTCAPABILITY: NO
    ARPOFFLOAD: YES ARPOFFLOADINFO: YES
    ACTMTU: 8992
   INBPERF: BALANCED
  BSD ROUTING PARAMETERS:
    MTU SIZE: ØØØØØ
                                METRIC: ØØ
    DESTADDR: Ø.Ø.Ø.Ø
                                SUBNETMASK: 255.255.255.0
 MULTICAST SPECIFIC:
    MULTICAST CAPABILITY: YES
    GROUP
                      REFCNT
    - - - - -
    224.0.0.1
                      0000000001
2 OF 2 RECORDS DISPLAYED
D TCPIP,,N,ROUTE
EZZ25ØØI NETSTAT CS V1R4 TCPIP 933
                                  FLAGS
                                            REFCNT INTERFACE
DESTINATION
                 GATEWAY
DEFAULT
                 129.80.16.254
                                  UGS
                                            ØØØØØ1 ZIPBMVS
127.0.0.1
                 0.0.0.0
                                  UH
                                            ØØØØØ4 LOOPBACK
                 0.0.0.0
                                  US
                                            ØØØØØØ ZIPBMVS
129.80.16.0
                                            ØØØØØØ ZIPBMVS
129.80.16.239
                                  UH
                 0.0.0.0
                                            ØØØØØ1 ZIPBMVS
129.80.71.83
                 129.80.16.254
                                  UGHS
172.27.2.5
                 129.80.16.254
                                  UGHS
                                            ØØØØØ1 ZIPBMVS
6 OF 6 RECORDS DISPLAYED
D TCPIP,,N,HOME
EZZ25ØØI NETSTAT CS V1R4 TCPIP 935
HOME ADDRESS LIST:
ADDRESS
                                  FLG
                 LINK
129.80.16.239
                                  Ρ
                 ZIPBMVS
127.0.0.1
                 LOOPBACK
2 OF 2 RECORDS DISPLAYED
```

### **HSC Display Showing SL3000 Connection**

```
D ACS

SLSØØØØI D ACS

SLSIØØØØI ACS ØØ STATUS: CONNECTED 942

ACTIVE QUEUE ELEMENTS 1

COMPATIBILITY LEVELS: HSC=13, LMU=13

DUAL LMU NOT CONFIGURED

IP ADDR 129.8Ø.71.83 ONLINE

IP ADDR 172.27.2.5 ONLINE

SCRATCH VOLUMES AVAILABLE...... 21Ø

FREE CELLS AVAILABLE...... 2007
```

# SLConsole Display of SL3000 Ports 2A/2B IP Addresses

| 🖾 StorageTek Library Console            |                                       | linnky Refresh 2                              |
|-----------------------------------------|---------------------------------------|-----------------------------------------------|
| Tools Help System Detail                |                                       | Apply Refresh                                 |
| 1. Library:1,0,0,0,0                    | Library—                              |                                               |
| ⊷ 🔮 CAP Folder:1,0,0,0,0                | Status Properties Auto Clean          |                                               |
| 🗢 🦺 Drive Folder:1,0,0,0,0              |                                       | Controller                                    |
| 🔶 📀 Power Supply Folder:1,0,0,0,        | General Library Controller Drive      |                                               |
| - 🐼 Robot Folder:1,0,0,0,0              | Physical                              |                                               |
| • · · · ·                               | Vendor                                | STK                                           |
|                                         | Frame Serial Number                   | 57100000016                                   |
|                                         | Expansion Module Count                | 4                                             |
|                                         | Total Slot Count                      | 2192                                          |
|                                         | Empty Slot Count                      | 211                                           |
|                                         | Drive Count                           | 8                                             |
|                                         | Robot Count                           | 2                                             |
|                                         | Cap Count<br>Drive Power Supply Count | 4                                             |
|                                         | Hardware Power Supply Count           | 6                                             |
|                                         | ⊢Host Interface TCP/IP 2B             |                                               |
|                                         | DNS Domain Name                       | andre3k                                       |
|                                         | IP Address                            | 10.80.41.200                                  |
|                                         | NetMask<br>MAC Address                | 255.255.254.0<br>00:10:4F:00:B9:AE            |
|                                         | MAC Address                           | 00:10:4F:00:B9:AE                             |
|                                         | Host Interface TCP/IP 2A              |                                               |
|                                         | IP Address                            | 10.80.40.200                                  |
|                                         | NetMask                               | 255.255.254.0                                 |
|                                         | MAC Address                           | 00:10:4F:00:B9:AF                             |
|                                         |                                       |                                               |
| ▲ ■ ■ ■ ■ ■ ■ ■ ■ ■ ■ ■ ■ ■ ■ ■ ■ ■ ■ ■ | Comm Status                           | HearlD: mfr A Library 040 000 040 300         |
| SL3000                                  | Comm Status                           | UserID: mfg <u>(1</u> Library:010.080.040.200 |

# Appendix C. HSC Support for Near Continuous Operation (NCO)

# **Overview**

This appendix discusses Near Continuous Operation (NCO) for the HSC, which provides facilities and techniques that allow customers to make dynamic changes to the library that do not disrupt the library hardware and environment. In most cases, users can perform these procedures without requiring the HSC to be terminated and restarted.

This appendix describes two separate sets of NCO operations:

- dynamic hardware reconfiguration for Sun StorageTek libraries (page 586)
- common NCO (page 607).

# Dynamic Hardware Reconfiguration for Sun StorageTek Libraries

# SL8500 Library

NCO for the SL8500 library provides users with the ability to modify their hardware configuration dynamically without terminating the HSC. The following procedures are detailed:

- tape drives:
  - adding tape drives (page 589)
  - removing tape drives (page 590)
  - replacing tape drives (page 591)
  - changing unit addresses for tape drives (page 592).
- expansion panels:
  - adding or removing (page 593)
  - auditing after expansion (page 595)
- SL8500s only:
  - adding and configuring (page 597)

Related SL8500 procedures that require you to terminate the HSC are discussed in Appendix A, "HSC Support for the SL8500". These include:

- merging ACSs
- removing PTPs and splitting ACSs.

# Notes:

- Adding SL8500 expansion panels is a hardware-disruptive change that requires you to vary the LSMs (rails) or the ACS offline and back online.
- CAPs are detected automatically when LSMs are added to an SL8500 library. For HSC 6.1, the optional second CAP is planned for a future release.

# SL3000 Library

SL3000 procedures that require you to terminate the HSC are discussed in Appendix B, "HSC Support for the SL3000 Library" on page 521. The following procedures are described:

- expansion modules for the SL3000 library:
  - adding or removing (page 594)
  - auditing after expansion (page 606)

# Notes:

- Adding SL3000 expansion modules is a hardware-disruptive change that requires you to vary the LSM offline and back online.
- CAPs are detected automatically when modules are added to an SL3000 library.

## Additional Considerations

- It is possible to add or remove LSMs from the SL8500 or expansion modules from the SL3000 configuration without performing a LIBGEN, MERGEcds, and recycle of the HSC. However, **this operation requires assistance from Sun**.
- If you intend to add drives, run the SET SLIDRIVS utility to allow the HSC to recognize drive locations and associated UCB addresses and to ensure the CDS reflects the new tape drive configuration. Refer to the SET SLIDRIVS utility in the *HSC System Programmer's Guide*.

See the procedure "AddingTape Drives" on page 589 for more information.

### **Requirements/Recommendations**

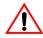

**Caution:** Do not run any CDS-related commands or utilities while dynamic hardware changes are being implemented.

- Back up the CDS before and after you perform a hardware reconfiguration.
- For any active HSC that accesses the CDS being modified by dynamic reconfiguration, **all ACSs and LSMs must be varied online** to maintain configuration integrity across hosts. An inactive HSC can be started after dynamic reconfiguration has completed on another host, but once an HSC becomes active, it must be at the full service level, and all ACSs and LSMs must be varied online.
- In a multi-host environment, Sun StorageTek recommends that **all active hosts run HSC 6.1-level software**. Any hosts not at 6.1 level **must** be brought down before initiating dynamic hardware reconfiguration and brought back up after the hardware reconfiguration is complete. The non-6.1 hosts recognize the hardware changes at this time.

### **Starting Dynamic Hardware Reconfiguration**

Enter the MODify CONFIG command (see the MODify Command in the *HSC 6.1 Operator's Guide*) to initiate dynamic hardware reconfiguration.

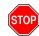

Warning: BEFORE you enter MODify CONFIG, RUN A BACKUP OF THE CDS.

The syntax for this command is:

| ► MODify CONFIG |                    | <b>&gt;</b> 4 |
|-----------------|--------------------|---------------|
|                 | L <sub>RESET</sub> |               |
|                 |                    |               |

# AddingTape Drives

This section discusses a procedure to add drives to an SL8500 library and HSC configuration. In this case, the SL8500 panel already contains operational tape drives, and the HSC remains active during this time.

- 1. Connect the additional tape drives to a drive panel in the SL8500 library. The new drives must be installed and powered on, and the user must run the SET SLIDRIVS utility to add the VM drive address and drive location to the CDS.
- 2. Specify the SLUADMIN utility administrator program in your JCL to add the drives to the CDS. This example shows JCL to add two drives and specifies a primary and secondary CDS.

Figure 51. Add Two Drives to the SL8500 and the HSC Configuration

In this example, the user is adding two tape drives to fill the 16-drive panel for LSM 01 (rail 1) within an SL8500 library. A14 and A15 represent the new drives being added; A00-A13 are the existing operational drives.

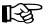

#### Notes:

- Follow this example for the SL3000 library.
- Panel 01 is the only drive panel within an SL8500 library; panels 10 and 12 are the only valid drive panels in the SL3000 library.

- 4. Enter MODify CONFIG to start the dynamic reconfiguration process. Messages will be displayed that indicate the drive(s) has been added successfully.
- 5. Execute the Database Decompile (LIBGEN) utility to generate LIBGEN macro statements from a modified CDS. This ensures you have the source for the current LIBGEN.
- 6. RUN A BACKUP OF THE CDS.

## **Removing Tape Drives**

This section discusses a procedure to remove drives from an SL8500 library and HSC configuration. In this case, the SL8500 panel already contains operational tape drives, and the HSC remains active during this time.

- Disconnect the tape drives to be removed from the drive panel in the SL8500 library. The drives to be removed must be powered off, and the user must run the SET SLIDRIVS utility to remove the VM drive address and drive location from the CDS.
- 2. Specify the SLUADMIN utility administrator program in your JCL to remove the drives from the CDS. This example shows JCL to remove two drives and specifies a primary and secondary CDS.

```
//DRVREM EXEC PGM=SLUADMIN
//*
//STEPLIB DD DSN=SYS1.SLSLINK
//*
//SLSCNTL DD DISP=SHR,DSN=SYS1.DBASEPRM
//SLSCNTL2 DD DISP=SHR,DSN=SYS1.DBASESEC
//SLSPRINT DD SYSOUT=*
//SLSIN DD *
SET SLIDRIVS(B00,B01,B02,B03,B04,B05,B06,B07,B08,B09,+
B10,B11,B12,B13,,),FORLSMID(00:01),FORPANEL(01)
/*
```

Figure 52. Remove Two Drives from the SL8500 and the HSC Configuration

In this example, the user is removing two tape drives, leaving two open slots in the 16-drive panel for LSM 01 within an SL8500 library. B14 and B15 represent the drives being removed; B00-B13 represent the remaining operational drives.

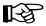

Note: Panel 01 is the only drive panel within an SL8500 library.

- 4. Enter MODify CONFIG to start the dynamic reconfiguration process. Messages will be displayed that indicate the drive(s) has been removed successfully.
- 5. Execute the Database Decompile (LIBGEN) utility to generate LIBGEN macro statements from a modified CDS. This ensures you have the source for the current LIBGEN.
- 6. RUN A BACKUP OF THE CDS.

# **Replacing Tape Drives**

The following procedure describes how to change (replace) drive types on an SL8500 panel, while retaining the same unit addresses. The HSC remains active during this time.

1. Disconnect and remove all drives to be replaced and connect the appropriate replacement drives.

#### 2. RUN A BACKUP OF THE CDS.

3. Enter MODify CONFIG to start the dynamic reconfiguration process if the drive type(s) change. Messages will be displayed that indicate the drive type has changed.

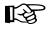

**Note:** You do not need to perform this step if you are replacing drives with the same drive type.

# **Changing Unit Addresses for Tape Drives**

The following procedure describes how to change the unit addresses for tape drives on an SL8500 panel that contains operational drives. The HSC remains active during this time.

1. Specify the SLUADMIN utility administrator program in your JCL to change unit addresses assigned to the tape drives. This example shows JCL to change unit addresses on all tape drives on a 16-drive panel and specifies a primary and secondary CDS.

```
//UNITADDR EXEC PGM=SLUADMIN
//*
//STEPLIB DD DSN=SYS1.SLSLINK
//*
//SLSCNTL DD DISP=SHR,DSN=SYS1.DBASEPRM
//SLSCNTL2 DD DISP=SHR,DSN=SYS1.DBASESEC
//SLSPRINT DD SYSOUT=*
//SYSUDUMP DD SYSOUT=*
//SYSUDUMP DD SYSOUT=*
//SLSIN DD *
SET SLIDRIVS(F00,F01,F02,F03,F04,F05,F06,F07,F08,F09,+
F10,F11,F12,F13,F14,F15),FORLSMID(00:02),FORPANEL(01)
/*
```

#### Figure 53. Change Unit Addresses for 16 Tape Drives

In this example, the user is changing the unit addresses on tape drives on a 16-drive panel for LSM 00:02, F00 through F15.

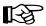

Note: Follow the same example for the SL3000 library.

#### 2. RUN A BACKUP OF THE CDS.

3. Enter MODify CONFIG to start the dynamic reconfiguration process. Messages will be displayed that indicate the drive unit addresses have changed.

**Note:** Dynamic hardware reconfiguration changes unit addresses and drive model types at the same time.

# Adding/Removing Expansion Panels - SL8500 Library

Adding or removing SL8500 expansion panels is a hardware-disruptive process. However, the HSC can dynamically recognize changes and continue to support other libraries without the need to recycle the HSC.

The following procedure describes how to add or remove SL8500 expansion panels. The HSC remains active during this time.

- 1. Enter the MODify LSM OFFline command to modify all SL8500 LSMs offline to all HSC hosts in the affected library. See the MODify command in the *HSC 6.1 Operator's Guide* for syntax information. All drives and cartridges in that SL8500 are now unavailable to the complex.
- 2. Allow Sun StorageTek service technicians to physically add or remove the expansion frame(s).
- 3. Enter the MODify LSM ONline command to modify the SL8500 LSMs online to the HSC.

During the modify online process, the HSC automatically discovers the panel configuration changes. A WTOR is issued to the operator describing the change and requesting confirmation to make the changes permanent to the CDS.

• Replying "NO" aborts the configuration change. The CDS is not updated and the old configuration is preserved.

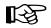

**Note:** A problem can occur if an attempt is made to access a cell that has been removed. New cells are not recognized.

• Replying "YES" causes the CDS to be updated with the new configuration and also propagates the changes to all other active hosts in the complex. The HSC updates its in-memory control blocks.

# Adding/Removing Expansion Modules - SL3000 Library

Adding or removing SL3000 expansion modules is a hardware-disruptive process. However, the HSC can dynamically recognize changes and continue to support other libraries without the need to recycle the HSC.

SL3000 expansion modules can be any of the following:

- Drive Expansion Module (DEM) only one allowed, and if present, must be immediately to the left of the Base Drive Module (BDM).
- Cartridge Expansion Module (CEM) from 1 to 8 modules can be added, with up to 4 on either side of the BDM (or DEM).
- Parking Expansion Module (PEM) a larger section which acts as a garage for the robots. There are a limited number of cells in the PEM.
- Access Expansion Module (AEM) a larger section for future expansion. At this time, it is not available, and it will contain no cartridge cells.

The following procedure describes how to add or remove SL3000 expansion modules. The HSC remains active during this time.

#### 1. RUN A BACKUP OF THE CDS.

- 2. Enter the MODify LSM OFFline command to modify the SL3000 offline to all HSC hosts in the affected library. See the MODify command in the *HSC Operator's Guide* for syntax information. All drives and cartridges in the library are now unavailable to the complex.
- 3. Allow Sun service technicians to physically add or remove the expansion frame(s).
- 4. Enter the MODify LSM ONline command to modify the library online to the HSC.

During the modify online process, the HSC automatically discovers the panel configuration changes. A WTOR is issued to the operator describing the change and requesting confirmation to make the changes permanent to the CDS.

• Replying "NO" aborts the configuration change. The CDS is not updated and the old configuration is preserved.

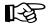

**Note:** A problem can occur if an attempt is made to access a cell that has been removed. New cells are not recognized.

• Replying "YES" causes the CDS to be updated with the new configuration and also propagates the changes to all other active hosts in the complex. The HSC updates its in-memory control blocks.

# Auditing the SL8500 After Expansion

You can increase cartridge capacity in SL8500 libraries by installing Storage Expansion Modules between the Robotics Interface Module (RIM) and the Customer Interface Module (CIM). The CIM, which includes the CAP, is physically moved to accommodate new expansion modules. As a result, higher panel numbers are assigned to the three cell panels on the CIM.

Figure 54 shows an SL8500 library that includes a Storage Expansion Module.

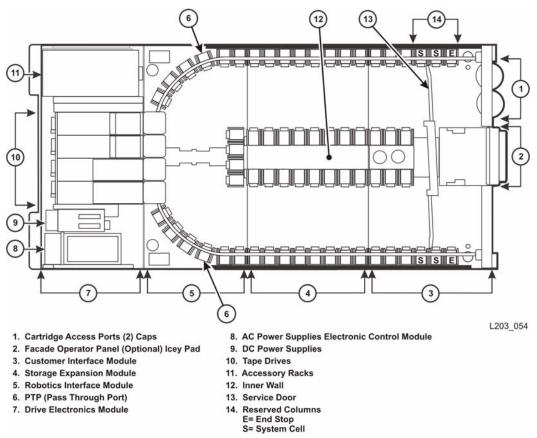

Figure 54. SL8500 Llbrary with Storage Expansion Module

When the cell panels in the CIM are assigned higher panel numbers, the addresses for all cartridges in the CIM change. You must audit these panels so the HSC updates the CDS with the new addresses of the volumes.

R

**Note:** If you have to remove any cartridges to attach the Storage Expansion Module, place them in an empty panel in the Storage Expansion Module. Then audit this panel after auditing the three highest panels in the CIM. This guarantees audit will find these cartridges in their new address.

When you audit the SL8500 after an expansion, you must perform the following steps to ensure that volume information is not lost:

- 1. Audit the three highest-numbered panels in each LSM (rail) to locate and update cartridges that have changed addresses. These three panels are located in the CIM.
  - When audit finds a cartridge in a new address, it checks the old address where it was previously recorded in the CDS to verify that it is not a duplicate volume.
  - If a cartridge has changed addresses, the HSC updates the CDS with the new address.

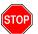

Warning: If the HSC first audits old cartridge addresses after an expansion, it will not find the cartridges and will delete them.

If the cartridges are deleted, they will be readded later when the HSC audits their new address. However, when the cartridges are readded, information about cleaning cartridge usage, number of times mounted, scratch status, and scratch pool assignments is lost.

2. Audit the entire LSM. When you audit the entire LSM *last*, you do not lose any cartridge information.

#### **Running an Audit After Expansion**

The following procedure describes how to run an audit after adding one or more Storage Expansion Modules:

- 1. RUN A BACKUP OF THE CDS.
- 2. Enter MODify CONFIG to update the CDS.
- 3. Determine the highest panel number in the expanded SL8500.

In an SL8500 library without expansion modules, the highest panel number is 10. Each additional expansion module adds eight panels, so for an SL8500 with one expansion module, the highest panel number is 18; for two expansion panels the highest panel number is 26; and so forth.

The three highest panel numbers are in the CIM, so in an SL8500 containing one expansion module, panels 16, 17, and 18 are located in the CIM.

- 4. Audit the three panels containing the highest panel numbers in each LSM (rail) in the expanded SL8500.
- 5. Audit any panel that includes cartridges that may have been moved during installation of the Storage Expansion Module.
- 6. Audit each LSM in the expanded SL8500.
- 7. RUN A BACKUP OF THE CDS.

# Adding and Configuring SL8500s

The HSC supports multiple LSMs containing pass-thru ports (PTPs). The following procedures are discussed:

- adding new SL8500s
- merging ACSs
- removing PTPs and splitting ACSs.

#### Before You Install a New SL8500

Sun StorageTek recommends you perform these tasks before you add SL8500s to your ACS:

- Apply all relevant maintenance to your HSC systems.
- Optionally, audit existing SL8500s to update cartridge addresses.

#### LSM Numbering - Multiple SL8500s

LSMs in an SL8500 complex are numbered top down, right to left, as viewed from the CAP end. Figure 55 demonstrates this numbering pattern.

| Left      | əft 🔶 |           |   | -         |   | Right     |  |  |
|-----------|-------|-----------|---|-----------|---|-----------|--|--|
| Library 4 |       | Library 3 |   | Library 2 |   | Library 1 |  |  |
| LSM C     |       | LSM 8     |   | LSM 4     |   | LSM 0     |  |  |
| LSM D     | P     | LSM 9     | P | LSM 5     | P | LSM 1     |  |  |
| LSM E     | P     | LSM A     | P | LSM 6     | P | LSM 2     |  |  |
| LSM F     | 1     | LSM B     | 1 | LSM 7     |   | LSM 3     |  |  |

Figure 55. LSM Numbering for Four Connected SL8500s

Depending on the physical layout of your site, you may be adding a new SL8500 to the left or right of an existing SL8500.

• When a new SL8500 is added to the left of an existing SL8500, the new LSMs are assigned higher numbers, and the existing LSMs are not renumbered. Sun StorageTek recommends adding LSMs to the left if possible to avoid renumbering existing LSMs.

Refer to "Adding a New SL8500 to the Left" on page 599.

• When a new SL8500 is added to the right of the existing SL8500, all existing LSMs are renumbered. As a result, the home cell addresses of all existing cartridges are changed.

Refer to "Adding a New SL8500 to the Right" on page 600.

#### Adding a New SL8500 to the Left

Adding a new SL8500 to the left of an existing SL8500 does not require the existing LSM to be renumbered, however, if cartridges have been placed in cells in the new SL8500, you must run the AUDIt utility on the LSMs of the new SL8500 to add these cartridges to the CDS. The LSMs in the existing SL8500 can remain online during the audit.

#### Modifying the HSC Configuration

The following procedure describes how to update your configuration when you add an SL8500 to the left:

1. Add the new SL8500(s) to the library complex.

#### 2. RUN A BACKUP OF THE CDS.

3. Start the dynamic configuration process by entering the MODify CONFIG command.

After dynamically updating the ACS and LSM configurations, you must update the VM Unit Addresses for the tape drives by running the SET SLIDRIVS utility. Then, enter MODify CONFIG again to refresh the HSC's in-memory tables.

- 5. If cartridges have been placed in the new SL8500, run the AUDIt utility to audit the LSMs (rails) in the new SL8500 and add these cartridges to the CDS.
- 6. Execute the Database Decompile (LIBGEN) utility to generate LIBGEN macro statements from a modified CDS. This ensures you have the source for the current LIBGEN.

#### Adding a New SL8500 to the Right

When you add a new SL8500 to the right of an existing SL8500, the existing LSMs are renumbered and cartridge addresses change. As a result, if the HSC attempts to mount a volume whose address has changed, the mount fails because the HSC cannot find the volume.

#### Modifying the HSC Configuration with MODify CONFIG

The following procedure describes how to update your configuration when you add an SL8500 to the right:

- 1. Enter the Vary ACS command to vary the ACS offline to all but one host.
- 2. On the remaining host, quiesce mount activity against the ACS by varying the drives offline to VM (VM VARY command) in the existing SL8500. If this is not done,
  - mounts fail because cartridges cannot be found in their last known addresses.
  - until the audits update the HSC map of the empty cells in the renumbered LSMs:
    - enters of new cartridges collide with existing cartridges.
    - movements of cartridges to existing (renumbered) LSMs collide with cartridges already in the cells,
- 3. Add the new SL8500(s) to the library complex.

#### 4. RUN A BACKUP OF THE CDS.

5. Start the dynamic hardware reconfiguration process by entering the MODify CONFIG command.

After dynamically updating the ACS and LSM configurations, you must update the VM Unit Addresses for the tape drives by running the SET SLIDRIVS utility. Then, enter MODify CONFIG again to refresh the HSC's in-memory tables.

- 7. Run the AUDIt utility to update cartridge addresses.
  - a. Audit the renumbered LSMs in the pre-existing SL8500 first.
    - The order you audit the LSMs is critical to avoid losing cartridges. Audit each LSM (rail) in sequence from the highest-numbered LSM to the lowest-numbered LSM. The audit will find all cartridges in their (renumbered) LSM addresses.

You can audit all four LSMs (rails) in an SL8500 at the same time.

b. Audit the LSMs in the newly-added SL8500. These LSMs have the lowest LSM numbers. After the audit is complete, the drives in these LSMs can be varied online to VM and volumes in them can be mounted on tape drives.

Figure 56 shows an SL8500 configuration before adding a new SL8500 to the right.

| SL8500 |   | SL8500 |   | SL8500 |
|--------|---|--------|---|--------|
| LSM 8  |   | LSM 4  |   | LSM 0  |
| LSM 9  | P | LSM 5  | P | LSM 1  |
| LSM 10 |   | LSM 6  | P | LSM 2  |
| LSM 11 | 1 | LSM 7  |   | LSM 3  |

Figure 56. Original SL8500 Configuration

Figure 57 represents the same ACS, with a new SL8500 library added to the right. Notice that the LSMs in the new SL8500 are assigned the lowest LSM numbers. The illustration also shows the recommended audit order, from highest to lowest LSM number.

| SL8500<br>(1st Audits) |   | SL8500<br>(2nd Audits) |   | SL8500<br>(3rd Audits) |   | New SL8500<br>(Last Audits) |
|------------------------|---|------------------------|---|------------------------|---|-----------------------------|
| Now LSM 12             |   | Now LSM 8              |   | Now LSM 4              |   | New LSM 0                   |
| Now LSM 13             | P | Now LSM 9              | P | Now LSM 5              | Р | New LSM 1                   |
| Now LSM 14             | P | Now LSM 10             | P | Now LSM 6              | P | New LSM 2                   |
| Now LSM 15             |   | Now LSM 11             |   | Now LSM 7              |   | New LSM 3                   |

Figure 57. Updated Configuration - New SL8500 Added to Right

#### 8. RUN A BACKUP OF THE CDS after the audits.

- 9. Enter the Vary ACS command to vary the ACS online to all hosts.
- 10. Vary the drives online to VM in the existing SL8500.
- 11. Execute the Database Decompile (LIBGEN) utility to generate LIBGEN macro statements from a modified CDS. This ensures you have the source for the current LIBGEN.

#### Modifying the HSC Configuration using MERGEcds

#### **Run the MERGEcds utility if the CDS is in a shared VM/MVS environment.**

The MERGEcds utility can be used to update LSM addresses quickly for all cartridges located in LSMs and/or ACSs that have changed addresses. MERGEcds requires an empty CDS, into which cartridges are merged.

The following procedure describes another method you can use to update your configuration when you add an SL8500 to the right:

- 1. Enter the Vary ACS command to vary the ACS offline to all but one host.
- 2. On the remaining host, quiesce mount activity against the ACS by varying the drives offline to VM (VM VARY command) in the existing SL8500(s). If this is not done,
  - mounts fail because cartridges cannot be found in their last known addresses.
  - until the audits update the HSC map of the empty cells in the renumbered LSMs:
    - enters of new cartridges collide with existing cartridges.
    - movements of cartridges to existing (renumbered) LSMs collide with cartridges already in the cells,
- 3. Add the new SL8500(s) to the library complex.

#### 4. RUN A BACKUP OF THE CDS.

5. Start the dynamic configuration process by entering the MODify CONFIG command.

After dynamically updating the ACS and LSM configurations, you must update the VM Unit Addresses for the tape drives by running the SET SLIDRIVS utility. Then, enter MODify CONFIG again to refresh the HSC's in-memory tables.

- 6. Use the MERGEcds utility to remap all volume addresses to the new LSMs.
  - a. Change the HSC service level to BASE. This prevents mount/dismount activity and other robotics operations during the merge.

SRV1ev BASE

b. Run the RESTore utility to re-create the CDS that was active before the configuration change. Specify new CDS files with different names. This becomes the "from" CDS in the MERGEcds JCL example shown below.

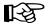

Note: This restore resets the DSNs in the copies of the CDS.

The following is sample RESTore utility JCL.

```
//SLSREST JOB 505135,RESTORE,CLASS=A,MSGCLASS=1,MSGLEVEL=(1,1),
           NOTIFY=SPRT, REGION=4096K
11
//*
//STEPØ
           EXEC PGM=SLUADMIN, PARM=MIXED
//STEPLIB
          DD DSN=NCS6ØØ.SOS6ØØØ.SLSLINK,DISP=SHR
           DD DSN=backup.name,DISP=(OLD)
//SLSBKUP
//SLSCNTL DD DSN=from.primary.cds,DISP=(NEW,CATLG,DELETE),
              DCB=(DSORG=PS),UNIT=,SPACE=
11
//SLSCTL2 DD DSN=from.secondary.cds,DISP=(NEW,CATLG,DELETE),
              DCB=(DSORG=PS),UNIT=,SPACE=
11
//SORTWKØ1 DD DSN=temp.sort,DISP=(NEW,DELETE,DELETE),
              UNIT=, SPACE=
11
//SLSPRINT DD SYSOUT=*
//SLSIN
          DD *
RESTORE APPLY(NO
/*
11
```

c. Run the MERGEcds utility to update the volume addresses in the new CDS. MERGEcds uses the volume addresses from the old CDS.

In the MERGEcds statement, **do not specify the ALL parameter**, so that the utility reads the parameters specified in the SLSMERGE DD statement.

The following is sample MERGEcds utility JCL.

```
//SLSMCDS JOB 505135,MERGECDS,CLASS=A,MSGCLASS=1,MSGLEVEL=(1,1),
           NOTIFY=SPRT, REGION=4096K
11
//*
//STEPØ
           EXEC PGM=SLUADMIN.PARM=MIXED
//STEPLIB DD DSN=NCS6ØØ.SOS6ØØØ.SLSLINK,DISP=SHR
//SLSFCNTL DD DSN=from.primary.cds,DISP=SHR
//SLSFCTL2 DD DSN=from.secondary.cds,DISP=SHR
//SLSPRINT DD SYSOUT=*
//SLSIN
           DD *
MERGECDS REALONLY
/*
//* REALONLY is OK because we are only merging real volumes)
//SLSMERGE DD *
//* Merge Statements, see below
/*
11
```

When you add new SL8500s to the right of an existing SL8500, the order the SLSMERGE statements are processed is important. Update the volume addresses in order from highest LSM addresses to lowest LSM addresses to avoid assigning multiple sets of volumes to the same LSM.

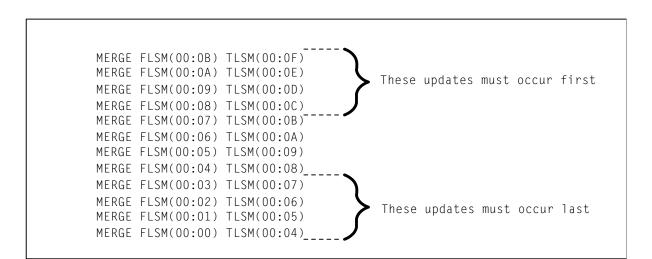

d. Change the HSC service level back to FULL. The HSC now supports mount/dismount activity and other robotics operations.

SRV1ev FULL

#### 7. RUN A BACKUP OF THE CDS after the merge.

- 8. Enter the Vary ACS command to vary the ACS online to all hosts.
- 9. Vary the drives online to VM in the existing SL8500(s).
- 10. Execute the Database Decompile (LIBGEN) utility to generate LIBGEN macro statements from a modified CDS. This ensures you have the source for the current LIBGEN.

# Auditing the SL3000 After Expansion

You can increase cartridge capacity in SL3000 libraries by installing additional expansion modules to the left or right of the Base Drive Module (BDM).

Figure 58 shows an SL3000 library with all expansion modules.

| -   |       |     |     |     |       | DRIVES |     |     |     |     |          |
|-----|-------|-----|-----|-----|-------|--------|-----|-----|-----|-----|----------|
| AEM | CEM   | CEM | CEM | CEM | DEM   | BDM    | CEM | CEM | CEM | CEM | AEM      |
|     | nnnnn |     |     |     | nomon | nuuq   |     |     |     |     | <u> </u> |

Figure 58. SL3000 Library Expansion Modules

When an expansion module is added to the SL3000, it assumes the physical position of previously unallocated or place holder, panels. The panel numbers do not change.

### **Running an Audit After Expansion**

There are no special issues with the SL3000. Run the normal HSC audit.

# **Common Near Continuous Operation**

This section discusses topics that are not specific to the SL3000 or SL8500 libraries but may be valuable to reduce system downtime. These include:

- using multiple CDS copies
- automatic recognition of configuration changes
- using the MERGEcds utility
- using the SET utility instead of LIBGEN and reconfiguration
- defining a new configuration to avoid future reconfigurations
- defining planned ACSs with no stations
- defining planned drives
- changing panels
- using CDS rename/relocate/expand
- swapping a CDS.

In addition, several other timesaving benefits are described in other places in the HSC documentation set. These are:

- resolving LSM and panel type configuration mismatches. Refer to either the *HSC Configuration Guide*, "Configuration Mismatches," **or** see the *HSC System Programmer's Guide*, "Configuration Mismatches."
- changing drive panel types without running a MERGEcds or reconfiguration. Refer to the *HSC System Programmer's Guide*, "SET Device Numbers for Drives."
- automatic internal cold start for HSC 2.0.1 and later releases. Refer to either the *HSC Configuration Guide*, "Starting HSC Execution" or see the *HSC System Programmer's Guide*, "Starting HSC Execution."
- suppressing the "ACS Disconnected" message to allow for future hardware expansion. Refer to the OPTion Command and Control Statement in the *HSC Operator's Guide*.

### **Using Multiple CDS Copies**

When multiple copies of the CDS are defined and enabled, the HSC automatically recovers from errors on one of these copies. In a multiple-host environment, CDS recovery is coordinated among the HSCs on all hosts.

- When there is a mismatch between information on the same block on the primary and secondary CDS copy, the HSC automatically selects the most recent copy. When the CDS is updated, the modified block is written to both the primary and secondary CDS copies.
- If a secondary CDS copy is active, and a failure occurs in accessing the current primary CDS copy, the HSC automatically makes the secondary CDS copy the primary copy. If a standby CDS copy is active, the new primary CDS copy is copied over the standby CDS copy, and the standby becomes the new secondary copy.
- If a standby CDS copy is active, and a failure occurs in accessing the secondary CDS copy, the current primary CDS copy is copied over the standby CDS copy, and the standby becomes the new secondary copy.

To utilize full automatic CDS recovery capabilities of the HSC, Sun StorageTek recommends that all three CDS copies (primary, secondary, and standby) should be used. CDS copies must be created (by the SLICREAT program), defined to the HSC (by the CDSDEF control statement in PARMLIB), and active (by the CDs Enable/Disable command). CDS copies should be located on different DASD volumes for redundancy.

For more details about automatic CDS recovery, refer to "Control Data Set Recovery" and "CDS Recovery Capabilities" in the *HSC System Programmer's Guide*.

### **Automatic Recognition of Configuration Changes**

Some changes to the library configuration are automatically recognized by the HSC.

#### Automatic Update of LSM from 4410 to 9310

When an LSM comes online, the LSM type is reported to the HSC by the LMU. If the LSM is defined in the CDS as a 4410, but it is actually a 9310 (PowderHorn), the LSM type is automatically updated in the CDS. Thus, an LSM upgrade from a 4410 to a 9310 is automatically recognized and recorded in the CDS without running the MERGEcds or Reconfiguration utilities.

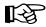

**Note:** Replacing a 9310 with a 4410 LSM does not result in an automatic update of the LSM type. (In some cases the hardware report of this change may not be accurate.)

If an LSM is defined to the HSC as a 9310, but it is actually a 4410, the HSC manages it without problems, since the panel configurations and LMU requests and responses are the same for 4410 and 9310 LSMs. However, HSC preferencing by LSM type will not work correctly in the following cases:

- if ALLOC LSMpref(*lsm-type*) is specified for scratch requests
- if MNTD SCRDISM(CURRENT|ARCHIVE) is entered for scratch dismount requests.

#### **Run-time Recognition of 9740 CAP Configuration**

The 9740 CAP can either be a 14-cell array, or it can hold a 10-cell removable magazine. The HSC recognizes the current CAP size when the LSM is modified online. This allows the user to change the 9740 CAP configuration without running the MERGEcds or Reconfiguration utilities or recycling the HSC.

### Using the MERGEcds Utility

The MERGEcds utility replaces the Reconfiguration utility and also copies volume information from specified ACSs and/or LSMs to other specified ACSs and/or LSMs. As a result, MERGEcds supports all of these activities:

- adding new ACSs and/or LSMs to a configuration or changing a configuration (currently, the Reconfiguration utility does this).
- merging two or more libraries and CDSs into a single library and CDS (without requiring an AUDIt to update the resulting CDS with volume information from the second and later libraries).
- splitting a single library and CDS into two or more libraries and CDSs, and using MERGEcds to copy the volume information from the old CDS to the new CDS for each library.
- merging two or more ACSs into a single ACS. For example, if you merge ACS 01 and 02 into a single ACS 01, and if both ACSs contain two LSMs, LSMs 020 and 021 become LSMs 012 and 013.
- splitting an ACS into two or more ACSs.
- changing the ACSid and/or LSMid of ACS(s) and/or LSM(s), and using MERGEcds to copy the affected volume information from the old CDS to the new CDS.

Refer to "MERGEcds utility" in the HSC System Programmer's Guide for syntax and procedural information.

### Using the SET Utility Instead of LIBGEN and Reconfiguration

Changing a configuration using the MERGEcds or Reconfiguration utilities requires a global outage. Many of the changes made by the SET utility can be performed while HSC subsystems are up that are not directly affected. Then, these subsystems can be recycled (brought down and then restarted) to pick up the changed information. Cycling the affected HSCs can be done at a convenient time, with only one HSC down at a time. This permits an HSC server to remain up, servicing requests from clients such as MVS/CSC.

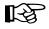

**Note:** In many instances, the SET utility can run while HSC subsystem(s) are active. However, some SET options require that the HSC(s) affected must be down, e.g., SET HOSTID.

In most cases, the LSM and/or ACS affected must remain offline until HSCs on affected hosts are recycled, e.g., when deleting or changing drive unit addresses with SET SLIDRIVS.

In most cases, all affected HSCs must be recycled to reinitialize and support the new configuration. Refer to SET Utility in the *HSC System Programmer's Guide* for restrictions on the specific SET options and processes to follow when making configuration changes.

### Defining a New Configuration to Avoid Future Reconfigurations

When you define a new configuration with LIBGEN, you can add some flexibility to avoid running MERGEcds or reconfigurations in the future.

• If additional hosts may be added later, define dummy host IDs now. Entries for future hosts can be defined in the SLILIBRY macro, HOSTID=(host0,...,host23) parameter. For example, host IDs of FREE1, FREE2, and FREE3 could be defined. Then, the SET utility HOSTID option can be used to change these "reserved" host IDs to the new ones being added to the configuration.

SET HOSTID(newhost),FORHOST(FREE1)

- When a CDS is created, it is desirable to allocate more then the minimum amount of space. The free blocks can be used later when additional drives are added.
- The FUTRACS parameter can be added to the SLILIBRY macro to define ACSs to be added at a future time.
- The FUTRLSM parameter can be added to an SLILSM macro to define additional LSMs to be added at a future time. This does not apply to the SL3000 library.

### **Defining Planned ACSs with no Stations**

The HSC allows users to define an ACS without specifying station addresses (refer to the SLIACS macro in the *HSC Configuration Guide*).

Using this feature means that a planned ACS can be placed into the LIBGEN/SLICREAT process and remain disconnected without generating message SLS1664A (''ACS AA is disconnected'') or requiring the user to enter the OPTion DISCmsg command to suppress SLS1664A.

If planned ACSs have been defined previously with dummy station addresses, these stations can be removed using the SET SLISTATN utility. In this case, the user does not specify any output stations. Refer to the SET utility, "SET LMU Station Address Numbers" in the *HSC System Programmer's Guide* for more details.

When the planned ACS becomes available, SET SLISTATN can be used to add stations for the ACS. The ACS can then be brought online without recycling the HSC.

### **Defining Planned Drives**

Unit addresses can be defined for devices that do not physically exist. The HSC allows users to exclude these drives from being allocated in the following cases:

- If drives are to be added outside the library, no changes are required. However, the SMC UNITATTR MOdel(IGNORE) command can be used to make sure allocation will never be directed to the nonexistent drive.
- If the drives are to be added inside the library, they can be excluded from allocation by using the SMC UNITATTR MOdel(IGNORE) command after they are added to the SLIDRIVS LIBGEN macro or SET SLIDRIVS utility.

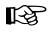

**Note:** Drive panels can contain either four, ten, or twenty drive addresses. For example, by defining ten unit addresses for panels that contain only four physical drives, users can reserve addresses for planned drives.

### **Changing Panels**

The following procedures describe methods to make changes to panels. These include changing panels types in an LSM and removing cartridges to facilitate hardware changes.

- To change panel types in an LSM:
  - 1. Use the SET utility to freeze the panel, preventing any additional cartridges from being moved to it. This prohibits new cartridge home cell locations from being allocated on the frozen panel.

SET FREEZE(ON),FORLSMID(aa11),FORPANEL(pp)

2. Use the MOVe utility or the MOVe or EJect commands to move all cartridges off the panel being changed

MOVe Flsm(aall) Panel(pp) TLsm(aall)

Because the panel has been frozen, cartridges cannot be moved to it, and it will remain empty.

3. Change the panel type, either using the SET SLIDRIVS utility to change between standard and wide drive panels or running the LIBGEN, SLICREAT, MERGEcds process to change other panel types.

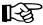

#### Notes:

- Sun StorageTek CSEs will change the library hardware at the same time the panel type is being changed.
- The HSC must be recycled before the LSM and ACS containing the changed panel configuration can be brought online to the HSC.

4. After the hardware changes are complete, unfreeze the panel, if it is still frozen.

SET FREEZE(OFf),FORLSMID(aa11),FORPANEL(pp)

#### Notes:

- If a frozen panel type is changed by the MERGEcds or Reconfiguration utilities, the new panel is not frozen. Frozen panels that did not change remain frozen after a MERGEcds or reconfiguration.
- When SET SLIDRIVS is used to change panel types, SET FREEZE(OFf) can follow the SET SLIDRIVS statement.
- To remove cartridges from rows on panel(s) to facilitate hardware (e.g., cabling) changes:
  - 1. Use the SET utility to freeze the panel, preventing any additional cartridges from being moved to it. This prohibits new cartridge home cell locations from being allocated on the frozen panel.

SET FREEZE(ON),FORLSMID(aa11),FORPANEL(pp)

2. Use the MOVe utility or the MOVe or EJect commands to move all cartridges off the panel rows being changed.

MOVe Flsm(*aall*) Panel(*pp*) TLsm(*aall*)

Because the panel has been frozen, cartridges cannot be moved to it, and the rows will remain empty. The Sun StorageTek CSEs will make the hardware changes required.

3. After the hardware changes are complete, unfreeze the panel, if it is still frozen.

SET FREEZE(OFf),FORLSMID(aa11),FORPANEL(pp)

### Using CDS Rename/Relocate/Expand

The HSC can rename, relocate, and expand an existing CDS(s) without requiring tape activity to be suspended or the HSC to be taken down on all hosts. To use these features, users must be at HSC 5.0 or later, however, compatible down-level releases of the HSC may be initialized after the CDS has been modified as long as the CDSDEF control statements are consistent with the active CDS definitions.

For a rename or relocation operation, the CDS must be disabled (inactive) on all HSC hosts to make sure that no active HSC hosts attempt to update or read the target CDS copy during a rename or relocation activity. When using the CDS EXpand function, all CDS copies are reformatted at the same time, so all CDSs must be enabled (active) on all hosts.

#### **CDs Command**

The CDs operator command provides rename, relocation, and expand capabilities. Refer to "Commands, Control Statements, and Utilities" in the *HSC Operator's Guide* for a description of the keywords used to perform these operations.

#### **Renaming/Relocating a CDS - Scenarios**

To rename and relocate a CDS copy, only one copy of the CDS must be disabled at a time. For example,

CDS DISABLE DSN(ACS.DBASEOLD)

#### Renaming a CDS Copy

Before you enable the renamed CDS copy, assume only one CDS has been disabled using the CDs Disable command (see above), and ACS.DBASEOLD is renamed to ACS.DBASECPY. The inactive (disabled) data set is then enabled using the following command:

CDS ENABLE DSN(ACS.DBASECPY)

If the Enable command fails for the renamed CDS, CDS definitions are restored to what they were before the command was issued. Users must modify CDSDEF control statements to keep them consistent with the active CDS.

#### **Renaming and Relocating a CDS Copy**

To relocate a CDS copy with the CDS Enable command, the user must first create a data set containing the appropriate CDS attributes: a fixed, 4096-byte record, single extent, physical sequential file. Optionally, users may rename the CDS.

The data set can be created using JCL as shown for the SLICREAT job discussed in the *HSC Configuration Guide* or using the TSO 3.2 Data Set Utility facility.

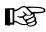

**Note:** TSO 3.2 may create a single extent data set even when no secondary quantity is specified.

It is not necessary to initialize the CDS copy, that is, you do not have to execute SLICREAT or copy another CDS copy to the new data set.

Assume that ACS.DBASECPY has been disabled and deleted (or uncataloged), and ACS.DBASENEW has been allocated and cataloged. The following command enables the renamed and relocated CDS:

CDS ENABLE DSN(ACS.DBASENEW) NEWLOC

If a rename or relocate operation fails, CDS definitions are restored to what they were before the command was issued. Users must modify CDSDEF control statements to keep them consistent with the active CDS.

#### Relocating an Uncataloged CDS Copy

Assume that ACS.DBASECPY has been disabled and deleted (or uncataloged), and ACS.NOTCATLG has been allocated and cataloged. The following command relocates an uncataloged CDS copy:

CDS ENABLE DSN(ACS.NOTCATLG) NEWVOL(HSCØØ1), NEWUNIT(ABC)

Users must modify CDSDEF control statements to make them consistent with the CDS definitions in this command. If a rename or relocate operation fails, CDS definitions are restored to what they were before the command was issued.

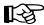

**Note:** The **NEWVOL** and **NEWUNIT** parameters are required for VM.

#### Expanding a CDS - Scenario

Before expanding all CDSs, each CDS must be disabled one at a time and created with a larger space allocation in the JCL. Then, all CDS copies must be enabled before issuing the following command:

#### CDS EXPAND

STOP

**Warning:** Sun StorageTek recommends backing up all CDS copies prior to issuing the CDS EXpand command. Failures during the expand operation usually cause the CDS to be unusable. It is important to back up the CDS before invoking the CDS EXpand command to make sure that the latest copy of the CDS is available in case of a failure during the expand operation.

The number of formatted blocks in the CDS remains constant for all copies of the CDS regardless of the physical space allocated for CDS copies. The number of formatted blocks is determined by the maximum number of 4096 blocks that can be written in the smallest CDS copy.

Users must modify CDSDEF control statements to make them consistent with the CDS definitions in this command.

### **Swapping a CDS**

#### **Releases Prior to 6.0**

In previous releases, unit address information specified (or defaulted to) on the CDSDEF control statement was used during HSC initialization to locate the CDSs. The unit address information was stored in the CDS and remained in effect for the life of the HSC execution. The only way to reset the unit address information was to back up and restore the CDS using the SLUADMIN utility, but this required the HSC to be stopped and restarted.

If the CDS volume was defined as a PPRC Primary and/or participated in a swap operation using TDMF, FDRPAS, or P/DAS, the unit address information did not change and would not correctly reflect the new location of the CDS.

**Note:** By definition, a swap operation does not change a VOLSER since the devices are exact duplicates of each other.

While the out-of-date unit address information did not directly affect the HSC subsystem, it did affect HSC and VTCS utilities. Typical utility failure symptoms included the following:

- SLUCONDB SLS6053I QCDS ERROR (RC=0028) FOR FUNCTION OPEN VOL
- SLUADMIN SLS1203I MISSING OR INVALID SLSCNTL DD STATEMENT VOLRPT
- SWSADMIN SLS6771E UNABLE TO ALLOCATE TO THE CDS

#### HSC 6.0 and Later

The HSC has been enhanced to dynamically correct the unit address information stored in the CDS within a few seconds after a TDMF, FDRPAS, or P/DAS swap operation takes place so that HSC and VTCS utilities always use the new CDS location.

This enhancement does not provide an unrestricted ability to move a CDS. Moving a CDS by a means other than a PPRC or swap operation requires a change to the VOLSER of the CDS. The traditional process of executing a SLUADMIN BACKup and RESTore of the CDS must be used to reset both unit address and volume serial information if the VOLSER of the CDS changes.

# Appendix D. Macros, Control Statements, Utilities, and Commands Syntax Reference

# **Syntax Flow Diagrams**

Syntax is illustrated using flow diagrams. These can include the following elements:

- syntax the diagram itself.
- items individual elements inside the diagram. Items can be keywords, variables, delimiters, operators, fragment references, and separators.
- groups a collection of items or other groups.

The following sections describe syntax flow diagram features and include some generic examples.

#### **Specifying Commands**

Commands are composed of command names, keyword parameters, and positional parameters. Command names initiate command execution, keyword parameters are operands that contain keywords and their related values, and positional parameters are operands that are identified by their position in the command string rather than by keywords.

- Keyword parameters can be specified in any order. The HSC accepts (tolerates) multiple occurrences of a keyword. The value assigned to a keyword reflects the last occurrence of a keyword within a command.
- Positional parameters must be entered in the order shown in the syntax diagram.
- Uppercase letters indicate the minimum abbreviation for the command name, keyword, or positional parameter.

#### Variables

Variables are italicized.

#### Delimiters

If a comma (,), a semicolon (;), or other delimiter is shown with an element of the syntax diagram, it must be entered as part of the statement or command.

### **Flow Lines**

Syntax diagrams consist of horizontal and vertical lines and the text of a command, control statement, macro, or utility.

| ••  |                    | /MACRO/UTILITY → ◄                                                                                           |
|-----|--------------------|----------------------------------------------------------------------------------------------------|
| ••- | Item1-             | or                                                                                                    |
|     | ⊢Item2-<br>└Item3- | ►◀                                                                                                    |
|     |                    | Diagrams are read left to right and top to bottom. Arrows indicate flow and direction.                       |
|     |                    | • a statement begins with ►►                                                                                 |
|     |                    | • a statement ends with • •                                                                                  |
|     |                    | <ul> <li>diagrams continuing to the next line begin with </li> <li>fragments begin and end with  </li> </ul> |
| ••  | — COMMAND,         | /UTILITY NAME——Item1(variable1)—Item2(-variable2                                                             |
| •   | —Item3(v           | variable5) → <                                                                                               |

# **Single Required Choice**

Branch lines, without repeat arrows, indicate that a **single** choice must be made. If one of the items from which a choice is being made is on the base line of the diagram, a single choice is required.

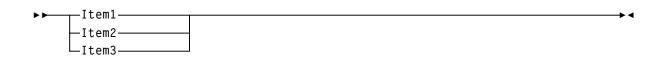

### Single Optional Choice

If the first item is on the line below the base line, a single choice of items in the stack is optional.

| >>>>>>>>>>>>>>>>>>>>>>>>>>>>>>>>>>> | 1      | · · · · · · · · · · · · · · · · · · ·                                                                                                    |
|-------------------------------------|--------|----------------------------------------------------------------------------------------------------|
|                                     |        |                                                                                                    |
|                                     | Item1  |                                                                                                    |
|                                     | Item2  |                                                                                                    |
|                                     | ICEMZ  |                                                                                                    |
|                                     | LItem3 | l de la constante de la constante de |

### Defaults

Default values and parameters appear above the syntax diagram line. In the following example, if a value is not specified with the command, Default Value is used by the HSC.

| <b>۲</b> | -Default Value- |  |  |  |  |
|----------|-----------------|--|--|--|--|
|          | -Value2         |  |  |  |  |

Some keyword parameters provide a choice of values in a stack. When the stack contains a default value, the keyword and the value choices are placed below the baseline to indicate that they are optional, and the default value appears above the keyword line. In the following example, if the keyword is not specified with the command, Keyword(Default Value) is used by the HSC.

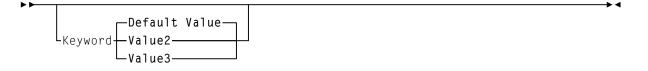

### **Repeat Symbol**

A repeat symbol indicates that more than one choice can be made or that a single choice can be made more than once. The repeat symbol shown in this example indicates that a comma is required as the repeat separator.

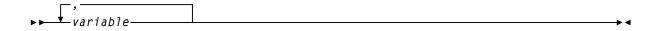

# Syntax Continuation (Fragments)

Fragment references direct you to parts (fragments) of the syntax that contain more detail than can be shown in the main syntax diagram.

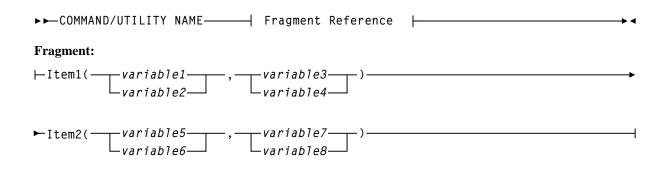

# **Library Identification**

Each ACS, LSM, and CAP is assigned a unique identification number during LIBGEN. Use this number in HSC commands and utilities when identifying a specific ACSid, LSMid, or CAPid.

• ACSid (acs-id) is a hexadecimal value from 00 through FF that identifies the LMU.

An *acs-id* is the result of defining the SLIALIST macro during a LIBGEN. See "LIBGEN Macros" in the *HSC Configuration Guide* for information about the SLIALIST macro. The first ACS listed in this macro acquires a hexadecimal identifier of 00, the second ACS listed acquires a hexadecimal identifier of 01, and so forth until all ACSs are identified.

• An LSM number (*ll*) is a hexadecimal value from 00 through 17. It differentiates an LSM from every other LSM connected to the same LMU.

An LSM number is the result of defining the SLIACS macro LSM parameter. See the *HSC Configuration Guide* for information about the SLIACS macro. The first LSM listed for an ACS acquires a hexadecimal number of 00, the second LSM listed for an ACS acquires a hexadecimal number of 01, and so forth.

- An LSMid (*lsm-id*) is made up of the ACSid and the LSM number separated by a colon (:). It differentiates an LSM from every other LSM in a library.
- A CAP number is a hexadecimal value from 00 to 02 for all existing libraries, except for SL3000 libraries; the CAP number is a hexadecimal value from 00 to 0B. The CAP number identifies a specific CAP in an LSM that has more than one CAP.
- A CAPid (*cap-id*) is a hexadecimal value made up of the LSMid and the CAP number separated by a colon. Refer to "How to Specify a CAPid" on page 622 for more information.

Some HSC commands and utilities require, or optionally allow, the user to specify a host identifier or a VOLSER.

- The *host-id* for a given host is the identifier specified in the HOSTID parameter of the SLILIBRY macro in the LIBGEN. Valid characters for a HOSTID are A-Z, 0-9, #, \$, and @.
- A VOLSER (*volser*) identifies a volume serial number consisting of one to six characters. Valid characters are A-Z, 0-9, # (crosshatch), \$, ¥ (yen character), and optional trailing blanks. Leading blanks are not allowed.

### How to Specify a CAPid

A CAPid specifies a particular CAP in the library. Each CAP is identified by the LSMid of the LSM that the CAP is attached to and a CAP number to distinguish it from other CAPs in that LSM.

CAP configurations differ based on the LSM type. The following configurations are possible:

#### LSM (Model 4410) and PowderHorn LSM (Model 9310)

This LSM is configured with either the standard 21-cell CAP or an enhanced CAP. An enhanced CAP contains two 40-cell magazine-style CAPs and a one-cell priority CAP (PCAP). The 40-cell CAPs function independently.

#### WolfCreek LSM (Models 9360-050, 9360-075, and 9360-100)

This LSM is configured with a WolfCreek CAP which contains a 20-cell magazine-style CAP and a PCAP. An optional 30-cell, magazine-style CAP, called a WolfCreek optional CAP, may be added to the WolfCreek CAP.

#### TimberWolf LSM (Model 9740)

This LSM is configured with either a 14-cell permanent rack or a 10-cell removable magazine.

#### StreamLine Library (Model SL3000)

The library is configured with 2, 13-cell removable magazines in each CAP. This library can contain up to 12 CAPs (00-0B). CAP addresses 00 and 0B, located in the Access Expansion Modules (AEMs), are unused in the initial release of the library.

#### StreamLine Library (Model 8500)

This library is configured with 3, 13-cell removable magazines. An optional 39-cell CAP can be added.

### **CAPid Formats**

There are two formats that can be used to specify a CAPid:

- *AA:LL*, where *AA* is the ACSid and *LL* is the LSM number. This format is referred to as the *lsm-id*.
- *AA:LL:CC*, where *AA:LL* is the LSMid and *CC* is the CAP number. This format is referred to as the *cap-id*.

# Caution:

Do not use a colon as the VM command delimiter because the system will process the colon in the new CAPid format as the end of the command. All information following the colon in an HSC command will not be processed.

The appropriate format to use is determined by the CAP hardware and the command being specified.

- The AA:LL format can be specified in the following situations:
  - to specify a standard CAP
  - to allow the HSC to select a CAP based on CAP preference.
- The *AA:LL:CC* format can be specified for any CAP hardware in any command that accepts a CAPid. This is the preferred format. Valid CAP numbers are:

**00** indicates one of the following:

- a 21-cell standard CAP
- the right-hand 40-cell CAP of an enhanced CAP
- the 20-cell CAP of a WolfCreek CAP
- a 14-cell or 10-cell removable magazine 9740 TimberWolf CAP
- an unused SL3000 AEM CAP
- the 3, 13-cell removable magazines for an SL8500 CAP.

**01** indicates one of the following:

- the left-hand 40-cell CAP of an enhanced CAP
- the 30-cell CAP of a WolfCreek optional CAP
- an optional SL3000 CEM CAP consisting of 2, 13-cell removable magazines
- the 3, 13-cell removable magazines for an optional SL8500 CAP.

**02** indicates one of the following:

- PCAP in either an enhanced CAP or a WolfCreek CAP.
- an optional SL3000 CEM CAP consisting of 2, 13-cell removable magazines.

**03, 04, 05** indicates the following:

- optional SL3000 CEM/DEM CAPs each consisting of 2, 13-cell removable magazines.

**06** indicates the following:

- the only required SL3000 BDM CAP consisting of 2, 13-cell removable magazines.

07, 08, 09, 0A indicates the following:

- optional SL3000 CEM CAPs each consisting of 2, 13-cell removable magazines.

**0B** indicates the following:

- an optional SL3000 AEM CAP.

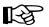

#### Notes:

- 1. If SL3000 library CAPs are not present, the HSC reports them as "not installed" This keeps CAP addresses from changing as new CAPs are added.
- 2. Refer to the individual command explanations for additional information on specifying CAPids.
- 3. SL3000 and SL8500 libraries do not contain a PCAP.

# **Ranges And Lists**

HSC commands and utilities often allow the user to specify ranges and lists of elements.

- 1. An inclusive range is indicated by a pair of elements of the same length and data type, joined by a dash. The first element **must** be strictly less than the second element.
  - A hexadecimal range consists of a pair of hexadecimal numbers (for example, 0A2-0AD, or 000-0FC).
  - A decimal range consists of a pair of decimal numbers (for example, 1-9, or 010-094). Leading zeros are not required.
  - A numeric VOLSER range (*vol-range*) consists of a pair of VOLSER elements containing a decimal numeric portion of 1 to 6 digits (for example, ABC<u>012</u>-ABC<u>025</u>, or X<u>123</u>CB-X<u>277</u>CB). The decimal portion is referred to as an incremental range. The following additional restrictions apply:
    - The character positions of the incremental portion of both range elements must match.
    - The non-incremental characters of the first element must be identical to those of the second element.
    - You cannot increment two portions of a range element. If 111AAA is the first element, you cannot specify 112AAB for the second element.
    - If a VOLSER range contains more than one decimal portion, any portion is valid as the incremental range. For example:

| A <u>00</u> B <u>00</u>  | the largest range that can be specified is A00B00 through A99B99. |
|--------------------------|-------------------------------------------------------------------|
| A <u>0</u> B <u>0</u> CC | the largest range that can be specified is A0B0CC through A9B9CC. |
| <u>000</u> XXX           | the largest range that can be specified is 000XXX through 999XXX. |

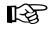

**Note:** A VOLSER range for most operator commands is limited to 100 entries. If a larger range is entered, only the first 100 VOLSERs in the range are acted on. If HSC utilities are used, the entire range is processed.

- An alphabetic VOLSER range (*vol-range*) consists of a pair of VOLSER elements containing an incremental portion of 1 to 6 characters (for example, 000<u>AAA-000ZZZ</u>, or 9<u>AAA</u>55-9<u>ZZZ</u>55). This portion is referred to as an incremental range. The following additional restrictions apply:
  - The character positions of the incremental portion of both range elements must match.
  - The non-incremental characters of the first element must be identical to those of the second element.

- You cannot increment two portions of a range element. If 11<u>1</u>AA<u>A</u> is the first element, you cannot specify 11<u>2</u>AA<u>B</u> for the second element.
- The alphabetic portion of the VOLSER range is defined as being from character A to Z. To increment multi-character sequences, each character increments to Z. For instance, ACZ is part of the AAA-AMM range. Examples are:

| A <u>00</u> A0-A <u>99</u> A0    | increments VOLSERs A00A0 through A09A0, then A10A0 through A99A0.     |
|----------------------------------|-----------------------------------------------------------------------|
| 9 <u>AA</u> 9A-9 <u>ZZ</u> 9A    | increments VOLSERs 9AA9A through 9AZ9A, then 9BA9A through 9ZZ9A.     |
| 111 <u>AAA</u> -111 <u>ZZZ</u>   | increments VOLSERs 111AAA through 111AAZ, then 111ABA through 111ZZZ. |
| 999 <u>AM</u> 8- 999 <u>CM</u> 8 | increments VOLSERs 999AM8 through 999AZ8, then 999BA8 through 999CM8  |
| A3 <u>BZZ</u> 9- A3 <u>CDE</u> 9 | increments VOLSERs A3BZZ9 through A3CAA9, then A3CAB9 through A3CDE9  |
| <u>AAAAAA-</u><br><u>AAACCC</u>  | increments VOLSERs AAAAAA through AAAAAZ, then AAAABA through AAACCC  |
| <u>CCCNNN</u> -<br><u>DDDNNN</u> | increments VOLSERs CCCNNN through CCCNNZ, then CCCNOA through DDDNNN* |

\* **Caution:** This is a very large range.

The number of volumes in an alphabetic VOLSER range depends on the number of elements in the incrementing portion of the VOLSER range. For an A to Z range in each character position, the number of volumes can be calculated by 26 to the power of the number of positions that are being incremented.

| A-Z           | 26 <sup>1</sup> | 26          |
|---------------|-----------------|-------------|
| AA-ZZ         | 26 <sup>2</sup> | 676         |
| AAA-ZZZ       | 26 <sup>3</sup> | 17,576      |
| AAAA-ZZZZ     | $26^4$          | 456,976     |
| AAAAA-ZZZZZ   | 26 <sup>5</sup> | 11,881,376  |
| AAAAAA-ZZZZZZ | 26 <sup>6</sup> | 308,915,776 |

B

**Note:** For most operator commands, a VOLSER range is limited to 100 entries. If a large range is entered, only the first 100 VOLSERs are acted upon. If HSC utilities are used, the entire range is processed.

- 2. A list consists of one or more elements. If more than one element is specified, the elements **must** be separated by a comma or a blank, and the entire list enclosed in parentheses.
  - For some HSC operator commands, an element may consist of a single item or a range. Refer to the individual command explanations for valid list entries.
  - In general, HSC utilities **do not allow** ranges to be specified in a list. The exception to this is a VOLSER list (*vol-list*) which does allow ranges to be specified. For VOLATTR control statements, you can use wildcard characters (%, ?, or \*) to identify a list of VOLSERs.

# **Control Statement Syntax Conventions**

The control statement for each utility program consists of a command (indicating the utility function) followed by parameters, as applicable, in 80-character card-image records. The standard syntax conventions for control statements are as follows:

- The only valid control statement information area is from column 2 to column 72. Columns 73-80 are ignored.
- Parameters are separated by one or more blanks or a comma.
- A value is associated with a parameter by an equal sign (=) or by enclosing the value in parentheses, and concatenating it immediately after the parameter.
- Case (upper or lower) is ignored in actual control statements.
- Control statements may be interspersed with comments designated by an asterisk (\*) in column one.

For definition data sets (VOLATTRs, UNITATTRs and TAPEREQs) comments **must** be in the new format (/\*...\*/). Asterisk (\*) comments are not allowed. A /\*...\*/ comment in the first line is **not** required for definition data sets.

• A control statement is terminated if the statement is not continued. Control statements must have a /\*...\*/ comment as the **first** control statement in the PARMLIB member. A PARMLIB member that does not begin with a /\*...\*/ style comment is assumed to be in the old format. Comments in old format members must begin with an asterisk in column 1.

In contrast to utility control statements, PARMLIB control statements may begin in column 1. Columns 73-80 are ignored.

To allow for continuation, comments in the job stream must start with /\* and end with \*/. Comments cannot be nested, and mixing the two comment styles (\* and /\*) is not allowed.

- The 80-character card-image records use conventional continuation rules.
  - A space and a dash (–) following a parameter or parameter value indicates that a blank is to be inserted between the last nonblank character of this line and the first nonblank character of the next nonblank record.
  - A plus sign (+) specifies that the continued control information is to be concatenated directly after the character preceding the plus sign. The continued data starts at column two of the next nonblank record.

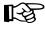

**Note:** You can use a continuation only after a new keyword or after the natural end of a value. Some examples follow.

The following examples illustrate continuations used correctly:

SCRPOOL NAME=STD36,RANGE+ (AAAØØØ-AAA999,ZZZØØØ-ZZZ999) SCRPOOL NAME=STD36,RANGE(AAAØØØ-AAA999,-ZZZØØØ-ZZZ999)

The following example illustrates a continuation used *incorrectly*:

SCRPOOL NAME=STD36,RANGE(AAAØØØ-AAA999,ZZZ+ ØØØ-ZZZ999)

- Users must enter a nonblank character in column 72 (e.g., an X).
- PARMLIB control statements can be continued using the preceding continuation rules **only** if they are new format control statements.
- The maximum length of a control statement is 32,767 characters.
- The maximum length of a command (used as a command or in PARMLIB) is 126 characters.

# MEDia, RECtech, and MODel Parameters

Table 36 describes the HSC commands and control statements that accept MEDia, MODel, and RECtech parameters.

| Name                | Туре                   | Related<br>Parameters                        | MEDia | RECtech | MODel | Description                                                                                                    |
|---------------------|------------------------|----------------------------------------------|-------|---------|-------|----------------------------------------------------------------------------------------------------|
| Display Drive       | Command                | DETail                                       | Yes   | Yes     | Yes   | Displays the transports that<br>are capable of the specified<br>MEDia, RECtech, or<br>MODel.<br>When DETail is supplied,<br>the MEDia and MODel are                                                                                                    |
| Display<br>SCRatch  | Command                | <i>acs-id, lsm-id,</i><br>SUBpool,<br>DETail | Yes   | Yes     | No    | displayed for all transports.<br>Displays scratch counts that<br>match the MEDia and/or<br>RECtech. The scope of the<br>display may be limited to<br>MEDia and/or RECtech<br>scratch counts within a<br>subpool, ACS, or LSM.<br>When DETail is supplied, all<br>MEDia and RECtech<br>information is displayed<br>along with scratch counts. |
| Display<br>THReshld | Command                | <i>acs-id, lsm-id,</i><br>SUBpool,<br>DETail | Yes   | Yes*    | No    | Displays all scratch<br>thresholds that match the<br>MEDia and/or RECtech.<br>The scope of the display<br>may be limited to MEDia<br>and/or RECtech scratch<br>thresholds within a subpool,<br>ACS, or LSM.<br>When DETail is supplied, all<br>MEDia and RECtech<br>information is displayed<br>along with scratch<br>thresholds.            |
| Display<br>Volume   | Command                | DETail                                       | No    | No      | No    | Information on MEDia and<br>RECtech is provided when<br>the DETail parameter is<br>supplied.                                                                                                    |
| EJect, EJECt        | Command<br>and Utility | SUBpool,<br>SCRTCH                           | Yes   | Yes     | No    | Ejects scratches that match<br>the MEDia and/or RECtech.<br>If a subpool is supplied,<br>those cartridges that match<br>MEDia and/or RECtech<br>within the subpool are<br>ejected.                                                                                                    |

Table 36. MEDia, RECtech, and MODel Cross-reference

| Name     | Туре                 | Related<br>Parameters         | MEDia | RECtech | MODel | Description                                                                                                    |
|----------|----------------------|-------------------------------|-------|---------|-------|----------------------------------------------------------------------------------------------------|
| Mount    | Command              | SUBpool,<br>SCRTCH,<br>PRIVAT | Yes   | No      | No    | Mounts scratches that match<br>the MEDia. If a SUBpool is<br>supplied, a cartridge that<br>matches MEDia within the<br>subpool is mounted.                                                                                                    |
| TAPEREQ  | Control<br>Statement | Various Job<br>Criteria       | Yes*  | Yes*    | Yes*  | Processes which use this<br>control statement correlate<br>the MEDia, MODel, and<br>RECtech parameters<br>supplied by TAPEREQ to<br>their definitions. The<br>definition of MEDia is taken<br>from either the VOLATTR<br>control statement or the<br>CDS. RECtech or MODel is<br>taken from either<br>UNITATTR control<br>statements or eligible<br>transports. For example, a<br>volume has a known MEDia,<br>so a transport must be found<br>that matches the MEDia.<br>RECtech or MODel aid<br>transport selection when<br>they match the MEDia. If<br>MEDia is not supplied for a<br>nonspecific request, then<br>RECtech or MODel, when<br>supplied, aid in defining<br>which MEDia and<br>subsequent volume is<br>selected, provided that there<br>are eligible transports with<br>the RECtech or MODel<br>attribute.<br>Sometimes incompatibilities<br>occur because of improper<br>control statement<br>definitions. When this<br>happens, messages or<br>unexpected results can<br>occur. |
| UNITATTR | Control<br>Statement | N/A                           | No    | No      | Yes   | The transport model, which<br>implies transport<br>capabilities, and network<br>information is defined by<br>this control statement. Lists<br>are used to define a pool of<br>transports from which to<br>select.                                                                                                    |

Table 36. MEDia, RECtech, and MODel Cross-reference (Continued)

| Name    | Туре                 | Related<br>Parameters             | MEDia | RECtech | MODel | Description                                                                                                    |
|---------|----------------------|-----------------------------------|-------|---------|-------|----------------------------------------------------------------------------------------------------|
| VOLATTR | Control<br>Statement | N/A                               | Yes   | Yes     | No    | The MEDia of a given<br>volume must be defined here<br>and the desired RECtech to<br>be used on this volume may<br>also be expressed. Lists are<br>used to define a pool of<br>volumes from which to<br>select.<br>If VOLATTR is improperly<br>defined, scratch counts may<br>be incorrect or<br>volume-to-transport<br>incompatibilities may exist.<br>These issues may result in<br>various operator interactions<br>and unexpected results. |
| WARN    | Command              | <i>acs-id, lsm-id,</i><br>SUBpool | Yes   | Yes*    | No    | A scratch threshold warning<br>value may be set or<br>displayed for a given MEDia<br>and RECtech. The scope of<br>the change may optionally<br>be limited to MEDia and<br>RECtech scratch thresholds<br>within a SUBpool, ACS, or<br>LSM.                                                                                                    |

#### Table 36. MEDia, RECtech, and MODel Cross-reference (Continued)

\* Notes: Yes = Parameter exists. No = Parameter does not exist. \* = Parameter can be a list.

# **LIBGEN Macros**

The LIBGEN macros are shown below in alphabetical order. Refer to "Syntax Flow Diagrams" in the *HSC Installation Guide* for complete explanations of macro syntax and parameters, and the order in which they must be specified.

#### **SLIACS** macro

| ►►- <i>acs0</i> SLIACS                     | → •      |
|--------------------------------------------|----------|
| Additional Parameters:                     |          |
| ├──ACSDRV=( <i>esoteric0,,esoteric15</i> ) |          |
| ,LSM=(1sm0,1sm1,,1sm23)                    | <b>→</b> |
| ▶,FUTRLSM=(8500,1smnum)                    | —–1      |

→∢

→ ◀

->∢

### SLIALIST macro

▶►acslist—SLIALIST—acs0, acs1,....acs255———

#### SLIDLIST macro

▶ → drvelst0 — SLIDLIST — HOSTDRV=(drives0,...,drives15)

### **SLIDRIVS** macros

►→ drives0 SLIDRIVS ADDRESS=(addr0,addr1...) →

### **SLIENDGN** macro

►► SLIENDGN —

# **SLILIBRY** macro

| ►►SLILIBRY—HOSTID=(host-id0, host-id1,, host-id15)—, ACSLIST=acslist→                                                                                                    |
|----------------------------------------------------------------------------------------------------|
| ► ↓ Optional Parameters ↓                                                                                                    |
| Optional Parameters:                                                                                                    |
| CLNPRFX=                                                                                                    |
| ,NNLBDRV=( <i>esoteric0,,esoteric1</i> 5),,DELDISP=SCRTCH                                                                                                    |
| STKALSQN, COMPRFX=COMMADDA Char, SCRLABL=AL, SCRLABL=AL, SCRLABL=AL, SCRLABL=AL, SCRLABL=AL, SCRLABL=AL, SCRLABL=AL, SCRLABL=AL, SCRLABL=AL, SCRLABL=AL, SCRLABL=AL, SCRLABL=AL, SCRLABL=AL, SCRLABL=AL, SCRLABL=AL, SCRLABL=AL, SCRLABL=AL, SCRLABL=AL, SCRLABL=AL, SCRLABL=AL, SCRLABL=AL, SCRLABL=AL, SCRLABL=AL, SCRLABL=, SCRLABL=, SCRLABLABLABLABLABLABLABLABLABLABLABLABLABL |
| FUTRACS=(x,y)                                                                                                    |

### **SLILSM** macro

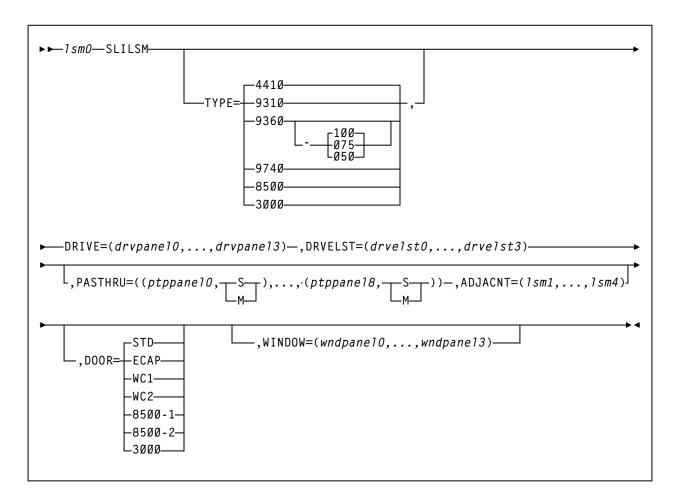

### SLIRCVRY macro

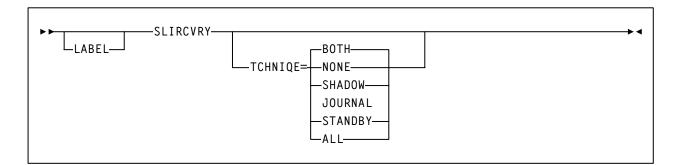

### **SLISTATN** macro

►► station0—SLISTATN ADDRESS=(addr0,...addr15)

# **HSC Control Statements**

Refer to Chapter 3, "HSC Control Statements and HSC Start Procedure" on page 79 for more information on control statement syntax and parameters.

# **Control Data Set Definition (CDSDEF) control statement**

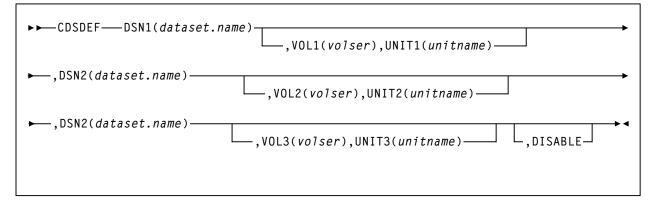

## **EXECParm control statement**

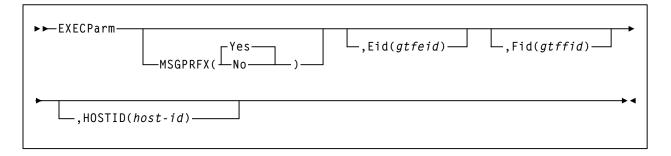

# Journal Definition (JRNDEF) control statement

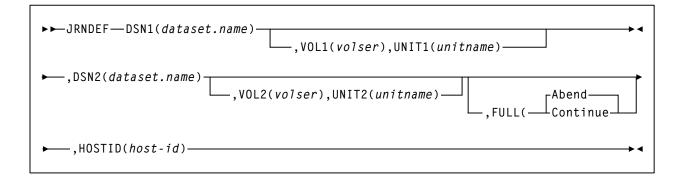

## LKEYDEF command and control statement

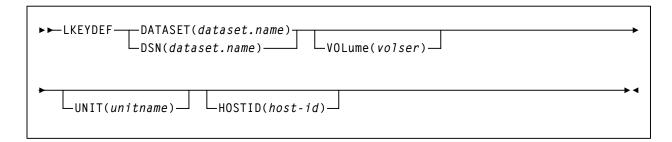

# **LKEYINFO** control statement

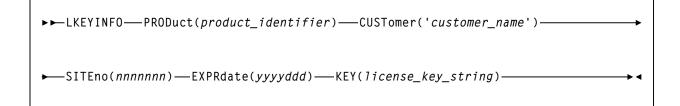

# LMUPATH control statement

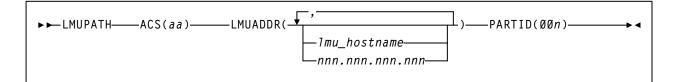

# LMU Path Definition (LMUPDEF) command and control statement

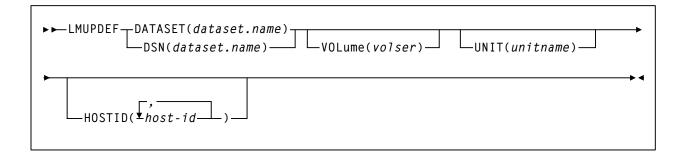

# **OPTion control statement**

| ►►OPTion—TITLE(identifying-string)— |       |  |
|-------------------------------------|-------|--|
|                                     | TRACE |  |

# **Reconfiguration Definition (RECDEF) control statement**

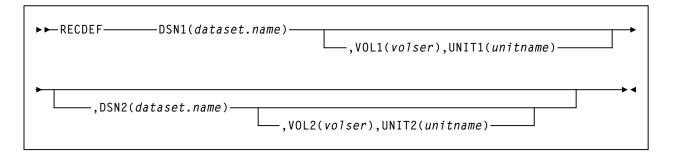

# Scratch Subpool (SCRPOol) control statement

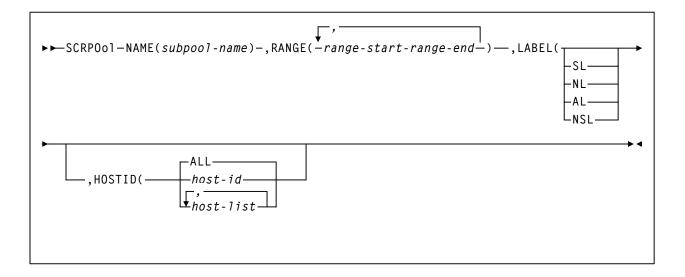

# Scratch Subpool Definition (SCRPDEF) command and control statement

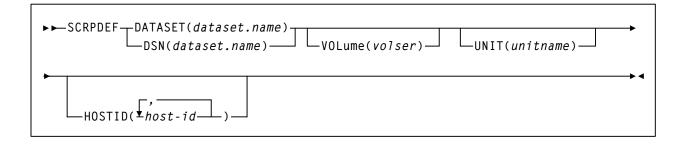

## Tape Request (TAPEREQ) control statement

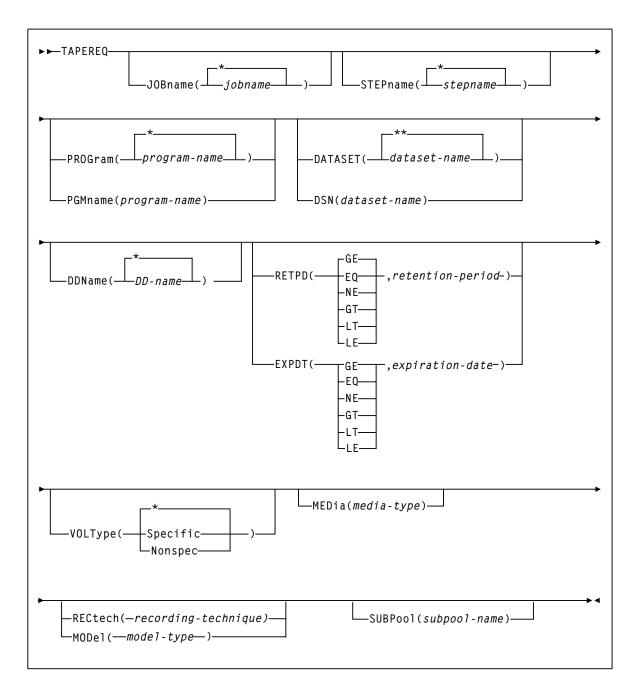

# Tape Request Definition (TREQDEF) command/control statement

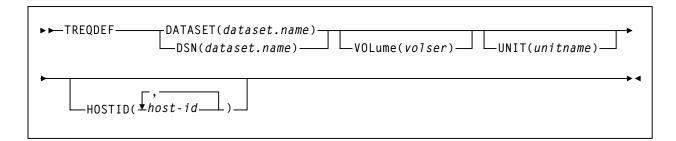

# Unit Attribute (UNITATTR) control statement

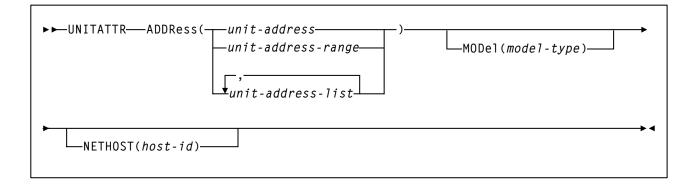

# Unit Attribute Definition (UNITDEF) command/control statement

| ►►UNITDEF DATASET(dataset.name) VOLume(volser) UNIT(unitname) |    |
|---------------------------------------------------------------|----|
| HOSTID( host-id)                                              | →∢ |

## Volume Attribute (VOLATTR) control statement

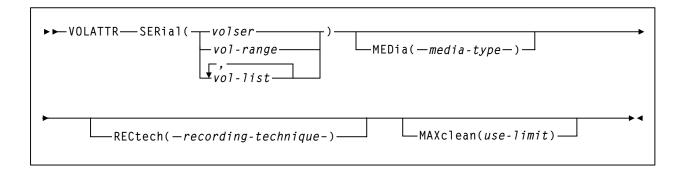

## Volume Attribute Definition (VOLDEF) command/control statement

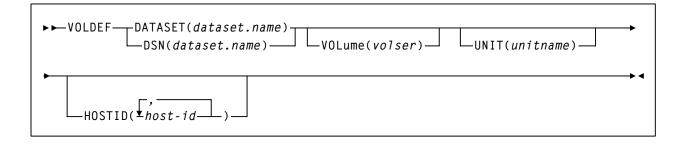

## Utilities

Refer to Chapter 4, "Utility Functions" on page 167 for more information on utility syntax and parameters.

## **ACTIvities Report utility**

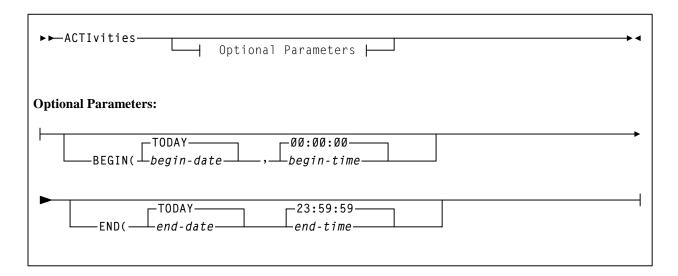

### **AUDIt utility**

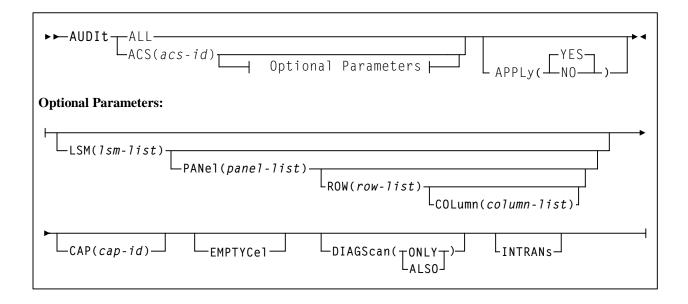

## **BACKup utility**

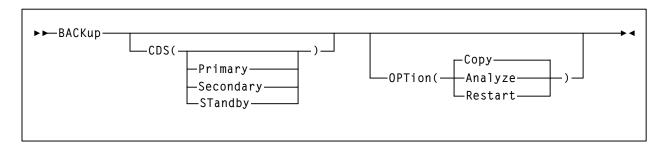

▶ ◀

▶ ◀

## Database Decompile (LIBGEN) utility

► ► LIBGEN-

## Directory Rebuild (DIRBLD) utility

► ► DIRBLD -

## **EJECt utility**

| ►►EJECt Eject Method 1<br>Eject Method 2<br>Eject Method 1:                                                                                                    |
|----------------------------------------------------------------------------------------------------|
| $F_{vol-1ist} \rightarrow F_{vol-1ist} \rightarrow F_{v$ |
| SUBpool(subpool-name) VOLCNT(count)                                                                                                    |
| MEDia( <i>media-type</i> ) RECtech( <i>recording-technique</i> )                                                                                                    |

## **Enter Cartridges utility**

| SS ENTER CAD(cap id)           |         |  |
|--------------------------------|---------|--|
| ►► ENTEr CAP( <i>cap-id</i> )- | SCRatch |  |
|                                |         |  |

## Journal OFFLoad utility

►►-OFFLoad------

## **MOVe utility**

| ►►-MOVe Parameters                                                     |
|------------------------------------------------------------------------|
| Parameters:                                                            |
| Flsm(1sm-id)-Panel(panel-list)<br>Row(row-list)<br>Column(column-list) |
| Volume(vol-list)                                                       |
| ►TLsm(1sm-list)<br>TPanel(panel)                                       |

### **Reconfiguration utility**

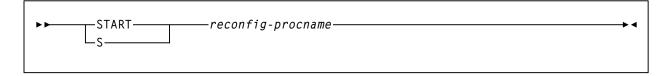

## **REPLace utility**

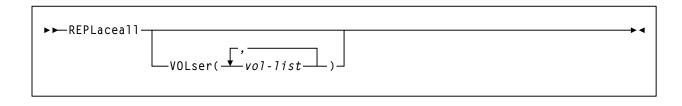

## **RESTore utility**

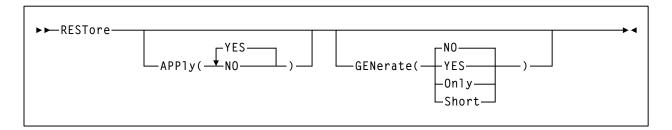

## SCRAtch utility

## Scratch Redistribution (SCREdist) utility

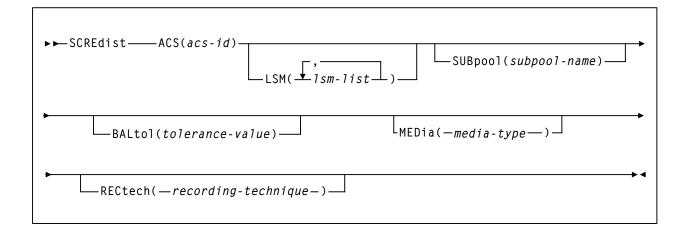

## **SET utility**

| ►►-SET                                                                |
|-----------------------------------------------------------------------|
| Options:                                                              |
| ⊢ACSDRV(esoteric)−,FORACS(acs-id)−−−−−−−−−−−−−−−−−−−−−−−−−−−−−−−−−−−− |
| ⊢CLNPRFX( <i>prefix</i> )                                             |
| ⊢COMPRFX( <i>cmdhex</i> )−−−−−                                        |
| Heldisp(                                                              |
| HDRVHOST (OFF)                                                        |
| HEJCTPAS(),OLDPASS(oldpswd)                                           |
| $\vdash FREEZE(\_ON\_\_)\_, FORLSMID(1sm-id)\_\_, FORPANEL(panel)\_]$ |
| HOSTID(newhost),FORHOST(oldhost)                                      |
| ⊢HSCLEVEL(OFF),FORHOST( <i>host-id</i> )─────                         |
|                                                                       |
| -NEWHOST(newhost),LIKEHOST(mode1-host)                                |
| -NNLBDRV(),FORHOST(host-id)                                           |
| -SCRLABL(-SL-)                                                        |

#### SET utility (continued)

| ►►SET Options ►                                                         |
|-------------------------------------------------------------------------|
| Options:                                                                |
| ⊢SLIDRIVS(), FORLSMID(1sm-id), FORPANEL(panel) →                        |
| FORHOST( <i>host-id</i> )                                               |
| ⊢SLISTATN(),FORACS( <i>acs-id</i> ),FORHOST( <i>host-id</i> )           |
| ⊢SMF(1ibtype)                                                           |
| -TCHNIQE(NONE)<br>-JOURNAL-<br>-SHADOW-<br>-BOTH-<br>-STANDBY-<br>-ALL- |

### **UNSCratch utility**

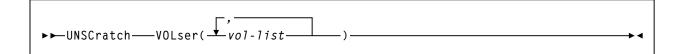

## **Unselect utility**

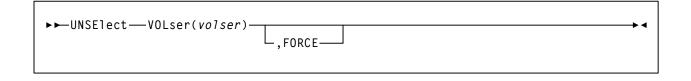

## Volume Report (VOLRpt) utility

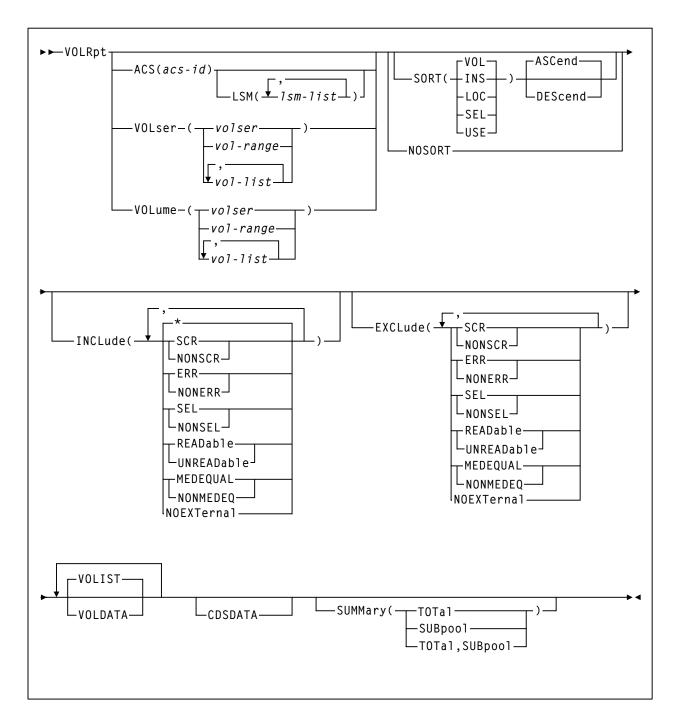

## **Operator Commands**

Refer to "Operator commands" in the *HSC Operator's Guide* for complete explanations of command syntax and parameters.

#### CAP Preference (CAPPref) command and control statement

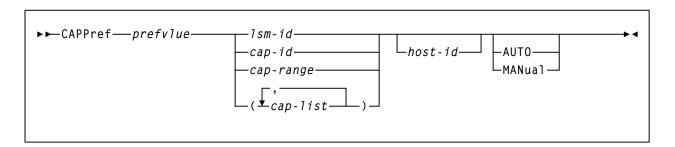

#### CDs Enable/Disable command

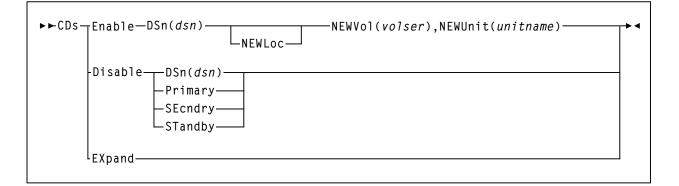

### **CLean command**

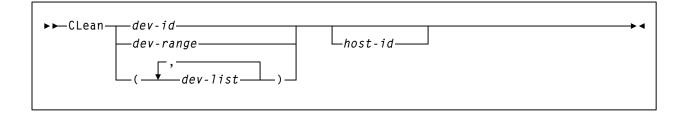

## Communications Path (COMMPath) command and control statement

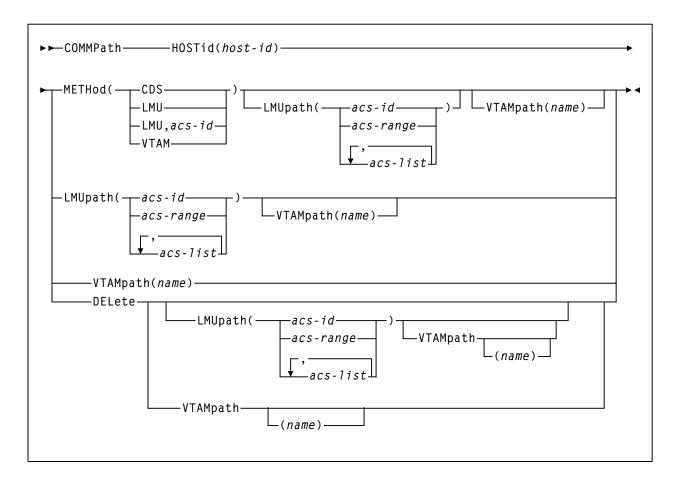

### **DISMount command**

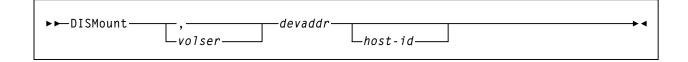

#### **Display command**

#### **Display Acs**

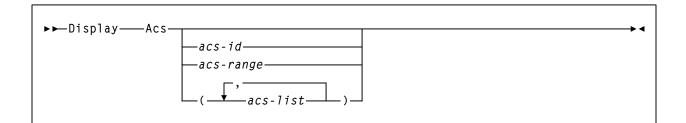

## **Display ALI**

### **Display ALLOC**

### **Display Cap**

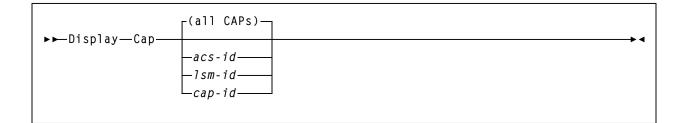

#### **Display CDS**

►► Display CDS → ◀

#### **Display Cmd**

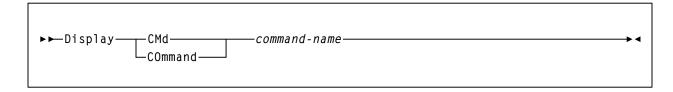

#### **Display COMMPath**

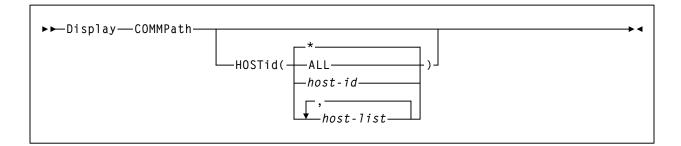

#### **Display DRives**

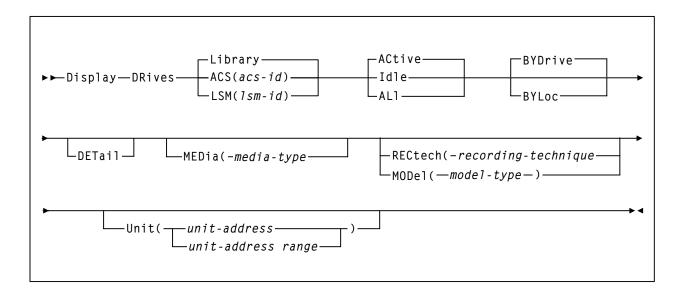

#### **Display Exceptions**

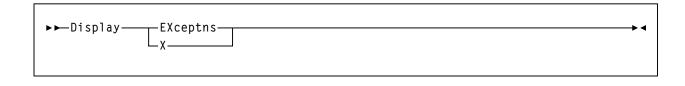

#### **Display LKEYDEF**

▶ ► Display — LKEYDEF — \_\_\_\_

#### **Display LMUPDEF**

► ► Display — LMUPDEF —

#### **Display LSM**

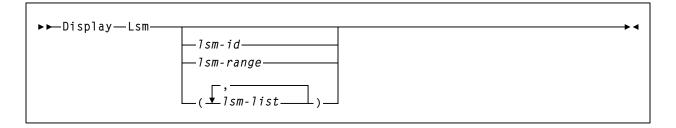

→ ∢

#### **Display Message**

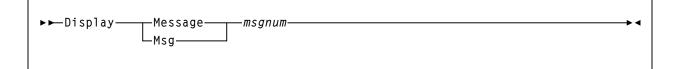

#### **Display MNTD**

#### **Display MONitor**

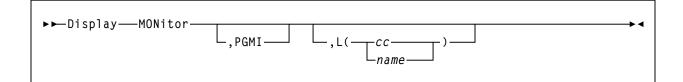

#### **Display OPTion**

►► Display — OPTion — ► ◄

#### **Display Requests**

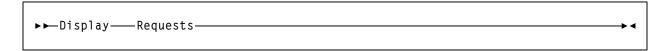

#### **Display SCRatch**

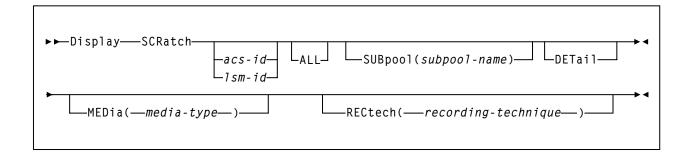

#### **Display SCRPDEF**

### **Display SRVlev**

▶►Display—SRVlev—

#### **Display Status**

▶ Display—Status—

#### **Display THReshld**

| ▶► Display — THReshld —    | _acs-id<br>_lsm-id | SUBpool( <i>subpool-name</i> ) | DETail►◀ |
|----------------------------|--------------------|--------------------------------|----------|
| ► MEDia(— <i>media-typ</i> | e_)]               |                                | 2-)      |

▶∢

\*∢

• •

#### **Display TREQDEF**

#### **Display UNITDEF**

#### **Display VOLDEF**

#### **Display Volume**

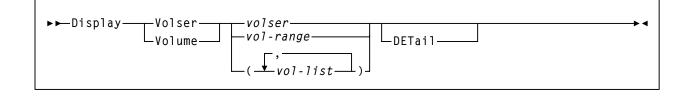

## **DRAin CAP command**

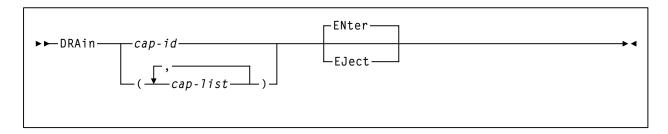

## **EJect command**

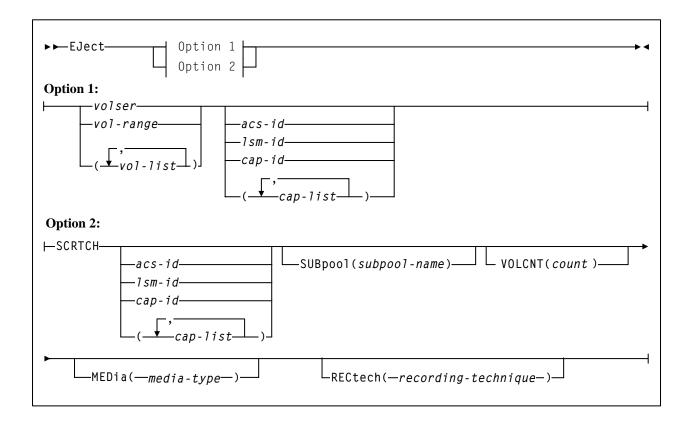

### **ENter command**

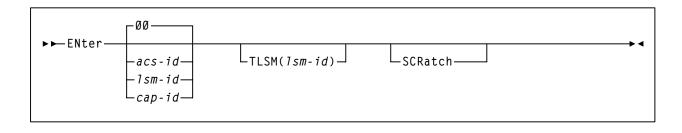

## Journal command

## **MODify command**

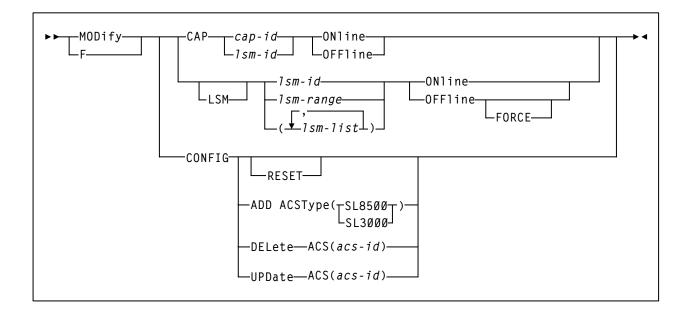

## **MONITOR command**

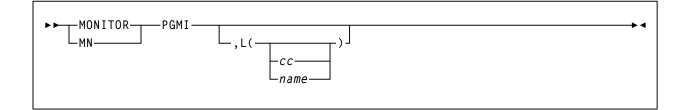

#### Mount command

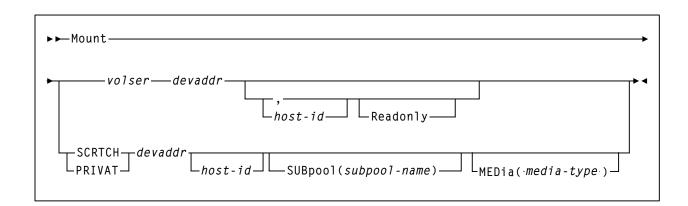

#### Mount/Dismount Options (MNTD) command and control statement

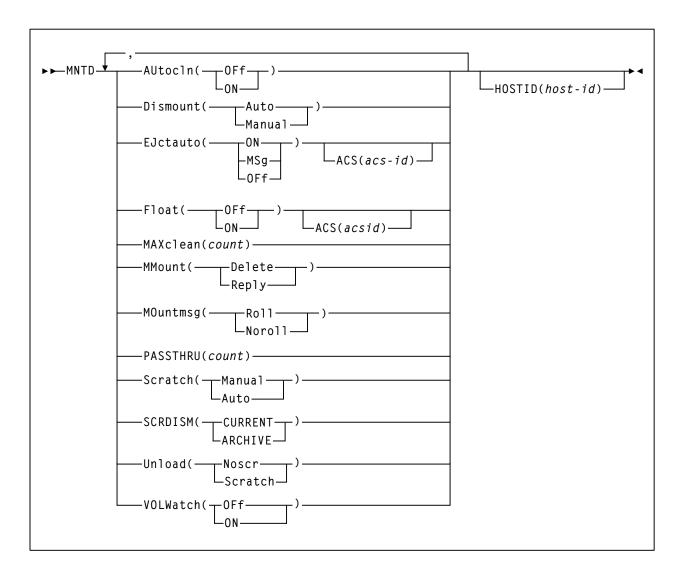

#### **MOVe command**

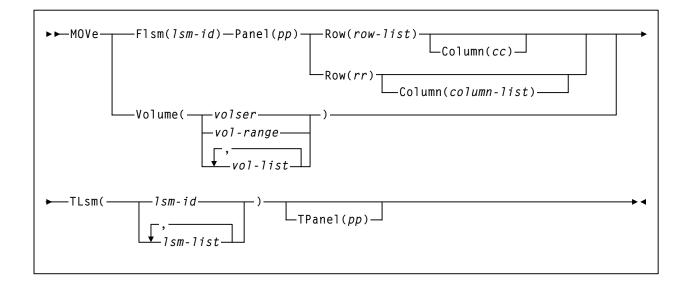

#### **OPTion command and control statement**

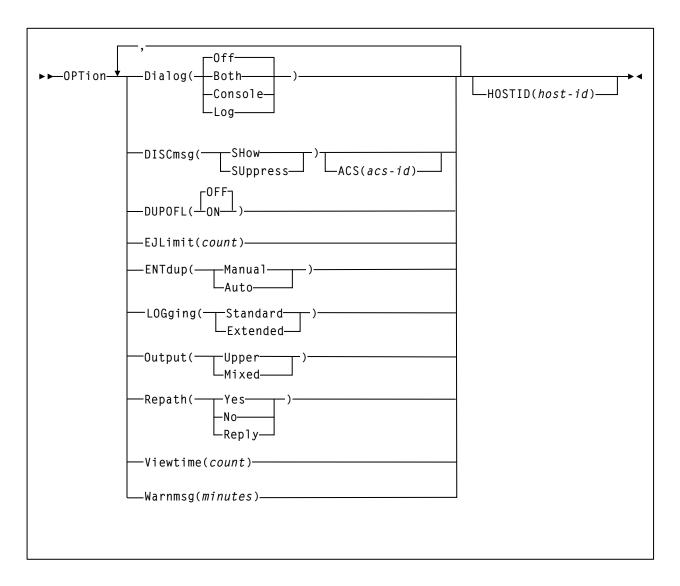

### **RECover Host command**

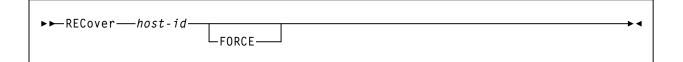

### **RELease CAP command**

#### **SENter command**

## SRVIev (Service Level) command

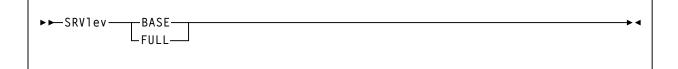

## Stop Monitoring (STOPMN) command

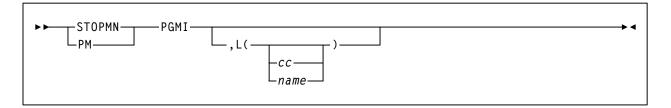

## SWitch command

| ►►SWitchAcs acs-id <sup>(1)</sup>                                                                                        |  |
|----------------------------------------------------------------------------------------------------|--|
| Note:<br>(1) ACS <i>acs-id</i> is optional in a single-ACS environment; it is required in a multiple-ACS<br>environment. |  |

## **TRace command**

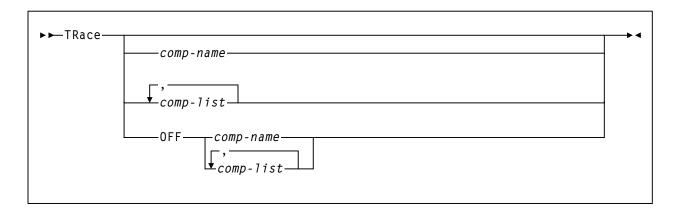

## TRACELKP command

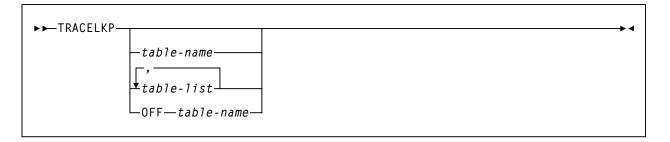

## Vary Station command

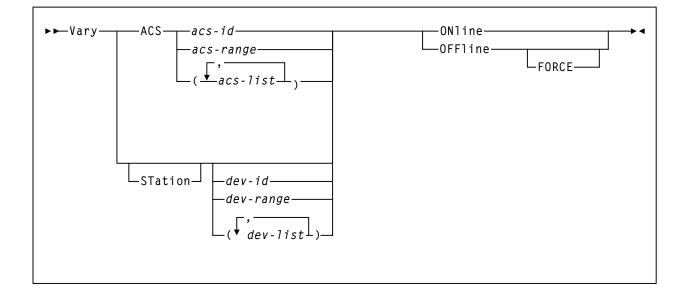

#### **Vlew command**

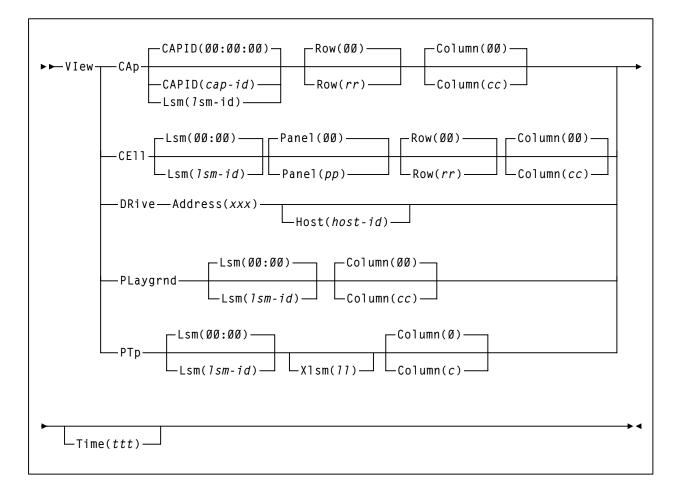

### Warn command

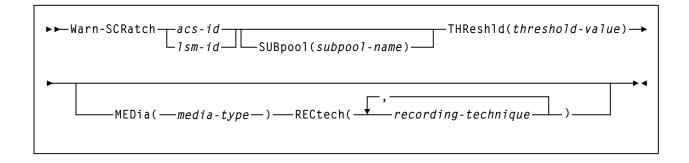

## **HSC Diagnostic Commands**

## List command

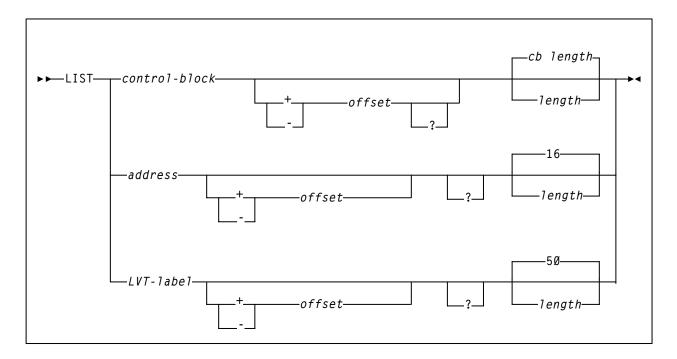

#### **TRace command**

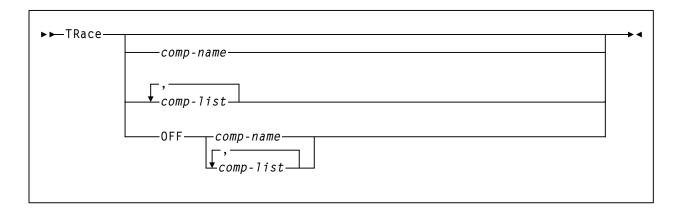

## **SCP Operator Commands**

## \* (comment) Statement

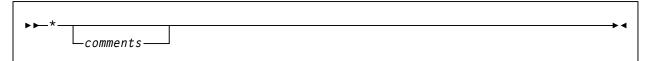

#### **AUTHorize Command**

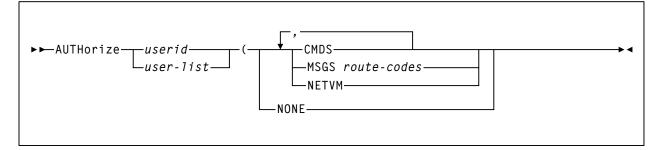

#### **CANCEL** command

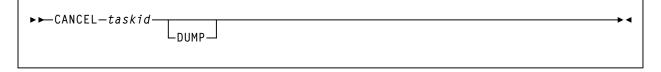

### **CP** Command

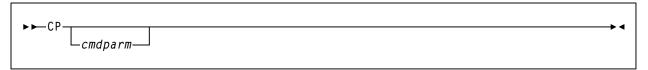

## **DEFine Command**

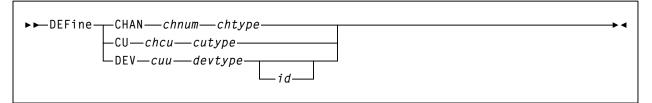

### **DUMP Command**

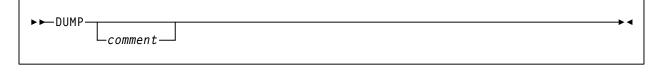

668 *VM/HSC 6.1 System Programmer's Guide* Rev. B, 7/14/08 - 312615401

## **FILE Command**

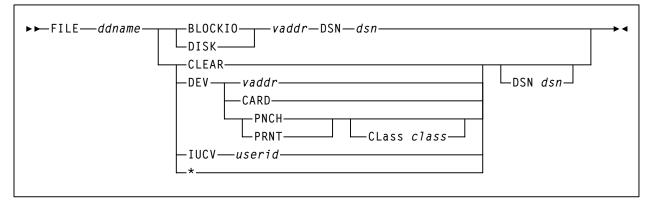

### **HELP Command**

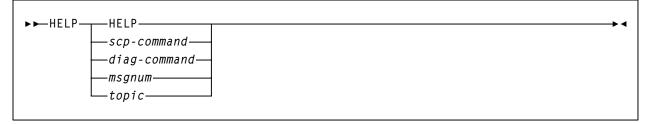

## Modify Command (SCP)

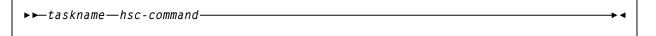

## **Query Command**

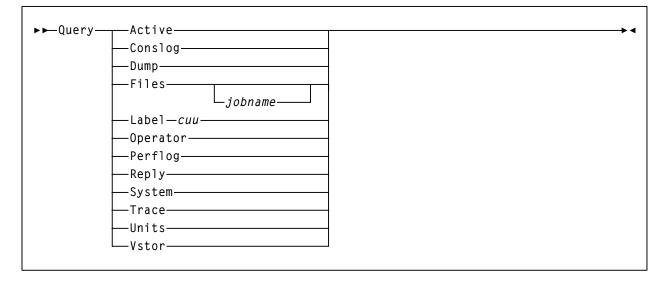

## **Reply Command**

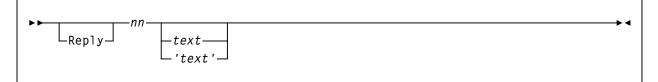

## **SET Command**

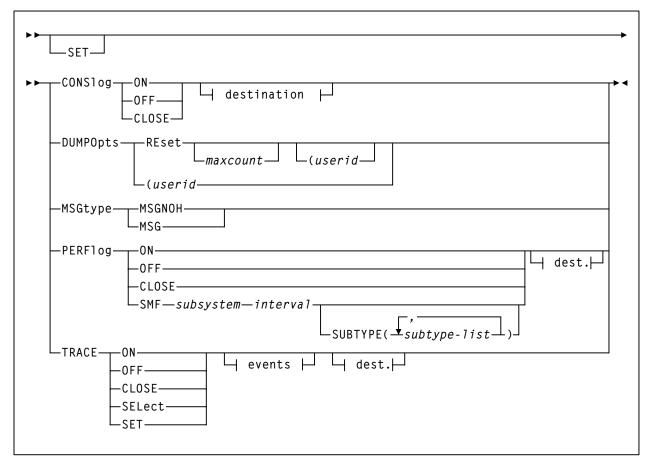

## SLK Command

```
►►SLK—scp-command-
```

## **STArt Command**

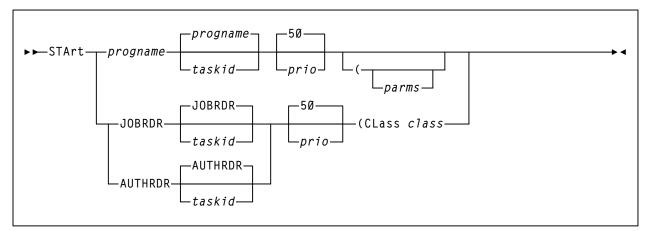

## **STOP Command**

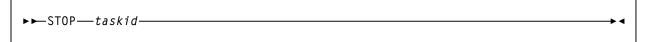

## **STOPSCP Command**

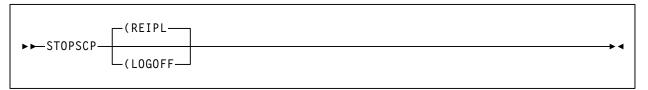

## SUBSYS Command

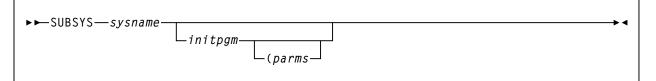

# **GCS Component Server Commands**

## **SLKGCS** Command

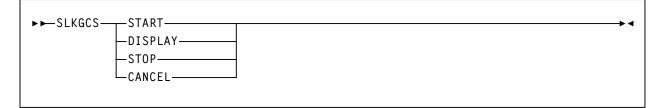

## **CMS Operator Commands**

## ACS EXEC

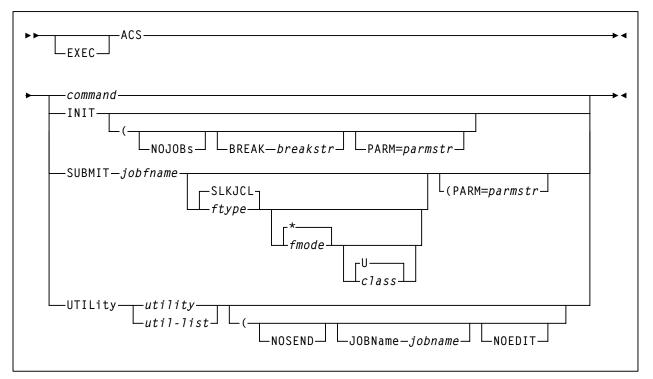

### **CMS HELP**

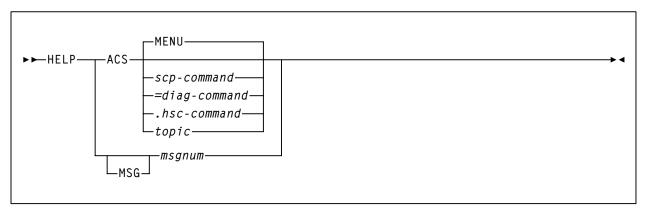

# Appendix E. CP Commands and DIAGNOSE Codes

#### **Overview**

This appendix lists all of the CP commands and programming services codes that may be issued by the VM HSC. The VM HSC uses only privilege class G DIAGNOSE codes, and with the exception of MSGNOH, uses only privilege class G commands. Refer to "Define the ACS Service Machine" in the *HSC Installation Guide* for more information about MSGNOH.

### **CP Commands**

The following CP commands may be issued by the VM HSC:

| CHANGE IPL | IPL     | PURGE  | SMSG     |
|------------|---------|--------|----------|
| CLOSE      | LOGOFF  | QUERY  | SPOOL    |
| DEFINE     | MESSAGE | RESET  | TAG      |
| DETACH     | MSGNOH  | SCREEN | TERMINAL |
| DISPLAY    | ORDER   | SET    | TRANSFER |

## **CP** Programming Services

The following DIAGNOSE codes may be issued by the HSC:

DIAGNOSE Code X'00' Store extended-identification code. DIAGNOSE Code X'08' Virtual console function DIAGNOSE Code X'0C' Pseudo timer DIAGNOSE Code X'14' Input spool file manipulation. DIAGNOSE Code X'20' General I/O. DIAGNOSE Code X'24' Device type and features. DIAGNOSE Code X'60' Determine virtual machine storage size. DIAGNOSE Code X'60' Determine virtual machine storage size. DIAGNOSE Code X'7C' Logical device support facility. DIAGNOSE Code X'94' VMDUMP function. DIAGNOSE Code X'8C' Open spool file (not used in VM Release 4 or HPO 4.2). \*BLOCKIO \*MSG

## IUCV

Communication vehicle for API and communication with Host to Host component.

# **Appendix F. Record Formats**

#### **Overview**

This appendix provides the record formats for the HSC SMF, LOGREC, Volume Report, and Batch API records. These records are mapped by SMP/E-distributed macros.

Each record format contains the following information:

- decimal representation
- hexadecimal representation
- type
- length
- label information
- description.

Some important points to remember when referencing record formats are:

- Types "Constant (CONST)," "Character Constant (CHAR CONST)," "BITMAP," and "Length (LENGTH)" contain values in the Decimal and Hexadecimal columns.
- Type "AREA" contains offsets in the Decimal and Hexadecimal columns. The Length is the length of an area. (An area defines an area of storage only.)
- Type "STRUCTURE" contains zeros in both the Decimal and Hexadecimal columns and the Label column contains a DSECT name. The Length is blank.
- With Label "**name** (**Rep count**)," the Length is equal to the length of one element. The total length of the entire field is found by multiplying the Length times the Rep count.
- If the Label equals -RESERVED-, there is not a label for that particular field.
- Type "**Offset**" contains an offset in the Decimal and Hexadecimal columns and the Length is always blank.

Table 37 provides a key to the SMF record format tables.

| Dec    | Hex      | Туре                                                                                                    | Length                         |
|--------|----------|----------------------------------------------------------------------------------------------------|--------------------------------|
| values | ·        | CONSTANT<br>CHAR CONST<br>BITMAP<br>LENGTH                                                                                                    |                                |
| offset |          | AREA                                                                                                    | length                         |
| 0      | (0)      | STRUCTURE                                                                                                    | blank                          |
| offset | <u>.</u> | CHARACTER<br>HEXSTRING<br>BITSTRING<br>SIGNED-FWORD<br>SIGNED-HWORD<br>SHORT-FLOAT<br>LONG-FLOAT<br>A-ADDR<br>Y-ADDR<br>S-ADDR<br>V-ADDR<br>PACKED-DEC<br>ZONED-DEC<br>EXTENDED FLOAT | length (length of one element) |
| offset |          | OFFSET                                                                                                    | blank                          |

 Table 37. Key to Record Format Tables

#### Mapping Macros for SMF Records

Mapping macros for SMF records are listed in Table 38 on page 679.

#### Mapping Macros for LOGREC Records

Mapping macros for LOGREC records are listed in Table 49 on page 705.

#### Mapping Macros for Volume Report and Batch API Records

Mapping macros for Volume Report and Batch API records are listed in Table 64 on page 742.

#### Mapping Macros for Batch API Records

Mapping macros for Batch API Records available only through the Batch API are listed in Table 71 on page 773.

## **SMF Records**

# SMF Mapping Macros

| Та | ble 38. | Mapping Ma | acros for SM | F Records |
|----|---------|------------|--------------|-----------|
|    |         |            |              |           |

| Macro    | Description                                                    |
|----------|----------------------------------------------------------------|
| SLSDVAR  | Volume Attribute Record Data Length (within other SMF records) |
| SLSSFHDR | SMF Record Header Information                                  |
| SLSSBLOS | SMF LSM Operations Statistics                                  |
| SLSSCAPJ | SMF CAP Eject Record                                           |
| SLSSCAPN | SMF CAP Enter Record                                           |
| SLSSVSTA | SMF Vary Station Record                                        |
| SLSSMLSM | SMF Modify LSM Record                                          |
| SLSSLSB  | SMF LMU ATHS Statistics Buffer                                 |
| SLSSMF07 | SMF Move Detail Record                                         |
| SLSSMF08 | SMF View Detail Record                                         |

# **SMF Record Formats**

## SLSDVAR

#### Table 39. SLSDVAR Record Format

| Dec                                                                                                    | Hex  | Туре      | Length | Label   | Description             |
|----------------------------------------------------------------------------------------------------|------|-----------|--------|---------|-------------------------|
| SLSDVAR - Distributed Volume Attribute Record Length<br>FUNCTION:<br>Pass the HSC Volume Attribute Record Length(VARL) for other<br>Distributed HSC Macros to use as needed. |      |           |        |         |                         |
| 0                                                                                                    | (0)  | HEXSTRING | 40     | SLSDVAR | Volume Attribute Record |
| 40                                                                                                    | (28) | LENGTH    |        | VARL    | Length of SLSDVAR(VAR)  |

| Name    | Len    | Offset<br>Value |
|---------|--------|-----------------|
| SLSDVAR | 000040 | 00              |
| VARL    | -      | 28              |

### SLSSFHDR

|                                                                                                    | Table 40. SLSSFHDR Record Format |              |        |          |                                                                                                    |  |  |  |
|----------------------------------------------------------------------------------------------------|----------------------------------|--------------|--------|----------|----------------------------------------------------------------------------------------------------|--|--|--|
| Dec                                                                                                    | Hex                              | Туре         | Length | Label    | Description                                                                                          |  |  |  |
| SLSSFHDR - SMF RECORD HEADER MAP<br>FUNCTION:<br>MAPS THE STANDARD SMF RECORD HEADER AS DEFINED IN THE IBM SMF<br>MANUAL (GC28-1153). IBM PROVIDES NO MAPPING MACRO. MAPS THE<br>ACHS EXTENSIONS TO THE HEADER.<br>SYMBOLICS:<br>&TYPE - USED TO SELECT A VALID SMF RECORD TYPE<br>1 - BLOS STATISTICS<br>2 - VARY STATION COMMAND<br>3 - MODIFY LSM COMMAND<br>4 - LMU READ STATISTICS<br>5 - CARTRIDGE EJECT<br>6 - CARTRIDGE ENTER<br>7 - MOVE DETAIL<br>8 - VIEW STATISTICS<br>9 - (VTCS) SUBSYSTEM CONFIGURATION CHANGE<br>                                                                                                    |                                  |              |        |          |                                                                                                    |  |  |  |
| <ul> <li>11 - (VTCS) CHANNEL INTERFACE PERFORMÀNCE REQUEST</li> <li>12 - (VTCS) STATE SAVE</li> <li>13 - (VTCS) VTV MOUNT REQUEST</li> <li>14 - (VTCS) VTV DELETE REQUEST</li> <li>15 - (VTCS) VTV DELETE REQUEST</li> <li>16 - (VTCS) RTD MOUNT REQUEST</li> <li>17 - (VTCS) RECALL VTV FROM MVC REQUEST</li> <li>18 - (VTCS) RECALL VTV FROM MVC REQUEST</li> <li>20 - (VTCS) RTD PERFORMANCE REQUEST</li> <li>21 - (VTCS) RTD VARY REQUEST</li> <li>22 - (VTCS) HOST INITIATED MIM EVENT</li> <li>23 - (VTCS) CHANGE OF SCRATCH DELETION POLICY</li> <li>24 - (VTCS) MVC MEDIA DISCONTINUED USAGE EVENT</li> <li>25 - (VTCS) VTV MOVEMENT</li> <li>26 - (VTCS) VTV MOVEMENT</li> </ul> |                                  |              |        |          |                                                                                                    |  |  |  |
| 0                                                                                                    | (0)                              | STRUCTURE    |        | SLSSFHDR | RECORD HEADER                                                                                        |  |  |  |
| 0                                                                                                    | (0)                              | SIGNED-HWORD | 2      | OSHDRECL | RECORD LENGTH                                                                                        |  |  |  |
| 2                                                                                                    | (2)                              | SIGNED-HWORD | 2      | OSHDDESC | SEGMENT DESCRIPTOR                                                                                   |  |  |  |
| 4                                                                                                    | (4)                              | BITSTRING    | 1      | OSHDFLAG | SYSTEM INDICATOR FLAGS                                                                               |  |  |  |
|                                                                                                    |                                  | .1 X'40'     |        | OSHDSTV  | Subtypes are valid                                                                                   |  |  |  |
| 5                                                                                                    | (5)                              | HEXSTRING    | 1      | OSHDRCTY | SMF RECORD TYPE                                                                                      |  |  |  |
| 6                                                                                                    | (6)                              | HEXSTRING    | 4      | OSHDTIME | TIME RECORD WAS WRITTEN. BINARY<br>HUNDREDTHS OF SECONDS.                                            |  |  |  |
| 10                                                                                                    | (A)                              | HEXSTRING    | 4      | OSHDDATE | DATE RECORD WAS WRITTEN. FORMAT:<br>X'0CYYDDDF'. THE DATE/TIME FIELDS<br>ARE SET BY SLSSWSMF MODULE. |  |  |  |
| 14                                                                                                    | (E)                              | CHARACTER    | 4      | OSHDSID  | SYSTEM ID                                                                                            |  |  |  |

| Dec | Hex                  | Туре                             | Length           | Label    | Description                                                                                                    |
|-----|----------------------|----------------------------------|------------------|----------|----------------------------------------------------------------------------------------------------|
| 18  | (12)                 | CHARACTER                        | 4                | OSHDSSID | SUBSYSTEM ID                                                                                                    |
| 22  | (16)                 | SIGNED-HWORD                     | 2                | OSHDRSTY | RECORD SUBTYPE. If adding new record<br>subtype(s), change field OSHDMAXS and add<br>an entry in the HSSUBS table of SLUPERF.<br>Then reassemble modules SLSOOSMF,<br>SLSOWSMF, and SLUPERF. |
| 1   | (01)                 | CONST                            |                  | OSHDBLOS | BLOS STATISTICS SUBTYPE                                                                                                    |
| 2   | (02)                 | CONST                            |                  | OSHDVSTA | VARY STATION COMMAND SUBTYPE                                                                                                    |
| 3   | (03)                 | CONST                            |                  | OSHDMLSM | MODIFY LSM COMMAND SUBTYPE                                                                                                    |
| 4   | (04)                 | CONST                            |                  | OSHDLRST | LMU READ STATISTICS SUBTYPE                                                                                                    |
| 5   | (05)                 | CONST                            |                  | OSHDEJCT | CARTRIDGE EJECT SUBTYPE                                                                                                    |
| 6   | (06)                 | CONST                            |                  | OSHDENTR | CARTRIDGE ENTER SUBTYPE                                                                                                    |
| 7   | (07)                 | CONST                            |                  | OSHDRC07 | MOVE DETAIL SUBTYPE                                                                                                    |
| 8   | (08)                 | CONST                            |                  | OSHDVIEW | VIEW STATISTICS                                                                                                    |
| 9   | (09)                 | CONST                            |                  | OSHDLS09 | (VTCS) Subsystem Configuration Change                                                                                                    |
|     | IDR.mac v<br>MF SUBT | vill NOT generate DSEC<br>TYPEs. | TS for the follo | owing    |                                                                                                    |
| 10  | (0A)                 | CONST                            |                  | OSHDVT10 | (VTCS) Subsystem Performance Request                                                                                                    |
| 11  | (0B)                 | CONST                            |                  | OSHDVT11 | (VTCS) Channel Interface Performance Rqst                                                                                                    |
| 12  | (0C)                 | CONST                            |                  | OSHDVT12 | (VTCS) State Save                                                                                                    |
| 13  | (0D)                 | CONST                            |                  | OSHDVT13 | (VTCS) VTV MOUNT Request                                                                                                    |
| 14  | (0E)                 | CONST                            |                  | OSHDVT14 | (VTCS) VTV DISMOUNT Request                                                                                                    |
| 15  | (0F)                 | CONST                            |                  | OSHDVT15 | (VTCS) VTV DELETE Request                                                                                                    |
| 16  | (10)                 | CONST                            |                  | OSHDVT16 | (VTCS) RTD MOUNT Request                                                                                                    |
| 17  | (11)                 | CONST                            |                  | OSHDVT17 | (VTCS) RTD DISMOUNT Request                                                                                                    |
| 18  | (12)                 | CONST                            |                  | OSHDVT18 | (VTCS) VTV to MVC Request                                                                                                    |
| 19  | (13)                 | CONST                            |                  | OSHDVT19 | (VTCS) RECALL VTV from MVC Request                                                                                                    |
| 20  | (14)                 | CONST                            |                  | OSHDVT20 | (VTCS) RTD PERFORMANCE Request                                                                                                    |
| 21  | (15)                 | CONST                            |                  | OSHDVT21 | (VTCS) RTD VARY Request                                                                                                    |
| 22  | (16)                 | CONST                            |                  | OSHDVT22 | (VTCS) HOST Initiated MIM Event                                                                                                    |
| 23  | (17)                 | CONST                            |                  | OSHDVT23 | (VTCS) CHANGE of SCRATCH DELETION Policy                                                                                                    |
| 24  | (18)                 | CONST                            |                  | OSHDVT24 | (VTCS) MVC Media DISCONTINUED<br>USAGE Event                                                                                                    |
| 25  | (19)                 | CONST                            |                  | OSHDVT25 | (VTCS) MVC USAGE Recording                                                                                                    |
| 26  | (1A)                 | CONST                            |                  | OSHDVT26 | (VTCS) VTV MOVEMENT                                                                                                    |

#### Table 40. SLSSFHDR Record Format (Continued)

| Dec | Hex  | Туре   | Length | Label    | Description                                  |
|-----|------|--------|--------|----------|----------------------------------------------|
| 27  | (1B) | CONST  |        | OSHDVT27 | (VTCS) VTV SCRATCH Event                     |
| 28  | (1C) | CONST  |        | OSHDVT28 | (VTCS) REPLICATE VTV->CLUSTERED<br>VTSS Rqst |
| 28  | (1C) | CONST  |        | OSHDMAXS | MAXIMUM RECORD SUBTYPE VALUE                 |
| 24  | (18) | LENGTH |        | OSHDL    | LENGTH OF FIXED PORTION OF OSHDR             |
| 24  | (18) | OFFSET |        | SLSSTYPE | DEFINE EACH SMF SUBTYPE                      |

Table 40. SLSSFHDR Record Format (Continued)

| Name     | Len    | Offset<br>Value |
|----------|--------|-----------------|
| OSHDBLOS | -      | 01              |
| OSHDDATE | 000004 | 0A              |
| OSHDDESC | 000002 | 02              |
| OSHDEJCT | -      | 05              |
| OSHDENTR | -      | 06              |
| OSHDFLAG | 000001 | 04              |
| OSHDL    | -      | 18              |
| OSHDLRST | -      | 04              |
| OSHDMAXS | -      | 1C              |
| OSHDMLSM | -      | 03              |
| OSHDRCTY | 000001 | 05              |
| OSHDRC07 | -      | 07              |
| OSHDRECL | 000002 | 00              |
| OSHDRSTY | 000002 | 16              |
| OSHDSID  | 000004 | 0E              |
| OSHDSSID | 000004 | 12              |
| OSHDSTV  | -      | 40              |
| OSHDTIME | 000004 | 06              |
| OSHDVIEW | -      | 08              |
| OSHDVSTA | -      | 02              |
| OSHDVT09 | -      | 09              |
| OSHDVT10 | -      | 0A              |
| OSHDVT11 | -      | 0B              |
| OSHDVT12 | -      | 0C              |
| OSHDVT13 | -      | 0D              |
| OSHDVT14 | -      | 0E              |
| OSHDVT15 | -      | 0F              |
| OSHDVT16 | -      | 10              |
| OSHDVT17 | -      | 11              |
| OSHDVT18 | -      | 12              |
| OSHDVT19 | -      | 13              |
|          |        |                 |

| Name     | Len | Offset<br>Value |
|----------|-----|-----------------|
| OSHDVT20 | -   | 14              |
| OSHDVT21 | -   | 15              |
| OSHDVT22 | -   | 16              |
| OSHDVT23 | -   | 17              |
| OSHDVT24 | -   | 18              |
| OSHDVT25 | -   | 19              |
| OSHDVT26 | -   | 1A              |
| OSHDVT27 | -   | 1B              |
| OSHDVT28 | -   | 1C              |
| SLSSTYPE | -   | 18              |

## SLSSBLOS

| Table 41. SLSSBLOS Record Format                                                                                                    |          |                   |        |            |                                                                                              |  |
|----------------------------------------------------------------------------------------------------|----------|-------------------|--------|------------|----------------------------------------------------------------------------------------------|--|
| Dec                                                                                                    | Hex      | Туре              | Length | Label      | Description                                                                                  |  |
| Dec       Its       Type       Description         SLSSBLOS - LSM OPERATIONS STATISTICS         FUNCTION: CONTAINS PERFORMANCE STATISTICS FOR THE LSM. THE SAME         STRUCTURE IS USED TO CREATE THE SMF PERFORMANCE RECORD,         HOWEVER THE CONTROL BLOCK HEADER IS ELIMINATED, AND ONLY         THE FIXED AND MULTIPLE SECTIONS GENERATED. THE FIXED         SECTION OF THE RECORD IS OSHDL OFF THE BEGINNING OF THE         SMF RECORD. THE MULTIPLE SECTION IS BLOSLSSL OFF THE         FIXED SECTION, AND THE FIELD BLOSKNT IN THE SMF RECORD         DEFINES THE NUMBER OF MULTIPLE SECTIONS TO FOLLOW         SYMBOLICS:         &DSECT - DSECT OR CONTINUATION OF DATA AREA.         YES - PRODUCE A DSECT LISTING         NO - NO DSECT |          |                   |        |            |                                                                                              |  |
| 0                                                                                                    | (0)      | AREA              | 2      | SLSSBLOS   | LSM OPERATIONS STATISTICS DATA<br>AREA                                                       |  |
| START                                                                                                    | OF SMF   | FIXED PORTION     |        |            | ·                                                                                            |  |
| 0                                                                                                    | (0)      | SIGNED-HWORD      | 2      | BLOSKNT    | COUNT OF BLOS DATA AREAS TO<br>FOLLOW                                                        |  |
| ZERO II                                                                                                    | N "IN ME | MORY" VERSION.    |        |            |                                                                                              |  |
| 2                                                                                                    | (02)     | LENGTH            |        | BLOSLSSL   | LENGTH OF FIXED SMF PORTION.                                                                 |  |
| START                                                                                                    | OF SMF   | MULTIPLE SECTION. |        |            |                                                                                              |  |
| 2                                                                                                    | (2)      | A-ADDR            | 1      | BLOSTYP0   | TYPE OF STATISTIC FLAGS                                                                      |  |
|                                                                                                    |          | 1 X'80'           |        | BLOSMSS    | MOUNT SCRATCH                                                                                |  |
|                                                                                                    |          | .1 X'40'          |        | BLOSMNS    | MOUNT NON-SCRATCH                                                                            |  |
|                                                                                                    |          | 1 X'20'           |        | BLOSDSS    | DISMOUNT SCRATCH                                                                             |  |
|                                                                                                    |          | 1 X'10'           |        | BLOSDNS    | DISMOUNT NON-SCRATCH                                                                         |  |
|                                                                                                    |          | 1 X'08'           |        | BLOSSWS    | SWAP                                                                                         |  |
|                                                                                                    |          | 1 X'04'           |        | BLOSMOV    | MOVE                                                                                         |  |
|                                                                                                    |          | 1. X'02'          |        | BLOSNTR    | ENTER                                                                                        |  |
|                                                                                                    |          | 1 X'01'           |        | BLOSEJT    | EJECT                                                                                        |  |
| 3                                                                                                    | (3)      | A-ADDR            | 1      | -RESERVED- | *** RESERVED                                                                                 |  |
| 4                                                                                                    | (4)      | SIGNED-FWORD      | 4      | BLOSSOPC   | SAME LSM OPERATION COUNT                                                                     |  |
| 8                                                                                                    | (8)      | SIGNED-FWORD      | 4      | BLOSSTIM   | SAME LSM ELAPSED TIME. BINARY<br>INTEGER COUNT, IN MILLISECONDS<br>- THOUSANDTHS OF SECONDS. |  |
| 12                                                                                                    | (C)      | SIGNED-FWORD      | 4      | BLOSDOPC   | DIFFERENT LSM OPERATION<br>COUNT                                                             |  |

| Dec | Hex  | Туре         | Length | Label    | Description                |
|-----|------|--------------|--------|----------|----------------------------|
| 16  | (10) | SIGNED-FWORD | 4      | BLOSDTIM | DIFFERENT LSM ELAPSED TIME |
| 20  | (14) | SIGNED-FWORD | 4      | BLOSPTRU | PASSTHRU COUNT             |
| 22  | (16) | LENGTH       |        | BLOSVL   | LENGTH OF DATA SECTION     |
| 20  | (14) | LENGTH       |        | BLOSVL1  | LENGTH OF COUNTER SECTION  |
| 24  | (18) | LENGTH       |        | BLOSL    | BLOS LENGTH                |

Table 41. SLSSBLOS Record Format (Continued)

| Name     | Len    | Offset<br>Value |
|----------|--------|-----------------|
| BLOSDNS  | -      | 10              |
| BLOSDOPC | 000004 | 0C              |
| BLOSDSS  | -      | 20              |
| BLOSDTIM | 000004 | 10              |
| BLOSEJT  | -      | 01              |
| BLOSKNT  | 000002 | 00              |
| BLOSL    | -      | 18              |
| BLOSLSSL | -      | 02              |
| BLOSMNS  | -      | 40              |
| BLOSMOV  | -      | 04              |
| BLOSMSS  | -      | 80              |
| BLOSNTR  | -      | 02              |
| BLOSPTRU | 000004 | 14              |
| BLOSSOPC | 000004 | 04              |
| BLOSSTIM | 000004 | 08              |
| BLOSSWS  | -      | 08              |
| BLOSTYP0 | 000001 | 02              |
| BLOSVL   | -      | 16              |
| BLOSVL1  | -      | 14              |
| SLSSBLOS | 000002 | 00              |

## SLSSCAPJ

|         | Table 42. SLSSCAPJ Record Format                                                                                     |                                      |            |          |                                       |  |  |  |
|---------|----------------------------------------------------------------------------------------------------|--------------------------------------|------------|----------|---------------------------------------|--|--|--|
| Dec     | Dec Hex Type Len Label Description                                                                                   |                                      |            |          |                                       |  |  |  |
| SLSSCA  | APJ - CAP                                                                                                    | EJECT SMF RECORD                     |            |          |                                       |  |  |  |
| USED T  | FUNCTION:<br>USED TO HOLD INFORMATION PASSED TO THE ALS SMF WRITER SERVICE ROUTINE FOR<br>THE CARTRIDGE EJECT EVENT. |                                      |            |          |                                       |  |  |  |
| YES - P | T - DSEC                                                                                                    | T OR CONTINUATION<br>A DSECT LISTING | OF DATA AR | EA       |                                       |  |  |  |
| 6       | (6)                                                                                                    | AREA                                 | 2          | SLSSCAPJ | CAP EJECT SMF RECORD SUBTYPE          |  |  |  |
| 6       | (6)                                                                                                    | HEXSTRING                            | 6          | CJSMFDES | DESTINATION CAP LOCATION              |  |  |  |
| 12      | (C)                                                                                                    | HEXSTRING                            | 40         | CJSMFVAR | VOL ATTRIBUTE RECORD FOR<br>CARTRIDGE |  |  |  |
| 46      | (2E)                                                                                                    | LENGTH                               |            | CJSMFL   | LENGTH OF EJECT RECORD                |  |  |  |

| Name     | Len    | Offset<br>Value |
|----------|--------|-----------------|
| CJSMFDES | 000006 | 06              |
| CJSMFL   | -      | 2E              |
| CJSMFVAR | 000040 | 0C              |
| SLSSCAPJ | 000002 | 06              |

## SLSSCAPN

|                                               | Table 43. SLSSCAPN Record Format                                                                                                    |                    |    |          |                                       |  |  |
|-----------------------------------------------|----------------------------------------------------------------------------------------------------|--------------------|----|----------|---------------------------------------|--|--|
| Dec                                           | Dec Hex Type Length Label Description                                                                                                    |                    |    |          |                                       |  |  |
| SLSSCA                                        | APN - CA                                                                                                    | P ENTER SMF RECORI | )  |          |                                       |  |  |
| USED T<br>SERVIC<br>SYMBC<br>&DSEC<br>YES - P | FUNCTION:<br>USED TO HOLD INFORMATION PASSED TO THE ALS SMF WRITER<br>SERVICE ROUTINE FOR THE CARTRIDGE ENTER EVENT.<br>SYMBOLICS:<br>&DSECT - DSECT OR CONTINUATION OF DATA AREA.<br>YES - PRODUCE A DSECT LISTING<br>NO - NO DSECT |                    |    |          |                                       |  |  |
| 6                                             | (6)                                                                                                    | AREA               | 2  | SLSSCAPN | CAP ENTER SMF RECORD SUBTYPE          |  |  |
| 6                                             | (6)                                                                                                    | HEXSTRING          | 6  | CNSMFSRC | SOURCE CAP LOCATION                   |  |  |
| 12                                            | (C)                                                                                                    | HEXSTRING          | 40 | CNSMFVAR | VOL ATTRIBUTE RECORD FOR<br>CARTRIDGE |  |  |
| 46                                            | (2E)                                                                                                    | LENGTH             |    | CNSMFL   | LENGTH OF EJECT RECORD                |  |  |

| Name     | Len    | Offset<br>Value |
|----------|--------|-----------------|
| CNSMFL   | -      | 2E              |
| CNSMFSRC | 000006 | 06              |
| CNSMFVAR | 000040 | 0C              |
| SLSSCAPN | 000002 | 06              |

## SLSSVSTA

|                | Table 44. SLSSVSTA Record Format                                                                          |                    |             |                 |                                    |  |  |  |  |
|----------------|----------------------------------------------------------------------------------------------------|--------------------|-------------|-----------------|------------------------------------|--|--|--|--|
| Dec            | Hex                                                                                                    | Туре               | Length      | Label           | Description                        |  |  |  |  |
| SLSSV          | SLSSVSTA - VARY STATION SMF RECORD SUBTYPE MAP                                                            |                    |             |                 |                                    |  |  |  |  |
| FUNCT<br>CONTA |                                                                                                    | ECORD OF SUCCESSFU | JL SUBSYSTI | EM VARY COMMAND | S.                                 |  |  |  |  |
| YES - F        | SYMBOLICS: &DSECT - DSECT OR CONTINUATION OF DATA AREA.<br>YES - PRODUCE A DSECT LISTING<br>NO - NO DSECT |                    |             |                 |                                    |  |  |  |  |
| 0              | (0)                                                                                                    | AREA               | 2           | SLSSVSTA        | VARY STATION SMF RECORD<br>SUBTYPE |  |  |  |  |
| 0              | (0)                                                                                                    | SIGNED-FWORD       | 4           | SVSTFLAG        | FLAGS                              |  |  |  |  |
| 0              | (0)                                                                                                    | A-ADDR             | 1           | SVSTFLG0        | TYPE OF STATISTIC FLAGS            |  |  |  |  |
|                |                                                                                                    | 1 X'80'            |             | SVSTVON         | VARY ON                            |  |  |  |  |
|                |                                                                                                    | .1 X'40'           |             | SVSTVOF         | VARY OFF                           |  |  |  |  |
|                |                                                                                                    | 1 X'20'            |             | SVSTFOR         | VARY FORCE                         |  |  |  |  |
|                |                                                                                                    | 1 X'10'            |             | SVSTACS         | SET ACS MODE                       |  |  |  |  |
|                |                                                                                                    | 1 X'08'            |             | SVSTSTBY        | STATION ON STANDBY                 |  |  |  |  |
|                |                                                                                                    | 1 X'04'            |             | SVSTVACS        | ACS VARY REQUESTED                 |  |  |  |  |
| 1              | (1)                                                                                                    | A-ADDR             | 3           | -RESERVED-      | *** RESERVED                       |  |  |  |  |
| FOR ST         | TATION V                                                                                                  | /ARY:              |             |                 |                                    |  |  |  |  |
| 4              | (4)                                                                                                    | HEXSTRING          | 2           | SVSTATID        | STATION ID                         |  |  |  |  |
| 6              | (6)                                                                                                    | HEXSTRING          | 2           | SVSTUNID        | MVS UNIT NUMBER                    |  |  |  |  |
| FOR ACS VARY:  |                                                                                                    |                    |             |                 |                                    |  |  |  |  |
| 4              | (4)                                                                                                    | HEXSTRING          | 1           | SVSTACID        | ACS ID                             |  |  |  |  |
| 5              | (5)                                                                                                    | A-ADDR             | 3           | -RESERVED-      | *** UNUSED FOR VARY ACS            |  |  |  |  |
| 8              | (08)                                                                                                    | LENGTH             |             | SVSTL           | LENGTH OF DATA SECTION             |  |  |  |  |

Table 44. SLSSVSTA Record Format

| Name     | Len    | Offset<br>Value |
|----------|--------|-----------------|
| SLSSVSTA | 000002 | 00              |
| SVSTACID | 000001 | 04              |
| SVSTACS  | -      | 10              |
| SVSTATID | 000002 | 04              |
| SVSTFLAG | 000004 | 00              |
| SVSTFLG0 | 000001 | 00              |
| SVSTFOR  | -      | 20              |
| SVSTL    | -      | 08              |
| SVSTSTBY | -      | 08              |
| SVSTUNID | 000002 | 06              |
| SVSTVACS | -      | 04              |
| SVSTVOF  | -      | 40              |
| SVSTVON  | -      | 80              |

## SLSSMLSM

|                  | Table 45. SLSSMLSM Record Format                                                                             |              |        |            |                                  |  |  |  |
|------------------|----------------------------------------------------------------------------------------------------|--------------|--------|------------|----------------------------------|--|--|--|
| Dec              | Hex                                                                                                    | Туре         | Length | Label      | Description                      |  |  |  |
| SLSSM            | SLSSMLSM - MODIFY LSM SMF RECORD SUBTYPE MAP                                                                 |              |        |            |                                  |  |  |  |
|                  | FUNCTION:<br>CONTAINS A RECORD OF SUCCESSFUL SUBSYSTEM MODIFY COMMANDS.                                      |              |        |            |                                  |  |  |  |
| &DSEC<br>YES - P | SYMBOLICS:<br>&DSECT - DSECT OR CONTINUATION OF DATA AREA.<br>YES - PRODUCE A DSECT LISTING<br>NO - NO DSECT |              |        |            |                                  |  |  |  |
| 0                | (0)                                                                                                    | AREA         | 2      | SLSSMLSM   | MODIFY LSM SMF RECORD<br>SUBTYPE |  |  |  |
| 0                | (0)                                                                                                    | SIGNED-FWORD | 4      | SMLSFLAG   | FLAGS                            |  |  |  |
| 0                | (0)                                                                                                    | A-ADDR       | 1      | SMLSFLG0   | TYPE OF STATISTIC FLAGS          |  |  |  |
|                  |                                                                                                    | 1 X'80'      |        | SMLSVON    | MODIFY ON                        |  |  |  |
|                  |                                                                                                    | .1 X'40'     |        | SMLSVOF    | MODIFY OFF                       |  |  |  |
|                  |                                                                                                    | 1 X'20'      |        | SMLSFOR    | MODIFY FORCE                     |  |  |  |
| 1                | (1)                                                                                                    | A-ADDR       | 3      | -RESERVED- | RESERVED                         |  |  |  |
| 4                | (4)                                                                                                    | HEXSTRING    | 2      | SMLSATID   | LSM ID                           |  |  |  |
| 6                | (06)                                                                                                    | LENGTH       |        | SMLSL      | LENGTH OF DATA SECTION           |  |  |  |

#### Table 45. SLSSMLSM Record Format

| Name     | Len    | Offset<br>Value |
|----------|--------|-----------------|
| SLSSMLSM | 000002 | 00              |
| SMLSATID | 000002 | 04              |
| SMLSFLAG | 000004 | 00              |
| SMLSFLG0 | 000001 | 00              |
| SMLSFOR  | -      | 20              |
| SMLSL    | -      | 06              |
| SMLSVOF  | -      | 40              |
| SMLSVON  | -      | 80              |

### SLSSLSB

|                                     | Table 46. SLSSLSB Record Format                                                                                                    |                                      |              |            |                                                                                                    |  |  |  |
|-------------------------------------|----------------------------------------------------------------------------------------------------|--------------------------------------|--------------|------------|----------------------------------------------------------------------------------------------------|--|--|--|
| Dec                                 | Hex                                                                                                    | Туре                                 | Length       | Label      | Description                                                                                                    |  |  |  |
| SLSSLS                              | B - LMU                                                                                                    | STATISTICS BUFFER I                  | DATA BLOCK   |            |                                                                                                    |  |  |  |
| THE CA<br>A DATA<br>AN LM<br>ENTRIE | FUNCTION:<br>THE CALLER OF THE SLSLRSTA FUNCTION SUPPLIES THE ADDRESS OF<br>A DATA BUFFER TO BE FILLED IN WITH THE RESPONSE DATA FROM<br>AN LMU READ STATISTICS REQUEST. THE DATA AREA CONTAINS 16<br>ENTRIES, ONE FOR EACH LSM CONFIGURED TO THE LMU.<br>INFORMATION SUPPLIED ABOUT EACH LSM INCLUDES: |                                      |              |            |                                                                                                    |  |  |  |
| 2) LSM<br>IS CON<br>3) LSM          | NUMBER<br>NECTED                                                                                                    | R MASTER PASSTHRU                    | PORT ONE     |            |                                                                                                    |  |  |  |
| YES - P                             | T - DSEC                                                                                                    | T OR CONTINUATION<br>A DSECT LISTING | OF DATA AR   | EA.        |                                                                                                    |  |  |  |
| 0                                   | (0)                                                                                                    | AREA                                 | 2            | SLSSLSB    | LMU ATHS STATISTICS BUFFER                                                                                                 |  |  |  |
| 0                                   | (0)                                                                                                    | HEXSTRING                            | 2            | LSBMON     | MONTH                                                                                                    |  |  |  |
| 2                                   | (2)                                                                                                    | HEXSTRING                            | 2            | LSBDAY     | DAY                                                                                                    |  |  |  |
| 4                                   | (4)                                                                                                    | HEXSTRING                            | 2            | LSBHR      | HOUR                                                                                                    |  |  |  |
| 6                                   | (6)                                                                                                    | HEXSTRING                            | 2            | LSBMIN     | MINUTE                                                                                                    |  |  |  |
| 8                                   | (8)                                                                                                    | HEXSTRING                            | 2            | LSBSEC     | SECOND                                                                                                    |  |  |  |
| 10                                  | (A)                                                                                                    | HEXSTRING                            | 1            | LSBACS     | ACS ID RANGE IS X'00' TO X'FF'                                                                                             |  |  |  |
| 11                                  | (B)                                                                                                    | FWORD                                | 3            | -RESERVED- | ***RESERVED                                                                                                    |  |  |  |
| 14                                  | (E)                                                                                                    | HWORD                                | 2            | -RESERVED- | BOUNDARY ALIGNMENT                                                                                                    |  |  |  |
| 16                                  | (10)                                                                                                    | FWORD                                | 4            | -RESERVED- | *** RESERVED                                                                                                    |  |  |  |
| 20                                  | (14)                                                                                                    | LENGTH                               | 99           | LSBCONTB   | NEW FORMAT<br>LSMs 0-99 CONFIGURATION<br>F0 (0) = FUTURE LSM<br>F1 (1) = A CONFIGURED LSM<br>F2 (2) = AN UN-CONFIGURED LSM |  |  |  |
| 119                                 | (77)                                                                                                    | HEXSTRING                            | 32           | LSBLSBE    | ONE FOR EACH LSM FOR 99 LSMS                                                                                               |  |  |  |
| 3287                                | (CD7)                                                                                                    | LENGTH                               |              | LSBL       | SIZE OF LSB                                                                                                    |  |  |  |
| DSECT                               | DESCRIE                                                                                                    | BING EACH LSM STAT                   | ISTICS BUFFE | ER         | 1                                                                                                    |  |  |  |
| 0                                   | (0)                                                                                                    | STRUCTURE                            |              | SLSSLSBE   | LSM STATISTICS BUFFER.                                                                                                    |  |  |  |
| 0                                   | (0)                                                                                                    | SIGNED-FWORD                         | 4            | LSBEARMU   | ARM UTILIZATION PERCENTAGE.                                                                                                |  |  |  |
| 4                                   | (4)                                                                                                    | SIGNED-FWORD                         | 4            | LSBECNT1   | PASSTHRU PORT 1 USAGE COUNT.                                                                                               |  |  |  |
| 8                                   | (8)                                                                                                    | SIGNED-FWORD                         | 4            | LSBECNT2   | PASSTHRU PORT 2 USAGE COUNT.                                                                                               |  |  |  |

| Dec                                                                                                    | Hex  | Туре      | Length | Label      | Description                   |  |
|----------------------------------------------------------------------------------------------------|------|-----------|--------|------------|-------------------------------|--|
| 12                                                                                                    | (C)  | HEXSTRING | 6      | LSBECON1   | PASSTHRU PORT 1 CONNECTIVITY. |  |
| 18                                                                                                    | (12) | HEXSTRING | 6      | LSBECON2   | PASSTHRU PORT 2 CONNECTIVITY. |  |
| LSBECON1 AND LSBECON2 HAVE THE FOLLOWING MAPPING:<br>BYTE 0 - RESERVED<br>BYTE 1 - ACSID<br>BYTE 2 - SLAVE LSMID<br>BYTE 3 - RESERVED<br>BYTE 4 - RESERVED<br>BYTE 5 - RESERVED |      |           |        |            |                               |  |
| 24                                                                                                    | (18) | 2-FWORDS  | 8      | -RESERVED- | *** RESERVED                  |  |
| 32                                                                                                    | 20   | LENGTH    |        | LSBEL      | SIZE OF LSBE.                 |  |

 Table 46.
 SLSSLSB Record Format (Continued)

| Name     | Len    | Offset<br>Value |
|----------|--------|-----------------|
| LSBACS   | 000001 | 0A              |
| LSBCONTB | 000099 | 14              |
| LSBDAY   | 000002 | 02              |
| LSBEARMU | 000004 | 00              |
| LSBECNT1 | 000004 | 04              |
| LSBECNT2 | 000004 | 08              |
| LSBECON1 | 000006 | 0C              |
| LSBECON2 | 000006 | 12              |
| LSBEL    | -      | 20              |
| LSBHR    | 000002 | 04              |
| LSBL     | -      | CD7             |
| LSBLE    | -      | 20              |
| LSBLSBE  | 000032 | 77              |
| LSBMIN   | 000002 | 06              |
| LSBMON   | 000002 | 00              |
| LSBSEC   | 000002 | 08              |
| SLSSLSB  | 000002 | 00              |
| SLSSLSBE | -      | 00              |

## SLSSMF07

|                                                   | Table 47. SLSSMF07 Record Format                                                                                                    |                                                                            |            |                     |                                                                |  |  |
|---------------------------------------------------|----------------------------------------------------------------------------------------------------|----------------------------------------------------------------------------|------------|---------------------|----------------------------------------------------------------|--|--|
| Dec                                               | Hex                                                                                                    | Туре                                                                       | Length     | Label               | Description                                                    |  |  |
| DSECT: SLSSMF07 - HSC RECORD TYPE 7 MAPPING MACRO |                                                                                                    |                                                                            |            |                     |                                                                |  |  |
|                                                   | THE SUB                                                                                                    | TYPE 7 SMF RECORD I<br>R EACH SUCCESSFUL I                                 |            |                     |                                                                |  |  |
| WITH S<br>THESE                                   | THESE RECORDS WERE ORIGINALLY DESIGNED TO PROVIDE OUR FIELD AND MARKETING STAFFS<br>WITH STATISTICAL CARTRIDGE MOVEMENT, LMU TIMING, AND ROBOTICS TIMING INFORMATION.<br>THESE RECORDS REPORT MOVEMENT SOURCE, DESTINATION, LMU TIMES, AND ROBOTICS TIMES. THESE<br>RECORDS ALSO CONTAIN VALUABLE SYSTEM ID AND JOB INFORMATION. |                                                                            |            |                     |                                                                |  |  |
| USAGE                                             | TIPS:                                                                                                    |                                                                            |            |                     |                                                                |  |  |
| • FIND .<br>• YOU (                               | ALL SLS<br>CAN DET                                                                                                    | ACTIVITY WITH THE<br>SMF07 MOVE DETAIL<br>ERMINE THE LIBRAR<br>S SMF07TYP. | RECORDS WI | TH A SOURCE IDENT   | IFIER (SMF07SRI) = "CAP"(SMF07SCP).<br>HAT INITIATED THE ENTER |  |  |
| <ul><li>FIND<br/>"CAP"</li><li>YOU</li></ul>      | ALL SLS<br>"(SMF077<br>CAN DET                                                                                                    | CCP).                                                                      | RECORDS W  | ITH A DESTINATION I | DENTIFIER(SMF07DEI) =<br>THAT INITIATED THE EJECT BY           |  |  |
| 0                                                 | (0)                                                                                                    | AREA                                                                       | 1          | SLSSMF07            | MOVE DETAIL SMF RECORD<br>SUBTYPE                              |  |  |
|                                                   |                                                                                                    | L<br>PS THE SUBTYPE 7 RE<br>S ENABLED.                                     | ECORD PROD | UCED BY THE HSC FC  | OR EACH SUCCESSFUL MOVE IF SUBTYPE                             |  |  |
| 0                                                 | (0)                                                                                                    | BITSTRING                                                                  | 1          | SMF07TYP            | TYPE OF RECORD                                                 |  |  |
|                                                   |                                                                                                    | 1X'80'                                                                     |            | SMF07MSS            | MOUNT SCRATCH                                                  |  |  |
|                                                   |                                                                                                    | .1 X'40'                                                                   |            | SMF07MNS            | MOUNT NON-SCRATCH                                              |  |  |
|                                                   |                                                                                                    | 1 X'20'                                                                    |            | SMF07DSS            | DISMOUNT SCRATCH                                               |  |  |
|                                                   |                                                                                                    | 1 X'10'                                                                    |            | SMF07DNS            | DISMOUNT NON-SCRATCH                                           |  |  |
|                                                   |                                                                                                    | 1 X'08'                                                                    |            | SMF07SWS            | SWAP                                                           |  |  |
|                                                   |                                                                                                    | 1 X'04'                                                                    |            | SMF07MOV            | MOVE                                                           |  |  |
|                                                   |                                                                                                    | 1. X'02'                                                                   |            | SMF07NTR            | ENTER                                                          |  |  |
|                                                   |                                                                                                    | 1 X'01'                                                                    |            | SMF07EJT            | EJECT                                                          |  |  |
| 1                                                 | (1)                                                                                                    | BITSTRING                                                                  | 1          | SMF07RQS            | REQUESTOR IDENTIFIER                                           |  |  |
|                                                   |                                                                                                    | X'00'                                                                      |            | SMF07UNK            | UNKNOWN                                                        |  |  |
|                                                   |                                                                                                    | 1 X'01'                                                                    |            | SMF07HSC            | HSC INITIATED (E.G. AUTOMATIC<br>CLEANING OF A DRIVE)          |  |  |
|                                                   |                                                                                                    | 1. X'02'                                                                   |            | SMF07JOB            | JOB PROCESSING INITIATED                                       |  |  |
|                                                   |                                                                                                    | 11 X'03'                                                                   |            | SMF07UTL            | HSC UTILITY INITIATED                                          |  |  |
|                                                   |                                                                                                    | 1 X'04'                                                                    |            | SMF07PRG            | HSC PROGRAMMATIC INTERFACE                                     |  |  |

| Dec | Hex  | Туре      | Length | Label    | Description                                                                                                    |
|-----|------|-----------|--------|----------|----------------------------------------------------------------------------------------------------|
|     |      | 1.1 X'05' |        | SMF07OPR | HSC OPERATOR COMMAND<br>INITIATED                                                                                                    |
|     |      | 11. X'06' |        | SMF07TMI | VM TMI INTERFACE                                                                                                    |
| 2   | (2)  | BITSTRING | 1      | SMF07FLG | FLAG BYTE                                                                                                    |
|     |      | 1 X'80'   |        | SMF07DSV | SMF07DRS CONTAINS A DRIVE<br>DEVICE NUM                                                                                                    |
|     |      | .1 X'40'  |        | SMF07DTV | SMF07DRT CONTAINS A DRIVE<br>DEVICE NUM                                                                                                    |
|     |      | 1 X'20'   |        | SMF07CNV | SMF07CON CONTAINS VALID DATA                                                                                                    |
|     |      | 1 X'10'   |        | SMF07LMD | LMU DATA IS AVAILABLE                                                                                                    |
|     |      | 1 X'08'   |        | SMF07PRF | PERFORMANCE SIGNIFICANTLY<br>IMPACTED BY LMU RETRY                                                                                                    |
| 3   | (3)  | HEXSTRING | 4      | SMF07TTM | TIME IN HUNDREDTHS THE<br>REQUEST WAS WAS RECEIVED BY<br>THE HSC. ONLY                                                                                                    |
| 7   | (7)  | HEXSTRING | 4      | SMF07TDT | DATE THE REQUEST WAS RECEIVED<br>BY THE HSC (0CYYDDDF)                                                                                                    |
| 11  | (B)  | HEXSTRING | 4      | SMF07LTM | TIME IN HUNDREDTHS THE<br>REQUEST WAS WAS RECEIVED BY<br>THE LMU SERVER                                                                                                    |
| 15  | (F)  | HEXSTRING | 4      | SMF07LDT | DATE THE REQUEST WAS RECEIVED<br>BY THE LMU SERVER                                                                                                    |
| 19  | (13) | HEXSTRING | 4      | SMF07NRD | INTERVAL IN HUNDREDTHS THE<br>REQUEST WAS QUEUED BECAUSE A<br>LSM WAS NOT READY.                                                                                                    |
| 23  | (17) | HEXSTRING | 4      | SMF07CPO | INTERVAL IN HUNDREDTHS OF A<br>SECOND THE REQUEST WAS<br>DELAYED DUE TO CAP<br>OPERATIONS. THIS INCLUDES THE<br>WAIT TIME FOR THE DOOR TO<br>OPEN, CLOSE THE DOOR, DOOR,<br>FILL OR EMPTY THE CAP, CLOSE<br>THE DOOR, AND SCAN THE CAP.<br>HEX 'FFFFFFF' INDICATES<br>COUNTER OVERFLOW |

Table 47. SLSSMF07 Record Format (Continued)

| Dec | Hex  | Туре       | Length | Label    | Description                                                                                                    |
|-----|------|------------|--------|----------|----------------------------------------------------------------------------------------------------|
| 27  | (1B) | CHARACTER  | 8      | SMF07US1 | THIS SHOULD ALWAYS ONLY<br>CONTAIN DISPLAYABLE EBCDIC<br>(INC BLANKS). JOBNAME IF REQ<br>FROM JOB PROCESSING, HSC<br>UTILITY, OR HSC PROGRAMATIC<br>INTERFACE, OR HSC INITIATED.<br>'CONSOLE' IF INITIATED BY THE<br>OPERATOR VIRTUAL MACHINE<br>NAME THE IUCV RECEIVED FROM<br>(VM TMS INTERFACE)                                     |
| 35  | (23) | CHARACTER  | 8      | SMF07US2 | THIS SHOULD ALWAYS ONLY<br>CONTAIN DISPLAYABLE EBCDIC<br>(INC BLANKS). SMFID (JES2) IF REQ<br>FROM JOB PROCESSING, HSC<br>UTILITY, OR HSC MAIN PROCESSOR<br>NAME (JES3). IF REQ FROM JOB<br>PROCESSING, HSC UTILITY, OR HSC.<br>THE CONSOLEID IN DISPLAYABLE<br>FORMAT IF INITIATED BY THE<br>OPERATOR NODE NAME (VM TMS<br>INTERFACE) |
| 43  | (2B) | HEXSTRING  | 4      | SMF07CON | CONSOLEID IF INITIATED BY THE<br>OPERATOR                                                                                                    |
| 47  | (2F) | CHARACTER  | 1      | SMF07LBL | LABEL MODIFIER                                                                                                    |
| '1' | (F1) | CHAR CONST |        | SMF07MVV | VERIFY LABEL VOLSER                                                                                                    |
| '2' | (F2) | CHAR CONST |        | SMF07MVU | VERIFY UNLABELED CARTRIDGE                                                                                                    |
| '3' | (F3) | CHAR CONST |        | SMF07MBV | BYPASS LABEL VERIFICATION                                                                                                    |
| '4' | (F4) | CHAR CONST |        | SMF07MRC | RECOVERY CARTRIDGE                                                                                                    |
| '5' | (F5) | CHAR CONST |        | SMF07VMT | VERIFY MEDIA AND BYPASS<br>VOLSER                                                                                                    |
| '6' | (F6) | CHAR CONST |        | SMF07VMV | VERIFY MEDIA AND VOLSER                                                                                                    |
| '7' | (F7) | CHAR CONST |        | SMF07VMU | VERIFY MEDIA AND UNREADABLE<br>LBL                                                                                                    |
| 48  | (30) | CHARACTER  | 6      | SMF07VOL | VOLSER BEING MOVED NOTE -<br>ROW AND COLUMN COORDINATES<br>HAVE DIFFERENT MEANINGS FOR<br>CELLS, CAPS, AND DRIVES.                                                                                                    |
| 54  | (36) | CHARACTER  | 1      | SMF07SF1 | SOURCE MODIFIER                                                                                                    |
| '1' | (F1) | CHAR CONST |        | SMF07SFN | NORMAL                                                                                                    |
| '2' | (F2) | CHAR CONST |        | SMF07SFI | ONLY SMF07SAC AND SMF07SLS<br>VALID                                                                                                    |
| 55  | (37) | CHARACTER  | 1      | SMF07SRI | SOURCE IDENTIFIER                                                                                                    |

#### Table 47. SLSSMF07 Record Format (Continued)

Table 47. SLSSMF07 Record Format (Continued)

| Dec | Hex  | Туре       | Length | Label    | Description                                                                                       |
|-----|------|------------|--------|----------|---------------------------------------------------------------------------------------------------|
| '1' | (F1) | CHAR CONST |        | SMF07SCE | CELL                                                                                              |
| '2' | (F2) | CHAR CONST |        | SMF07SCP | САР                                                                                               |
| ·3' | (F3) | CHAR CONST |        | SMF07SDR | DRIVE                                                                                             |
| 56  | (38) | HEXSTRING  | 1      | SMF07SAC | SOURCE ACS                                                                                        |
| 57  | (39) | HEXSTRING  | 1      | SMF07SLS | SOURCE LSM                                                                                        |
| 58  | (3A) | HEXSTRING  | 1      | SMF07SPN | SOURCE PANEL                                                                                      |
| 59  | (3B) | HEXSTRING  | 1      | SMF07SRO | SOURCE ROW                                                                                        |
| 60  | (3C) | HEXSTRING  | 1      | SMF07SCO | SOURCE COLUMN                                                                                     |
| 61  | (3D) | CHARACTER  | 1      | SMF07DEI | DESTINATION IDENTIFIER                                                                            |
| '1' | (F1) | CHAR CONST |        | SMF07TCE | CELL                                                                                              |
| '2' | (F2) | CHAR CONST |        | SMF07TCP | САР                                                                                               |
| ·3' | (F3) | CHAR CONST |        | SMF07TDR | DRIVE                                                                                             |
| '5' | (F5) | CHAR CONST |        | SMF07TDW | DRIVE (WRITE PROTECT)                                                                             |
| 62  | (3E) | HEXSTRING  | 1      | SMF07TAC | DESTINATION ACS                                                                                   |
| 63  | (3F) | HEXSTRING  | 1      | SMF07TLS | DESTINATION LSM                                                                                   |
| 64  | (40) | HEXSTRING  | 1      | SMF07TPN | DESTINATION PANEL                                                                                 |
| 65  | (41) | HEXSTRING  | 1      | SMF07TRO | DESTINATION ROW                                                                                   |
| 66  | (42) | HEXSTRING  | 1      | SMF07TCO | DESTINATION COLUMN                                                                                |
| 67  | (43) | HEXSTRING  | 2      | SMF07DRS | SOURCE DRIVE DEVICE NUMBER<br>INVOLVED WITH THE REQUEST.<br>VALID ONLY IF SMF07DSV IS ON.         |
| 69  | (45) | HEXSTRING  | 2      | SMF07DRT | DESTINATION DRIVE DEVICE<br>NUMBER INVOLVED WITH THE<br>REQUEST. VALID ONLY IF<br>SMF07DTV IS ON. |
| 71  | (47) | HEXSTRING  | 4      | SMF07STM | TIME IN HUNDREDTHS THE<br>REQUEST WAS SENT TO THE LMU                                             |
| 75  | (4B) | HEXSTRING  | 4      | SMF07SDT | DATE THE REQUEST WAS SENT TO<br>THE LMU IN THE FORM 0CYYDDF.                                      |
| 79  | (4F) | HEXSTRING  | 4      | SMF07ETM | TIME IN HUNDREDTHS THE LMU<br>INDICATED THE REQUEST WAS<br>COMPLETE                               |
| 83  | (53) | HEXSTRING  | 4      | SMF07EDT | DATE THE LMU INDICATED THE REQUEST WAS COMPLETE.                                                  |
| 87  | (57) | BITSTRING  | 1      | SMF07TNM | NUMBER OF LSMS USED                                                                               |

| Dec   | Hex     | Туре      | Length | Label    | Description                                                                                                    |
|-------|---------|-----------|--------|----------|----------------------------------------------------------------------------------------------------|
| 88    | (58)    | LENGTH    |        | SMF07SL  | LENGTH OF NON-LMU PORTION OF<br>SUBRECORD                                                                                |
| TIMES | ARE ONI |           |        |          | IF SMF07LMD IS ON. NOTE THAT THE LMU<br>IS THE TIMES TO HUNDREDTHS TO BE                                                 |
| 88    | (58)    | HEXSTRING | 4      | SMF07LTO | INTERVAL IN HUNDREDTHS OF A<br>SECOND THE LMU HAD THE<br>REQUEST. HEX 'FFFFFFF'<br>INDICATES LMU COUNTER<br>OVERFLOW     |
| 92    | (5C)    | HEXSTRING | 4      | SMF07DWT | INTERVAL IN HUNDREDTHS OF A<br>SECOND OF DRIVE WAIT TIME. HEX<br>'FFFFFFFF' INDICATES LMU<br>COUNTER OVERFLOW            |
| 96    | (60)    | HEXSTRING | 4      | SMF07DRO | INTERVAL IN HUNDREDTHS OF<br>DESTINATION LSM ROBOTICS TIME<br>HEX 'FFFFFFF?' INDICATES LMU<br>COUNTER OVERFLOW           |
| 100   | (64)    | HEXSTRING | 4      | SMF07DRQ | INTERVAL IN HUNDREDTHS OF<br>DESTINATION LSM ROBOTICS<br>QUEUE TIME. HEX 'FFFFFFF?'<br>INDICATES LMU COUNTER<br>OVERFLOW |
| 104   | (68)    | HEXSTRING | 4      | SMF07ORO | INTERVAL IN HUNDREDTHS OF ALL<br>OTHER LSM ROBOTICS TIME HEX<br>'FFFFFFFF' INDICATES LMU<br>COUNTER OVERFLOW             |
| 108   | (6C)    | HEXSTRING | 4      | SMF07ORQ | INTERVAL IN HUNDREDTHS OF ALL<br>OTHER LSM ROBOTICS QUEUE<br>TIME. HEX 'FFFFFFF' INDICATES<br>LMU COUNTER OVERFLOW       |
| 112   | (70)    | HEXSTRING | 4      | SMF07PRO | INTERVAL IN HUNDREDTHS OF<br>PASSTHRU ROBOTICS TIME HEX<br>'FFFFFFFF' INDICATES LMU<br>COUNTER OVERFLOW                  |
| 116   | (74)    | HEXSTRING | 4      | SMF07PRQ | INTERVAL IN HUNDREDTHS OF ALL<br>PASSTHRU ROBOTICS QUEUE TIME.<br>HEX 'FFFFFFFF' INDICATES LMU<br>COUNTER OVERFLOW       |
| 120   | (78)    | LENGTH    |        | SMF07L   | LENGTH OF FIXED PORTION OF<br>SUBRECORD                                                                                  |

#### Table 47. SLSSMF07 Record Format (Continued)

| Name     | Len    | Offset<br>Value |
|----------|--------|-----------------|
| SLSSMF07 | 000001 | 00              |
| SMF07CNV | -      | 20              |
| SMF07CON | 000004 | 2B              |
| SMF07CPO | 000004 | 17              |
| SMF07DEI | 000001 | 3D              |
| SMF07DNS | -      | 10              |
| SMF07DRO | 000004 | 60              |
| SMF07DRQ | 000004 | 64              |
| SMF07DRS | 000002 | 43              |
| SMF07DRT | 000002 | 45              |
| SMF07DSS | -      | 20              |
| SMF07DSV | -      | 80              |
| SMF07DTV | -      | 40              |
| SMF07DWT | 000004 | 5C              |
| SMF07EDT | 000004 | 53              |
| SMF07EJT | -      | 01              |
| SMF07ETM | 000004 | 4F              |
| SMF07FLG | 000001 | 02              |
| SMF07HSC | -      | 01              |
| SMF07JOB | -      | 02              |
| SMF07L   | -      | 78              |
| SMF07LBL | 000001 | 2F              |
| SMF07LDT | 000004 | 0F              |
| SMF07LMD | -      | 10              |
| SMF07LTM | 000004 | 0B              |
| SMF07LTO | 000004 | 58              |
| SMF07MBV | -      | 'CVAL'          |
| SMF07MNS | -      | 40              |
| SMF07MOV | -      | 04              |
| SMF07MRC | -      | 'CVAL'          |
| SMF07MSS | -      | 80              |

| Name     | Len    | Offset<br>Value |
|----------|--------|-----------------|
| SMF07MVU | -      | 'CVAL'          |
| SMF07MVV | -      | 'CVAL'          |
| SMF07NRD | 000004 | 13              |
| SMF07NTR | -      | 02              |
| SMF07OPR | -      | 05              |
| SMF07ORO | 000004 | 68              |
| SMF07ORQ | 000004 | 6C              |
| SMF07PRF | -      | 08              |
| SMF07PRG | -      | 04              |
| SMF07PRO | 000004 | 70              |
| SMF07PRQ | 000004 | 74              |
| SMF07RQS | 000001 | 01              |
| SMF07SAC | 000001 | 38              |
| SMF07SCE | -      | 'CVAL'          |
| SMF07SCO | 000001 | 3C              |
| SMF07SCP | -      | 'CVAL'          |
| SMF07SDR | -      | 'CVAL'          |
| SMF07SDT | 000004 | 4B              |
| SMF07SFI | -      | 'CVAL'          |
| SMF07SFN | -      | 'CVAL'          |
| SMF07SF1 | 000001 | 36              |
| SMF07SL  | -      | 58              |
| SMF07SLS | 000001 | 39              |
| SMF07SPN | 000001 | 3A              |
| SMF07SRI | 000001 | 37              |
| SMF07SRO | 000001 | 3B              |
| SMF07STM | 000004 | 47              |
| SMF07SWS | -      | 08              |
| SMF07TAC | 000001 | 3E              |
| SMF07TCE | -      | 'CVAL'          |
| SMF07TCO | 000001 | 42              |
| SMF07TCP | -      | 'CVAL'          |

| Name     | Len    | Offset<br>Value |
|----------|--------|-----------------|
| SMF07TDR | -      | 'CVAL'          |
| SMF07TDT | 000004 | 07              |
| SMF07TDW | -      | 'CVAL'          |
| SMF07TLS | 000001 | 3F              |
| SMF07TMI | -      | 06              |
| SMF07TNM | 000001 | 57              |
| SMF07TPN | 000001 | 40              |
| SMF07TRO | 000001 | 41              |
| SMF07TTM | 000004 | 03              |
| SMF07TYP | 000001 | 00              |
| SMF07UNK | -      | 00              |
| SMF07US1 | 000008 | 1B              |
| SMF07US2 | 000008 | 23              |
| SMF07UTL | -      | 03              |
| SMF07VMT | -      | 'CVAL'          |
| SMF07VMU | -      | 'CVAL'          |
| SMF07VMV | -      | 'CVAL'          |
| SMF07VOL | 000006 | 30              |

## SLSSMF08

|                 | Table 48. SLSSMF08 Record Format                                                                                                    |                                          |                  |                             |                                    |  |  |  |
|-----------------|----------------------------------------------------------------------------------------------------|------------------------------------------|------------------|-----------------------------|------------------------------------|--|--|--|
| Dec             | Hex                                                                                                    | Туре                                     | Length           | Label                       | Description                        |  |  |  |
| SLSSM           | SLSSMF08 - HSC RECORD TYPE 8 MAPPING MACRO                                                                                                 |                                          |                  |                             |                                    |  |  |  |
| MAPS 7<br>PRODU | FUNCTION:<br>MAPS THE SUBTYPE 8 SMF RECORD PRODUCED BY THE HSC. THIS IS<br>PRODUCED FOR EACH SUCCESSFUL VIEW COMMAND INITIATED BY THE HSC. |                                          |                  |                             |                                    |  |  |  |
| SPECIA          | L CONSI                                                                                                    | DERATIONS: This data                     | represents a rec | cord that is written out to | the SMF data set.                  |  |  |  |
| 0               | (0)                                                                                                    | AREA                                     | 1                | SLSSMF08                    | VIEW DETAIL SMF RECORD SUBTYPE     |  |  |  |
|                 |                                                                                                    | APS THE SUBTYPE 8 RI<br>FUL VIEW COMMANI |                  |                             |                                    |  |  |  |
| 0               | (0)                                                                                                    | A-ADDR                                   | 1                | SMF08ACS                    | ACS id.                            |  |  |  |
| 1               | (1)                                                                                                    | A-ADDR                                   | 1                | SMF08LSM                    | LSM number.                        |  |  |  |
| 2               | (2)                                                                                                    | A-ADDR                                   | 1                | SMF08CID                    | CAP id.                            |  |  |  |
| 3               | (3)                                                                                                    | A-ADDR                                   | 1                | SMF08MAG                    | MAG number.                        |  |  |  |
| 4               | (4)                                                                                                    | A-ADDR                                   | 1                | SMF08TYP                    | Type of VIEW completed.            |  |  |  |
|                 |                                                                                                    | 1 X'01'                                  |                  | SMF08CEL                    | Storage, diag., or playgrnd cell.  |  |  |  |
|                 |                                                                                                    | 1. X'02'                                 |                  | SMF08CAP                    | CAP cell.                          |  |  |  |
|                 |                                                                                                    | 11 X'03'                                 |                  | SMF08DRV                    | Cartridge drive.                   |  |  |  |
|                 |                                                                                                    | 1 X'04'                                  |                  | SMF08PTP                    | pass-thru port cell.               |  |  |  |
| 5               | (5)                                                                                                    | AREA                                     | 1                | SMF08PNL                    | Panel number (if SMF08TYP 1 or 3). |  |  |  |
| 5               | (5)                                                                                                    | A-ADDR                                   | 1                | SMF08LSM2                   | Connecting LSM (if SMF08TYP is 4). |  |  |  |
| 6               | (6)                                                                                                    | AREA                                     | 1                | SMF08ROW                    | Row number (if SMF08TYP 1 or 2).   |  |  |  |
| 6               | (6)                                                                                                    | AREA                                     | 1                | SMF08XPT                    | Transport number (if SMF08TYP 3).  |  |  |  |
| 6               | (6)                                                                                                    | A-ADDR                                   | 1                | SMF08SLT                    | PTP Slot number (if SMF08TYP 4).   |  |  |  |
| 7               | (7)                                                                                                    | A-ADDR                                   | 1                | SMF08COL                    | Column number (if SMF08TYP 1 or 2) |  |  |  |
| 8               | (8)                                                                                                    | A-ADDR                                   | 1                | SMF08RTM                    | Requested VIEW time.               |  |  |  |
| 9               | (9)                                                                                                    | A-ADDR                                   | 1                | SMF08VTM                    | Actual VIEW time.                  |  |  |  |
| 10              | (A)                                                                                                    | CHARACTER                                | 8                | SMF08HST                    | Host name (if SMF08TYP 3).         |  |  |  |
| 18              | (12)                                                                                                    | HEXSTRING                                | 2                | SMF08CUA                    | Drive address (if SMF08TYP 3).     |  |  |  |
| 20              | (14)                                                                                                    | LENGTH                                   |                  | SMF08L                      | VIEW subtype 8 SMF record length.  |  |  |  |

| Name      | Len    | Offset<br>Value |
|-----------|--------|-----------------|
| SLSSMF08  | 000001 | 00              |
| SMF08ACS  | 000001 | 00              |
| SMF08CAP  | -      | 02              |
| SMF08CEL  | -      | 01              |
| SMF08CID  | 000001 | 02              |
| SMF08COL  | 000001 | 07              |
| SMF08CUA  | 000002 | 12              |
| SMF08DRV  | -      | 03              |
| SMF08HST  | 000008 | 0A              |
| SMF08L    | -      | 14              |
| SMF08LSM  | 000001 | 01              |
| SMF08LSM2 | 000001 | 05              |
| SMF08MAG  | 000001 | 03              |
| SMF08PNL  | 000001 | 05              |
| SMF08PTP  | -      | 04              |
| SMF08ROW  | 000001 | 06              |
| SMF08RTM  | 000001 | 08              |
| SMF08SLT  | 000001 | 06              |
| SMF08TYP  | 000001 | 04              |
| SMF08VTM  | 000001 | 09              |
| SMF08XPT  | 000001 | 06              |

# LOGREC Records

## LOGREC Mapping Macros

#### Table 49. Mapping Macros for LOGREC Records

| Macro    | Description                                      |  |  |
|----------|--------------------------------------------------|--|--|
| SLSSLHDR | LOGREC Header Layout                             |  |  |
| SLSSVLG1 | LOGREC Volume/Cell Force Unselect Record         |  |  |
| SLSSBLOG | LOGREC Initialization/Termination Record         |  |  |
| SLSSLLG1 | LOGREC LMU Driver Format 1                       |  |  |
| SLSSLLG2 | LOGREC LMU Driver Format 2                       |  |  |
| SLSSLLG3 | LOGREC LMU Driver Format 3                       |  |  |
| SLSSLLG4 | LOGREC LMU Driver Format 4                       |  |  |
| SLSSLLG5 | LOGREC Dual LMU Status Change                    |  |  |
| SLSSLLG6 | LOGREC Robotics Motion & Soft Fail Counts Record |  |  |
| SLSSDJLR | LOGREC Database/Journaling                       |  |  |
| SLSSPSWI | LOGREC Primary/Shadow Switch Record              |  |  |
| SLSSRL00 | LOGREC Recovery Record 1                         |  |  |
| SLSSRL01 | LOGREC Recovery Record 2                         |  |  |
| SLSSHLG1 | LOGREC Host Communications Format 1              |  |  |

# **LOGREC Record Formats**

## SLSSLHDR

#### Table 50. SLSSLHDR Record Format

| Dec                                                                                                    | Hex        | Туре             | Length | Label      | Description                    |  |  |  |
|----------------------------------------------------------------------------------------------------|------------|------------------|--------|------------|--------------------------------|--|--|--|
| SLSSLH                                                                                                    | IDR - LOGR | EC RECORD HEADER | MAP    |            |                                |  |  |  |
| FUNCTION:<br>MAPS THE STANDARD LOGREC RECORD HEADER AS DEFINED IN THE EREP<br>MANUAL (GC28-1378). IBM PROVIDES NO MAPPING MACRO. MAPS THE<br>ACHS EXTENSIONS TO THE HEADER.                                                                                                    |            |                  |        |            |                                |  |  |  |
| SYMBOLICS:<br>&TYPE - USED TO SELECT A VALID LOGREC SUBTYPE<br>4001 - VOL/CELL FORCE UNSELECT RECORD<br>5000 - INIT/TERM LOGREC RECORD<br>6501 - LMU DRIVER LOGREC FORMAT 1<br>6502 - LMU DRIVER LOGREC FORMAT 2<br>6503 - LMU DRIVER LOGREC FORMAT 3<br>6504 - LMU DRIVER LOGREC FORMAT 4<br>6505 - DUAL LMU STATUS CHANGE RECORD<br>6506 - R+ Robotic Motion & Softfail Counts<br>7000 - DATABASE JOURNALLING LOGREC RECORD<br>7001 - DATABASE PRIMARY SHADOW SWITCH LOGREC RECORD<br>7001 - DATABASE PRIMARY SHADOW SWITCH LOGREC RECORD<br>8500 - RECOVERY ERDS RECORD 0<br>8501 - RECOVERY ERDS RECORD 1<br>9201 - HOST COMMUNICATIONS LOGREC FORMAT 1 |            |                  |        |            |                                |  |  |  |
| 0                                                                                                    | (0)        | STRUCTURE        |        | SLSSLHDR   | RECORD HEADER MAP              |  |  |  |
| 0                                                                                                    | (0)        | BITSTRING        | 1      | OLHDKEY1   | CLASS/SOURCE                   |  |  |  |
|                                                                                                    |            | .1 X'40'         |        | OLHDSOFT   | SOFTWARE DETECTED ERROR        |  |  |  |
| 1                                                                                                    | (1)        | BITSTRING        | 1      | OLHDKEY2   | SYSTEM RELEASE LEVEL           |  |  |  |
|                                                                                                    |            | 1 X'80'          |        | OLHDVS2    | VS2 OR LATER RELEASE LEVEL     |  |  |  |
| 2                                                                                                    | (2)        | BITSTRING        | 1      | OLHDSMS    | RECORD INDEPENDENT<br>SWITCHES |  |  |  |
|                                                                                                    |            | 1 X'08'          |        | OLHDTFLG   | TIME MACRO USED                |  |  |  |
| 3                                                                                                    | (3)        | BITSTRING        | 1      | OLHDSW2    | RECORD DEPENDANT SWITCHES      |  |  |  |
|                                                                                                    |            | 1 X'20'          |        | OLHDERF    | RECORD CONTAINS AN ERROR ID    |  |  |  |
| 4                                                                                                    | (4)        | HEXSTRING        | 2      | -RESERVED- | *** RESERVED                   |  |  |  |
| 6                                                                                                    | (6)        | HEXSTRING        | 1      | OLHDCDCT   | RECORD COUNT                   |  |  |  |
| 7                                                                                                    | (7)        | HEXSTRING        | 1      | -RESERVED- | *** RESERVED                   |  |  |  |
| 8                                                                                                    | (8)        | HEXSTRING        | 4      | OLHDDATE   | SYSTEM DATE OF ERROR           |  |  |  |
| 12                                                                                                    | (C)        | HEXSTRING        | 4      | OLHDTIME   | SYSTEM TIME OF ERROR           |  |  |  |
| 16                                                                                                    | (10)       | HEXSTRING        | 8      | OLHDCPID   | CPU ID                         |  |  |  |
| 24                                                                                                    | (18)       | CHARACTER        | 8      | OLHDJBID   | JOB ID                         |  |  |  |
| MAP F                                                                                                    | IELDS FRO  | OM REAL SDWA     |        | 1          | 1                              |  |  |  |

#### Table 50. SLSSLHDR Record Format (Continued)

| Dec   | Hex    | Туре      | Length | Label    | Description                                                |
|-------|--------|-----------|--------|----------|------------------------------------------------------------|
| 32    | (20)   | OFFSET    |        | OLHDERID | ERROR ID                                                   |
| 32    | (20)   | HEXSTRING | 400    | OLHDRSDW | SDWA                                                       |
| 32    | (20)   | CONST     |        | SLSSTYPE | HSC software error subtype LOGREC data overlays SDWA area. |
| 432   | (1B0)  | HEXSTRING | 3      | OLHDRARA | SDWARA                                                     |
| 435   | (1B3)  | HEXSTRING | 1      | OLHDRRAL | SDWAURAL (LENGTH OF VRA)                                   |
| 436   | (1B4)  | HEXSTRING | 6      | OLHDRVRA | VRA (ALIGN TO DOUBLE<br>WORD+4)                            |
| 442   | (1BA)  | HEXSTRING | 152    | OLHDRRC1 | SDWARC1 (RECORABLE EXT 1)                                  |
| 594   | (252)  | HEXSTRING | 16     | OLHDRRC2 | SDWARC2 (RECORABLE EXT 2)                                  |
| 610   | (262)  | HEXSTRING | 32     | OLHDRRC3 | SDWARC3 (RECORABLE EXT 2)                                  |
| 642   | (282)  | HEXSTRING | 2      | OLHDRTYP | RECORD TYPE or Subtype number                              |
| 642   | (282)  | CONST     |        | LTYPAREA | HSC SOFTWARE ERROR RECORD<br>TYPE                          |
| 16385 | (4001) | CONST     |        | LTYP4001 | - VOL/CELL FORCE UNSELECT<br>RECORD                        |
| 20480 | (5000) | CONST     |        | LTYP5000 | - INIT/TERM LOGREC RECORD                                  |
| 25857 | (6501) | CONST     |        | LTYP6501 | - LMU DRIVER LOGREC FORMAT 1                               |
| 25858 | (6502) | CONST     |        | LTYP6502 | - LMU DRIVER LOGREC FORMAT 2                               |
| 25859 | (6503) | CONST     |        | LTYP6503 | - LMU DRIVER LOGREC FORMAT 3                               |
| 25860 | (6504) | CONST     |        | LTYP6504 | - LMU DRIVER LOGREC FORMAT 4                               |
| 25861 | (6505) | CONST     |        | LTYP6505 | - DUAL LMU STATUS CHANGE<br>RECORD                         |
| 25862 | (6506) | CONST     |        | LTYP6506 | - R+ Robotic Motion & Softfail Counts                      |
| 28672 | (7000) | CONST     |        | LTYP7000 | - DATABASE JOURNALING<br>LOGREC RECORD                     |
| 28673 | (7001) | CONST     |        | LTYP7001 | - DATABASE PRIMARY SHADOW<br>SWITCH RECORD                 |
| 34048 | (8500) | CONST     |        | LTYP8500 | - RECOVERY ERDS RECORD 0                                   |
| 34049 | (8501) | CONST     |        | LTYP8501 | - RECOVERY ERDS RECORD 1                                   |
| 37377 | (9201) | CONST     |        | LTYP9201 | - HOST COMMUNICATIONS<br>LOGREC FORMAT 1                   |
| 644   | (284)  | HEXSTRING | 4      | OLHDSTC  | STC RECORD X'FEEDFACE'                                     |
| 648   | (288)  | HEXSTRING | 4      | OLHDETIM | TIMESTAMP                                                  |

| Dec | Hex   | Туре   | Length | Label | Description                        |
|-----|-------|--------|--------|-------|------------------------------------|
| 652 | (28C) | LENGTH |        | OLHDL | LENGTH OF FIXED PORTION OF<br>OLHD |

| Name     | Len    | Offset<br>Value |
|----------|--------|-----------------|
| LTYPAREA | -      | 282             |
| LTYP4001 | -      | 4001            |
| LTYP5000 | -      | 5000            |
| LTYP6501 | -      | 6501            |
| LTYP6502 | -      | 6502            |
| LTYP6503 | -      | 6503            |
| LTYP6504 | -      | 6504            |
| LTYP6505 | -      | 6505            |
| LTYP6506 | -      | 6506            |
| LTYP7000 | -      | 7000            |
| LTYP7001 | -      | 7001            |
| LTYP8500 | -      | 8500            |
| LTYP8501 | -      | 8501            |
| LTYP9201 | -      | 9201            |
| OLHDCDCT | 000001 | 06              |
| OLHDCPID | 000008 | 10              |
| OLHDDATE | 000004 | 08              |
| OLHDERF  | -      | 20              |
| OLHDERID | -      | 20              |
| OLHDETIM | 000004 | 288             |
| OLHDJBID | 000008 | 18              |
| OLHDKEY1 | 000001 | 00              |
| OLHDKEY2 | 000001 | 01              |
| OLHDL    | -      | 28C             |
| OLHDRARA | 000003 | 1B0             |
| OLHDRRAL | 000001 | 1B3             |
| OLHDRRC1 | 000152 | 1BA             |
| OLHDRRC2 | 000016 | 252             |
| OLHDRRC3 | 000032 | 262             |
| OLHDRSDW | 000400 | 20              |
| OLHDRTYP | 000002 | 282             |

| Name     | Len    | Offset<br>Value |
|----------|--------|-----------------|
| OLHDRVRA | 000006 | 1B4             |
| OLHDSMS  | 000001 | 02              |
| OLHDSOFT | -      | 40              |
| OLHDSTC  | 000004 | 284             |
| OLHDSW2  | 000001 | 03              |
| OLHDTFLG | -      | 08              |
| OLHDTIME | 000004 | 0C              |
| OLHDVS2  | -      | 80              |
| SLSSTYPE | -      | 20              |

## SLSSVLG1

|                                            | Table 51. SLSSVLG1 Record Format |                                    |             |                    |                                      |  |
|--------------------------------------------|----------------------------------|------------------------------------|-------------|--------------------|--------------------------------------|--|
| Dec                                        | Hex                              | Туре                               | Length      | Label              | Description                          |  |
| SLSSVLG1 - VOL/CELL LOGREC RECORD FORMAT 1 |                                  |                                    |             |                    |                                      |  |
| FUNCT<br>MAPS I                            |                                  | ECORD CREATED WHE                  | EN A VOLUM  | E IS FORCE UNSELEC | TED                                  |  |
| YES - P                                    | T - DSECT                        | OR CONTINUATION O<br>DSECT LISTING | F DATA AREA | <b>A</b> .         |                                      |  |
| 0                                          | (0)                              | AREA                               | 2           | SLSSVLG1           | VOL/CELL FORCE UNSELECT<br>RECORD    |  |
| 16385                                      | (4001)                           | CONST                              |             | VLG1SUBT           | SUBTYPE X'4001'.                     |  |
| STAND                                      | ARD SLS C                        | CONTROL BLOCK HEA                  | DER DEFINIT | TION               |                                      |  |
| 0                                          | (0)                              | CHARACTER                          | 4           | VLG1HDR            | IDENTIFIER 'VLG1 '                   |  |
| 4                                          | (4)                              | A-ADDR                             | 4           | VLG1LEN            | LENGTH OF THE VLG1                   |  |
| 8                                          | (8)                              | A-ADDR                             | 1           | VLG1SP             | SUBPOOL NUMBER                       |  |
| 9                                          | (9)                              | A-ADDR                             | 1           | VLG1KEY            | PROTECTION KEY                       |  |
| 10                                         | (A)                              | SIGNED-HWORD                       | 2           | -RESERVED-         | *** RESERVED                         |  |
| VLG1 BODY                                  |                                  |                                    |             |                    |                                      |  |
| 12                                         | (C)                              | CHARACTER                          | 8           | VLG1HOST           | HOSTID REQUESTING FORCE<br>UNSELECT  |  |
| 20                                         | (14)                             | CHARACTER                          | 8           | VLG1JOBN           | JOBNAME PERFORMING FORCE<br>UNSELECT |  |
| 28                                         | (1C)                             | CHARACTER                          | 6           | VLG1VOLS           | VOLSER FORCE UNSELECTED              |  |
| 34                                         | (22)                             | CHARACTER                          | 8           | VLG10WNR           | HOSTID THAT HAD THE VOL<br>SELECTED  |  |
| 42                                         | (2A)                             | HEXSTRING                          | 12          | -RESERVED-         | *** RESERVED                         |  |
| 54                                         | (36)                             | LENGTH                             |             | VLG1L              |                                      |  |

| Name     | Len    | Offset<br>Value |
|----------|--------|-----------------|
| SLSSVLG1 | 000002 | 00              |
| VLG1HDR  | 000004 | 00              |
| VLG1HOST | 000008 | 0C              |
| VLG1JOBN | 000008 | 14              |
| VLG1KEY  | 000001 | 09              |
| VLG1L    | -      | 36              |
| VLG1LEN  | 000004 | 04              |
| VLG10WNR | 000008 | 22              |
| VLG1SP   | 000001 | 08              |
| VLG1SUBT | -      | 4001            |
| VLG1VOLS | 000006 | 1C              |

## SLSSBLOG

| Table 52.   SLSSBLOG Record Format                                                                                                    |                                    |              |        |            |                                |  |
|----------------------------------------------------------------------------------------------------|------------------------------------|--------------|--------|------------|--------------------------------|--|
| Dec                                                                                                    | Hex                                | Туре         | Length | Label      | Description                    |  |
| SLSSBL                                                                                                    | SLSSBLOG - INIT/TERM LOGREC RECORD |              |        |            |                                |  |
| FUNCTION:<br>THIS MAPS THE LOGREC RECORD CREATED BY SLSBINIT WHENEVER THE<br>SUBSYSTEM IS INITIALIZED OR TERMINATED, NORMALLY OR ABNORMALLY |                                    |              |        |            |                                |  |
| SYMBOLICS:<br>&DSECT - DSECT OR CONTINUATION OF DATA AREA.<br>YES - PRODUCE A DSECT LISTING<br>NO - NO DSECT                                |                                    |              |        |            |                                |  |
| 0                                                                                                    | (0)                                | AREA         | 2      | SLSSBLOG   | INIT/TERM LOGREC RECORD        |  |
| 20480                                                                                                    | (5000)                             | CONST        |        | BLOGID     | RECORD TYPE 5000               |  |
| 0                                                                                                    | (0)                                | AREA         | 4      | BLOGFLAG   | FLAGS                          |  |
| 0                                                                                                    | (0)                                | BITSTRING    | 1      | BLOGFLG0   | FLAG1 BYTE                     |  |
|                                                                                                    |                                    | 1 X'80'      |        | BLOGSTRT   | SUBSYSTEM START RECORD         |  |
|                                                                                                    |                                    | .1 X'40'     |        | BLOGSHTD   | SUBSYSTEM SHUTDOWN<br>RECORD   |  |
|                                                                                                    |                                    | 1 X'20'      |        | BLOGABND   | SUBSYSTEM ABNORMAL<br>SHUTDOWN |  |
|                                                                                                    |                                    | 1 X'10'      |        | BLOGCNCL   | SUBSYSTEM WAS CANCELED         |  |
|                                                                                                    |                                    | 1 X'08'      |        | BLOGRECO   | RECONFIG STARTED               |  |
| 1                                                                                                    | (1)                                | HEXSTRING    | 3      | -RESERVED- | *** RESERVED                   |  |
| 4                                                                                                    | (4)                                | SIGNED-FWORD | 4      | -RESERVED- | *** RESERVED                   |  |
| 8                                                                                                    | (08)                               | LENGTH       |        | BLOGL      | LENGTH OF BLOG                 |  |

| Name     | Len    | Offset<br>Value |
|----------|--------|-----------------|
| BLOGABND | -      | 20              |
| BLOGCNCL | -      | 10              |
| BLOGFLAG | 000004 | 00              |
| BLOGFLG0 | 000001 | 00              |
| BLOGID   | -      | 5000            |
| BLOGL    | -      | 08              |
| BLOGRECO | -      | 08              |
| BLOGSHTD | -      | 40              |
| BLOGSTRT | -      | 80              |
| SLSSBLOG | 000002 | 00              |

| Dec    | Hex       | Туре                         | Length      | Label          | Description                         |
|--------|-----------|------------------------------|-------------|----------------|-------------------------------------|
| SLSSLI | LG1 - LMU | DRIVER LOGREC REC            | ORD FORMA   | T ONE          |                                     |
|        |           | ECORD CREATED WHE<br>THE LMU | EN AN INVAL | ID RESPONSE IS |                                     |
| 0      | (0)       | AREA                         | 2           | SLSSLLG1       | LMU DRIVER LOGREC FORMAT<br>ONE     |
| 25857  | (6501)    | CONST                        |             | LLG1SUBT       | SUBTYPE X'6501'                     |
| STAND  | ARD SLS C | CONTROL BLOCK HEA            | DER DEFINIT | ΓΙΟΝ           |                                     |
| 0      | (0)       | CHARACTER                    | 4           | LLG1HDR        | IDENTIFIER 'LLG1 '                  |
| 4      | (4)       | A-ADDR                       | 4           | LLG1LEN        | LENGTH OF THE LLG1                  |
| 8      | (8)       | A-ADDR                       | 1           | LLG1SP         | SUBPOOL NUMBER                      |
| 9      | (9)       | A-ADDR                       | 1           | LLG1KEY        | PROTECTION KEY                      |
| 10     | (A)       | SIGNED-HWORD                 | 2           | -RESERVED-     | *** RESERVED                        |
| LLG1 B | ODY       |                              |             | 1              |                                     |
| 12     | (C)       | HEXSTRING                    | 1           | LLG1ACS        | ACSID OF REQUEST                    |
| 13     | (D)       | HEXSTRING                    | 2           | LLG1STN        | STATION RECEIVING RESPONSE          |
| 15     | (F)       | BITSTRING                    | 1           | LLG1ECD        | ERROR CODE                          |
|        |           | 1 X'04'                      |             | LLG1NTCT       | CAN'T HAVE INTERMEDIATE RESP        |
|        |           | 1 X'08'                      |             | LLG1NTNM       | SEQUENCE NUMBER NOT<br>NUMERIC      |
|        |           | 11 X'0C'                     |             | LLG1NLRQ       | NO LRQ WAS FOUND                    |
|        |           | 1 X'10'                      |             | LLG1INVR       | INVALID RESPONSE WAS FOUND          |
|        |           | 1 .1 X'14'                   |             | LLG1RNTN       | NON NUMERIC RESPONSE COUNT<br>FOUND |
|        |           | 1 1 X'18'                    |             | LLG1ERSP       | ERROR RESPONSE RECEIVED             |
|        |           | 1 11 X'1C'                   |             | LLG1DBKE       | DEBLOCKING ERROR                    |
|        |           | 1 X'20'                      |             | LLG1UNKB       | UNKNOWN BROADCAST TYPE              |
|        |           | 11 X'24'                     |             | LLG1ACKE       | ACK ERROR                           |
|        |           | 1. 1 X'28'                   |             | LLG1INVB       | INVALID BROADCAST WAS<br>FOUND      |
| NOTE 7 | THAT ERRO | DRS 1-99 ARE SENT TO         | LMU AS A B  | LOCK ERROR ACK | - ·                                 |
| 16     | (10)      | BITSTRING                    | 1           | LLG1RCDE       | ERROR SUBCODE (SEE<br>LRQRSCDE)     |

 Table 53.
 SLSSLLG1 Record Format (Continued)

| Dec | Hex  | Туре      | Length | Label      | Description                          |
|-----|------|-----------|--------|------------|--------------------------------------|
| 1   | (01) | CONST     |        | LLG1NUNR   | UNRECOGNIZABLE<br>TRANSMISSION       |
| 2   | (02) | CONST     |        | LLG1NSOB   | NO START OF BLOCK CHARACTER          |
| 3   | (03) | CONST     |        | LLG1NEOB   | NO END OF BLOCK CHARACTER            |
| 4   | (04) | CONST     |        | LLG1NSOT   | NO START OF TRANSACTION<br>CHARACTER |
| 5   | (05) | CONST     |        | LLG1NEOT   | NO END OF TRANSACTION<br>CHARACTER   |
| 6   | (06) | CONST     |        | LLG1NING   | INTERFACE NOT GROUPED TO A HOST      |
| 7   | (07) | CONST     |        | LLG1NHNL   | HOST-ID NOT IN LEGAL RANGE           |
| 8   | (08) | CONST     |        | LLG1NSHP   | ILLEGAL SET HOST PATH OPTION         |
| 9   | (09) | CONST     |        | LLG1NCJI   | CAN'T JOIN INT; ANOTHER HOST<br>HAS  |
| 10  | (0A) | CONST     |        | LLG1NWHI   | WRONG HOST-ID                        |
| 11  | (0B) | CONST     |        | LLG1NNUM   | NON-NUMERIC BLOCK HEADER             |
| 12  | (0C) | CONST     |        | LLG1SNOB   | STANDBY LMU CANNOT ACCEPT<br>B BLOCK |
| 13  | (0D) | CONST     |        | LLG1SWAT   | SWITCHOVER ALREADY ACTIVE            |
| 50  | (32) | CONST     |        | LLG1NWSN   | WRONG SEQUENCE NUMBER<br>THIS STN    |
| 51  | (33) | CONST     |        | LLG1ILGL   | SLAVE LMU ACKED B BLOCK              |
| 52  | (34) | CONST     |        | LLG1ERTP   | NON-NUMERIC ACK ERROR TYPE           |
| 100 | (64) | CONST     |        | LLG1BBLK   | BAD BLOCK                            |
| 132 | (84) | CONST     |        | LLG1ITYP   | TRANSACTION TYPE IS INVALID          |
| 17  | (11) | HEXSTRING | 44     | LLG1RQST   | REQUEST                              |
| 61  | (3D) | HEXSTRING | 32     | LLG1RSPN   | RESPONSE                             |
| 93  | (5D) | HEXSTRING | 1      | LLG1HDFL   | R PLUS (R+) HARDFAIL<br>INDICATOR.   |
| 94  | (5E) | HEXSTRING | 5      | -RESERVED- | RESERVED FOR FUTURE USE              |
| 99  | (63) | CHARACTER | 2      | LLG1LMLV   | LMU INTERFACE LEVEL                  |
| 101 | (65) | BITSTRING | 1      | LLG1STYP   | STATION TYPE                         |
|     |      | 1 X'80'   |        | LLG1STHN   | STATION IS A NETWORK<br>HOSTNAME     |

| -      |           |               |        |            |                                    |
|--------|-----------|---------------|--------|------------|------------------------------------|
| Dec    | Hex       | Туре          | Length | Label      | Description                        |
|        |           | .1 X'40'      |        | LLG1STTC   | STATION IS A NETWORK IP<br>ADDRESS |
| FOR TC | P/IP HOST | NAME ADDRESS: |        |            |                                    |
| 102    | (66)      | CHARACTER     | 24     | LLG1SHNM   | STATION NETWORK HOST NAME          |
| FOR TC | P/IP NETW | ORK ADDRESS:  |        |            |                                    |
| 126    | (7E)      | HEXSTRING     | 4      | LLG1STCP   | STATION NETWORK IP ADDRESS         |
| 130    | (82)      | HEXSTRING     | 22     | -RESERVED- | RESERVED FOR FUTURE USE            |
| 152    | (98)      | LENGTH        | LLG1L  |            |                                    |

Table 53. SLSSLLG1 Record Format (Continued)

| Name     | Len    | Offset<br>Value |
|----------|--------|-----------------|
| LLG1ACKE | -      | 24              |
| LLG1ACS  | 000001 | 0C              |
| LLG1BBLK | -      | 64              |
| LLG1DBKE | -      | 1C              |
| LLG1ECD  | 000001 | 0F              |
| LLG1ERSP | -      | 18              |
| LLG1ERTP | -      | 34              |
| LLG1HDFL | 000001 | 5D              |
| LLG1HDR  | 000004 | 00              |
| LLG1ILGL | -      | 33              |
| LLG1INVB | -      | 28              |
| LLG1INVR | -      | 10              |
| LLG1ITYP | -      | 84              |
| LLG1KEY  | 000001 | 09              |
| LLG1L    | -      | 98              |
| LLG1LEN  | 000004 | 04              |
| LLG1LMLV | 000002 | 63              |
| LLG1NCJI | -      | 09              |
| LLG1NEOB | -      | 03              |
| LLG1NEOT | -      | 05              |
| LLG1NHNL | -      | 07              |
| LLG1NING | -      | 06              |
| LLG1NLRQ | -      | 0C              |
| LLG1NNUM | -      | 0B              |
| LLG1NSHP | -      | 08              |
| LLG1NSOB | -      | 02              |
| LLG1NSOT | -      | 04              |
| LLG1NTCT | -      | 04              |
| LLG1NTNM | -      | 08              |
| LLG1NUNR | -      | 01              |
| LLG1NWHI | -      | 0A              |
|          |        |                 |

| Name     | Len    | Offset<br>Value |
|----------|--------|-----------------|
| LLG1NWSN | -      | 32              |
| LLG1RCDE | 000001 | 10              |
| LLG1RNTN | -      | 14              |
| LLG1RQST | 000044 | 11              |
| LLG1RSPN | 000032 | 3D              |
| LLG1SHNM | 000024 | 66              |
| LLG1SNOB | -      | 0C              |
| LLG1SP   | 000001 | 08              |
| LLG1STCP | 000004 | 7E              |
| LLG1STHN | -      | 80              |
| LLG1STN  | 000002 | 0D              |
| LLG1STTC | -      | 40              |
| LLG1STYP | 000001 | 65              |
| LLG1SUBT | -      | 6501            |
| LLG1SWAT | -      | 0D              |
| LLG1UNKB | -      | 20              |
| SLSSLLG1 | 000002 | 00              |

|         | Table 54. SLSSLLG2 Record Format |                                    |             |             |                                    |  |  |  |
|---------|----------------------------------|------------------------------------|-------------|-------------|------------------------------------|--|--|--|
| Dec     | Hex                              | Туре                               | Length      | Label       | Description                        |  |  |  |
| SLSSLI  | LG2 - LMU                        | DRIVER LOGREC REC                  | ORD FORMA   | ΓΤ₩Ο        |                                    |  |  |  |
|         |                                  | ECORD CREATED WHE<br>THE LMU       | EN AN INVAL | ID BLOCK IS |                                    |  |  |  |
| YES - P | T - DSECT                        | OR CONTINUATION O<br>DSECT LISTING | F DATA AREA | Α.          |                                    |  |  |  |
| 0       | (0)                              | AREA                               | 2           | SLSSLLG2    | LMU DRIVER LOGREC FORMAT<br>TWO    |  |  |  |
| 25858   | (6502)                           | CONST                              |             | LLG2SUBT    | SUBTYPE X'6502'                    |  |  |  |
| STAND   | ARD SLS C                        | CONTROL BLOCK HEA                  | DER DEFINIT | TION        |                                    |  |  |  |
| 0       | (0)                              | CHARACTER                          | 4           | LLG2HDR     | IDENTIFIER 'LLG2 '                 |  |  |  |
| 4       | (4)                              | A-ADDR                             | 4           | LLG2LEN     | LENGTH OF THE LLG2                 |  |  |  |
| 8       | (8)                              | A-ADDR                             | 1           | LLG2SP      | SUBPOOL NUMBER                     |  |  |  |
| 9       | (9)                              | A-ADDR                             | 1           | LLG2KEY     | PROTECTION KEY                     |  |  |  |
| 10      | (A)                              | SIGNED-HWORD                       | 2           | -RESERVED-  | *** RESERVED                       |  |  |  |
| LLG2 B  | ODY                              |                                    | •           |             |                                    |  |  |  |
| 12      | (C)                              | HEXSTRING                          | 1           | LLG2ACS     | ACSID OF BLOCK                     |  |  |  |
| 13      | (D)                              | HEXSTRING                          | 2           | LLG2STN     | STATION RECEIVING BLOCK            |  |  |  |
| 15      | (F)                              | BITSTRING                          | 1           | LLG2ECD     | ERROR CODE                         |  |  |  |
|         |                                  | 1 X'04'                            |             | LLG2DBKE    | DEBLOCKING ERROR                   |  |  |  |
| 16      | (10)                             | BITSTRING                          | 1           | LLG2RCDE    | ERROR SUBCODE                      |  |  |  |
| 124     | (7C)                             | CONST                              |             | LLG2BLNN    | BLOCK LENGTH IS NOT NUMERIC        |  |  |  |
| 136     | (88)                             | CONST                              |             | LLG2ISEQ    | INVALID SEQUENCE NUM               |  |  |  |
| 17      | (11)                             | HEXSTRING                          | 64          | LLG2IBLK    | INPUT BLOCK                        |  |  |  |
| 81      | (51)                             | HEXSTRING                          | 64          | LLG2OBLK    | OUTPUT BLOCK                       |  |  |  |
| 145     | (91)                             | BITSTRING                          | 1           | LLG2STYP    | STATION TYPE                       |  |  |  |
|         |                                  | 1X'80'                             |             | LLG2STHN    | STATION IS A NETWORK<br>HOSTNAME   |  |  |  |
|         |                                  | .1 X'40'                           |             | LLG2STTC    | STATION IS A NETWORK IP<br>ADDRESS |  |  |  |
| FOR TO  | CP/IP HOST                       | NAME ADDRESS:                      |             |             |                                    |  |  |  |
| 146     | (92)                             | CHARACTER                          | 24          | LLG2SHNM    | STATION NETWORK HOST NAME          |  |  |  |

Table 54. SLSSLLG2 Record Format

| Dec    | Hex       | Туре         | Length | Label      | Description                |
|--------|-----------|--------------|--------|------------|----------------------------|
| FOR TC | P/IP NETW | ORK ADDRESS: |        |            |                            |
| 160    | (AA)      | HEXSTRING    | 4      | LLG2STCP   | STATION NETWORK IP ADDRESS |
| 174    | (AE)      | HEXSTRING    | 26     | -RESERVED- | RESERVED FOR FUTURE USE    |
| 200    | (C8)      | LENGTH       |        | LLG2L      |                            |

Table 54. SLSSLLG2 Record Format (Continued)

| Name     | Len    | Offset<br>Value |
|----------|--------|-----------------|
| LLG2ACS  | 000001 | 0C              |
| LLG2BLNN | -      | 7C              |
| LLG2DBKE | -      | 04              |
| LLG2ECD  | 000001 | 0F              |
| LLG2HDR  | 000004 | 00              |
| LLG2IBLK | 000064 | 11              |
| LLG2ISEQ | -      | 88              |
| LLG2KEY  | 000001 | 09              |
| LLG2L    | -      | C8              |
| LLG2LEN  | 000004 | 04              |
| LLG2OBLK | 000064 | 51              |
| LLG2RCDE | 000001 | 10              |
| LLG2SHNM | 000024 | 92              |
| LLG2SP   | 000001 | 08              |
| LLG2STCP | 000004 | AA              |
| LLG2STHN | -      | 80              |
| LLG2STN  | 000002 | 0D              |
| LLG2STTC | -      | 40              |
| LLG2STYP | 000001 | 91              |
| LLG2SUBT | -      | 6502            |
| SLSSLLG2 | 000002 | 00              |

|                 | Table 55. SLSSLLG3 Record Format                 |                                     |             |            |                                   |  |  |  |
|-----------------|--------------------------------------------------|-------------------------------------|-------------|------------|-----------------------------------|--|--|--|
| Dec             | Hex                                              | Туре                                | Length      | Label      | Description                       |  |  |  |
| SLSSLL          | SLSSLLG3 - LMU DRIVER LOGREC RECORD FORMAT THREE |                                     |             |            |                                   |  |  |  |
| FUNCT<br>DEFINE |                                                  | OF DOOR OPEN LOG                    | REC RECORD  |            |                                   |  |  |  |
| YES - P         | T - DSECT (                                      | OR CONTINUATION OF<br>DSECT LISTING | F DATA AREA | λ.         |                                   |  |  |  |
| 0               | (0)                                              | AREA                                | 2           | SLSSLLG3   | LMU DRIVER LOGREC FORMAT<br>THREE |  |  |  |
| 25859           | (6503)                                           | CONST                               |             | LLG3SUBT   | SUBTYPE X'6503'                   |  |  |  |
| STAND           | ARD SLS C                                        | ONTROL BLOCK HEAD                   | DER DEFINIT | ION        |                                   |  |  |  |
| 0               | (0)                                              | CHARACTER                           | 4           | LLG3HDR    | IDENTIFIER 'LLG3 '                |  |  |  |
| 4               | (4)                                              | A-ADDR                              | 4           | LLG3LEN    | LENGTH OF THE LLG3                |  |  |  |
| 8               | (8)                                              | A-ADDR                              | 1           | LLG3SP     | SUBPOOL NUMBER                    |  |  |  |
| 9               | (9)                                              | A-ADDR                              | 1           | LLG3KEY    | PROTECTION KEY                    |  |  |  |
| 10              | (A)                                              | SIGNED-HWORD                        | 2           | -RESERVED- | *** RESERVED                      |  |  |  |
| LLG3 BODY       |                                                  |                                     |             |            |                                   |  |  |  |
| 12              | (C)                                              | HEXSTRING                           | 2           | LLG3LSM    | LSM ID                            |  |  |  |
| 14              | (0E)                                             | LENGTH                              |             | LLG3L      |                                   |  |  |  |

#### Table 55. SLSSLLG3 Record Format

| Name     | Len    | Offset<br>Value |
|----------|--------|-----------------|
| LLG3HDR  | 000004 | 00              |
| LLG3KEY  | 000001 | 09              |
| LLG3L    | -      | 0E              |
| LLG3LEN  | 000004 | 04              |
| LLG3LSM  | 000002 | 0C              |
| LLG3SP   | 000001 | 08              |
| LLG3SUBT | -      | 6503            |
| SLSSLLG3 | 000002 | 00              |

|                 | Table 56. SLSSLLG4 Record Format |                                    |             |            |                                  |  |  |
|-----------------|----------------------------------|------------------------------------|-------------|------------|----------------------------------|--|--|
| Dec             | Hex                              | Туре                               | Length      | Label      | Description                      |  |  |
| SLSSLI          | .G4 - LMU I                      | DRIVER LOGREC REC                  | ORD FORMAT  | Γ FOUR     |                                  |  |  |
| FUNCT<br>DEFINE |                                  | OF LMU DEGRADED                    | RECORD      |            |                                  |  |  |
| YES - P         | T - DSECT                        | OR CONTINUATION O<br>DSECT LISTING | F DATA AREA | Α.         |                                  |  |  |
| 0               | (0)                              | AREA                               | 2           | SLSSLLG4   | LMU DRIVER LOGREC FORMAT<br>FOUR |  |  |
| 25860           | (6504)                           | CONST                              |             | LLG4SUBT   | SUBTYPE X'6504'                  |  |  |
| STAND           | ARD SLS C                        | ONTROL BLOCK HEAD                  | DER DEFINIT | ION        |                                  |  |  |
| 0               | (0)                              | CHARACTER                          | 4           | LLG4HDR    | IDENTIFIER 'LLG4'                |  |  |
| 4               | (4)                              | A-ADDR                             | 4           | LLG4LEN    | LENGTH OF THE LLG4               |  |  |
| 8               | (8)                              | A-ADDR                             | 1           | LLG4SP     | SUBPOOL NUMBER                   |  |  |
| 9               | (9)                              | A-ADDR                             | 1           | LLG4KEY    | PROTECTION KEY                   |  |  |
| 10              | (A)                              | SIGNED-HWORD                       | 2           | -RESERVED- | *** RESERVED                     |  |  |
| LLG4 BODY       |                                  |                                    |             |            |                                  |  |  |
| 12              | (C)                              | HEXSTRING                          | 2           | LLG4DEVC   | LSM ID (FF FOR LMU)              |  |  |
| 14              | (E)                              | HEXSTRING                          | 1           | LLG4COND   | 1 (PWR DWN) OR 2 (DEGRD)         |  |  |
| 16              | (10)                             | SIGNED-FWORD                       | 4           | LLG4FSC    | FSC                              |  |  |
| 20              | (14)                             | LENGTH                             |             | LLG4L      |                                  |  |  |

Table 56. SLSSLLG4 Record Format

| Name     | Len    | Offset<br>Value |
|----------|--------|-----------------|
| LLG4COND | 000001 | 0E              |
| LLG4DEVC | 000002 | 0C              |
| LLG4FSC  | 000004 | 10              |
| LLG4HDR  | 000004 | 00              |
| LLG4KEY  | 000001 | 09              |
| LLG4L    | -      | 14              |
| LLG4LEN  | 000004 | 04              |
| LLG4SP   | 000001 | 08              |
| LLG4SUBT | -      | 6504            |
| SLSSLLG4 | 000002 | 00              |

|                                                                                                  | r          | Table 57. SLSSLL                                          | ao necora r | Unnat         | I                                       |  |
|--------------------------------------------------------------------------------------------------|------------|-----------------------------------------------------------|-------------|---------------|-----------------------------------------|--|
| Dec                                                                                              | Hex        | Туре                                                      | Length      | Label         | Description                             |  |
| SLSSLLG5 - DUAL LMU STATUS CHANGE LOGREC RECORD                                                  |            |                                                           |             |               |                                         |  |
| FUNCT<br>DEFINI                                                                                  |            | OF DUAL LMU STATU                                         | JS CHANGE   | LOGREC RECORD |                                         |  |
| YES - P                                                                                          | T - DSECT  | OR CONTINUATION O<br>DSECT LISTING                        | F DATA ARE  | А.            |                                         |  |
| 0                                                                                                | (0)        | AREA                                                      | 2           | SLSSLLG5      | DUAL LMU STATUS CHANGE<br>LOGREC RECORD |  |
| 25861                                                                                            | (6505)     | CONST                                                     |             | LLG5SUBT      | SUBTYPE X'6505'                         |  |
| STAND                                                                                            | ARD SLS C  | ONTROL BLOCK HEA                                          | DER DEFINI  | ΓΙΟΝ          |                                         |  |
| 0                                                                                                | (0)        | CHARACTER                                                 | 4           | LLG5HDR       | IDENTIFIER 'LLG5'                       |  |
| 4                                                                                                | (4)        | A-ADDR                                                    | 4           | LLG5LEN       | LENGTH OF THE LLG5                      |  |
| 8                                                                                                | (8)        | A-ADDR                                                    | 1           | LLG5SP        | SUBPOOL NUMBER                          |  |
| 9                                                                                                | (9)        | A-ADDR                                                    | 1           | LLG5KEY       | PROTECTION KEY                          |  |
| 10                                                                                               | (A)        | SIGNED-HWORD                                              | 2           | -RESERVED-    | *** RESERVED                            |  |
| LLG5 B                                                                                           | ODY        |                                                           | 1           |               |                                         |  |
| 12                                                                                               | (C)        | HEXSTRING                                                 | 1           | LLG5ACS       | ACS ID                                  |  |
| 13                                                                                               | (D)        | HEXSTRING                                                 | 2           | LLG5STN       | Station number                          |  |
| 15                                                                                               | (F)        | CHARACTER                                                 | 1           | LLG50MST      | Old Master LMU ID/Config Status         |  |
| A = LM                                                                                           | U A Was Ma | Configured Before<br>Ister LMU Before<br>Ister LMU Before |             |               |                                         |  |
| 16                                                                                               | (10)       | CHARACTER                                                 | 1           | LLG5OSLV      | Old Standby LMU Status                  |  |
| 1 = Stan                                                                                         | dby LMU W  | Configured Before<br>as prev ready<br>as prev not ready   | 1           |               |                                         |  |
| 17                                                                                               | (11)       | CHARACTER                                                 | 1           | LLG5NMST      | New Master LMU ID/Config Status         |  |
| 0 = Dual LMU Is Not Configured Now<br>A = LMU A Is Master LMU Now<br>B = LMU B Is Master LMU Now |            |                                                           |             |               |                                         |  |
| 18                                                                                               | (12)       | CHARACTER                                                 | 1           | LLG5NSLV      | New Standby LMU Status                  |  |
| 0 = Dual LMU Is Not Configured Now<br>1 = Standby LMU Is ready<br>2 = Standby LMU Is not ready   |            |                                                           |             |               |                                         |  |
| 19                                                                                               | (13)       | BITSTRING                                                 | 1           | LLG5STYP      | STATION TYPE                            |  |

| Dec    | Hex       | Туре          | Length | Label      | Description                        |
|--------|-----------|---------------|--------|------------|------------------------------------|
|        |           | 1X'80'        |        | LLG5STHN   | STATION IS A NETWORK<br>HOSTNAME   |
|        |           | .1 X'40'      |        | LLG5STTC   | STATION IS A NETWORK IP<br>ADDRESS |
| FOR TC | P/IP HOST | NAME ADDRESS: |        |            |                                    |
| 20     | (14)      | CHARACTER     | 24     | LLG5SHNM   | STATION NETWORK HOSTNAME           |
| FOR TC | P/IP NETW | ORK ADDRESS:  |        |            |                                    |
| 44     | (2C)      | HEXSTRING     | 4      | LLG5STCP   | STATION NETWORK IP ADDRESS         |
| 48     | (30)      | HEXSTRING     | 24     | -RESERVED- | RESERVED FOR FUTURE USE            |
| 72     | (48)      | LENGTH        |        | LLG5L      |                                    |

| Name     | Len    | Offset<br>Value |
|----------|--------|-----------------|
| LLG5ACS  | 000001 | 0C              |
| LLG5HDR  | 000004 | 00              |
| LLG5KEY  | 000001 | 09              |
| LLG5L    | -      | 48              |
| LLG5LEN  | 000004 | 04              |
| LLG5NMST | 000001 | 11              |
| LLG5NSLV | 000001 | 12              |
| LLG5OMST | 000001 | 0F              |
| LLG5OSLV | 000001 | 10              |
| LLG5SHNM | 000024 | 14              |
| LLG5SP   | 000001 | 08              |
| LLG5STCP | 000004 | 2C              |
| LLG5STHN | -      | 80              |
| LLG5STN  | 000002 | 0D              |
| LLG5STTC | -      | 40              |
| LLG5STYP | 000001 | 13              |
| LLG5SUBT | -      | 6505            |
| SLSSLLG5 | 000002 | 00              |

| Table 58. SLSSLLG6 Record Format                                                                             |                                                                                                    |                                                                                                    |                                                                                                    |                                                                                                    |  |  |  |
|----------------------------------------------------------------------------------------------------|----------------------------------------------------------------------------------------------------|----------------------------------------------------------------------------------------------------|----------------------------------------------------------------------------------------------------|----------------------------------------------------------------------------------------------------|--|--|--|
| Hex                                                                                                    | Туре                                                                                                    | Length                                                                                                    | Label                                                                                                    | Description                                                                                                    |  |  |  |
| .G6 - Roboti                                                                                                 | c Motion & Softfail Cour                                                                                                    | nts LOGREC F                                                                                                    | Record                                                                                                    |                                                                                                    |  |  |  |
| ION:<br>ES FORMAT                                                                                            | GOF Robotic Motion & S                                                                                                    | oftfail Counts                                                                                                    | Record                                                                                                    |                                                                                                    |  |  |  |
| SYMBOLICS:<br>&DSECT - DSECT OR CONTINUATION OF DATA AREA.<br>YES - PRODUCE A DSECT LISTING<br>NO - NO DSECT |                                                                                                    |                                                                                                    |                                                                                                    |                                                                                                    |  |  |  |
| (0)                                                                                                    | AREA                                                                                                    | 2                                                                                                    | SLSSLLG6                                                                                                    | Robotic motion & softfail counts                                                                                                    |  |  |  |
| (6506)                                                                                                    | CONST                                                                                                    |                                                                                                    | LLG6SUBT                                                                                                    | Subtype X'6506'                                                                                                    |  |  |  |
| I SLS contro                                                                                                 | block header definition                                                                                                    | 1                                                                                                    |                                                                                                    |                                                                                                    |  |  |  |
| (0)                                                                                                    | CHARACTER                                                                                                    | 4                                                                                                    | LLG6HDR                                                                                                    | Eyeball characters                                                                                                    |  |  |  |
| (4)                                                                                                    | A-ADDR                                                                                                    | 4                                                                                                    | LLG6LEN                                                                                                    | Length of variable part of record                                                                                                    |  |  |  |
| (8)                                                                                                    | A-ADDR                                                                                                    | 1                                                                                                    | LLG6SP                                                                                                    | Subpool Number                                                                                                    |  |  |  |
| (9)                                                                                                    | A-ADDR                                                                                                    | 1                                                                                                    | LLG6KEY                                                                                                    | Protection Key                                                                                                    |  |  |  |
| (A)                                                                                                    | SIGNED-HWORD                                                                                                    | 2                                                                                                    | -RESERVED-                                                                                                    | Reserved for future use                                                                                                    |  |  |  |
| ody                                                                                                    |                                                                                                    |                                                                                                    |                                                                                                    |                                                                                                    |  |  |  |
| (C)                                                                                                    | HEXSTRING                                                                                                    | 1                                                                                                    | LLG6ACS                                                                                                    | ACS ID (binary 0-255)                                                                                                    |  |  |  |
| (D)                                                                                                    | HEXSTRING                                                                                                    | 1                                                                                                    | -RESERVED-                                                                                                    | Reserved                                                                                                    |  |  |  |
| (E)                                                                                                    | BITSTRING                                                                                                    | 1                                                                                                    | LLG6FLG1                                                                                                    | 1st byte of LSM configuration flags.                                                                                                    |  |  |  |
|                                                                                                    | 1 X'80'                                                                                                    |                                                                                                    | LLG6L0AV                                                                                                    | LSM 0 Configured if flag is on.                                                                                                    |  |  |  |
|                                                                                                    | .1 X'40'                                                                                                    |                                                                                                    | LLG6L1AV                                                                                                    | LSM 1 Configured if flag is on.                                                                                                    |  |  |  |
|                                                                                                    | 1 X'20'                                                                                                    |                                                                                                    | LLG6L2AV                                                                                                    | LSM 2 Configured if flag is on.                                                                                                    |  |  |  |
|                                                                                                    | 1 X'10'                                                                                                    |                                                                                                    | LLG6L3AV                                                                                                    | LSM 3 Configured if flag is on.                                                                                                    |  |  |  |
|                                                                                                    | 1 X'08'                                                                                                    |                                                                                                    | LLG6L4AV                                                                                                    | LSM 4 Configured if flag is on.                                                                                                    |  |  |  |
|                                                                                                    | 1 X'04'                                                                                                    |                                                                                                    | LLG6L5AV                                                                                                    | LSM 5 Configured if flag is on.                                                                                                    |  |  |  |
|                                                                                                    | 1. X'02'                                                                                                    |                                                                                                    | LLG6L6AV                                                                                                    | LSM 6 Configured if flag is on.                                                                                                    |  |  |  |
|                                                                                                    | 1 X'01'                                                                                                    |                                                                                                    | LLG6L7AV                                                                                                    | LSM 7 Configured if flag is on.                                                                                                    |  |  |  |
| (F)                                                                                                    | BITSTRING                                                                                                    | 1                                                                                                    | LLG6FLG2                                                                                                    | 2nd byte of LSM configuration flags.                                                                                                    |  |  |  |
|                                                                                                    | 1 X'80'                                                                                                    |                                                                                                    | LLG6L8AV                                                                                                    | LSM 8 Configured if flag is on.                                                                                                    |  |  |  |
|                                                                                                    | .1 X'40'                                                                                                    |                                                                                                    | LLG6L9AV                                                                                                    | LSM 9 Configured if flag is on.                                                                                                    |  |  |  |
|                                                                                                    | 1 X'20'                                                                                                    |                                                                                                    | LLG6L10AV                                                                                                    | LSM 10 Configured if flag is on.                                                                                                    |  |  |  |
|                                                                                                    | 1 X'10'                                                                                                    |                                                                                                    | LLG6L11AV                                                                                                    | LSM 11 Configured if flag is on.                                                                                                    |  |  |  |
|                                                                                                    | (0)<br>(6506)<br>(0)<br>(6506)<br>(1)<br>(6506)<br>(1)<br>(2)<br>(4)<br>(3)<br>(4)<br>(4)<br>(3)<br>(9)<br>(4)<br>(4)<br>(6)<br>(1)<br>(2)<br>(2)<br>(2)<br>(3)<br>(4)<br>(4)<br>(5)<br>(2)<br>(2)<br>(2)<br>(2)<br>(2)<br>(2)<br>(2)<br>(2)<br>(2)<br>(2 | HexType.G6 - Robotic Motion & Softfail CourtION:<br>SS FORMAT OF Robotic Motion & SSDLICS:<br>T - DSECT OF CONTINUATION OF<br>RODUCE A DSECT LISTING<br>DEECT(0)AREA(6506)CONSTISLS control block header definition(0)CHARACTER(4)A-ADDR(8)A-ADDR(9)A-ADDR(10)HEXSTRING(11)SIGNED-HWORDOdyImage: State of the state of the state of | HexTypeLengthG6 - Robotic Motion & Softfail Counts LOGREC FION:<br>CS FORMAT OF Robotic Motion & Softfail CountsSFORMAT OF Robotic Motion & Softfail CountsDUCE ASECTCON:<br>CONST(0)AREA(1)AREA(2)(0)CHARACTER(4)(4)(4)(4)(7)(9)A-ADDR(1)(1)(2)(3)(4)(4)(5)(7)(8)A-ADDR(9)A-ADDR(1)(1)(2)(1)(2)(2)(3)(4)(4)(5)BITSTRING(6)(7)(7)(7)(8)(9)(9)(1)(1)(2)(2)(3)(4)(5)(7)(7)(8)(9)(9)(1)(1)(1)(2)(3)(4)(4)(5)(6)(7)(7)(8)(9)(9)(9)(1)(1)(1)(2)(3)(4)(4)(5)(6)(7)(7)< | HexTypeLengthLabelGG - Robotic Motion & Softfail Counts LOGREC RecordION:<br>IS FORMAT OF Robotic Motion & Softfail Counts RecordLICS:<br>T - DSECT OR CONTINUATION OF DATA AREA.<br>RODUCE A DSECT LISTING<br>O DSECT(0)AREA2(0)AREA2(1)CONSTLLG6SUBTISLS control block header definitionLLG6HDR(1)A-ADDR4(2)CHARACTER4(3)A-ADDR1(4)A-ADDR1(5)SIGNED-HWORD2(6)HEXSTRING1(7)HEXSTRING1(8)A-ADR1(9)A-ADR1(10)HEXSTRING1(11)HEXSTRING1(12)HEXSTRING1(13)LLG6ACS(14) |  |  |  |

Table 58. SLSSLLG6 Record Format

#### Table 58. SLSSLLG6 Record Format (Continued)

| Dec | Hex  | Туре         | Length | Label     | Description                      |
|-----|------|--------------|--------|-----------|----------------------------------|
|     |      | 1 X'08'      |        | LLG6L12AV | LSM 12 Configured if flag is on. |
|     |      | 1 X'04'      |        | LLG6L13AV | LSM 13 Configured if flag is on. |
|     |      | 1. X'02'     |        | LLG6L14AV | LSM 14 Configured if flag is on. |
|     |      | 1 X'01'      |        | LLG6L15AV | LSM 15 Configured if flag is on. |
| 16  | (10) | SIGNED-FWORD | 4      | LLG6L0RM  | LSM 0 Robotic Motions Started    |
| 20  | (14) | SIGNED-FWORD | 4      | LLG6L0SF  | LSM 0 Softfails Recovered        |
| 24  | (18) | SIGNED-FWORD | 4      | LLG6L1RM  | LSM 1 Robotic Motions Started    |
| 28  | (1C) | SIGNED-FWORD | 4      | LLG6L1SF  | LSM 1 Softfails Recovered        |
| 32  | (20) | SIGNED-FWORD | 4      | LLG6L2RM  | LSM 2 Robotic Motions Started    |
| 36  | (24) | SIGNED-FWORD | 4      | LLG6L2SF  | LSM 2 Softfails Recovered        |
| 40  | (28) | SIGNED-FWORD | 4      | LLG6L3RM  | LSM 3 Robotic Motions Started    |
| 44  | (2C) | SIGNED-FWORD | 4      | LLG6L3SF  | LSM 3 Softfails Recovered        |
| 48  | (30) | SIGNED-FWORD | 4      | LLG6L4RM  | LSM 4 Robotic Motions Started    |
| 52  | (34) | SIGNED-FWORD | 4      | LLG6L4SF  | LSM 4 Softfails Recovered        |
| 56  | (38) | SIGNED-FWORD | 4      | LLG6L5RM  | LSM 5 Robotic Motions Started    |
| 60  | (3C) | SIGNED-FWORD | 4      | LLG6L5SF  | LSM 5 Softfails Recovered        |
| 64  | (40) | SIGNED-FWORD | 4      | LLG6L6RM  | LSM 6 Robotic Motions Started    |
| 68  | (44) | SIGNED-FWORD | 4      | LLG6L6SF  | LSM 6 Softfails Recovered        |
| 72  | (48) | SIGNED-FWORD | 4      | LLG6L7RM  | LSM 7 Robotic Motions Started    |
| 76  | (4C) | SIGNED-FWORD | 4      | LLG6L7SF  | LSM 7 Softfails Recovered        |
| 80  | (50) | SIGNED-FWORD | 4      | LLG6L8RM  | LSM 8 Robotic Motions Started    |
| 84  | (54) | SIGNED-FWORD | 4      | LLG6L8SF  | LSM 8 Softfails Recovered        |
| 88  | (58) | SIGNED-FWORD | 4      | LLG6L9RM  | LSM 9 Robotic Motions Started    |
| 92  | (5C) | SIGNED-FWORD | 4      | LLG6L9SF  | LSM 9 Softfails Recovered        |
| 96  | (60) | SIGNED-FWORD | 4      | LLG6L10RM | LSM 10 Robotic Motions Started   |
| 100 | (64) | SIGNED-FWORD | 4      | LLG6L10SF | LSM 10 Softfails Recovered       |
| 104 | (68) | SIGNED-FWORD | 4      | LLG6L11RM | LSM 11 Robotic Motions Started   |
| 108 | (6C) | SIGNED-FWORD | 4      | LLG6L11SF | LSM 11 Softfails Recovered       |
| 112 | (70) | SIGNED-FWORD | 4      | LLG6L12RM | LSM 12 Robotic Motions Started   |
| 116 | (74) | SIGNED-FWORD | 4      | LLG6L12SF | LSM 12 Softfails Recovered       |

| Dec | Hex  | Туре         | Length | Label     | Description                    |
|-----|------|--------------|--------|-----------|--------------------------------|
| 120 | (78) | SIGNED-FWORD | 4      | LLG6L13RM | LSM 13 Robotic Motions Started |
| 124 | (7C) | SIGNED-FWORD | 4      | LLG6L13SF | LSM 13 Softfails Recovered     |
| 128 | (80) | SIGNED-FWORD | 4      | LLG6L14RM | LSM 14 Robotic Motions Started |
| 132 | (84) | SIGNED-FWORD | 4      | LLG6L14SF | LSM 14 Softfails Recovered     |
| 136 | (88) | SIGNED-FWORD | 4      | LLG6L15RM | LSM 15 Robotic Motions Started |
| 140 | (8C) | SIGNED-FWORD | 4      | LLG6L15SF | LSM 15 Softfails Recovered     |
| 144 | (90) | LENGTH       |        | LLG6L     |                                |

 Table 58.
 SLSSLLG6 Record Format (Continued)

| Name      | Len    | Offset<br>Value |
|-----------|--------|-----------------|
| LLG6ACS   | 000001 | 0C              |
| LLG6FLG1  | 000001 | 0E              |
| LLG6FLG2  | 000001 | 0F              |
| LLG6HDR   | 000004 | 00              |
| LLG6KEY   | 000001 | 09              |
| LLG6L     | -      | 90              |
| LLG6LEN   | 000004 | 04              |
| LLG6L0AV  | -      | 80              |
| LLG6L0RM  | 000004 | 10              |
| LLG6L0SF  | 000004 | 14              |
| LLG6L1AV  | -      | 40              |
| LLG6L1RM  | 000004 | 18              |
| LLG6L1SF  | 000004 | 1C              |
| LLG6L10AV | -      | 20              |
| LLG6L10RM | 000004 | 60              |
| LLG6L10SF | 000004 | 64              |
| LLG6L11AV | -      | 10              |
| LLG6L11RM | 000004 | 68              |
| LLG6L11SF | 000004 | 6C              |
| LLG6L12AV | -      | 08              |
| LLG6L12RM | 000004 | 70              |
| LLG6L12SF | 000004 | 74              |
| LLG6L13AV | -      | 04              |
| LLG6L13RM | 000004 | 78              |
| LLG6L13SF | 000004 | 7C              |
| LLG6L14AV | -      | 02              |
| LLG6L14RM | 000004 | 80              |
| LLG6L14SF | 000004 | 84              |
| LLG6L15AV | -      | 01              |
| LLG6L15RM | 000004 | 88              |
| LLG6L15SF | 000004 | 8C              |
|           |        |                 |

| Name     | Len    | Offset<br>Value |
|----------|--------|-----------------|
| LLG6L2AV | -      | 20              |
| LLG6L2RM | 000004 | 20              |
| LLG6L2SF | 000004 | 24              |
| LLG6L3AV | -      | 10              |
| LLG6L3RM | 000004 | 28              |
| LLG6L3SF | 000004 | 2C              |
| LLG6L4AV | -      | 08              |
| LLG6L4RM | 000004 | 30              |
| LLG6L4SF | 000004 | 34              |
| LLG6L5AV | -      | 04              |
| LLG6L5RM | 000004 | 38              |
| LLG6L5SF | 000004 | 3C              |
| LLG6L6AV | -      | 02              |
| LLG6L6RM | 000004 | 40              |
| LLG6L6SF | 000004 | 44              |
| LLG6L7AV | -      | 01              |
| LLG6L7RM | 000004 | 48              |
| LLG6L7SF | 000004 | 4C              |
| LLG6L8AV | -      | 80              |
| LLG6L8RM | 000004 | 50              |
| LLG6L8SF | 000004 | 54              |
| LLG6L9AV | -      | 40              |
| LLG6L9RM | 000004 | 58              |
| LLG6L9SF | 000004 | 5C              |
| LLG6SP   | 000001 | 08              |
| LLG6SUBT | -      | 6506            |
| SLSSLLG6 | 000002 | 00              |

#### SLSSDJLR

|                                                         | Table 59. SLSSDJLR Record Format                                      |                                                                                                    |                                           |                                           |                                                                                                    |  |  |
|---------------------------------------------------------|-----------------------------------------------------------------------|----------------------------------------------------------------------------------------------------|-------------------------------------------|-------------------------------------------|----------------------------------------------------------------------------------------------------|--|--|
| Dec                                                     | Hex                                                                   | Туре                                                                                                    | Length                                    | Label                                     | Description                                                                                                    |  |  |
| SLSSDJ                                                  | LR - DATA                                                             | BASE JOURNALING                                                                                                    | LOGREC MAP                                |                                           |                                                                                                    |  |  |
| LOG RH<br>MAPPIN<br>THIS M<br>SYMBC<br>&DSEC<br>YES - P | P THE VAR<br>ECORD WH<br>NG MACRO<br>AP VIA AN<br>OLICS:<br>T - DSECT | AIABLE LENGTH ARE,<br>HICH BEGINS AT LAB<br>D. SPECIFYING OLHD<br>N INNER MACRO CAL<br>OR CONTINUATION<br>A DSECT LISTING | EL OLHDRCRI<br>R TYPE=7000<br>L WITHIN OL | D OF OLHDR LOGRE<br>WILL GENERATE<br>HDR. | C                                                                                                    |  |  |
| 0                                                       | (0)                                                                   | AREA                                                                                                    | 2                                         | SLSSDJLR                                  | DATABASE JOURNALLING<br>LOGREC MAP.                                                                                                    |  |  |
| 28672                                                   | (7000)                                                                | CONST                                                                                                    |                                           | DJLRID                                    | LOGREC SUBTYPE X'7000' IS<br>PLACED INTO FIELD OLHDRTYP<br>OF OLHDR LOGREC MAP. ID<br>NUMBER MATCHES<br>CORRESPOND- ING MESSAGES<br>FROM WMSGTXTD MACRO. |  |  |
| 0                                                       | (0)                                                                   | BITSTRING                                                                                                    | 1                                         | DJLRFLG1                                  | FLAG BYTE.                                                                                                    |  |  |
|                                                         |                                                                       | 1 X'80'                                                                                                    |                                           | DJLRIO                                    | I/O ERROR IMMEDIATELY<br>FOLLOWING JOURNAL SWITCH.                                                                                                    |  |  |
|                                                         |                                                                       | .1 X'40'                                                                                                    |                                           | DJLRBIO                                   | BOTH JOURNALS HAVE I/O<br>ERRORS.                                                                                                    |  |  |
|                                                         |                                                                       | 1 X'20'                                                                                                    |                                           | DJLRIOFL                                  | ONE JOURNAL HAS AN I/O ERROR,<br>AND THE OTHER IS 100% FULL.                                                                                             |  |  |
|                                                         |                                                                       | 1 X'10'                                                                                                    |                                           | DJLRNRST                                  | NEWLY CURRENT JOURNAL ISN'T<br>RESET.                                                                                                    |  |  |
|                                                         |                                                                       | 1 X'08'                                                                                                    |                                           | DJLR4BYT                                  | USE 4 BYTE UNIT NAME FIELDS                                                                                                    |  |  |
| 1                                                       | (1)                                                                   | CHARACTER                                                                                                    | 8                                         | DJLRDDN1                                  | INITIAL JOURNAL'S DDNAME.                                                                                                    |  |  |
| 9                                                       | (9)                                                                   | CHARACTER                                                                                                    | 44                                        | DJLRDSN1                                  | INITIAL JOURNAL'S DSNAME.                                                                                                    |  |  |
| 53                                                      | (35)                                                                  | CHARACTER                                                                                                    | 6                                         | DJLRVOL1                                  | INITIAL JOURNAL'S VOLUME<br>SERIAL.                                                                                                    |  |  |
| 59                                                      | (3B)                                                                  | CHARACTER                                                                                                    | 3                                         | DJLRUNT1                                  | INITIAL JOURNAL'S UNIT NAME.                                                                                                    |  |  |
| 62                                                      | (3E)                                                                  | CHARACTER                                                                                                    | 8                                         | DJLRDDN2                                  | ALTERNATE JOURNAL'S<br>DDNAME.                                                                                                    |  |  |
| 70                                                      | (46)                                                                  | CHARACTER                                                                                                    | 44                                        | DJLRDSN2                                  | ALTERNATE JOURNAL'S DSNAME.                                                                                                    |  |  |
| 114                                                     | (72)                                                                  | CHARACTER                                                                                                    | 6                                         | DJLRVOL2                                  | ALTERNATE JOURNAL'S VOLUME<br>SERIAL.                                                                                                    |  |  |
| 120                                                     | (78)                                                                  | CHARACTER                                                                                                    | 3                                         | DJLRUNT2                                  | ALTERNATE JOURNAL'S UNIT NAME.                                                                                                    |  |  |

| Dec | Hex  | Туре      | Length | Label      | Description                          |
|-----|------|-----------|--------|------------|--------------------------------------|
| 120 | (78) | CHARACTER | 4      | DJLRUN42   | ALTERNATE JOURNAL'S UNIT<br>NAME     |
| 124 | (7C) | CHARACTER | 4      | DJLRUN41   | INITIAL JOURNAL'S UNIT NAME          |
| 128 | (80) | AREA      | 8      | -RESERVED- | FORCE THE LENGTH OF DJLR TO<br>A     |
| 128 | (80) | LENGTH    |        | DJLRL      | DOUBLE-WORD MULTIPLE FOR<br>GETMAIN. |

Table 59. SLSSDJLR Record Format (Continued)

| Name     | Len    | Offset<br>Value |
|----------|--------|-----------------|
| DJLRBIO  | -      | 40              |
| DJLRDDN1 | 000008 | 01              |
| DJLRDDN2 | 000008 | 3E              |
| DJLRDSN1 | 000044 | 09              |
| DJLRDSN2 | 000044 | 46              |
| DJLRFLG1 | 000001 | 00              |
| DJLRID   | -      | 7000            |
| DJLRIO   | -      | 80              |
| DJLRIOFL | -      | 20              |
| DJLRL    | -      | 80              |
| DJLRNRST | -      | 10              |
| DJLRUNT1 | 000003 | 3B              |
| DJLRUNT2 | 000003 | 78              |
| DJLRUN41 | 000004 | 7C              |
| DJLRUN42 | 000004 | 78              |
| DJLRVOL1 | 000006 | 35              |
| DJLRVOL2 | 000006 | 72              |
| DJLR4BYT | -      | 08              |
| SLSSDJLR | 000002 | 00              |

## SLSSPSWI

|         | Table 60. SLSSPSWI Record Format               |                                    |             |                                       |                                  |  |  |
|---------|------------------------------------------------|------------------------------------|-------------|---------------------------------------|----------------------------------|--|--|
| Dec     | ec Hex Type Length Label Description           |                                    |             |                                       |                                  |  |  |
| SLSSPS  | SLSSPSWI - PRIMARY/SHADOW SWITCH LOGREC RECORD |                                    |             |                                       |                                  |  |  |
|         | APS THE L                                      |                                    |             | DRDSR WHENEVER T<br>IARY TO SHADOWINC |                                  |  |  |
| YES - P | T - DSECT                                      | OR CONTINUATION O<br>DSECT LISTING | F DATA AREA | Α.                                    |                                  |  |  |
| 0       | (0)                                            | AREA                               | 2           | SLSSPSWI                              |                                  |  |  |
| 28673   | (7001)                                         | CONST                              |             | PSWITID                               | RECORD TYPE 7001                 |  |  |
| 0       | (0)                                            | AREA                               | 4           | PSWITFLG                              | FLAGS                            |  |  |
| 0       | (0)                                            | HEXSTRING                          | 1           | PSWPRFLG                              | PRIMARY FLAG BYTE                |  |  |
| 1       | (1)                                            | HEXSTRING                          | 1           | PSWSCFLG                              | SECONDARY FLAG BYTE              |  |  |
| 2       | (2)                                            | HEXSTRING                          | 2           | -RESERVED-                            | *** RESERVED                     |  |  |
| 4       | (4)                                            | SIGNED-FWORD                       | 4           | PSWITERR                              | ERROR CAUSING SWITCH TO SHADOW   |  |  |
| 8       | (8)                                            | SIGNED-FWORD                       | 4           | PSWPRDCB                              | DCB OF PRIMARY DATABASE          |  |  |
| 12      | (C)                                            | SIGNED-FWORD                       | 4           | PSWPRUCB                              | UCB OF PRIMARY DATABASE          |  |  |
| 16      | (10)                                           | CHARACTER                          | 6           | PSWPRVOL                              | VOLUME SERIAL OF PRIMARY DB      |  |  |
| 22      | (16)                                           | CHARACTER                          | 44          | PSWPRQNM                              | QNAME OF PRIMARY DATABASE        |  |  |
| 68      | (44)                                           | SIGNED-FWORD                       | 4           | PSWSCDCB                              | DCB OF SECONDARY DATABASE        |  |  |
| 72      | (48)                                           | SIGNED-FWORD                       | 4           | PSWSCUCB                              | UCB OF SECONDARY DATABASE        |  |  |
| 76      | (4C)                                           | CHARACTER                          | 6           | PSWSCVOL                              | VOLUME SERIAL OF SECONDARY<br>DB |  |  |
| 82      | (52)                                           | CHARACTER                          | 44          | PSWSCQNM                              | QNAME OF SECONDARY<br>DATABASE   |  |  |
| 128     | (80)                                           | SIGNED-FWORD                       | 4           | -RESERVED-                            | *** RESERVED                     |  |  |
| 132     | (84)                                           | LENGTH                             |             | PSWITL                                | LENGTH OF PSWIT                  |  |  |

| Name     | Len    | Offset<br>Value |
|----------|--------|-----------------|
| PSWITERR | 000004 | 04              |
| PSWITFLG | 000004 | 00              |
| PSWITID  | -      | 7001            |
| PSWITL   | -      | 84              |
| PSWPRDCB | 000004 | 08              |
| PSWPRFLG | 000001 | 00              |
| PSWPRQNM | 000044 | 16              |
| PSWPRUCB | 000004 | 0C              |
| PSWPRVOL | 000006 | 10              |
| PSWSCDCB | 000004 | 44              |
| PSWSCFLG | 000001 | 01              |
| PSWSCQNM | 000044 | 52              |
| PSWSCUCB | 000004 | 48              |
| PSWSCVOL | 000006 | 4C              |
| SLSSPSWI | 000002 | 00              |

## SLSSRL00

|          | Table 61. SLSSRL00 Record Format                                                                                  |                                     |             |            |                        |  |  |
|----------|----------------------------------------------------------------------------------------------------|-------------------------------------|-------------|------------|------------------------|--|--|
| Dec      | Hex                                                                                                    | Туре                                | Length      | Label      | Description            |  |  |
| SLSSRL   | SLSSRL00 - RECOVERY ERDS RECORD 00                                                                                |                                     |             |            |                        |  |  |
| THIS M.  | FUNCTION:<br>THIS MAPS THE LOGREC RECORD CREATED BY SLSRAURE.<br>IT CONTAINS THE LSM ID OF AN LSM REQUIRING AUDIT |                                     |             |            |                        |  |  |
| YES - PI | T - DSECT (                                                                                                    | OR CONTINUATION OF<br>DSECT LISTING | F DATA AREA | Δ.         |                        |  |  |
| 0        | (0)                                                                                                    | AREA                                | 2           | SLSSRL00   | RECOVERY ERDS RECORD 0 |  |  |
| 34048    | (8500)                                                                                                    | CONST                               |             | RL00ID     | EVENT = 8500           |  |  |
| 0        | (0)                                                                                                    | A-ADDR                              | 2           | RL00DEF    |                        |  |  |
| 2        | (2)                                                                                                    | CHARACTER                           | 2           | RL00LSMI   | LSM REQUIRING AUDIT    |  |  |
| 8        | (8)                                                                                                    | LONG-FLOAT                          | 8           | -RESERVED- | *** RESERVED           |  |  |
| 16       | (10)                                                                                                    | LENGTH                              |             | RL00L      | LENGTH OF RL00         |  |  |

| Name     | Len    | Offset<br>Value |
|----------|--------|-----------------|
| RL00DEF  | 000002 | 00              |
| RL00ID   | -      | 8500            |
| RL00L    | -      | 10              |
| RL00LSMI | 000002 | 02              |
| SLSSRL00 | 000002 | 00              |

## SLSSRL01

|                                                                                                    | Table 62. SLSSRL01 Record Format                                                                                    |            |        |            |                                |  |  |
|----------------------------------------------------------------------------------------------------|----------------------------------------------------------------------------------------------------|------------|--------|------------|--------------------------------|--|--|
| Dec                                                                                                    | Hex                                                                                                    | Туре       | Length | Label      | Description                    |  |  |
| SLSSRL                                                                                                    | SLSSRL01 - RECOVERY ERDS RECORD 01                                                                                  |            |        |            |                                |  |  |
| THIS M                                                                                                    | FUNCTION:<br>THIS MAPS THE LOGREC RECORD CREATED BY SLSRHRVC.<br>IT CONTAINS THE HOST ID OF A HOST BEING RECOVERED. |            |        |            |                                |  |  |
| SYMBOLICS:<br>&DSECT - DSECT OR CONTINUATION OF DATA AREA.<br>YES - PRODUCE A DSECT LISTING<br>NO - NO DSECT |                                                                                                    |            |        |            |                                |  |  |
| 0                                                                                                    | (0)                                                                                                    | AREA       | 2      | SLSSRL01   | RECOVERY ERDS RECORD 1         |  |  |
| 34049                                                                                                    | (8501)                                                                                                    | CONST      |        | RL01ID     | EVENT = 8501                   |  |  |
| 0                                                                                                    | (0)                                                                                                    | A-ADDR     | 2      | RL01DEF    |                                |  |  |
| 2                                                                                                    | (2)                                                                                                    | CHARACTER  | 1      | RL01TAGF   | CROSS OR SAME HOST<br>RECOVERY |  |  |
| 3                                                                                                    | (3)                                                                                                    | CHARACTER  | 8      | RL01HOST   | HOST ID BEING RECOVERED        |  |  |
| 16                                                                                                    | (10)                                                                                                    | LONG-FLOAT | 8      | -RESERVED- | *** RESERVED                   |  |  |
| 24                                                                                                    | (18)                                                                                                    | LENGTH     |        | RL01L      | LENGTH OF RL01                 |  |  |

| Name     | Len    | Offset<br>Value |
|----------|--------|-----------------|
| RL01DEF  | 000002 | 00              |
| RL01HOST | 000008 | 03              |
| RL01ID   | -      | 8501            |
| RL01L    | -      | 18              |
| RL01TAGF | 000001 | 02              |
| SLSSRL01 | 000002 | 00              |

## SLSSHLG1

|                    | Tabi                   | le 63. SLSSHLG1 Red        | cora Format |               |                                       |
|--------------------|------------------------|----------------------------|-------------|---------------|---------------------------------------|
| Dec                | Hex                    | Туре                       | Length      | Label         | Description                           |
| SLSSHLC            | 31 - Host Commun       | nications LOGREC formation | at 1        |               |                                       |
| FUNCTIC Defines th | DN:<br>e LOGREC record | d formatted for method sy  | witches.    |               |                                       |
| 0                  | (0)                    | STRUCTURE                  |             | SLSSHLG1      | Communications LOGREC<br>format 1     |
| 37377              | (9201)                 | CONST                      |             | HLG1SUBT      | Subtype X'9201'                       |
| Standard S         | SLS Control Block      | Header                     |             |               |                                       |
| 0                  | (0)                    | A-ADDR                     | 4           | HLG1HDR       | Identifier                            |
| 'HLG1'             | (C8D3C7F1)             | CHAR CONST                 |             | HLG1ID        | Identifier 'HLG1'                     |
| 4                  | (4)                    | A-ADDR                     | 4           | HLG1LEN       | Length of control block               |
| 8                  | (8)                    | A-ADDR                     | 1           | HLG1SP        | Subpool number                        |
| 9                  | (9)                    | A-ADDR                     | 1           | HLG1KEY       | Protection key                        |
| 10                 | (A)                    | SIGNED-HWORD               | 2           | -RESERVED-    | Reserved for future use               |
| HLG1 bod           | ly                     |                            |             | •             | -                                     |
| 12                 | (C)                    | SIGNED-FWORD               | 4           | HLG1RC        | Return code causing method switch     |
| 16                 | (10)                   | CHARACTER                  | 8           | HLG1LCLH      | Hostid of local (executing) host      |
| 24                 | (18)                   | CHARACTER                  | 8           | HLG1SWTH      | Hostid of host being switched         |
| 32                 | (20)                   | CHARACTER                  | 8           | HLG1INTH      | Hostid of host initiating the switch  |
| 40                 | (28)                   | A-ADDR                     | 4           | HLG1PMTH      | Previous communications method        |
| 40                 | (28)                   | A-ADDR                     | 4           | HLG1PLP       | Previous LMUPATH (if specified)       |
| 40                 | (28)                   | A-ADDR                     | 4           | HLG1NMTH      | New communications method             |
| 40                 | (28)                   | A-ADDR                     | 4           | HLG1NLP       | New LMUPATH (if specified)            |
| 40                 | (28)                   | SIGNED-FWORD               | 4           | -RESERVED-(4) | Reserved                              |
| Host Com           | munications Servi      | ces LOGREC flags           |             |               |                                       |
| 56                 | (38)                   | A-ADDR                     | 1           | HLG1FLG1      | Flag byte 1                           |
|                    |                        | 1 X'80'                    |             | HLG1ICMD      | Initiated by operator command         |
|                    |                        | .1 X'40'                   |             | HLG1IOTH      | Initiated by other host (via message) |

| Dec         | Hex                | Туре                      | Length     | Label          | Description                                                                                                    |
|-------------|--------------------|---------------------------|------------|----------------|----------------------------------------------------------------------------------------------------|
|             |                    | 1 X'20'                   |            | HLG1IWRT       | Initiated by WRITE function error                                                                                                    |
|             |                    | 1 X'10'                   |            | HLG1IICN       | Initiated by internal condition<br>(meaning internal to HSC<br>processing, for example, operator<br>switched method for local host so<br>method is switched for all other<br>possible hosts) |
| 57          | (39)               | A-ADDR                    | 1          | HLG1FLG2       | Flag byte 2                                                                                                    |
| 58          | (3A)               | A-ADDR                    | 2          | -RESERVED-     | Reserved                                                                                                    |
| This is the | header information | on of the module creating | the LOGREC | rec            |                                                                                                    |
| 60          | (3C)               | CHARACTER                 | 1          | HLG1SLSI       | SLSID information area                                                                                                    |
| 60          | (3C)               | A-ADDR                    | 2          | -RESERVED-     | Reserved                                                                                                    |
| 64          | (40)               | SIGNED-FWORD              | 4          | -RESERVED-(16) | reserved space                                                                                                    |
| 128         | (80)               | LENGTH                    |            | HLG1L          | Size of the SLSSHLG1 record                                                                                                    |

Table 63. SLSSHLG1 Record Format (Continued)

| Len    | Offset<br>Value                                                                                                    |
|--------|----------------------------------------------------------------------------------------------------|
| 000001 | 38                                                                                                    |
| 000001 | 39                                                                                                    |
| 000004 | 00                                                                                                    |
| -      | 80                                                                                                    |
| -      | 'CVAL'                                                                                                    |
| -      | 10                                                                                                    |
| 000008 | 20                                                                                                    |
| -      | 40                                                                                                    |
| -      | 20                                                                                                    |
| 000001 | 09                                                                                                    |
| -      | 80                                                                                                    |
| 000008 | 10                                                                                                    |
| 000004 | 04                                                                                                    |
| 000004 | 28                                                                                                    |
| 000004 | 28                                                                                                    |
| 000004 | 28                                                                                                    |
| 000004 | 28                                                                                                    |
| 000004 | 0C                                                                                                    |
| 000001 | 3C                                                                                                    |
| 000001 | 08                                                                                                    |
| -      | 9201                                                                                                    |
| 000008 | 18                                                                                                    |
|        | 000001<br>000004<br>-<br>-<br>000008<br>-<br>-<br>000008<br>-<br>000001<br>-<br>000004<br>000004<br>000004<br>000004<br>000004<br>000004<br>000004<br>000004<br>000004<br>000004 |

# **Volume Report and Batch API Records**

## **Volume Report and Batch API Mapping Macros**

These SMP/E-distributed macros map both Volume Report and Batch API records.

Refer to "Batch API Records" on page 773 to see SLUVDDAT and SLUVPDAT, which are used only by the Batch API.

| Macro    | Description                               |
|----------|-------------------------------------------|
| SLUVADAT | Flat File ACS/LSM Information DSECT       |
| SLUVCDAT | Flat File Static Configuration Data DSECT |
| SLUVHDAT | Flat File Host Information DSECT          |
| SLUVIDAT | Flat File CDS Information DSECT           |
| SLUVSDAT | Flat File ACS Station Address DSECT       |
| SLUVVDAT | Flat File Volume Data DSECT               |

Table 64. Mapping Macros for Volume Report and Batch API Records

# **Volume Report and Batch API Record Formats**

# SLUVADAT

|                                                                                                    | Table 65. SLUVADAT Record Format                                                                                                    |              |        |            |                                                                                                    |  |  |
|----------------------------------------------------------------------------------------------------|----------------------------------------------------------------------------------------------------|--------------|--------|------------|----------------------------------------------------------------------------------------------------|--|--|
| Dec                                                                                                    | Hex                                                                                                    | Туре         | Length | Label      | Description                                                                                                    |  |  |
| FUNCT<br>DESCR                                                                                                    | SLUVADAT - FLAT FILE ACS/LSM INFORMATION DSECT<br>FUNCTION:<br>DESCRIBES THE ACS/LSM INFORMATION WHICH MAY BE GENERATED TO THE FLAT FILE BY THE<br>VOLUME REPORT UTILITY |              |        |            |                                                                                                    |  |  |
| 0                                                                                                    | (0)                                                                                                    | STRUCTURE    |        | SLUVADAT   |                                                                                                    |  |  |
| 0                                                                                                    | (0)                                                                                                    | CHARACTER    | 1      | -RESERVED- | RECORD TYPE (C'A')                                                                                                 |  |  |
| 1                                                                                                    | (1)                                                                                                    | HEXSTRING    | 1      | ACSNUMBR   | ACS NUMBER                                                                                                    |  |  |
| 2                                                                                                    | (2)                                                                                                    | BITSTRING    | 1      | ACSSTAT    | STATUS FLAG                                                                                                    |  |  |
|                                                                                                    |                                                                                                    | 1 X'80'      |        | ACSDUALL   | 1 DUAL LMU                                                                                                    |  |  |
| 3                                                                                                    | (3)                                                                                                    | HEXSTRING    | 1      | -RESERVED- | **** RESERVED ****                                                                                                 |  |  |
| 4                                                                                                    | (4)                                                                                                    | SIGNED-FWORD | 4      | ACSHCNMP   | HOST CONNECT MAP (REPRESENTS<br>EACH HOST CONNECTED FROM<br>LEFT TO RIGHT IN HOST INDEX<br>ORDER)                  |  |  |
| 8                                                                                                    | (8)                                                                                                    | CHARACTER    | 2      | ACSL1CLV   | LMU 1 COMPATIBILITY LEVEL<br>(FUTURE)W90                                                                           |  |  |
| 10                                                                                                    | (A)                                                                                                    | HEXSTRING    | 2      | -RESERVED- |                                                                                                    |  |  |
| 12                                                                                                    | (C)                                                                                                    | CHARACTER    | 2      | ACSL2CLV   | LMU 2 COMPATIBILITY LEVEL<br>(FUTURE)W90                                                                           |  |  |
| 14                                                                                                    | (E)                                                                                                    | HEXSTRING    | 2      | -RESERVED- |                                                                                                    |  |  |
| 16                                                                                                    | (10)                                                                                                    | HEXSTRING    | 24     | ACSLTYPS   | LSM TYPES IN THIS ACS (1 BYTE<br>FOR EACH TYPE - MAY BE MAPPED<br>WITH EQUATES FOUND IN THE<br>LSMMAP DSECT BELOW) |  |  |
| 40                                                                                                    | (28)                                                                                                    | SIGNED-HWORD | 2      | ACSNMLSM   | NUMBER OF LSMS IN THIS ACS                                                                                         |  |  |
| 42                                                                                                    | (2A)                                                                                                    | LENGTH       |        | ACSFXLEN   | LENGTH OF FIXED PORTION                                                                                            |  |  |
| 42                                                                                                    | (2A)                                                                                                    | OFFSET       |        | ACSLSMBG   | BEGINNING OF LSM ENTRIES                                                                                           |  |  |
| ACSLSMS CONSISTS OF 1 ENTRY PER EACH LSM GENNED TO THIS ACS, EACH OF WHICH MAY BE MAPPED BY<br>THE FOLLOWING DSECT: |                                                                                                    |              |        |            | , EACH OF WHICH MAY BE MAPPED BY                                                                                   |  |  |
| 0                                                                                                    | (0)                                                                                                    | STRUCTURE    |        | LSMMAP     |                                                                                                    |  |  |
| 0                                                                                                    | (0)                                                                                                    | HEXSTRING    | 1      | LSMNUMBR   | LSM NUMBER                                                                                                    |  |  |
| 1                                                                                                    | (1)                                                                                                    | BITSTRING    | 1      | LSMSTAT    | LSM STATUS BYTE                                                                                                    |  |  |
|                                                                                                    |                                                                                                    | 1 X'80'      |        | LSMAUTO    | 1 ON: AUTOMATIC MODE OFF:<br>MANUAL MODE                                                                           |  |  |

Table 65. SLUVADAT Record Format

#### Table 65. SLUVADAT Record Format (Continued)

| Dec | Hex  | Туре            | Length | Label    | Description                            |
|-----|------|-----------------|--------|----------|----------------------------------------|
|     |      | .1 X'40'        |        | LSMOFFPN | .1 OFFLINE PENDING                     |
|     |      | 1 X'08'         |        | LSMPTPRO | 1 PTPS REORDERED                       |
|     |      | 1111 1111 X'FF' |        | LSMNONEX | 1111 1111 - NON-EXISTENT LSM           |
| 2   | (2)  | BITSTRING       | 1      | LSMVCAMF | FLAG BYTE                              |
|     |      | 1 X'80'         |        | LSMAUDIP | 1 AUDIT IN PROCESS                     |
|     |      | .1 X'40'        |        | LSMVCAMR | .1 VCAM REFORMATTED                    |
| 3   | (3)  | CHARACTER       | 8      | LSMHSTID | HOST ID IF LSM LOCKED                  |
| 12  | (C)  | SIGNED-HWORD    | 2      | LSMMAXCL | MAX CELL COUNT IN THIS LSM             |
| 14  | (E)  | BITSTRING       | 1      | LSMHWTYP | LSM HARDWARE TYPE                      |
|     |      | 1 X'01'         |        | LSMCIM   | 1 - CIMARRON (4400)                    |
|     |      | 11 X'03'        |        | LSMWOLF  |                                        |
|     |      | 1 X'04'         |        | LSMPOWDR |                                        |
|     |      | 11. X'06'       |        | LSMTWLF  | 11 9740/TIMBERWOLF                     |
|     |      | 111 X'07'       |        | LSMELIB  | 111 - E-LIB                            |
| 15  | (F)  | HEXSTRING       | 1      | LSMPNTOT | TOTAL NUMBER OF PANELS                 |
| 16  | (10) | HEXSTRING       | 1      | LSMCAPNO | NUMBER OF CAPS                         |
| 17  | (11) | HEXSTRING       | 1      | LSMPTPNO | MAX. # PTPS THIS LSM                   |
| 18  | (12) | HEXSTRING       | 1      | LSMNPGCS | NUMBER OF PLAYGROUND CELLS             |
| 19  | (13) | HEXSTRING       | 1      | LSMLIPNO | LAST INSIDE PANEL NUMBER               |
| 20  | (14) | HEXSTRING       | 1      | LSMLOPNO | LAST OUTSIDE PANEL NUMBER              |
| 21  | (15) | HEXSTRING       | 1      | LSMNDPPN | NUMBER OF DRIVES PER PANEL             |
| 22  | (16) | HEXSTRING       | 1      | LSMNXPRT | NUMBER OF TRANSPORTS IN THIS<br>LSM    |
| 23  | (17) | HEXSTRING       | 1      | LSMIDPNO | INSIDE DOOR PANEL NUMBER               |
| 24  | (18) | HEXSTRING       | 1      | LSMODPNO | OUTSIDE DOOR PANEL NUMBER              |
| 25  | (19) | HEXSTRING       | 1      | LSMLCUPN | LCU PANEL NUMBER                       |
| 26  | (1A) | HEXSTRING       | 1      | LSMNROPN | NUMBER OF ROWS PER OUTSIDE<br>PANEL    |
| 27  | (1B) | HEXSTRING       | 1      | LSMNCOPN | NUMBER OF COLUMNS PER<br>OUTSIDE PANEL |
| 28  | (1C) | HEXSTRING       | 1      | LSMNRIPN | NUMBER OF ROWS PER INSIDE<br>PANEL     |

| Table 65. | SLUVADAT | Record | Format | (Continued) |
|-----------|----------|--------|--------|-------------|
|-----------|----------|--------|--------|-------------|

| Dec            | Hex                | Туре                       | Length      | Label              | Description                              |
|----------------|--------------------|----------------------------|-------------|--------------------|------------------------------------------|
| 29             | (1D)               | HEXSTRING                  | 1           | LSMNCIPN           | NUMBER OF COLUMES PER INSIDE<br>PANEL    |
| 30             | (1E)               | HEXSTRING                  | 1           | LSMDPNUM           | NUMBER OF DRIVE PANELS                   |
| 31             | (1F)               | HEXSTRING                  | 1           | LSMNADLS           | NUMBER OF ADJACENT LSMS                  |
| 32             | (20)               | HEXSTRING                  | 4           | LSMADLSM           | ADJACENT LSM NUMBERS (1<br>BYTE/LSM)     |
| 36             | (24)               | SIGNED-HWORD               | 2           | LSMFRECL           | NUMBER OF FREE CELLS                     |
| 38             | (26)               | SIGNED-HWORD               | 2           | LSMCLNNM           | NUMBER OF CLEANER<br>CARTRIDGES          |
| 40             | (28)               | SIGNED-HWORD               | 2           | LSMNCLSL           | NUMBER OF CLEANER<br>CARTRIDGES SELECTED |
| 42             | (2A)               | CHARACTER                  | 6           | LSMLCLVL           | LOW CLEANER VOLSER                       |
| 48             | (30)               | CHARACTER                  | 6           | LSMHCLVL           | HIGH CLEANER VOLSER                      |
| 54             | (36)               | CHARACTER                  | 6           | LSMLCLSL           | LAST CLEANER SELECTED                    |
| 60             | (3C)               | SIGNED-HWORD               | 2           | LSMSCRCT           | NUMBER OF SCRATCHES IN THIS<br>LSM       |
| 62             | (3E)               | HEXSTRING                  | 6           | LSMPANLS(44)       | LSM PANEL ARRAY                          |
| 326            | (146)              | LENGTH                     |             | LSMENTLN           | LENGTH OF LSM ENTRY                      |
| LSMPA<br>FOLLO | NLS CON<br>WING DS | TAINS AN ENTRY FOR<br>ECT: | R EACH PANE | L IN AN LSM (MAXIM | IUM 20), AND MAY BE MAPPED WITH THE      |
| 0              | (0)                | STRUCTURE                  |             | LSMPNLE            |                                          |
| 0              | (0)                | BITSTRING                  | 1           | LSMPNLTY           | PANEL TYPE                               |
|                |                    | 1 X'01'                    |             | LSMCCPNL           | 1 - CIMARRON CELL PANEL                  |
|                |                    | 1. X'02'                   |             | LSMCCL10           | 1 CIMARRON PANEL 10                      |
|                |                    | 11 X'03'                   |             | LSMCDPNL           | 11 - CIMARRON DOOR PANEL                 |
|                |                    | 1 X'04'                    |             | LSMCPTMP           | 1 CIM PTP RIGHT (USUALLY MSTR)           |
|                |                    | 1.1 X'05'                  |             | LSMCSTMP           | 1.1 - CIM PTP LEFT (SLAVE) PNL           |
|                |                    | 11. X'06'                  |             | LSMCDRVP           | 11 CIMARRON DRIVE PANEL                  |
|                |                    | 111 X'07'                  |             | LSMCDR10           | 111 - CIMARRON DRIVE PNL 10              |
|                |                    | 1 X'08'                    |             | LSMCLCUP           | 1 CIMARRON LCU PANEL                     |
|                |                    | 11 X'09'                   |             | LSMCNOCL           | 11 - CIM. NO CELLS ON PANEL              |
|                |                    | 1 X'10'                    |             | LSMCINPN           | 1 CIMARRON INSIDE PANEL                  |
|                |                    | 11 X'11'                   |             | LSMCIN19           | 11 - CIMARRON PANEL 19                   |

Table 65. SLUVADAT Record Format (Continued)

| Dec | Hex | Туре          | Length | Label    | Description                                      |
|-----|-----|---------------|--------|----------|--------------------------------------------------|
|     |     | 11. X'12'     |        | LSMCISDR | 11 CIMARRON INSIDE DOOR                          |
|     |     | 111 X'13'     |        | LSMCWIDN | 111 - CIMARRON 20-DRIVE<br>PANEL                 |
|     |     | 1 .1 X'14'    |        | LSMCWIDD | 1 .1 CIMARRON 20-DRIVE PANEL<br>ADJACENT TO DOOR |
|     |     | 1 X'20'       |        | LSMWPNL0 | 1 WOLF PANEL 0                                   |
|     |     | 11 X'21'      |        | LSMW2PSL | 11 - WC PANEL 2 WITH PTP<br>(SLAVE)              |
|     |     | 11. X'22'     |        | LSMWP0PT | 11 WOLF PANEL 0 W/PTP                            |
|     |     | 111 X'23'     |        | LSMW1NOD | 111 - WC PANEL WITHOUT DRIVE                     |
|     |     | 11 X'24'      |        | LSMWP1DR | 11 WOLF PANEL 1 W/DRIVE                          |
|     |     | 11.1 X'25'    |        | LSMWPNL2 | 11.1 - WOLF PANEL 2                              |
|     |     | 111. X'26'    |        | LSMWP2PT | 111 WOLF PANEL 2 W/PTP                           |
|     |     | 1111 X'27'    |        | LSMWPNL3 | 1111 - WOLF PANEL 3                              |
|     |     | 1. 1 X'28'    |        | LSMWP3DR | 1. 1 WOLF PANEL 3 W/DRIVE                        |
|     |     | 1. 11 X'29'   |        | LSMWP41C | 1. 11 - WOLF PANEL 4 W/1 CAP                     |
|     |     | 11 X'30'      |        | LSMWP42C | 11 WOLF PANEL 4 W/2 CAPS                         |
|     |     | 111 X'31'     |        | LSMW3NOC | 111 - WC PANEL 3 WITHOUT<br>CELLS                |
|     |     | 111. X'32'    |        | LSMW3DNC | 111 WC PANEL 3 WITH DRIVES,<br>WITHOUT CELLS     |
|     |     | 1111 X'33'    |        | LSMW3WIN | 1111 - WC PANEL 3 WITH<br>WINDOW                 |
|     |     | 11 .1.1 X'35' |        | LSMW4CNC | 11 .1.1 - WC PANEL 4, 1 CAP<br>WITHOUT CELLS     |
|     |     | 11 .11. X'36' |        | LSMW4CCN | 11 .11 WC PANEL 4, 2 CAPS<br>WITHOUT CELLS       |
|     |     | .1 X'40'      |        | LSMTPNLW | .1 9740 WINDOW                                   |
|     |     | .11 X'41'     |        | LSMTPPNL | .11 - 9740 CELL PANEL                            |
|     |     | .11.1 X'45'   |        | LSMTPCAP | .11.1 - 9740 CAP                                 |
|     |     | .111. X'46'   |        | LSMTPDRV | .111 9740 DRIVE PANEL                            |
|     |     | .1111 X'47'   |        | LSMTP0PT | .1111 - 9740 PANEL 0 PTP                         |
|     |     | .1 1 X'48'    |        | LSMTP2PT | .1 1 9740 PANEL 2 PTP 2 CAPS<br>W/O CELLS        |

| Dec | Hex  | Туре      | Length | Label      | Description                   |
|-----|------|-----------|--------|------------|-------------------------------|
|     |      | 1 X'80'   |        | LSMELDRV   | 1 ELIB DRIVE                  |
|     |      | 11 X'81'  |        | LSMELCAP   | 11 - ELIB CAP                 |
|     |      | 11. X'82' |        | LSMELCEL   | 11 ELIB STORAGE               |
|     |      | 111 X'83' |        | LSMELCE3   | 111 - ELIB STORAGE            |
|     |      | 11 X'84'  |        | LSMELCE4   | 11 ELIB STORAGE               |
| 1   | (1)  | HEXSTRING | 2      | LSMPCCNT   | COUNT OF CELLS FOR THIS PANEL |
| 3   | (3)  | BITSTRING | 1      | LSMPFLG    | FLAG BYTE FOR PANEL STATUS    |
|     |      | 1X'80'    |        | LSMPFRZ    | PANEL IS FROZEN               |
| 4   | (4)  | HEXSTRING | 2      | -RESERVED- | ****** RESERVED *******       |
| 3   | (03) | LENGTH    |        | LSMPFRZL   | LENGTH OF FREEZE PANEL BYTES  |
| 6   | (06) | LENGTH    |        | LSMPNLEL   | LENGTH OF PANEL ENTRY         |

| Name     | Len    | Offset<br>Value |
|----------|--------|-----------------|
| ACSDUALL | -      | 80              |
| ACSFXLEN | -      | 2A              |
| ACSHCNMP | 000004 | 04              |
| ACSLSMBG | -      | 2A              |
| ACSLTYPS | 000024 | 10              |
| ACSL1CLV | 000002 | 08              |
| ACSL2CLV | 000002 | 0C              |
| ACSNMLSM | 000002 | 28              |
| ACSNUMBR | 000001 | 01              |
| ACSSTAT  | 000001 | 02              |
| LSMADLSM | 000004 | 20              |
| LSMAUDIP | -      | 80              |
| LSMAUTO  | -      | 80              |
| LSMCAPNO | 000001 | 10              |
| LSMCCL10 | -      | 02              |
| LSMCCPNL | -      | 01              |
| LSMCDPNL | -      | 03              |
|          |        |                 |

| Name     | Len    | Offset<br>Value |
|----------|--------|-----------------|
| LSMCDRVP | -      | 06              |
| LSMCDR10 | -      | 07              |
| LSMCIM   | -      | 01              |
| LSMCINPN | -      | 10              |
| LSMCIN19 | -      | 11              |
| LSMCISDR | -      | 12              |
| LSMCLCUP | -      | 08              |
| LSMCLNNM | 000002 | 26              |
| LSMCNOCL | -      | 09              |
| LSMCPTMP | -      | 04              |
| LSMCSTMP | -      | 05              |
| LSMCWIDD | -      | 14              |
| LSMCWIDN | -      | 13              |
| LSMDPNUM | 000001 | 1E              |
| LSMELCAP | -      | 81              |
| LSMELCEL | -      | 82              |
| LSMELCE3 | -      | 83              |
| LSMELCE4 | -      | 84              |
| LSMELDRV | -      | 80              |
| LSMELIB  | -      | 07              |
| LSMENTLN | -      | B8              |
| LSMFRECL | 000002 | 24              |
| LSMHCLVL | 000006 | 30              |
| LSMHSTID | 000008 | 03              |
| LSMHWTYP | 000001 | 0E              |
| LSMIDPNO | 000001 | 17              |
| LSMLCLSL | 000006 | 36              |
| LSMLCLVL | 000006 | 2A              |
| LSMLCUPN | 000001 | 19              |
| LSMLIPNO | 000001 | 13              |
| LSMLOPNO | 000001 | 14              |
| LSMMAXCL | 000002 | 0C              |
|          |        |                 |

| Name     | Len    | Offset<br>Value |
|----------|--------|-----------------|
| LSMNADLS | 000001 | 1F              |
| LSMNCIPN | 000001 | 1D              |
| LSMNCLSL | 000002 | 28              |
| LSMNCOPN | 000001 | 1B              |
| LSMNDPPN | 000001 | 15              |
| LSMNONEX | -      | FF              |
| LSMNPGCS | 000001 | 12              |
| LSMNRIPN | 000001 | 1C              |
| LSMNROPN | 000001 | 1A              |
| LSMNUMBR | 000001 | 00              |
| LSMNXPRT | 000001 | 16              |
| LSMODPNO | 000001 | 18              |
| LSMOFFPN | -      | 40              |
| LSMPANLS | 000006 | 3E              |
| LSMPCCNT | 000002 | 01              |
| LSMPFLG  | 000001 | 03              |
| LSMPFRZ  | -      | 80              |
| LSMPFRZL | -      | 03              |
| LSMPNLEL | -      | 06              |
| LSMPNLTY | 000001 | 00              |
| LSMPNTOT | 000001 | 0F              |
| LSMPOWDR | -      | 04              |
| LSMPTPNO | 000001 | 11              |
| LSMPTPRO | -      | 08              |
| LSMSCRCT | 000002 | 3C              |
| LSMSTAT  | 000001 | 01              |
| LSMTPCAP | -      | 45              |
| LSMTPDRV | -      | 46              |
| LSMTPNLW | -      | 40              |
| LSMTPPNL |        | 41              |
| LSMTP0PT | -      | 47              |
| LSMTP2PT | -      | 48              |
|          |        |                 |

| Name     | Len    | Offset<br>Value |
|----------|--------|-----------------|
| LSMTWLF  | -      | 06              |
| LSMVCAMF | 000001 | 02              |
| LSMVCAMR | -      | 40              |
| LSMWOLF  | -      | 03              |
| LSMWPNL0 | -      | 20              |
| LSMWPNL2 | -      | 25              |
| LSMWPNL3 | -      | 27              |
| LSMWP0PT | -      | 22              |
| LSMWP1DR | -      | 24              |
| LSMWP2PT | -      | 26              |
| LSMWP3DR | -      | 28              |
| LSMWP41C | -      | 29              |
| LSMWP42C | -      | 30              |
| LSMW3NOC | -      | 31              |
| LSMW1NOD | -      | 23              |
| LSMW2PSL | -      | 21              |
| LSMW3DNC | -      | 32              |
| LSMW3WIN | -      | 33              |
| LSMW4CCN | -      | 36              |
| LSMW4CNC | -      | 35              |

## SLUVCDAT

| Dec   | Hex      | Туре                                     | Length      | Label            | Description                           |
|-------|----------|------------------------------------------|-------------|------------------|---------------------------------------|
| SLUVC | DAT - FL | AT FILE STATIC CONF                      | IGURATION 3 | DATA DSECT       |                                       |
|       | IBES THI | E STATIC CONFIGURA<br>DLUME REPORT UTILI |             | AATION WHICH MAY | BE GENERATED TO THE FLAT              |
| 0     | (0)      | STRUCTURE                                |             | SLUVCDAT         |                                       |
| 0     | (0)      | CHARACTER                                | 1           | -RESERVED-       | RECORD TYPE (C'C')                    |
| 1     | (1)      | CHARACTER                                | 3           | CFGCCPFX         | CLEANING CARTRIDGE PREFIX             |
| 4     | (4)      | SIGNED-FWORD                             | 4           | CFGTOTXP         | TOTAL TRANSPORTS ALL LSMS<br>(FUTURE) |
| 8     | (8)      | CHARACTER                                | 2           | -RESERVED-       | ***RESERVED***                        |
| 10    | (A)      | CHARACTER                                | 2           | -RESERVED-       | ***RESERVED***                        |
| 12    | (C)      | SIGNED-HWORD                             | 2           | CFGNMACS         | TOTAL DEFINED ACSS                    |
| 14    | (E)      | SIGNED-HWORD                             | 2           | CFGTOTLS         | TOTAL DEFINED LSMS                    |
| 16    | (10)     | SIGNED-HWORD                             | 2           | CFGTOTCA         | TOTAL CAPS FOR ALL LSMS               |
| 18    | (12)     | SIGNED-HWORD                             | 2           | CFGTOTDR         | TOTAL DRIVES IN ALL LSMS              |
| 20    | (14)     | HEXSTRING                                | 1           | CFGSMFTY         | SMF RECORD TYPE                       |
| 21    | (15)     | CHARACTER                                | 1           | CFGCMDPF         | COMMAND PREFIX CHARACTER              |
| 22    | (16)     | BITSTRING                                | 1           | CFGDDISP         | DELETE DISPOSITION                    |
|       |          | 1 X'80'                                  |             | CFGDDSCR         | 1 SCRATCH                             |
|       |          | .1 X'40'                                 |             | CFGDDNSC         | .1 NON-SCRATCH                        |
| 23    | (17)     | BITSTRING                                | 1           | CFGFLAG1         | FLAGS                                 |
|       |          | 1 X'80'                                  |             | CFGLIBFX         | 1 LIB. IS FIXED LOC.                  |
|       |          | .1 X'40'                                 |             | CFGDISVF         | .1 DISMOUNT VOL. FLOAT                |
|       |          | 1 X'20'                                  |             | CFGCHKEP         | 1 CHECK EJECT PASSWORD                |
| 24    | (18)     | BITSTRING                                | 1           | CFGLANG          | LANGUAGE TYPE                         |
|       |          | 1 X'80'                                  |             | CFGENGLS         | 1 ENGLISH                             |
|       |          | .1 X'40'                                 |             | CFGITALN         | .1 ITALIAN                            |
|       |          | 1 X'20'                                  |             | CFGGERMN         | 1 GERMAN                              |
|       |          | 1 X'10'                                  |             | CFGFRNCH         | 1 FRENCH                              |
| 25    | (19)     | BITSTRING                                | 1           | CFGSCRLB         | SCRATCH LABEL TYPE                    |
|       |          | X'00'                                    |             | CFGSCRSL         | SL (STANDARD)                         |

| Dec | Hex   | Туре      | Length | Label    | Description               |
|-----|-------|-----------|--------|----------|---------------------------|
|     |       | 1 X'01'   |        | CFGSCRAL | 1 - AL (ANSI)             |
|     |       | 1. X'02'  |        | CFGSCRNL | 1 NL (NONLABELLED)        |
|     |       | 11 X'03'  |        | CFGSCRNS | 11 - NSL (NON-STANDARD)   |
|     |       | 1 X'04'   |        | CFGSCRBL | 1 BLP (BYPASS LBL PROC)   |
|     |       | 1.1 X'05' |        | CFGSCRNA | 1.1 - LBL TYPE NOT AVAIL. |
| 26  | (1A)  | LENGTH    |        | CFGLNGTH | LENGTH OF RECORD          |
| 256 | (100) | CONST     |        | CFGMXLSM | MAXIMUM NUMBER OF ACSS    |

Table 66. SLUVCDAT Record Format (Continued)

| Name     | Len    | Offset<br>Value |
|----------|--------|-----------------|
| CFGCCPFX | 000003 | 01              |
| CFGCHKEP | -      | 20              |
| CFGCMDPF | 000001 | 15              |
| CFGDDISP | 000001 | 16              |
| CFGDDNSC | -      | 40              |
| CFGDDSCR | -      | 80              |
| CFGDISVF | -      | 40              |
| CFGENGLS | -      | 80              |
| CFGFLAG1 | 000001 | 17              |
| CFGFRNCH | -      | 10              |
| CFGGERMN | -      | 20              |
| CFGITALN | -      | 40              |
| CFGLANG  | 000001 | 18              |
| CFGLIBFX | -      | 80              |
| CFGLNGTH | -      | 1A              |
| CFGMXLSM | -      | 100             |
| CFGNMACS | 000002 | 0C              |
| CFGSCRAL | -      | 01              |
| CFGSCRBL | -      | 04              |
| CFGSCRLB | 000001 | 19              |
| CFGSCRNA | -      | 05              |
| CFGSCRNL | -      | 02              |
| CFGSCRNS | -      | 03              |
| CFGSCRSL | -      | 00              |
| CFGSMFTY | 000001 | 14              |
| CFGTOTCA | 000002 | 10              |
| CFGTOTDR | 000002 | 12              |
| CFGTOTLS | 000002 | 0E              |
| CFGTOTXP | 000004 | 04              |

## **SLUVHDAT**

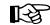

**Note:** Field HSTLIBEN contains only the first 16 ACS esoterics.

#### Table 67. SLUVHDAT Record Format

| Dec                                                                                                    | Hex                                         | Туре                | Length     | Label              | Description                              |  |  |
|----------------------------------------------------------------------------------------------------|---------------------------------------------|---------------------|------------|--------------------|------------------------------------------|--|--|
| SLUVH                                                                                                    | SLUVHDAT - FLAT FILE HOST INFORMATION DSECT |                     |            |                    |                                          |  |  |
| FUNCTION:<br>DESCRIBES THE HOST INFORMATION WHICH MAY BE WRITTEN TO THE FLAT FILE BY<br>THE VOLUME REPORT UTILITY |                                             |                     |            |                    |                                          |  |  |
| 0                                                                                                    | (0)                                         | STRUCTURE           |            | SLUVHDAT           |                                          |  |  |
| 0                                                                                                    | (0)                                         | CHARACTER           | 1          | -RESERVED-         | RECORD TYPE (C'H')                       |  |  |
| 1                                                                                                    | (1)                                         | HEXSTRING           | 2          | HSTNHOST           | NUMBER OF HOSTS GENNED                   |  |  |
| 3                                                                                                    | (03)                                        | LENGTH              |            | HSTFXLEN           | FIXED PORTION LENGTH                     |  |  |
| 3                                                                                                    | (03)                                        | OFFSET              |            | HSTHOSTS           | BEGINNING OF HOST DESCRIPTORS<br>SECTION |  |  |
| HSTHO<br>DSECT:                                                                                                   |                                             | SISTS OF 1 ENTRY PE | R GENNED H | OST, EACH OF WHICH | MAY BE MAPPED BY THE FOLLOWING           |  |  |
| 0                                                                                                    | (0)                                         | STRUCTURE           |            | HSTHDMAP           |                                          |  |  |
| 0                                                                                                    | (0)                                         | CHARACTER           | 8          | HSTHNAME           | HOST NAME                                |  |  |
| 8                                                                                                    | (8)                                         | HEXSTRING           | 1          | HSTINDEX           | HOST INDEX NUMBER                        |  |  |
| 9                                                                                                    | (9)                                         | BITSTRING           | 1          | HSTFLAG1           | HOST FLAG 1 - CDS OPERATING<br>FLGS      |  |  |
|                                                                                                    |                                             | 1X'80'              |            | HSTPRIAC           | 1 PRIMARY ACTIVE                         |  |  |
|                                                                                                    |                                             | .1 X'40'            |            | HSTSHDAC           | .1 SHADOW ACTIVE                         |  |  |
|                                                                                                    |                                             | 1 X'20'             |            | HSTHSTAC           | 1 HOST ACTIVE                            |  |  |
|                                                                                                    |                                             | 1 X'10'             |            | HSTSBYAC           | 1 STANDBY ACTIVE                         |  |  |
| 10                                                                                                    | (A)                                         | BITSTRING           | 1          | HSTFLAG2           | HOST FLAG 2 - OTHER OPER. FLGS           |  |  |
|                                                                                                    |                                             | 1 X'80'             |            | HSTRCVRR           | 1 'RECOVER' Q RESPONSE TO<br>SLS0739     |  |  |
|                                                                                                    |                                             | .1 X'40'            |            | HSTRCVRH           | .1 RECOVER ISSUED FOR THIS<br>HOST       |  |  |
|                                                                                                    |                                             | 1 X'20'             |            | HSTDELAY           | 1 DELAY ISSUED FOR THIS<br>HOST          |  |  |
|                                                                                                    |                                             | 1 X'10'             |            | HSTDEAD            | 1 THIS HOST ASSUMED DEAD                 |  |  |
| 11                                                                                                    | (B)                                         | BITSTRING           | 1          | HSTFLAG3           | HOST FLAG 3 - HSC SOFTWARE<br>RLSE       |  |  |
|                                                                                                    |                                             | 1 X'20'             |            | HSTR110            | 1 HSC 1.1.0                              |  |  |
|                                                                                                    |                                             | 1X'80'              |            | HSTR120            | 1 HSC 1.2.0                              |  |  |

| Dec | Hex  | Туре      | Length | Label        | Description                     |
|-----|------|-----------|--------|--------------|---------------------------------|
|     |      | .1 X'40'  |        | HSTR200      | .1 HSC 2.0.0                    |
|     |      | 1 X'10'   |        | HSTR201      | 1 HSC 2.0.1                     |
|     |      | 1 X'08'   |        | HSTR210      | 1 HSC 2.1.0                     |
|     |      | 1 X'04'   |        | HSTR400      | 1 HSC 4.0.0                     |
|     |      | 1. X'02'  |        | HSTR410      | 1 HSC 4.1.0                     |
| 12  | (C)  | CHARACTER | 8      | HSTNONEN     | NON-LIBRARY ESOTERIC NAMES      |
| 20  | (14) | CHARACTER | 8      | HSTLIBEN(16) | LIBRARY ESOTERIC NAMES (BY ACS) |
| 148 | (94) | LENGTH    |        | HSTHOSLN     | LENGTH OF HOST ENTRY            |

Table 67. SLUVHDAT Record Format (Continued)

| Name     | Len    | Offset<br>Value |
|----------|--------|-----------------|
| HSTDEAD  | -      | 10              |
| HSTDELAY | -      | 20              |
| HSTFLAG1 | 000001 | 09              |
| HSTFLAG2 | 000001 | 0A              |
| HSTFLAG3 | 000001 | 0B              |
| HSTFXLEN | -      | 03              |
| HSTHNAME | 000008 | 00              |
| HSTHOSLN | -      | 94              |
| HSTHOSTS | -      | 03              |
| HSTHSTAC | -      | 20              |
| HSTINDEX | 000001 | 08              |
| HSTLIBEN | 000008 | 14              |
| HSTNHOST | 000002 | 01              |
| HSTNONEN | 000008 | 0C              |
| HSTPRIAC | -      | 80              |
| HSTRCVRH | -      | 40              |
| HSTRCVRR | -      | 80              |
| HSTR110  | -      | 20              |
| HSTR120  | -      | 80              |
| HSTR200  | -      | 40              |
| HSTR201  | -      | 10              |
| HSTR210  | -      | 08              |
| HSTR400  | -      | 04              |
| HSTR410  | -      | 02              |
| HSTSBYAC | -      | 10              |
| HSTSHDAC | -      | 40              |

## SLUVIDAT

|                                                                                                    |       | Table 68. SLUVI                           |        | Format     | 1                                                                                                    |  |  |
|----------------------------------------------------------------------------------------------------|-------|-------------------------------------------|--------|------------|----------------------------------------------------------------------------------------------------|--|--|
| Dec                                                                                                    | Hex   | Туре                                      | Length | Label      | Description                                                                                                    |  |  |
| SLUVIDAT - FLAT FILE CDS INFORMATION DSECT<br>FUNCTION:<br>DESCRIBES THE CDS INFORMATION WHICH MAY BE GENERATED TO THE<br>FLAT FILE BY THE VOLUME REPORT UTILITY. |       |                                           |        |            |                                                                                                    |  |  |
| 0                                                                                                    | (0)   | STRUCTURE                                 |        | SLUVIDAT   |                                                                                                    |  |  |
| 0                                                                                                    | (0)   | CHARACTER                                 | 1      | -RESERVED- | RECORD TYPE (C'I')                                                                                                    |  |  |
| 1                                                                                                    | (1)   | BITSTRING                                 | 1      | CDSRCVRY   | CDS RECOVERY OPTIONS                                                                                                    |  |  |
|                                                                                                    |       | 1 X'80'                                   |        | CDSSECND   | 1 SECONDARY                                                                                                    |  |  |
|                                                                                                    |       | .1 X'40'                                  |        | CDSSTDBY   | .1 STANDBY                                                                                                    |  |  |
|                                                                                                    |       | 1 X'20'                                   |        | CDSJOURN   | 1 JOURNAL                                                                                                    |  |  |
|                                                                                                    |       | 111 X'E0'                                 |        | CDSALL     | 111 ALL                                                                                                    |  |  |
|                                                                                                    |       | 1.1 X'A0'                                 |        | CDSBOTH    | 1.1 JOURNAL & SECONDARY                                                                                                 |  |  |
|                                                                                                    |       | X'00'                                     |        | CDSNONE    | NONE                                                                                                    |  |  |
| 4                                                                                                    | (4)   | SIGNED-FWORD                              | 4      | CDSRSVD1   | *** RESERVED ***                                                                                                    |  |  |
| 8                                                                                                    | (8)   | CHARACTER                                 | 8      | CDSENQNM   | CDS MAJOR ENQUEUE NAME                                                                                                  |  |  |
| 16                                                                                                    | (10)  | CHARACTER                                 | 8      | CDSLEVEL   | CDS LEVEL -<br>VERSION/RELEASE/MOD LEVEL<br>('VV.RR.MM')                                                                |  |  |
| 24                                                                                                    | (18)  | CHARACTER                                 | 8      | CDSCDATE   | DATE CDS CREATED (MM/DD/YY)<br>NOTE: SINGLE DIGIT MONTH WILL<br>HAVE A BLANK AS THE FIRST<br>CHARACTER, E.G. ' 3/16/92' |  |  |
| 32                                                                                                    | (20)  | CHARACTER                                 | 8      | CDSCTIME   | TIME CDS CREATED (HH:MM:SS)                                                                                             |  |  |
| 40                                                                                                    | (28)  | CHARACTER                                 | 8      | CDSBTIME   | TIME LAST BACKED UP (HH:MM:SS)                                                                                          |  |  |
| 48                                                                                                    | (30)  | CHARACTER                                 | 8      | CDSBDATE   | DATE LAST BACKED UP<br>(MM/DD/YY)                                                                                       |  |  |
| 56                                                                                                    | (38)  | CHARACTER                                 | 8      | CDSRTIME   | TIME WHEN RESTORED (HH:MM:SS)                                                                                           |  |  |
| 64                                                                                                    | (40)  | CHARACTER                                 | 8      | CDSRDATE   | DATE WHEN RESTORED<br>(MM/DD/YY)                                                                                        |  |  |
| 72                                                                                                    | (48)  | CHARACTER                                 | 240    | CDSNAMES   | CDS DATASET INFORMATION                                                                                                 |  |  |
| 312                                                                                                    | (138) | LENGTH                                    |        | CDSLNGTH   | LENGTH OF RECORD                                                                                                    |  |  |
|                                                                                                    |       | NTAINS ONE ENTRY P<br>IAY BE MAPPED BY TI |        |            | IDBY CDSS.                                                                                                    |  |  |
| 0                                                                                                    | (0)   | STRUCTURE                                 |        | CDSINFO    | FOR CDSNAMES ENTRIES                                                                                                    |  |  |
|                                                                                                    | 1     | 1                                         |        |            |                                                                                                    |  |  |

| Dec | Hex  | Туре      | Length | Label         | Description         |
|-----|------|-----------|--------|---------------|---------------------|
| 0   | (0)  | CHARACTER | 44     | CDSDSN        | CDS DATASET NAME    |
| 44  | (2C) | CHARACTER | 6      | CDSVOL        | CDS VOLSER          |
| 50  | (32) | HEXSTRING | 2      | -RESERVED-    | *** RESERVED ***    |
| 52  | (34) | CHARACTER | 8      | CDSUNIT       | CDS UNIT NAME       |
| 60  | (3C) | HEXSTRING | 2      | CDSSWCNT      | CDS SWITCH COUNT    |
| 62  | (3E) | HEXSTRING | 2      | -RESERVED-    | *** RESERVED ***    |
| 64  | (40) | HEXSTRING | 4      | -RESERVED-(4) | *** RESERVED ***    |
| 80  | (50) | LENGTH    |        | CDSINFOL      | LENGTH OF CDS ENTRY |

Table 68. SLUVIDAT Record Format (Continued)

| Name     | Len    | Offset<br>Value |
|----------|--------|-----------------|
| CDSALL   | -      | E0              |
| CDSBDATE | 000008 | 30              |
| CDSBOTH  | -      | A0              |
| CDSBTIME | 000008 | 28              |
| CDSCDATE | 000008 | 18              |
| CDSCTIME | 000008 | 20              |
| CDSDSN   | 000044 | 00              |
| CDSENQNM | 000008 | 08              |
| CDSINFOL | -      | 50              |
| CDSJOURN | -      | 20              |
| CDSLEVEL | 000008 | 10              |
| CDSLNGTH | -      | 138             |
| CDSNAMES | 000240 | 48              |
| CDSNONE  | -      | 00              |
| CDSRCVRY | 000001 | 01              |
| CDSRDATE | 000008 | 40              |
| CDSRSVD1 | 000004 | 04              |
| CDSRTIME | 000008 | 38              |
| CDSSECND | -      | 80              |
| CDSSTDBY | -      | 40              |
| CDSSWCNT | 000002 | 3C              |
| CDSUNIT  | 000008 | 34              |
| CDSVOL   | 000006 | 2C              |
|          |        |                 |

## **SLUVSDAT**

|       | Table 69. SLUVSDAT Record Format               |                                          |        |              |                                                                                                    |  |  |
|-------|------------------------------------------------|------------------------------------------|--------|--------------|----------------------------------------------------------------------------------------------------|--|--|
| Dec   | Hex                                            | Туре                                     | Length | Label        | Description                                                                                                    |  |  |
| SLUVS | SLUVSDAT - FLAT FILE ACS STATION ADDRESS DSECT |                                          |        |              |                                                                                                    |  |  |
|       | IE STATI                                       | ON ADDRESS INFORM<br>EN TO THE FLAT FILE |        |              |                                                                                                    |  |  |
| 0     | (0)                                            | STRUCTURE                                |        | SLUVSDAT     |                                                                                                    |  |  |
| 0     | (0)                                            | CHARACTER                                | 1      | -RESERVED-   | RECORD TYPE (C'S')                                                                                                    |  |  |
| 1     | (1)                                            | BITSTRING                                | 1      | STNACS       | ACS NUMBER                                                                                                    |  |  |
| 2     | (02)                                           | LENGTH                                   |        | STNFXLEN     | LENGTH OF FIXED SECTION                                                                                                    |  |  |
| 2     | (02)                                           | OFFSET                                   |        | STNSTNS      | START OF ACS HOST/STATION<br>ARRAY STNSTNS CONSISTS OF 1<br>ENTRY PER GENNED HOST, EACH<br>OF WHICH MAY BE MAPPD BY THE<br>FOLLOWING DSECT:               |  |  |
| 0     | (0)                                            | STRUCTURE                                |        | STNENTRY     |                                                                                                    |  |  |
| 0     | (0)                                            | HEXSTRING                                | 1      | STNHINDX     | HOST INDEX NUMBER                                                                                                    |  |  |
| 1     | (1)                                            | HEXSTRING                                | 3      | STNADDRS(16) | STATION ADDRESS ARRAY                                                                                                    |  |  |
| 49    | (31)                                           | LENGTH                                   |        | STNENTLN     | LENGTH OF HOST/STATION ENTRY<br>STNADDRS CONSISTS OF 1 ENTRY<br>FOR EACH OF 16 POSSIBLE STATION<br>AD- DRESSES WHICH COULD BE<br>ASSIGNED TO A GIVEN ACS: |  |  |
| 0     | (0)                                            | STRUCTURE                                |        | STNADENT     |                                                                                                    |  |  |
| 0     | (0)                                            | BITSTRING                                | 1      | STNFLAG      | STATION FLAGS                                                                                                    |  |  |
|       |                                                | 1 X'80'                                  |        | STNONLIN     | 1 STATION ONLINE                                                                                                    |  |  |
| 1     | (1)                                            | HEXSTRING                                | 2      | STNCUA       | STATION CUA                                                                                                    |  |  |
| 3     | (03)                                           | LENGTH                                   |        | STNADENL     | LENGTH OF STATION ADDR ENTRY                                                                                                    |  |  |

Table 60 SLUVSDAT Pecard Format

| Name     | Len    | Offset<br>Value |
|----------|--------|-----------------|
| STNACS   | 000001 | 01              |
| STNADDRS | 000003 | 01              |
| STNADENL | -      | 03              |
| STNCUA   | 000002 | 01              |
| STNENTLN | -      | 31              |
| STNFLAG  | 000001 | 00              |
| STNFXLEN | -      | 02              |
| STNHINDX | 000001 | 00              |
| STNONLIN | -      | 80              |
| STNSTNS  | -      | 02              |

## SLUVVDAT

To determine the HSC release that produced a volume report flat file, use the CDSDATA parameter to create flat file records with non-volume information.

Interrogate the CDSLEVEL field in the SLUVIDAT (CDS Information) record. A CDS at level 02.00.00 is reported by an HSC VOLRpt at release level 2.0.1 and earlier. CDS level 02.01.00 is reported by an HSC 5.1, 6.0, or 6.1 VOLRpt.

The CDSDATA records are appended to the VOLDATA records. To interrogate the CDS level before processing the volume records, extract the CDSDATA and VOLDATA in different steps to create separate files.

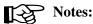

- 1. The Batch API request formats the date fields VOLDTINS, VOLDTSEL, and VOLTMNT as "*yyyymmdd*."
- 2. The Batch API request does not report volume subpool labels or IDs. Fields VOLSPLBL and VOLSPID are blank-filled.
- 3. When a volume has been mounted, the VOLERMNT and VOLERACT bit values are **both** set in VOLFLAG2. If the volume is errant, the VOLERMNT bit value **is not** set in VOLFLAG2, but the VOLERACT bit value is set.

Table 70. SLUVVDAT Record Format

| Dec   | Hex                                                                                                    | Туре       | Length | Label      | Description                           |  |  |
|-------|----------------------------------------------------------------------------------------------------|------------|--------|------------|---------------------------------------|--|--|
| SLUVV | SLUVVDAT - FLAT FILE VOLUME DATA DSECT                                                                         |            |        |            |                                       |  |  |
| DESCR | FUNCTION:<br>DESCRIBES THE VOLUME DATA WHICH MAY BE GENERATED TO THE FLAT FILE BY THE VOLUME<br>REPORT UTILITY |            |        |            |                                       |  |  |
| 0     | (0)                                                                                                    | STRUCTURE  |        | SLUVVDAT   |                                       |  |  |
| 0     | (0)                                                                                                    | CHARACTER  | 1      | -RESERVED- | RECORD TYPE (C'V')                    |  |  |
| 1     | (1)                                                                                                    | BITSTRING  | 1      | VOLMEDIA   | VOLUME MEDIA TYPE                     |  |  |
| '1'   | (F1)                                                                                                    | CHAR CONST |        | VOLMEDST   | STANDARD MEDIA                        |  |  |
| '1'   | (F1)                                                                                                    | CHAR CONST |        | VOLMEDT1   | (X'F1') STANDARD MEDIA                |  |  |
| ʻA'   | (C1)                                                                                                    | CHAR CONST |        | VOLMEDTA   | (X'C1') HELICAL MEDIA "A"             |  |  |
| 'В'   | (C2)                                                                                                    | CHAR CONST |        | VOLMEDTB   | (X'C2') HELICAL MEDIA "B"             |  |  |
| 'C'   | (C3)                                                                                                    | CHAR CONST |        | VOLMEDTC   | (X'C3') HELICAL MEDIA "C"             |  |  |
| 'D'   | (C4)                                                                                                    | CHAR CONST |        | VOLMEDTD   | (X'C4') HELICAL CLEANING<br>CARTRIDGE |  |  |
| 'E'   | (C5)                                                                                                    | CHAR CONST |        | VOLMEDTE   | (X'C5') ECART MEDIA                   |  |  |
| ʻJ'   | (D1)                                                                                                    | CHAR CONST |        | VOLMEDTJ   | (X'D1') JCART MEDIA                   |  |  |
| 'P'   | (D7)                                                                                                    | CHAR CONST |        | VOLMEDTP   | (X'D7') STK2P MEDIA                   |  |  |

#### Table 70. SLUVVDAT Record Format (Continued)

| Dec | Hex  | Туре         | Length | Label      | Description                                                                 |
|-----|------|--------------|--------|------------|-----------------------------------------------------------------------------|
| ʻR' | (D9) | CHAR CONST   |        | VOLMEDTR   | (X'D9') STK1R MEDIA                                                         |
| 'U' | (E4) | CHAR CONST   |        | VOLMEDTU   | (X'E4') STK1U CLEANING<br>CARTRIDGE "U"                                     |
| 'W' | (E7) | CHAR CONST   |        | VOLMEDTW   | (X'E7') STK2W CLEANING<br>CARTRIDGE "W"                                     |
| ʻZ' | (E9) | CHAR CONST   |        | VOLMEDTZ   | (X'E9') ZCART MEDIA                                                         |
| 2   | (2)  | BITSTRING    | 1      | VOLFLAG1   | VOLUME FLAG BYTE 1                                                          |
|     |      | 1X'80'       |        | VOLSCR     | 1 VOLUME IS SCRATCH                                                         |
|     |      | .1 X'40'     |        | VOLSEL     | .1 VOLUME IS SELECTED                                                       |
|     |      | 1 X'20'      |        | VOLEXLBL   | 1 VOLUME HAS<br>EXTERNAL LABEL                                              |
|     |      | 1 X'10'      |        | VOLEXRD    | 1 EXTERNAL LABEL IS<br>OCR READABLE                                         |
|     |      | 1 X'08'      |        | VOLINUSE   | 1 THIS RECORD IS IN USE                                                     |
|     |      | 1 X'01'      |        | VOLNILIB   | 1 - VOLUME NOT IN LIB.                                                      |
| 3   | (3)  | HEXSTRING    | 1      | VOLOHID    | OWNING HOST ID                                                              |
| 4   | (4)  | SIGNED-FWORD | 4      | VOLSELCT   | VOLUME SELECTION COUNT                                                      |
| 8   | (8)  | CHARACTER    | 6      | VOLSER     | VOLUME SERIAL NUMBER,<br>LEFT JUSTIFIED AND BLANK<br>FILLED.                |
| 14  | (E)  | CHARACTER    | 14     | VOLHMLOC   | HOME LOCATION                                                               |
| 14  | (E)  | CHARACTER    | 2      | VOLHMACS   | READABLE HEXADECIMAL ACS<br>NUMBER WHERE THE VOLUME<br>RESIDES.             |
| 16  | (10) | CHARACTER    | 1      | -RESERVED- | ·                                                                           |
| 17  | (11) | CHARACTER    | 2      | VOLHMLSM   | READABLE HEXADECIMAL LSM<br># IN VOLHMACS WHERE THE<br>VOLUME RESIDES       |
| 19  | (13) | CHARACTER    | 1      | -RESERVED- | ·                                                                           |
| 20  | (14) | CHARACTER    | 2      | VOLHMPNL   | DECIMAL NUMBER OF THE<br>PANEL WITHIN VOLHMLSM<br>WHERE THE VOLUME RESIDES. |
| 22  | (16) | CHARACTER    | 1      | -RESERVED- | ·'                                                                          |
| 23  | (17) | CHARACTER    | 2      | VOLHMROW   | DECIMAL NUMBER OF THE<br>ROW WITHIN VOLHMPNL<br>WHERE THE VOLUME RESIDES.   |
| 25  | (19) | CHARACTER    | 1      | -RESERVED- | ·                                                                           |

### Table 70. SLUVVDAT Record Format (Continued)

| Dec                               | Hex                                                                                                    | Туре                                                                            | Length | Label         | Description                                                                                                    |
|-----------------------------------|----------------------------------------------------------------------------------------------------|---------------------------------------------------------------------------------|--------|---------------|----------------------------------------------------------------------------------------------------|
| 26                                | (1A)                                                                                                    | CHARACTER                                                                       | 2      | VOLHMCEL      | DECIMAL NUMBER OF THE<br>COLUMN WITHIN VOLHMROW<br>WHERE THE VOLUME RESIDES.                                                    |
| 28                                | (1C)                                                                                                    | CHARACTER                                                                       | 3      | VOLSPLBL      | VOLUME SUBPOOL LABEL<br>TYPE                                                                                                    |
| 'SL'                              | (E2D3)                                                                                                    | CHAR CONST                                                                      |        | VOLSPSL       | STANDARD LABEL                                                                                                    |
| 'NL'                              | (D5D3)                                                                                                    | CHAR CONST                                                                      |        | VOLSPNL       | NON-LABELLED                                                                                                    |
| 'AL'                              | (C1D3)                                                                                                    | CHAR CONST                                                                      |        | VOLSPAL       | ANSI LABEL                                                                                                    |
| 'NSL'                             | (D5E2D3)                                                                                                    | CHAR CONST                                                                      |        | VOLSPNSL      | NON-STANDARD LABEL                                                                                                    |
|                                   | (404040)                                                                                                    | CHAR CONST                                                                      |        | VOLSPNON      | <sup>·</sup> SUBPOOL INFO NOT<br>REQUESTED OR NOT<br>AVAILABLE                                                                  |
| 31                                | (1F)                                                                                                    | CHARACTER                                                                       | 13     | VOLSPID       | VOLUME SUBPOOL ID (13-BYTE<br>NAME OF POOL IF USING<br>SCRPOOL STATEMENTS; 3- BYTE<br>SUBPOOL INDEX NUMBER IF<br>USING SLSUX03) |
| 44                                | (2C)                                                                                                    | SIGNED-HWORD                                                                    | 2      | VOLMXCLN      | VOLUME MAXCLEAN VALUE                                                                                                    |
| 46                                | (2E)                                                                                                    | SIGNED-HWORD                                                                    | 2      | -RESERVED-    | * RESERVED *                                                                                                    |
| 48                                | (30)                                                                                                    | SIGNED-FWORD                                                                    | 4      | -RESERVED-(2) | * RESERVED *                                                                                                    |
| VOLTD<br>CONTA<br>THE VC          | IN THE HIGH<br>DLUME WAS (                                                                                                    | ELDS:<br>EL, VOLTDMNT<br>-ORDER FULLWORD (<br>RESPECTIVELY) ENTI<br>ST MOUNTED. |        |               | HEN                                                                                                    |
| VALUE<br>SECON<br>UNCOR<br>THE SA | FOR EACH OF THESE FIELDS, THE LOW-ORDER BIT (BIT 31) HAS A<br>VALUE EQUAL TO 2-TO-THE-20TH-POWER MICROSECONDS, OR 1.048576<br>SECONDS SINCE MIDNIGHT, JANUARY 1, 1900. THIS TIME IS<br>UNCORRECTED FOR ANY LOCAL TIME ZONE OFFSET FROM GMT. THIS IS<br>THE SAME FORMAT WHICH IS USED BY THE HSC TO SAVE THIS<br>INFORMATION. |                                                                                 |        |               |                                                                                                    |
| HAVE E<br>TIMES<br>FROM           | THE VALUES IN FIELDS: VOLDTINS, VOLTMINS, VOLDTSEL, VOLTMSEL, VOLDTMNT, VOLTMMNT<br>HAVE BEEN CORRECTED FOR LOCAL TIME OFFSET FROM GMT. THESE<br>TIMES (AND POSSIBLY THE DATES) MAY THEREFORE BE DIFFERENT<br>FROM VALUES CALCULATED USING THE TOD CONTENTS IN<br>VOLTDINS, VOLTDSEL, AND VOLTDMNT.                          |                                                                                 |        |               |                                                                                                    |
| 56                                | (38)                                                                                                    | SIGNED-FWORD                                                                    | 4      | VOLTDINS      | TOD CLOCK VALUE WHEN<br>VOLUME WAS INSERTED INTO<br>THE LIBRARY                                                                 |
| 60                                | (3C)                                                                                                    | SIGNED-FWORD                                                                    | 4      | VOLTDSEL      | TOD CLOCK VALUE WHEN<br>VOLUME WAS LAST SELECTED                                                                                |
| 64                                | (40)                                                                                                    | SIGNED-FWORD                                                                    | 4      | VOLTDMNT      | TOD CLOCK VALUE WHEN<br>VOLUME WAS LAST<br>MOUNTEDD                                                                             |

#### Table 70. SLUVVDAT Record Format (Continued)

| Dec     | Hex                                    | Туре                                     | Length      | Label            | Description                                                                                          |
|---------|----------------------------------------|------------------------------------------|-------------|------------------|----------------------------------------------------------------------------------------------------|
| 68      | (44)                                   | CHARACTER                                | 8           | VOLDTINS         | DATE VOLUME INSERTED INTO<br>THE LIBRARY FORMAT<br>DETERMINED BY VOLD4YR                             |
| 76      | (4C)                                   | CHARACTER                                | 8           | VOLTMINS         | TIME VOLUME INSERTED INTO<br>THE LIBRARY (HH:MM:SS)                                                  |
| 84      | (54)                                   | CHARACTER                                | 8           | VOLDTSEL         | DATE VOLUME LAST SELECTED<br>FORMAT DETERMINED BY<br>VOLD4YR                                         |
| 92      | (5C)                                   | CHARACTER                                | 8           | VOLTMSEL         | TIME VOLUME LAST SELECTED (HH:MM::SS)                                                                |
| 100     | (64)                                   | CHARACTER                                | 8           | VOLDTMNT         | DATE VOLUME LAST MOUNTED<br>FORMAT DETERMINED BY<br>VOLD4YR                                          |
| 108     | (6C)                                   | CHARACTER                                | 8           | VOLTMMNT         | TIME VOLUME LAST MOUNTED<br>(HH:MM:SS)                                                               |
| 116     | (74)                                   | BITSTRING                                | 1           | VOLFLAG3         | VOLUME FLAG BYTE 3                                                                                   |
|         |                                        | 1 X'80'                                  |             | VOLD4YR          | INDICATES DATE FORMAT ON -<br>YYYYMMDD FORMAT OFF -<br>MM/DD/YY FORMAT                               |
|         |                                        | 1 X'20'                                  |             | VOLMNDSM         | AFFECTS<br>VOLDTMNT/VOLTMMNT FLDS<br>ON - TIME/DATE LAST<br>MOUNTED@02 OFF - TIME/DATE<br>DISMOUNTED |
|         |                                        | 1. X'02'                                 |             | VOLNOUSE         | VOLUME NOT USABLE                                                                                    |
| 117     | (75)                                   | HEXSTRING                                | 3           | -RESERVED-       | RESERVED                                                                                             |
| 120     | (78)                                   | LENGTH                                   |             | VOLLNGTH         |                                                                                                    |
|         |                                        | ECTION IS FILLED IN (<br>ISIT OR ERRANT. | ONLY IF THE | VOLUME WAS FOUND | ) ТО                                                                                                 |
| 120     | (78)                                   | BITSTRING                                | 1           | VOLFLAG2         | VOLUME FLAG BYTE 2                                                                                   |
| FOR IN- | ************************************** | DLUMES:                                  |             |                  |                                                                                                    |
|         |                                        | 1 X'80'                                  |             | VOLITUSE         | 1 RECORD IN USE                                                                                      |
|         |                                        | .1 X'40'                                 |             | VOLITACQ         | .1 RECORD HAS BEEN<br>ACQUIRED                                                                       |
| FOR EF  | RANT VOLU                              | JMES:                                    |             | ·                |                                                                                                    |
|         |                                        | 1X'80'                                   |             | VOLERACT         | 1 RECORD IS ACTIVE                                                                                   |
|         |                                        | .1 X'40'                                 |             | VOLERLIL         | .1 LOST IN LSM POSSIBLE                                                                              |

Table 70. SLUVVDAT Record Format (Continued)

| Dec | Hex  | Туре        | Length | Label    | Description                                 |
|-----|------|-------------|--------|----------|---------------------------------------------|
|     |      | 1 X'20'     |        | VOLERSSC | 1 SOURCE LOC. SCANNED                       |
|     |      | 1 X'10'     |        | VOLERDSC | 1 DEST. LOC. SCANNED                        |
|     |      | 1 X'08'     |        | VOLERLSC | 1 LOST IN LSM SCANNED                       |
|     |      | 1 X'04'     |        | VOLERHSC | 1 HOME LSM SCANNED                          |
|     |      | 1.X'02'     |        | VOLERMNT | 1 VOLUME IS MOUNTED                         |
| 121 | (79) | BITSTRING   | 1      | VOLITTAG | IN-TRANSIT TAG TYPE                         |
|     |      | X'00'       |        | VOLITOTH | OTHER (OR NOT IN TRAN)                      |
|     |      | 1 X'01'     |        | VOLITCAP | 1 - CAP                                     |
|     |      | 1. X'02'    |        | VOLITCEL | 1 CELL                                      |
|     |      | 1 X'04'     |        | VOLITLSM | 1 LSM ID                                    |
|     |      | 1 X'08'     |        | VOLITVOL | 1 VOLUME                                    |
|     |      | 1.1. X'0A'  |        | VOLITLOC | 1.1 LIBRARY LOCATION<br>(VOLITVOL+VOLITCEL) |
| 122 | (7A) | BITSTRING   | 1      | VOLITRTN | RECOVERY ROUTINE FLAG (IN<br>TRAN. ON)      |
|     |      | 1 X'04'     |        | VOLRRAUS | 1 AUDIT START                               |
|     |      | 1 X'08'     |        | VOLRRALD | 1 AUDIT LOGICAL DELETE                      |
|     |      | 1 X'10'     |        | VOLRRMNT | 1 MOUNT                                     |
|     |      | 1 .1 X'14'  |        | VOLRRDEJ | 1 .1 DISMOUNT EJECT                         |
|     |      | 1 1 X'18'   |        | VOLRRCLU | 1 1 CLEANER UPDATE                          |
|     |      | 1 11 X'1C'  |        | VOLRRCLS | 1 11 CLEANER SELECT                         |
|     |      | 1 X'20'     |        | VOLRRSCA | 1 SCRATCH ADD                               |
|     |      | 11 X'24'    |        | VOLRRSCD | 11 SCRATCH DELETE                           |
|     |      | 1. 1 X'28'  |        | VOLRRVDL | 1. 1 VOLUME DELETE                          |
|     |      | 1. 11 X'2C' |        | VOLRRERR | 1. 11 ERRANT PROCESSING                     |
|     |      | 11 X'30'    |        | VOLRRCAP | 11 CAP                                      |
|     |      | 11 .1 X'34' |        | VOLRRCNL | 11 .1 CONFIG LSM                            |
|     |      | 11 1 X'38'  |        | VOLRRSUA | 11 1 SCRATCH UPDATE ADD                     |
|     |      | 11 11 X'3C' |        | VOLRRSLV | 11 11 SELECTED VOLUME                       |
|     |      | .1 X'40'    |        | VOLRRSRE | .1 SCRATCH<br>REDISTRIBUTION                |
|     |      | .11 X'44'   |        | VOLRRMCT | .11 MOVE CARTRIDGE                          |

#### Appendix F. Record Formats 767 Rev. B, 7/14/08 - 312615401

| Dec         | Hex                                      | Туре              | Length     | Label              | Description                                                               |
|-------------|------------------------------------------|-------------------|------------|--------------------|---------------------------------------------------------------------------|
| 123         | (7B)                                     | HEXSTRING         | 3          | -RESERVED-         | * RESERVED                                                                |
| 126         | (7E)                                     | HEXSTRING         | 6          | VOLSRCE            | SOURCE LOCATION                                                           |
| 132         | (84)                                     | HEXSTRING         | 6          | VOLDEST            | DESTINATION LOCATION                                                      |
| 138         | (8A)                                     | CHARACTER         | 2          | VOLLILSM           | "LOST IN" LSM                                                             |
| 140         | (8C)                                     | CHARACTER         | 8          | VOLRECC            | RECTECH CHAR FORM                                                         |
| 148         | (94)                                     | CHARACTER         | 8          | VOLMEDC            | MEDIA CHAR FORM                                                           |
| 156         | (9C)                                     | LENGTH            |            | VOLIELEN           | LENGTH OF MAIN VOLUME<br>SECTION PLUS<br>IN-TRANSIT/ERRANT<br>INFORMATION |
| THE VO      | LSRCE AND                                | VOLDEST FIELDS MA | Y BE MAPPE | D BY THE FOLLOWING | G DSECT.                                                                  |
| 0           | (0)                                      | STRUCTURE         |            | VOLLOC             |                                                                           |
| 0           | (0)                                      | CHARACTER         | 1          | VOLSTYPE           | SOURCE TYPE                                                               |
| '1'         | (F1)                                     | CHAR CONST        |            | VOLSCELL           | CELL                                                                      |
| '2'         | (F2)                                     | CHAR CONST        |            | VOLSCAP            | CAP                                                                       |
| <b>'</b> 3' | (F3)                                     | CHAR CONST        |            | VOLSDRIV           | DRIVE                                                                     |
| '4'         | (F4)                                     | CHAR CONST        |            | VOLSOTHR           | OTHER                                                                     |
| 1           | (1)                                      | HEXSTRING         | 1          | VOLSACSN           | ACS NUMBER                                                                |
| 2           | (2)                                      | HEXSTRING         | 1          | VOLSLSMN           | LSM NUMBER                                                                |
| FOR "CI     | ***********<br>ELL'' TYPES<br>********** |                   |            |                    |                                                                           |
| 3           | (3)                                      | HEXSTRING         | 1          | VOLSPNLN           | PANEL NUMBER                                                              |
| 4           | (4)                                      | HEXSTRING         | 1          | VOLSROWN           | ROW NUMBER                                                                |
| 5           | (5)                                      | HEXSTRING         | 1          | VOLSCOLN           | COLUMN (CELL) NUMBER                                                      |
| FOR "C      | *********<br>AP" TYPES<br>********       |                   |            |                    |                                                                           |
| 3           | (3)                                      | HEXSTRING         | 2          | VOLSCLOC           | CAP LOCATION                                                              |
| 5           | (5)                                      | HEXSTRING         | 1          | -RESERVED-         | RESERVED                                                                  |
| FOR "D      | ***********<br>RIVE" TYPES<br>*********  |                   |            |                    |                                                                           |
| 3           | (3)                                      | HEXSTRING         | 1          | VOLSDPNL           | DRIVE PANEL NUMBER                                                        |
| 4           | (4)                                      | HEXSTRING         | 1          | VOLSDNUM           | DRIVE NUMBER                                                              |

#### Table 70. SLUVVDAT Record Format (Continued)

| Table 70. | SLUVVDAT | Record Format | (Continued) |
|-----------|----------|---------------|-------------|
|-----------|----------|---------------|-------------|

| Dec    | Hex                                                                     | Туре            | Length | Label      | Description                 |
|--------|-------------------------------------------------------------------------|-----------------|--------|------------|-----------------------------|
| 5      | (5)                                                                     | HEXSTRING       | 1      | -RESERVED- | RESERVED                    |
| 3      | (3)                                                                     | HEXSTRING       | 1      | VOLSDIDX   | DRIVE INDEX NUMBER          |
| 4      | (4)                                                                     | HEXSTRING       | 1      | -RESERVED- | RESERVED                    |
| 5      | (5)                                                                     | BITSTRING       | 1      | VOLSDFLG   | DRIVE FORMAT FLAG           |
|        |                                                                         | 1111 1111 X'FF' |        | VOLSDFIX   | DRIVE IS DRIVE INDEX FORMAT |
| 6      | (6)                                                                     | HEXSTRING       | 2      | -RESERVED- | RESERVED                    |
| FOR "C | FOR "OTHER" TYPES, THIS RECORD IS TREATED AS IF THE VOLUME WERE ERRANT. |                 |        |            |                             |

| Name     | Len    | Offset<br>Value |
|----------|--------|-----------------|
| VOLDEST  | 000006 | 84              |
| VOLDTINS | 000008 | 44              |
| VOLDTMNT | 000008 | 64              |
| VOLDTSEL | 000008 | 54              |
| VOLD4YR  | -      | 80              |
| VOLERACT | -      | 80              |
| VOLERDSC | -      | 10              |
| VOLERHSC | -      | 04              |
| VOLERLIL | -      | 40              |
| VOLERLSC | -      | 08              |
| VOLERMNT | -      | 02              |
| VOLERSSC | -      | 20              |
| VOLEXLBL | -      | 20              |
| VOLEXRD  | -      | 10              |
| VOLFLAG1 | 000001 | 02              |
| VOLFLAG2 | 000001 | 78              |
| VOLFLAG3 | 000001 | 74              |
| VOLHMACS | 000002 | 0E              |
| VOLHMCEL | 000002 | 1A              |
| VOLHMLOC | 000014 | 0E              |
| VOLHMLSM | 000002 | 11              |
| VOLHMPNL | 000002 | 14              |
| VOLHMROW | 000002 | 17              |
| VOLIELEN | -      | 9C              |
| VOLINUSE | -      | 08              |
| VOLITACQ | -      | 40              |
| VOLITCAP | -      | 01              |
| VOLITCEL | -      | 02              |
| VOLITLOC | -      | 0A              |
| VOLITLSM | -      | 04              |
| VOLITOTH | -      | 00              |

| Name     | Len    | Offset<br>Value |
|----------|--------|-----------------|
| VOLITRTN | 000001 | 7A              |
| VOLITTAG | 000001 | 79              |
| VOLITUSE | -      | 80              |
| VOLITVOL | -      | 08              |
| VOLLILSM | 000002 | 8A              |
| VOLLNGTH | -      | 78              |
| VOLMEDC  | 000008 | 94              |
| VOLMEDIA | 000001 | 01              |
| VOLMEDST | -      | 'CVAL'          |
| VOLMEDTA | -      | 'CVAL'          |
| VOLMEDTB | -      | 'CVAL'          |
| VOLMEDTC | -      | 'CVAL'          |
| VOLMEDTD | -      | 'CVAL'          |
| VOLMEDTE | -      | 'CVAL'          |
| VOLMEDTJ | -      | 'CVAL'          |
| VOLMEDTP | -      | 'CVAL'          |
| VOLMEDTR | -      | 'CVAL'          |
| VOLMEDTU | -      | 'CVAL'          |
| VOLMEDTW | -      | 'CVAL'          |
| VOLMEDTZ | -      | 'CVAL'          |
| VOLMEDT1 | -      | 'CVAL'          |
| VOLMNDSM | -      | 20              |
| VOLMXCLN | 000002 | 2C              |
| VOLNILIB | -      | 01              |
| VOLNOUSE | -      | 02              |
| VOLOHID  | 000001 | 03              |
| VOLRECC  | 000008 | 8C              |
| VOLRRALD | -      | 08              |
| VOLRRAUS | -      | 04              |
| VOLRRCAP | -      | 30              |
| VOLRRCLS | -      | 1C              |
| VOLRRCLU | -      | 18              |
|          |        |                 |

| Name     | Len    | Offset<br>Value |
|----------|--------|-----------------|
| VOLRRCNL | -      | 34              |
| VOLRRDEJ | -      | 14              |
| VOLRRERR | -      | 2C              |
| VOLRRMCT | -      | 44              |
| VOLRRMNT | -      | 10              |
| VOLRRSCA | -      | 20              |
| VOLRRSCD | -      | 24              |
| VOLRRSLV | -      | 3C              |
| VOLRRSRE | -      | 40              |
| VOLRRSUA | -      | 38              |
| VOLRRVDL | -      | 28              |
| VOLSACSN | 000001 | 01              |
| VOLSCAP  | -      | 'CVAL'          |
| VOLSCELL | -      | 'CVAL'          |
| VOLSCLOC | 000002 | 03              |
| VOLSCOLN | 000001 | 05              |
| VOLSCR   | -      | 80              |
| VOLSDFIX | -      | FF              |
| VOLSDFLG | 000001 | 05              |
| VOLSDIDS | 000001 | 03              |
| VOLSDNUM | 000001 | 04              |
| VOLSDPNL | 000001 | 03              |
| VOLSDRIV | -      | 'CVAL'          |
| VOLSEL   | -      | 40              |
| VOLSELCT | 000004 | 04              |
| VOLSER   | 000006 | 08              |
| VOLSLSMN | 000001 | 02              |
| VOLSOTHR | -      | 'CVAL'          |
| VOLSPAL  | -      | 'CVAL'          |
| VOLSPID  | 000013 | 1F              |
| VOLSPLBL | 000003 | 1C              |
| VOLSPNL  | -      | 'CVAL'          |

| Name     | Len    | Offset<br>Value |
|----------|--------|-----------------|
| VOLSPNLN | 000001 | 03              |
| VOLSPNON | -      | 'CVAL'          |
| VOLSPNSL | -      | 'CVAL'          |
| VOLSPSL  | -      | 'CVAL'          |
| VOLSRCE  | 000006 | 7E              |
| VOLSROWN | 000001 | 04              |
| VOLSTYPE | 000001 | 00              |
| VOLTDINS | 000004 | 38              |
| VOLTDMNT | 000004 | 40              |
| VOLTDSEL | 000004 | 3C              |
| VOLTMINS | 000008 | 4C              |
| VOLTMMNT | 000008 | 6C              |
| VOLTMSEL | 000008 | 5C              |

# **Batch API Records**

## **Batch API Mapping Macros**

These SMP/E-distributed macros map only Batch API records. Refer to "Volume Report and Batch API Records" on page 742 to see the records that map both Volume Report and Batch API.

Table 71. Mapping macros for Batch API Records

| Macro    | Description                       |
|----------|-----------------------------------|
| SLUVDDAT | Batch API Drive Information DSECT |
| SLUVPDAT | Batch API CAP Information DSECT   |

# **Batch API Record Formats**

## SLUVDDAT

This record is produced only by the Batch API QCDS request. Refer to Appendix I, "Batch Application Program Interface (API)" for more information.

| Table 72. | SLUVDDAT Record Format |
|-----------|------------------------|
|-----------|------------------------|

| Dec                       | Hex                                     | Туре                               | Length     | Label       | Description                         |
|---------------------------|-----------------------------------------|------------------------------------|------------|-------------|-------------------------------------|
| SLUVD                     | SLUVDDAT - QCDS DRIVE INFORMATION DSECT |                                    |            |             |                                     |
| FUNCT<br>MAPS T<br>FOR TH | THE DRIVE                               | DATA PRODUCED BY<br>/ RECORD AREA. | THE QCDS R | EAD REQUEST |                                     |
| 0                         | (0)                                     | STRUCTURE                          |            | SLUVDDAT    |                                     |
| 0                         | (0)                                     | CHARACTER                          | 1          | UVDRT       | RECORD TYPE                         |
| 1                         | (1)                                     | BITSTRING                          | 1          | UVDFLAG1    | STATUS FLAG:                        |
|                           |                                         | 1 X'80'                            |            | UVDDCLN     | DRIVE NEEDS CLEANING                |
| 2                         | (2)                                     | BITSTRING                          | 1          | UVDFLAG2    | MOUNT ERROR FLAG:                   |
|                           |                                         | 1 X'80'                            |            | UVDBMNT     | MOUNT ERROR                         |
|                           |                                         | .1 X'40'                           |            | UVDOPRQ     | OPER INTERV REQD BY UX01            |
|                           |                                         | 1 X'20'                            |            | UVDV5310    | IAT5310 ERROR MESSAGE ISSUED        |
| 3                         | (3)                                     | BITSTRING                          | 1          | UVDFLAG3    | SCRATCH MOUNT FLAG:                 |
|                           |                                         | 1 X'80'                            |            | UVDSCR      | SCRATCH MOUNT                       |
|                           |                                         | .1 X'40'                           |            | UVDNSCR     | NON-SCRATCH MOUNT                   |
|                           |                                         | 1 X'20'                            |            | UVD501E     | IEC501E MSG PREVIOUSLY<br>PROCESSED |
|                           |                                         | 1 X'10'                            |            | UVDRACF     | RACF READ OPTION WAS SET            |
|                           |                                         | 1 X'08'                            |            | UVDTMS7     | MESSAGE IECTMS7 BEING<br>PROCESSED  |
| 4                         | (4)                                     | CHARACTER                          | 2          | UVDTYPE     | DRIVE TYPE FROM LMU:                |
| '64'                      | (F6F4)                                  | CHAR CONST                         |            | UVD4480     | 4480 DRIVE                          |
| '32'                      | (F3F2)                                  | CHAR CONST                         |            | UVDTIMB     | TIMBERLINE DRIVE                    |
| '33'                      | (F3F3)                                  | CHAR CONST                         |            | UVD9491     | 9490EE DRIVE                        |
| '16'                      | (F1F6)                                  | CHAR CONST                         |            | UVDREDW     | REDWOOD                             |
| <b>'</b> 08'              | (F0F8)                                  | CHAR CONST                         |            | UVDSILV     | SILVERTON                           |
| '06'                      | (F0F6)                                  | CHAR CONST                         |            | UVD3590     | T9940A ACTING AS A 3590             |
| '05'                      | (F0F5)                                  | CHAR CONST                         |            | UVD3490E    | T9940A ACTING AS A 3490E            |

#### Table 72. SLUVDDAT Record Format (Continued)

| Dec                  | Hex    | Туре         | Length | Label        | Description                                                                                                    |
|----------------------|--------|--------------|--------|--------------|----------------------------------------------------------------------------------------------------|
| <b>'</b> 01 <b>'</b> | (F0F1) | CHAR CONST   |        | UVD984B4     | T9840B ACTING AS A 3490E                                                                                                    |
| <b>'</b> 07'         | (F0F7) | CHAR CONST   |        | UVD984B5     | T9840B ACTING AS A 3590                                                                                                    |
| <b>'</b> 09'         | (F0F9) | CHAR CONST   |        | UVD994B4     | T9940B ACTING AS A 3490E                                                                                                    |
| '10'                 | (F1F0) | CHAR CONST   |        | UVD994B5     | T9940B ACTING AS A 3590                                                                                                    |
| <b>'</b> 02 <b>'</b> | (F0F2) | CHAR CONST   |        | UVD9840      | 9840 DRIVE                                                                                                    |
| ·03'                 | (F0F3) | CHAR CONST   |        | UVD98405     | 9840 DRIVE ACTING AS A 3590                                                                                                    |
| 65535                | (FFFF) | CONST        |        | UVDNOLMU     | LMU DRIVE TYPE NOT YET SET                                                                                                    |
| 6                    | (6)    | AREA         | 4      | UVDDRVID     | DRIVEID:                                                                                                    |
| 6                    | (6)    | HEXSTRING    | 1      | UVDIDACS     | DRIVEID ACS                                                                                                    |
| 7                    | (7)    | HEXSTRING    | 1      | UVDIDLSM     | DRIVEID LSM                                                                                                    |
| 8                    | (8)    | HEXSTRING    | 1      | UVDIDPNL     | DRIVEID PANEL                                                                                                    |
| 9                    | (9)    | HEXSTRING    | 1      | UVDIDNUM     | DRIVEID NUMBER WITHIN PANEL                                                                                                    |
| 12                   | (C)    | SIGNED-FWORD | 4      | UVDDEFIN     | DRIVE IS DEFINED TO A HOST -<br>BIT-MAP REPRESENTING EACH<br>HOST THAT HAS THIS DRIVE<br>DEFINED, READING FROM LEFT<br>TO RIGHT IN HOST INDEX ORDER |
| 16                   | (10)   | SIGNED-HWORD | 2      | UVDNUNIT     | NUMBER OF DRIVE UNITS (FOR<br>UVDUNITN)                                                                                                    |
| 18                   | (12)   | SIGNED-HWORD | 2      | UVDLUNIT     | LENGTH OF DRIVE UNITS (FOR<br>UVDUNITN)                                                                                                    |
| 20                   | (14)   | SIGNED-HWORD | 2      | UVDUNITN(16) | MVS UNIT NUMBERS INDEXED<br>BY HOST.                                                                                                    |
| 52                   | (34)   | LENGTH       |        | UVDLEN       | RECORD LENGTH                                                                                                    |

| Name     | Len    | Offset<br>Value |
|----------|--------|-----------------|
| UVDBMNT  | -      | 80              |
| UVDDCLN  | -      | 80              |
| UVDDEFIN | 000004 | 0C              |
| UVDDRVID | 000004 | 06              |
| UVDFLAG1 | 000001 | 01              |
|          |        |                 |

| Name     | Len    | Offset<br>Value |
|----------|--------|-----------------|
| UVDFLAG2 | 000001 | 02              |
| UVDFLAG3 | 000001 | 03              |
| UVDIDACS | 000001 | 06              |
| UVDIDLSM | 000001 | 07              |
| UVDIDNUM | 000001 | 09              |
| UVDIDPNL | 000001 | 08              |
| UVDLEN   | -      | 34              |
| UVDLUNIT | 000002 | 12              |
| UVDNOLMU | -      | FFFF            |
| UVDNSCR  | -      | 40              |
| UVDNUNIT | 000002 | 10              |
| UVDOPRQ  | -      | 40              |
| UVDRACF  | -      | 10              |
| UVDREDW  | -      | 'CVAL'          |
| UVDRT    | 000001 | 00              |
| UVDSCR   | -      | 80              |
| UVDSILV  | -      | 'CVAL'          |
| UVDTIMB  | -      | 'CVAL'          |
| UVDTMS7  | -      | 08              |
| UVDTYPE  | 000002 | 04              |
| UVDUNITN | 000002 | 14              |
| UVDV5310 | -      | 20              |
| UVD3490E | -      | 'CVAL'          |
| UVD3590  | -      | 'CVAL'          |
| UVD4480  | -      | 'CVAL'          |
| UVD501E  | -      | 20              |
| UVD9491  | -      | 'CVAL'          |
| UVD984B4 | -      | 'CVAL'          |
| UVD984B5 | -      | 'CVAL'          |
| UVD9840  | -      | 'CVAL'          |
| UVD98405 | -      | 'CVAL'          |
| UVD994B4 | -      | 'CVAL'          |

| Name     | Len | Offset<br>Value |
|----------|-----|-----------------|
| UVD994B5 | -   | 'CVAL'          |

## SLUVPDAT

This record is produced only by the Batch API QCDS request. Refer to Appendix I, "Batch Application Program Interface (API)" for more information.

| D               | Table 73. SLUVPDAT Record Format |                                     |        |             |                                    |
|-----------------|----------------------------------|-------------------------------------|--------|-------------|------------------------------------|
| Dec             | Hex                              | Туре                                | Length | Label       | Description                        |
| FUNCT<br>MAPS 7 | ION:<br>THE CAP                  | DATA PRODUCED BY<br>AP RECORD AREA. |        | EAD REQUEST |                                    |
| 0               | (0)                              | STRUCTURE                           |        | SLUVPDAT    |                                    |
| 0               | (0)                              | CHARACTER                           | 1      | UVPRT       | RECORD TYPE                        |
| 1               | (1)                              | BITSTRING                           | 1      | UVPFLAG1    | CAP STATUS:                        |
|                 |                                  | 1 X'80'                             |        | UVPF1ACT    | CAP IS ACTIVE                      |
|                 |                                  | .1 X'40'                            |        | UVPF1REC    | CAP NEEDS RECOVERY                 |
|                 |                                  | 1 X'20'                             |        | UVPF1AUT    | CAP IS IN AUTOMATIC MODE           |
|                 |                                  | 1 X'10'                             |        | UVPF1LNK    | CAP IS LINKED                      |
|                 |                                  | 1 X'08'                             |        | UVPF1ONL    | CAP IS ONLINE                      |
| 2               | (2)                              | BITSTRING                           | 1      | UVPFLAG2    | CAP MODE:                          |
|                 |                                  | 1 X'80'                             |        | UVPF2ENT    | CAP IS ENTERING                    |
|                 |                                  | .1 X'40'                            |        | UVPF2DRA    | CAP IS DRAINING                    |
|                 |                                  | 1 X'20'                             |        | UVPF2EJT    | CAP IS EJECTING                    |
|                 |                                  | 1 X'10'                             |        | UVPF2CLN    | CAP IS CLEANING                    |
|                 |                                  | 1 X'08'                             |        | UVPF2IDL    | CAP IS IDLE                        |
| 3               | (3)                              | HEXSTRING                           | 3      | UVPID       | CAP ID                             |
| 6               | (6)                              | CHARACTER                           | 8      | UVPJOBN     | JOBNAME OF OWNER                   |
| 14              | (E)                              | CHARACTER                           | 8      | UVPHOST     | HOSTID IF CAP IS ACTIVE            |
| 22              | (16)                             | HEXSTRING                           | 1      | UVPHOSTI    | HOST INDEX FOR CAPHOST             |
| 24              | (18)                             | SIGNED-HWORD                        | 2      | UVPNCELL    | NUMBER OF CELLS IN CAP             |
| 26              | (1A)                             | HEXSTRING                           | 1      | UVPNROWS    | NUMBER OF ROWS IN THIS CAP         |
| 27              | (1B)                             | HEXSTRING                           | 1      | UVPNCOLS    | NUMBER OF COLUMNS IN THIS CAP      |
| 28              | (1C)                             | HEXSTRING                           | 1      | UVPNMAGS    | NUMBER OF MAGAZINES IN THIS<br>CAP |
| 29              | (1D)                             | HEXSTRING                           | 1      | UVPNMAGC    | NUMBER OF CELLS PER MAGAZINE       |
| 30              | (1E)                             | SIGNED-HWORD                        | 2      | UVPNPRIO    | NUMBER OF CAP PRIORITY<br>ELEMENTS |

Table 73. SLUVPDAT Record Format

| Dec | Hex  | Туре         | Length | Label        | Description                             |
|-----|------|--------------|--------|--------------|-----------------------------------------|
| 32  | (20) | SIGNED-HWORD | 2      | UVPLPRIO     | LENGTH OF CAP PRIORITY<br>ELEMENTS      |
| 34  | (22) | HEXSTRING    | 1      | UVPPRITY(16) | CAP PRIORITY ELEMENTS, BY HOST<br>INDEX |
| 50  | (32) | HEXSTRING    | 1      | UVPPANEL     | PANEL NUMBER OF CAP                     |
| 51  | (33) | BITSTRING    | 1      | UVPTYPE      | TYPE OF CAP:                            |
|     |      | 1 X'80'      |        | UVPPCAP      | PRIORITY CAP                            |
|     |      | 1 X'01'      |        | UVPCIM       | CIMARRON                                |
|     |      | 1. X'02'     |        | UVPCLIP      | CLIPPER                                 |
|     |      | 11 X'03'     |        | UVPTWSTD     | STANDARD WOLF CLIPPER                   |
|     |      | 1 X'04'      |        | UVPTWOPT     | OPTIONAL WOLF CLIPPER                   |
|     |      | 1.1 X'05'    |        | UVP9740      | 9740 CAP (CELLS SET AT VARY LSM)        |
| 52  | (34) | LENGTH       |        | UVPLEN       | RECORD LENGTH                           |

Table 73. SLUVPDAT Record Format (Continued)

| Name     | Len    | Offset<br>Value |
|----------|--------|-----------------|
| UVPCIM   | -      | 01              |
| UVPCLIP  | -      | 02              |
| UVPFLAG1 | 000001 | 01              |
| UVPFLAG2 | 000001 | 02              |
| UVPF1ACT | -      | 80              |
| UVPF1AUT | -      | 20              |
| UVPF1LNK | -      | 10              |
| UVPF1ONL | -      | 08              |
| UVPF1REC | -      | 40              |
| UVPF2CLN | -      | 10              |
| UVPF2DRA | -      | 40              |
| UVPF2EJT | -      | 20              |
| UVPF2ENT | -      | 80              |
| UVPF2IDL | -      | 08              |
| UVPHOST  | 000008 | 0E              |
| UVPHOSTI | 000001 | 16              |
| UVPID    | 000003 | 03              |
| UVPJOBN  | 000008 | 06              |
| UVPLEN   | -      | 34              |
| UVPLPRIO | 000002 | 20              |
| UVPNCELL | 000002 | 18              |
| UVPNCOLS | 000001 | 1 <b>B</b>      |
| UVPNMAGC | 000001 | 1D              |
| UVPNMAGS | 000001 | 1C              |
| UVPNPRIO | 000002 | 1E              |
| UVPNROWS | 000001 | 1A              |
| UVPPANEL | 000001 | 32              |
| UVPPCAP  | -      | 80              |
| UVPPRITY | 000001 | 22              |
| UVPRT    | 000001 | 00              |
| UVPTWOPT | -      | 04              |
|          |        |                 |

| Name     | Len    | Offset<br>Value |
|----------|--------|-----------------|
| UVPTWSTD | -      | 03              |
| UVPTYPE  | 000001 | 33              |
| UVP9740  | -      | 05              |

# Appendix G. Logging ACS Robotics Motion

## **Overview**

Sun StorageTek provides a way to monitor the reliability of ACS robotics motion. This appendix describes what information is logged and how that information is logged.

## Information Being Logged

Sun StorageTek logs robotic motion statistics in three categories:

- robotic Motion Start Counts
- temporary Motion Error Counts
- permanent Motion Errors.

Each category is described in the following paragraphs.

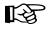

**Note:** Robotic motion start counts and temporary motion errors will only be recorded if **OPTION LOGGING** is set to EXTENDED.

#### **Robotics Motion Start Counts**

Each time an LSM robotics motion request is accepted by the LMU, the count of Robotics Motion Starts is incremented by one. This count represents the number of times the robot attempts to pick up a cartridge at one location, move it, and place it at another location. When the Catalog or VIew commands are used, the count is the number of times the robot hand is moved to a target location. The Robotics Motion Start Count is incremented at the start of each robotics motion. The motion itself may be successful, have a temporary error or have a permanent failure.

With the exception of LMU busy retries, motions retried by the HSC are counted as additional subsequent motions, since each attempted motion request could result in a hardware failure (hard fail) or temporary error.

#### **Temporary Motion Error Counts**

For each motion which is successful, but which had a temporary error, the count of Temporary Motion Errors is incremented by one. A temporary error is counted against any motion that contains a retry at some level which either impacts performance or may indicate that hardware is degraded. Temporary errors are currently counted at the LSM level against any motion requiring a panel ID recalibration to complete. Temporary errors are counted at the LMU level if a motion must be retried.

### **Permanent Motion Errors**

Each time a permanent motion failure occurs, complete information concerning the failure is logged. A permanent error is counted against any motion which causes a Mount, DISMount, Swap, MOVe, Catalog, or VIew command to fail in such a way that user intervention is required to correct the situation.

## How Information is Logged

The HSC periodically retrieves the statistics for robotics motions begun and temporary errors from the LMU. This information is logged to SYS1.LOGREC as software errors as shown in the Table 74. This record is a valid "Initiated and Temporary Error Motion Software Error Record" only under the following circumstances:

- if the Record Type Field (bytes 642-643) has value X'6506' and
- the Sun StorageTek identifier (X'FEEDFACE' at bytes 644-647) is present.

Such a record is called an LLG6 record. Refer to Appendix F, "Record Formats" to see the record layout for LLG6.

| Initiated and Temporary Error Motion Software Error Record |                                             |  |
|------------------------------------------------------------|---------------------------------------------|--|
| BYTE # Description of Field                                |                                             |  |
| 00-31                                                      | Standard HSC LOGREC header                  |  |
| 00-00                                                      | X'40' indicates software detected error     |  |
| 01-01                                                      | X'80' indicates VS2 or later release level  |  |
| 02-02                                                      | X'08' indicates TIME macro was used         |  |
| 03-03                                                      | X'20' indicates record contains an error ID |  |
| 04-05                                                      | Reserved                                    |  |
| 06-06                                                      | Record count                                |  |
| 07-07                                                      | Reserved                                    |  |
| 08-11                                                      | System date of error                        |  |
| 12-15                                                      | System time of error                        |  |
| 16-23                                                      | CPU ID                                      |  |
| 24-31                                                      | Subsystem name                              |  |
| 32-35                                                      | Eyeball characters 'LLG6'                   |  |
| 36-41                                                      | Proprietary data                            |  |
| 42-43                                                      | Reserved                                    |  |
| 44-44                                                      | ACSid (binary)                              |  |
| 45-45                                                      | Reserved                                    |  |

Table 74. Format for Total Motions and Temporary Error Counts

| Initiated and Temporary Error Motion Software Error Record |                                                                                                    |  |
|------------------------------------------------------------|----------------------------------------------------------------------------------------------------|--|
| BYTE #                                                     | Description of Field                                                                                                    |  |
| 46-46                                                      | LSM Configuration Flag 1st Byte<br>X'80' - LSM 0 exists if flag is on<br>X'40' - LSM 1 exists if flag is on<br>X'20' - LSM 2 exists if flag is on<br>X'10' - LSM 3 exists if flag is on<br>X'08' - LSM 4 exists if flag is on<br>X'04' - LSM 5 exists if flag is on<br>X'02' - LSM 6 exists if flag is on<br>X'01' - LSM 7 exists if flag is on       |  |
| 47-47                                                      | LSM Configuration Flag 2nd Byte<br>X'80' - LSM 8 exists if flag is on<br>X'40' - LSM 9 exists if flag is on<br>X'20' - LSM 10 exists if flag is on<br>X'10' - LSM 11 exists if flag is on<br>X'08' - LSM 12 exists if flag is on<br>X'04' - LSM 13 exists if flag is on<br>X'02' - LSM 14 exists if flag is on<br>X'01' - LSM 15 exists if flag is on |  |
| 48-51                                                      | LSM 0 Robotic motions started (binary)                                                                                                    |  |
| 52-55                                                      | LSM 0 Temporary motion error counts (binary)                                                                                                    |  |
| 56-59                                                      | LSM 1 Robotic motions started (binary)                                                                                                    |  |
| 60-63                                                      | LSM 1 Temporary motion error counts (binary)                                                                                                    |  |
| 64-67                                                      | LSM 2 Robotic motions started (binary)                                                                                                    |  |
| 68-71                                                      | LSM 2 Temporary motion error counts (binary)                                                                                                    |  |
| 72-75                                                      | LSM 3 Robotic motions started (binary)                                                                                                    |  |
| 76-79                                                      | LSM 3 Temporary motion error counts (binary)                                                                                                    |  |
| 80-83                                                      | LSM 4 Robotic motions started (binary)                                                                                                    |  |
| 84-87                                                      | LSM 4 Temporary motion error counts (binary)                                                                                                    |  |
| 88-91                                                      | LSM 5 Robotic motions started (binary)                                                                                                    |  |
| 92-95                                                      | LSM 5 Temporary motion error counts (binary)                                                                                                    |  |
| 96-99                                                      | LSM 6 Robotic motions started (binary)                                                                                                    |  |
| 100-103                                                    | LSM 6 Temporary motion error counts (binary)                                                                                                    |  |
| 104-107                                                    | LSM 7 Robotic motions started (binary)                                                                                                    |  |
| 108-111                                                    | LSM 7 Temporary motion error counts (binary)                                                                                                    |  |
| 112-115                                                    | LSM 8 Robotic motions started (binary)                                                                                                    |  |
| 116-119                                                    | LSM 8 Temporary motion error counts (binary)                                                                                                    |  |
| 120-123                                                    | LSM 9 Robotic motions started (binary)                                                                                                    |  |

Table 74. Format for Total Motions and Temporary Error Counts (Continued)

Г

| Initiated and Temporary Error Motion Software Error Record |                                               |  |  |  |  |  |  |  |
|------------------------------------------------------------|-----------------------------------------------|--|--|--|--|--|--|--|
| BYTE #                                                     | Description of Field                          |  |  |  |  |  |  |  |
| 124-127                                                    | LSM 9 Temporary motion error counts (binary)  |  |  |  |  |  |  |  |
| 128-131                                                    | LSM 10 Robotic motions started (binary)       |  |  |  |  |  |  |  |
| 132-135                                                    | LSM 10 Temporary motion error counts (binary) |  |  |  |  |  |  |  |
| 136-139                                                    | LSM 11 Robotic motions started (binary)       |  |  |  |  |  |  |  |
| 140-143                                                    | LSM 11 Temporary motion error counts (binary) |  |  |  |  |  |  |  |
| 144-147                                                    | LSM 12 Robotic motions started (binary)       |  |  |  |  |  |  |  |
| 148-151                                                    | LSM 12 Temporary motion error counts (binary) |  |  |  |  |  |  |  |
| 152-155                                                    | LSM 13 Robotic motions started (binary)       |  |  |  |  |  |  |  |
| 156-159                                                    | LSM 13 Temporary motion error counts (binary) |  |  |  |  |  |  |  |
| 160-163                                                    | LSM 14 Robotic motions started (binary)       |  |  |  |  |  |  |  |
| 164-167                                                    | LSM 14 Temporary motion error counts (binary) |  |  |  |  |  |  |  |
| 168-171                                                    | LSM 15 Robotic motions started (binary)       |  |  |  |  |  |  |  |
| 172-175                                                    | LSM 15 Temporary motion error counts (binary) |  |  |  |  |  |  |  |
| 176-641                                                    | Reserved                                      |  |  |  |  |  |  |  |
| 642-643                                                    | Record type X'6506'                           |  |  |  |  |  |  |  |
| 644-647                                                    | Sun StorageTek identifier X'FEEDFACE'         |  |  |  |  |  |  |  |
| 648-651                                                    | Timestamp Table                               |  |  |  |  |  |  |  |

Table 74. Format for Total Motions and Temporary Error Counts (Continued)

The HSC also makes a log entry for each permanent error, codes and indicates whether or not the errors are considered permanent errors.

The record format used to log a hard fail to SYS1.LOGREC is shown in Table 75. This record is a valid "Motion Hard Fail Software Error Record" only under the following conditions:

- if the Record Type Field (bytes 642-643) has a value of X'6501',
- the Sun StorageTek identifier (X'FEEDFACE' at bytes 644-647) is present, and
- the character 'H' appears at the byte 113 location.

These records, regardless of whether the hard fail indicator is turned on, are LLG1 records.

| Motion Hard Fail Software Error Record |                                                                                                    |  |  |  |  |  |  |  |
|----------------------------------------|----------------------------------------------------------------------------------------------------|--|--|--|--|--|--|--|
| BYTE #                                 | Description of Field                                                                                                    |  |  |  |  |  |  |  |
| 00-31                                  | Standard HSC LOGREC header                                                                                                    |  |  |  |  |  |  |  |
| 00-00                                  | X'40' indicates software detected error                                                                                                    |  |  |  |  |  |  |  |
| 01-01                                  | X'80' indicates VS2 or later release level                                                                                                    |  |  |  |  |  |  |  |
| 02-02                                  | X'08' indicates TIME macro was used                                                                                                    |  |  |  |  |  |  |  |
| 03-03                                  | X'20' indicates record contains an error ID                                                                                                    |  |  |  |  |  |  |  |
| 04-05                                  | Reserved                                                                                                    |  |  |  |  |  |  |  |
| 06-06                                  | Record count                                                                                                    |  |  |  |  |  |  |  |
| 07-07                                  | Reserved                                                                                                    |  |  |  |  |  |  |  |
| 08-11                                  | System date of error                                                                                                    |  |  |  |  |  |  |  |
| 12-15                                  | System time of error                                                                                                    |  |  |  |  |  |  |  |
| 16-23                                  | CPU ID                                                                                                    |  |  |  |  |  |  |  |
| 24-31                                  | Subsystem name                                                                                                    |  |  |  |  |  |  |  |
| 32-35                                  | Eyeball characters 'LLG1'                                                                                                    |  |  |  |  |  |  |  |
| 36-41                                  | Proprietary data D-4                                                                                                    |  |  |  |  |  |  |  |
| 42-43                                  | Reserved                                                                                                    |  |  |  |  |  |  |  |
| 44-44                                  | ACSid (binary)                                                                                                    |  |  |  |  |  |  |  |
| 45-48                                  | Proprietary data                                                                                                    |  |  |  |  |  |  |  |
| 49-85                                  | Request data                                                                                                    |  |  |  |  |  |  |  |
| 49-58                                  | Transaction header                                                                                                    |  |  |  |  |  |  |  |
| 49-52                                  | Proprietary data                                                                                                    |  |  |  |  |  |  |  |
| 53-54                                  | Host ID                                                                                                    |  |  |  |  |  |  |  |
| 55-57                                  | Sequence number                                                                                                    |  |  |  |  |  |  |  |
| 58-58                                  | Transaction Type, a '1' indicates a request                                                                                                    |  |  |  |  |  |  |  |
| 59-59                                  | Request type, 'B' = Mount request<br>'C' = Dismount request<br>'D' = Swap request<br>'E' = Move request<br>'K' = Catalog request<br>'X' = View request |  |  |  |  |  |  |  |
| 60-61                                  | Proprietary data                                                                                                    |  |  |  |  |  |  |  |

Table 75. Record Format for a Hard Failure

| Motion Hard Fail Software Error Record |                                                                                                    |  |  |  |  |  |  |
|----------------------------------------|----------------------------------------------------------------------------------------------------|--|--|--|--|--|--|
| BYTE #                                 | Description of Field                                                                                                    |  |  |  |  |  |  |
| 62-67                                  | VOLSER of cartridge (this field is only valid if<br>Request type, byte 59, is 'B', 'C', 'D' or 'E'<br>and byte 60 has value character '1')                       |  |  |  |  |  |  |
| 68-89                                  | Proprietary data                                                                                                    |  |  |  |  |  |  |
| 90-91                                  | Host ID                                                                                                    |  |  |  |  |  |  |
| 92-94                                  | Sequence number                                                                                                    |  |  |  |  |  |  |
| 95-95                                  | Character '7' indicates an error response                                                                                                    |  |  |  |  |  |  |
| 96-96                                  | Response type,<br>'B' = Mount response<br>'C' = Dismount response<br>'D' = Swap response<br>'E' = Move response<br>'K' = Catalog response<br>'X' = View response |  |  |  |  |  |  |
| 97-100                                 | LMU Response Code (see Appendix A for definitions)                                                                                                    |  |  |  |  |  |  |
| 101-102                                | LSMid in error                                                                                                    |  |  |  |  |  |  |
| 103-112                                | Proprietary data                                                                                                    |  |  |  |  |  |  |
| 113-113                                | Character 'H' indicates a hard failure                                                                                                    |  |  |  |  |  |  |
| 114-641                                | Reserved                                                                                                    |  |  |  |  |  |  |
| 642-643                                | Record type X'6501'                                                                                                    |  |  |  |  |  |  |
| 644-647                                | Sun StorageTek identifier X'FEEDFACE'                                                                                                    |  |  |  |  |  |  |
| 648-651                                | Timestamp                                                                                                    |  |  |  |  |  |  |

 Table 75. Record Format for a Hard Failure (Continued)

#### **Logging Interval**

When LMU 3.0 or 9315/9330 1.0  $\mu$ -software is properly installed in the ACS, the HSC identifies hard fails in LLG1 records and records robotic motion and temporary error counts in LLG6 records written to SYS1.LOGREC.

An LLG6 record is written to SYS1.LOGREC for each qualified ACS at the same interval that is defined for writing ACS-specific SMF records. A record is written not less than once in 24 hours, and always when the HSC is shutting down normally (assuming it has not been canceled).

An LLG1 record, which may or may not represent a hard fail, is written to SYS1.LOGREC for most operations requested by the HSC for which the LMU is unable to complete the HSC request. Operations that are automatically retried by the HSC are usually not errors, and some other states may be defined that are not logged as errors. See "LMU Response Codes" on page 791 for information on error and response codes. For operations that do result in an error, only those that requested robotic motions are logged as hard fails with the appropriate indicator set in the record. Errors that do not represent failed robotic motions are software errors. These should be analyzed and reported to Sun StorageTek.

### **Single-Host Environment**

In a single-host environment, there is only one SYS1.LOGREC data set and only one copy of the HSC. In such an environment, everything is straightforward and easy to manage.

Recommended procedures in this environment are:

- Offload SYS1.LOGREC to a history data set, and
- Follow Computer Associates' CA-9/R+ Installation Instructions.

The extracted data for the reporting period may then be sent to the reliability measuring service for inclusion in their industry-wide report.

### **Multi-Host Environment**

Data are interpreted differently in a multi-host environment than in a single-host environment. For this reason more explanation is necessary.

Since the LMU counts robotic motions started and temporary errors by LSM and not by host, when any host requests ACS statistics from an LMU, the data that is written to SYS1.LOGREC in an LLG6 record represents the total robotic motions started and temporary errors that occurred on each LSM since the last time that any R+ host requested ACS statistics from the LMU. The robotic motions started by all hosts are consolidated into one LLG6 record.

However, the robotic motions that end in a hard fail that are reported in LLG1 records are only logged to the SYS1.LOGREC of the R+ host that experienced the hard fail. Software failures are similarly logged only by the host that experienced the failure (an LLG1 record without the "hard fail" indicator).

Follow Computer Associates' published procedures for extracting data from all R+ hosts from the LOGREC history tapes and send the extracted data for the reporting period to the reliability measuring service for inclusion in their industry-wide report.

### LMU Response Codes

The following tables contain a list of permanent error LMU response codes with associated

- descriptions
- indications of whether a console message is generated
- indications of whether a LOGREC record is cut
- indications of whether this response code is included as an R+ hard fail or if it is excluded.

Symbols used in the tables are as follows:

| Code | Description                            |
|------|----------------------------------------|
| М    | Console message posted                 |
| L    | Record logged to SYS1.LOGREC           |
| L+   | Record sometimes logged to SYS1.LOGREC |
| Н    | Hard Fail logged to R+ Statistics      |
| r    | Retried by the Host.                   |

# Invalid Parameter Error Codes: 0101 - 0127

| LMU<br>Resp | Response Description                          | Con<br>Msg | LOG<br>rec | Mnt<br>B | Dmt<br>C | Swp<br>D | Mov<br>E | Cat<br>J/K | VwX |
|-------------|-----------------------------------------------|------------|------------|----------|----------|----------|----------|------------|-----|
| 0101        | Bad primary LSM                               | М          | L          | Н        | Н        | Н        | Н        | Н          | Н   |
| 0102        | Bad secondary LSM                             | М          | L          | Н        | Н        | Н        | Н        | Н          | Н   |
| 0105        | Undefined option or modifier                  | М          | L          | Н        | Н        | Н        | Н        | Н          | Н   |
| 0106        | Invalid LSM                                   | М          | L          | Н        | Н        | Н        | Н        | Н          | Н   |
| 0107        | Invalid panel                                 | М          | L          | Н        | Н        | Н        | Н        | Н          | Н   |
| 0108        | Invalid row                                   | М          | L          | Н        | Н        | Н        | Н        | Н          | Н   |
| 0109        | Invalid column                                | М          | L          | Н        | Н        | Н        | Н        | Н          | Н   |
| 0110        | Invalid drive                                 | М          | L          | Н        | Н        | Н        | Н        | Н          | Н   |
| 0111        | Invalid CAP row                               | М          | L          | Н        | Н        | Н        | Н        | Н          | Н   |
| 0112        | Invalid CAP column                            | М          | L          | Н        | Н        | Н        | Н        | Н          | Н   |
| 0113        | No cell at the specified address              | М          | L          | Н        | Н        | Н        | Н        | Н          | Н   |
| 0114        | Label modifier option not legal               | М          | L          | Н        | Н        | Н        | Н        | Н          | Н   |
| 0115        | Source modifier option not legal              | М          | L          | Н        | Н        | Н        | Н        | Н          | Н   |
| 0116        | Source type illegal                           | М          | L          | Н        | Н        | Н        | Н        | Н          | Н   |
| 0117        | Destination type illegal                      | М          | L          | Н        | Н        | Н        | Н        | Н          | Н   |
| 0118        | Beginning address greater than end on catalog | М          | L          | Н        | Н        | Н        | Н        | Н          | Н   |
| 0119        | Invalid characters in VOLSER<br>label         | М          | L          | Н        | Н        | Н        | Н        | Н          | Н   |
| 0120        | Invalid request ID received                   | М          | L          | Н        | Н        | Н        | Н        | Н          | Н   |
| 0121        | Invalid transaction length                    | М          | L          | Н        | Н        | Н        | Н        | Н          | Н   |
| 0122        | Invalid host ID                               | М          | L          | Н        | Н        | Н        | Н        | Н          | Н   |
| 0123        | illegal characters in request                 | М          | L          | Н        | Н        | Н        | Н        | Н          | Н   |
| 0124        | Host ID doesn't match current                 | М          | L          | Н        | Н        | Н        | Н        | Н          | Н   |
| 0125        | Duplicate sequence number active              | М          | L          | -        | -        | -        | -        | -          | -   |
| 0126        | Transaction type not request or message ACK   | М          | L          | Н        | Н        | Н        | Н        | Н          | Н   |
| 0127        | Invalid request code to cancel                | М          | L          | Н        | Н        | Н        | Н        | Н          | Н   |

Table 76. LMU Response Codes 0101 thru 0127

# Configuration Error Codes: 0201 - 0203

| LMU<br>Resp | Response Description               | Con<br>Msg | LOG<br>rec | Mnt<br>B | Dmt<br>C | Swp<br>D | Mov<br>E | Cat<br>J/K | Vw X |
|-------------|------------------------------------|------------|------------|----------|----------|----------|----------|------------|------|
| 0201        | LSM is not in static configuration | М          | L          | Н        | Н        | Н        | Н        | Н          | Н    |
| 0202        | Drive does not exist               | М          | L          | Н        | Н        | Н        | Н        | Н          | Н    |
| 0203        | CAP does not exist                 | М          | L          | Н        | Н        | Н        | Н        | Н          | Н    |

Table 77. LMU Response Codes 0201 thru 0203

## CAP Procedural Error Codes: 0301 - 0310

Table 78. LMU Response Codes 0301 thru 0310

| LMU<br>Resp | Response Description                             | Con<br>Msg | LOG<br>rec | Mnt<br>B | Dmt<br>C | Swp<br>D | Mov<br>E | Cat<br>J/K | Vw X |
|-------------|--------------------------------------------------|------------|------------|----------|----------|----------|----------|------------|------|
| 0301        | CAP not reserved                                 | М          | L          | Н        | Н        | Н        | Н        | Н          | Н    |
| 0302        | CAP already reserved                             | М          | L          | Н        | Н        | Н        | Н        | Н          | Н    |
| 0303        | CAP in Enter mode                                | М          | L          | Н        | Н        | Н        | Н        | Н          | Н    |
| 0304        | CAP in Eject mode                                | М          | L          | Н        | Н        | Н        | Н        | Н          | Н    |
| 0305        | CAP move active                                  | М          | L          | Н        | Н        | Н        | Н        | Н          | Н    |
| 0306        | CAP door is open                                 | М          | L          | Н        | Н        | Н        | Н        | Н          | Н    |
| 0307        | CAP catalog is in progress                       | М          | L+         | Н        | Н        | Н        | Н        | Н          | Н    |
| 0309        | Cannot unlock CAP, CAP door is not fully latched | М          | L          | Н        | Н        | Н        | Н        | Н          | Н    |
| 0310        | Cannot cancel enter on release request           | М          | L+         | Н        | Н        | Н        | Н        | Н          | Н    |

# General Procedural Error Codes: 0401 - 0427

| LMU<br>Resp | Response Description                   | Con<br>Msg | LOG<br>rec | Mnt<br>B | Dmt<br>C | Swp<br>D | Mov<br>E | Cat<br>J/K | Vw X |
|-------------|----------------------------------------|------------|------------|----------|----------|----------|----------|------------|------|
| 0401        | LSM not ready                          | -          | -          | r        | r        | r        | r        | r          | r    |
|             | if unlabeled or bypass label           | М          | -          | r        | r        | r        | r        | r          | r    |
|             | if not VARY and LSM offline            | М          | -          | r        | r        | r        | r        | r          | r    |
|             | else add to Temp Outage Queue          | -          | -          | r        | r        | r        | r        | r          | r    |
| 0402        | LSM in maintenance mode                | М          | L          | -        | -        | -        | -        | -          | -    |
| 0403        | LSM offline pending                    | М          | -          | -        | -        | -        | -        | -          | -    |
| 0404        | LSM offline                            | М          | -          | -        | -        | -        | -        | -          | -    |
| 0405        | Drive is full                          | М          | L          | -        | Н        | -        | Н        | Н          | Н    |
| 0407        | Multiple LSM requests in maintenance   | М          | L          | Н        | Н        | Н        | Н        | Н          | Н    |
| 0408        | Path rejected due to full PTP deadlock | М          | L          | Н        | Н        | Н        | Н        | Н          | Н    |
| 0410        | Bad recovery on cartridge VOLSER       | М          | L          | Н        | Н        | Н        | Н        | Н          | Н    |
| 0411        | Maximum requests allowed exceeded      | -          | -          | r        | r        | r        | r        | r          | r    |
| 0412        | Quiesce host is already in progress    | М          | L          | Н        | Н        | Н        | Н        | Н          | Н    |
| 0413        | Prior quiesce host override            | М          | L          | Н        | Н        | Н        | Н        | Н          | Н    |
| 0414        | Maximum read VOLSER requests active    | -          | -          | Н        | Н        | Н        | Н        | Н          | Н    |
| 0416        | Request canceled                       | М          | -          | -        | -        | -        | -        | -          | -    |
| 0415        | Cancel already pending against request | М          | L          | Н        | Н        | Н        | Н        | Н          | Н    |
| 0419        | VOLSER unexpectedly was readable       | М          | L          | r        | r        | r        | r        | Н          | Н    |
| 0420        | Bad read of VOLSER                     | М          | L+         | r        | r        | r        | r        | Н          | Н    |
| 0422        | Cell full                              | М          | L+         | -        | -        | -        | -        | Н          | Н    |
| 0423        | Cell empty                             | М          | L+         | -        | -        | -        | -        | Н          | Н    |
| 0424        | Drive empty                            | М          | L+         | -        | -        | -        | Н        | Н          | Н    |
| 0425        | Drive is active                        | М          | L+         | r        | -        | -        | Н        | Н          | Н    |

Table 79. LMU Response Codes 0401 thru 0427

| LMU<br>Resp | Response Description  | Con<br>Msg | LOG<br>rec | Mnt<br>B | Dmt<br>C | Swp<br>D | Mov<br>E | Cat<br>J/K | Vw X |
|-------------|-----------------------|------------|------------|----------|----------|----------|----------|------------|------|
| 0426        | Drive not rewound     | М          | L+         | r        | -        | -        | Н        | Н          | Н    |
| 0427        | Cartridge not mounted | М          | L          | Н        | -        | -        | Н        | Н          | Н    |

Table 79. LMU Response Codes 0401 thru 0427 (Continued)

# LMU LAN Interface Error Codes: 0501 - 0512

| LMU<br>Resp | Response Description                              | Con<br>Msg | LOG<br>rec | Mnt<br>B | Dmt<br>C | Swp<br>D | Mov<br>E | Cat<br>J/K | Vw X |
|-------------|---------------------------------------------------|------------|------------|----------|----------|----------|----------|------------|------|
| 0501        | Transmission rejection: No<br>LSM at node         | М          | L          | Н        | Н        | Н        | Н        | Н          | Н    |
| 0502        | Transmission rejection: Bad<br>LSMid              | М          | L          | Н        | Н        | Н        | Н        | Н          | Н    |
| 0503        | Transmission rejection: LSM not communicating     | М          | -          | r        | r        | r        | r        | r          | r    |
| 0504        | Transmission rejection:<br>Transmission error     | М          | -          | r        | r        | r        | r        | r          | r    |
| 0505        | Transmission rejection: No<br>ACK                 | М          | -          | r        | r        | r        | r        | r          | r    |
| 0506        | Transmission rejection: No operational LAN        | М          | -          | r        | r        | r        | r        | r          | r    |
| 0507        | Transmission rejection: No memory available       | М          | -          | r        | r        | r        | r        | r          | r    |
| 0508        | Transmission rejection: Buffer overflow           | М          | -          | r        | r        | r        | r        | r          | r    |
| 0509        | Transmission rejection: No response for command   | М          | L          | Н        | Н        | Н        | Н        | Н          | Н    |
| 0510        | Transmission rejection: LSM forced offline        | М          | -          | -        | -        | -        | -        | -          | -    |
| 0511        | Transmission rejection: Already active CAP Unlock | М          | L          | Н        | Н        | Н        | Н        | Н          | Н    |
| 0512        | Transmission rejection: This is a standby         | М          | L          | Н        | Н        | Н        | Н        | Н          | Н    |

# LMU Logical Error Codes: 0601 - 0620

| LMU<br>Resp | Response Description                                  | Con<br>Msg | LOG<br>rec | Mnt<br>B | Dmt<br>C | Swp<br>D | Mov<br>E | Cat<br>J/K | Vw X |
|-------------|-------------------------------------------------------|------------|------------|----------|----------|----------|----------|------------|------|
| 0601        | Unknown allocation request                            | М          | L          | Н        | Н        | Н        | Н        | Н          | Н    |
| 0602        | Bad qualifier byte 0                                  | М          | L          | Н        | Н        | Н        | Н        | Н          | Н    |
| 0603        | Bad qualifier byte 1                                  | М          | L          | Н        | Н        | Н        | Н        | Н          | Н    |
| 0604        | Bad qualifier byte 2                                  | М          | L          | Н        | Н        | Н        | Н        | Н          | Н    |
| 0605        | LSM online                                            | М          | L          | Н        | Н        | Н        | Н        | Н          | Н    |
| 0606        | Offline pend overridden                               | М          | L          | Н        | Н        | Н        | Н        | Н          | Н    |
| 0610        | Unknown panel type from static configuration          | М          | L          | Н        | Н        | Н        | Н        | Н          | Н    |
| 0611        | Internal logical problem detected                     | М          | L          | Н        | Н        | Н        | Н        | Н          | Н    |
| 0612        | Pass-thru port cell full                              | М          | L          | Н        | Н        | Н        | Н        | Н          | Н    |
| 0613        | Pass-thru port cell empty                             | М          | L          | Н        | Н        | Н        | Н        | Н          | Н    |
| 0615        | Dynamic task create found full mailbox                | М          | L          | Н        | Н        | Н        | Н        | Н          | Н    |
| 0616        | Allocate pend timed out                               | М          | L          | Н        | Н        | Н        | Н        | Н          | Н    |
| 0617        | LSM command pend timed out                            | М          | L          | Н        | Н        | Н        | Н        | Н          | Н    |
| 0620        | Connecting LSM path is unavailable for unknown reason | М          | L          | Н        | Н        | Н        | Н        | Н          | Н    |

#### Table 81. LMU Response Codes 0601 thru 0620

# LSM Robotics Error Codes: 0701 - 0718

| LMU<br>Resp | Response Description                    | Con<br>Msg | LOG<br>rec | Mnt<br>B | Dmt<br>C | Swp<br>D | Mov<br>E | Cat<br>J/K | Vw X |
|-------------|-----------------------------------------|------------|------------|----------|----------|----------|----------|------------|------|
| 0701        | Arm not operational                     | М          | L          | Н        | Н        | Н        | Н        | Н          | Н    |
| 0702        | Hand not operational                    | М          | L          | Н        | Н        | Н        | Н        | Н          | Н    |
| 0703        | PTP not operational                     | М          | L          | Н        | Н        | Н        | Н        | Н          | Н    |
| 0704        | PTP does not exist                      | М          | L          | Н        | Н        | Н        | Н        | Н          | Н    |
| 0705        | CAP is not operational                  | М          | L          | Н        | Н        | Н        | Н        | Н          | Н    |
| 0707        | Necessary elements inoperational        | М          | L          | Н        | Н        | Н        | Н        | Н          | Н    |
| 0708        | Failed robotics portion of move         | М          | L          | Н        | Н        | Н        | Н        | Н          | Н    |
| 0709        | Bad PUT                                 | М          | L          | Н        | Н        | Н        | Н        | Н          | Н    |
| 0710        | Bad GET                                 | М          | L          | Н        | Н        | Н        | Н        | Н          | Н    |
| 0711        | Bad reach retraction                    | М          | L          | Н        | Н        | Н        | Н        | Н          | Н    |
| 0712        | Bad reach extension                     | М          | L          | Н        | Н        | Н        | Н        | Н          | Н    |
| 0713        | Error positioning PTP                   | М          | L          | Н        | Н        | Н        | Н        | Н          | Н    |
| 0714        | No hands are operative                  | М          | L          | Н        | Н        | Н        | Н        | Н          | Н    |
| 0715        | Drive didn't detect cartridge on<br>PUT | М          | L          | -        | Н        | -        | Н        | Н          | Н    |
| 0716        | Failed targeting portion of move        | М          | L          | Н        | Н        | Н        | Н        | Н          | Н    |
| 0717        | Reach is in an unsafe position          | М          | L          | Н        | Н        | Н        | Н        | Н          | Н    |
| 0718        | Failed during recalibration on cell     | М          | L          | Н        | Н        | Н        | Н        | Н          | Н    |

Table 82. LMU Response Codes 0701 thru 0718

# LSM Hardware Error Codes: 0801 - 0809

| LMU<br>Resp | Response Description                   | Con<br>Msg | LOG<br>rec | Mnt<br>B | Dmt<br>C | Swp<br>D | Mov<br>E | Cat<br>J/K | Vw X |
|-------------|----------------------------------------|------------|------------|----------|----------|----------|----------|------------|------|
| 0801        | LSM didn't respond to request          | М          | L          | Н        | Н        | Н        | Н        | Н          | Н    |
| 0804        | CAP unlock solenoid has over-currented | М          | L          | Н        | Н        | Н        | Н        | Н          | Н    |
| 0805        | Unlock CAP failed                      | М          | L          | Н        | Н        | Н        | Н        | Н          | Н    |
| 0806        | Lock CAP failed                        | М          | L          | Н        | Н        | Н        | Н        | Н          | Н    |
| 0807        | Drive not communicating                | М          | L          | -        | -        | -        | Н        | Н          | Н    |
| 0808        | Tape unit interface failure            | М          | L          | -        | -        | -        | Н        | Н          | Н    |
| 0809        | Failed to transfer image into memory   | М          | L          | Н        | Н        | Н        | Н        | Н          | Н    |

Table 83. LMU Response Codes 0801 thru 0809

# LSM Logical Error Codes: 0901 - 0977

| Table 81  |          | ponse Codes | 0001 | thru 0077 |
|-----------|----------|-------------|------|-----------|
| Table 04. | LINU Res | ponse coues | 0901 | unru 0977 |

| LMU<br>Resp | Response Description                         | Con<br>Msg | LOG<br>rec | Mnt<br>B | Dmt<br>C | Swp<br>D | Mov<br>E | Cat<br>J/K | Vw X |
|-------------|----------------------------------------------|------------|------------|----------|----------|----------|----------|------------|------|
| 0901        | Wrong LSM on GET response                    | М          | L          | Н        | Н        | Н        | Н        | Н          | Н    |
| 0902        | Packet type of response not received         | М          | L          | Н        | Н        | Н        | Н        | Н          | Н    |
| 0903        | Wrong task ID on response                    | М          | L          | Н        | Н        | Н        | Н        | Н          | Н    |
| 0904        | Wrong function ID on response                | М          | L          | Н        | Н        | Н        | Н        | Н          | Н    |
| 0905        | Wrong cell address on response               | М          | L          | Н        | Н        | Н        | Н        | Н          | Н    |
| 0906        | LSM is offline (from LSM)                    | М          | L          | Н        | Н        | Н        | Н        | Н          | Н    |
| 0907        | Bad cell location (from LSM)                 | М          | L          | Н        | Н        | Н        | Н        | Н          | Н    |
| 0908        | Unknown ending status from LSM               | М          | L          | Н        | Н        | Н        | Н        | Н          | Н    |
| 0909        | LSM returned invalid response                | М          | L          | Н        | Н        | Н        | Н        | Н          | Н    |
| 0910        | Unexpected or out-of-sequence<br>CAP message | М          | L          | Н        | Н        | Н        | Н        | Н          | Н    |
| 0916        | Failure ending status                        | М          | L          | Н        | Н        | Н        | Н        | Н          | Н    |
| 0917        | Busy ending status                           | М          | L          | Н        | Н        | Н        | Н        | Н          | Н    |
| 0918        | Bad command                                  | М          | L          | Н        | Н        | Н        | Н        | Н          | Н    |
| 0919        | Bad parameters on command                    | М          | L          | Н        | Н        | Н        | Н        | Н          | Н    |
| 0920        | Bad address type                             | М          | L          | Н        | Н        | Н        | Н        | Н          | Н    |

| LMU<br>Resp | Response Description                     | Con<br>Msg | LOG<br>rec | Mnt<br>B | Dmt<br>C | Swp<br>D | Mov<br>E | Cat<br>J/K | Vw X |
|-------------|------------------------------------------|------------|------------|----------|----------|----------|----------|------------|------|
| 0921        | Bad panel, row, or column                | М          | L          | Н        | Н        | Н        | Н        | Н          | Н    |
| 0922        | Arm currently reserved                   | М          | L          | Н        | Н        | Н        | Н        |            |      |
| 0923        | CAP currently reserved                   | М          | L          | Н        | Н        | Н        | Н        | Н          | Н    |
| 0924        | First Master Pass-Thru-Port<br>reserved  | М          | L          | Н        | Н        | Н        | Н        | Н          | Н    |
| 0925        | Second Master Pass-Thru-Port<br>reserved | М          | L          | Н        | Н        | Н        | Н        | Н          | Н    |
| 0926        | Playground currently reserved            | М          | L          | Н        | Н        | Н        | Н        | Н          | Н    |
| 0943        | LSM is online                            | М          | L          | Н        | Н        | Н        | Н        | Н          | Н    |
| 0944        | LSM is in maintenance mode               | М          | L          | Н        | Н        | Н        | Н        | Н          | Н    |
| 0945        | LSM is offline                           | М          | L          | Н        | Н        | Н        | Н        | Н          | Н    |
| 0946        | LSM access door is open                  | М          | -          | r        | r        | r        | r        | r          | r    |
| 0947        | LSM is not initialized                   | М          | L          | Н        | Н        | Н        | Н        | Н          | Н    |
| 0950        | Cell location nonexistent                | М          | L          | Н        | Н        | Н        | Н        | Н          | Н    |
| 0951        | Hand full                                | М          | L          | Н        | Н        | Н        | Н        | Н          | Н    |
| 0952        | Hand empty                               | М          | L          | Н        | Н        | Н        | Н        | Н          | Н    |
| 0953        | Drive full                               | М          | L+         | -        | Н        | -        | Н        | Н          | Н    |
| 0955        | CAP is currently unlocked                | М          | L          | Н        | Н        | Н        | Н        | Н          | Н    |
| 0956        | Can't unlock CAP in idle                 | М          | L          | Н        | Н        | Н        | Н        | Н          | Н    |
| 0957        | CAP is open                              | М          | L          | Н        | Н        | Н        | Н        | Н          | Н    |
| 0958        | CAP is currently locked                  | М          | L          | Н        | Н        | Н        | Н        | Н          | Н    |
| 0960        | CAP already in Idle mode                 | М          | L          | Н        | Н        | Н        | Н        | Н          | Н    |
| 0961        | CAP already in Eject mode                | М          | L          | Н        | Н        | Н        | Н        | Н          | Н    |
| 0962        | CAP already in Enter mode                | М          | L          | Н        | Н        | Н        | Н        | Н          | Н    |
| 0963        | CAP in Enter mode, can't eject           | М          | L          | Н        | Н        | Н        | Н        | Н          | Н    |
| 0964        | CAP in Eject mode, can't enter           | М          | L          | Н        | Н        | Н        | Н        | Н          | Н    |
| 0965        | CAP not locked for Idle mode             | М          | L          | Н        | Н        | Н        | Н        | Н          | Н    |
| 0970        | Not a drive panel                        | М          | L          | Н        | Н        | Н        | Н        | Н          | Н    |
| 0971        | No drive installed at address            | М          | L          | Н        | Н        | Н        | Н        | Н          | Н    |
| 0972        | Invalid drive command specifier          | М          | L          | Н        | Н        | Н        | Н        | Н          | Н    |
| 0975        | Actively passing data                    | М          | L          | Н        | -        | -        | Н        | Н          | Н    |

 Table 84. LMU Response Codes 0901 thru 0977 (Continued)

| LMU<br>Resp | Response Description               | Con<br>Msg | LOG<br>rec | Mnt<br>B | Dmt<br>C | Swp<br>D | Mov<br>E | Cat<br>J/K | Vw X |
|-------------|------------------------------------|------------|------------|----------|----------|----------|----------|------------|------|
| 0976        | Can't rewind                       | М          | L          | Н        | -        | -        | Н        | Н          | Н    |
| 0977        | Can't unload                       | М          | L          | -        | -        | -        | Н        | Н          | Н    |
| 0978        | Drive cannot honor write protected | М          | L          | Н        | Н        | Н        | Н        | Н          | Н    |
| 0979        | Drive currently reserved           | М          | L          | Н        | Н        | Н        | Н        | Н          | Н    |

Table 84. LMU Response Codes 0901 thru 0977 (Continued)

# Drive Error Codes: 1001 - 1011

#### Table 85. LMU Response Codes 1001 thru 1011

| LMU<br>Resp | <b>Response Description</b>                           | Con<br>Msg | LOG<br>rec | Mnt<br>B | Dmt<br>C | Swp<br>D | Mov<br>E | Cat<br>J/K | Vw X |
|-------------|-------------------------------------------------------|------------|------------|----------|----------|----------|----------|------------|------|
| 1001        | Drive not communicating                               | М          | L          | -        | -        | -        | Н        | Н          | Н    |
| 1002        | Drive is not operational                              | М          | L          | -        | -        | -        | Н        | Н          | Н    |
| 1003        | Outstanding request for drive                         | М          | L          | -        | Н        | -        | Н        | Н          | Н    |
| 1004        | Drive is allocated                                    | М          | L+         | -        | Н        | -        | Н        | Н          | Н    |
| 1005        | Drive already has cartridge in it<br>- unload timeout | М          | L          | -        | Н        | -        | Н        | Н          | Н    |
| 1006        | Drive found online for<br>diagnostic request          | М          | L          | Н        | Н        | Н        | Н        | Н          | Н    |
| 1010        | Drive can't load cartridge                            | М          | L          | -        | Н        | -        | Н        | Н          | Н    |
| 1011        | Load or Unload already in progress                    | М          | L          | Н        | Н        | Н        | Н        | Н          | Н    |
| 1012        | Load Failure on Special Use<br>Cartridge              | М          | L          | Н        | -        | Н        | -        | -          | -    |

# **Undefined Response Code**

#### Table 86. LMU Response Code xxxx

| LMU<br>Resp | Response Description    | Con<br>Msg | LOG<br>rec | Mnt<br>B | Dmt<br>C | Swp<br>D | Mov<br>E | Cat<br>J/K | Vw X |
|-------------|-------------------------|------------|------------|----------|----------|----------|----------|------------|------|
| xxxx        | Undefined Ending Status | М          | L          | Н        | Н        | Н        | Н        | Н          | Н    |

# Appendix H. Remote-linked Libraries

# **Overview**

This appendix contains illustrations of configurations for remote-linked libraries. In addition, programming and operational considerations for each of the configurations are presented.

This configuration consists of one ACS remote-linked to one CPU. The primary, secondary, and standby control data sets all run on the one CPU.

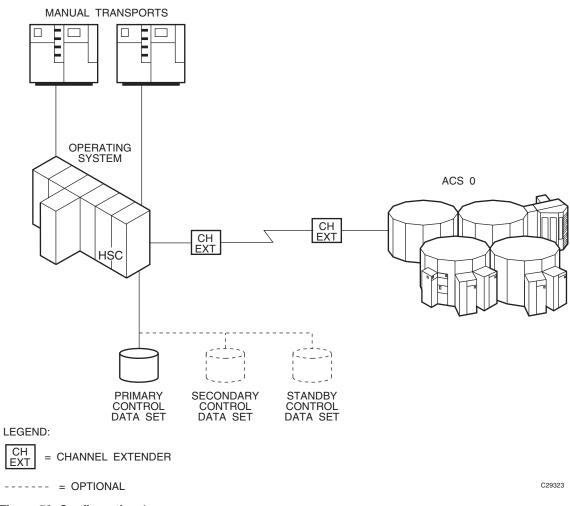

Figure 59. Configuration 1

This configuration consists of one ACS remote-linked to one CPU. The primary, secondary, and standby control data sets all run on the one CPU.

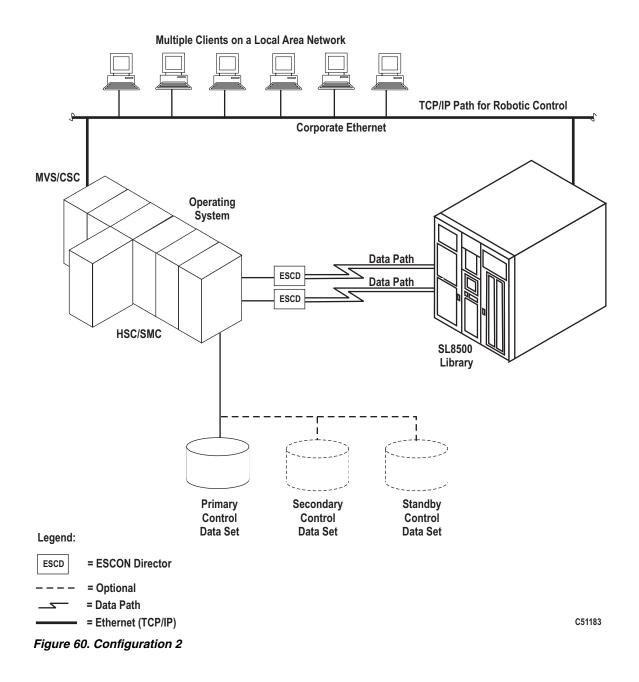

This configuration consists of one ACS local to one CPU that is remote-linked to another CPU with one ACS local to it. The primary and secondary control data sets run on separate SSDs each attached to separate CPUs. The standby control data set can be attached to either SSD.

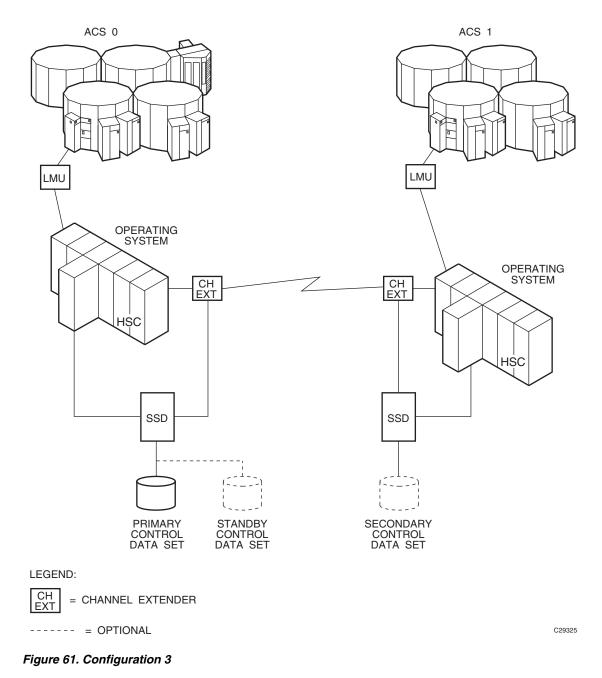

This configuration consists of one ACS local to one CPU that is remote-linked to another CPU with one ACS local to it. The primary and secondary control data sets run on separate SSDs each attached to separate CPUs.

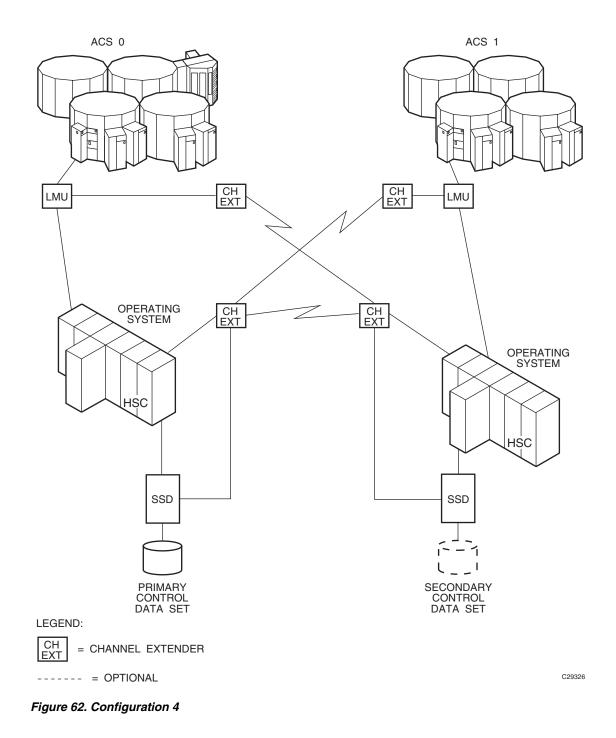

This configuration consists of one ACS local to one CPU that is remote-linked to another CPU with one ACS local to it. In addition, a third ACS is remote-linked to both CPUs. The primary and secondary control data sets run on separate SSDs each attached to separate CPUs.

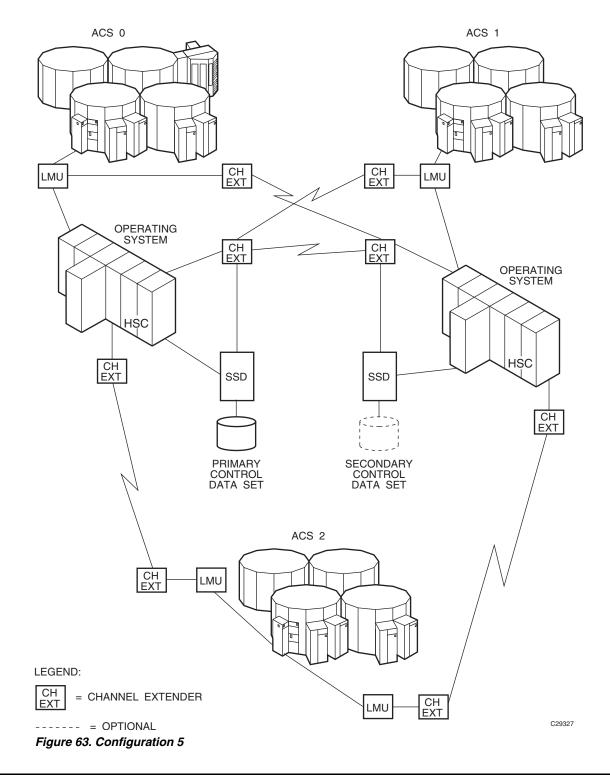

806 *VM/HSC 6.1 System Programmer's Guide* Rev. B, 7/14/08 - 312615401

### **Programming and Operational Considerations**

The following are programming and operational considerations that should be observed if you have libraries resembling any of the illustrated configurations. The HSC permits operation of these library configurations provided that some programming and operational precautions are observed.

These precautions are based on various functional restrictions described in following paragraphs. Table 87 lists the functions and the programming precautions that must be followed for associated configurations.

| Function                                               | Applicable Configuration(s) |
|--------------------------------------------------------|-----------------------------|
| Resolving CDS issues after a remote-link failure       | 3 - 5                       |
| Restore involving journals from channel extended hosts | 3 - 5                       |
| Control data set integrity                             | 3 - 5                       |

Table 87. Programming and Operation Precautions for Remote-linked Libraries

#### **Resolving CDS Issues After a Remote-Link Failure**

In configurations 3, 4, and 5, if there is a failure in the remote link while ACS1 has a hardware reserve issued against the primary CDS, ACS0 is locked out and is not able to perform any automated tape services until the reserve is released. This problem can happen even if the two ACSs are not remote-linked.

The reserve can be released by disabling the remote-link interface. Operator intervention is required to disable the link.

#### **Restore Involving Journals from Channel-Extended Hosts**

In configurations 3, 4, and 5, if a restore of the control data set is needed, and the journaling option is invoked, all journal files must be obtained from every host that was included in the library LIBGEN. If all of the journals are not applied when the RESTore utility is executed, an accurate control data set may not be constructed during the restore operation.

Obtaining all journals from remote-linked hosts can be a problem if the link is down. Consequently, not all journals can be obtained to fully satisfy a successful restore of the control data set.

Careful planning must be done before executing the RESTore utility to ensure that journals are available from each host and that the remote link is fully operational when the restore operation is performed.

#### **Control Data Set Integrity**

In configurations 3, 4, and 5, the primary control data set and the secondary control data set are separated across a remote link. If the link is interrupted, the secondary data set becomes the primary control data set for ACS1.

The original primary control data set continues to operate for ACS0 only. As the library operates, any updates occurring to either control data set after the link was severed causes the data sets to be unsynchronized. It is a difficult task to resynchronize the data for both data sets.

Possible solutions to resynchronize the data sets include:

- Execute the AUDIt utility and reconcile the differences between the primary control data set and the secondary data set. This solution is not recommended because of the time required to perform a full audit operation.
- Execute the BACKup utility, specifying OPTion(Analyze), immediately followed by the RESTore utility, specifying GENerate(YES). The BACKup utility performs error and comparison checking of records for the data sets and enables you to reconcile the differences. With this utility, you can ensure that the two data sets are properly synchronized. Library operation can be resumed at a high confidence level.
- Prior to reestablishing the link:
  - 1. Bring the HSC down.
  - 2. Reestablish the link.
  - 3. Run BACKup OPTion(Analyze) and RESTore GENerate(YES).
  - 4. Bring the HSC up.
  - 5. Use the discrepancy report produced by the backup to determine discrepancies between copies of the CDS.

Refer to Chapter 4, "Utility Functions" on page 167 and the AUDIt, BACKup, and RESTore utilities for detailed information.

# Appendix I. Batch Application Program Interface (API)

### **Overview**

The Batch API allows you to retrieve CDS information in batch mode. The CDS specified as input to the request does not have to be active nor does it have to be currently referenced by the HSC address space (the request can execute entirely in the user address space). In addition, the Batch API executes in the user's virtual machine, and the HSC does not have to be active to submit the request.

Note: The HSC CDS must be linked to the virtual machine that is running the Batch API.

# **QCDS Request**

The QCDS request reads records from the input CDS and provides information about various library elements (e.g., CAPs, drives, volumes, and so forth). QCDS requests are synchronous, meaning that multiple requests cannot be active at the same time.

QCDS does not interact with the HSC address space except when the request specifies automatic allocation of the CDS. In this case, the HSC executes a single query operation to obtain data set information for CDS dynamic allocation. All other request processing occurs in the user address space. QCDS requests are limited to a single task within the current job step.

#### **How QCDS Functions**

QCDS automatically creates a DCB and opens and closes an input CDS as required. The request opens the CDS only if no other library element record areas are currently open for that CDS. Conversely, QCDS closes the CDS only if all other record areas for that CDS are closed.

#### Invoking QCDS (SLSUREQ Macro)

QCDS requests are issued by the SLSUREQ macro. Results from the request are returned in a response area that contains a reply header describing the results and a set of library element records. The response area must be long enough to contain the reply header and at least one library element record of the requested type. A read request transfers as many whole records as possible without exceeding the response area capacity.

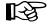

**Note:** To retrieve individual records from the response area, deblock those records using the record length constant settings provided in the SLUV*x*DAT record formats. Refer to "Volume Report and Batch API Records" on page 742 to see these layouts.

The SLSUREQM macro maps the SLSUREQ reply header, parameter list, and return code values. Refer to "SLSUREQM Macro" on page 825 to see the record layout.

Reply header length is defined in SLSUREQM, and library element record lengths are defined in the SLUV*x*DAT macros. Return codes for each request (see "Return Codes" on page 814) are stored in register 15.

#### **VM Requirement**

The program issuing the SLSUREQ macro must include the SLSMAC MACLIB in the GLOBAL MACLIB definition.

GLOBAL MACLIB SLSMAC...

The SLSMAC MACLIB residing on the HSC run-disk (254) must be available to assemble the SLSUREQ program.

The SLSUCAL TXTLIB is required to access the SLSUCAL program. The TXTLIB must be available when needed:

- For the technique where the SLSUCAL is included in the SLSUREQ program (VCON), the SLSUCAL TXTLIB must be available at CMS command (LOAD/GENMOD) time.
- When SLSUCAL is loaded using the LOAD macro, the SLSUCAL TXTLIB must be available at program execution time.

The SLSUCAL TXTLIB must be included in the GLOBAL TXTLIB for both LOAD options.

GLOBAL TXTLIB SLSUCAL

#### **SLSUREQ VM Requirements**

The program issuing the SLSUREQ macro must include the SLSMAC MACLIB in the GLOBAL MACLIB definition:

GLOBAL MACLIB SLSMAC ...

The SLSMAC MACLIB, which resides on HSC RUN-disk 254, must be available to assemble SLSUREQ.

The SLSUCAL TXTLIB is required to access the SLSUCAL routine.

#### **Addresses and Registers**

- RX-type address: specifies an address that is valid in an RX-type instruction.
- Register (2) (12): indicates that one of the general registers, 2 through 12, should be specified, enclosed in parentheses. The register must have been previously loaded with the value required by the parameter. Unused bits must be zeroed.
- Register (13) must point to a 72-byte MVS register save area when a QCDS request is issued.

• Register (15): stores QCDS request return codes.

### Syntax

The syntax for the QCDS request is:

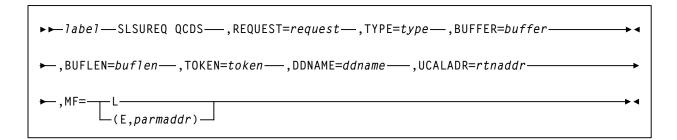

### Parameters

label

label indicates a user-defined assembler label.

#### REQUEST

request indicates to access a library element record area.

#### **OPEN**

specifies to open a library element area and move to the first record of the area.

#### READ

specifies to retrieve the next group of library element records.

#### CLOSE

specifies to close a library element area.

#### This parameter is required.

#### TYPE

type indicates a library element record area type.

#### ACS

specifies the ACS/LSM record area

#### CAP

specifies the CAP record area

#### CDS

specifies the CDS information record area

#### CFG

specifies the configuration record area

#### DRV

specifies the drive record area

#### HST

specifies the host information record area

#### MVC

specifies the Multi-Volume Cartridge record area

#### STA

specifies the station record area

#### VOL

specifies the volume record area

#### VTV

specifies the Virtual Tape Volume record area

#### This parameter is required.

#### BUFFER

*buffer* indicates an RX-type fullword location or a register (2) - (12) containing the response area address for this READ request.

**This parameter is required for the READ request** but is ignored for OPEN and CLOSE requests.

#### **BUFLEN**

*buflen* indicates an RX-type fullword location or a register (2) - (12) containing the response area length for this READ request.

**This parameter is required for the READ request** but is ignored for OPEN and CLOSE requests.

#### TOKEN

*token* indicates an RX-type fullword location or a register (2) - (12) containing a fullword address that maintains QCDS state information for an input CDS.

The token value for an OPEN request must be zero when no associated CDS record areas are open. In this case, OPEN assigns a value to token that must be presented with all other QCDS requests for that CDS.

When all record areas of the CDS are closed, the token is no longer valid.

#### This parameter is required.

#### DDNAME

*ddname* indicates an RX-type address or a register (2) - (12) containing the address of the eight-character DDname of an input CDS. A DDname less than eight characters must be padded with trailing blanks.

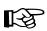

#### Notes:

- 1. A CDS must be preallocated to *ddname* in the JCL or in a SVC 99 dynamic allocation request before issuing QCDS requests.
- 2. The input CDS does not need to be active or referenced by the HSC address space.
- 3. QCDS allows for multiple input CDSs, as long as each uses a unique *ddname* and specifies a different token for each open CDS. For example, an application can open two input CDSs and process them in an alternating, or interleaved, fashion.

**This parameter is optional.** If DDNAME is omitted, QCDS attempts to open the most recently updated CDS specified in the SLSCNTL, SLSCNTL2, or SLSSTBY DDnames for the current job step. If none of these DDnames is defined, QCDS tries to open an active CDS. In this case, the HSC address space must be active or the OPEN fails.

#### UCALADR

*rtnaddr* indicates an RX-type fullword location, register (15), or a register (2) - (12) containing the address of the SLSUCAL routine.

**This parameter is required.** You must load the SLSUCAL module into storage before issuing a QCDS request.

#### MF

indicates either the list or execute form of the macro.

#### L

specifies the list form of the macro. This parameter generates a remote parameter list that can be referenced by the execute form of the macro.

Note: When L is specified, all other parameters are ignored.

#### E,parmaddr

specifies the execute form of the macro. parmaddr is an RX-type address or a register (1) - (12) containing the address of the remote parameter list.

#### This parameter is required.

#### **QCDS Programming Considerations**

- Only one instance of each library element record area can be open for each invocation.
- QCDS does not account for CDS switches for any open input CDS.
- The job step or task should define DDname SYSMDUMP to capture diagnostic information if an internal QCDS error occurs.
- Record order within a library element record area is unpredictable.

### **Return Codes**

Invalid SLSUREQ requests and QCDS access requests provide return codes in register 15. Table 80 shows the list of return codes.

Table 88. Batch API Return Codes

| <b>Return Field Name:</b> | Decimal Value and Description:                                                                                                    |
|---------------------------|----------------------------------------------------------------------------------------------------|
| Invalid SLSUREQ Requests  | :                                                                                                    |
| SLURRQPL                  | 1000 - SLSUREQ request failed: Invalid SLSUREQ parameter list.                                                                                                    |
| SLURRQRT                  | 1001 - SLSUREQ request failed: Invalid SLSUREQ request type.                                                                                                    |
| SLURQCRT                  | 1002 - SLSUREQ request failed: Invalid QCDS access request type.                                                                                                    |
| <b>OPEN Return Codes:</b> |                                                                                                    |
| SLUROPOK                  | 0 - Record area was opened successfully.                                                                                                    |
| SLUROPAO                  | 4 - Open failed: Attempt to open a record area that is already open.                                                                                                  |
| SLUROPIT                  | 8 - Open failed: Invalid token value.                                                                                                    |
| SLUROPRA                  | 12 - Open failed: Invalid record area type.                                                                                                    |
| SLUROPIO                  | 16 - Open failed: I/O error while accessing the associated CDS.                                                                                                    |
| SLUROPDD                  | 20 - Open failed: An input CDS is not allocated to the designated DDname.                                                                                             |
| SLUROPNA                  | 24 - Open failed: HSC address space not operational during automatic CDS allocation attempt.                                                                          |
| SLUROPDA                  | 28 - Open failed: Error during automatic CDS dynamic allocation operation.                                                                                            |
| <b>READ Return Codes:</b> |                                                                                                    |
| SLURRDOK                  | 0 - Successful read. One or more records were transferred to<br>the response area and one or more additional records can be<br>obtained by a subsequent READ request. |
| SLURRDEA                  | 4 - Successful read. One or more records were transferred to<br>the response area and no additional records can be read from<br>the associated record area.           |
| SLURRDIT                  | 8 - Read failed: Invalid token value.                                                                                                    |
| SLURRDRA                  | 12 - Read failed: Invalid record area type.                                                                                                    |
| SLURRDIO                  | 16 - Read failed: I/O error while accessing the associated CDS.                                                                                                    |
| SLURRDNO                  | 20 - Read failed: Attempt to read a record area that is not currently open.                                                                                           |

| Return Field Name:  | Decimal Value and Description:                                                                                                    |
|---------------------|----------------------------------------------------------------------------------------------------|
| SLURRDBA            | 24 - Read failed: Attempt to read beyond the end of the record area.                                                              |
| SLURRDIB            | 28 - Read failed: Invalid response area buffer address.                                                                           |
| SLURRDIL            | 32 - Read failed: Response area buffer length too short to contain both the reply header and at least one library element record. |
| CLOSE Return Codes: |                                                                                                    |
| SLURCLOK            | 0 - Record area was closed successfully.                                                                                          |
| SLURCLAC            | 4 - Close failed: Attempt to close a record area that is already closed.                                                          |
| SLURCLIT            | 8 - Close failed: Invalid token value.                                                                                            |
| SLURCLRA            | 12 - Close failed: Invalid record area type.                                                                                      |
| SLURCLIO            | 16 - Close failed: I/O error while accessing the associated CDS.                                                                  |

Table 88. Batch API Return Codes (Continued)

### Sample QCDS Requests

The following QCDS program samples detail two different scenarios:

- a request to open the current primary CDS
- a request to process two library element record area types.

Both of these examples can be found in the SAMPLIB data set distributed to customers. Error processing code has been omitted in the examples.

#### Sample 1 - Reading the Volume Record Area of the Current Primary CDS

This sample QCDS request uses automatic CDS allocation to open the current primary CDS. Automatic CDS allocation does not require JCL to identify the input CDS but does require an operational HSC address space.

After opening the CDS volume record area, the program reads groups of volume records into a 64 KB response area buffer.

```
QCDSVTV TITLE 'QCDS Read current primary CDS VTV record area'
*
*
* Function: Use QCDS to automatically allocate and Open the
               current primary CDS. Issue SLSUREQ QCDS requests to
*
               read all the VTV records.
*
* Attributes:
*
       1. Problem state, user key.
*
       2. Non-APF authorized.
*
       3. AMODE 24, RMODE 24 (for below-the-line QSAM), reentrant.
*
* Notes:
*
       The caller must have read access for the current primary
*
       CDS.
*
PRINT GEN
        ENTRY QCDSVTV
QCDSVTV
        CSECT
QCDSVTV
        AMODE 24
                         Below the line for QSAM (PUT macro).
OCDSVTV RMODE 24
* Save the caller's registers, establish CSECT addressability
* and create the module work area:
        STM
              R14,R12,12(R13) Save registers
              R12.R15
                              Load base register R12
        LR
        USING QCDSVTV,R12
                              Declare CSECT base register R12
        GETMAIN R, LV=WKAREAL Allocate module work area
              R13,WKSAVE-WKAREA+4(,R1) Link new save area to old one
        ST
        ST
              R1,8(,R13)
                             Link old save area to new one
        LR
              R13,R1
                              Pointer to module work area
        USING WKAREA,R13
                              Addressability to module work area
* Load module SLSUCAL:
*
        LOAD EP=SLSUCAL
                              Load SLSUCAL into storage
        ST
              RØ,WKUCAL
                              Save SLSUCAL routine address
* Initialize the QCDS token and the SLSUREQ plist:
        XC
              WKTOK,WKTOK
                               QCDS token initially zero
        LA
              RØ,WKQCDS
                               Pointer to SLSUREQ plist storage
        LA
              R1,QCDSMLEN
                               Length of SLSUREQ plist
                              Pointer to SLSUREQ plist model
        LA
              R14,QCDSMODL
        LR
              R15,R1
                              Length of SLSUREQ plist model
        MVCL RØ,R14
                              Initialize SLSUREQ plist storage
*
```

Figure 64. Sample 1 - Automatic CDS Allocation (1 of 4)

```
MVC
               WKFLATDD(KFLATDDL), KFLATDD Initialize the working
         LA
               R4,WKFLATDD
                                storage version of the DCB from the
         OPEN
              ((R4),(OUTPUT)) copy in the constants area.
* Use QCDS OPEN to automatically allocate the current primary CDS
* and open the VTV record area:
OPENVOL DS
                                 Open CDS VTV record area:
               ØН
         SLSUREQ QCDS.
                                                                      +
               REQUEST=OPEN,
                                                                      +
               DDNAME==CL8'CDS1',
                                                                      +
               TYPE=VTV,
                                                                      +
               TOKEN=WKTOK,
                                                                      +
               UCALADR=WKUCAL,
                                                                      +
               MF = (E, WKQCDS)
         С
               R15,=A(SLUROPOK) Check for OPEN failure
         BNE
               OPFNFRR
                                 Handle OPEN error
*
 Allocate response area buffer and map the response area:
               RØ,QCDSBLEN
                                 Load response area buffer length
         GETMAIN R,LV=(Ø)
                                 Request storage
               R1,WKBUFP
                                 Store pointer to response area
         ST
               R1Ø,R1
                                 Load pointer to response area
         LR
         USING SLUR, R1Ø
                                 Map QCDS READ response area
* Outer loop - read CDS VTV record area in blocks:
READVOL DS
               ØН
                                 Read block of VTV records:
         SLSUREQ QCDS,
                                                                      +
               REQUEST=READ,
                                                                      +
               DDNAME==CL8'CDS1',
                                                                      +
               TYPE=VTV,
                                                                      +
               BUFFER=WKBUFP,
                                                                      +
               BUFLEN=QCDSBLEN,
                                                                      +
               TOKEN=WKTOK,
                                                                      +
               UCALADR=WKUCAL,
                                                                      +
               MF = (E, WKQCDS)
         ST
               R15,WKRDRC
                                 Save READ return code
               R15,=A(SLURRDEA) Check for READ failure
         С
         BH
                                 Handle READ error
               READERR
               R9,SLURQCDN
                                 Get number of VTV records
         L
*
                                 present in this reply
                                 Offset to first VTV record
         L
               R7,SLURQCDO
               R8,SLURRPLY(R7)
                                 Pointer to first VTV record
         LA
         USING SLUVTDAT, R8
                                 Map VTV record
```

Figure 64. Sample 1 - Automatic CDS Allocation (2 of 4)

\* Inner loop - process each VTV record in the response area: VOLPROC DS ØН Over all VTV records in reply: ... process VTV record here ... PUT WKFLATDD,((R8)) R8, VDRECLEN(, R8) Pointer to next VTV record LA BCT R9,VOLPROC Process next VTV record Check for more VTV records CHECKEOA DS ØН CLC WKRDRC,=A(SLURRDEA) VTV end-of-area? BNE READVOL No, read more VTV records \* Close the CDS VTV record area: CLOSEVOL DS Close VTV record area: ØН R4,WKFLATDD LA CLOSE ((R4)) SLSUREQ QCDS, + REQUEST=CLOSE, + DDNAME==CL8'CDS1', + TYPE=VTV, + TOKEN=WKTOK. + UCALADR=WKUCAL, MF=(E,WKQCDS) Check for CLOSE failure LTR R15,R15 CLOSEERR BNZ Handle CLOSE error В EXIT READERR WTO 'READ ERROR' В EXIT CLOSEERR WTO 'CLOSE ERROR' EXIT В \* Clean up and return to caller: OPENERR WTO 'OPEN ERROR' EXIT DS Clean up and return to caller: ØН Unload SLSUCAL routine DELETE EP=SLSUCAL L RØ,QCDSBLEN Load response area length L R1,WKBUFP Pointer to response area FREEMAIN R,A=(R1),LV=(RØ) Release response area buffer I R R1,R13 Pointer to module work area R13,4(,R13) Restore caller's save area pointer 1 FREEMAIN R,A=(R1),LV=WKAREAL Release module work area L R14,12(,R13) Restore return address Restore caller's registers Ø-12 LM RØ,R12,20(R13) XR R15,R15 Set return code zero BR R14 Return to caller

Figure 64. Sample 1 - Automatic CDS Allocation (3 of 4)

```
* Constants:
QCDSMODL SLSUREQ MF=L
                                SLSUREQ plist model
QCDSMLEN EQU
                                Length of SLSUREQ plist model
               *-QCDSMODL
               F'65536Ø'
                                QCDS READ response area buffer length
QCDSBLEN DC
               DDNAME=VDRECDAT,DSORG=PS,MACRF=(PM),
KFLATDD DCB
                                                                     +
               LRECL=VDRECLEN,
                                                                     +
               BLKSIZE=VDRECLEN*100, RECFM=FB
KFLATDDL EQU
               *-KFLATDD
* Module work area map:
*
WKAREA
         DSECT
                                Module work area
               18F
WKSAVE
         DS
                                MVS register save area
WKUCAL
         DS
                                SLSUCAL routine address
               Α
МКТОК
         DS
               F
                                QCDS request token
               F
                                QCDS READ return code
WKRDRC
         DS
WKBUFP
                                QCDS READ response area buffer addr
         DS
               А
WKQCDS
         DS
               XL(QCDSMLEN)
                                SLSUREQ plist storage
WKFLATDD DS
               XL(KFLATDDL)
WKAREAL EQU
               *-WKAREA
                                Length of module work area
*
* Mapping macros:
*
         SLSREGS
                                Register equates
                  ,
         SLSUREQM ,
                                SLSUREQ mapping macro
         SLUVTDAT ,
                                VTV record mapping macro
              QCDSVTV
         END
```

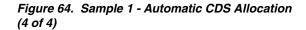

### Sample 2 - Reading the ACS and DRV Record Areas Together

This sample QCDS request reads two different CDS record areas (ACS and DRV), alternating between the two. The job step JCL must include a DDNAME statement for the input CDS DDname (MVS1CDS in this example).

```
QACSDRV TITLE 'QCDS READ ACS AND DRIVE RECORD AREAS TOGETHER'
* QACSDRV - QCDS READ ACS AND DRIVE RECORD AREAS TOGETHER.
*
* FUNCTION: USE SEPARATE RESPONSE AREAS TO READ THE ACS AND DRV
           RECORD AREAS IN AN ALTERNATING FASHION.
*
*
           EACH RESPONSE AREA IS A 1KB BUFFER.
*
*
 ATTRIBUTES:
*
       1. PROBLEM STATE, USER KEY.
*
       2. NON-APF AUTHORIZED.
*
       3. AMODE 31, RMODE ANY, REENTRANT.
*
* NOTES:
*
       THE CALLER MUST HAVE READ ACCESS FOR THE INPUT CDS.
PRINT GEN
        ENTRY QACSDRV
OACSDRV
        CSECT
QACSDRV
        AMODE 31
QACSDRV RMODE ANY
* SAVE THE CALLER'S REGISTERS, ESTABLISH CSECT ADDRESSABILITY
* AND ESTABLISH NEW REGISTER SAVE AREA:
*
        STM
              R14,R12,12(R13)
                                SAVE REGISTERS
        LR
              R12,R15
                                LOAD BASE REGISTER R12
        USING QACSDRV,R12
                                DECLARE CSECT BASE REGISTER R12
        GETMAIN R,LV=WKAREAL
                               ALLOCATE MODULE WORK AREA
        ST
              R13, WKSAVE-WKAREA+4(, R1) LINK NEW SAVE AREA TO OLD ONE
                           LINK OLD SAVE AREA TO NEW ONE
        ST
              R1,8(,R13)
        LR
              R13,R1
                                POINTER TO MODULE WORK AREA
        USING WKAREA,R13
                                ADDRESSABILITY TO MODULE WORK AREA
* LOAD MODULE SLSUCAL:
        LOAD EP=SLSUCAL
                                LOAD SLSUCAL INTO STORAGE
              RØ,WKUCAL
                                SAVE SLSUCAL ROUTINE ADDRESS
        ST
 INITIALIZE THE QCDS TOKEN AND THE SLSUREQ PLIST:
        ХC
              WKTOK,WKTOK
                                QCDS TOKEN INITIALLY ZERO
        LA
              RØ,WKQCDS
                                POINTER TO SLSUREQ PLIST STORAGE
        LA
              R1,QCDSMLEN
                                LENGTH OF SLSUREQ PLIST
        LA
              R14,QCDSMODL
                                POINTER TO SLSUREQ PLIST MODEL
        LR
              R15,R1
                                LENGTH OF SLSUREQ PLIST MODEL
        MVCL RØ,R14
                                INITIALIZE SLSUREQ PLIST STORAGE
```

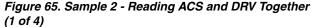

```
* OPEN ACS AND DRIVE RECORD AREAS AND MAP THE RESPONSE AREAS:
*
                                     OPEN ACS AND DRIVE RECORD AREAS:
OPEN
              DS
                   ØН
              SLSUREQ QCDS,
                                     OPEN ACS RECORD AREA
                   REQUEST=OPEN,
                   TYPE=ACS,
                   TOKEN=WKTOK,
                   DDNAME=QCDSDD,
                   UCALADR=WKUCAL,
                   MF=(E,WKQCDS)
              SLSUREQ QCDS,
                                     OPEN DRIVE RECORD AREA
                   REQUEST=OPEN,
                   TYPE=DRV,
                   TOKEN=WKTOK,
                   UCALADR=WKUCAL,
                   MF=(E,WKQCDS)
                                     MAP QCDS READ RESPONSE AREA
              USING SLUR, R9
* MAIN PROCESSING LOOP - INTERLEAVED PROCESSING OF ACS AND
* DRIVE RECORDS:
PROCESS
              DS
                   ØН
                                     MAIN PROCESSING LOOP:
                   R9,WKACSBUF
                                     POINTER TO ACS RESPONSE AREA
              LA
              SLSUREQ QCDS,
                                     READ ACS RECORD AREA
                   REQUEST=READ,
                   TYPE=ACS.
                   BUFFER=(R9),
                   BUFLEN=QCDSBLEN,
                   TOKEN=WKTOK,
                   UCALADR=WKUCAL,
                   MF = (E, WKQCDS)
              L
                   R7,SLURQCDO
                                     OFFSET TO FIRST ACS RECORD
              LA
                   R11, SLURRPLY(R7) POINTER TO FIRST ACS RECORD
              USING SLUVADAT, R11
                                     MAP ACS RECORD FORMAT
*
*
               ... PROCESS ACS RECORDS ...
*
              LA
                   R9,WKDRVBUF
                                     POINTER TO DRIVE RESPONSE AREA
              SLSUREQ QCDS,
                                     READ DRIVE RECORD AREA
                   REQUEST=READ,
                   TYPE=DRV,
                   BUFFER=(R9),
                   BUFLEN=QCDSBLEN,
                   TOKEN=WKTOK,
                   UCALADR=WKUCAL,
                   MF=(E,WKQCDS)
              L
                   R7,SLURQCDO
                                     OFFSET TO FIRST DRIVE RECORD
              LA
                   R1Ø, SLURRPLY(R7) POINTER TO FIRST DRIVE RECORD
              USING SLUVDDAT, R1Ø
                                     MAP DRIVE RECORD FORMAT
               ... PROCESS DRIVE RECORDS ...
```

Figure 65. Sample 2 - Reading ACS and DRV Together (2 of 4)

```
* CONDITIONALLY BRANCH TO CLOSE LABEL WHEN AN APPROPRIATE
* LOOP TERMINATION CONDITION HAS BEEN SATISFIED (NOT SHOWN).
*
          В
               PROCESS
                                 REPEAT MAIN PROCESSING LOOP
* CLOSE THE ACS AND DRIVE RECORD AREAS:
*
CLOSE
          DS
               ØН
                                 CLOSE ACS AND DRIVE RECORD AREAS:
          SLSUREQ QCDS,
                                 CLOSE THE ACS RECORD AREA
               REQUEST=CLOSE,
               TYPE=ACS,
               TOKEN=WKTOK,
               UCALADR=WKUCAL,
               MF=(E,WKQCDS)
          SLSUREQ QCDS.
                                 CLOSE THE DRIVE RECORD AREA
               REQUEST=CLOSE,
               TYPE=DRV,
               TOKEN=WKTOK,
               UCALADR=WKUCAL,
               MF=(E,WKQCDS)
* CLEAN UP AND RETURN TO CALLER:
EXIT
          DS
               ØН
                                 CLEAN UP AND RETURN TO CALLER:
          DELETE EP=SLSUCAL
                                 UNLOAD SLSUCAL ROUTINE
               R1,R13
                                 POINTER TO MODULE WORK AREA
          LR
          1
               R13,4(,R13)
                                 RESTORE CALLER'S SAVE AREA
          FREEMAIN R,A=(R1),LV=WKAREAL RELEASE MODULE WORK AREA
               R14,12(,R13)
                                 RESTORE RETURN ADDRESS
          L
          LM
               RØ,R12,20(R13)
                                 RESTORE CALLER'S REGISTERS Ø-12
          XR
               R15,R15
                                 SET ZERO RETURN CODE
          BR
               R14
                                 RETURN TO CALLER
* CONSTANTS:
QCDSMODL
          SLSUREQ MF=L
                                 SLSUREQ PLIST MODEL
QCDSMLEN
          EQU
              *-QCDSMODL
                                LENGTH OF SLSUREQ PLIST MODEL
               CL8'MVS1CDS '
QCDSDD
          DC
                                 8-CHAR BLANK-PADDED CDS DDNAME
QCDSBLEN DC
               F'1024'
                                 QCDS READ RESPONSE AREA BUFFER LENGTH
* MODULE WORK AREA MAP:
                                 MODULE WORK AREA
WKAREA
          DSECT
WKSAVE
          DS
               18F
                                 MVS REGISTER SAVE AREA
WKUCAL
          DS
               Α
                                 SLSUCAL ROUTINE ADDRESS
WKTOK
          DS
               F
                                 QCDS REQUEST TOKEN
WKQCDS
          DS
               XL(QCDSMLEN)
                                 SLSUREQ PLIST STORAGE
                                 ACS RESPONSE AREA BUFFER
WKACSBUF
          DS
               XL1Ø24
WKDRVBUF
          DS
               XL1Ø24
                                 DRV RESPONSE AREA BUFFER
WKAREAL
          EQU
              *-WKAREA
                                LENGTH OF MODULE WORK AREA
```

Figure 65. Sample 2- Reading ACS and DRV Together (3 of 4)

| *<br>* MAPPING MACROS:<br>* |            |          |
|-----------------------------|------------|----------|
|                             | SLSREGS    | REGISTER |
| EQUATES<br>MAPPING MACRO    | SLSUREQM , | SLSUREQ  |
| HAFFING HACKU               | SLUVADAT , | ACS      |

Figure 65. Sample 2 - Reading ACS and DRV Together (4 of 4)

#### **Output Description**

Each successful OPEN request returns the name of the input CDS in the SLSUREQ parameter list (SLSUREQM field SLSUQDSN).

Each successful READ request returns one or more library element records in the user-designated response area. Use the SLUR DSECT in the SLSUREQM macro to map the response area reply header. This header contains the number of library element records present within the response area.

Library element records are mapped by the SLUV*x*DAT macros. These macros are SMP-distributed and are discussed in "Volume Report and Batch API Mapping Macros" on page 742.

| <b>Request Entered:</b> | Records Returned:                                           |
|-------------------------|-------------------------------------------------------------|
| READ ACS                | ACS/LSM records mapped by SLUVADAT macro.                   |
| READ CAP                | CAP records mapped by SLUVPDAT macro.                       |
| READ CDS                | CDS information records mapped by SLUVIDAT macro.           |
| READ CFG                | Configuration information records mapped by SLUVCDAT macro. |
| READ DRV                | Drive records mapped by the SLUVDDAT macro.                 |
| READ HST                | Host information records mapped by the SLUVHDAT macro.      |
| READ STA                | Station records mapped by the SLUVSDAT macro.               |
| READ VOL                | Volume records mapped by the SLUVVDAT macro.                |

Table 89. Library Element Record Mapping

### **SLSUREQM Macro**

The SLSUREQM mapping macro must be specified in any assembly that uses the SLSUREQ macro.

#### Syntax

| ▶ <b>►</b> <i>labe1</i> ——SLSUREQM—— |         |  |
|--------------------------------------|---------|--|
|                                      | PRO=YES |  |
|                                      |         |  |

#### **Parameters**

#### PRO={NO|YES}

Specifies whether the prologue should be generated (YES) or not (NO). The default is NO.

### Batch API Mapping (SLSUREQM) Macro

|        | Table 90. SLSUREQM Record Format |                     |               |          |                                                                 |  |
|--------|----------------------------------|---------------------|---------------|----------|-----------------------------------------------------------------|--|
| Dec    | Hex                              | Туре                | Length        | Label    | Description                                                     |  |
| MACRO: | SLSUREQM - BAT                   | TCH API USER INTERF | FACE MAPPIN   | G MACRO  |                                                                 |  |
|        |                                  | LSUCAL PARAMETER    | R LIST, REPLY | HEADER,  |                                                                 |  |
| 0      | (0)                              | STRUCTURE           |               | SLSUREQM | PARAMETER LIST                                                  |  |
| 0      | (0)                              | CHARACTER           | 4             | SLSUHDR  | EYE-CATCHER FIELD:                                              |  |
| 'SLSU' | (E2D3E2E4)                       | CHAR CONST          |               | SLSUID   | EYE-CATCHER VALUE                                               |  |
| 4      | (4)                              | A-ADDR              | 1             | SLSUVER  | VERSION OF SLSUREQ:                                             |  |
| 4      | (04)                             | CONST               |               | SLSUVN   | CURRENT VERSION                                                 |  |
| 5      | (5)                              | A-ADDR              | 1             | SLSURT   | REQUEST TYPE:                                                   |  |
| 1      | (01)                             | CONST               |               | SLSUQCDS | QCDS REQUEST                                                    |  |
| 6      | (6)                              | A-ADDR              | 1             | SLSUQCDT | QCDS REQUEST TYPE:                                              |  |
| 0      | (00)                             | CONST               |               | SLSUQCDO | OPEN REQUEST                                                    |  |
| 1      | (01)                             | CONST               |               | SLSUQCDR | READ REQUEST                                                    |  |
| 2      | (02)                             | CONST               |               | SLSUQCDC | CLOSE REQUEST                                                   |  |
| 7      | (7)                              | A-ADDR              | 1             | SLSUQCDA | QCDS RECORD AREA:                                               |  |
| 0      | (00)                             | CONST               |               | SLSUACSA | ACS RECORD AREA                                                 |  |
| 1      | (01)                             | CONST               |               | SLSUCAPA | CAP RECORD AREA                                                 |  |
| 2      | (02)                             | CONST               |               | SLSUCDSA | CDS RECORD AREA                                                 |  |
| 3      | (03)                             | CONST               |               | SLSUCFGA | CONFIGURATION RECORD<br>AREA                                    |  |
| 4      | (04)                             | CONST               |               | SLSUDRVA | DRIVE RECORD AREA                                               |  |
| 5      | (05)                             | CONST               |               | SLSUHSTA | HOST RECORD AREA                                                |  |
| 6      | (06)                             | CONST               |               | SLSUSTAA | STATION RECORD AREA                                             |  |
| 7      | (07)                             | CONST               |               | SLSUVOLA | VOLUME RECORD AREA                                              |  |
| 8      | (08)                             | CONST               |               | SLSUMVCA | MVC RECORD AREA                                                 |  |
| 9      | (09)                             | CONST               |               | SLSUVTVA | VTV RECORD AREA                                                 |  |
| 10     | (0A)                             | CONST               |               | SLSUARAN | ABSOLUTE RECORD AREA<br>NUMBER USED WHEN<br>ALLOCATING STORAGE. |  |
| 8      | (8)                              | A-ADDR              | 4             | SLSUQCDK | QCDS TOKEN POINTER                                              |  |

Table 90. SLSUREQM Record Format

| Dec     | Hex           | Туре               | Length | Label      | Description                                                            |
|---------|---------------|--------------------|--------|------------|------------------------------------------------------------------------|
| 12      | (C)           | A-ADDR             | 4      | SLSUQCDB   | QCDS RESPONSE AREA<br>BUFFER ADDRESS                                   |
| 16      | (10)          | SIGNED-FWORD       | 4      | SLSUQCDL   | QCDS RESPONSE AREA<br>BUFFER LENGTH                                    |
| 20      | (14)          | A-ADDR             | 4      | SLSUQCDD   | QCDS INPUT CDS<br>DDNAME POINTER                                       |
| 24      | (18)          | CHARACTER          | 44     | SLSUQDSN   | QCDS INPUT CDS DATA<br>SET NAME                                        |
| 68      | (44)          | CHARACTER          | 256    | -RESERVED- | RESERVED FOR FUTURE<br>PARM EXPANSION                                  |
| 328     | (148)         | AREA               | 8      | -RESERVED- | ALIGNMENT                                                              |
| 328     | (148)         | LENGTH             |        | SLSULN     | LENGTH OF FIXED AREA<br>OF SLSUREQM                                    |
| SLSUREQ | INVOCATION FA | AILURE RETURN CODE | ES:    |            |                                                                        |
| 1000    | (3E8)         | CONST              |        | SLURRQPL   | SLSUREQ REQUEST<br>FAILED: INVALID<br>SLSUREQ PARAMETER<br>LIST.       |
| 1001    | (3E9)         | CONST              |        | SLURRQRT   | SLSUREQ REQUEST<br>FAILED: INVALID<br>SLSUREQ UTILITY<br>REQUEST TYPE. |
| 1002    | (3EA)         | CONST              |        | SLURQCRT   | SLSUREQ REQUEST<br>FAILED: INVALID QCDS<br>ACCESS REQUEST TYPE.        |
| SLSUREQ | RESPONSE ARE  | A:                 |        | ·          |                                                                        |
| 0       | (0)           | STRUCTURE          |        | SLUR       | RESPONSE AREA                                                          |
| 0       | (0)           | AREA               | 1      | SLURRPLY   | START OF REPLY HEADER                                                  |
| 0       | (0)           | CHARACTER          | 4      | SLURHDR    | EYE-CATCHER FIELD:                                                     |
| 'SLUR'  | (E2D3E4D9)    | CHAR CONST         |        | SLURID     | EYE-CATCHER VALUE                                                      |
| 4       | (4)           | SIGNED-HWORD       | 2      | SLURHSCV   | HSC VERSION NUMBER                                                     |
| 6       | (6)           | HEXSTRING          | 1      | SLURVER    | VERSION NUMBER OF<br>SLSUREQM                                          |
| 7       | (7)           | HEXSTRING          | 1      | -RESERVED- | ***** RESERVED ******                                                  |
| 8       | (8)           | SIGNED-FWORD       | 4      | SLURQCDN   | NUMBER OF QCDS<br>LIBRARY ELEMENT<br>RECORDS PRESENT IN<br>THIS REPLY. |

| Dec     | Hex           | Туре         | Length | Label    | Description                                                                                                    |
|---------|---------------|--------------|--------|----------|----------------------------------------------------------------------------------------------------|
| 12      | (C)           | SIGNED-FWORD | 4      | SLURQCDO | OFFSET TO QCDS<br>LIBRARY ELEMENT<br>RECORD SECTION FROM<br>START OF REPLY HEADER.<br>QCDS OPEN RETURN<br>CODES:                                                                    |
| 0       | (00)          | CONST        |        | SLUROPOK | RECORD AREA WAS<br>OPENED SUCCESSFULLY.                                                                                                    |
| 4       | (04)          | CONST        |        | SLUROPAO | OPEN FAILED - ATTEMPT<br>TO OPEN A RECORD AREA<br>THAT IS ALREADY OPEN.                                                                                                    |
| 8       | (08)          | CONST        |        | SLUROPIT | OPEN FAILED - INVALID<br>TOKEN VALUE.                                                                                                    |
| 12      | (0C)          | CONST        |        | SLUROPRA | OPEN FAILED - INVALID<br>RECORD AREA TYPE.                                                                                                    |
| 16      | (10)          | CONST        |        | SLUROPIO | OPEN FAILED - I/O ERROR<br>WHILE ACCESSING THE<br>ASSOCIATED CDS.                                                                                                    |
| 20      | (14)          | CONST        |        | SLUROPDD | OPEN FAILED - AN INPUT<br>CDS IS NOT ALLOCATED<br>TO THE DESIGNATED<br>DDNAME.                                                                                                    |
| 24      | (18)          | CONST        |        | SLUROPNA | OPEN FAILED - HSC<br>ADDRESS SPACE NOT<br>OPERATIONAL DURING<br>AUTOMATIC CDS<br>ALLOCATION ATTEMPT.                                                                                |
| 28      | (1C)          | CONST        |        | SLUROPDA | OPEN FAILED - ERROR<br>DURING AUTOMATIC CDS<br>DYNAMIC ALLOCATION<br>OPERATION.                                                                                                    |
| 32      | (20)          | CONST        |        | SLUROPDM | OPEN FAILED - DD<br>PARAMETER MISSING                                                                                                    |
| QCDS RE | AD RETURN COD | ES:          |        |          |                                                                                                    |
| 0       | (00)          | CONST        |        | SLURRDOK | READ SUCCEEDED - ONE<br>OR MORE RECORDS WERE<br>TRANSFERRED TO THE<br>RESPONSE AREA AND<br>ONE OR MORE<br>ADDITIONAL RECORDS<br>CAN BE OBTAINED BY A<br>SUBSEQUENT READ<br>REQUEST. |

#### Table 90. SLSUREQM Record Format (Continued)

| Dec     | Hex            | Туре  | Length | Label    | Description                                                                                                    |
|---------|----------------|-------|--------|----------|----------------------------------------------------------------------------------------------------|
| 4       | (04)           | CONST |        | SLURRDEA | READ SUCCEEDED - ONE<br>OR MORE RECORDS WERE<br>TRANSFERRED TO THE<br>RESPONSE AREA AND NO<br>ADDITIONAL RECORDS<br>CAN BE READ FROM THE<br>ASSOCIATED RECORD<br>AREA. |
| 8       | (08)           | CONST |        | SLURRDIT | READ FAILED - INVALID<br>TOKEN VALUE.                                                                                                    |
| 12      | (0C)           | CONST |        | SLURRDRA | READ FAILED - INVALID<br>RECORD AREA TYPE.                                                                                                    |
| 16      | (10)           | CONST |        | SLURRDIO | READ FAILED - I/O ERROR<br>WHILE ACCESSING THE<br>ASSOCIATED CDS.                                                                                                    |
| 20      | (14)           | CONST |        | SLURRDNO | READ FAILED - ATTEMPT<br>TO READ A RECORD AREA<br>THAT IS NOT CURRENTLY<br>OPEN.                                                                                       |
| 24      | (18)           | CONST |        | SLURRDBA | READ FAILED - ATTEMPT<br>TO READ BEYOND THE<br>END OF THE RECORD<br>AREA.                                                                                              |
| 28      | (1C)           | CONST |        | SLURRDIB | READ FAILED - INVALID<br>RESPONSE AREA BUFFER<br>ADDRESS.                                                                                                    |
| 32      | (20)           | CONST |        | SLURRDIL | READ FAILED - RESPONSE<br>AREA BUFFER LENGTH<br>TOO SHORT TO CONTAIN<br>BOTH THE REPLY HEADER<br>AND AT LEAST ONE<br>LIBRARY ELEMENT<br>RECORD.                        |
| QCDS CL | OSE RETURN COI | DES:  |        |          |                                                                                                    |
| 0       | (00)           | CONST |        | SLURCLOK | RECORD AREA WAS<br>CLOSED SUCCESSFULLY.                                                                                                    |
| 4       | (04)           | CONST |        | SLURCLAC | CLOSE FAILED - ATTEMPT<br>TO CLOSE A RECORD<br>AREA THAT IS ALREADY<br>CLOSED.                                                                                         |
| 8       | (08)           | CONST |        | SLURCLIT | CLOSE FAILED - INVALID<br>TOKEN VALUE.                                                                                                    |
| 12      | (0C)           | CONST |        | SLURCLRA | CLOSE FAILED - INVALID<br>RECORD AREA TYPE.                                                                                                    |

#### Table 90. SLSUREQM Record Format (Continued)

| Table 90. | SLSUREQM Record Format (Continued) |
|-----------|------------------------------------|
|-----------|------------------------------------|

| Dec | Hex  | Туре   | Length | Label    | Description                                                           |
|-----|------|--------|--------|----------|-----------------------------------------------------------------------|
| 16  | (10) | CONST  |        | SLURCLIO | CLOSE FAILED - I/O<br>ERROR WHILE<br>ACCESSING THE<br>ASSOCIATED CDS. |
| 16  | (10) | LENGTH |        | SLURRHLN | LENGTH OF REPLY<br>HEADER.                                            |
| 16  | (10) | AREA   | 4      | SLURFRS  | START OF<br>VARIABLE-LENGTH<br>FORMATTED RECORD<br>SEGMENT.           |

#### **Cross Reference**

| Name     | Len    | Offset<br>Value |
|----------|--------|-----------------|
| SLSUACSA | -      | 00              |
| SLSUARAN | -      | 0A              |
| SLSUCAPA | -      | 01              |
| SLSUCDSA | -      | 02              |
| SLSUCFGA | -      | 03              |
| SLSUDRVA | -      | 04              |
| SLSUHDR  | 000004 | 00              |
| SLSUHSTA | -      | 05              |
| SLSUID   | -      | 'CVAL'          |
| SLSULN   | -      | 148             |
| SLSUMVCA | -      | 08              |
| SLSUQCDA | 000001 | 07              |
| SLSUQCDB | 000004 | 0C              |
| SLSUQCDC | -      | 02              |
| SLSUQCDD | 000004 | 14              |
| SLSUQCDK | 000004 | 08              |
| SLSUQCDL | 000004 | 10              |
| SLSUQCDO | -      | 00              |
| SLSUQCDR | -      | 01              |
| SLSUQCDS | -      | 01              |
|          |        |                 |

| Name     | Len    | Offset<br>Value |
|----------|--------|-----------------|
| SLSUQCDT | 000001 | 06              |
| SLSUQDSN | 000044 | 18              |
| SLSURT   | 000001 | 05              |
| SLSUSTAA | -      | 06              |
| SLSUVER  | 000001 | 04              |
| SLSUVN   | -      | 04              |
| SLSUVOLA | -      | 07              |
| SLSUVTVA | -      | 09              |
| SLURCLAC | -      | 04              |
| SLURCLIO | -      | 10              |
| SLURCLIT | -      | 08              |
| SLURCLOK | -      | 00              |
| SLURCLRA | -      | 0C              |
| SLURFRS  | 000004 | 10              |
| SLURHDR  | 000004 | 00              |
| SLURHSCV | 000002 | 04              |
| SLURID   | -      | 'CVAL'          |
| SLUROPAO | -      | 04              |
| SLUROPDA | -      | 1C              |
| SLUROPDD | -      | 14              |
| SLUROPDM | -      | 20              |
| SLUROPIO | -      | 10              |
| SLUROPIT | -      | 08              |
| SLUROPNA | -      | 18              |
| SLUROPOK | -      | 00              |
| SLUROPRA | -      | 0C              |
| SLURQCDN | 000004 | 08              |
| SLURQCDO | 000004 | 0C              |
| SLURQCRT | -      | 3EA             |
| SLURRDBA | -      | 18              |
| SLURRDEA | -      | 04              |
| SLURRDIB | -      | 1C              |
|          |        |                 |

| Name     | Len    | Offset<br>Value |
|----------|--------|-----------------|
| SLURRDIL | -      | 20              |
| SLURRDIO | -      | 10              |
| SLURRDIT | -      | 08              |
| SLURRDNO | -      | 14              |
| SLURRDOK | -      | 00              |
| SLURRDRA | -      | 0C              |
| SLURRHLN | -      | 10              |
| SLURRPLY | 000001 | 00              |
| SLURRQPL | -      | 3E8             |
| SLURRQRT | -      | 3E9             |
| SLURVER  | 000001 | 06              |

# Glossary

Terms are defined as they are used in the text. If you cannot find a term here, check the index.

## Α

AC— Alternating current.

**access method**— A technique for moving data between processor storage and I/O devices.

ACS—See Automated Cartridge System.

**ACSid**— An ACSid (*acs-id*) is a hexadecimal value from 00 through FF that identifies the LMU. An ACSid is the result of defining the SLIALIST macro during the library generation (LIBGEN) process. The first ACS listed in this macro acquires a hexadecimal identifier of 00, the second acquires a hexadecimal identifier of 01, and so forth, until all ACSs are identified.

**allocation**— The selection of a cartridge drive, either inside the library or outside (by the SMC software for SMC allocation, or MVS for MVS allocation without the HSC).

**APF**— Authorized Program Facility.

**APPL**— VTAM APPLID definition for the HSC.

**archiving**— The storage of backup files and associated journals, usually for a given period of time.

**Automated Cartridge System (ACS)**— The library subsystem consisting of one or two LMUs, and from 1 to 16 attached LSMs.

automated library— See library.

**automatic mode**— A relationship between an LSM and all attached hosts. LSMs operating in automatic mode handle cartridges without operator

intervention. This is the normal operating mode of an LSM that has been modified online.

### В

**basic direct access method (BDAM)**— An access method used to directly retrieve or update particular blocks of a data set on a direct access device.

**basic sequential access method (BSAM)**— An access method for storing and retrieving data blocks in a continuous sequence, using either a sequential access or direct access device.

BDAM— See Basic direct access method.

**beginning-of-tape (BOT)**— The location on a tape where written data begins.

**block**— A collection of contiguous records recorded as a unit. Blocks are separated by interblock gaps, and each block may contain one or more records.

BOT— See beginning-of-tape.

**BSAM**— See Basic Sequential Access Method.

**buffer**— A routine or storage used to compensate for a difference in rate of data flow, or time of occurrence of events, when transferring data from one device to another.

## С

CA-1 (TMS)— Computer Associates Tape Management

**System**— Third-party software by Computer Associates International, Inc.

CAP—See Cartridge Access Port.

capacity— See media capacity.

**CAPid**— A CAPid uniquely defines the location of a CAP by the LSM on which it resides. A CAPid is of the form *AAL:CC* where *AA* is the ACSid, *L* is the LSM number, and *CC* is the CAP number. Some commands and utilities permit an abbreviated CAPid format of *AAL*.

**cartridge**— The plastic housing around the tape. It is approximately 4 inches (100 mm) by 5 inches (125 mm) by 1 inch (25 mm). The tape is threaded automatically when loaded in a transport. A plastic leader block is attached to the tape for automatic threading. The spine of the cartridge contains a Tri-Optic label listing the VOLSER.

**Cartridge Access Port (CAP)**— An assembly which allows an operator to enter and eject cartridges during automated operations. The CAP is located on the access door of an LSM.

*See also* standard CAP, enhanced CAP, priority CAP, WolfCreek CAP, WolfCreek optional CAP, or TimberWolf CAP.

**Cartridge Drive (CD)**— A device containing two or four cartridge transports with associated power and pneumatic supplies.

**Cartridge Scratch Loader**— An optional feature for the Cartridge Drive. It allows the automatic loading of premounted tape cartridges or the manual loading of single tape cartridges.

**cartridge system tape**— Also known as a Standard tape. The basic tape cartridge media that can be used with 4480, 4490, or 9490 Cartridge Subsystems. They are visually identified by a one-color cartridge case.

CAW— See Channel Address Word.

**CD**— See Cartridge Drive.

**CDRM**— Cross Domain Resource Manager definition (if not using existing CDRMs).

**CDRSC**— Cross Domain Resource definition.

CDS—See control data set.

CE— Channel End.

**CEL**— Customer Emulation Lab. cell. A storage slot in the LSM that is used to store a tape cartridge.

**Central Support Remote Center (CSRC)**— *See* Remote Diagnostics Center.

**CFT**— Customer Field Test.

**channel**— A device that connects the host and main storage with the input and output control units.

**Channel Address Word (CAW)**— An area in storage that specifies the location in main storage where a channel program begins.

**channel command**— A command received by a CU from a channel.

**Channel Status Word (CSW)**— An area in storage that provides information about the termination of I/O operations.

check— Detection of an error condition.

CI— Converter/Interpreter (JES3).

**connected mode**— A relationship between a host and an ACS. In this mode, the host and an ACS are capable of communicating (at least one station to this ACS is online).

**control data set (CDS)**— The data set containing all configuration and volume information used by the host software to control the functions of the automated library. Also known as a library control data set.

*See also* Primary CDS, Secondary CDS, and Standby CDS.

**control data set allocation map**— A CDS subfile that marks individual blocks as used or free.

**control data set data blocks**— CDS blocks that contain information about the library and its configuration or environment.

**control data set directory**— A part of the CDS that maps its subdivision into subfiles.

**control data set free blocks**— CDS blocks available for future subfile expansion.

**control data set pointer blocks**— CDS blocks that contain pointers to map data blocks belonging to a subfile.

**control data set recovery area**— A portion of the CDS reserved for maintaining integrity for updates that affect multiple CDS blocks.

**control data set subfile**— A portion of the CDS consisting of Data Blocks and Pointer Blocks containing related information.

**Control Unit (CU)**— (1) A microprocessor-based unit situated logically between a host channel (or channels) and from two to sixteen transports. It functions to translate channel commands into transport commands, send transport status to the channel(s), and pass data between the channel(s) and transport(s). (2) A device that controls I/O operations for one or more devices. cross-host recovery. The ability for one host to perform recovery for another host that has failed.

**CSE**— Customer Service Engineer.

CSI— Consolidated System Inventory.

CSL— See Cartridge Scratch Loader.

**CSRC**— Central Support Remote Center (*See* Remote Diagnostics Center)

**CST**— (1) A value that can be specified on the MEDia parameter and that includes only standard capacity cartridge tapes. (2) An alias of Standard. (3) *See* Cartridge System Tape.

CSW— See Channel Status Word.

CU— See Control Unit.

## D

**DAE**— Dump Analysis Elimination.

**DASD**— Direct access storage device.

**data**— Any representations such as characters or analog quantities to which meaning is, or might be, assigned.

**Database Heartbeat record (DHB)**— The record that contains the names of the control data sets recorded by the HSC and identifies the correct primary, secondary, and standby CDS.

**data class**— A collection of allocation and space attributes, defined by the storage administrator, that are used to create a data set.

**data compaction**— An algorithmic data-reduction technique that encodes data from the host and stores it in less space than unencoded data. The original data is recovered by an inverse process called decompaction.

**data-compaction ratio**— The number of host data bytes mathematically divided by the number of encoded bytes. It is variable depending on the characteristics of the data being processed. The more random the data stream, the lower the opportunity to achieve compaction.

**Data Control Block (DCB)**— A control block used by access routines in storing and retrieving data.

**data set**— The major unit of data storage and retrieval, consisting of a collection of data in one of several prescribed arrangements and described by control information to which the system has access.

**data streaming**— A continuous stream of data being transmitted in character or binary-digit form, using a specified format.

**DC**— Direct current.

DCB—See Data Control Block.

**DD3**— A generic value that can be specified on the MEDia and RECtech parameters and includes all types of helical cartridges and recording techniques.

**DD3A, DD3B, DD3C, DD3D**— Values that can be specified on the MEDia parameter and include only the specified type of helical cartridge. Aliases are A, B, C, and D, respectively.

DDR—See Dynamic Device Reconfiguration.

**default value**— A value assumed when no value has been specified.

**demand allocation**— An MVS term meaning that a user has requested a specific unit.

**device allocation**— The HSC function of *influencing* the MVS device selection process to choose either a manual transport or a transport in a particular ACS, based on the location of the volume (specific requests) or the subpool rules in effect (scratch requests).

**device group**— A subset of the eligible devices. Device groups are defined by esoteric unit names but also may be created implicitly if common devices exist in different device groups.

**device number**— A four-digit hexadecimal number that uniquely identifies a device attached to a processor.

device separation— See drive exclusion.

**DFP**— Data Facility Product. A program that isolates applications from storage devices, storage management, and storage device hierarchy management.

**DFSMS**— Refers to an environment running MVS/ESA SP and DFSMS/MVS, DFSORT, and RACF. This environment helps automate and centralize the management of storage through a combination of hardware, software, and policies.

**DFSMS ACS routine**— A sequence of instructions for having the system assign data class, storage class, management class, and storage group for a data set.

DHB— See Database Heartbeat record.

directed allocation— See drive prioritization.

**disconnected mode**— A relationship between a host and an ACS. In this mode, the host and an ACS are not capable of communicating (there are no online stations to this ACS).

**DOMed**— Pertaining to a console message that was previously highlighted during execution, but is now at normal intensity.

**drive exclusion**— (previously referred to as *device separation*) refers to the Storage Management Component (SMC) function of excluding drives for an allocation request based on SMC exclusion criteria. See the *SMC Configuration and Administration Guide* for more information.

**drive loaded**— A condition of a transport in which a tape cartridge has been inserted in the transport, and the tape has been threaded to the beginning-of-tape position.

**drive panel**— A wall of an LSM that contains tape transports. Drive panels for T9840A transports have either 10 or 20 transports per panel; drive panels for

all other transports contain up to four transports per panel.

**drive prioritization**— (previously referred to as *directed allocation*) refers to the Storage Management Component (SMC) function of influencing selection of a particular drive based on allocation criteria, including volume location. See the *SMC Configuration and Administration Guide* for more information.

**DRIVEid**— A DRIVEid uniquely defines the location of a tape transport by its location within an LSM. A DRIVEid is of the form *AAL:PP:NN* where *AA* is the ACSid, *L is* the LSM number, *PP* is the panel where the drive is located, and *NN* is the drive number within the panel.

**DSI**— Dynamic System Interchange (JES3).

**dual LMU**— A hardware/µ-software feature that provides a redundant LMU capability.

**dual LMU HSC**— HSC release 1.1.0 or later that automates a switch-over to the standby LMU in a dual LMU configuration.

**dump**— To write the contents of storage, or of a part of storage, usually from an internal storage to an external medium, for a specific purpose such as to allow other use of storage, as a safeguard against faults or errors, or in connection with debugging.

**Dynamic Device Reconfiguration (DDR)**— An MVS facility that allows a dismountable volume to be moved and repositioned if necessary, without abnormally terminating the job or repeating the initial program load procedure.

# Ε

**ECAP**— *See* enhanced CAP.

**ECART**— (1) Cartridge system tape with a length of 1100 feet that can be used with 4490 and 9490 Cartridge Drives. These tapes are visually identified by a two-tone (black and tan) colored case. (2) A value that can be specified on the MEDia parameter and that includes only 36-track enhanced capacity cartridge system tapes. (3) *See* Enhanced Capacity Cartridge System Tape.

**ECCST**— (1) A value that can be specified on the MEDia parameter and that includes only enhanced capacity cartridge system tapes. (2) An alias of ECART. (3) *See* Enhanced Capacity Cartridge System Tape.

EDL—See eligible device list.

**EDTGEN**— Eligible Device Table Generation. A process used to replace an installation-defined and named representation of the devices that are eligible for allocation.

**EETape**— *See* Extended Enhanced Tape.

**Effective Recording Density**— The number of user bytes per unit of length of the recording medium.

**eject**— The process where the LSM robot places a cartridge in a Cartridge Access Port (CAP) so the operator can remove it from the LSM.

eligible device list— (1) A group of transports that are available to satisfy an allocation request. (2) For JES2 and JES3, a list of devices representing the UNIT parameter specified by way of invoking JCL. The EDL can contain both library and nonlibrary transports depending on the I/O GEN.

**enable**— The modification of system, control unit, or device action through the change of a software module or a hardware switch (circuit jumper) position.

enhanced CAP (ECAP)— An enhanced CAP contains two forty-cell magazine-style CAPs and a one-cell priority CAP (PCAP). Each forty-cell CAP holds four removable magazines of ten cells each. An LSM access door with an enhanced CAP contains no cell locations for storing cartridges.

*See also* Cartridge Access Port, standard CAP, priority CAP, WolfCreek CAP, WolfCreek optional CAP, or TimberWolf CAP.

**Enhanced Capacity Cartridge System Tape**— Cartridge system tape with increased capacity that can be used with 4490 and 9490 Cartridge Drives. These tapes are visually identified by a two-tone (black and tan) housing.

EOF— End-of-File.

**EOT**— End-of-Tape marker.

**EPO**— Emergency Power Off.

**EREP**— Environmental Recording, Editing, Printing.

**ERP**— See error recovery procedures.

**error recovery procedures (ERP)**— Procedures designed to help isolate and, where possible, to recover from errors in equipment.

**esoteric**— A user-defined name that groups devices into classes.

**ETAPE**— (1) A value that can be specified on the MEDia parameter and that includes only enhanced capacity cartridge system tapes. (2) An alias of ECART. (3) *See* Enhanced Capacity Cartridge System Tape.

**Extended Capacity Tape**— *See* Enhanced Capacity Cartridge System Tape.

**Extended Enhanced Tape (EETape)**— A synonym for a ZCART, which is a cartridge that can only be used with a 9490EE drive. An EETape (ZCART) provides greater storage capacity than an ECART.

**ExtendedStore Library**— One or more LSMs with no Cartridge Drives (CDs) that are attached by pass-thru ports to other LSMs (with CDs) in an ACS. These LSMs provide archive storage for cartridges containing less active data sets. Cartridges can be entered and ejected directly into and out of this LSM though either a standard CAP or an enhanced CAP.

## F

**FDRPAS**<sup>TM</sup>— A product from Innovation Data Processing, Inc. that allows two disk devices to be non-disruptively swapped with each other.

FIFO— First in, first out.

**file protected**— Pertaining to a tape volume from which data can be read only. Data cannot be written on or erased from the tape.

**format**— The arrangement or layout of data on a data medium.

**frozen panel**— A panel to which cartridges cannot be moved. This restriction includes allocating new cartridge locations on a panel as a result of:

- a MOVe command, utility, or PGMI request
- cartridge entry into the ACS
- float, scratch dismount, or scratch redistribution processing.

## G

**GB**— Gigabyte, billion (10  $^9$  ) bytes.

**GDG**— Generation Data Group. An MVS data set naming convention. Sequence numbers are appended to the basic data set name to track the generations created for that data set.

**GDG Separation**— Occurs when a Generation Data Group gets separated because the volumes of different generations reside in different locations. Usually, all generations of a GDG are mounted on a single drive to reduce the number of drives needed for a job.

**GTF**— Generalized Trace Facility. An MVS facility used to trace software functions and events.

## Η

HDA— Head/disk assembly.

**Helical**— A generic value that can be specified on the RECtech parameter and includes all helical transports.

**HOSTid**— A HOSTid is the host identifier specified in the HOSTID parameter of the SLILIBRY LIBGEN macro. The HOSTid is the SMF system identifier for both JES2 and JES3.

**High Watermark Setup (HWS)**— In JES3, a setting specified on the HWSNAME initialization statement that reduces the number of devices reserved for a job. JES3 accomplishes this task by assessing each jobstep to determine the maximum number of devices needed for each device type and reserving those devices.

**Host Software Component (HSC)**— That portion of the Automated Cartridge System which executes on host systems attached to an automated library. This component acts as the interface between the operating system and the rest of the automated library.

**host system**— A data processing system that is used to prepare programs and the operating environments for use on another computer or controller.

HSC— See Host Software Component.

HWS— See High Watermark Setup.

## 

**ICRC**— *See* Improved Cartridge Recording Capability.

**ID**— Identifier or identification.

**IDAX**— Interpreter Dynamic Allocation Exit. This is a subfunction of the DFSMS/MVS subsystem request (SSREQ 55) that the MVS JCL Interpreter and dynamic allocation functions issue for calling DFSMS ACS routines for management of the data set requested.

**IDRC**— Improved Data Recording Capability.

IML— See Initial Microprogram Load.

# **Improved Cartridge Recording Capability** (**ICRC**)— An improved data recording mode that, when enabled, can increase the effective cartridge data capacity and the effective data rate when

invoked. **index**— A function performed by the cartridge scratch loader that moves cartridges down the input or output stack one cartridge position. A scratch loader can perform multiple consecutive indexes.

**INISH deck**— A set of JES3 initialization statements.

**Initial Microprogram Load (IML)**— A process that activates a machine reset and loads system programs to prepare a computer system for operation. Processors having diagnostic programs activate these programs at IML execution. Devices running  $\mu$ -software reload the functional  $\mu$ -software usually from a floppy diskette at IML execution.

**Initial Program Load (IPL)**— A process that activates a machine reset and loads system programs to prepare a computer system for operation. Processors having diagnostic programs activate these programs at IPL execution. Devices running  $\mu$ -software reload the functional  $\mu$ -software usually from a floppy diskette at IPL execution.

**initial value**— A value assumed until explicitly changed. It must then be explicitly specified in another command to restore the initial value. An initial value for the HSC is the value in effect when the product is installed.

inline diagnostics— Diagnostic routines that test subsystem components while operating on a time-sharing basis with the functional  $\mu$ -software in the subsystem component.

**input stack**— The part of the cartridge loader where cartridges are premounted.

intervention required— Manual action is needed.

IPL— See Initial Program Load.

ips— Inches per second.

**IVP**— Installation Verification Programs. A package of programs that is run by a user after the library is installed in order to verify that the library is functioning properly.

# J

JCL— See Job Control Language.

**Job Control Language**— Problem-oriented language designed to express statements in a job that are used to identify the job or describe its requirements to an operating system.

**journal**— The log associated with journaling. The log (stored in a data set) contains a record of completed work and changes to the control data set since the last backup was created.

**journaling**— A technique for recovery that involves creating a backup control data set and maintaining a log of all changes (transactions) to that data set.

**JST**— Job Summary Table (JES3).

# Κ

**KB**— Kilobyte, thousand (10 3) bytes.

**keyword parameter**— In command and utility syntax, operands that include keywords and their related values (*See* positional parameter).

Values are concatenated to the keyword either by an equal sign, "KEYWORD=value," or by parentheses, "KEYWORD(value)." Keyword parameters can be specified in any order. The HSC accepts (tolerates) multiple occurrences of a keyword. The value assigned to a keyword reflects the last occurrence of a keyword within a command.

## L

LAN— See Local Area Network.

LCU— See Library Control Unit.

**LED**— *See* Light Emitting Diode.

**LIBGEN**— The process of defining the configuration of the automated library to the host software.

**library**— An installation of one or more ACSs, attached cartridge drives, volumes placed into the ACSs, host software that controls and manages the ACSs and associated volumes, and the library control data set that describes the state of the ACSs.

library control data set— See control data set.

**Library Control Unit (LCU)**— The portion of the LSM that controls the picking, mounting, dismounting, and replacing of cartridges.

**Library Management Unit (LMU)**— The portion of the ACS that manages from one to sixteen LSMs and communicates with the host CPU.

**Library Storage Module (LSM)**— The storage area for cartridges plus the robot necessary to move the cartridges. The term LSM often means the LCU and LSM combined.

**Light Emitting Diode (LED)**— An electronic device used mainly as an indicator on status panels to show equipment on/off conditions.

**Linear Tape Open (LTO)**— A technology developed jointly by HP, IBM, and Seagate for new tape storage options. LTO technology is an open format, which means that users have multiple sources of products and media. LMU— See Library Management Unit.

**LMUPATH**— An HSC control statement contained in the definition data set specified by the LMUPDEF command. An LMUPATH statement allows users to define network LMU attachments.

**LMUPDEF**— An HSC command used to load the definition data set that contains LMUPATH control statements.

**load point**— The beginning of the recording area on magnetic tape.

loader— See Cartridge Scratch Loader.

**Local Area Network (LAN)**— A computer network in which devices within the network can access each other for data transmission purposes. The LMU and attached LCUs are connected with a local area network.

**logical ejection**— The process of removing a volume from the control data set without physically ejecting it from its LSM location.

**Logical End Of Tape**— A point on the tape where written data normally ends.

**LONG**— (1) A value that can be specified on the MEDia parameter and that includes only enhanced capacity cartridge system tapes (not to be confused with LONGItud). (2) An alias of ECART. (3) *See* Enhanced Capacity Cartridge System Tape.

**LONGItud**— (1) A generic value that can be specified on the RECtech parameter and includes all 18-track and 36-track devices. (2) A generic value that can be specified on the MEDia parameter and includes all standard and enhanced capacity cartridge system tapes.

LSM— See Library Storage Module.

**LSMid**— An LSMid (*lsm-id*) is a hexadecimal value that consists of the ACSid and LSM number separated by a colon (i.e., *AA:LL*, where *AA* is the ACSid and *LL* is the LSMid). The LSMid differentiates an LSM from every other LSM in a library.

**LSM number**— A method used to identify an LSM. An LSM number is the result of defining the SLIACS macro LSM parameter during a LIBGEN. The first LSM listed in this parameter acquires the LSM number of 00 (hexadecimal), the second LSM listed acquires a hexadecimal number of 01, and so forth, until all LSMs are identified (maximum of 24 or hexadecimal 17).

LTO— See Linear Tape Open.

**LTO***x*— A media type designating either an LTO data cartridge with a capacity between 10GB and 400GB or an LTO cleaning cartridge.

## Μ

machine initiated maintenance— See ServiceTek.

**magnetic recording**— A technique of storing data by selectively magnetizing portions of a magnetizable material.

**magnetic tape**— A tape with a magnetizable surface layer on which data can be stored by magnetic recording.

**magnetic tape drive**— A mechanism for moving magnetic tape and controlling its movement.

**maintenance facility**— Hardware contained in the CU and LMU that allows a CSE and the RDC to run diagnostics, retrieve status, and communicate with respective units through their control panels.

**management class**— A collection of management attributes, assigned by the storage administrator, that are used to control the allocation and use of space by a data set.

**manual mode**— A relationship between an LSM and all attached hosts. LSMs operating in manual mode have been modified offline and require human assistance to perform cartridge operations.

**master LMU**— The LMU currently controlling the functional work of the ACS in a dual LMU configuration.

**MB**— Megabyte, million (10<sup>6</sup>) bytes.

**MDS**— Main Device Scheduler (JES3).

**MEDia**— The parameter used to specify media type.

This is not to be confused with MEDIA1 or MEDIA2, which are values that can be specified on the MEDia parameter. **MEDIA1**— (1) A value that can be specified on the MEDia parameter and that includes only standard capacity cartridge tapes. (2) An alias of Standard.

**MEDIA2**— (1) A value that can be specified on the MEDia parameter and that includes only enhanced capacity cartridge system tapes. (2) An alias of ECART. (3) *See* Enhanced Capacity Cartridge System Tape.

**media capacity**— The amount of data that can be contained on storage media and expressed in bytes of data.

**media mismatch**— A condition that occurs when the media value defined in a VOLATTR control statement does not match the media value recorded in the CDS VAR record.

**micro-software**— *See* µ-software under Symbols.

**MIM**— Multi-Image Manager. Third-party software by Computer Associates International, Inc.

**mixed configurations**— Installations containing cartridge drives under ACS control and cartridge drives outside of library control. These configurations cause the Host Software Component to alter allocation to one or the other.

**MODel**— The parameter used to specify model number.

**modem**— Modulator/demodulator. An electronic device that converts computer digital data to analog data for transmission over a telecommunications line (telephone line). At the receiving end, the modem performs the inverse function.

**monitor**— A device that observes, records, and verifies selected system activities to determine significant departure from expected operation.

**MSM**— Multiple Sessions Management. Third-party software by Computer Associates International, Inc.

### Ν

**Near Continuous Operation** (**NCO**) — Facilities and techniques that allow customers to make dynamic changes to the library that do not disrupt the library hardware and environment. In most cases, users can perform these procedures without requiring the HSC to be terminated and restarted.

## 0

OCR— Optical Character Recognition.

**operating system (OS)**— Software that controls the execution of programs that facilitate overall system operation.

**output stack**— The part of the cartridge loader that receives and holds processed cartridges.

over-limit cleaning cartridge— A cleaning cartridge that has been used more than the value (limit) specified by either the MNTD MAXclean or VOLATTR MAXclean settings. This kind of cartridge may not be able to adequately clean a tape transport, however, it can be mounted and will attempt to execute the cleaning process. *See also* spent cleaning cartridge.

**over-use cleaning cartridge**— A cartridge that has a usage (select) count over the MAXclean value (*see* over-limit cleaning cartridge) or that has used up its cleaning surface (see spent cleaning cartridge).

### Ρ

**paired-CAP mode**— The two forty-cell CAPs in an enhanced CAP function in paired-CAP mode as a single eighty-cell CAP.

**PARMLIB control statements**— Parameter library (PARMLIB) control statements allow you to statically specify various operation parameters which take effect at HSC initialization. Identifying your system requirements and then specifying the appropriate control statements permits you to customize the HSC to your data center.

**pass-thru port (PTP)**— A mechanism that allows a cartridge to be passed from one LSM to another in a multiple LSM ACS.

PCAP—See priority CAP.

**P/DAS**— Peer-to-Peer Remote Copy Dynamic Address Switching. An IBM capability to nondisruptively swap PPRC volumes. **Peer-to-Peer Remote Copy (PPRC)**— An IBM capability to mirror disk volumes from one storage subsystem to another.

**physical end of tape**— A point on the tape beyond which the tape is not permitted to move.

**playground**— The playground is a reserved area of cells where the robot deposits cartridges that it finds in its hands during LSM initialization. Normal LSM initialization recovery processing moves cartridges from the playground cells to either their home cells or their intended destinations, but under abnormal circumstances cartridges may be left in playground cells.

**positional parameter**— In command and utility syntax, operands that are identified by their position in the command string rather than by keywords (*See* keyword parameter).

Positional parameters must be entered in the order shown in the syntax diagram.

**PowderHorn (9310) LSM**— A high-performance LSM featuring a high-speed robot. The PowderHorn has a capacity of up to approximately 6000 cartridges.

**PPRC**— See Peer-to-Peer Remote Copy.

**primary CDS**— The active control data set. It contains the inventory of all cartridges in the library, the library configuration, information about library hardware and resource ownership across multiple processors, and serves as a vehicle of communication between HSCs running on multiple processors.

**priority CAP (PCAP)**— A one-cell CAP that is part of an enhanced CAP. A PCAP allows a user to enter or eject a single cartridge that requires immediate action.

*See also* Cartridge Access Port, standard CAP, enhanced CAP, WolfCreek CAP, WolfCreek optional CAP, or TimberWolf CAP.

**Program Temporary Fix (PTF)**— A unit of corrective maintenance delivered to a customer to repair a defect in a product, or a means of packaging a Small Programming Enhancement (SPE).

**Program Update Tape (PUT)**— A tape containing a collection of PTFs. PUTs are shipped to customers

on a regular basis under the conditions of the customer's maintenance license.

**PTF**— *See* Program Temporary Fix.

**PTP**— *See* pass-thru port.

PUT— See Program Update Tape.

# Q

QSAM— See Queued Sequential Access Method.

**Queued Sequential Access Method (QSAM)**— An extended version of the basic sequential access method (BSAM). When this method is used, a queue is formed of input data blocks that are awaiting processing or output data blocks that have been processed and are awaiting transfer to auxiliary storage or to an output device.

# R

RACF— See Resource Access Control Facility.

**RDC**— See Remote Diagnostics Center.

**Recording Density**— The number of bits in a single linear track measured per unit of length of the recording medium.

**RECtech**— The parameter used to specify recording technique.

**RedWood**— (1) The program name of the Sun StorageTek transport that supports a helical recording technique. (2) *See* SD-3.

**Remote Diagnostics Center (RDC)**— The Remote Diagnostics Center at Sun StorageTek. RDC operators can access and test Sun StorageTek systems and software, through telecommunications lines, from remote customer installations. Also referred to as the Central Support Remote Center (CSRC).

**Resource Access Control Facility (RACF)**— Security software controlling access to data sets.

# S

SCP—See System Control Program.

scratch tape subpool— A defined subset of all scratch tapes. Subpools are composed of one or more

ranges of VOLSERs with similar physical characteristics (type of volume {reel or cartridge}, reel size, length, physical location, etc.). Some installations may also subdivide their scratch pools by other characteristics, such as label type (AL, SL, NSL, NL).

The purpose of subpooling is to make sure that certain data sets are built only within particular ranges of volumes (for whatever reason the user desires). If a volume which does not belong to the required subpool is mounted for a particular data set, it is dismounted and the mount reissued.

**SD-3**— The model number of the Sun StorageTek transport that supports a helical recording technique.

SDLT—See SuperDLT.

**SDLT***x*— A media type designating an SDLT data cartridge with a capacity of either 125GB or 160GB.

**secondary CDS**— The optional duplicate copy of the primary CDS.

**secondary recording**— A technique for recovery involving maintaining both a control data set and a copy (secondary) of the control data set.

**SEN** — *See* Significant Event Notification.

SER—Software Enhancement Request.

**ServiceTek (machine initiated maintenance)**— A unique feature of the ACS in which an expert system monitors conditions and performance of subsystems and requests operator attention before a potential problem impacts operations. Customers can set maintenance threshold levels.

**servo**— A device that uses feedback from a sensing element to control mechanical motion.

**Shared Tape Allocation Manager (STAM)**— Third-party software by Computer Associates International, Inc.

**Significant Event Notification (SEN)** — An HSC facility that allows an application to request notification of specific HSC and VTCS events.

Silverton— See 4490 Cartridge Subsystem.

SL3000 library— See StreamLine (SL3000) library.

SL8500 library— See Streamline (SL8500) library.

**Small Programming Enhancement (SPE)**— A supplement to a released program that can affect several products or components.

SMC— Storage Management Component.

**SMF**— System Management Facility. An MVS facility used to record system actions which affect system functionality.

**SMP**— System Modification Program.

**SMP/E**— *See* System Modification Program Extended.

SMS— Storage Management Subsystem.

SPE—See Small Programming Enhancement.

**special use cartridge**— A generic description for a type of cartridge used on T9840A drives. These include:

- T9840A cleaning cartridge
- T9840A microcode load cartridge
- T9840A dump collection cartridge.

When an attempt is made to mount a special use cartridge, LMU error response code 1012 is generated.

The error code is defined as "load failure for special use cartridge."

If the error code is received for a special use cleaning cartridge, it is either ejected or marked as unusable, and it is retained in the ACS (depending on the MNTD EJctauto setting). The HSC does not mount unusable cartridges.

**spent cleaning cartridge**— A cleaning cartridge that has exhausted its cleaning material and can no longer be used to clean tape transports. *See also* over-limit cleaning cartridge.

SSD— Solid state disk.

**STAM**— *See* Shared Tape Allocation Manager.

**Standard**— (1) A value that can be specified on the MEDia parameter and that includes only standard capacity cartridge tapes. (2) *See* Cartridge System Tape.

**standard CAP**— A standard CAP has a capacity of twenty-one cartridges (three rows of seven cells each). An LSM access door with a standard CAP contains cell locations for storing cartridges.

*See also* Cartridge Access Port, enhanced CAP, priority CAP, WolfCreek CAP, WolfCreek optional CAP, or TimberWolf CAP.

**standard (4410) LSM**— An LSM which provides a storage capacity of up to approximately 6000 cartridges.

**standby**— The status of a station that has been varied online but is connected to the standby LMU of a dual LMU ACS.

**standby CDS**— The optional data set that contains only one valid record, the Database Heartbeat (DHB). The DHB contains the names of the control data sets recorded by the HSC and is used to identify the correct primary, secondary, and standby CDS.

**standby LMU**— The redundant LMU in a dual LMU configuration that is ready to take over in case of a master LMU failure or when the operator issues the SWitch command.

**station**— A hardware path between the host computer and an LMU over which the HSC and LMU send control information.

**STD**— (1) A value that can be specified on the MEDia parameter and that includes only standard capacity cartridge tapes. (2) An alias of Standard.

**STK1**— A generic value that can be specified on the MEDia and RECtech parameters and includes all types of T9840A cartridges and recording techniques.

**STK1R**— Value that can be specified on the MEDia and RECtech parameters and includes only the specified type of T9840A cartridge or recording technique. STK1R can be abbreviated as R.

**STK1U**— Value that can be specified on the MEDia parameter and includes the specified types of T9840A, T9840B, and T9840C cleaning cartridges. STK1U can be abbreviated as U.

**STK1Y**— Value that can be specified on the MEDia parameter and includes only the specified type of

T9840D cleaning cartridge. STK1Y can be abbreviated as Y.

**STK2**— A generic value that can be specified on the MEDia parameter and includes all types of 9940 cartridges and recording techniques.

**STK2P**— Value that can be specified on the MEDia and RECtech parameters and includes only the specified type of 9940 cartridge or recording technique. STK2P can be abbreviated as P.

**STK2W**— Value that can be specified on the MEDia parameter and includes only the specified type of 9940 cleaning cartridge. STK2W can be abbreviated as W.

**storage class**— A named list of storage attributes that identify performance goals and availability requirements for a data set.

**storage group**— A collection of storage volumes and attributes defined by the storage administrator.

**Storage Management Component (SMC)**— Required NCS software component that performs the allocation function for NCS, replacing the functions previously performed by HSC and MVS/CSC. The SMC resides on the MVS host with HSC and/or MVS/CSC, and communicates with these products to determine policies, volume locations, and drive ownership.

**StreamLine (SL3000) library**— A modular library that can scale from 200 to 4500 cartridges in mainframe, Windows, UNIX, and supercomputer environments. The SL3000 utilizes hot swap components and multiple robots.

**StreamLine (SL8500) library**— A modular library that can scale from 1,500 to over 200,000 cartridges in mainframe, Windows, UNIX, and supercomputer environments. The SL8500 utilizes hot swap components and multiple robots.

**StreamLine CAP**— The StreamLine CAP contains 3, 13-cell removable magazines. You can also add an optional CAP that has the same configuration.

**SuperDLT**— The next generation of DLT (Digital Linear Tape) products, which remains a standard for mid-range operating systems.

**switchover**— The assumption of master LMU functionality by the standby LMU.

**SYNCSORT**— Third-party software by Syncsort, Inc.; a sort, merge, copy utility program.

**System Control Program**— The general term to describe a program which controls access to system resources, and allocates those resources among executing tasks.

**system-managed storage**— Storage that is managed by the Storage Management Subsystem, which attempts to deliver required services for availability, performance, space, and security applications.

**System Modification Program Extended**— An IBM-licensed program used to install software and software maintenance.

# Т

**T10000 Tape Drive**— A cartridge tape drive that features a 500GB cartridge capacity and data transfer rates up to 120MB/sec native, uncompressed. In addition, the T10000 offers media reusability for at least two generations and device-based encryption.

**tape cartridge**— A container holding magnetic tape that can be processed without separating it from the container.

**tape drive**— A device that is used for moving magnetic tape and includes the mechanisms for writing and reading data to and from the tape.

**tape unit**— A device that contains tape drives and their associated power supplies and electronics.

**TAPEREQ**— An SMC control statement that is contained in the definition data set specified by the TREQDEF command. A TAPEREQ statement defines a specific tape request. It is divided into two parts, the input: job name, step name, program name, data set name, expiration date or retention period, and an indication for specific requests or nonspecific (scratch) requests; and the output: media type and recording technique capabilities.

**TDMF<sup>TM</sup>**— Transparent Data Migration Facility. A product from Softek Storage Solutions Corp. that allows two disk devices to be non-disruptively swapped with each other.

Timberline— See 9490 Cartridge Subsystem.

Timberline EE— See 9490EE Cartridge Subsystem.

**TimberWolf (9740) LSM**— A high performance LSM that provides a storage capacity of up to 494 cartridges. Up to 10 drives (STD, 4490, 9490, 9490EE, T9840A, and SD-3) can be configured. TimberWolf LSMs can only attach to other TimberWolfs.

**TimberWolf CAP**— The TimberWolf CAP contains either a 10-cell removable magazine or a 14-cell permanent rack. It is not necessary to define a configuration; the HSC receives CAP information directly from the LMU.

*See also* Cartridge Access Port, standard CAP, enhanced CAP, priority CAP, WolfCreek CAP, or WolfCreek optional CAP.

TP— Tape-to-Print.

**transaction**— A short series of actions with the control data set. These actions are usually related to a specific function (e.g., Mount, ENter).

**transport**— An electromechanical device capable of threading tape from a cartridge, moving the tape across a read/write head, and writing data onto or reading data from the tape.

**TREQDEF**— An SMC command that is used to load the definition data set that contains TAPEREQ control statements.

**Tri-Optic label**— An external label attached to the spine of a cartridge that is both human and machine readable.

TT— Tape-to-Tape.

## U

**unit affinity**— A request that all cartridges be mounted on a single drive (either for read or write purposes), usually to reduce the number of drives needed for a job.

**unit parameter value**— A JCL term meaning the value of a JCL UNIT parameter. The value can be a single address of a drive, an esoteric list, or a generic list.

**UNITATTR**— An SMC control statement that defines the transport's media type and recording technique capabilities.

**utilities**— Utility programs. The programs that allow an operator to manage the resources of the library and to monitor overall library performance.

## V

VAR—See Volume Attribute Record.

VAT— See Volume Attribute Table Entry.

**Virtual Storage Manager (VSM)**— A storage solution that virtualizes volumes and transports in a VTSS buffer in order to improve media and transport use.

**Virtual Tape Control System (VTCS)**— The primary host code for the Virtual Storage Manager (VSM) solution. This code operates in a separate address space, but communicates closely with HSC.

**Virtual Tape Storage Subsystem (VTSS)**— The DASD buffer containing virtual volumes (VTVs) and virtual drives (VTDs). The VTSS is a Sun StorageTek RAID 6 hardware device with microcode that enables transport emulation. The RAID device can read and write "tape" data from/to disk, and can read and write the data from/to a real tape drive (RTD).

**virtual thumbwheel**— An HSC feature that allows read-only access to a volume that is not physically write-protected.

**VOLATTR**— An HSC control statement that is contained in the definition data set specified by the VOLDEF command. A VOLATTR statement defines to the HSC the media type and recording technique of the specified volumes.

**VOLDEF**— An HSC command that is used to load the definition data set that contains VOLATTR control statements.

**VOLSER**— A six-character alphanumeric label used to identify a tape volume.

**volume**— A data carrier that is mounted or dismounted as a unit. (*See* cartridge).

**Volume Attribute Record (VAR)**— An HSC internal record that contains the data base-resident information of a cartridge entered into the library.

Volume Attribute Table Entry (VAT)— An HSC internal table that contains entries to the intransit record token and the Volume Attribute Record (VAR). The VAT is used as the communications area for internal service calls.

### W

**WolfCreek (9360) LSM**— A smaller capacity high-performance LSM. WolfCreek LSMs are available in 500, 750, and 1000 cartridge capacities (model numbers 9360-050, 9360-075, and 9360-100, respectively). WolfCreek LSMs can be connected by pass-thru ports to 4410, 9310, or other WolfCreek LSMs.

**WolfCreek CAP**— The standard WolfCreek CAP contains a 20-cell magazine-style CAP and a priority CAP (PCAP).

*See also* Cartridge Access Port, standard CAP, enhanced CAP, priority CAP, WolfCreek optional CAP, or TimberWolf CAP.

**WolfCreek optional CAP**— The WolfCreek optional CAP contains a 30-cell magazine-style CAP which is added to the standard WolfCreek CAP.

*See also* Cartridge Access Port, standard CAP, enhanced CAP, priority CAP, WolfCreek CAP, or TimberWolf CAP.

Write Tape Mark (WTM)— The operation performed to record a special magnetic mark on tape. The mark identifies a specific location on the tape.

WTM— See Write Tape Mark.

WTO— Write-to-Operator.

WTOR—Write-to-Operator with reply.

## Ζ

**ZCART**— (1) Cartridge system tape with a length of 2200 feet that can be used only with 9490EE Cartridge Drives. (2) A value that can be specified on the MEDia parameter and that includes only 36-track 9490EE cartridge system tapes. (3) *See also* Extended Enhanced Tape.

# Symbols

**µ-software**— Microprogram. A sequence of microinstructions used to perform preplanned functions and implement machine instructions.

# Numerics

**18-track**— A recording technique that uses 18 tracks on the tape. The tape is written in only the forward motion.

**18track**— A generic value that can be specified on the RECtech parameter and includes all 18-track transports.

**3480**— (1) A value that can be specified on the MEDia parameter and that includes only standard capacity cartridge tapes. (2) An alias of Standard.

**3480X**— The 3480 upgrade that supports ICRC.

**3490**— The IBM cartridge drive that replaced the 3480X and supports ICRC but not 36-track or long tape. It is equivalent to the IBM 3480X.

**3490E**— (1) The IBM cartridge drive that replaced the 3490 and supports ICRC, 36-track, and long tape. It reads 18-track but does not write 18-track. (2) A value that can be specified on the MEDia parameter and that includes only enhanced capacity cartridge system tapes. (3) An alias of ECART.

**3590**— The IBM cartridge drive that supports 128-track recording and holds 10GB of uncompressed data. It has the same form factor as a 3490E.

**36-track**— A recording technique that uses 36 tracks on the tape. 18 tracks of data are written in the forward motion and then an additional 18 tracks in the backward motion for a total of 36.

**36track**— A generic value that can be specified on the RECtech parameter and includes all 36-track transports.

**36Atrack**— A value that can be specified on the RECtech parameter and includes only 4490 (Silverton) 36-track transports.

**36Btrack**— A value that can be specified on the RECtech parameter and includes only 9490 (Timberline) 36-track transports.

**36Ctrack**— A value that can be specified on the RECtech parameter and includes only 9490EE (Timberline EE) transports.

**4410 LSM**— *See* standard LSM.

**4480 Cartridge Subsystem**— Cartridge tape transports that provide read/write capability for 18-track recording format. The Sun StorageTek 4480 Cartridge Subsystem is equivalent to a 3480 device.

**4490 Cartridge Subsystem**— Cartridge tape transports that provide read/write capability for 36-track recording format and extended capacity tape. 4490 transports can also read data recorded in 18-track format. The Sun StorageTek 4490 Cartridge Subsystem is equivalent to a 3490E device.

3000 library— See StreamLine Library (SL3000).

8500 library— See StreamLine (SL8500) library.

9310 LSM— See PowderHorn LSM.

9360 LSM— See WolfCreek LSM.

**9490 Cartridge Subsystem**— Cartridge tape transports that provide read/write capability for 36-track recording format and extended capacity tape and provide improved performance over the 4490 Cartridge Subsystem. 9490 transports can also read data recorded in 18-track format. The Sun StorageTek 9490 Cartridge Subsystem offers better performance (faster data transfer rate, faster load/unload) than a 3490E device.

#### 9490EE Cartridge Subsystem— A

high-performance tape transport that provides read/write capability for Extended Enhanced tape (EETape) cartridges. It is functionally equivalent to the IBM 3490E device.

9740 LSM— See TimberWolf LSM.

**T9840A Cartridge Subsystem**— A high performance tape transport for enterprise and open systems environments that reads and writes T9840A cartridges. T9840As can be defined in 10-drive and 20-drive panel configurations. The T9840A can perform as a standalone subsystem with a cartridge scratch loader attached, or it can be attached to a Sun StorageTek ACS. **T9840B**—The Sun StorageTek cartridge transport that reads and writes T9840B cartridges.

**T9840C**— The Sun StorageTek cartridge transport that reads and writes T9840C cartridges.

**T9840D**— The Sun StorageTek cartridge transport that reads and writes T9840D cartridges

**T9940A**— The Sun StorageTek capacity-centric cartridge transport capable of reading and writing 60GB T9940A cartridges.

**T9940B**— The Sun StorageTek capacity-centric cartridge transport capable of reading and writing 200GB T9940B cartridges.

## Index

## **Numerics**

4480 Cartridge Subsystem, defined 847
4490 Cartridge Subsystem, defined 847
9490 Cartridge Subsystem, defined 847
9490EE Cartridge Subsystem, defined 847
9840 Cartridge Subsystem, defined 847

## A

abend codes HSC 357 SCP 357 abnormal mounts/dismounts 37 access method, defined 833 ACS See Automated Cartridge System ACS UTIL exec, description 172 ACSCMS exec, description 173 ACSid, defined 833 ACSPROP exec overview 438 parameters 438 syntax 438 usage requirements 438 Activities Report utility control file example 188 invoking 188 output description 188 overview 184 parameters BEGIN 186 END 187 **TODAY** 186 SLUACTV EXEC 184 syntax 184, 186 using 424 adding a new SL8500 to the left of an existing SL8500 599 adding a new SL8500 to the right of an existing SL8500 600 adding and configuring SL8500s 597 adding SL3000 expansion panels 594

adding SL8500 expansion panels 593 adding SL8500 tape drives 589 adding volumes to the CDS scratch list 168 Allocation (ALLOC) command and control statement 651 allocation, defined 833 allocation, remote-linked libraries 807 API See Batch Application Program Interface Audit utility actions permitted 198 function 198 invoking 208 JCL examples 208 JCL requirements 208 media type mismatch conditions 197 output description 210 overview 196 parameters 200 DIAGScan 207 EMPTYCel 206 **INTRANs** 207 reconciling CDS in remote-linked libraries 807 syntax 200, 644 auditing the SL3000 after expansion, dynamic hardware reconfiguration 606 auditing the SL8500 after expansion dynamic hardware reconfiguration 595 Automated Cartridge System (ACS) interaction with HSC 10 library identification 621 overview 1 robotics motion logging 783 Automated Cartridge System (ACS), defined 833 automatic dismount of cartridges 13 mount of cartridges 13 automatic recognition of configuration changes 608 automatic update from 4410 to 9310 LSM 608

### В

Backup utility

backup procedure 214 benefits 212 function 213 independent processing for CDSs, special considerations for 214 invoking 219 JCL examples 220 JCL requirements 218 output description 221 overview 212 parameters CDS 216 OPTion 216 prerequisites 212 reconciling CDS in remote-linked libraries 808 related utilities 225 restarting 225 syntax 215, 645 backup, CDS 168 Base service level, description 21 Batch Application Program Interface (API) overview 78, 809 QCDS request addresses and registers 810 function 809 invoking 809 output description 824 programming considerations 813 return codes 814 sample requests 815 syntax 811 SLSUREQM mapping macro 825 SLUVADAT, Flat File ACS/LSM Information DSECT 743 SLUVCDAT, Flat File Static Configuration Data DSECT 751 SLUVHDAT, Flat File Host Information DSECT 754 SLUVIDAT, Flat File CDS Information DSECT 757 SLUVSDAT, Flat File ACS Station Address DSECT 760 SLUVVDAT, Flat File Volume Data DSECT 762 BDAM, defined 833 BSAM, defined 833 С CAP Preference (CAPPref) command and control statement 651 CAP See Cartridge Access Port CAPid syntax requirements 622 CAPid, defined 834 cartridge defined 834 ECART, defined 836

over-limit cleaning cartridge, defined 841

over-use cleaning cartridge, defined 841

special use cartridge, defined 843

spent cleaning cartridge, defined 843 ZCART, defined 846 Cartridge Access Port (CAP) defined 834 ID (syntax identifier) 621 parameter 659 processing functions 48 releasing allocated 50 run-time recognition of 9740 configuration 608 standard, defined 844 TimberWolf, defined 845 WolfCreek optional, defined 846 WolfCreek, defined 846 Cartridge Drive (CD), defined 834 Cartridge Scratch Loader (CSL), defined 834 cartridges ejecting 49 entering into library 48 into the library 48 loading for immediate use in new LSM 434 for later use in new LSM 434 CCWTRACE CP command 358 CD See Cartridge Drive CDS See control data set CDSDEF control statement example 85 overview 83 parameters DISABLE 85 DSNx 84 UNIT<sub>x</sub> 84 VOLx 84 syntax 84 changing panels 611 changing unit addresses for tape drives, dynamic hardware reconfiguration 592 changing/setting library configuration information 169 channel extender devices 807 CLean command 651 cleaning media and drive compatibility 41 cleaning, tape transport 39 command functions 58 commands diagnostic 387 Display 396 library identification 621 specifying a CAPid 622 View command 433 VM (CP) diagnostic 387

communication functions 74

Communications path (COMMPath) command and control statement 652 configuring remote-linked libraries 802 connected mode, defined 834 connections, dynamic LMU to TCP/IP addresses 66 contacting Sun Microsystems StorageTek Support xxxix continuation, control statements 82, 103, 628 control blocks for LIST command 394 control data set (CDS) allocation map, defined 834 data blocks, defined 834 defined 834 directory, defined 834 dynamic enable/disable 55 expanding 613 integrity, remote-linked libraries 808 library identification 621 pointer blocks, defined 834 reassigning control data set names in database heartbeat record 55 recovery 397 recovery area, defined 835 relocating 613 rename procedure 57 renaming 57, 613 resolving issues after remote-link failure 808 subfile, defined 835 swapping 616 user control 54 using multiple copies 607 control data set definition control statement 637 control statement continuation conventions 82, 103, 628 control statements CDS Definition (CDSDEF) 83 continuation 82, 103, 628 EXECParm 86 Journal Definition (JRNDEF) 88 License Key Definition (LKEYDEF) 90 License Key Information (LKEYINFO) 92 LKEYINFO 92 LMU Path (LMUPATH) 104 LMU Path Definition (LMUPDEF) 107 maximum length 179, 244, 306 **OPTion TITLE 110** Reconfiguration CDS Definition (RECDEF) 94 Scratch Subpool 96 Scratch Subpool Definition (SCRPDEF) 112 specifying a CAPid 622 syntax conventions 171 Tape request (TAPEREQ) 115 Tape request definition (TREQDEF) 131 Unit Attribute (UNITATTR) 134 Unit Attribute Definition (UNITDEF) 138 Volume Attribute (VOLATTR) 141 Volume Attribute Definition (VOLDEF) 152

Control Unit (CU), defined 835 conventions, control statement 628 copy CDS (with rename) 57 CP commands and DIAGNOSE codes 675 CP trace table 358 CST, defined 835 CU *See* Control Unit Customer Resource Center (CRC) xxxviii customer support xxxix customer-initiated maintenance (CIM) xxxix

### D

Database Decompile utility benefits 226 function 226 invoking 228 JCL example 228 JCL requirements 227 output description 229 overview 226 parameters 227 prerequisites 226 syntax 227, 645 Database Heartbeat (DHB) record renaming CDSs 57 Database Heartbeat (DHB) record, defined 835 Defer parameter 651 defining a new configuration to avoid future reconfiguration 610 defining planned ACSs with no stations 610 defining planned drives 611 definition data set control statements LMU path (LMUPATH) 104 LMU path definition (LMUPDEF) 107 **OPTion TITLE** 110 overview 98, 99 Scratch subpool (SCRPDEF) 112 Tape request (TAPEREQ) 115 Tape request definition (TREQDEF) 131 Unit Attribute Definition (UNITDEF) 138 Volume Attribute (VOLATTR) 141 Volume Attribute Definition (VOLDEF) 152 deleting volumes in a CDS scratch list 168 device group, defined 836 device number, defined 836 DFP (Data Facility Product), defined 836 DESMS ACS routine, defined 836 defined 836 diagnostic commands

=DDICT 390 =DEBUG 389 =HPER 391 =NODEBUG 390 **=WHERE 392** HSC 393, 667 SCP debug mode 387 SCP subsystem 389 setting intitialization sequence break points 387 VM (CP) commands 387 diagnostics capabilities 376 CDS error 400 CDS recovery 397 CDS recovery processes 400 commands 387 dump processing 403 error recording data set records 376 HSC internal trace table 384 SCP external trace facility 377 SCP GTRACE emulation 382 SCP Trace Facility 376 SCP trace formatter utility 378 supervisor call (SVC) functions 380 supervisor call and abnormal end dumps 376 TRACE command 386 Dialog parameter 663 directed allocation, defined 836 Directory Rebuild utility benefits 241 function 241 invoking 242 JCL example 243 JCL requirements 241 output description 243 parameters 241 prerequisites 241 syntax 241, 645 disconnected mode, defined 836 dismount abnormal 37 processing 35, 36 DISMount command 652 Dismount parameter 661 Display command 394, 396, 653 DOMed, defined 836 DRAin CAP command 658 drive encryption, T10000 tape drive 34 drive exclusion, defined 836 drive loaded, defined 836 drive panel, defined 836 drive prioritization, defined 836

DRIVEid, defined 836 drives, defining nonexistent (planned) 611 dual IP connections 499, 564 dual LMU description 62 environment 16 dual LMU, defined 836 dump, defined 836 dumps analysis using SLUIPCS 406 common analysis tasks display queued WTO messages 419 examine master trace table header 419 examine SDWA 420 find a module address, given a name 417 find a module plus offset, given an address 417 find failing request block 418 find failing task 418 find IUCV interrupt blocks 420 find IUCV path descriptors 420 find IUCV request blocks 420 find LCT, LST, HST 419 find the LVT 419 gather diagnostic materials 420 identify ABEND code 417 identify failing routine 418 identify last interrupt event 419 identify the status at ABEND 417 save area trace back 419 view an HSC or SCP data area 417 processing 403 reacting to 404 requesting 403 types supported 403 Dynamic Device Reconfiguration (DDR), defined 836 dynamic hardware reconfiguration adding a new SL8500 to the left of an existing SL8500 599 adding a new SL8500 to the right of an existing SL8500 600 adding and configuring SL8500s 597 adding tape drives 589 adding/removing expansion panels 593, 594 auditing the SL3000 after expansion 606 auditing the SL8500 after expansion 595 changing unit addresses for tape drives 592 MODify CONFIG command 588 modifying the HSC configuration using MERGEcds, new SL8500 added to the right 602 modifying the HSC configuration using MODify CONFIG, new SL8500 added to the right 600 modifying the HSC configuration, new SL8500 added to the left of an existing SL8500 599 overview 51 removing tape drives 590 replacing tape drives 591 requirements and recommendations 588 starting 588

dynamic LMU connection 66

## Ε

ECART defined 836 ECCST, defined 837 Eject Cartridge utility invoking 253 JCL examples 254 JCL requirements 253 output description 255 overview 244 parameters CAP 251 MEDia 246 RECtech 248 SCRTCH 245 SUBpool 246 VOLCNT 246 VOLser 245 syntax 244 EJect command 658 EJect parameter 658 eject, defined 837 ejecting cartridges from the library 168 EJLimit parameter 663 eligible device list, defined 837 encryption, T10000 drive 34 Enhanced CAP (ECAP), defined 837 Enhanced Capacity Cartridge System Tape (ECCST), defined 837 ENTdup parameter 663 Enter Cartridges utility CAP operating instructions 256 invoking 258 JCL example 258 JCL requirements 258 output description 259 overview 256 parameters CAP 256 SCRatch 257 syntax 256 ENter command 658 ENter parameter 658 environmental requirements, utility 171 error recording data set records 376 esoteric, defined 837 ETAPE, defined 837 examples

Activities Report, JCL to produce 188, 208 CDSDEF control statement 85 EXECParm control statement 87 Journal Definition (JRNDEF) control statement 89 LKEYDEF command and control statement 91 LKEYINFO control statement 93 LMUPDEF command and control statement 109 LMUPDEF control statement 109 **OPTion TITLE control statement** 111 options for report headings, JCL using 182 Reconfiguration CDS Definition (RECDEF) control statement 95 report heading options 182 Scratch Subpool control statement 98 SCRPDEF command and control statement 114 selective audit 1 ACS, 2 LSMs w/CAPid, JCL for 209 with panel/discrepancy list, JCL for 209 TAPEREQ control statement 130 TREQDEF control statement 133 Unit Attribute Definition (UNITDEF) control statement 140 UNITATTR control statement 137 VOLDEF control statement 154 Volume Attribute (VOLATTR) control statement 151 Volume Attribute Definition (VOLDEF) control statement 154 EXECParm control statement example 87 overview 86 parameters Eid 86 Fid 87 HOSTID 87 MSGPRFX 86 syntax 86, 637 expanding a CDS 613 Extended Enhanced Tape (EETape), defined 837 ExtendedStore, Library, defined 837 external trace facility, SCP 377

### F

FDRPAS, defined 837 Fetch parameter 651 Float parameter 661 formatter utility, SCP 378 freeze panel parameters OFf 319 ON 319 freezing a panel 319, 611 Full service level, description 21 functions automatic 20 CAP processing 48 command 58 common recovery 53 communication 74 installation 20 intitialization/termination 21 LMU server 62 mount and dismount 31, 35 overview 19 user control of 17 utility 61 volume/cell control 45 functions, common recovery 613

## G

Gdgall parameter 651 Generation Data Groups (GDG) separation, defined 838

## Η

hardware, dynamic reconfiguration 51 Helical, defined 838 help, technical support xxxviii Host Software Component (HSC) abend codes 357 architecture 4 control statements 637 defined 838 diagnostic commands 387, 393, 667 LIst 394 displaying/setting 25 functions 19 interaction with ACS 10 internal trace table 384 messages 357 operator commands ALLOC 651 CAPPref 651 CDs 651 CLean 651 COMMPath 652 DISMount 652 Display 653 DRAin 658 EJect 658 ENter 658 Journal 659 MNTD 661 MODify 659 MONITOR 659 MOVe 662 OPTion 663 RECover 663 RELease 663 SRVlev 664 STOPMN 664

SWitch 664 TRace 665 Vary 665 VIew 666 Warn 666 overview 3 performance considerations 423 powering down the SL8500 library 520 service levels Base 21 Full 21 starting 161 starting at Base service level 25 subsystem components 4 support for the SL3000 library 521 support for the SL8500 library 443 TRACE command 386 host system, defined 838 HOSTID (syntax identifier) 621 HOSTID syntax requirements 621 HOSTid, defined 838 host-to-host communication function 430 overview 429 setting 429

## 

Improved Cartridge Recording Capability (ICRC), defined 838 Index, defined 838 INISH deck, defined 838 Initial Microprogram Load (IML), defined 838 Initial Program Load (IPL), defined 838 initial value, defined 839 input stack, defined 839 installation functions 20 Installation Verification Programs (IVP), defined 839 internal trace table 384 inventory cartridges in the library 168 IP connections dual 499, 564 multiple 518 IPARML (IUCV) parameter list CONNECT to \*BLOCKIO 364 **IPRCODE 369 RECEIVE 366** REPLY 367 SEND to \*BLOCKIO 365 SERVER 368 IUCV interrupt buffer connection complete interrupt 372 connection interrupt 371

incoming message interrupt 374 message complete interrupt 375 path severed/resumed/quiesced interrupt 373

### J

JES, allocation in remote-linked libraries 807 Job Control Language (JCL) /COMM statement 176 /FILE statement 176 /JOB statement 175 /PARM statement 176 Audit utility 208 Backup utility 220 Database Decompile utility 228 defined 839 Directory Rebuild utility 243 Eject cartridge utility 254 Enter cartridge utility 258 Journal offload utility 262 Move utility 271 Replace utility 308 Restore utility 289 SCP batch 175 SCRAtch 308 Scratch Redistribution 304 Set utility 330 Unscratch utility 308 Unselect utility 334 Volume Report utility 350 Journal command 659 Journal Offload utility invoking 261 JCL example 262 JCL requirements 260 output description 262 overview 260 parameters 260 syntax 260, 646 journaling, defined 839 JRNDEF control statement example 89 overview 88 parameters DSNx 88 FULL 89 HOSTID 89 UNIT<sub>x</sub> 89 VOLx 88 syntax 88, 637

## K

keyword parameter, defined 839

### L

LAN, defined 839 LCU See Library Control Unit LIBGEN defined 839 macros SLIACS 634 SLIALIST 634 SLIDLIST 634 SLIDRIVS 634 SLIENDGN 634 SLILIBRY 635 SLILSM 636 SLIRCVRY 636 SLISTATN 636 library defined 839 operator commands ALLOC 651 CAPPref 651 CDs 651 CLean 651 COMMPath 652 DISMount 652 Display 653 DRAin 658 EJect 658 ENter 658 Journal 659 MNTD 661 MODify 659 MONITOR 659 MOVe 662 OPTion 663 RECover 663 RELease 663 SENter 664 SRVlev 664 STOPMN 664 SWitch 664 TRace 665 Vary 665 VIew 666 Warn 666 Library Control Unit (LCU), defined 839 Library Management Unit (LMU) defined 839 dual functionality description 62 dual LMU environment 16 dynamic network connections to TCP/IP 66 LMU LAN interface error codes (0501-0512) 795 operator control of dual 62 response codes 791 server functions 62 standby, defined 844

Library Storage Module (LSM) automatic update from 4410 to 9310 608 defined 839 hardware error codes (0801-0809) 798 logical error codes (0901-0977) 798 number, defined 840 numbering for multiple SL8500s 597 robotic error codes (0701-0718) 797 standard (4410), defined 844 TimberWolf (9740), defined 845 viewing interior components 59 WolfCreek (9360), defined 846 library utilities, overview 167 LIst command 394 lists and ranges, VOLSER 625 LKEYDEF command and control statement example 91 parameters **DSN 90** HOSTID 91 UNIT 91 VOLume 91 syntax 90 LKEYINFO control statement examples 93 parameters CUSTomer 92 EXPRdate 92 **KEY 93** PRODuct 92 SITEno 92 syntax 92 LMU See Library Management Unit LMUPATH control statement defined 840 overview 104 parameters ACS 105 LMUADDR 105 syntax 104 LMUPDEF command and control statement defined 840 LMUPDEF control statement examples 109 parameters **DSN 108** HOSTID 109 **UNIT 109** VOLume 108 syntax 108 logging ACS robotics motion 783 LOGging parameter 663 logical ejection, defined 840 LOGREC records

SLSSHLG1, LOGREC Host Communications Format 739 SLSSLHDR, LOGREC Header Layout 706 SLSSLLG1, LOGREC LMU Driver Format 715 SLSSLLG2. LOGREC LMU Driver Format 720 SLSSLLG3, LOGREC Host Communications Format 722 SLSSLLG4, LOGREC LMU Driver Format 723 SLSSLLG5, LOGREC Dual LMU Status Change 725 SLSSLLG6, LOGREC Robotic Motion & Soft Fail Counts Record 728 SLSSPSWI, LOGREC Primary/Shadow Switch Record 735 SLSSRL00, LOGREC Recovery Record 737 SLSSRL01, LOGREC Recovery Record 738 SLSSVLG1, LOGREC Volume/Cell Force Unselect Record 711 LONGItud, defined 840 LOWscr parameter 651 LSM See Library Storage Module LSMid. defined 840

## LSMpref parameter 651

### Μ

macros, SLSUREQ 825 manual mode defined 840 MANual parameter 651 mapping macros SLSSBLOG, LOGREC Initialization/Termination Record 713 SLSSBLOS, SMF LSM Operations Statistics 686 SLSSCAPJ, SMF CAP Eject Record 688 SLSSCAPN, SMF CAP Enter Record 689 SLSSDJLR, LOGREC Database/Journaling 733 SLSSFHDR, SMF Record Header 681 SLSSHLG1, LOGREC Host Communications Format 739 SLSSLHDR, LOGREC Header Layout 706 SLSSLLG1, LOGREC LMU Driver Format 715 SLSSLLG2, LOGREC LMU Driver Format 720 SLSSLLG3, LOGREC Host Communications Format 722 SLSSLLG4, LOGREC LMU Driver Format 723 SLSSLLG5, LOGREC Dual LMU Status Change 725 SLSSLLG6, LOGREC Robotic Motion & Soft Fail Counts Record 728 SLSSLSB, SMF LMU ATHS Statistics Buffer 693 SLSSMF07, SMF Move Detail Record 695 SLSSMF08, SMF View Detail Record 703 SLSSMLSM, SMF Modify LSM Record 692 SLSSPSWI, LOGREC Primary/Shadow Switch Record 735 SLSSRL00, LOGREC Recovery Record 737 SLSSRL01, LOGREC Recovery Record 738 SLSSVLG1, LOGREC Volume/Cell Force Unselect Record 711 SLSSVSTA, SMF Vary Station Record 690 SLUVADAT, Flat File ACS/LSM Information DSECT 743 SLUVCDAT, Flat File Static Configuration Data DSECT

751 SLUVDDAT, Batch API Drive Information DSECT 774 SLUVHDAT, Flat File Host Information DSECT 754 SLUVIDAT. Flat File CDS Information DSECT 757 SLUVPDAT, Batch API CAP Information DSECT 778 SLUVSDAT, Flat File ACS Station Address DSECT 742 SLUVVDAT. Flat File Volume Data DSECT 762 master LMU defined 840 matching VOLATTR and TAPEREQ statements 29, 30 MAXclean parameter 661 MEDia and RECtech parameters 27 media capacity, defined 841 media mismatch, defined 841 MEDia, defined 840 MERGEcds utility, effective use of 609 messages HSC 357 SCP 357 MNTD, syntax 661 Model parameter 29 MODel, defined 841 MODify command 659 modifying the HSC configuration for a new SL8500 added to the left of an existing SL8500 599 modifying the HSC configuration for a new SL8500 added to the right of an existing SL8500 600, 602 MONITOR command 659 mount abnormal 37 processing 35 move CDS (with rename) 57 MOVe command 662 MOVe utility parameters column 268 Panel 265 row 267 Move utility considerations 264 invoking 270 JCL examples 271 JCL requirements 270 output description 272 overview 264 parameters Flsm 265 TLsm 270 TPanel 270 Volume 269 syntax 265

moving volumes in the library 168 multiple hosts, startup considerations 162 multiple IP connections 518

### Ν

NCO See Near Continuous Operation Near Continuous Operation (NCO) adding a new SL8500 to the left of an existing SL8500 599 adding a new SL8500 to the right of an existing SL8500 600 adding and configuring SL8500s 597 adding tape drives 589 adding/removing expansion panels 593, 594 additional considerations before running the MODify CONFIG command 587 auditing the SL3000 after expansion 606 auditing the SL8500 after expansion 595 automatic recognition of configuration changes 608 changing panels 611 changing unit addresses for tape drives 592 common 607 defined 841 defining a new configuration to avoid future reconfiguration 610defining planned ACSs with no stations 610 defining planned drives 611 description 51 dynamic hardware reconfiguration for the SL3000 587 LSM numbering for multiple SL8500s 597 MODify CONFIG command 588 modifying the HSC configuration using the MERGEcds utility, new SL8500 added to the right 602 modifying the HSC configuration using the MODify CONFIG command, new SL8500 added to the right 600 modifying the HSC configuration, new SL8500 added to the left of an existing SL8500 599 operations that can be performed 51 overview 585 pre-installation recommendations before adding new SL8500s 597 removing tape drives 590 replacing tape drives 591 requirements and recommendations 588 starting dynamic hardware reconfiguration 588 using CDS rename/relocate/expand 613 using multiple CDS copies 607 using the MERGEcds utility 609 using the SET utility instead of LIBGEN and reconfiguration 609 where to find information about 51

### 0

offload journals 168 OPTion command and control statement 663 OPTion TITLE control statement example 111 overview 110 parameters TITLE 110 TRACE 110 syntax 110

output stack, defined 841 over-limit cleaning cartridge defined 841 over-use cleaning cartridge defined 841

## Ρ

P/DAS, defined 841 Paired-CAP mode, defined 841 panels changing 611 freezing 611 parameters ACS 105, 665 Acs 653, 664 acs-id 658 ALI 653 ALLCdata 665 AUTO 651 AUtocln 661 BASE 664 CAP 653, 659, 666 cap-id 651, 658, 663, 664 cap-list 651, 658 cap-range 651 CDS 653 CEll 666 CMd 653 column 268 column-list 268 command-name 653 COMMPath 653 comp-list 665 comp-name 665 dataset.name 108, 113 DDname 665 Defer 651 DELete 652 devaddr 652, 660 dev-id 651 dev-list 651 dev-range 651 DIAGScan 207 Dialog 663 DISCmsg 663 Dismount 661 DRive 666 DSN 108, 113 DSn 651

DUmp 665 EJctauto 661 EJect 658 EJLimit 663 EMPTYCel 206 Enable 651 ENTdup 663 ENter 658 Fetch 651 Float 661 Flsm 662 FORCE 663 FORLSMID 320 FORPANEL 320 FREEZE 319 FULL 664 Full 659 Gdgall 651 HOSTID 91, 109, 114, 651 HOSTid 652 host-id 91, 114, 651, 652, 660, 663 **INTRANs** 207 JOBName 665 libtype 327 LMUADDR 105 LMUpath 652 LOGging 663 LOWscr 651 LSM 659 lsm-id 320, 651, 658, 664 LSMpref 651 MANual 651 MAXclean 661 MEDia 660, 666 METHod 652 **MIXED 181** MMount 661 MOuntmsg 661 NOHDR 181 OFF 665 OFFline 659 ONline 659 OUTput 665 Output 663 Panel 265 panel 320, 662 panel-list 265 PASSTHRU 661 PGMI 659, 664 PLaygrnd 666 prefvlue 651 Primary 651 PRIVAT 660 PROGram or PGMname 120 PTp 666 Readonly 660 RECtech 666 REpath 663 Row 267, 662

row-list 267 SCRatch 658, 666 Scratch 661 SCRDISM 661 SCRTCH 658, 660 SCRtech 651 SEcndry 651 SMF 327 SMSAcsr 651 SMSMod 651 Specvol 651 STandby 651 STation 665 Stepname 665 SUBPool 129 SUBpool 660, 666 **SWAP 663** THReshld 666 Time 666 TLsm 662 TPanel 662 TYpe 665 UNIT 109, 114 Unitaff 651 unitname 114 Unload 661 UXPrms 651 Viewtime 663 vol-list 658 vol-range 658 volser 108, 113, 652, 658, 660 VOLume 108, 113 Volume 662 VOLWatch 661 VTAMpath 652 Warnmsg 663 X02sub 651 X08sub 651 XDDname 665 Zeroscr 651 parameters for reports 181 PARMLIB control statements CDS definition (CDSDEF) 83 defining 79 EXECParm 86 Journal Definition (JRNDEF) 88 License Key Definition (LKEYDEF) 90 License Key Information (LKEYINFO) 92 options 80 overview 79 processing 80 **RECDEF** control statement 94 Scratch Subpool 96 partners web site, SUN xxxviii pass-thru reduction 434 scheduled 435

unavoidable 435 unnecessary 435 pass-thru port (PTP), defined 841 Peer-to-Peer Remote Copy (PPRC), defined 842 performance considerations ACSPROP exec 438 Activities Report utility 424 Audit utility 440 CAP preferences 426 communication parameters 430 library activity 423 limiting view time 431 loading cartridges into the library 434 maintaining quantities of scratch cartridges 426 MERGEcds utility 609 monitoring library activity and performance 424 use of the View command 432 operator controlled 424 overview 423 PARMLIB and defining static parameters 427 Performance Log Reblocker utility 440 PM<sub>2</sub> ACS daily report 425 tape volume report 425 reducing operator intervention 437 pass-thrus 434 scheduling contention 439 tape transport contention 437 Scratch Redistribution utility 426 secondary and standby control data sets 431 system programmer controlled 424 using the Set utility instead of LIBGEN/Reconfiguration 609 Performance Log Reblocker utility invoking 274 JCL requirements 275 overview 273 parameters fmode 274 fname 273 ftype 273 spoolid 273 syntax 273 using to format data 440 physical inventory of the library 168 playground, defined 842 positional parameter, defined 842 PowderHorn (9310) LSM, defined 842 powering down the SL8500, HSC requirements 520 precedence of VOLATTR and TAPEREQ statements 31 pre-installation recommendations for SL8500s 597 primary CDS defined 842

print, library activities report 168 priority CAP (PCAP), defined 842 procedures, dynamic hardware reconfiguration adding tape drives 589 adding/removing expansion panels 593, 594 changing unit addresses for tape drives 592 modifying the HSC configuration for adding a new SL8500 to the left 599 modifying the HSC configuration for adding a new SL8500 to the right 600, 602 modifying the HSC configuration using MERGEcds 602 modifying the HSC configuration using MODify CONFIG 600 removing tape drives 590 replacing tape drives 591 running an audit after expansion 596, 606 programming/operational considerations for remote-linked

programming/operational considerations for remote-linke libraries 807

## Q

Queued Sequential Access Method (QSAM), defined 842

# R

ranges and lists, VOLSER 625 **RECDEF** control statement example 95 overview 94 parameters DSNx 94 UNIT<sub>x</sub> 94 VOLx 94 syntax 94, 639 Reconfiguration utility benefits 276 considerations 277 how it works 278 I/O considerations 279 overview 276 running successful reconfiguration 280 reconfiguration, dynamic for the SL8500 library 51 record formats overview 677 SLSMF07, SMF Move Detail Record 695 SLSMF08, SMF View Detail Record 703 SLSSBLOG, LOGREC Initialize/Termination Record 713 SLSSBLOS, SMF LSM Operations Statistics 686 SLSSCAPJ, SMF CAP Eject Record 688 SLSSCAPN, SMF CAP Enter Record 689 SLSSDJLR, LOGREC Database/Journaling 733 SLSSFHDR, SMF Record Header 681 SLSSHLG1, LOGREC Host Communications Format 739 SLSSLHDR, LOGREC Header Layout 706 SLSSLLG1, LOGREC LMU Driver Format 1 715

SLSSLLG1. LOGREC LMU Driver Format 2 720 SLSSLLG3, LOGREC Host Communications Format 722 SLSSLLG4, LOGREC LMU Driver Format 4 723 SLSSLLG5, LOGREC Dual LMU Status Change 725 SLSSLLG6, LOGREC Robotic Motion & Soft Fail Counts Record 728 SLSSLSB, SMF LMU ATHS Statistics Buffer 693 SLSSPSWI,LOGREC Primary/Shadow Switch Record 735 SLSSRL00, LOGREC Recovery Record 1 737 SLSSRL01, LOGREC Recovery Record 738 SLSSVLG1, LOGREC Volume/Cell Force Unselect Record 711 SLSSVSTA, SMF Vary Station Record 690 SLUVHDAT, Flat File Host Information DSECT 754 SLUVIDAT, Flat File CDS Information DSECT 757 SLUVPDAT, Batch API CAP Information DSECT 778 SLUVSDAT, Flat File ACS Station Address DSECT 760 SLUVVDAT, Flat File Volume Data DSECT 762 RECover Host command 663 recovery functions 53 recovery, common recovery functions 613 recreating (restoring) the CDS 169 RECtech, defined 842 RELease CAP command 663 relocating a CDS 613 Remote Diagnostics Center (RDC), defined 842 remote-linked libraries 801 removing expansion panels, dynamic hardware reconfiguration 593, 594 removing PTPs in an SL8500 455 removing tape drives, dynamic hardware reconfiguration 590 renaming control data sets 57, 613 **REPLace** utility invoking 307 JCL example 308 JCL requirements 307 output description 309 overview 306 parameters VOLser 307 syntax 306 replacing tape drives, dynamic hardware reconfiguration 591 reports created by utilities 181 headings 181 parameters controlling output **DATE 182** LINECNT 181 MIXED 181 NOHDR 181 requirements, utility environmental 171 Restore utility

benefits 286 function 286 invoking 289 JCL examples 289 JCL requirements 288 output description 291 overview 286 parameters APPly 287 GENerate 287 prerequisites 286 syntax 287 restore, reconciling CDS in remote-linked libraries 807 restoring (recreating) the CDS 169

# S

SCP abend codes 357 external trace facility 377 internal trace table 359 messages 357 SET TRACE command 359 Trace Facility 376 trace formatter utility 378 Scratch Redistribution utility function 294 invoking 303 JCL example 304 JCL requirements 303 output description 305 overview 294 parameters ACS 295 BALtol 296 LSM 295 MEDia 297 RECtech 299 SUBpool 295 syntax 295, 647 tuning 426 Scratch Subpool control statement example 98 overview 96 parameters HOSTID 97 LABEL 97 NAME 96 RANGE 97 syntax 96 scratch subpools, managing 46 SCRAtch utility invoking 307 JCL example 308 JCL requirements 307 output description 309

overview 306 parameters VOLser 307 syntax 306 SCRPDEF control statement examples 114 parameters 113 DSN 113 HOSTID 114 UNIT 114 VOLume 113 syntax 113 SCRtech parameter 651 secondary CDS defined 843 SENter command 664 separating ACSs in an SL8500 455 service levels, displaying/setting 25 ServiceTek, defined 843 Set utility considerations 312 device numbers for drives 313 device numbers for drives parameters FORLSMID 320 FORPANEL 320 freeze panel 319 function 312 invoking 329 JCL requirements 329 output description 331 overview 310 Set ACS Esoteric parameters ACSDRV 315 FORACS 316 FORHOST 316 Set Cleaning Prefix 316 parameters CLNPRFX 316 procedure 316 Set Delete Disposition 318 parameters DELDISP 318 Set Device Numbers for Drives 323 parameters FORHOST 325 FORLSMID 325 FORPANEL 325 SLIDRIVS 323 procedure 326 running with HSC active 326 Set Eject Password 318 parameters EJCTPAS 318 **OLDPASS 319** Set ENQ/DEQ/RESERVE QNAME 321

parameters MAJNAME 321 Set Host ID 320 parameters FORHOST 320 HOSTID 320 Set HSC Command Prefix 316 parameters COMPRFX 316 Set HSC Level 321 parameters FORHOST 321 HSCLEVEL 321 Set LMU Station Address Numbers 327 parameters FORACS 327 FORHOST 327 SLISTATN 327 Set New Host 322 parameters LIKEHOST 322 NEWHOST 322 Set Nonlibrary Drive Esoteric 322 parameters FORHOST 322 NNLBDRV 322 Set Recovery Technique 328 JCL examples 330 parameters ALL 328 **BOTH 328** SHADOW 328 STANDBY 328 TCHNIQE 328 procedure 328 Set Scratch Label Type 323 parameters SCRLABL 323 Set SMF Record Type 327 summary of options 313 syntax 314 using the Set utility instead of LIBGEN/reconfiguration 609 setting/changing library configuration information 169 Significant Event Notification (SEN) defined 843 SL3000 library column numbers 204 dual IP connections 564 dynamic hardware reconfiguration for 587 HSC support for the SL3000 521 media type and recording technique support 122, 124, 128, 135, 144, 147, 246, 248, 297, 299 Near Continuous Operation (NCO) adding/removing expansion panels 594 auditing after expansion 606 dynamic hardware reconfiguration, overview 587 panel numbers 201 partitioning

adding a partition to a library procedure 535 adding resources to a library procedure 553 CAP considerations 524 converting a non-partitioned library to a partitioned library procedure 532 converting a partitioned library to a non-partitioned library procedure 543 definition 526 error recovery 562 LIBGEN considerations 524 LibraryStation considerations 525 moving a partition from one host group to another host group procedure 548 MVS/CSC considerations 525 removing a partition from a library procedure 539 removing resources from a library procedure 557 requirements and prerequisites 523 restrictions 523 starting from scratch procedure 529 varying the ACS online after a configuration change 561 VM considerations 524 VTCS considerations 525 row numbers 202 TCP/IP communications connections 563 shared networks 563 SL8500 library auditing panels 0 and 1 202, 266 before configuring the HSC for the SL8500 444 CAP behavior 448 CAP description 205 column lavout 447 column numbers 205 connecting to multiple SL8500s in an ACS 518 connecting to the HSC 445 drive capacity 324 dual IP connections 499 dynamic hardware reconfiguration description 51 where to find information about 51 enter/eject operations 448 HSC support for 443 internal addressing vs. HSC addressing 446 LSM addressing 446 media type and recording technique support 122, 124, 128, 135, 144, 147, 246, 248, 297, 299 merging ACSs configurations for ACSs numbered left to right 450 configurations for ACSs numbered right to left 449 using AUDIt 454 using MERGEcds 451 multiple IP connections 518 Near Continuous Operation (NCO) adding a new SL8500 to the left of an existing SL8500 599 adding a new SL8500 to the right of an existing SL8500 600 adding and configuring new SL8500s 597 adding tape drives 589

862 *VM/HSC 6.1 System Programmer's Guide* Rev. B, 7/14/08 - 312615401

adding/removing expansion panels 593 additional considerations before running the MODify CONFIG command 587 auditing after expansion 595 changing unit addresses for tape drives 592 dynamic hardware reconfiguration, overview 586 LSM numbering for multiple SL8500s 597 pre-installation recommendations before installing new SL8500s 597 removing tape drives 590 replacing tape drives 591 requirements and recommendations 588 starting dynamic hardware reconfiguration 588 panel addressing 446 panel numbers 202, 266 partitioning adding an LSM to a partition 473 CAP considerations 462 converting a non-partitioned ACS to a partitioned ACS 465 converting a partitioned ACS to a non-partitioned ACS 467 definitions 463 Display command 497 error recovery 493 LIBGEN considerations 461 LibraryStation considerations 462 LMUPATH control statement 495 message changes 494 moving an allocated LSM to another ACS partition 487 moving the last allocated LSM to another partition 482 MVS/CSC considerations 462 overview 460 removing an LSM from a partition 469 removing the last LSM from an ACS partition 477 requirements and prerequisites 460 restrictions 461 SET FREEZE utility 496 start from scratch procedure 464 VM considerations 462 VTCS considerations 462 powering down, HSC requirements 520 removing PTPs and splitting ACSs 455 row numbering 447 row numbers 203, 268 side numbering 447 splitting ACSs positioning a new ACS 456 using AUDIt 459 using MERGEcds 456 standalone library 294 TCP/IP communications connections 498 shared networks 498 verify SL8500 components are operational 444 verifying components are operational 444 SLIACS macro 634 SLIALIST macro 634

SLIDLIST macro 634 SLIDRIVS macro 634 SLIENDGN macro 634 SLILIBRY macro 635 SLILSM macro 636 SLIRCVRY macro 636 SLISTATN macro 636 SLKJCL file, creating for HSC start 155 SLSSBLOG, LOGREC Initialization/Termination Record 713 SLSSBLOG, LOGREC Macro 713 SLSSBLOS. SMF Macro 686 SLSSCAPJ, SMF Macro 688 SLSSCAPN, SMF Macro 689 SLSSDJLR, LOGREC Database/Journaling 733 SLSSDJLR, LOGREC Macro 733 SLSSFHDR, SMF Macro 681 SLSSHLG1, LOGREC Macro 739 SLSSLHDR, LOGREC Macro 706 SLSSLLG1, LOGREC Macro 715 SLSSLLG2, LOGREC Macro 720 SLSSLLG3, LOGREC Macro 722 SLSSLLG4, LOGREC Macro 723 SLSSLLG5, LOGREC Macro 725 SLSSLLG6. LOGREC Macro 728 SLSSLSB, SMF Macro 693 SLSSMF07, SMF Macro 695 SLSSMF08, SMF Macro 703 SLSSMLSM, SMF Macro 692 SLSSPSWI, LOGREC Macro 735 SLSSRL00, LOGREC Macro 737 SLSSRL01, LOGREC Macro 738 SLSSVLG1, LOGREC Macro 711 SLSSVSTA. SMF Macro 690 SLUACTV EXEC 184 SLUADMIN program invoking 179 overview 179 return codes 180 SLUVADAT, Flat File ACS/LSM Information DSECT 743 SLUVCDAT, Flat File Static Configuration Data DSECT 751 SLUVDDAT. Batch API Drive Information DSECT 774 SLUVHDAT, Flat File Host Information DSECT 754 SLUVIDAT, Flat File CDS Information DSECT 757 SLUVPDAT. Batch API CAP Information DSECT 778

SLUVSDAT, Flat File ACS Station Address DSECT 760 SLUVVDAT. Flat File Volume Data DSECT 762 SMF See System Management Facility SMSAcsr parameter 651 SMSMod parameter 651 software trace facilities 358 special use cartridge, defined 843 Specvol parameter 651 spent cleaning cartridge defined 843 splitting ACSs in an SL8500 455 SRVlev command, syntax 664 stand-alone utilities 183 standard (4410) LSM, defined 844 standard CAP, defined 844 standby CDS defined 844 standby LMU defined 844 standby, defined 844 station, defined 844 Stop Monitoring (STOPMN) command 664 storage class, defined 844 group, defined 844 subpool 0, description 96 supervisor call and abnormal end dumps 376 support, technical xxxviii swapping a CDS 616 SWitch command 664 symbols, µ-software, defined 847 syntax /PARM statement 155 Activities Report utility 184, 186, 644 Allocation (ALLOC) command and control statement 651 Audit utility 200, 644 Backup utility 215, 645 CAP Preference (CAPPREF) command and control statement 651 CDS Enable/Disable command 651 CDSDEF utility 84 CLEAN command 651 Communications Path (COMMPATH) command and control statement 652 Control Data Set Definition control statement 637 control statement 171 Database Decompile utility 227, 645 Directory Rebuild utility 241, 645 DISMount command 652

Display command 653 DRAin CAP command 658 EJect command 658 EJECt utility 645 Enter cartridge utility 256 ENter command 658 EXECParm control statement 86, 637 flow diagram conventions 617 Journal command 659 Journal Definition (JRNDEF) control statement 88, 637 Journal Offload utility 646 MNTD (Mount/Dismount Options) command and control statement 661 MODify command 659 MONITOR command 659 MOVe command 662 Move utility 265, 646 OPTion command and control statement 663 **OPTion TITLE control statement** 110 Performance log reblocker 273 Reconfiguration CDS Definition (RECDEF) control statement 94 Reconfiguration CDS Definition (RECDEF)control statement 639 RECover Host command 663 RELease CAP command 663 REPLace utility 306 Restore utility 287 SCRAtch 306 Scratch Redistribution utility 295, 647 Scratch Subpool control statement 96, 639 SCRAtch utility 647 SENter command 664 Set utility 314, 648 SLIACS macro 634 SLIALIST macro 634 SLIDLIST macro 634 SLIDRIVS macros 634 SLIENDGN macro 634 SLILIBRY 635 SLILSM 636 SLIRCVRY 636 SLISTATN macro 636 SRVlev (Service Level) command 664 Stop Monitoring (STOPMN) command 664 SWitch command 664 TAPEREO control statement 118 TRace command 665 TREQDEF control statement 132 Unit Attribute Definition (UNITDEF) control statement 139 UNITATTR control statement 135 UNSCratch utility 306, 649 Unselect utility 332, 649 utilities 171 Vary Station command 665 VIew command 666 Volume Attribute (VOLATTR) control statement 143 Volume Attribute Definition (VOLDEF) control statement 153

Volume Report utility 339, 650 Warn command 666

System Management Facility (SMF) Records mapping macros 773
SLSSBLOS, SMF LSM Operations Statistics 686
SLSSCAPJ, SMF CAP Eject Record 688
SLSSCAPN, SMF CAP Enter Record 689
SLSSFHDR, SMF Record Header 681
SLSSHLG1, SMF Modify LSM Record 739
SLSSLSB, SMF LMU ATHS Statistics Buffer 693
SLSSMF07, SMF Move Detail Record 695
SLSSMF08, SMF View Detail Record 703
SLSSVSTA, SMF Vary Station Record 690

## T

T10000 tape drive drive encryption 34 T9840B Cartridge Subsystem, defined 848 T9840C Cartridge Subsystem, defined 848 T9940A Cartridge Subsystem, defined 848 T9940B Cartridge Subsystem, defined 848 Tape Management Interface (TMI), description 77 TAPEREQ control statement disabling 116 example 130 overview 115 parameters DATASET 120 EXPDT 121 JOBname 119 MEDia 122 MODel 128 PROGram 120 PROGram/PGMname 120 RECtech 124 RETPD 121 STEPname 119 SUBPool 129 VOLType 121 syntax 118 usage 115 TCP/IP communications important considerations 498, 563 TCP/IP connections to the LMU 66 technical support xxxviii TimberWolf (9740) LSM, defined 845 TimberWolf CAP, defined 845 TRace command 665 trace facilities, software CCWTRACE 358 CP trace table 358 IPARML (IUCV Parameter List) 363

SCP internal trace table 359 SCP SET TRACE command 359 VM (CP) debug commands 359 transport, defined 845 transports, defining nonexistent (planned) 611 TREQDEF control statement examples 133 overview 131 parameters DATASET 132 HOSTID 133 **UNIT 133** VOLume 132 syntax 132 Tri-Optic label, defined 845 troubleshooting xxxviii

#### U

unit affinity, defined 845 Unitaff parameter 651 UNITATTR control statement examples 137 overview 134 parameters ADDRess 135 MODel 135 NETHOST 137 syntax 135 usage 134 UNITDEF control statement examples 140 overview 138 parameters DATASET 139 HOSTID 140 **UNIT 139** VOLume 139 syntax 139 UNSCratch utility invoking 307 JCL example 308 JCL requirements 307 output description 309 overview 306 parameters VOLser 307 syntax 306 Unselect utility invoking 333 JCL example 334 JCL requirements 333 output description 334 overview 332 parameters

FORCE 333 VOLser 333 syntax 332, 649 unsynchronized CDSs, precautions against 214 utilities ACS UTIL exec 172 ACSCMS exec 173 Activities Report 184 Audit utility 196 Backup 212 control statements 178 Database decompile 226 Eject cartridge 244 Enter cartridge 256 environmental requirements 171 Journal Offload 260 Move 264 overview 167 Performance log reblocker 273 Reconfiguration utility 276 REPLace 306 reports created by 181 Restore 286 SCRAtch 306 Scratch Distribution 294 selecting 168 Set 310 SLUADMIN return codes 180 stand-alone 183 syntax conventions 171 typical uses 170 UNSCratch 306 Unselect 332 Volume Report utility 336 utility functions, description 61 UXPrms parameter 651

#### V

Vary station command 665 View command, benefits 433 virtual thumbwheel description 38 Virtual Thumbwheel, defined 846 VM (CP) debug commands 359 VM environment CP and CMS 6 operators and utility users 9 overview 6 SCP 7 tape management system (TMS) 9 VOLATTR control statement disabling 142 examples 151 overview 141

parameters MAXclean 150 MEDia 144 RECtech 147 SERial 143 syntax 143 usage 141 VOLDEF control statement examples 154 overview 152 parameters DATASET 153 HOSTID 154 **UNIT 154** VOLume 153 syntax 153 VOLSER defined 846 ranges and lists 625 volume specifying 141 volume report records SLUVADAT, Flat File ACS/LSM Information DSECT 743 SLUVCDAT, Flat File Static Configuration Data DSECT 751 SLUVHDAT, Flat File Host Information DSECT 754 SLUVIDAT, Flat File CDS Information DSECT 757 SLUVSDAT, Flat File ACS Station Address DSECT 760 SLUVVDAT, Flat File Volume Data DSECT 762 Volume Report utility invoking 349 JCL example 350 JCL/parameter file requirements 345 media type and recording technique considerations 337 output description 351 overview 336 parameters ACS 340 ASCend 341 CDSDATA 344 DEScend 341 EXCLude 343 INCLude 342 LSM 340 NOSORT 341 SORT 341 SUMMary 344 VOLDATA 343 VOLIST 344 VOLser 340 syntax 339 volume, defined 846 w

Warn command 666

web site, SUN xxxviii WolfCreek (9360) LSM, defined 846 WolfCreek CAP, defined 846 WolfCreek optional CAP, defined 846 worldwide offices, SUN xl

# X

X02sub parameter 651 X08sub parameter 651

### Ζ

ZCART, defined 846 Zeroscr parameter 651

Printed in U.S.A.

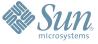

Sun Microsystems, Inc. 4150 Network Circle, Santa Clara, CA 95054 USA Phone 1-650-960-1300 or 1-800-555-9SUN Web sun.com

ARGENTING: \$411-4317-5636 & AUSTRAUE: 1-800-550786 & AUSTRAUE: 431-601-26.0 & BALKARS: 301-6188-111 & BLIGUME: 32 2704 89 83 & BRAUE: 5511-5187/2100 & BRUNE: 65216-8333 & CANARA: 1-800-422-8020 (GENERAL); 416-964/22001 (LEARNING MAAAAEMENT SNITEM SALES, TORONTO) & CHILE: 562-372-4500 & COLOMBIA: 571-629-233 CERTER REPUBLIC: 42 23300311 & DEMARRE: 45 4555 500 & EDRTE 100 202 570 9424 & PIRLURE: 358-95551 & FLANCE: 334-448/331-717 & GEMARRY: 498-9460-60-2788 & GEREE: 301-6188101 & HORE KORE: 852-3877/707 & HUNARE: 551-202-4115 & HUNAE: 158-02-2428-303 & HERMER: 353-1568-377 EARLING: 5000 & HURE: 302-052511 & JANNE: 357-952551 & FLANCE: 334-418-1317-17 & GEMARRY: 498-9460-60-2788 & GEREE: 301-6188101 & HORE KORE: 852-3877/707 & HUNARE: 551-202-4115 & HONE: 1582-02-24333 & SINGLARE: 707-7230-9400 & HUNAE: 1592-052511 & JANNE: 1587-00-2278-303 & HERMER: 353-1668-377 AUSTRALING: 500-5633 & NEWERE: 46-563-52551 & FLANCE: 354-16587 & MORE: ESST: 00714-356333 & MURE: 552-16-8303 & SUBME: 7095-935-8411 & SAURI ARABURE: 00714-356533 & NEWERE: 502-6530 & SOURT AFRICA: 2711-256-6300 & SOURT AFRICA: 2711-256-6300 & SOURT AFRICA: 2721-255-700 & VERTICA: 27200 & SOURT AFRIC

SUN<sup>®</sup> THE NETWORK IS THE COMPUTER ©2006 Sun Microsystems, Inc. All rights reserved. Sun, Sun Microsystems, and the Sun logo are trademarks or registered trademarks of Sun Microsystems, Inc. in the United States and other countries.